8.0

*IBM MQ Overview*

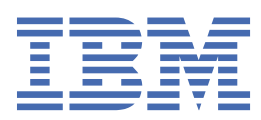

#### **Note**

Before using this information and the product it supports, read the information in ["Notices" on page](#page-560-0) [561](#page-560-0).

This edition applies to version 8 release 0 of IBM® MQ and to all subsequent releases and modifications until otherwise indicated in new editions.

When you send information to IBM, you grant IBM a nonexclusive right to use or distribute the information in any way it believes appropriate without incurring any obligation to you.

#### **© Copyright International Business Machines Corporation 2007, 2024.**

US Government Users Restricted Rights – Use, duplication or disclosure restricted by GSA ADP Schedule Contract with IBM Corp.

# **Contents**

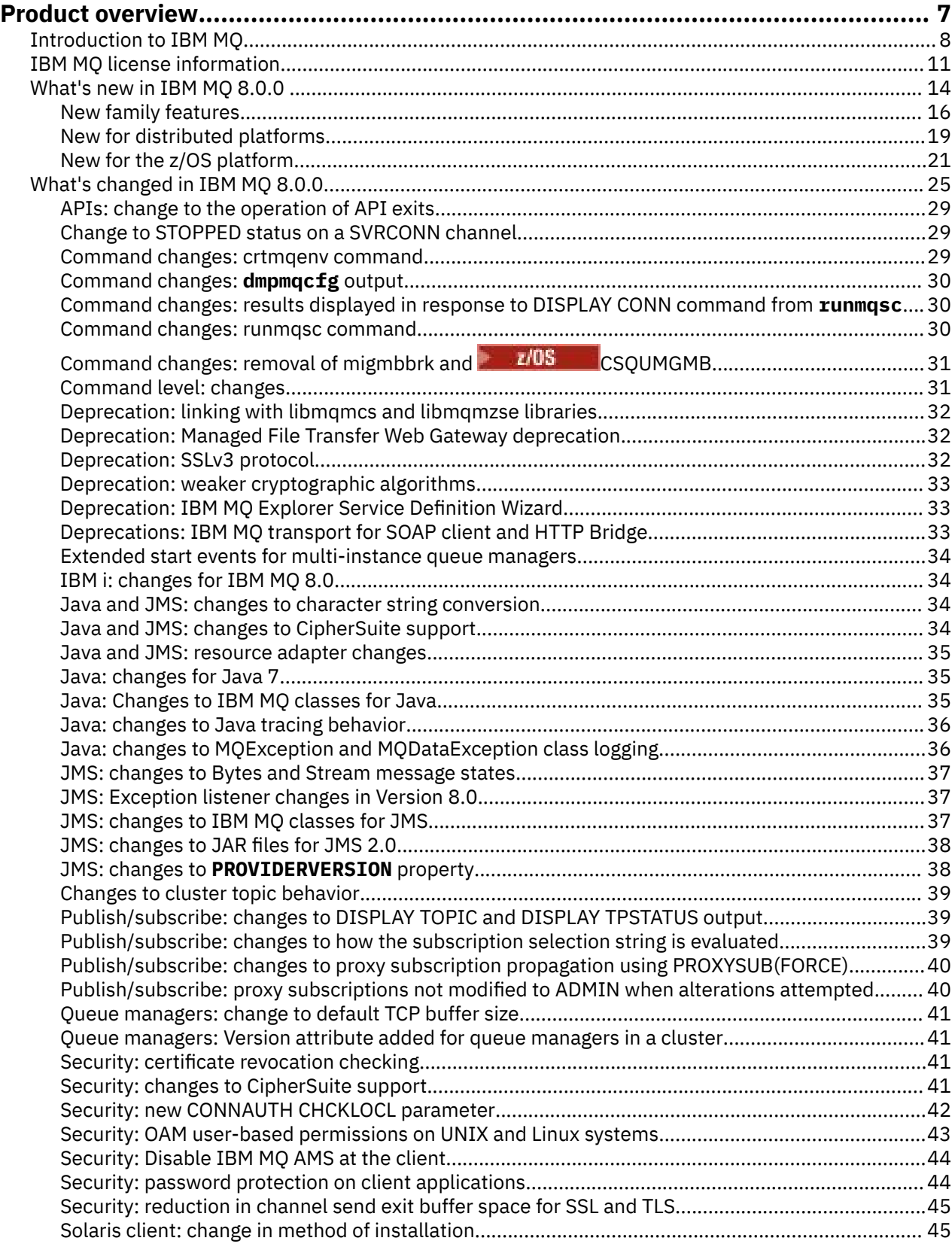

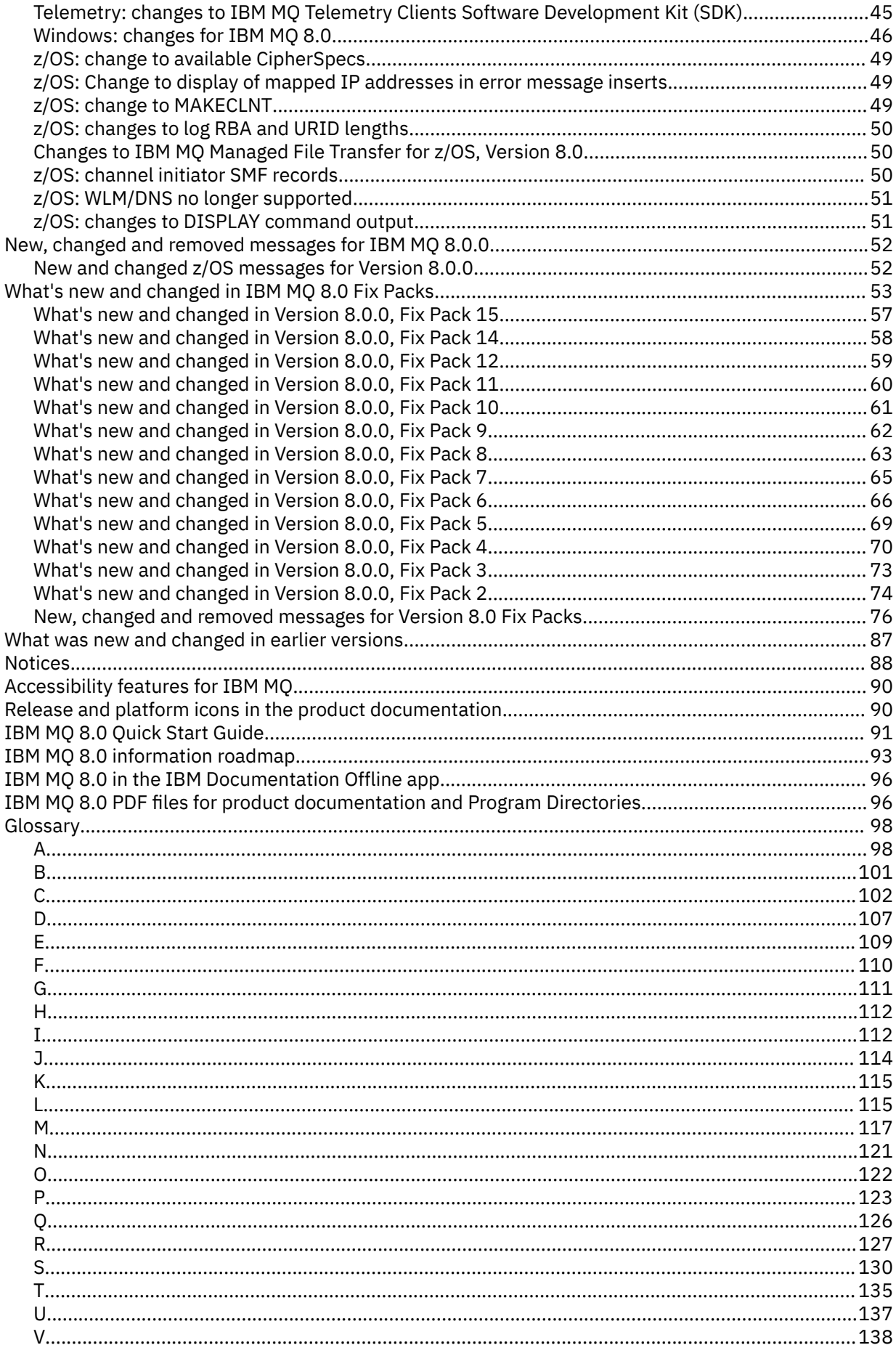

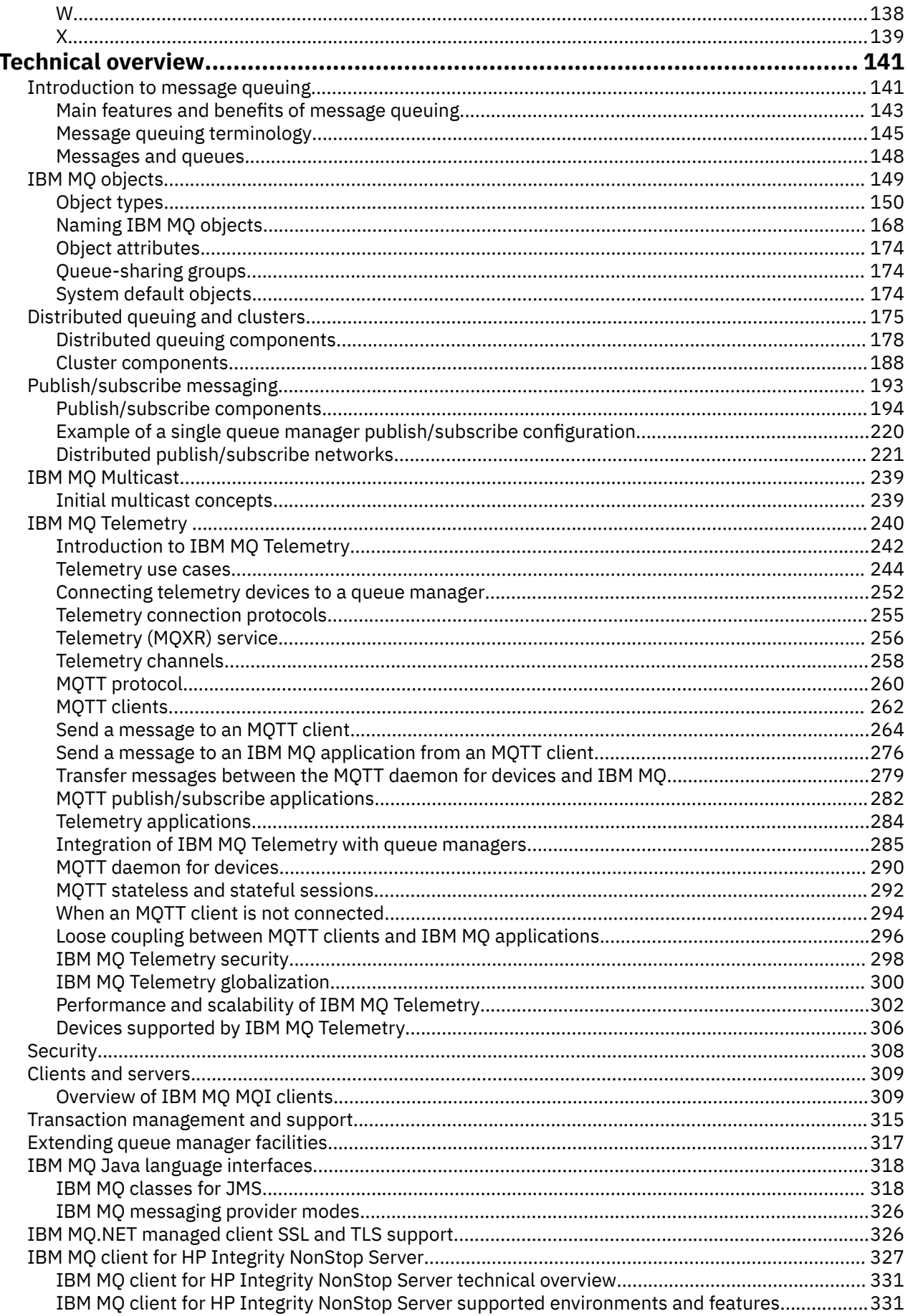

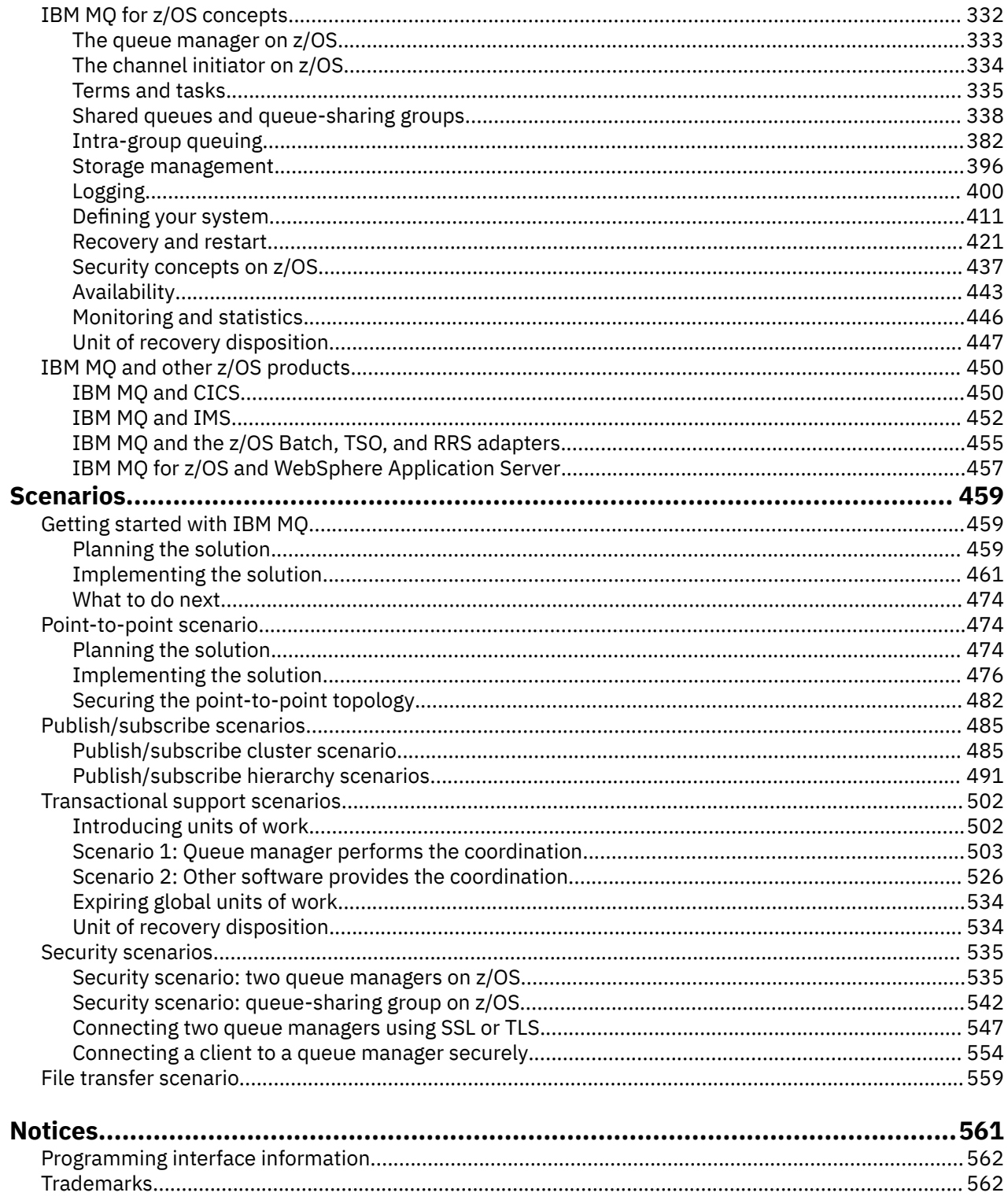

# <span id="page-6-0"></span>**About IBM MQ**

Introductory information to help you get started with IBM MQ 8.0, including an introduction to the product and an overview of what is new and what is changed for this release.

**Related information** [IBM Professional Certification Program](https://www.ibm.com/certify/index) [Product support](https://www.ibm.com/software/integration/wmq/) [System requirements](https://www.ibm.com/software/integration/wmq/requirements/) [Support technotes](https://www.ibm.com/support/search.wss?q=websphere+mq) [IBM Support Portal](https://www-947.ibm.com/support/entry/portal/Overview/Software/WebSphere/WebSphere_MQ) [IBM Redbooks publications](https://www.redbooks.ibm.com/Redbooks.nsf/searchsite?SearchView=&query=MQ&SearchWV=true) [IBM Developer](https://www.ibm.com/developerworks/websphere/zones/businessintegration/wmq.html) [Global WebSphere Community](https://www.websphereusergroup.org/) [MQSeries.net](https://mqseries.net/)

# **IBM MQ**

Welcome to the IBM MQ 8.0 product documentation, where you can find detailed instructions on how to complete the tasks that you need to perform to create and maintain your IBM MQ environment. This documentation also contains conceptual information to help you understand the product, and the ways in which you can use it to solve your business problems.

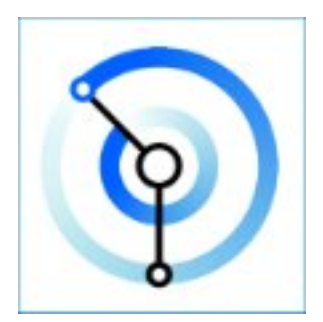

IBM MQ is robust, secure and reliable messaging middleware. It uses messages and queues to support exchange of information between applications, systems, services and files. It simplifies and accelerates the integration of different applications and business data across multiple platforms. It supports a wide range of APIs and languages, and can be deployed on-premise, in cloud, and in hybrid cloud.

### **Related concepts**

Product overview Technical overview Security IBM MQ Managed File Transfer IBM MQ Explorer IBM MQ GUI Wizard Help IBM MQ Internet Pass-Thru (SupportPac MS81) IBM MQ Virtual System Pattern Type Message Service Client for .NET IBM MQ for HPE NonStop V8 IBM MQ Appliance [IBM MQ on Cloud](https://cloud.ibm.com/docs/mqcloud/index.html) **Related tasks** Planning

<span id="page-7-0"></span>Migrating and upgrading Installing Configuring Administering Developing applications Monitoring and performance Troubleshooting and support **Related reference Scenarios** Reference

# **Introduction to IBM MQ**

You can use IBM MQ to enable applications to communicate at different times and in many diverse computing environments.

# **What is IBM MQ ?**

IBM MQ can transport any type of data as messages, enabling businesses to build flexible, reusable architectures such as service-oriented architecture (SOA) environments. It works with a broad range of computing platforms, applications, web services and communications protocols for security-rich message delivery. IBM MQ provides a communications layer for visibility and control of the flow of messages and data inside and outside your organization.

IBM MQ provides:

- Versatile messaging integration from mainframe to mobile that provides a single, robust messaging backbone for dynamic heterogeneous environments.
- Message delivery with security-rich features that produce auditable results.
- High-performance message transport to deliver data with improved speed and reliability.
- Administrative features that simplify messaging management and reduce time spent using complex tools.
- Open standards development tools that support extensibility and business growth.

An application has a choice of programming interfaces, and programming languages to connect to IBM MQ.

IBM MQ is *messaging* and *queuing* middleware, with several modes of operation: *point-to-point* ; *publish/ subscribe* ; *file transfer* . Applications can publish messages to many subscribers over *multicast*.

#### *Messaging*

Programs communicate by sending each other data in messages rather than by calling each other directly.

#### *Queuing*

Messages are placed on queues, so that programs can run independently of each other, at different speeds and times, in different locations, and without having a direct connection between them.

### *Point-to-point*

Applications send messages to a queue, or to a list of queues. The sender must know the name of the destination, but not where it is.

#### *Publish/subscribe*

Applications publish a message on a topic, such as the result of a game played by a team. IBM MQ sends copies of the message to applications that subscribe to the results topic. They receive the message with the results of games played by the team. The publisher does not know the names of subscribers, or where they are.

### *Multicast*

Multicast is an efficient form of publish/subscribe messaging that scales to many subscribers. It transfers the effort of sending a copy of a publication to each subscriber from IBM MQ to the network. Once a path for the publication is established between the publisher and subscriber, IBM MQ is not involved in forwarding the publication.

### *File transfer*

Files are transferred in messages. IBM MQ Managed File Transfer manages the transfer of files and the administration to set up automated transfers and log the results. You can integrate the file transfer with other file transfer systems, with IBM MQ messaging, and the web.

### *Telemetry*

IBM MQ Telemetry provides an IBM MQ Telemetry Transport (MQTT) server that extends your IBM MQ environment to the "Internet of Things" - that is, the numerous mobile, web and M2M devices and applications that sit at the edge of the network. Through IBM MQ Telemetry your back-office systems can make use of, and respond to, the messages coming from those devices and applications. To minimize the disruption to your existing messaging environment, the telemetry server can communicate across other protocols as well as MQTT. For example, your server can be configured to talk MQTT externally, and JMS internally.

### **What can it do for me?**

IBM MQ provides a universal messaging backbone with robust connectivity for flexible and reliable messaging for applications and the integration of existing IT assets using a service-oriented architecture (SOA).

- IBM MQ sends and receives data between your applications, and over networks.
- Message delivery is *assured* and *decoupled* from the application. Assured, because IBM MQ exchanges messages transactionally, and decoupled, because applications do not have to check that messages they sent are delivered safely.
- You can secure message delivery between queue managers with SSL/TLS.
- With Advanced Message Security (AMS), you can encrypt and sign messages between being put by one application and retrieved by another.
- Application programmers do not need to have communications programming knowledge.

# **How do I use it?**

There are several different ways of using IBM MQ, for example you can:

- Create and manage IBM MQ with the MQ Explorer GUI or by running commands from a command window or application.
- Program applications to send and receive messages by calling one of the programming interfaces. Programming interfaces are provided for different languages, and include the standard JMS programming interface, and classes for the Windows communication foundation.
- Send and receive IBM MQ messages from browsers with the HTTP protocol.

# **How does it work?**

Here is a brief overview of how IBM MQ works.

If you are new to using IBM MQ, see also Getting started with IBM MQ in the *Scenarios* section of this documentation.

- An administrator creates and starts a queue manager with commands. Subsequently, the queue manager is usually started automatically when the operating system boots. Applications, and other queue managers can then connect to it to send and receive messages.
- An application or administrator creates a queue or a topic. Queues and topics are objects that are owned and stored by a *queue manager*.

• When your application wants to transfer data to another application, it puts the data into a message. It puts the message onto a queue, or publishes the message to a topic. There are three main ways that the message can be retrieved:

### **A point-to-point application connected to the same queue manager retrieves the message from the same queue.**

For example, an application puts messages on a queue as way of storing temporary or persistent data. A second example is an application that shares data with another application that is running in a different process.

### **A point-to-point application connected to another queue manager retrieves the same message from a different queue.**

Applications communicate with each other by exchanging messages on queues. The main use of IBM MQ is to send or exchange messages. One application puts a message on a queue on one computer, and another application gets the same message from another queue on a different computer. The queue managers on the two computers work together to transfer the message from the first queue to the second queue. The applications do not communicate with each other, the queue managers do.

### **A subscriber application connected to any queue manager retrieves messages on common topics.**

A publisher application creates a message and publishes it to a topic on one computer. Any number of subscriber applications subscribe to the same topic on different computers. IBM MQ delivers the publication to queues that belong to the queue managers the subscribers are connected to. The subscribers retrieve the message from the queues.

- IBM MQ channels connect one queue manager to another over a network. You can create MQ channels yourself, or a queue manager in a cluster of queue managers creates MQ channels when they are needed.
- $\bullet$   $\blacksquare$   $\blacksquare$  On z/OS $^\circ$ , you can configure multiple queue managers to share queues on the coupling facility. Applications connected to different queue managers can get and put messages to and from the same queues.
- You can have many queues and topics on one queue manager.
- You can have more than one queue manager on one computer.
- An application can run on the same computer as the queue manager, or on a different one. If it runs on the same computer, it is an IBM MQ server application. If it runs on a different computer, it is an IBM MQ client application. Whether it is IBM MQ client or server makes almost no difference to the application. You can build a client/server application with IBM MQ clients or servers.

### **What tools and resources come with IBM MQ ?**

IBM MQ provides the following tools and resources:

- Control commands, which are run from the command line. You create, start, and stop queue managers with the control commands. You also run IBM MQ administrative and problem determination programs with the control commands.
- IBM MQ script commands (MQSC), which are run by an interpreter. Create queues and topics, configure, and administer IBM MQ with the commands. Edit the commands in a file, and pass the file to the **runmqsc** program to interpret them. You can also run the interpreter on one queue manager, which sends the commands to a different computer to administer a different queue manager.
- The Programmable Command Format (PCF) commands, which you call in your own applications to administer IBM MQ. The PCF commands have the same capability as the script commands, but they are easier to program.
- Sample programs.
- On Windows and Linux<sup>®</sup> x86 and x86-64 platforms, you can use the following utilities:
	- The MQ Explorer. You can use the MQ Explorer to administer and configure the entire network. The explorer does the same administrative tasks as the script commands, but is much easier to use interactively.
- <span id="page-10-0"></span>– The *Postcard* application to demonstrate messaging and verify your installation.
- Tutorials.

### **Related concepts**

["What's new in IBM MQ 8.0.0 " on page 14](#page-13-0) IBM MQ 8.0.0 delivers improved scaling and flexibility, making it even better at supporting large-scale messaging enterprise solutions.

### ["What's changed in IBM MQ 8.0.0" on page 25](#page-24-0)

["IBM MQ Technical overview" on page 141](#page-140-0)

Use IBM MQ to connect your applications and manage the distribution of information across your organization.

Scenarios

# **IBM MQ license information**

What you can purchase with IBM MQ and what each purchase entitles you to install.

**Notice:** This License Guide provides supplementary information to assist you in deploying the Programs you licensed from IBM within your purchased entitlement. Your license agreement (such as the IBM International Program License Agreement (IPLA) or equivalent, and its transaction documents, including the License Information for the IBM MQ product offering) is the sole and complete agreement between you and IBM regarding use of the Program.

### **What you can purchase with IBM MQ**

### **Distributed platforms**

For IBM MQ on distributed platforms, the product offering contains the following chargeable components that can be independently purchased:

### **5724-H72 IBM WebSphere MQ**

IBM WebSphere MQ (Server)

IBM WebSphere MQ Idle Standby

IBM WebSphere MQ Advanced

IBM WebSphere MQ Advanced Idle Standby

IBM WebSphere MQ Advanced for Developers (Free download but support may optionally be obtained.)

For the following chargeable components, existing Subscription and Support can be renewed. No new entitlement can be purchased. See the [Announcement Letter](https://www-01.ibm.com/common/ssi/ShowDoc.wss?docURL=/common/ssi/rep_ca/1/897/ENUS917-031/index.html&lang=en&request_locale=en) for more information.

IBM WebSphere MQ Telemetry IBM WebSphere MQ Advanced Message Security IBM WebSphere MQ Advanced Message Security Idle Standby IBM WebSphere MQ Managed File Transfer Service IBM WebSphere MQ Managed File Transfer Service Idle Standby IBM WebSphere MQ Managed File Transfer Agent

### **z/OS**

IBM MQ for z/OS contains five chargeable components that you can purchase independently:

### **5655-W97**

IBM MQ for z/OS

### **5655-MFT**

IBM WebSphere MQ Managed File Transfer for z/OS

#### **5655-AMS**

IBM WebSphere MQ Advanced Message Security for z/OS

### **5655-ADV**

IBM WebSphere MQ Advanced for z/OS

### **5655-VU8**

IBM WebSphere MQ for z/OS Value Unit Edition

### **What is my enterprise entitled to install?**

### **Distributed platforms**

For IBM MQ on distributed platforms the components below map directly to components that the IBM MQ installer can install, so for these the mapping between what you have purchased and what you can install is easy.

**Important:** The IBM MQ install media contains all the components, but you should only install the subset that you have purchased entitlement for.

### **5724-H72 IBM MQ**

IBM MQ (Server)

Includes:

All components that are not listed as part of the other chargeable components. Unlimited installs of IBM MQ Client

IBM MQ Telemetry

Includes:

Telemetry Service

IBM MQ Advanced Message Security

Includes:

Advanced Message Security

IBM WebSphere MQ Managed File Transfer Service

Includes:

Managed File Transfer Logger Managed File Transfer Service Managed File Transfer Tools

IBM WebSphere MQ Managed File Transfer Agent

Includes:

Managed File Transfer Agent Managed File Transfer Logger Managed File Transfer Tools

### **z/OS**

For products on z/OS the install media contains only what you have purchased:

**5655-W97**

IBM MQ for z/OS

#### **5655-MFT**

IBM WebSphere MQ Managed File Transfer for z/OS

#### **5655-AMS**

IBM WebSphere MQ Advanced Message Security for z/OS

### **5655-VU8**

IBM IBM WebSphere MQ for z/OS Value Unit Edition

### **5655-AV9**

IBM MQ Advanced for z/OS

IBM MQ for z/OS Value Unit Edition (VUE) is restricted to *'Eligible workload*' in a zNALC partition, as defined in the product license.

# **What is IBM MQ Advanced?**

IBM MQ Advanced has been introduced to simplify the process of purchasing entitlement. Your enterprise pays one price and obtains entitlement to multiple IBM MQ components.

The IBM MQ Advanced parts are:

### **5724-H72 IBM WebSphere MQ**

IBM WebSphere MQ Advanced

IBM WebSphere MQ Advanced for Developers

and

### **5655-ADV**

IBM WebSphere MQ Advanced for z/OS

IBM MQ Advanced on distributed platforms gives your enterprise entitlement to install the following components up to your entitled capacity:

- IBM WebSphere MQ (Server)
- IBM WebSphere MQ Advanced Message Security
- IBM WebSphere MQ Managed File Transfer Service
- Unlimited installs of IBM WebSphere MQ Telemetry
- Unlimited installs of IBM WebSphere MQ Client
- **\*New\*** Unlimited installs of IBM WebSphere MQ Managed File Transfer Agent, providing the Queue Manager the Agent connects to is entitled using IBM MQ Advanced capacity

Additionally, your enterprise can mix and matchIBM MQ versions as required. Therefore, your 100 PVUs of IBM WebSphere MQ (Server) entitlement could be split into 50 PVUs of the IBM WebSphere MQ 7.5 version and 50 PVUs of the IBM MQ 8.0 version of this component.

IBM MQ Advanced for Developers gives entitlement to the same set of components included with IBM MQ Advanced.

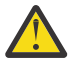

**Attention:** The IBM MQ license defines what is considered as development purposes.

IBM WebSphere MQ Advanced for z/OS gives entitlement to install the following components up to your entitled capacity:

- IBM WebSphere MQ Managed File Transfer for z/OS
- IBM WebSphere MQ Advanced Message Security for z/OS
- Unlimited installs of IBM WebSphere MQ Client on distributed platforms
- **\*New\*** Unlimited installs of IBM WebSphere MQ Managed File Transfer Agent on distributed platforms

**Important:** Your enterprise needs to purchase entitlement for the IBM WebSphere MQ for z/OS base queue manager separately.

### **What are Idle Standby parts?**

Idle Standby parts have been introduced to cater for high availability environments, where the passive system has IBM WebSphere MQ installed and available, but that system is not doing any IBM WebSphere <span id="page-13-0"></span>MQ processing work, or activity, other than staying up to date with the configuration and activity of the active queue manager. In this case a lower charge might be applicable.

#### **Notes:**

- 1. Use of the IBM WebSphere MQ multi-instance queue manager feature also requires Idle Standby entitlement.
- 2. There is no Idle Standby part for the IBM WebSphere MQ Telemetry component. The same IBM WebSphere MQ Telemetry part needs to be purchased for the active and passive system, unless you have IBM WebSphere MQ Idle Standby, in which case it is included.
- 3. There is also no Idle Standby part for IBM WebSphere MQ Managed File Transfer Agent because the endpoint is not part of the server environment.

#### **Related concepts**

"What's new in IBM MQ 8.0.0 " on page 14

IBM MQ 8.0.0 delivers improved scaling and flexibility, making it even better at supporting large-scale messaging enterprise solutions.

["What's changed in IBM MQ 8.0.0" on page 25](#page-24-0)

["IBM MQ Technical overview" on page 141](#page-140-0)

Use IBM MQ to connect your applications and manage the distribution of information across your organization.

# **What's new in IBM MQ 8.0.0**

IBM MQ 8.0.0 delivers improved scaling and flexibility, making it even better at supporting large-scale messaging enterprise solutions.

New in this release:

- Simpler and more flexible security administration
- The ability to integrate with existing identity repositories, enabling consistency across a solution and reducing security administration for solutions with many users
- More flexible administration of client connection information
- Customizable publication-routing for more efficiency in large scale clusters
- The ability to separate workloads by defining multiple cluster transmission queues on all supported platforms
- **E/OS** Massively increased capacity of buffer pools in IBM MQ for z/OS
	- $\sim$  Increased maximum addressable log range in IBM MQ for z/OS
- Improved performance for database replication traffic using the QREP feature of Db2<sup>®</sup>
- Improved efficiency and more linear scaling through refinements to locking and optimization of codepaths
- Full 64-bit queue manager implementation on Windows and support for SSL in managed .NET applications
- Support for the JMS 2.0 version of the JMS standard, including deferred message delivery, shared subscriptions and asynchronous send operation

New family features are:

- • [Topic host routing for publish/subscribe clusters](#page-15-0)
- • [Support for JMS 2.0](#page-15-0)
- • ["Security: connection authentication" on page 17](#page-16-0)
- • ["Security: multiple configurable](#page-16-0) certificates" on page 17
- • [Security: Reverse lookup hostnames in CHLAUTH rules](#page-17-0)
- • ["Integration of SupportPac MO03 IBM MQ Queue load / unload utility" on page 18](#page-17-0)
- • [Managed File Transfer: working with IBM MQ security](#page-17-0)
- • [Managed File Transfer: support for specifying ciphers in communications between protocol bridge](#page-17-0) [agents and FTPS servers](#page-17-0)
- • [Managed File Transfer: new specifications for the resource monitor](#page-17-0)
- • [Managed File Transfer: enhancements to working with transfers](#page-18-0)

New features for distributed platforms are:

- • [Performance improvements for client and server connection channels](#page-19-0)
- Windows [64-bit queue manager implementation on Windows](#page-19-0)
- Windows **Clearing IBM MQ installation information**" on page 20
- **IBM i** [Managed File Transfer: user exit samples on IBM i](#page-19-0)
- • [Managed File Transfer: 4690 OS support](#page-20-0)
- • [Support for SSL in managed .NET applications](#page-20-0)
- • [Non-SOAP interface for transmission of native IBM MQ messages](#page-20-0)

New z/OS features are:

- • [Increased number of buffer pools](#page-21-0)
- • [Buffer pools can be located above the bar](#page-21-0)
- • [Support for message suppression on z/OS](#page-21-0)
- • [Support for multiple cluster transmission queues on z/OS](#page-21-0)
- • [Changes to client connectivity](#page-22-0)
- • [IBM IBM WebSphere MQ for z/OS Value Unit Edition \(VUE\)](#page-22-0)
- Exploitation of zEnterprise® [Data Compression \(zEDC\) Express facility](#page-22-0)
- • [Integration of IBM MQ Advanced Message Security](#page-23-0)
- • [Support for 64 bit applications](#page-23-0)
- • [Increased maximum addressable log range](#page-23-0)
- • ["Channel initiator SMF data" on page 24](#page-23-0)
- • [Managed File Transfer: new for z/OS](#page-23-0)
- • ["Increased number of active logs" on page 25](#page-24-0)

### **Related concepts**

["What's changed in IBM MQ 8.0.0" on page 25](#page-24-0) ["What's new and changed in IBM MQ 8.0 Fix Packs" on page 53](#page-52-0) New and changed features in Version 8.0 Fix Packs are described in this section.

["What was new and changed in earlier versions" on page 87](#page-86-0) Links to information about new features and changes to functions and resources, including stabilizations,

deprecations and removals, that occurred in versions of the product before IBM MQ 8.0.

["Release and platform icons in the product documentation" on page 90](#page-89-0) The product documentation for all IBM MQ 8.0 Fix Packs and platforms is provided in a single information set in IBM Documentation. If information is specific to a given Fix Pack or platform, this is indicated by a rectangular icon. Information that applies to all Fix Packs and platforms is left unmarked.

#### **Related reference**

What's new and what's changed in MQ Explorer

**Related information**

[System Requirements for IBM MQ 8.0](https://www.ibm.com/support/docview.wss?rs=171&uid=swg27041395)

# <span id="page-15-0"></span>**New family features**

IBM MQ 8.0 delivers (for all platforms) topic host routing for publish/subscribe clusters, and support for JMS 2.0.

- Topic host routing for publish/subscribe clusters
- Support for JMS 2.0
- • ["Security: connection authentication" on page 17](#page-16-0)
- • ["Security: multiple configurable](#page-16-0) certificates" on page 17
- • [Security: Reverse lookup hostnames in CHLAUTH rules](#page-17-0)
- • ["Integration of SupportPac MO03 IBM MQ Queue load / unload utility" on page 18](#page-17-0)
- • [Managed File Transfer: working with IBM MQ security](#page-17-0)
- • [Managed File Transfer: support for specifying ciphers in communications between protocol bridge](#page-17-0) [agents and FTPS servers](#page-17-0)
- • [Managed File Transfer: new specifications for the resource monitor](#page-17-0)
- • [Managed File Transfer: enhancements to working with transfers](#page-18-0)

# **Topic host routing for publish/subscribe clusters**

In previous versions, when you configure a clustered topic on a queue manager, all queue managers in the cluster become aware of all other queue managers in the cluster. When performing publish and subscribe operations, each queue manager then connects directly to all the others. This approach is still available in IBM MQ 8.0, where it is known as *direct routing*.

In Version 8.0, an alternative approach has also been added, known as *topic host routing*. With this approach, all queue managers in the cluster become aware of the cluster queue managers that host the routed topic definitions. When performing publish and subscribe operations, queue managers in the cluster connect only to these topic host queue managers, and not directly to each other. The topic host queue managers are responsible for routing publications from queue managers on which publications are published to queue managers with matching subscriptions.

A topic host routed publish/subscribe cluster provides the following benefits:

- Improved scalability of larger clusters. Only the topic host queue managers need to be able to connect to all other queue managers in the cluster. Therefore, there are fewer channels between queue managers, and there is less inter-queue manager publish/subscribe administrative traffic than for direct routing. When subscriptions change on a queue manager, only the topic host queue managers need to be informed.
- More control over the physical configuration. With direct routing, all queue managers assume all roles, and therefore all need to be equally capable. With topic host routing, you explicitly choose the topic host queue managers. Therefore, you can ensure that those queue managers are running on adequate equipment, and you can use less powerful systems for the other queue managers.

See Designing publish/subscribe clusters, Configuring a publish/subscribe cluster, and Routing for publish/subscribe clusters: Notes on behavior.

# **Support for JMS 2.0**

IBM MQ 8.0 supports the JMS 2.0 version of the JMS standard. This implementation offers all the features of the classic API but requires fewer interfaces and is simpler to use. For more information, see The JMS model and the JMS 2.0 specification at [Java.net.](https://jms-spec.java.net)

JMS 2.0 support includes the following features:

### **Delayed delivery**

You can now defer message delivery by specifying a delivery delay when sending a message so that the JMS provider does not deliver the message until after the specified delivery delay has elapsed. For more information, see JMS 2.0 delivery delay.

#### <span id="page-16-0"></span>**Shared subscriptions**

A shared subscription is used to share messages from a topic subscription among multiple consumers. Each message from the subscription is delivered to only one of the consumers on that subscription. For more information, see Cloned and shared subscriptions.

### **Asynchronous send operation**

Applications can now send messages asynchronously. When sending a message asynchronously, control is immediately returned to the sending application without having to wait for a reply from the server, enabling the sending application to do something else, rather than having processing blocked while it waits for a reply from the server.

The JMS 2.0 specification introduces certain changes in behavior. IBM MQ 8.0 includes the property com.ibm.mq.jms.SupportMQExtensions, which can be set to TRUE to revert these changes back to the behavior of the previous version. For more information, see SupportMQExtensions property and Properties used to configure JMS client behavior.

### **Security: connection authentication**

On distributed platforms, for each of your queue managers, you can choose that the queue manager uses either the local operating system or an LDAP server to authenticate user IDs and passwords. You specify this choice by naming the appropriate authentication information object in the queue manager's **CONNAUTH** attribute.

The new attribute **CHCKLOCL** is used to turn on user ID and password checking for local connections. When you are migrating between IBM WebSphere MQ 7.1 and latest version, the **CONNAUTH CHCKLOCL** attribute on each queue manager is set to NONE, ensuring version to version continuity, but switching connection authentication off. For a new IBM MQ 8.0 installation, the **CONNAUTH CHCKLOCL** attribute is set to OPTIONAL. This means that user IDs and passwords are not required, but if they are provided they must be a valid pair, or they are rejected.

 $\approx$  z/OS On z/OS, IBM MQ 8.0 only supports operating system authentication and does not support LDAP.

For more information, see Connection authentication.

# **Security: multiple configurable certificates**

Clients and queue managers are no longer limited to a single certificate for SSL/TLS channels. You can configure which certificate is used by setting the **CERTLABL** channel attribute to a value of your choice. See Digital certificate labels: understanding the requirements.

Using multiple certificates allows you to use certificates signed by different Certificate Authorities (CAs). However, note the following:

• You can choose which certificate IBM MQ sends to its remote partner using the **CERTLABL** configuration setting. The locally-configured certificate label is used to select a certificate from the local key repository. The chosen certificate is sent to the remote IBM MQ partner for authentication purposes.

At the remote IBM MQ partner, the certificate is validated according to the SSL/TLS certificate validation policy, and also the IBM MQ security settings.

One of the security settings is the **SSLPEER** channel attribute, which specifies a Subject Distinguished Name (DN) filter string, that must match the Subject DN of the certificate received.

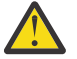

**Attention:** The channel **SSLPEER** setting only matches the Subject DN of the certificate, not the Issuer DN, so it is possible for spurious matches to occur.

- For this reason, you should use **SSLPEERMAP** channel authentication rules in preference to channel **SSLPEER** filters, because an **SSLPEERMAP** authentication is capable of matching both the Subject DN (**SSLPEER**) and the Issuer DN (**SSLCERTI**) so it is less likely to match the wrong certificate.
- The local **CERTLABL** configuration is separate from the remote **SSLPEERMAP** configuration, but there is an important relationship between them.

<span id="page-17-0"></span>The local certificate, chosen by its label, contains a Subject DN and Issuer DN that can be validated by the remote IBM MQ partner. For this reason, it is important to configure the local certificate label correctly in order to avoid **SSLPEER** and **SSLPEERMAP** matching errors on the remote IBM MQ partner.

For more information, see Working with SSL or TLS.

### **Security: Reverse lookup host names in CHLAUTH rules**

The IBM MQ CHLAUTH rules have been enhanced so that CHLAUTH definitions can use Domain Name Server (DNS) host names instead of IP addresses, and IBM MQ performs the reverse DNS hostname lookup to obtain the IP address while performing a channel initialization.

IBM MQ 8.0 also introduces the queue manager REVDNS attribute, which controls whether a reverse DNS hostname lookup of the IP address of an inbound channel should be performed or not during channel initialization.

If this attribute is enabled, DNS host names are reverse looked-up for the IP addresses of inbound channels when this information is required.

If the REVDNS attribute is not enabled, DNS host names are not reverse looked-up for the IP addresses of inbound channels. For more information about the REVDNS attribute, see ALTER QMGR.

Note that APAR [IC96408](https://www.ibm.com/support/docview.wss?uid=swg1IC96408) introduced reverse DNS hostname lookup for previous versions of IBM WebSphere MQ for the purpose of logging some error messages. This holds true for IBM MQ 8.0.

# **Integration of SupportPac MO03 - IBM MQ Queue load / unload utility**

The **qload** utility, shipped in IBM MQ Supportpac MO03, is now integrated into IBM MQ Version 8.0 as the **dmpmqmsg** utility.

Linux  $\blacktriangleright$  UNIX on UNIX and Linux platforms, the utility is available in <code><installdir>./bin</code>

 $\blacksquare$  Windows  $\blacksquare$  On Windows platforms, the utility is available in <code><installdir>./bin64</code> as part of the server fileset.

 $\sim$   $2/0$ S  $\sim$   $\sim$  On z/OS, the utility is available as an executable module, CSQUDMSG in the SCSQLOAD library, with an alias of QLOAD for compatibility. Sample JCL is also provided as member CSQ4QLOD in SCSQPROC.

For more information, see Using the **dmpmqmsg** utility.

### **Managed File Transfer: working with IBM MQ security**

IBM MQ Managed File Transfer Version 8.0 supports the security features of IBM MQ Version 8.0 with the default mode of disabled. If the associated queue manager has security enabled and requires credential details (user ID and password), you must enable this feature before you can successfully connect to a queue manager. For more information, see Working with IBM MQ security and Connection authentication.

# **Managed File Transfer: support for specifying ciphers in communications between protocol bridge agents and FTPS servers**

You can explicitly specify a list of cipher suites for connections between protocol bridge agents and FTPS protocol servers, using a new property called cipherSuiteList in the ProtocolBridgeProperties.xml file. The list supplied is used in the negotiation between the agent and the FTPS server. For more information, see Protocol bridge properties file format.

### **Managed File Transfer: new specifications for the resource monitor**

The following support has been added to the resource monitor:

• You can pass user metadata to resource monitor endpoints

- <span id="page-18-0"></span>• You can transfer ordered lists of files in a single transfer request
- You can specify job name information as a user-defined identifier for a resource monitor request

For more information, see the fteCreateMonitor command.

### **Managed File Transfer: enhancements to working with transfers**

The following enhancements are included in Managed File Transfer:

• You can submit a large one file to one message transfer, up to a file size of 100 MB. To reduce memory usage for large one file to one message transfers, you are recommended to set the **-qs** parameter on the **fteCreateTransfer** command equal to the size of message being written. If you have a file larger than 100 MB, and you also specify the **-qs** parameter on the **fteCreateTransfer** command, the file is split into multiple messages.

In the case of recovery of binary one file to message transfers, the transfer restarts from the point that the last checkpoint was written. In the case of recovery of text transfers, the transfer restarts from the beginning of the file, which might result in an incomplete group of messages on the destination queue. When the failed text transfer is restarted, a completely new group of messages is written.

For more information, see fteCreateTransfer.

- Transfer progress log messages are published for transfers that fail early. You can then use the information published about the transfer items in the failed transfer to resubmit that transfer.
- The commandMessagePriority property sets the priority of both internal messages and command messages for the **fteStopAgent**, **fteCancelTransfer**, **ftePingAgent**, and **fteSetAgentTraceLevel** commands. You can also use the commandMessagePriority property to set the priority of internal acknowledgement and acknowledgement-expected messages. You can set commandMessagePriority to a value to prioritize internal Managed File Transfer messages above new transfer requests, which can improve agent performance. For more information, see installation.properties file.
- You can use the maxInlineFileSize property to set the maximum size of file that is included in the transfer request message for single file-to-file or file-to-message transfers. This might improve transfer performance. For more information, see agent.properties file.
- You can use the enableMemoryAllocationChecking property to ensure that the agent checks whether there is sufficient memory available to run a transfer before the transfer is started. If there is insufficient memory available, the transfer is put into recovery, which prevents the agent from failing with an out-of-memory error. For more information, see agent.properties file.
- Transfer log publications for file-to-message and message-to-file transfers contain all the transfer request attributes.

#### **Related concepts**

# distributed New for distributed platforms

IBM MQ 8.0 for distributed platforms delivers performance improvements for client and server connection channels, a 64-bit queue manager implementation on Windows, support for SSL in managed .NET applications, and a non-SOAP interface for transmission of native IBM MQ messages.

# $\frac{1}{2}$   $\frac{1}{2}$  [New for the z/OS platform](#page-20-0)

IBM MQ 8.0 for z/OS delivers massively increased buffer pools, message suppression, multiple cluster transmission queues, improved data compression facilities, new security options, and improved monitoring.

# **Mew for distributed platforms**

IBM MQ 8.0 for distributed platforms delivers performance improvements for client and server connection channels, a 64-bit queue manager implementation on Windows, support for SSL in managed .NET applications, and a non-SOAP interface for transmission of native IBM MQ messages.

• [Performance improvements for client and server connection channels](#page-19-0)

- <span id="page-19-0"></span>**Windows** 64-bit queue manager implementation on Windows
- **Windows** "Clearing IBM MQ installation information" on page 20
- $\overline{\phantom{a}}$  Managed File Transfer: user exit samples on IBM i
- • [Managed File Transfer: 4690 OS support](#page-20-0)
- • [Support for SSL in managed .NET applications](#page-20-0)
- • [Non-SOAP interface for transmission of native IBM MQ messages](#page-20-0)

### **Performance improvements for client and server connection channels**

With IBM MQ 8.0, you can get a performance improvement in your MQGET wait calls if you set the **SHARECNV** (sharing conversations) parameter to 1 on your SVRCONN (server connection) channels. You get this improvement with client applications that issue non-read ahead synchronous get wait calls; for example, C client MQGET wait calls. When these client applications are connected, the distributed server uses fewer threads and less memory and the throughput is increased. To benefit from the performance improvements, use SHARECNV(1) for SVRCONN channels whenever possible. For consistency with previous releases the default value for **SHARECNV** is still 10, so you need explicitly to set SHARECNV(1). See Tuning client and server connection channels and MQI client: Default behavior of client-connection and server-connection.

### **64-bit queue manager implementation on Windows**

**Windows** 

The IBM MQ 8.0 for Windows queue manager runs 64-bit processes and supports 32-bit and 64-bit applications. In previous versions, the queue manager on Windows consisted of 32-bit processes only, even when the queue manager was running on 64-bit Windows platforms. At IBM MQ 8.0, the queue manager on Windows platforms consists of 64-bit processes, and thus uses the 64-bit addressing capabilities of the Windows 64-bit operating system. The location of the commands, binary files, and so on, has changed in Version 8.0. All commands are now in the bin64 folder. The bin folder contains 32-bit libraries. Queue manager commands can be run from either the bin or the bin64 folder.

For more information about the concepts that you must understand before planning migration tasks for IBM MQ 8.0 for Windows, see Introduction to changes for Windows on IBM MQ 8.0.

For more information about the versions of Windows that IBM MQ 8.0 supports, see [System](https://www.ibm.com/support/docview.wss?uid=swg27041395) [Requirements for IBM MQ V8.0.](https://www.ibm.com/support/docview.wss?uid=swg27041395)

**Important:** From IBM MQ 8.0, Windows XP is no longer supported.

### **Clearing IBM MQ installation information**

**Windows** 

IBM MQ 8.0 onwards, supplies a Windows command file on the root directory of the installation media called **ResetMQ.cmd** that enables you to remove an entire IBM MQWindows installation, if you need to, in certain circumstances.

See Clearing installation settings for further details.

### **Managed File Transfer: user exit samples on IBM i**

IBM i

With IBM MQ 8.0, on IBM i, you can use the user exit samples that are provided in MFT for the following tasks:

- Transfer files in the QDLS file system.
- Automatically transfer physical file members from an IBM i library in the same way as a MFT file monitor.

<span id="page-20-0"></span>• Delete an empty file object when the source file member is deleted as part of the transfer.

For more information, see Sample IBM i user exits.

### **Managed File Transfer: 4690 OS support**

With IBM MQ 8.0, you can install IBM MQ Managed File Transfer on a device that is running 4690 OS. For more information, see Using MFT in a retail environment.

### **Support for SSL in managed .NET applications**

IBM MQ 8.0 supports SSL/TLS in the IBM MQ.NET fully managed client. In earlier releases, this support existed in the unmanaged client only. This new offering is based on the Microsoft.NET SSLStreams kit, unlike the other IBM MQ clients, which are based on GSKit. Use of the IBM MQ.NET client in unmanaged mode is unchanged and continues to be supported. Both the unmanaged and managed modes of the IBM MQ.NET client support SSL/TLS protocols, but are based on GSKit and SSLStreams. For managed mode, due to the dependency on Microsoft.NET SSLStreams, there are a few limitations such as no programmatic option to set a CipherSpec, and enable or disable FIPS. For more information, see ["IBM MQ.NET managed client SSL and TLS support" on page 326](#page-325-0) and SSL and TLS support for the managed .NET client.

### **Non-SOAP interface for transmission of native IBM MQ messages**

IBM MQ 8.0 provides the capability to transmit native IBM MQ messages over the Microsoft Windows Communication Foundation (WCF) channel, that is, messages without any SOAP headers over the WCF channel. This support enables WCF clients to send IBM MQ messages that can be consumed by IBM MQ clients for C, Java, JMS, and .NET. Messages can also be consumed by WCF service applications.

The existing IBM MQ channel for WCF that offers SOAP/JMS on the WCF channel has been upgraded to provide the SOAP/ IBM MQ facility. For earlier releases of IBM MQ, the WCF URI had to be a jms:\\ URI that allowed application to provide JMS object details to facilitate SOAP/JMS. However, with IBM MQ 8.0, an application can use the same client but provide a URI in wmq:\\ style that provides the SOAP/ IBM MQ style of support. This change offers SOAP (as SOAP/JMS, or SOAP/ IBM MQ, or both) and non-SOAP (native IBM MQ message) channels over the WCF. For more information, see IBM MQ custom channel for WCF endpoint URI address format.

### **Related concepts**

[New family features](#page-15-0)

IBM MQ 8.0 delivers (for all platforms) topic host routing for publish/subscribe clusters, and support for JMS 2.0.

#### $z/0S$  $\blacksquare$  New for the z/OS platform

IBM MQ 8.0 for z/OS delivers massively increased buffer pools, message suppression, multiple cluster transmission queues, improved data compression facilities, new security options, and improved monitoring.

#### $z/0S$ **New for the z/OS platform**

IBM MQ 8.0 for z/OS delivers massively increased buffer pools, message suppression, multiple cluster transmission queues, improved data compression facilities, new security options, and improved monitoring.

- • [Increased number of buffer pools](#page-21-0)
- • [Buffer pools can be located above the bar](#page-21-0)
- • [Support for message suppression on z/OS](#page-21-0)
- • [Support for multiple cluster transmission queues on z/OS](#page-21-0)
- • [Changes to client connectivity](#page-22-0)
- • [IBM IBM WebSphere MQ for z/OS Value Unit Edition \(VUE\)](#page-22-0)
- <span id="page-21-0"></span>• [Exploitation of zEnterprise Data Compression \(zEDC\) Express facility](#page-22-0)
- • [Integration of IBM MQ Advanced Message Security](#page-23-0)
- • [Support for 64 bit applications](#page-23-0)
- • ["Increased maximum addressable log range" on page 24](#page-23-0)
- • ["Channel initiator SMF data" on page 24](#page-23-0)
- • [Managed File Transfer: new for z/OS](#page-23-0)
- • ["Increased number of active logs" on page 25](#page-24-0)
- • ["Use of storage class memory \(SCM\)" on page 25](#page-24-0)

### **Increased number of buffer pools**

IBM MQ Version 8.0 for z/OS now supports up to 100 buffer pools; the previous release supported 16. Having more buffer pools provides administrative flexibility, and the potential for application/queue isolation, because there can now be a one to one mapping from page sets to buffer pools. For more information about defining buffer pools, see Defining your buffer pools and the DEFINE BUFFPOOL command.

### **Buffer pools can be located above the bar**

IBM MQ Version 8.0 for z/OS allows buffer pools to be located above the bar, as well as below the bar. A buffer pool that is located above the bar can have a larger number of buffers with the potential for improved performance for certain classes of applications.

If a buffer pool is located above the bar it can optionally be backed by fixed 4 KB pages, instead of pageable 4 KB pages. For certain uses of buffer pools this can increase performance.

See Address space storage to understand the impact of large buffer pools on the z/OS system.

Buffer pools can be located above the bar by specifying LOCATION(ABOVE) on the DEFINE BUFFPOOL and ALTER BUFFPOOL commands.

### **Support for message suppression on z/OS**

IBM MQ Version 8.0 for z/OS introduces a ZPARM attribute, **EXCLMSG**, to list console messages to be excluded from being issued. The attribute is dynamic and can also be configured by using the **SET SYSTEM** command. For more information see, Using CSQ6SYSP. Additionally, there are two new messages, CSQX511I and CSQX512I for channel start/stop events that are only for SVRCONNs, enabling you to list those messages without affecting the messages that are issued by queue manager channels. For more information, see CSQX511I: *csect-name* SRVCONN Channel *channel-name* started, connection *conn-id* and CSQX512I: *csect-name* SRVCONN Channel *channel-name* no longer active, connection *connid* .

### **Support for multiple cluster transmission queues**

IBM MQ 8.0 for z/OS supports multiple cluster transmission queues as introduced in Version 7.5 for distributed platforms.

You can specify a transmission queue to be used for a cluster sender channel, which provides higher availability, because messages for one cluster sender channel can be isolated from other cluster sender channels. For more information, see Clustering: Planning how to configure cluster transmission queues.

Messages to be forwarded by each cluster-sender channel are placed on separate cluster transmission queues. For more information, see Working with cluster transmission queues and cluster-sender channels.

You can also configure cluster transmission queues manually by setting the new queue attribute CLCHNAME.

<span id="page-22-0"></span>You can decide which cluster-sender channels share which transmission queues, which have separate transmission queues, and, which use the cluster transmission queue, or queues. For more information, see Planning how you use multiple cluster transmission queues.

# **Changes to client connectivity**

Previously users wanting to connect IBM MQ clients from non z/OS platforms directly to the IBM MQ server on z/OS needed to license this function with the separately chargeable Client Attachment Feature (CAF).

The Client Attachment Feature is removed in IBM MQ for z/OS Version 8.0, which means that there is no additional license charge, or installation step necessary, to support IBM MQ client connections.

In previous releases, a maximum of five server connection channel instances were permitted for administering your queue manager from IBM MQ Explorer. Review the MAXINST settings on SYSTEM.ADMIN.SVRCONN and SYSTEM.BKR.CONFIG channel definitions, as these settings can now be increased if required.

If your site has not previously enabled client attachment, consider implementing CHLAUTH rules to control client access through other server connection channel definitions, especially SYSTEM.DEF.SVRCONN.

# **IBM IBM WebSphere MQ for z/OS Value Unit Edition (VUE)**

IBM IBM MQ for z/OS Value Unit Edition (VUE) (VUE) provides all the function and capability of the base IBM MQ for z/OS, in a format that offers a one-time-charge (OTC) price metric for eligible workloads that are deployed in qualified IBM Z Systems New Application License Charge (zNALC) logical partitions (LPARs).

The term, Eligible Workload, is defined as new workload that executes using the IBM MQ for z/OS VUE server environment, on condition that the workload is qualified and approved through the zNALC qualification process.

For further information on zNALC, see [IBM Z Systems Software Pricing](https://www.ibm.com/systems/z/resources/swprice/mlc/znalc.html)

The OTC price metric provides an alternative pricing model for new IBM MQ for z/OS-connected applications and new IBM MQ for z/OS VUE service enablement workloads.

Support for the zNALC metric offers a reduced price for the z/OS operating system on LPARs that run a qualified application.

IBM MQ for z/OS VUE can connect to other supported versions of IBM MQ for z/OS (whether in zNALC or non-zNALC environments) for workload federation and systems management.

IBM MQ for z/OS VUE allows connections from IBM MQ clients, that run on other platforms.

# **Exploitation of zEnterprise Data Compression (zEDC) Express facility**

For systems where the zEDC Express facility is installed and enabled, IBM MQ uses the zEDC to perform channel message compression when COMPMSG(ZLIBFAST) is specified and uncompressed messages are greater than 4 KB in size.

Channel message compression can help to reduce link bandwidth requirements between IBM MQ systems. Further, when SSL CipherSpecs are configured for a channel, compressing data before encrypting can reduce the central processing unit cost of encryption, and increase the message throughput on the channels.

For more information, see Preparing IBM MQ for z/OS to use the zEnterprise Data Compression Express facility.

# <span id="page-23-0"></span>**Integration of IBM MQ Advanced Message Security**

Advanced Message Security (AMS) is now more integrated with IBM MQ for z/OS. AMS is enabled by installation of a separately priced enablement product. Further information on installing and enabling AMS can be found at IBM MQ Advanced Message Security for z/OS .

# **Support for 64-bit applications**

Applications that use the IBM MQ API written in the C language, which is built with the LP64 compile option, and bound with appropriate 64-bit sidedecks are supported. For more information, see Building 64 bit C applications.

# **Increased maximum addressable log range**

Recovery data is written to log data sets so persistent message are available when the queue manager is restarted. The term log Relative Byte Address (log RBA) is used to identify the location of data within the log data sets.

For earlier releases of IBM MQ, the log RBA could address up to 256 terabytes of data. Before your queue manager reached the maximum data, you had to stop the queue manager, and run some jobs to allow the log to start again at a low value. For a high use queue manager this operation might be done once a year.

In IBM MQ 8.0 the queue manager can now address over 64,000 times as much data (16 exabytes). Before you can use this capability in a queue-sharing group (QSG), all queue managers need to be running IBM MQ 8.0. The impact of using this capability is that the size of the log data that is written is slightly larger.

For more information, see Making the log Relative Byte Address larger.

### **Channel initiator SMF data**

z/OS now supports the generation of channel initiator SMF statistics records, with statistics information about the tasks (dispatcher, adapter, DNS and SSL), and accounting data for channels. You can use this information to determine the performance of the channel initiator and associated channels. For more information see ["SMF records for the channel initiator" on page 335.](#page-334-0)

# **Managed File Transfer: new for z/OS**

IBM MQ Managed File Transfer on z/OS includes the following new features:

- The IBM MQ Managed File Transfer on z/OS product is installed separately from both IBM MQ and the IBM MQ Managed File Transfer on distributed component.
- You can configure your z/OS environment using PDSE data sets. Using PDSE data sets removes the requirement to access the MFT configuration properties files, which are maintained by UNIX System Services files.

Use the new JCL command template PDSE library to specify substitution values, JCL variables, and configuration properties in a single data set. Configuration properties files in the USS file system are synchronized with the configuration defined in the data sets. For more information, see Configuration options on z/OS .

Configuration of your z/OS environment using the **fte** commands is still supported.

- You can configure agents and loggers for automatic restart using the z/OS Automatic Restart Manager. For more information, see Configuring MFT for ARM.
- You can truncate destination records when transferring in text mode to a data set using the **-dtr** parameter. For more information, see the fteCreateTransfer command.

# <span id="page-24-0"></span>**Increased number of active logs**

IBM MQ for z/OS now supports up to 310 active logs in each log copy ring of active log data sets. Having more active logs allows a queue manager to tolerate problems with archiving which, otherwise, could cause active log space to fill, and IBM MQ messaging to stall, pending resolution of the archiving issue.

With each active log having a maximum size of 4 GB, 310 active logs can provide a log space of 1.2 TB.

You must apply APAR PI46853 to enable this feature.

For more information, see Log data set definitions.

# **Use of storage class memory (SCM)**

The z13, zEC12, and zBC12 machines allow the installation of Flash Express cards. These cards contain flash solid-state drives (SSD). After installation, flash storage from the cards can be allocated to one or more LPARs where it is typically known as SCM.

The use of storage class memory (SCM) can be advantageous when used with IBM MQ for z/OS shared queues.

For more information, see [Use of storage class memory with shared queues](#page-357-0)

### **Related concepts**

#### [New family features](#page-15-0)

IBM MQ 8.0 delivers (for all platforms) topic host routing for publish/subscribe clusters, and support for JMS 2.0.

### $\blacksquare$  distributed [New for distributed platforms](#page-18-0)

IBM MQ 8.0 for distributed platforms delivers performance improvements for client and server connection channels, a 64-bit queue manager implementation on Windows, support for SSL in managed .NET applications, and a non-SOAP interface for transmission of native IBM MQ messages.

["New and changed z/OS messages for Version 8.0.0" on page 52](#page-51-0)

A number of new messages have been added and some existing messages have been changed for IBM MQ for z/OS Version 8.0.0.

# **What's changed in IBM MQ 8.0.0**

Changes to functions and resources, including stabilizations, deprecations and removals, that occurred in IBM MQ 8.0.0 are summarized in this section, with links to further information.

### **Changes in Version 8.0.0**

For a subset of this list, containing only those changes that might affect existing applications or configurations, see Changes that affect migration.

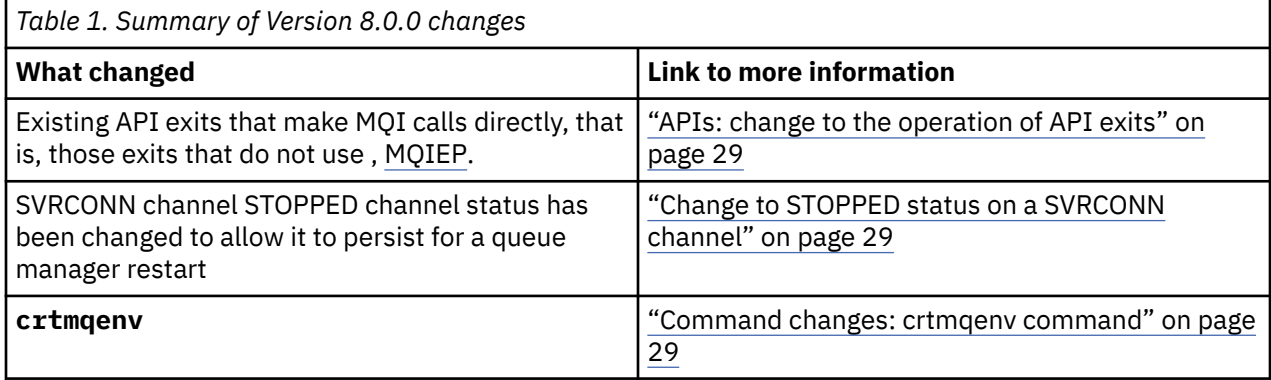

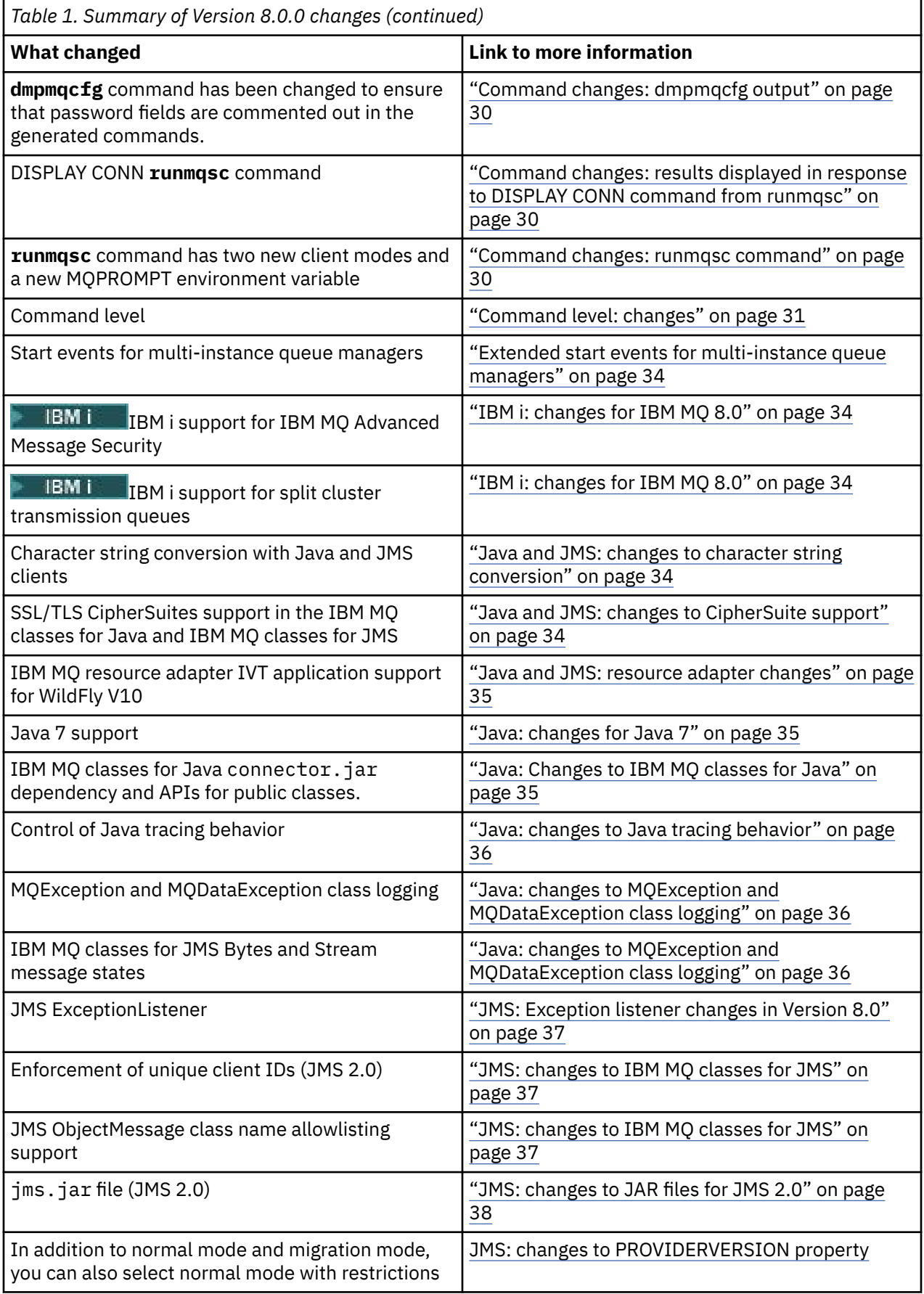

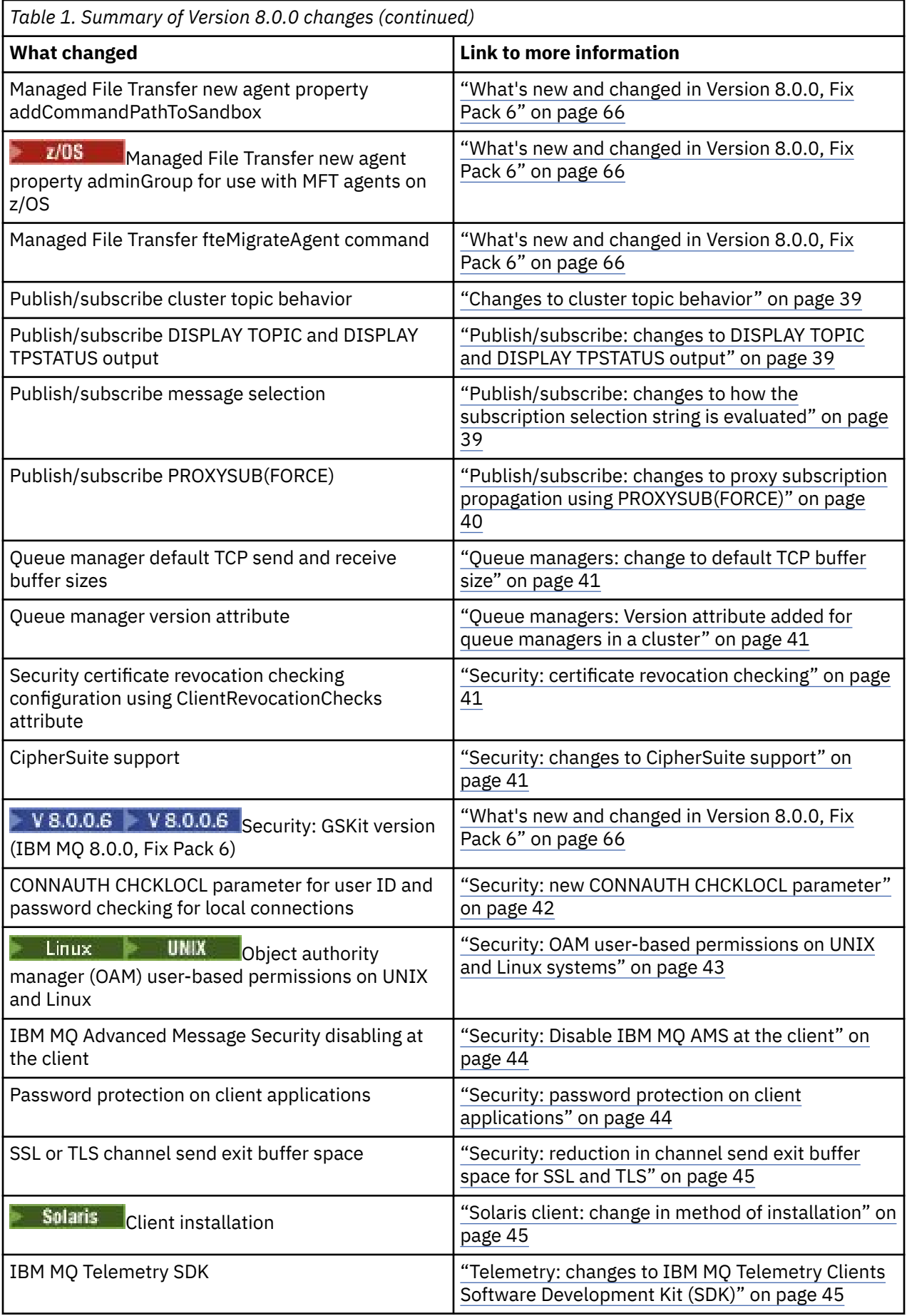

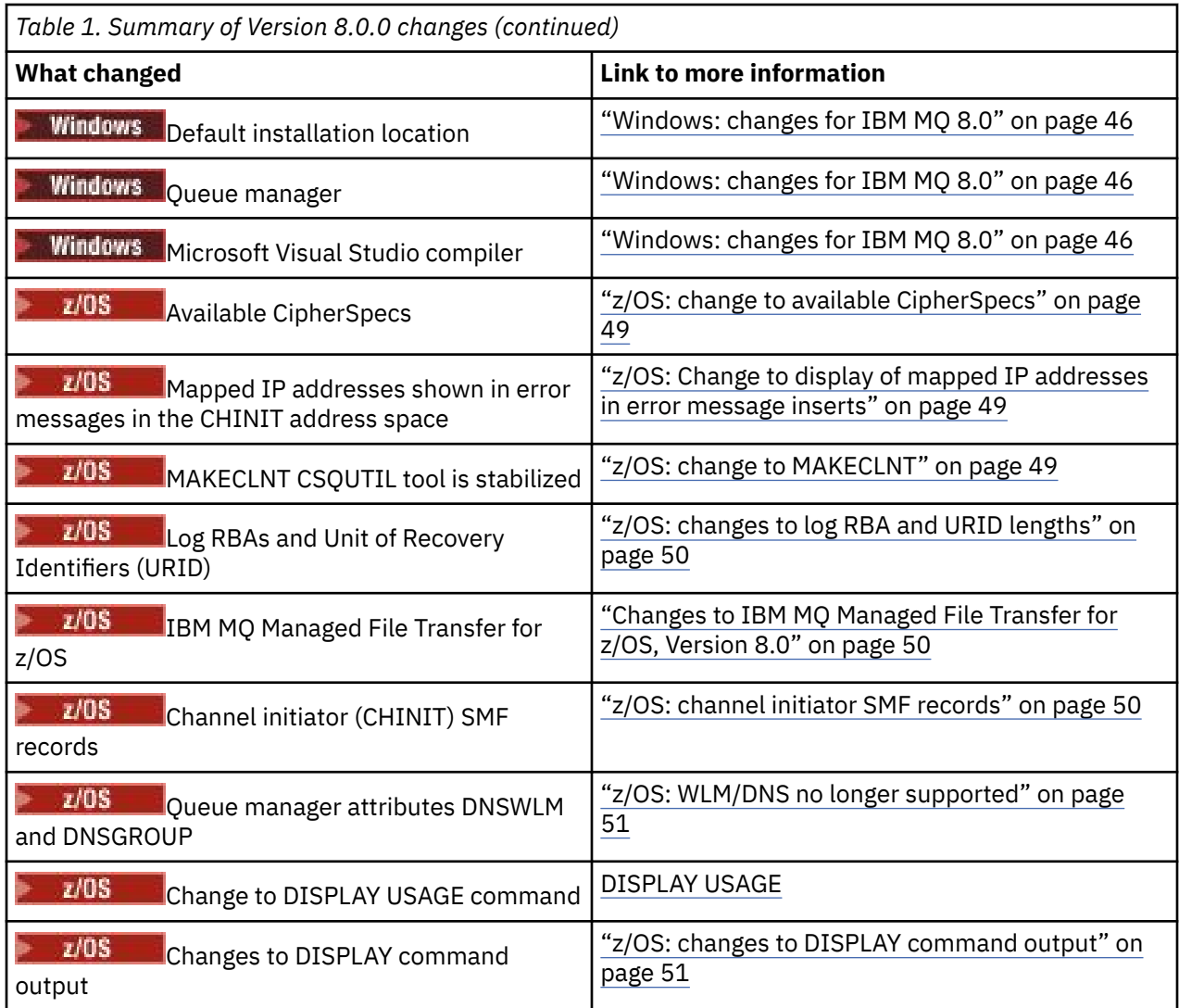

# **Stabilizations, deprecations and removals in Version 8.0**

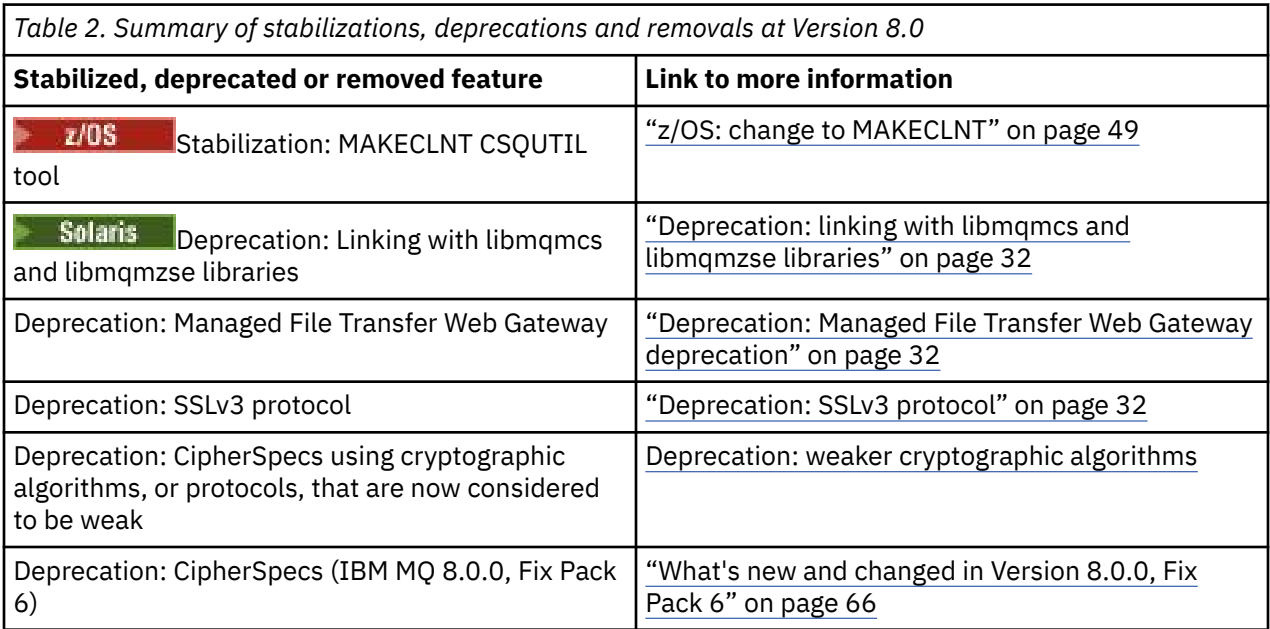

<span id="page-28-0"></span>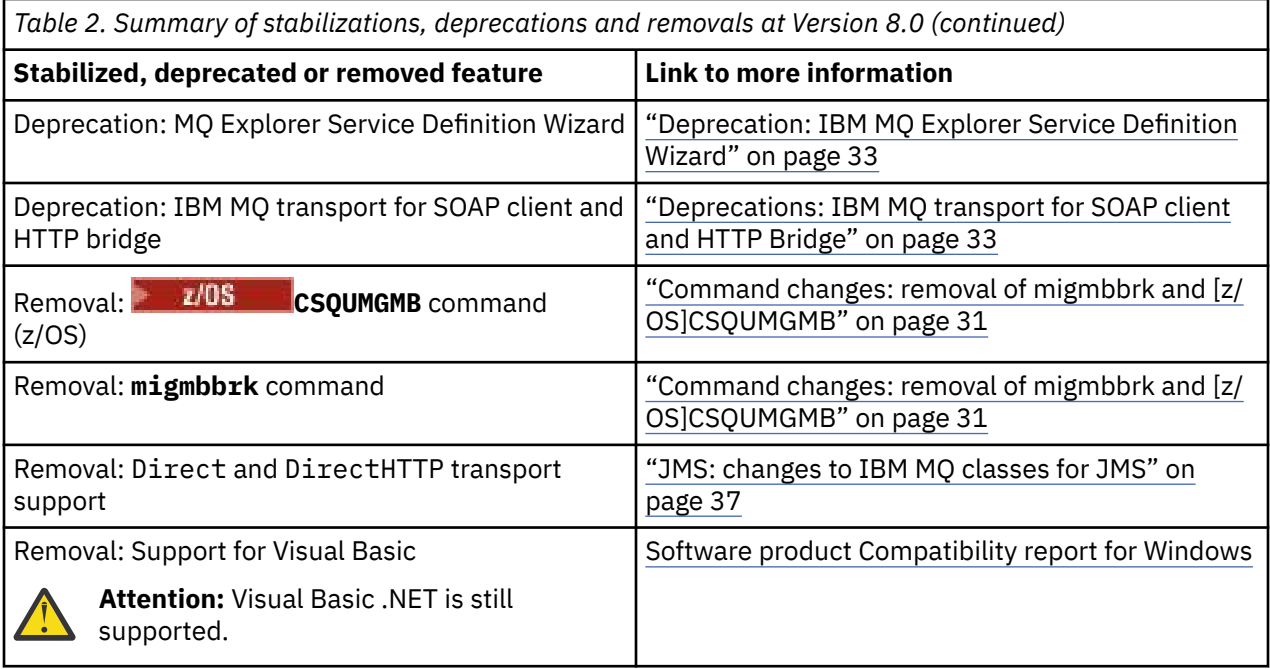

#### **Related concepts**

["What's new in IBM MQ 8.0.0 " on page 14](#page-13-0)

IBM MQ 8.0.0 delivers improved scaling and flexibility, making it even better at supporting large-scale messaging enterprise solutions.

["What's new and changed in IBM MQ 8.0 Fix Packs" on page 53](#page-52-0) New and changed features in Version 8.0 Fix Packs are described in this section.

#### ["What was new and changed in earlier versions" on page 87](#page-86-0)

Links to information about new features and changes to functions and resources, including stabilizations, deprecations and removals, that occurred in versions of the product before IBM MQ 8.0.

#### **Related reference**

What's new and what's changed in MQ Explorer

#### **Related information**

[System Requirements for IBM MQ 8.0](https://www.ibm.com/support/docview.wss?rs=171&uid=swg27041395)

# **APIs: change to the operation of API exits**

API exits which themselves make API calls, rather than using the **MQIEP** structure, should be linked with an IBM MQ API library, otherwise they will fail to load inside **runmqsc**.

From IBM MQ 8.0, if you want to make direct MQI calls through an API exit you need to link with something that provides them. See API exits not linked with an MQI library for more information.

# **Change to STOPPED status on a SVRCONN channel**

IBM MQ 8.0 allows STOPPED channel status to persist for a queue manager restart. This behavior applies to all platforms excluding z/OS.

See Restarting stopped channels for further information.

# **Command changes: crtmqenv command**

There is a change in the behavior of the **crtmqenv** command to allow the PATH environment variable to be changed to add a prefix to the binary path for either 32 bit or 64 bit executables.

For IBM MQ 8.0, the following changes are made to the **crtmqenv** command, which you can use to create a list of environment variables with the appropriate values for an installation of IBM MQ:

- <span id="page-29-0"></span>• If you specify -x 32, the PATH environment variable is changed to add a prefix to the binary path for 32 bit executables.
- If you specify -x 64, the PATH environment variable is changed to add a prefix to the binary path for 64 bit executables.

#### **Related reference**

crtmqenv

# **Command changes: dmpmqcfg output**

In IBM MQ 8.0, the output of the **dmpmqcfg** command has been changed to ensure that password fields are commented out in the generated commands.

This change brings the **dmpmqcfg** command in line with the DISPLAY commands, that show password fields as PASSWORD(\*\*\*\*\*\*\*\*).

### **Related reference**

dmpmqcfg (dump queue manager configuration)

# **Command changes: results displayed in response to DISPLAY CONN command from runmqsc**

The data that is returned in the EXTURID field on the results shown for the DISPLAY CONN **runmqsc** command has changed when there is no XA transaction associated with the connection.

Prior to IBM MQ 8.0, if there is no XA transaction associated with the connection then within the EXTURID attribute the XA\_FORMATID field would be show as [00000000]. From IBM MQ 8.0, if there is no XA transaction associated with the connection, then the XA\_FORMATID value is shown as the empty string [].

# **Related reference**

DISPLAY CONN runmqsc

# **Command changes: runmqsc command**

The **runmqsc** command has two new client modes, and a new environment variable is available to allow you to set a prompt of your choice.

### **New client modes for MQSC**

The MO72 SupportPac *MQSC Client for IBM MQ* provides an MQSC portal that has two distinct modes of operation:

- Issuing MQSC commands to a queue manager through either a local or a client connection.
- Issuing MQSC commands against the client channel table without requiring a connection to a queue manager.

This functionality is now incorporated into IBM MQ for all platforms by providing the **runmqsc** with two new client modes:

```
Client-local mode ( -n )
```
**runmqsc** offers a limited set of MQSC commands to manage client channel definition files.

#### **Client-connect mode ( -c )**

**runmqsc** connects to a remote queue manager via a client channel and issues escaped PCF commands.

The MO72 SupportPac remains available for download for use with older versions of IBM MQ.

# <span id="page-30-0"></span>**New MQPROMPT environment variable**

From Version 8.0, you can make it easier to see that you are in an MQSC environment and see some details of the current environment by setting a prompt of your choice by using the MQPROMPT environment variable. For more information, see Performing local administration tasks using MQSC commands.

### **Related reference**

runmqsc

# **Command changes: removal of migmbbrk and Latillation CSQUMGMB**

IBM MQ 8.0 removes the **migmbbrk** and **CSQUMGMB** commands. These commands were introduced to migrate the publish/subscribe configuration to the IBM WebSphere MQ 7.0 constructs of topics and subscriptions.

If you need to migrate your existing publish/subscribe configuration data to IBM MQ 8.0 from WebSphere Message Broker Version 6.0 or Version 6.1, you must first upgrade to a Version 7.0 release of IBM MQ (that is, IBM MQ Version 7.0.1, Version 7.1 or Version 7.5 ), and follow the **migmbbrk** or **CSQUMGMB** migration instructions in the product documentation for the relevant release, before then upgrading again to IBM MQ 8.0.

**Related information for IBM WebSphere MQ 7.0.1** migmbbrk The migrate publish/subscribe configuration utility (CSQUMGMB) **Related information for IBM WebSphere MQ 7.1** migmbbrk The migrate publish/subscribe configuration utility (CSQUMGMB) **Related information for IBM WebSphere MQ 7.5** migmbbrk

# **Command level: changes**

The command level on all platforms changes to 800 in IBM MQ Version 8.0. On certain platforms it

changes to 801 in IBM MQ 8.0.0, Fix Pack 2, and to 802 in IBM MQ 8.0.0, Fix Pack 3.  $\blacksquare$  V 8.0.0.4 The command level remains at 802 for those platforms in IBM MQ 8.0.0, Fix Pack 4.

### **Command level 802**

### $V8.0.03$

This command level becomes available when you install IBM MQ Version 8.0.0, Fix Pack 3 on the following platforms:

- UNIX
- IBM i
- Windows

If you want to use the Pluggable Authentication Method (PAM) authorization, you must explicitly change the command level to 802, as described in Using PAM

### **Command level 801**

### $V8.0.0.2$

This command level becomes available when you install IBM MQ Version 8.0.0, Fix Pack 2 on the following platforms:

• UNIX

<span id="page-31-0"></span>• IBM i

If you want to use LDAP authorization, you must explicitly change the command level to 801 or later, as described in Overview of LDAP authorization.

# **Related reference**

MQCMDL\_\* (Command Levels) CommandLevel (MQLONG)

# **Deprecation: linking with libmqmcs and libmqmzse libraries**

If IBM MQ on Solaris detects that a Version 8.0 application is linked with the libraries libmqmcs and libmqmzse, then any MQCONN or MQCONNX call fails with the error MQRC\_ENVIRONMENT\_ERROR. You must relink your applications to avoid using the libmqmcs and libmqmzse libraries because linking with these libraries has been deprecated.

# **Deprecation: Managed File Transfer Web Gateway deprecation**

The IBM MQ Managed File Transfer Web Gateway is deprecated for IBM MQ 8.0.

In future releases of IBM MQ and IBM MQ Managed File Transfer, IBM does not expect that any additional enhancements will be applied to the IBM MQ Managed File Transfer Web Gateway function.

# **V8.0.0.2 Deprecation: SSLv3 protocol**

From IBM MQ 8.0.0, Fix Pack 2, the SSLv3 protocol and the use of some IBM MQ CipherSpecs is deprecated.

IBM MQ 8.0.0, Fix Pack 2 deprecates the SSLv3 protocol and the use of the following IBM MQ CipherSpecs:

- AES\_SHA\_US
- RC4\_SHA\_US
- RC4\_MD5\_US
- TRIPLE\_DES\_SHA\_US
- DES\_SHA\_EXPORT1024
- RC4\_56\_SHA\_EXPORT1024
- RC4\_MD5\_EXPORT
- RC2\_MD5\_EXPORT
- DES\_SHA\_EXPORT
- NULL\_SHA
- NULL\_MD5
- FIPS\_WITH\_DES\_CBC\_SHA
- FIPS WITH 3DES EDE CBC SHA

If you are using these CipherSpecs, change your channel definitions to use an alternative IBM MQ CipherSpec that uses the TLS 1.0 or TLS 1.2 protocol.

If you need to continue using SSLv3 CipherSpecs, there are two alternative approaches that you can take:

- Set the environment variable AMQ\_SSL\_V3\_ENABLE=1.
- Change the SSL stanza in the qm.ini file to re-enable the SSLv3 CipherSpecs:

```
SSL:
AllowSSLV3=Y
```
You can use the SECPROT parameter to display the security protocol in use on a channel.

### <span id="page-32-0"></span>**Related concepts**

SSL and TLS security protocols in IBM MQ

# **Deprecation: weaker cryptographic algorithms**

From IBM MQ Version 8.0.0, Fix Pack 3, the support for weaker cryptographic algorithms is deprecated.

Changes have been made to the IBM MQ queue manager to disallow the configuration of CipherSpecs using cryptographic algorithms, or protocols, that are now considered to be weak.

The deprecated CipherSpecs are as follows:

### **SSL v3**

All CipherSpecs are no longer enabled by default.

See ["Deprecation: SSLv3 protocol" on page 32](#page-31-0) for more information.

### **TLS 1.0**

- TLS\_RSA\_EXPORT\_WITH\_RC2\_40\_MD5
- TLS\_RSA\_EXPORT\_WITH\_RC4\_40\_MD5
- TLS\_RSA\_WITH\_DES\_CBC\_SHA
- TLS\_RSA\_WITH\_NULL\_MD5
- TLS RSA WITH NULL SHA
- TLS\_RSA\_WITH\_RC4\_128\_MD5

### **TLS 1.2**

- ECDHE\_ECDSA\_NULL\_SHA256
- ECDHE\_ECDSA\_RC4\_128\_SHA256
- ECDHE\_RSA\_NULL\_SHA256
- ECDHE\_RSA\_RC4\_128\_SHA256
- TLS RSA WITH NULL NULL
- TLS RSA WITH NULL SHA256
- TLS\_RSA\_WITH\_RC4\_128\_SHA256

See CipherSpecs supported in IBM MQ for information on the CipherSpecs that are supported, and how you can enable one or more of the deprecated CipherSpecs.

#### **Related concepts**

SSL and TLS security protocols in IBM MQ

# **Deprecation: IBM MQ Explorer Service Definition Wizard**

The IBM MQ Explorer Service Definition Wizard, which was introduced in IBM WebSphere MQ 7.0, is deprecated for IBM MQ 8.0.

The wizard simplifies the process of creating service definitions for IBM MQ.

# **Deprecations: IBM MQ transport for SOAP client and HTTP Bridge**

The IBM MQ transport for SOAP Java client and listener for JAX-RPC, the IBM MQ transport for SOAP .NET 1 and 2, and the IBM MQ bridge for HTTP are deprecated.

# **The IBM MQ transport for SOAP Java client**

The IBM MQ transport for SOAP Java client and listener for JAX-RPC is deprecated. The functionality that is provided by this client and listener is considered back-level as the JAX-RPC standard on which it depends was deprecated in Java Platform, Enterprise Edition 6. In addition, the status of the Apache <span id="page-33-0"></span>Axis1 libraries that underpin the client and listener are now out of service. Use the IBM MQ transport SOAP Java client for JAX-WS as an alternative.

# **The IBM MQ transport for SOAP .NET 1 and 2**

The IBM MQ transport for SOAP .NET 1 and 2 client is deprecated. The functionality that is provided by this client is considered back-level. Use the IBM MQ custom channel for Microsoft Windows Communication Foundation (WCF) as an alternative (see Developing Microsoft Windows Communication Foundation (WCF) applications with IBM MQ ).

# **The IBM MQ bridge for HTTP**

The IBM MQ bridge for HTTP is deprecated. The WebSockets support that is provided by the IBM Messaging Client for JavaScript should be used as an alternative.

# **Extended start events for multi-instance queue managers**

From IBM MQ Version 8.0.0, Fix Pack 3, start events for multi-instance queue managers are extended to allow system monitoring applications to see when a multi-instance queue manager has failed over and where it is now running.

The new MQRQ values are failover permitted, failover not permitted, started from standby. For more information, see Queue Manager Active.

# **IBM i: changes for IBM MQ 8.0**

IBM i supports split cluster transmission queues and Advanced Message Security in IBM MQ 8.0.

For more information, see Installing IBM MQ Advanced Message Security on IBM i.

# **Java and JMS: changes to character string conversion**

From IBM MQ 8.0, some of the default behavior regarding character string conversion with Java and JMS clients has changed.

Before Version 8.0, any untranslatable or malformed data found would result in those characters being replaced by the unmappable character replacement, usually a ? character.

From Version 8.0, the default behavior changed to report unmappable characters like this by throwing an exception. It is still possible to have the characters replaced, by setting a property to modify the behavior.

### **Related reference**

Character string conversions in IBM MQ classes for Java Character string conversions in IBM MQ classes for JMS

# **Java and JMS: changes to CipherSuite support**

The support for SSL/TLS CipherSuites in the IBM MQ classes for Java and IBM MQ classes for JMS has changed.

Three Java CipherSuites have been removed from the Java classes and must no longer be used in conjunction with SSL-based CipherSpecs. The three CipherSuites must now be used only in conjunction with their corresponding TLS-based IBM MQ CipherSpecs. The following CipherSuites are affected:

- SSL\_RSA\_WITH\_3DES\_EDE\_CBC\_SHA
- SSL\_RSA\_WITH\_DES\_CBC\_SHA
- SSL\_RSA\_WITH\_RC4\_128\_SHA

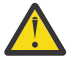

**Attention:** MQ Explorer obtains its list of supported ciphers from the Java classes, so MQ Explorer also no longer supports these three specific ciphers.

For more information, see the *SSL/TLS CipherSpecs and CipherSuites* topics in the Related links.

### <span id="page-34-0"></span>**Related concepts**

"Java: Changes to IBM MQ classes for Java" on page 35 For IBM MQ 8.0, an unwanted dependency on connector.jar has been removed and changes have been made to APIs for public classes.

SSL/TLS CipherSpecs and CipherSuites in IBM MQ classes for Java

SSL/TLS CipherSpecs and CipherSuites in IBM MQ classes for JMS

### **Related tasks**

Specifying CipherSpecs

### **Related reference**

["JMS: changes to IBM MQ classes for JMS" on page 37](#page-36-0)

For IBM MQ 8.0, a number of changes are made to IBM MQ classes for JMS.

# **Java and JMS: resource adapter changes**

 $\blacktriangleright$  V 8.0.0.6 From IBM MQ 8.0.0, Fix Pack 6, the IBM MQ resource adapter IVT application is updated to support WildFly V10

The IBM MQ 8.0 resource adapter installation verification test application has been updated so that the WMQ\_IVT\_MDB.jar file contains the file META-INF\jboss-ejb3.xml, which is used by WildFly V10. The file WEB-INF\jboss-web.xml within the WMQ\_IVT.war file contains the correct resource references for WildFly V10.

For more information, see Installing and testing the resource adapter in Wildfly.

# **Java: changes for Java 7**

In order to support Java 7, changes have been made to IBM MQ classes for Java and IBM MQ classes for JMS.

The IBM MQ classes for Java and IBM MQ classes for JMS are now built with Java 7.

The Java 7 runtime environment supports running earlier class file versions.

# **Java: Changes to IBM MQ classes for Java**

For IBM MQ 8.0, an unwanted dependency on connector.jar has been removed and changes have been made to APIs for public classes.

### **Unwanted dependency on connector.jar has been removed**

Using JCA causes an unwanted dependency on the connector. jar file, which has been removed. The effects of this removal are as follows:

- javax.resource.ResourceException and its subclasses are no longer thrown or caught in the IBM MQ classes for Java. MQException is thrown in place of ResourceException.
- javax.resource.spi.ConnectionRequestInfo is no longer used in the IBM MQ classes for Java. The MQConnectionRequestInfo abstract class and its subclasses are used in contexts where ConnectionRequestInfo was previously used.
- javax.resource.spi.ConnectionManager is no longer used in the IBM MQ classes for Java. The MQConnectionManager interface is used in contexts where ConnectionRequestInfo was previously used.

# **Changes to APIs for public classes**

- com.ibm.mq.MQEnvironment:
	- The setDefaultConnectionManager(ConnectionManager) method has been removed.
	- The getDefaultConnectionManager() method now returns an MQConnectionManager.
- <span id="page-35-0"></span>• com.ibm.mq.MQQueueManager:
	- The MQQueueManager(String, ConnectionManager) constructor has been removed. It is replaced by the existing MQQueueManager(String, MQConnectionManager) method.
	- The MQQueueManager(String, Hashtable, ConnectionManager) constructor has been removed. It is replaced by the existing MQQueueManager (String, Hashtable, MQConnectionManager) method.
	- The MQQueueManager(String, int, ConnectionManager) constructor has been removed. It is replaced by the existing MQQueueManager(String, int, MQConnectionManager) method.
- com.ibm.mq.MQSimpleConnectionManager:
	- The allocateConnection(MQManagedConnectionFactory,ConnectionRequestInfo) method has been removed. It is replaced by the allocateConnection(MQManagedConnectionFactory,MQConnectionRequestInfo) method which throws MQException in place of ResourceException to indicate failure.
	- The createConnection(MQManagedConnectionFactory,ConnectionRequestInfo) method has been removed. It is replaced by the createConnection (MQManagedConnectionFactory,MQConnectionRequestInfo) method that throws MQException in place of ResourceException to indicate failure.
	- The recycleConnection(MQManagedConnectionFactory,ConnectionRequestInfo) method has been removed. It is replaced by the recycleConnection(MQManagedConnectionFactory,MQConnectionRequestInfo) method that throws MQException in place of ResourceException to indicate failure.

# **Changes to CipherSuite support**

See ["Java and JMS: changes to CipherSuite support" on page 34](#page-33-0) for further information.

### **Related concepts**

["Security: changes to CipherSuite support" on page 41](#page-40-0) For IBM MQ 8.0, the SHA-2 support that is already provided in earlier releases has been extended.

# **Java: changes to Java tracing behavior**

For IBM MQ 8.0 the ways to control trace for Java-language clients has been updated.

The functionality for controlling Java tracing behavior is now provided by the traceControl tool. For further details see Controlling trace in a running process by using IBM MQ classes for Java and IBM MQ classes for JMS .

# **Java: changes to MQException and MQDataException class logging**

The logging functionality of the com.ibm.mq.MQException class, which wrote details of new MQExceptions to a log, has been removed for IBM MQ 8.0.

The com.ibm.mq.MQException class historically wrote details of new MQExceptions to a log. The default log was System.err, but this default could be overridden by application code. The exceptions codes to be logged could be tailored by methods on the same class so that specific codes could be excluded and included.

Although the logging functionality has been removed, the relevant static public field MQEnvironment.log and the methods MQEnvironment.logInclude(Integer) and MQEnvironment.logExclude(Integer) have been retained for compatibility with existing code, but have no effect.

The com.ibm.mq.headers.MQDataException class has been amended in the same manner.
## <span id="page-36-0"></span>**JMS: changes to Bytes and Stream message states**

In order to support Java Message Service 2.0, changes have been made to IBM MQ 8.0.0, Fix Pack 2.

The JMS 2.0 specification states that a Bytes or Stream message that has just been sent should be in a read only state. From IBM MQ 8.0.0, Fix Pack 2, a system property or entry in the jms.config file of com.ibm.msg.client.jms.ByteStreamReadOnlyAfterSend=xxxx where xxxx is either TRUE or FALSE, can be set to define whether IBM MQ classes for JMS should set the state of the message that has just been sent to read only, or write only:

- TRUE means that the objects are set to read only after being sent.
- FALSE means that the objects are set to write only after being sent. This is the default value.

For more information, see Properties used to configure JMS client behavior.

For further details about JMS 2.0, see the JMS 2.0 specification at [Java.net.](https://jms-spec.java.net)

## **JMS: Exception listener changes in Version 8.0**

In IBM MQ 8.0, when using IBM MQ classes for JMS, changes are made to the way in which an application's JMS ExceptionListener is invoked.

 $\blacktriangleright$  **Y** 8.0.0.2 From IBM MQ 8.0.0, Fix Pack 2, by default, IBM MQ classes for JMS delivers an exception to the exception listener only when a connection is broken, which is consistent with the JMS specification. For IBM MQ classes for JMS to inform the exception listener of all exceptions, your application must set the ASYNCEXCEPTION property of the connection factory to ASYNC\_EXCEPTIONS\_ALL.

 $\blacktriangleright$  **V** 8.0.0.6 [APAR IT14820,](https://www.ibm.com/support/docview.wss?uid=swg1IT14820) included from IBM MQ 8.0.0, Fix Pack 6, updates IBM MQ classes for JMS so that:

- An ExceptionListener registered by an application is invoked for any connection broken exceptions regardless of whether the application is using synchronous or asynchronous message consumers.
- An ExceptionListener registered by an application is invoked if a TCP/IP socket used by a JMS Session is broken.
- Non-connection broken exceptions (for example MORC\_GET\_INHIBITED) that arise during message delivery are delivered to an application's ExceptionListener when the application is using asynchronous message consumers and the JMS ConnectionFactory used by the application has the ASYNC\_EXCEPTIONS property set to the value ASYNC\_EXCEPTIONS\_ALL.

**Note:** An ExceptionListener is only invoked once for a connection broken exception, even if two TCP/IP connections (one used by a JMS Connection and one used by a JMS Session) are broken.

## **Related concepts**

Exceptions in IBM MQ classes for JMS

#### **Related reference** ASYNCEXCEPTION

## **JMS: changes to IBM MQ classes for JMS**

For IBM MQ 8.0, a number of changes are made to IBM MQ classes for JMS.

## **Enforcement of unique client IDs**

As required by the JMS 2.0 specification, the IBM MQ classes for JMS now check that non-null client ids that are provided when making a connection are unique. If not, a javax.jms.InvalidClientIDException is thrown.

Some existing applications that relied on the previous behavior, and that reused client ids, might now fail. To allow such applications to continue to run without coding changes, the check for client id uniqueness

can be disabled by setting the system property com.ibm.mq.jms.SupportMQExtensions to true when starting an application.

### **Changes to CipherSuite support**

See ["Java and JMS: changes to CipherSuite support" on page 34](#page-33-0) for further information.

### **Removal of support for Direct and DirectHTTP transport**

Direct and DirectHTTP transport were deprecated in a previous release of IBM MQ and they have been removed at IBM MQ 8.0.

Although Direct IP transport has been removed in IBM MQ 8.0, you can still create and administer a connection factory specifically for Direct IP transport by using MQ Explorer or the JMS administration tool, or programmatically. This means that you can update JNDI connection factories at IBM MQ 8.0 that might be used by an earlier version that does still support Direct IP transport. However, if an attempt is made to create a Version 8.0 connection, the following exception is generated:

JMSFMQ1006: The value of 'DirectIP' for property 'Transport Type' is not valid.

#### **Related concepts**

["Security: changes to CipherSuite support" on page 41](#page-40-0) For IBM MQ 8.0, the SHA-2 support that is already provided in earlier releases has been extended.

SupportMQExtensions

## **JMS: changes to JAR files for JMS 2.0**

In order to support Java Message Service 2.0, changes have been made to IBM MQ 8.0.

IBM MQ 8.0 supports the JMS 2.0 version of the JMS standard. For further details, see the JMS 2.0 specification at [Java.net.](https://jms-spec.java.net)

Any code written to be used with IBM MQ must use the jms.jar file supplied with the product. For IBM MQ 8.0, this jms.jar file is now a JMS 2.0 set of interfaces.

Several JAR files that were used by previous versions have been removed:

- CL3Export.jar and CL3Nonexport.jar have been removed.
- dhbcore.jar and connector.jar have been removed.
- ldap.jar, jndi.jar and jta.jar have been removed, as they are now part of the JDK

## **JMS: changes to PROVIDERVERSION property**

The JMS **PROVIDERVERSION** property selects whether a Java application publishes and subscribes using the queued command message interface, or the integrated call interface. For IBM MQ 8.0 in addition to normal mode and migration mode, you can also select normal mode with restrictions.

For IBM MQ 8.0, you can set the connection factory **PROVIDERVERSION** property to any of the following values:

#### **8 - normal mode**

The JMSapplication uses normal mode. This mode uses all the features of an IBM MQ queue manager to implement JMS.

#### **7 - normal mode with restrictions**

The JMS application uses normal mode with restrictions. This mode uses the JMS 2.0 API, but not the new features such as shared subscriptions, delayed delivery, or asynchronous send.

#### **6- migration mode**

The JMS application uses migration mode. In migration mode, the IBM MQ classes for JMS use the features and algorithms similar to those that are supplied with IBM WebSphere MQ 6.0.

#### **unspecified (the default value)**

The JMS client uses an algorithm to determine which mode of operation is used.

#### **Related tasks**

Configuring the JMS **PROVIDERVERSION** property

## **Changes to cluster topic behavior**

In this release, the behavior has changed when the publication ( **PUB** ) parameter differs across clustered topic definitions of the same name.

When the same named administered topic object is defined on multiple queue managers in a cluster, and each sets the CLUSTER parameter, the settings for all clustered topic object parameters should usually match across all definitions. If any settings do not match, this can result in different queue managers in the cluster using different settings for the topic parameters, with non-deterministic behavior being observed.

For this reason, when mismatches are detected, the following warning messages are written to each queue manager's error log:

- $\bullet$  distributed  $\bullet$  IBM is condistributed systems and IBM i, AMQ9465 and AMQ9466.
- **UILES** On z/OS systems, CSQX465I and CSQX466I.

Prior to this release, if the setting for the **PUB** parameter differed across definitions (for example if one was set to ENABLED and another to DISABLED ), then each queue manager in the cluster independently chose one value to use. This caused the acceptance or rejection of publications to be non-deterministic across the cluster.

With the introduction of [topic host routing for publish/subscribe clusters](#page-15-0) in this release, the previously described behavior has been modified. If there is at least one definition of the clustered topic with a publication parameter set to ENABLED (or set to ASPARENT and locally resolving to ENABLED ), publications are now accepted. Publications are only rejected if all definitions for the topic in the cluster are set to DISABLED.

The following behavior is unchanged in this release: If a locally defined administered topic object exists, with or without the cluster attribute set, all parameter settings, including the setting for the **PUB** parameter, are taken from the local definition and not from the clustered topic definitions for remote queue managers.

For more information, see Multiple cluster topic definitions of the same name.

# **Publish/subscribe: changes to DISPLAY TOPIC and DISPLAY TPSTATUS output**

From IBM MQ 8.0 the output of the **DISPLAY TOPIC** command now includes the parameters **CLROUTE** and **CLSTATE** and the **DISPLAY TPSTATUS** command now includes the parameter **CLROUTE**.

These changes are associated with Topic host routing for publish/subscribe clusters.

See DISPLAY TOPIC and DISPLAY TPSTATUS for more information.

## **Publish/subscribe: changes to how the subscription selection string is evaluated**

In this release, message selection for publish/subscribe messaging is made on the message as sent by the publisher, rather than on the message as eventually received by the subscriber.

For subscriptions with a **SelectionString**, the string is now evaluated against the message as put by the publisher before it is modified for delivery to each subscriber.

This change in behavior might affect subscribers with selection strings that reference fields that are modified during the publish operation. For example:

- The MQMD fields UserIdentifier, MsgId, CorrelId
- Message properties such as UserData.

#### **Related concepts**

Selection strings Selection string rules and restrictions

## **Publish/subscribe: changes to proxy subscription propagation using PROXYSUB(FORCE)**

In this release, when you configure a topic object with the parameter **PROXYSUB** set to FORCE, IBM MQ automatically disables individual proxy subscriptions for topic strings below this point in the topic tree.

When **PROXYSUB** is set to FORCE, the following configuration is generated:

- A wildcarded subscription is created that matches this topic object's topic string and all topic strings below this point in the topic tree.
- This wildcarded subscription is propagated to all neighboring queue managers in a publish/subscribe topology.

In previous releases, setting **PROXYSUB** to FORCE did not automatically prevent individual proxy subscriptions being generated and propagated for topic strings below this point in the topic tree. In the current release, setting **PROXYSUB** to FORCE automatically disables individual proxy subscriptions for topic strings below this point in the topic tree.

In previous releases, to reduce the number of proxy subscriptions, you set the **pscProxySubFlags** tuning parameter to 1. This setting explicitly disabled all proxy subscriptions, except the wildcarded PROXYSUB(FORCE) subscription. In the current release, you no longer need to set the **pscProxySubFlags** parameter.

**Note:** You should not configure one topic object in the topic hierarchy below another topic object in different clusters or hierarchy streams. This is because publication flows across such a publish/subscribe network can be ambiguous, especially when combined with setting **PROXYSUB** to FORCE. Because previous releases propagated all proxy subscriptions regardless of the **PROXYSUB** setting, instances of such a configuration could go undetected. With the new behavior in this release, publications may not flow to the cluster or stream of the lower topic object. If such a configuration is detected, a warning message is written to the logs. The warning message ID depends on the platform:

- $\blacksquare$  IBM is  $\blacksquare$  distributed  $_\mathsf{On}$  distributed systems and IBM i, AMQ5824 or AMQ5968
- **105** On z/OS, CSOT824I or CSQT968I

To rectify the problem, either modify the topic hierarchy to remove the nested clusters or streams, or change both objects to have the same **PROXYSUB** setting.

For performance considerations when using PROXYSUB(FORCE), see Subscription performance in publish/subscribe networks.

## **PUBLICE PUblish/subscribe: proxy subscriptions not modified to ADMIN when alterations attempted**

Subscriptions with a SUBTYPE of PROXY cannot be modified.

From IBM MQ 8.0.0, Fix Pack 6, if an attempt is made to modify a proxy subscription, an error message is reported and the SUBTYPE is not modified to ADMIN. See DISPLAY SUB and ALTER SUB.

## <span id="page-40-0"></span>**Queue managers: change to default TCP buffer size**

From IBM MQ 8.0, there has been a change to the TCP stanza values for send and receive buffer sizes for new queue managers, which without manual tuning, previously defaulted to a fixed size 32Kb buffer.

 $T/0$ S This change does not apply to  $z/0S$ .

From IBM MQ 8.0, new queue managers are automatically created with a default setting of zero for the send and receive buffers in the qm.ini file, as shown in the following example:

TCP: SndBuffSize=0 RcvBuffSize=0 RcvSndBuffSize=0 RcvRcvBuffSize=0 ClntSndBuffSize=0 ClntRcvBuffSize=0 SvrSndBuffSize=0 SvrRcvBuffSize=0

From IBM MQ 8.0, the default TCP send and receive buffer sizes are thus set to be managed by the operating system for new queue managers. Allowing the operating system to manage TCP buffers can result in significant performance improvements, for example through TCP auto-tuning.

The TCP send and receive buffer settings for queue managers that are migrated from earlier versions of IBM MQ are retained. For details on how to manually set the TCP buffer sizes to use operating system default behavior for migrated queue managers, see TCP, LU62, NETBIOS, and SPX.

If the TCP buffer size properties are removed from the qm. ini file, then the default buffer is set to 32K. You should exercise caution when using this default as 32K might not be an appropriate buffer for all messaging scenarios.

If the TCP send and receive buffer properties are set to zero then the OS default values are used. The method for choosing these defaults will vary by operating system but can typically be found in the "tcp" or get/setsockopt() OS manual pages.

## **Queue managers: Version attribute added for queue managers in a cluster**

From IBM MQ 8.0 you can display the version of IBM MQ with which the cluster queue manager is associated in the form of VVRRMMFF where VV is the version, RR is the release, MM is the maintenance level, and FF is the fix level.

## **Security: certificate revocation checking**

You can determine how certificate revocation checking is configured if the client connect call uses an SSL/TLS channel by using the **ClientRevocationChecks** attribute in the SSL stanza of the client configuration file.

See SSL stanza of the client configuration file.

## **Security: changes to CipherSuite support**

For IBM MQ 8.0, the SHA-2 support that is already provided in earlier releases has been extended.

### **Extended SHA-2 support**

Basic SHA-2 support is provided for the following platforms:

- Windows, UNIX and Linux (Provided by the base queue manager SSL/TLS support since IBM WebSphere MQ 7.0.1.4)
- IBM i (Added in IBM WebSphere MQ 7.1 )
- $\frac{2}{10}$   $\frac{1}{2}$  z/OS (Added in IBM WebSphere MQ 7.1)

Basic SHA-2 CipherSuite support is provided for the following components (From IBM WebSphere MQ 7.1.0, Fix Pack 3 and IBM WebSphere MQ 7.5.0, Fix Pack 2):

- MQ Explorer
- Java/JMS
- Telemetry
- Managed File Transfer components

SHA-2 support is extended to include support for the full set of SHA-2 CipherSuites for the following components (For IBM MQ 8.0 ):

- MQ Explorer
- Java/JMS
- Telemetry
- Managed File Transfer components.

### **CipherSuite no longer supported**

The following CipherSuite is no longer supported:

• SSL\_RSA\_EXPORT\_WITH\_RC2\_CBC\_40\_MD5

### **Limitations on interoperability**

Three Java CipherSuites have been removed from the Java classes and must no longer be used in conjunction with SSL-based CipherSpecs. The three CipherSuites must now be used only in conjunction with their corresponding TLS-based IBM MQ CipherSpecs. The following CipherSuites are affected:

- SSL\_RSA\_WITH\_3DES\_EDE\_CBC\_SHA
- SSL\_RSA\_WITH\_DES\_CBC\_SHA
- SSL\_RSA\_WITH\_RC4\_128\_SHA

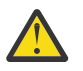

**Attention:** MQ Explorer obtains its list of supported ciphers from the Java classes, so MQ Explorer also no longer supports these three specific ciphers.

For more information, see the *SSL/TLS CipherSpecs and CipherSuites* topics in the Related links.

#### **Related concepts**

["Java: Changes to IBM MQ classes for Java" on page 35](#page-34-0)

For IBM MQ 8.0, an unwanted dependency on connector.jar has been removed and changes have been made to APIs for public classes.

SHA-2 CipherSpecs and CipherSuites for Managed File Transfer

System requirements for using SHA-2 cipher suites with MQTT channels

System requirements for using SHA-2 cipher suites with MQTT clients

SSL/TLS CipherSpecs and CipherSuites in IBM MQ classes for Java

SSL/TLS CipherSpecs and CipherSuites in IBM MQ classes for JMS

#### **Related tasks**

Specifying CipherSpecs

#### **Related reference**

["JMS: changes to IBM MQ classes for JMS" on page 37](#page-36-0)

For IBM MQ 8.0, a number of changes are made to IBM MQ classes for JMS.

## **Security: new CONNAUTH CHCKLOCL parameter**

In IBM MQ 8.0 , a new queue manager security parameter, **CONNAUTH CHCKLOCL**, has been introduced.

The attribute **CHCKLOCL** is used to turn on user ID and password checking for local connections.

When you are migrating between IBM WebSphere MQ 7.1 and latest version, the **CONNAUTH CHCKLOCL** attribute on each queue manager is set to NONE, ensuring version to version continuity, but switching connection authentication off.

For a new IBM MQ 8.0 installation, the **CONNAUTH CHCKLOCL** attribute is set to OPTIONAL. This means that user IDs and passwords are not required, but if they are provided they must be a valid pair, or they are rejected.

For more information see Connection authentication: Configuration.

## **Security: OAM user-based permissions on UNIX and Linux systems**

On UNIX and Linux systems, the object authority manager (OAM) can use user-based authorization as well as group-based authorization.

Before Version 8.0, access control lists (ACLs) on UNIX and Linux are based on groups only. From Version 8.0, ACLs are based on both user IDs and groups and you can use either the user-based model or the group-based model for authorization by setting the **SecurityPolicy** attribute to the appropriate value as described in Configuring installable services and Configuring authorization service stanzas on UNIX and Linux.

## **Changes in behavior**

When running with the user-based policy, some commands return different information from previous releases of IBM MQ.

- The **dmpmqaut** and **dmpmqcfg** commands show user-based records, as do the PCF equivalent operations.
- The OAM plug-in for MQ Explorer shows user-based records and allows user-based modifications.
- The OAM **Inquire** function returns results that show that it is user-capable.

Using the **-p** attribute on the **setmqaut** command does not grant access to all users in the same primary group, when user-based authorizations are enabled in the qm. ini file as described in Service stanza format.

If you start to employ user-based authorization and have many users, there will probably be more records that are stored on the AUTH queue than with the group-based model, and the authorization process might take a little longer than previously as there are more records to verify. This increase is not expected to be significant. If required, you can use a mixture of user and group permissions.

## **Migration considerations**

If you change the model from group to user for an existing queue manager, there is no immediate effect. The authorizations that have already been made continue to apply. Any user that connects to the queue manager receives the same privileges as before: the combination of all the groups to which their ID belongs. When new **setmqaut** commands are issued for user IDs, they take immediate effect.

If you create a new queue manager with the user policy, this queue manager will have permissions only for the user who creates it (which is normally, but not necessarily, the mqm user ID). There will also be permissions that are automatically granted to the mqm group. However, if you do not have mqm as the primary group, then the mqm group will not be included in the initial set of authorizations.

If you move from a user to group policy, the user-based authorizations are not automatically deleted. However, they are no longer used during the permissions check. Before reverting the policy, save the current configuration, change the policy, restart the queue manager, and then replay the script. Because it is now a group-based queue manager, the effect is that user ID rules are stored based on the primary group.

#### **Related concepts**

Object authority manager (OAM) Principals and groups

Queue manager configuration file: service stanza format **Related reference crtmqm** (create queue manager) command

# **Security: Disable IBM MQ AMS at the client**

You can disable IBM MQ AMS at the client, to prevent errors when they are connecting to queue managers that are running on IBM WebSphere MQ 7.1 or earlier. From IBM MQ 8.0, the environment variable that is used to disable IBM MQ AMS for C clients, is changed.

In IBM WebSphere MQ 7.5, you can disable IBM WebSphere MQ Advanced Message Security as follows:

- For Java clients, in any of the following ways:
	- By setting an environment variable AMQ\_DISABLE\_CLIENT\_AMS.
	- By setting the Java system property com.ibm.mq.cfg.AMQ\_DISABLE\_CLIENT\_AMS.
	- By using the DisableClientAMS property, under the **Security** stanza in the mqclient.ini file from IBM WebSphere MQ 7.5.0, Fix Pack 5.
- For C clients, in either of the following ways:
	- Setting an environment variable AMQ\_DISABLE\_CLIENT\_AMS from IBM WebSphere MQ 7.5.0, Fix Pack 4.
	- Using the DisableClientAMS property, under the **Security** stanza in the mqclient.ini file from IBM WebSphere MQ 7.5.0, Fix Pack 5.

From IBM MQ 8.0, you can disable IBM MQ AMS as follows:

- For Java clients, in any of the following ways:
	- By setting an environment variable AMQ\_DISABLE\_CLIENT\_AMS.
	- By setting the Java system property com.ibm.mq.cfg.AMQ\_DISABLE\_CLIENT\_AMS.
	- By using the DisableClientAMS property, under the **Security** stanza in the mqclient.ini file.
- For C clients, in either of the following ways:
	- By setting an environment variable MQS\_DISABLE\_ALL\_INTERCEPT.
	- By using the DisableClientAMS property, under the **Security** stanza in the mqclient.ini file.

#### **Related tasks**

Disabling Advanced Message Security at the client

## **Security: password protection on client applications**

From IBM MQ 8.0, any passwords that you send using the MQCSP structure can be either protected, by using IBM MQ functionality, or encrypted, by using SSL/TLS encryption.

 $\frac{1708}{1000}$  D<sub>0</sub>n z/OS, the channel initiator address space uses the Integrated Cryptographic Service Facility (ICSF) for increased security on the password protection algorithm used with client applications.

See IBM MQ MQCSP password protection.

**Z/OS** See Using the Integrated Cryptographic Service Facility (ICSF) for more information.

## **Security: reduction in channel send exit buffer space for SSL and TLS**

The maximum amount of space in the transmission buffer that an SSL or TLS channel send exit can reserve by the MQCXP ExitSpace field has been reduced by 924 bytes to 14,328 bytes.

### **Reason for the change**

The protocols SSL and TLS have increased their processor usage and at the same time, GSKit now more strictly enforces the limit; Version 8.0 does not tolerate over-sized data buffers. If you have a send exit that reserves a large amount of buffer space on an SSL or TLS channel, it might fail to start after migration, with error AMQ9186. This might be a particular problem for channels where only one end is running the latest release of IBM MQ.

The restriction arises from RFC 6101 and related TLS standards. These standards specify that data for SSL and TLS channels must be segmented into records of no more than 16Kb. The record limit does not affect the maximum size of IBM MQ messages; IBM MQ is aware of the underlying transport protocol requirements and automatically segments each message before transmission, reassembling it at the remote end. IBM MQ still supports sending large messages across encrypted channels as in previous releases.

GSKit now strictly enforces the record layer restriction, which affects the size of the internal IBM MQ send buffer. Because channel send exits have access to the send buffer, they are affected by the change. Previous GSKit versions did not strictly limit the record size and would internally segment IBM MQ data flows if their total size exceeded the 16Kb limit. In Version 8.0, the behavior has changed to enforce a strict 16Kb limit on SSL and TLS records. The maximum size of a transmission segment for SSL and TLS channels has been reduced to fit within the GSKit limit. This leaves less buffer space available for a send exit to use than in previous releases. The new send exit buffer limit of 14,328 bytes allows for the SSL and TLS protocol overheads and also allows a minimum of 1Kb for IBM MQ message data to be transported. Most send exits do not require this much buffer space and so they are not affected. You should try to avoid reserving large amounts of send exit buffer space on SSL and TLS channels, as performance problems might occur if the exit is using most of the send buffer space.

## **Solaris client: change in method of installation**

In IBM MQ 8.0 the *.img* file has been removed. The client is delivered in an unpacked form.

Instead of using the command:

pkgadd -d \${image\_dir}/client.img

you now use the command:

pkgadd -d \${image\_dir}

The presence of the populated *mqm* directory in  $\frac{1}{2}$  image\_dir<sup>}</sup> is the installation package. This format matches that of the server images.

#### **Related tasks**

Installing an IBM MQ client on Solaris

## **Telemetry: changes to IBM MQ Telemetry Clients Software Development Kit (SDK)**

From IBM MQ 8.0 the IBM MQ Telemetry SDK is no longer supplied as part of the product.

This SDK previously contained the MQTT client libraries that you use to create your own telemetry applications, and the ["MQTT daemon for devices" on page 290](#page-289-0).

Instead, the current version of the SDK is now available as the free download [IBM Messaging Telemetry](https://www.ibm.com/support/docview.wss?uid=swg24041562) [Clients](https://www.ibm.com/support/docview.wss?uid=swg24041562) SupportPac.

## **Windows: changes for IBM MQ 8.0**

For IBM MQ 8.0, changes have been made to the default installation location for the server and 64-bit client installations. There has also been a change in the default data path for all installations. The compiler that is used for IBM MQ 8.0 on Windows has been changed.

The default installation location for the server and 64-bit client installations and the default data path for all installations has changed for IBM MQ 8.0. However, if you are migrating from an earlier release, note that the migration keeps the old paths.

## **Windows server installation**

For IBM MQ 8.0, the server installation for Windows has changed as follows:

- For Windows 64-bit systems, the new 64-bit version of IBM MQ is installed into C:\Program Files\IBM\WebSphere MQ, and the Data Directory is put into C:\ProgramData\IBM\MQ.
- The bin directory contains the 32-bit binary files.
- The bin64 directory contains the 64-bit binary files.
- The tools\lib directory contains the 32-bit libraries for development.
- The tools\lib64 directory contains the 64-bit libraries for development.
- The IBM MQ.NET assemblies are in the bin folder.
- Samples for C, C++ are now compiled as 64 bit. The 64-bit C language samples are now available in the tools\c\samples\bin64 folder. There are a few 32-bit samples also available in the  $tools\c\sigma\$ tools\cplus\samples\bin64\vn folder.

### **Windows queue manager**

The IBM MQ 8.0 for Windows queue manager runs 64-bit processes and supports 32-bit and 64-bit applications. In previous versions, the queue manager on Windows consisted of 32-bit processes only, even when the queue manager was running on 64-bit Windows platforms.

The location of the commands, binary files, and so on, has changed in Version 8.0. All commands are now in the bin64 folder. The bin folder contains 32-bit libraries. Queue manager commands can be executed from either the bin or the bin64 folder.

Queue manager exits on Windows 64-bit must be compiled as 64-bit. Any 32-bit queue manager exits must be recompiled before they can be used with a 64-bit queue manager.

## **Identifying processes in the Windows Task Manager**

On 64-bit Windows platforms, IBM MQ 8.0 processes and processes for earlier releases of the product can be easily identified in the processes that are listed by the Windows Task Manager . As queue managers for releases before IBM MQ 8.0 are 32-bit, all queue manager processes for releases before Version 8.0 have '\*32' associated with their process names. In Version 8.0, the queue manager is 64-bit, hence the queue manager processes in Windows Task manager do not have an associated '\*32'.

## **Changes for Microsoft Visual Studio compiler**

For IBM MQ 8.0, the queue manager and client libraries have been compiled with the Microsoft Visual Studio 2012 C/C++ compiler. The samples that are included with the product are also built by using the Microsoft Visual Studio 2012 C/C++ compiler.

 $\blacktriangleright$  **V 8.0.0.2** All applications that were built before IBM MQ 8.0 should continue to work with the 64-bit queue manager. However, before IBM MQ 8.0.0, Fix Pack 2, the change to the compiler used for IBM MQ 8.0 means that all applications that use the C++ object interface need to be rebuilt because the Microsoft Visual Studio 2012 C++ standard libraries are not backwards compatible. Applications that use the C interface are not affected.

 $\cdot$  <code>V 8.0.0.2</code> From Version 8.0.0, Fix Pack 2, IBM MQ provides C++ client libraries that are built with the Microsoft Visual Studio 2005 C++ compiler. These libraries are in addition to the existing IBM MQ 8.0 C++ libraries that are built with the Microsoft Visual Studio 2012 C++ compiler. Applications that are built by using a release of IBM MQ earlier than Version 8.0 can use these libraries because the Microsoft Visual Studio 2005 C++ standard libraries are backwards compatible.

 $\blacktriangleright$  V 8.0.0.4 From Version 8.0.0, Fix Pack 4, IBM MQ provides additional C++ client libraries that are built with the Microsoft Visual Studio 2012 C++ compiler. These additional libraries are named differently from the existing IBM MQ 8.0 C++ libraries that are built with the Microsoft Visual Studio 2012 C++ compiler. The different naming used for these additional libraries means that you can run IBM MQ C++ applications that are compiled with Microsoft Visual Studio 2012 and applications that are compiled with Microsoft Visual Studio 2005 on the same machine.

**Note:** The VS2005 folder that contains the IBM MQ C++ libraries is installed in the bin directory for 64-bit Windows clients only. The VS2005 folder is not installed for a 32-bit Windows client installation.

## **Applying fix packs to Windows**

 $V8.0.0.4$ 

You patch the server by using the fix pack, as in previous releases.

**Important:** However, you patch the 32-bit and 64-bit clients by using an MSI minor upgrade (install over the top). Use of the server fix pack to patch these clients is not supported.

For full details of the supported installation methods, see Windows: Applying maintenance level upgrades on IBM MQ servers and Windows: Applying maintenance level upgrades on IBM MQ clients.

**Related concepts** Introduction to changes for Windows on IBM MQ 8.0 **Related tasks** Building C++ programs on Windows

## **Windows: Program and data directory locations**

When you are installing IBM MQ 8.0, the location of the program data and binary files depends on whether you are running a clean installation, or whether you have ever uninstalled a previous version, and also on whether you are using a 32-bit or a 64-bit operating system.

## **First-time installations**

When you install IBM MQ for the first time, if you select the custom installation option, you can choose the location of the IBM MQ product, and also the location of the IBM MQ data and logs.

Before IBM MQ 8.0, the data and logs were put by default into the same directory as the first installation.

At Version 8.0, the default locations have changed. The product binary files are put by default into C:\Program Files\IBM\WebSphere MQ and the product data and logs are put by default into C:\ProgramData\IBM\MQ.

## **Subsequent installations and reinstallations**

After the data directory has been specified, during the installation process of any installation, it cannot be changed for subsequent installations. IBM MQ is only installed as a 64-bit version when it is installed on a 64-bit operating system.

In Version 8.0, the default data directory is C:\ProgramData\IBM\MQ, unless there has been a previous version of IBM MQ on the computer, in which case the new installation continues to use the existing data directory.

## **Existing IBM WebSphere MQ 7.5 or Version 7.1 installation**

There are three upgrade paths possible:

- Uninstall Version 7.1 or Version 7.5 and install Version 8.0.
- Install Version 8.0 and ask it to upgrade Version 7.1 or Version 7.5.
- Install Version 8.0 alongside Version 7.1 or Version 7.5 and then uninstall Version 7.1 or Version 7.5.

When Version 7.5 or Version 7.1 is installed, both the program binary files and data are installed by default into C:\Program Files (x86)\WebSphere MQ.

When you uninstall Version 7.5 or Version 7.1, information about the location of the data directory is left in the registry. After uninstalling Version 7.5 or Version 7.1 and before installing Version 8.0, you can, if you want, run a script to tidy up files and data left behind by the uninstallation process.

#### **Installing Version 8.0 after uninstalling Version 7.5 or Version 7.1**

After uninstalling Version 7.5 or Version 7.1, Version 8.0 is installed using the same installation name but using the Version 8.0 default program binary files location of C:\Program Files\IBM\WebSphere MQ. That is, the program files move from the Windows 32-bit program location to the Windows 64-bit program location.

You can use the custom installation option to modify the binary path, including modifying it back to C:\Program Files (x86)\WebSphere MQ.

#### **Installing Version 8.0 without uninstalling Version 7.5 or Version 7.1**

If you install Version 8.0 without uninstalling Version 7.1 or Version 7.5 and choose to upgrade the Version 7.1 or Version 7.5 installation, the new program binary files replace the Version 7.1 or Version 7.5 binary files so, by default, the new binary files are in C: \Program Files (x86)\WebSphere MQ. The existing data path is kept so, by default, the data path is also  $C:\PP$ rogram Files (x86)\WebSphere MQ.

#### **Installing Version 8.0 to coexist with Version 7.5 or Version 7.1**

If you install Version 8.0 alongside Version 7.1 or Version 7.5, a unique path is chosen, which by default is C:\Program Files\IBM\WebSphere MQ. The existing data path is kept so, by default, the data path is C:\Program Files (x86)\WebSphere MQ.

## **Existing IBM WebSphere MQ 7.0.1 installation**

By default, the Version 7.0.1 data and program binary files are installed into C:\Program Files (x86)\WebSphere MQ.

There are three upgrade paths possible:

- Uninstall Version 7.0.1 and install Version 8.0.
- Install Version 8.0 and ask it to upgrade Version 7.0.1.
- Install Version 8.0 alongside Version 7.0.1.6+ and then uninstall Version 7.0.1.

#### **Installing Version 8.0 after uninstalling Version 7.0.1**

If you install Version 8.0 after uninstalling Version 7.0.1, the installation program looks in the C:\ProgramData\IBM\MQ directory for any existing data, which will not exist. The Version 8.0 program files are installed into C:\Program Files\IBM\WebSphere MQ and the program data by default uses C:\ProgramData\IBM\MQ.

If you have existing data on the machine, you must choose the custom option and manually set the data path to the location that Version 7.0.1 was previously using as its data path in order to pick up any queue managers.

#### **Installing Version 8.0 to upgrade Version 7.0.1**

If you install Version 8.0 without uninstalling Version 7.0.1 and choose to upgrade the Version 7.0.1 installation, the new program binary files replace the Version 7.0.1 binary files, hence by default the location of the binary files is in C:\Program Files (x86)\WebSphere MQ.

The existing data path is kept so, by default, the data path is also  $C:\Perp$ gram Files (x86)\WebSphere MQ.

#### **Installing Version 8.0 to coexist with Version 7.0.1**

If you install Version 8.0 without uninstalling Version 7.0.1 and choose to install alongside the Version 7.0.1 installation, the new program binary files are put in the new default location C:\Program Files\IBM\WebSphere MQ.

The existing data path is kept so, by default, the data path is  $C:\PP$ rogram Files (x86)\WebSphere MQ.

#### **Related concepts**

Overview of migration methods

## **z/OS: change to available CipherSpecs**

Two more CipherSpecs are available on z/OS.

 $\blacksquare$  The following CipherSpecs, previously available only on distributed platforms, are now also available on z/OS:

- ECDHE\_RSA\_AES\_128\_GCM\_SHA256
- ECDHE\_RSA\_AES\_256\_GCM\_SHA384

This change was made under APAR PI97499.

For more information on platform availability for CipherSpecs, see Enabling CipherSpecs.

## **z/OS: Change to display of mapped IP addresses in error message inserts**

Mapped IP addresses shown in error messages in the CHINIT address space on z/OS are now shown without the mapped prefix.

### **Error messages containing mapped IP addresses**

In previous versions of IBM MQ for z/OS an error message containing a mapped IP address as an insert would look this this:

```
CSQX599E cpf CSQXRESP Channel channel-name ended abnormally
connection ::ffff:9.1.2.3
```
In IBM MQ for z/OS Version 8.0 an error message containing a mapped IP address as an insert would look like this:

```
CSQX599E cpf CSQXRESP Channel channel-name ended abnormally
connection 9.1.2.3
```
Furthermore, when issuing the STOP CHANNEL command using a **CONNAME** parameter, ensure that the value specified in the **CONNAME** parameter is exactly as shown in DISPLAY CHSTATUS.

#### **Related reference**

Distributed queuing messages (CSQX...)

## **z/OS: change to MAKECLNT**

The MAKECLNT CSQUTIL tool is stabilized. You should use **runmqsc -n** instead.

For further information, see runmqsc.

# **z/OS: changes to log RBA and URID lengths**

Log RBAs and Unit of Recovery Identifiers (URID) in console messages and command responses in IBM MQ 8.0 are now 8 bytes long, displayed as 16 character hexadecimal values. This is the case regardless of whether Version 8.0 new functions have been enabled with OPMODE, and whether the queue manager has been migrated to use 8 byte log RBAs.

In earlier releases, log RBAs and URIDs were 6 bytes long, displayed as 12 character hexadecimal values.

For further information, see ["Larger log Relative Byte Address" on page 408.](#page-407-0)

## **Changes to IBM MQ Managed File Transfer for z/OS, Version 8.0**

The following changes have been made between IBM WebSphere MQ File Transfer Edition on z/OS and IBM MQ Managed File Transfer Version 8.0 on z/OS.

### **Configuration layout and file permissions**

Some significant changes have been made to the configuration layout in UNIX System Services between IBM WebSphere MQ File Transfer Edition and IBM MQ Version 8.0. For more information, see Changes between IBM WebSphere MQ File Transfer Edition Version 7.0.4 and IBM MQ Version 7.5 or later.

Also, the files now have USS file permissions set to restrict access. For more information, see File system permissions.

## **Change to environment variable from FTE\_CONFIG to BFG\_DATA**

The environment variable that defines the location of the data directory has changed from FTE\_CONFIG to BFG DATA for IBM MO Managed File Transfer for z/OS Version 8.0.

However, FTE\_CONFIG is still supported for migrated configurations. To allow for compatability, you can have an old IBM WebSphere MQ File Transfer Edition configuration and a new IBM MQ Managed File Transfer configuration in the same location.

#### z/0S **z/OS: channel initiator SMF records**

The channel initiator (CHINIT) can produce SMF statistics records and accounting records with information on tasks and channels.

The CHINIT can produce SMF statistics records and accounting records with the following types of information:

- The tasks: dispatcher, adapter, Domain Name Server (DNS), and SSL. These tasks form what is called CHINIT statistics.
- Channels: provides accounting information similar to that available with the DIS CHSTATUS command. This is called channel accounting.

For more information, see ["SMF records for the channel initiator" on page 335](#page-334-0).

IBM  $\mathbf{I} = \mathbf{I}$  distributed  $\mathbf{I}$ BM MQ, on platforms other than z/OS, provides similar information by writing PCF messages to the SYSTEM.ADMIN.STATISTICS.QUEUE. See Channel statistics message data for further information on how statistics information is recorded on platforms other than z/OS.

## **z/OS: WLM/DNS no longer supported**

WLM/DNS is no longer supported by the z/OS Communications Server, so the queue manager attributes DNSWLM and DNSGROUP are no longer used in IBM MQ for z/OS Version 8.0.

### **z/OS Communications Server**

Support for WLM/DNS as an IP address routing mechanism is no longer available in the z/OS Communications Server from z/OS V1R11 onwards.

#### **Queue manager attributes no longer used**

The following queue manager attributes no longer cause a WLM/DNS registration to be attempted by an INDISP(GROUP) TCP listener.

#### **DNSGROUP**

The name of the group that the TCP listener handling inbound transmissions for the queue-sharing group joined when using Workload Manager for Dynamic Domain Name Services support (WLM/DNS).

If this name was blank, the queue-sharing group name was used.

The PCF parameter identifier for this attribute is MQCA\_DNS\_GROUP

#### **DNSWLM**

Whether the TCP listener that handles inbound transmissions for the queue-sharing group registers with WLM/DNS:

**NO**

The listener is not to register with Workload Manager.

This is the queue manager's initial default value and the only value supported in IBM MQ for z/OS Version 8.0.

#### **YES**

The listener is to register with Workload Manager.

This value is not supported in IBM MQ for z/OS Version 8.0 and if already set will result in message CSQX093I being issued by the CHINIT.

The PCF parameter identifier for this attribute is MQIA\_DNS\_WLM

#### **Alternate support**

Sysplex Distributor can be used as an alternate feature instead of WLM/DNS for generic IP address routing. For more information, see Establishing a TCP connection Using Sysplex Distributor.

#### **Related tasks**

Establishing a TCP connection Using Sysplex Distributor **Related reference** ALTER QMGR

## **z/OS: changes to DISPLAY command output**

Fields with a blank or null value shown in the output of DISPLAY commands are now displayed without a space between the brackets.

This change is relevant to all blank or null value fields output from a DISPLAY command.

For example, in previous releases of IBM MQ for z/OS, the output of DISPLAY QMGR SSLKEYR, where the **SSLKEYR** field contained a blank or NULL value, was SSLKEYR( ).

From IBM MQ for z/OS Version 8.0, the output is SSLKEYR().

# <span id="page-51-0"></span>**New, changed and removed messages for IBM MQ 8.0.0**

A summary of the new messages that have been added for IBM MQ 8.0.0, with links to further information. Any messages that have been changed or removed are also listed

## **New and changed z/OS messages for Version 8.0.0**

A number of new messages have been added and some existing messages have been changed for IBM MQ for z/OS Version 8.0.0.

- "Messages added in IBM MQ for z/OS Version 8.0.0" on page 52
- • ["Changed IBM MQ for z/OS CSQ messages" on page 53](#page-52-0)

#### **Messages added in IBM MQ for z/OS Version 8.0.0**

#### **Recovery log manager messages**

CSQJ164I *csect-name* Log archiving delayed, all available offload tasks in use

CSQJ168I *csect-name* Log archiving is no longer delayed

#### **Message manager messages**

CSQM079I *csect-name* Policy access attempt rejected due to incompatible AMS version, jobname *jobname*

CSQM523I *csect-name* CLUSTER OR CLROUTE CANNOT CURRENTLY BE ALTERED

CSQM526I *csect-name* CLUSTER OR CLROUTE CANNOT CURRENTLY BE ALTERED*csect-name* CERTIFICATE LABEL NOT ALLOWED FOR SSL 3.0 CHANNEL

#### **Buffer manager messages**

CSQP054I Buffer pool *n* is now located above the bar

CSQP055I Buffer pool *n* is now located below the bar

CSQP056E The ALTER BUFFPOOL command for buffer pool *n* has failed

#### **Topic manager messages**

CSQT824I *csect-name* Topic *topic-1* is dependent on PROXYSUB(FORCE) of topic *topic-2* from a different Pub/Sub hierarchy stream

CSQT967E *csect-name* Unable to deliver proxy subscription to queue manager *queue-manager*, reason=*mqrc (mqrc-text)*

CSQT968I *csect-name* Topic *topic-1* in cluster *cluster-name* is dependent on PROXYSUB(FORCE) of topic *topic-2*

CSQT971E *csect-name task* failed to quiesce

CSQT983E *csect-name task* failed, reason *mqrc (mqrc-text)*, retry in *n* minutes

CSQT984E *csect-name task* has encountered *n* occurrences of reason *mqrc (mqrc-text)* while attempting to process a message.

CSQT987E *csect-name task* failed due to reason *mqrc (mqrc-text)* Retry in *n* minutes

CSQT988E *csect-name task* failed due to reason *mqrc (mqrc-text)* Retry in *n* minutes

CSQT989E *csect-name task* has encountered *n* occurrences of reason *mqrc (mqrc-text)* while attempting to process a message.

CSQT990E *csect-name task* has encountered *n* occurrences of reason *mqrc (mqrc-text)* while attempting to process a message.

CSQT991I *csect-name task* has recovered from previous error condition

CSQT996E *csect-name* Creation of proxy subscription failed on queue manager *qmgr-name*, cluster *cluster-name*, topic string *topic-string*, reason=*mqrc (mqrc-text)*

CSQT997E *csect-name* Cancellation of proxy subscription failed on queue manager *qmgr-name*, cluster *cluster-name*, topic string *topic-string*, reason=*mqrc (mqrc-text)*

<span id="page-52-0"></span>CSQT998E *csect-name* Proxy subscription re-synchronization failed on queue manager *qmgr-name*, cluster *cluster-name*, reason=*mqrc (mqrc-text)*

CSQT999E *csect-name* Proxy subscription re-synchronization failed on queue manager *qmgr-name*, cluster *cluster-name*, reason=*mqrc (mqrc-text)csect-name* task has encountered a message that is not valid on queue *queue*

#### **Utilities messages**

CSQU179E The transmission queue cannot be switched because the channel initiator is not active

#### **Distributed queuing messages**

CSQX469E *csect-name* Update not received for CLUSRCVR channel *channel-name* hosted on queue manager *qmid* in cluster *cluster-name*, expected *n* days ago, *m* days remaining

CSQX878I *csect-name* Repository command error, command *command*, cluster object *object-name*, sender *sender-id*, reason *reason*

CSQX879E *csect-name* Conflicting clustered topic *topic-name* from queue manager *qmgr-name*

#### **Initialization procedure and general services messages**

CSQY024I IBM MQ AMS for z/OS is not installed, but the system parameter SPLCAP is set to YES CSQY025I IBM MQ AMS for z/OS is not installed, but the system parameter SPLCAP is set to YES, IBM MQ AMS for z/OS is installed.

CSQY336E *csect-name keyword* not allowed - restricted functionality

CSQY337E *csect-name keyword* value length not allowed - restricted functionality

#### **IBM MQ Advanced Message Security messages**

CSQ0417I Quality of protection: *qop*

CSQ0418I Toleration: *toleration-flag*

CSQ0468I No policies found

#### **Service facilities messages**

CSQ1134E KEYWORD EXTRACT REQUIRES AT LEAST ONE OUTPUT DDNAME CSQ1219I LOG RECORDS CONTAIN *n* BYTE RBA - QSG(*in-qsg*)

#### **Changed IBM MQ for z/OS CSQ messages**

The following CSQ messages are changed for Version 8.0.0:

#### **Distributed queuing messages (CSQX...)**

CSQX776E Severity changed from "Informational" (I) to "Error" (E)

CSQX777E Severity changed from "Informational" (I) to "Error" (E)

CSQX782E Severity changed from "Informational" (I) to "Error" (E)

#### **Related concepts**

["New, changed and removed z/OS messages since Version 8.0.0.0" on page 84](#page-83-0) A number of messages have been added, changed or removed for IBM MQ for z/OS since Version 8.0.0.0.

## **Related reference**

Messages for IBM MQ for z/OS

# **What's new and changed in IBM MQ 8.0 Fix Packs**

New and changed features in Version 8.0 Fix Packs are described in this section.

### **Version 8.0.0, Fix Pack 16**

 $V8.0.0.16$ 

There are no documentation updates that relate specifically to Version 8.0.0, Fix Pack 16.

 $V8,0.0.15$ 

- • ["Queue file size limit" on page 57](#page-56-0)
- • ["Change to default trace name for IBM MQ classes for Java and IBM MQ classes for JMS" on page 58](#page-57-0)
- Windows Linux UNIX <sup>"</sup>Update to IBM MO AMOP service" on page 58

## **Version 8.0.0, Fix Pack 14**

#### $V8.0.0.14$

- • ["Enabling dynamic tracing of LDAP client library code shipped with IBM MQ" on page 58](#page-57-0)
- • ["Change to authorities needed for XMS .NET to query the BackoutThreshold and](#page-58-0) [BackoutRequeueQName of a cluster queue" on page 59](#page-58-0)
- ["Change to inquiries used by dmpmqcfg command" on page 59](#page-58-0)
- • ["New environment variable AMQ\\_NO\\_BAD\\_COMMS\\_DATA\\_FDCS" on page 59](#page-58-0)

### **Version 8.0.0, Fix Pack 13**  $V8.0.0.13$

There are no documentation updates relating to changes to functions and resources in IBM MQ 8.0.0, Fix Pack 13.

## **Version 8.0.0, Fix Pack 12**

#### $|V8.0.0.12|$

- • ["Change to authorities needed for IBM MQ classes for JMS to query the BackoutThreshold and](#page-58-0) [BackoutRequeueQName of a cluster queue" on page 59](#page-58-0)
- distributed ["New environment variable AMQ\\_CONVEBCDICNEWLINE" on page 59](#page-58-0)
- $\bullet$   $\blacksquare$   $\blacksquare$   $\blacksquare$  "Change to linking mechanism used in IBM MO sample code to build Sybase XA switch [files" on page 60](#page-59-0)
- Windows <sup>"</sup>Changes to Windows program directory security permissions" on page 60

## **Version 8.0.0, Fix Pack 11**

 $V8.0.0.11$ 

- **Windows** ["Addition of Microsoft Visual Studio 2013 C/C++ runtimes on Windows" on page 61](#page-60-0)
- • ["Behavioral changes to IBM MQ client connections" on page 61](#page-60-0)
- • ["Updates for messages produced during backout queue and dead letter queue processing for IBM MQ](#page-60-0) [classes for JMS" on page 61](#page-60-0)

## **Version 8.0.0, Fix Pack 10**

### $V8.0.0.10$

- • ["Resource adapater updates for targetClientMatching property on an activation specification" on page](#page-61-0) [62](#page-61-0)
- • ["New -caseno parameter for the runmqras command" on page 62](#page-61-0)

 $V8,0.0.9$ 

- • ["Removal of JSON4J.jar file and com.ibm.msg.client.mqlight package" on page 62](#page-61-0)
- • ["Additional permission for java.security.policy file" on page 62](#page-61-0)
- • ["New attribute to allow TLS v1.0 to be optionally disabled on a queue manager" on page 63](#page-62-0)
- • ["Enhancements to runmqras utility" on page 63](#page-62-0)
- • ["Changes to fteModifyAgent or fteModifyLogger commands" on page 63](#page-62-0)

## **Version 8.0.0, Fix Pack 8**

#### $V8.0.0.8$

- • ["New environment variable AMQ\\_SSL\\_LDAP\\_SERVER\\_VERSION" on page 64](#page-63-0)
- • ["Changes to the dmpmqcfg command" on page 64](#page-63-0)
- • ["Changes to the strmqm command" on page 64](#page-63-0)
- • ["Enhancements to runmqras utility" on page 64](#page-63-0)
- • ["Change to handling of errors relating to corrupted character data within internal MQ command](#page-63-0) [messages used by queue manager clustering component" on page 64](#page-63-0)
- • ["Comparison check of transfer identifier and value of groupId attribute restored for message-to-file](#page-63-0) [transfers" on page 64](#page-63-0)
- • ["Change to required permissions for Managed File Transfer agent authority queues" on page 65](#page-64-0)

### **Version 8.0.0, Fix Pack 7**

#### $\blacktriangleright$  V 8.0.0.7

- • ["New constant JMS\\_IBM\\_SUBSCRIPTION\\_USER\\_DATA added to the JmsConstants interface" on page](#page-64-0) [65](#page-64-0)
- Linux <sup>"</sup>mqconfig change for nproc" on page 65
- "Sample configuration [file for IBM MQ classes for Java" on page 66](#page-65-0)
- • ["Change to behavior of Managed File Transfer fteCleanAgent command" on page 66](#page-65-0)
- • ["Enabling MQCSP authentication in Managed File Transfer" on page 66](#page-65-0)
- • ["New messagePublicationFormat property for Managed File Transfer installation.properties file" on](#page-65-0) [page 66](#page-65-0)
- • ["IBM MQ Virtual System Pattern Type" on page 66](#page-65-0)

## **Version 8.0.0, Fix Pack 6**

#### $V8.0.06$

- • ["JMS exception listener updates" on page 67](#page-66-0)
- • ["Support for class name allowlisting in JMS ObjectMessage" on page 67](#page-66-0)
- Windows **"**Removal of restriction on using .NET for MQCNO\_CLIENT\_BINDING and [MQCNO\\_LOCAL\\_BINDING" on page 67](#page-66-0)
- • ["Restriction on the use of topic alias queues in distribution lists" on page 67](#page-66-0)
- • ["GSKit version updated" on page 68](#page-67-0)
- z/0S distributed ["Deprecated CipherSpecs" on page 68](#page-67-0)
- 2/0S  **distributed** ["New MFT agent property additionalWildcardSandboxChecking" on page](#page-67-0)

[68](#page-67-0)

- $10\%$   $\blacksquare$  ["New agent property adminGroup for use with MFT agents on z/OS" on page 68](#page-67-0)
- • ["Changes to fteMigrateAgent command" on page 69](#page-68-0)
- Linux **AIX** 4 TBM MQ Virtual System Pattern Type" on page 69

 $V8.0.0.5$ 

- $\overline{z}/0$ S  $\overline{z}/0$  distributed ["Adopting other security contexts when you use the ADOPTCTX\(YES\)](#page-68-0) [parameter" on page 69](#page-68-0)
- Windows <sup>"</sup>Support for JDBC connections to an Oracle 12c database" on page 70
- $\blacksquare$  distributed ["Support for IBM MQ Light APIs on IBM MQ Appliance" on page 70](#page-69-0)

## **Version 8.0.0, Fix Pack 4**

## $V 8.0.0.4$

- $\frac{1}{108}$  distributed ["Limiting the expiry time of messages" on page 70](#page-69-0)
- $W$ indows  $\blacktriangleright$  Linux  $\blacktriangleright$  UNIX [Support for MQ Light APIs](#page-70-0)
- **Windows**  $\frac{1}{2}$  Linux **b** UNIX **e** Support for SSL and TLS checking incorporated into product" [on page 71](#page-70-0)
- Windows **Exercise 1** ["Redistributable clients" on page 71](#page-70-0)
- $\bullet$  distributed ["Protection of database authentication details" on page 71](#page-70-0)
- $\blacksquare$  distributed ["Authority configuration events" on page 71](#page-70-0)
- $\bullet$  Windows  $\bullet$  ["Differently named IBM MQ C++ libraries" on page 72](#page-71-0)
- ["Userid and password for managed .NET client applications" on page 72](#page-71-0)
- **Linux C** ["Support for Docker" on page 72](#page-71-0)
- **Linux AIX "IBM MO Virtual System Pattern Type" on page 72**
- $\frac{1}{108}$   $\frac{1}{108}$  ["IBM MQ classes for JMS in IMS" on page 72](#page-71-0)
- z/0S distributed ["New MFT agent property failTransferOnFirstFailure" on page 72](#page-71-0)

## **Version 8.0.0, Fix Pack 3**

- **Linux Community: PAM** authentication" on page 73
- **z/0S** distributed ["Deprecated CipherSpecs" on page 73](#page-72-0)
- $\overline{z}/0$ S  $\overline{z}/0$  distributed ["Serviceability enhancements for Managed File Transfer" on page 73](#page-72-0)
- Windows **EXECUTE:** MIX 4Support for MQTT Version 3.1.1 Oasis standard" on page 74
- $\blacksquare$  Linux  $\blacksquare$  ["IBM MQ Virtual System Pattern Type" on page 74](#page-73-0)

# **Version 8.0.0, Fix Pack 2**

 $V8.0.0.2$ 

- <span id="page-56-0"></span>**Linux e** ["Support for Linux on POWER Systems - Little Endian" on page 74](#page-73-0)
- distributed ["Security: LDAP authorization" on page 74](#page-73-0)
- **z/0S** distributed ["Deprecated CipherSpecs" on page 75](#page-74-0)
- **Windows:** ["IBM MQ C++ client libraries built by using Microsoft Visual Studio 2005" on page 75](#page-74-0)
- Windows **\*\*** ["Stand-alone IBM MQ.NET client" on page 75](#page-74-0)
- **Linux F** ["IBM MQ Virtual System Pattern Type" on page 76](#page-75-0)
- **1/08** ["IBM MQ classes for JMS in a CICS OSGi JVM server" on page 76](#page-75-0)

#### $V 8.0.0.1$

There are no documentation updates relating to changes to functions and resources in IBM MQ 8.0.0, Fix Pack 1.

#### **Related concepts**

["What's new in IBM MQ 8.0.0 " on page 14](#page-13-0)

IBM MQ 8.0.0 delivers improved scaling and flexibility, making it even better at supporting large-scale messaging enterprise solutions.

["What's changed in IBM MQ 8.0.0" on page 25](#page-24-0)

["New, changed and removed messages for IBM MQ 8.0.0" on page 52](#page-51-0) A summary of the new messages that have been added for IBM MQ 8.0.0, with links to further information. Any messages that have been changed or removed are also listed

["What was new and changed in earlier versions" on page 87](#page-86-0)

Links to information about new features and changes to functions and resources, including stabilizations, deprecations and removals, that occurred in versions of the product before IBM MQ 8.0.

#### ["Release and platform icons in the product documentation" on page 90](#page-89-0)

The product documentation for all IBM MQ 8.0 Fix Packs and platforms is provided in a single information set in IBM Documentation. If information is specific to a given Fix Pack or platform, this is indicated by a rectangular icon. Information that applies to all Fix Packs and platforms is left unmarked.

#### **Related information**

[System Requirements for IBM MQ](https://www.ibm.com/support/pages/system-requirements-ibm-mq) [IBM MQ, WebSphere MQ, and MQSeries product readmes web page](https://www.ibm.com/support/docview.wss?rs=171&uid=swg27006097) [Recommended Fixes for WebSphere MQ](https://www.ibm.com/support/docview.wss?uid=swg27006037) [IBM MQ planned maintenance release dates](https://www.ibm.com/support/docview.wss?uid=swg27006309)

## **WE AND ASSEM** WHat's new and changed in Version 8.0.0, Fix Pack 15

Changes to functions and resources in IBM MQ 8.0.0, Fix Pack 15 are described in this section.

- "Queue file size limit" on page 57
- • ["Change to default trace name for IBM MQ classes for Java and IBM MQ classes for JMS" on page 58](#page-57-0)
- **Windows Company of Linux Company 19 UNIX** Cupdate to IBM MQ AMQP service" on page 58

### **Queue file size limit**

From Version 8.0.0, Fix Pack 15, the queue manager limits the maximum queue file size to 2 TB by default.

### <span id="page-57-0"></span>**Change to default trace name for IBM MQ classes for Java and IBM MQ classes for JMS**

From Version 8.0.0, Fix Pack 15, the IBM MQ classes for Java, IBM MQ classes for JMS and IBM MQ resource adapter have been updated such that when threads are running using separate Java ClassLoaders, by default, each thread generates trace to its own ClassLoader specific trace file:

- The default trace name for the IBM MQ classes for Java and IBM MQ classes for JMS is of the form: mqjava\_*%PID%*.cl*%u*.trc.
- If you are using the relocatable JAR file com, ibm, mg, mgallclient, jar, the default trace name is of the form: mqjavaclient\_*%PID%*.cl*%u*.trc.

where *%PID%* is the process identifier of the application that is being traced, and *%u* is a unique number to differentiate files between threads running trace under different Java classloaders.

For more information, see the subtopics of Tracing IBM MQ classes for Java applications and Tracing IBM MQ classes for JMS applications.

## **Update to IBM MQ AMQP service**

Windows  $\blacktriangleright$  Linux  $\blacktriangleright$  UNIX

From Version 8.0.0, Fix Pack 15, the IBM MQ AMQP service has been updated such that when the **SSLPEER** attribute is set and the **SSLCAUTH** attribute is set to REQUIRED, the "distinguished name" of the client certificate is checked with the **SSLPEER** attribute.

For more information, see Creating and using AMQP channels.

#### **Related concepts**

["What's new in IBM MQ 8.0.0 " on page 14](#page-13-0) IBM MQ 8.0.0 delivers improved scaling and flexibility, making it even better at supporting large-scale messaging enterprise solutions.

["What's changed in IBM MQ 8.0.0" on page 25](#page-24-0)

#### **Related information**

[System Requirements for IBM MQ](https://www.ibm.com/support/pages/system-requirements-ibm-mq) [IBM MQ, WebSphere MQ, and MQSeries product readmes web page](https://www.ibm.com/support/docview.wss?rs=171&uid=swg27006097)

## **W 8.0.0.14** What's new and changed in Version 8.0.0, Fix Pack 14

Changes to functions and resources in IBM MQ 8.0.0, Fix Pack 14 are described in this section.

- "Enabling dynamic tracing of LDAP client library code shipped with IBM MQ" on page 58
- • ["Change to authorities needed for XMS .NET to query the BackoutThreshold and](#page-58-0) [BackoutRequeueQName of a cluster queue" on page 59](#page-58-0)
- ["Change to inquiries used by dmpmqcfg command" on page 59](#page-58-0)
- • ["New environment variable AMQ\\_NO\\_BAD\\_COMMS\\_DATA\\_FDCS" on page 59](#page-58-0)

## **Enabling dynamic tracing of LDAP client library code shipped with IBM MQ**

Before Version 8.0.0, Fix Pack 14, it was not possible to switch the LDAP client trace on and off without also stopping or starting the queue manager.

From Version 8.0.0, Fix Pack 14, you can switch LDAP client trace on with the **strmqtrc** command and off with the **endmqtrc** command without needing to stop or start the queue manager. To enable this behavior, it is also necessary to set an environment variable **AMQ\_LDAP\_TRACE** to a non-null value. For more information, see Enabling dynamic tracing of LDAP client library code.

## <span id="page-58-0"></span>**Change to authorities needed for XMS .NET to query the BackoutThreshold and BackoutRequeueQName of a cluster queue**

From Version 8.0.0, Fix Pack 14, the XMS .NET client has been updated so that only inquire access is required to query the **BackoutThreshold** and **BackoutRequeueQName** of a cluster queue. For more information, see Open options for cluster queues in *Poison messages in XMS*.

### **Change to inquiries used by dmpmqcfg command**

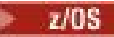

From Version 8.0.0, Fix Pack 14, the inquiries used by the **dmpmqcfg** command inquire only QSGDISP(QMGR) definitions by default. You can inquire additional definitions by using the environment variable **AMQ\_DMPMQCFG\_QSGDISP\_DEFAULT**. For more information, see dmpmqcfg.

## **New environment variable AMQ\_NO\_BAD\_COMMS\_DATA\_FDCS**

From Version 8.0.0, Fix Pack 14, you can use the **AMQ\_NO\_BAD\_COMMS\_DATA\_FDCS** environment variable to suppress the capture of FFSTs when reporting AMQ9207E error messages on initial communications flows. For more information, see Environment variables.

#### **Related concepts**

["What's new in IBM MQ 8.0.0 " on page 14](#page-13-0) IBM MQ 8.0.0 delivers improved scaling and flexibility, making it even better at supporting large-scale messaging enterprise solutions.

["What's changed in IBM MQ 8.0.0" on page 25](#page-24-0)

#### **Related information**

[System Requirements for IBM MQ](https://www.ibm.com/support/pages/system-requirements-ibm-mq) [IBM MQ, WebSphere MQ, and MQSeries product readmes web page](https://www.ibm.com/support/docview.wss?rs=171&uid=swg27006097)

## **What's new and changed in Version 8.0.0, Fix Pack 12**

Changes to functions and resources in IBM MQ 8.0.0, Fix Pack 12 are described in this section.

- "Change to authorities needed for IBM MQ classes for JMS to query the BackoutThreshold and BackoutRequeueQName of a cluster queue" on page 59
- distributed "New environment variable AMQ\_CONVEBCDICNEWLINE" on page 59
- **AIX** Change to linking mechanism used in IBM MQ sample code to build Sybase XA switch [files" on page 60](#page-59-0)
- Windows <sup>"</sup>Changes to Windows program directory security permissions" on page 60

## **Change to authorities needed for IBM MQ classes for JMS to query the BackoutThreshold and BackoutRequeueQName of a cluster queue**

From Version 8.0.0, Fix Pack 12, the IBM MQ classes for JMS have been updated so that only inquire access is required to query the **BackoutThreshold** and **BackoutRequeueQName** of a cluster queue. Before Version 8.0.0, Fix Pack 12, browse and get access are also required. For more information, see Handling poison messages in IBM MQ classes for JMS.

### **New environment variable AMQ\_CONVEBCDICNEWLINE**

distributed

Before Version 8.0.0, Fix Pack 12, the **ConvEBCDICNewline** attribute, which you can use to specify how IBM MQ is to convert an EBCDIC NL character into ASCII format, is available only by using the mqs.ini file. From Version 8.0.0, Fix Pack 12, you can use the **AMQ\_CONVEBCDICNEWLINE** environment variable

<span id="page-59-0"></span>instead of the **ConvEBCDICNewline** stanza attribute, for example to provide ConvEBCDICNewline functionality on the client side in situations where the mqs. ini file cannot be used. For more information, see All queue managers and Environment variables.

## **Change to linking mechanism used in IBM MQ sample code to build Sybase XA switch files**

**AIX** 

From Version 8.0.0, Fix Pack 12, the supplied makefile has been modified to use different linking options (**-bstatic -bdynamic**) which accommodates the change in the format of the XA library files shipped at Sybase 15 ESD#5 and later. For more information, see Sybase configuration.

## **Changes to Windows program directory security permissions**

#### **Windows**

The IBM MQ installer on Windows now sets additional permission restrictions as part of the security configuration of the MQ installation directories. The logic that does this is run at installation, upgrade, modification, and fix pack installation time.

You might find that, due to the increased security, you are unable to do certain things exactly the same way you used to do them. For example:

• An MQ Administrator (who is not also a member of the Administrators group) can no longer edit or recompile the sample programs in the Tools subdirectory. If you wish to do this, take a copy of the directory (or the portions you are interested in) and change your copies of the build scripts to reflect the new location.

In normal use, however, you should be unaware of the change, except for the little extra time required by the installer to make the changes. During this period the message Initializing security... will be displayed. A similar short pause will occur when installing the fix pack files or applying a patch.

The update of the security writes a log (amqidsec-<*Installationname*>.txt) to the TEMP directory on the machine. If you see the main install failing in custom action 'iwiLaunchAmqidsec', you should consult this file.

**Note:** When installing the fix pack files, you must have a security group called "mqm" on the machine. This will be the case already if you have installed IBM MQ on the machine. If, however, you have a machine that only has IBM MQ fix packs on it (or you wish to install the fix pack files first, before you install IBM MQ) then you will need to create this local group.

#### **Related concepts**

["What's new in IBM MQ 8.0.0 " on page 14](#page-13-0) IBM MQ 8.0.0 delivers improved scaling and flexibility, making it even better at supporting large-scale messaging enterprise solutions.

["What's changed in IBM MQ 8.0.0" on page 25](#page-24-0)

### **Related information**

[System Requirements for IBM MQ](https://www.ibm.com/support/pages/system-requirements-ibm-mq)

[IBM MQ, WebSphere MQ, and MQSeries product readmes web page](https://www.ibm.com/support/docview.wss?rs=171&uid=swg27006097)

## **WE B.O.O. 11 What's new and changed in Version 8.0.0, Fix Pack 11**

Changes to functions and resources in IBM MQ 8.0.0, Fix Pack 11 are described in this section.

- **Windows "**Addition of Microsoft Visual Studio 2013 C/C++ runtimes on Windows" on page 61
- • ["Behavioral changes to IBM MQ client connections" on page 61](#page-60-0)
- • ["Updates for messages produced during backout queue and dead letter queue processing for IBM MQ](#page-60-0) [classes for JMS" on page 61](#page-60-0)

# <span id="page-60-0"></span>**Addition of Microsoft Visual Studio 2013 C/C++ runtimes on Windows**

**Windows** 

From IBM MQ 8.0.0, Fix Pack 11, some elements of IBM MQ require the Microsoft Visual Studio 2013 C/C++ (VS2013) runtimes. These runtimes are installed by any fresh installation of IBM MQ 8.0.0, Fix Pack 11 or later.

If the VS2013 runtimes are not present on the machine, when you install a fresh client or server, upgrade an earlier release to these levels, or apply a fix pack. In most cases, this process requires no user action but, should you encounter an installation failure when applying the server fix pack, there is an environment variable that you might need to specify so that you can install the runtimes manually. For more information, see Installation of Microsoft Visual Studio 2013 C/C++ runtimes in a server fix pack.

## **Behavioral changes to IBM MQ client connections**

From Version 8.0.0, Fix Pack 11, there are a number of minor changes to the way in which a client channel connects to a queue manager. The changes are most specifically in the interactions between security exits and the application of CHLAUTH mapping rules. For more information, see the technote [Behavioral](https://www.ibm.com/support/docview.wss?uid=ibm10725873) [changes to MQ client connections introduced by APAR IT25839.](https://www.ibm.com/support/docview.wss?uid=ibm10725873)

## **Updates for messages produced during backout queue and dead letter queue processing for IBM MQ classes for JMS**

From IBM MQ 8.0.0, Fix Pack 11, when an attempt by the IBM MQ classes for JMS to re-queue a message either to a specified backout queue, or to the queue manager's dead-letter queue fails, a message is written to the log indicating the message ID of the message, the name of the backout or dead-letter queue the message could not be moved to, and the exception or error that prevented the move.

• A failure to move a message to the backout queue results in the following log message:

JMSWMQ1120 = Message "*message ID*", could not be moved to backout queue "*backout queue name*" for reason "*exception or error*", it will be moved to the dead letter queue or discarded.

• A failure to move a message to the dead-letter queue results in the following log message:

JMSWMQ0035 = Message "*message ID*", could not be moved to dead letter queue "*dead-letter queue name*" because of exception "*exception or error*", it will be returned to the source queue.

• If there is an exception listener registered on a consumer which tries and fails to re-queue a message to the dead-letter queue, as well as the log message being written, an exception containing the exception message text is sent to this exception listener:

JMSWMQ1079: Unable to write a message to dead letter queue.

For more information, see JMS Exception Messages.

#### **Related concepts**

["What's new in IBM MQ 8.0.0 " on page 14](#page-13-0) IBM MQ 8.0.0 delivers improved scaling and flexibility, making it even better at supporting large-scale messaging enterprise solutions.

["What's changed in IBM MQ 8.0.0" on page 25](#page-24-0) **Related information** [System Requirements for IBM MQ](https://www.ibm.com/support/pages/system-requirements-ibm-mq) [IBM MQ, WebSphere MQ, and MQSeries product readmes web page](https://www.ibm.com/support/docview.wss?rs=171&uid=swg27006097)

## **What's new and changed in Version 8.0.0, Fix Pack 10**

Changes to functions and resources in IBM MQ 8.0.0, Fix Pack 10 are described in this section.

- • ["Resource adapater updates for targetClientMatching property on an activation specification" on page](#page-61-0) [62](#page-61-0)
- • ["New -caseno parameter for the runmqras command" on page 62](#page-61-0)

## <span id="page-61-0"></span>**Resource adapater updates for targetClientMatching property on an activation specification**

The IBM MQ JCA resource adapter (MQ-RA) has been updated such that the **targetClientMatching** property can be configured for an activation specification. You can configure the property so that an MQRFH2 header is included on reply messages when request messages do not contain an MQRFH2 header. This means that any message properties that an application defines on a reply message are included when the message is sent. For more information, see Configuring the targetClientMatching property for an activation specification.

### **New -caseno parameter for the runmqras command**

The **-caseno** parameter is equivalent to **-pmrno**, except it allows a valid Salesforce case number to specified. **-caseno** or **-pmrno** are both optional parameters, but it is not permitted to supply both together. For more information, see runmqras (collect IBM MQ diagnostic information).

#### **Related concepts**

["What's new in IBM MQ 8.0.0 " on page 14](#page-13-0) IBM MQ 8.0.0 delivers improved scaling and flexibility, making it even better at supporting large-scale messaging enterprise solutions.

["What's changed in IBM MQ 8.0.0" on page 25](#page-24-0)

#### **Related information**

[System Requirements for IBM MQ](https://www.ibm.com/support/pages/system-requirements-ibm-mq) [IBM MQ, WebSphere MQ, and MQSeries product readmes web page](https://www.ibm.com/support/docview.wss?rs=171&uid=swg27006097)

## **What's new and changed in Version 8.0.0, Fix Pack 9**

Changes to functions and resources in IBM MQ 8.0.0, Fix Pack 9 are described in this section.

- "Removal of JSON4J.jar file and com.ibm.msg.client.mqlight package" on page 62
- "Additional permission for java.security.policy file" on page 62
- • ["New attribute to allow TLS v1.0 to be optionally disabled on a queue manager" on page 63](#page-62-0)
- • ["Enhancements to runmqras utility" on page 63](#page-62-0)
- • ["Changes to fteModifyAgent or fteModifyLogger commands" on page 63](#page-62-0)

## **Removal of JSON4J.jar file and com.ibm.msg.client.mqlight package**

The JSON4J.jar file and com.ibm.msg.client.mqlight package are not needed by the IBM MQ classes for Java and IBM MQ classes for JMS, therefore the following changes are made from Version 8.0.0, Fix Pack 9:

- The JSON4J.jar file is removed from the *V.R.M.F*-WS-MQ-Install-Java-All.jar file, where *V.R.M.F* is the product version number, for example 8.0.0.9.
- The reference to JSON4J. jar file is removed from the class path statement within the manifest file for the com.ibm.mq.allclient.jar file.
- The package com.ibm.msg.client.mqlight is no longer included inside the com.ibm.mq.allclient.jar file.

See Installing the IBM MQ classes for JMS separately, What is installed for IBM MQ classes for JMS, and What is installed for IBM MQ classes for Java.

## **Additional permission for java.security.policy file**

From Version 8.0.0, Fix Pack 9, if your Java application uses the Java Security Manager, you must add a RuntimePermission to the java.security.policy file used by the application, otherwise, exceptions will be thrown to the application. This RuntimePermission is required by the client as part of managing the assignment and closure of multiplexed conversations over TCP/IP connections to queue managers.

<span id="page-62-0"></span>For more information, see Running IBM MQ classes for Java applications under the Java Security Manager.

## **New attribute to allow TLS v1.0 to be optionally disabled on a queue manager**

From Version 8.0.0, Fix Pack 9, a new attribute is available in the qm.ini file, under the SSL stanza:

```
SSL:
    AllowTLSV1=NO
```
If this attribute is set in the qm, ini file before the queue manager is started, the queue manager does not accept inbound connections using the TLS v1.0 protocol. Similarly, if an LDAP connection is configured using an AUTHINFO object, only TLS 1.2 is used to communicate with the LDAP server if secure communication is enabled for the AUTHINFO object.

Alternatively, the **AMQ\_TLS\_V1\_DISABLE** environment variable can be set for the environment used to start the queue manager, listener, and channel processes.

If either property is set, as well as disallowing TLS 1.0 connection attempts at the network layer, the queue manager's command server also rejects attempts to define or alter a channel definition to use a TLS 1.0 CipherSpec.

The default queue manager behavior is unchanged, such that TLS 1.0 connections continue to be accepted if the new attribute or environment variable is not set.

#### **Enhancements to runmqras utility**

Solaris Linux **MR** AIX

From Version 8.0.0, Fix Pack 9, the following enhancements are made to the **runmqras** utility:

- **Solaris E** Linux **AIX** Environment variable information is retrieved by default.
- $\bullet$  distributed  $_{\rm Q}$ ueue manager data directory listings are retrieved by default.
- A leak section is added to the **runmqras** command to gather IBM MQ process resource usage information.

For more information, see runmqras (collect IBM MQ diagnostic information).

### **Changes to fteModifyAgent or fteModifyLogger commands**

From Version 8.0.0, Fix Pack 9, additional checks are added under APAR IT22423 such that any updates that are made to the JVM options for an agent or logger with the **-serviceJVMOptions** parameter of the **fteModifyAgent** or **fteModifyLogger** command are verified to make sure that the options have been correctly specified. For more information, see Guidance for updating agent or logger JVM options.

#### **Related concepts**

["What's new in IBM MQ 8.0.0 " on page 14](#page-13-0)

IBM MQ 8.0.0 delivers improved scaling and flexibility, making it even better at supporting large-scale messaging enterprise solutions.

["What's changed in IBM MQ 8.0.0" on page 25](#page-24-0)

#### **Related information**

[System Requirements for IBM MQ](https://www.ibm.com/support/pages/system-requirements-ibm-mq) [IBM MQ, WebSphere MQ, and MQSeries product readmes web page](https://www.ibm.com/support/docview.wss?rs=171&uid=swg27006097)

## **What's new and changed in Version 8.0.0, Fix Pack 8**

Changes to functions and resources in IBM MQ 8.0.0, Fix Pack 8 are described in this section.

• ["New environment variable AMQ\\_SSL\\_LDAP\\_SERVER\\_VERSION" on page 64](#page-63-0)

- <span id="page-63-0"></span>• "Changes to the dmpmqcfg command" on page 64
- "Changes to the strmqm command" on page 64
- "Enhancements to runmqras utility" on page 64
- "Change to handling of errors relating to corrupted character data within internal MQ command messages used by queue manager clustering component" on page 64
- "Comparison check of transfer identifier and value of groupId attribute restored for message-to-file transfers" on page 64
- • ["Change to required permissions for Managed File Transfer agent authority queues" on page 65](#page-64-0)

## **New environment variable AMQ\_SSL\_LDAP\_SERVER\_VERSION**

From Version 8.0.0, Fix Pack 8, you can set the environment variable AMQ\_SSL\_LDAP\_SERVER\_VERSION to ensure that IBM MQ passes the required lightweight directory access protocol (LDAP) version, that is LDAP v2 or LDAP v3, to GSKit when a certificate is validated against a higher version of LDAP Certificate Revocation List (CRL) server. For more information, see Environment variables.

### **Changes to the dmpmqcfg command**

From Version 8.0.0, Fix Pack 8, a command line switch **-w** is added to **dmpmqcfg**. This switch allows you increase the time, in seconds, that **dmpmqcfg** waits for a reply message from the command server. For more information, see dmpmqcfg.

### **Changes to the strmqm command**

From Version 8.0.0, Fix Pack 8, the **strmqm** command checks the syntax of the CHANNELS and SSL stanzas in the qm.ini file before starting the queue manager fully, which makes it much easier to see what is wrong, and correct it quickly if **strmqm** finds that the qm. ini file contains any errors. For more information, see strmqm.

### **Enhancements to runmqras utility**

From Version 8.0.0, Fix Pack 8, an mft section is added to the **runmqras** command to capture the data obtained by the **fteRas** command. For more information, see runmqras (collect IBM MQ diagnostic information).

### **Change to handling of errors relating to corrupted character data within internal MQ command messages used by queue manager clustering component**

From Version 8.0.0, Fix Pack 8, the way in which the queue manager handles errors that relate to corrupted character data within internal MQ command messages that are used by the clustering component of the queue manager is changed. The field(s) that might contain unconvertible characters are blanked out and the conversion is retried. If the conversion succeeds, the update is stored with a blank description and error messages AMQ6174 and AMQ9880 are written, to inform the administrator. If the message is still unconvertible, it is moved to the dead-letter queue and an error message is written.

## **Comparison check of transfer identifier and value of groupId attribute restored for message-to-file transfers**

At Version 8.0.0, Fix Pack 5, [APAR IT18213](https://www.ibm.com/support/docview.wss?uid=swg1IT18213) removed the comparison check that compared the value of the transfer identifier, and the value of the **groupId** attribute within the transfer request XML payload. From Version 8.0.0, Fix Pack 8, Managed File Transfer is updated to restore this comparison check. If these two identifiers are equivalent, the source agent now uses the identifier as a message identifier match option (as opposed to a group identifier match option) for the first **MQGET** attempt that is made on the input queue for the message-to-file transfer. See also Transferring data from messages to files.

## <span id="page-64-0"></span>**Change to required permissions for Managed File Transfer agent authority queues**

From Version 8.0.0, Fix Pack 8, when user authority management is enabled by setting the agent property **authorityChecking=true**, inquire is a required permission on all of the agent authority queues.

For more information, see User authorities on IBM MQ Managed File Transfer actions and The MFT agent.properties file.

#### **Related concepts**

["What's new in IBM MQ 8.0.0 " on page 14](#page-13-0) IBM MQ 8.0.0 delivers improved scaling and flexibility, making it even better at supporting large-scale messaging enterprise solutions.

["What's changed in IBM MQ 8.0.0" on page 25](#page-24-0)

#### **Related information**

[System Requirements for IBM MQ](https://www.ibm.com/support/pages/system-requirements-ibm-mq) [IBM MQ, WebSphere MQ, and MQSeries product readmes web page](https://www.ibm.com/support/docview.wss?rs=171&uid=swg27006097)

## **What's new and changed in Version 8.0.0, Fix Pack 7**

Changes to functions and resources in IBM MQ 8.0.0, Fix Pack 7 are described in this section.

- "New constant JMS\_IBM\_SUBSCRIPTION\_USER\_DATA added to the JmsConstants interface" on page 65
- Linux "mqconfig change for nproc" on page 65
- "Sample configuration [file for IBM MQ classes for Java" on page 66](#page-65-0)
- • ["Change to behavior of Managed File Transfer fteCleanAgent command" on page 66](#page-65-0)
- • ["Enabling MQCSP authentication in Managed File Transfer" on page 66](#page-65-0)
- • ["New messagePublicationFormat property for Managed File Transfer installation.properties file" on](#page-65-0) [page 66](#page-65-0)
- $\blacksquare$  Linux  $\blacksquare$   $\blacksquare$   $\blacksquare$

## **New constant JMS\_IBM\_SUBSCRIPTION\_USER\_DATA added to the JmsConstants interface**

From Version 8.0.0, Fix Pack 7, the IBM MQ classes for JMS are updated so that when a message is consumed from a queue that contains an RFH2 header with the MQPS folder, the value associated with the Sud key, if it exists, is added as a String property to the JMS Message object returned to the IBM MQ classes for JMS application. To enable an application to retrieve this property from the message, a new constant, JMS\_IBM\_SUBSCRIPTION\_USER\_DATA, is added to the JmsConstants interface. This new property can be used with the method javax.jms.Message.getStringProperty(java.lang.String) to retrieve the subscription user data. For more information, see Retrieval of user subscription data and DEFINE SUB.

### **mqconfig change for nproc**

#### $\blacksquare$  Linux

On Linux, each thread is implemented as a light-weight process (LWP) and each LWP is counted as one process against the resource limit nproc. Therefore nproc needs to be set based on the number of threads.

From Version 8.0.0, Fix Pack 7, the **mqconfig** script has been modified to display the number of processes based on number of threads running instead of the number of processes.

For more information about mqconfig and nproc, see Configuring and tuning the operating system on Linux and mqconfig.

## <span id="page-65-0"></span>**Sample configuration file for IBM MQ classes for Java**

From Version 8.0.0, Fix Pack 7, a sample configuration file, mqjava.config, is supplied in the bin subdirectory of the IBM MQ classes for Java installation directory. For more information, see The IBM MQ classes for Java configuration file.

## **Change to behavior of Managed File Transfer fteCleanAgent command**

From Version 8.0.0, Fix Pack 7, the **fteCleanAgent** command has been updated so that you must specify which Managed File Transfer state to clear by passing the appropriate parameters to the command, as well as providing an agent name. This change in behavior ensures that, by default, **fteCleanAgent** does not clear all in-progress and pending transfers, resource monitor definitions and scheduled transfer definitions for the agent specified.

If required, you can revert to the previous behavior of **fteCleanAgent** by setting the new failCleanAgentWithNoArguments property in the command.properties file to false.

For more information, see fteCleanAgent (cleans up a Managed File Transfer Agent) and The command.properties file.

### **Enabling MQCSP authentication in Managed File Transfer**

From Version 8.0.0, Fix Pack 7, you can disable the default compatibility mode and enable MQCSP authentication for connection authentication for:

- A Managed File Transfer agent connecting to a coordination queue manager, or command queue manager.
- The MQ Explorer MFT Plugin connecting to a coordination queue manager or command queue manager.

For more information, see Enabling MQCSP authentication mode.

## **New messagePublicationFormat property for Managed File Transfer installation.properties file**

From Version 8.0.0, Fix Pack 7, a new property, **messagePublicationFormat**, is added to the installation.properties file. This property allows you to specify the message publication format used by MFT agents for their status XML messages. For more information, see installation.properties file.

## **IBM MQ Virtual System Pattern Type**

 $\blacktriangleright$  Linux  $\blacktriangleright$  AIX

Version 8.0.0, Fix Pack 7, is available with the IBM MQ Virtual System Pattern Type version 1.0.0.7.

For more information, see Overview of IBM MQ Virtual System Pattern Type.

#### **Related concepts**

["What's new in IBM MQ 8.0.0 " on page 14](#page-13-0) IBM MQ 8.0.0 delivers improved scaling and flexibility, making it even better at supporting large-scale messaging enterprise solutions.

["What's changed in IBM MQ 8.0.0" on page 25](#page-24-0)

#### **Related information**

[System Requirements for IBM MQ](https://www.ibm.com/support/pages/system-requirements-ibm-mq)

[IBM MQ, WebSphere MQ, and MQSeries product readmes web page](https://www.ibm.com/support/docview.wss?rs=171&uid=swg27006097)

## **What's new and changed in Version 8.0.0, Fix Pack 6**

Changes to functions and resources in IBM MQ 8.0.0, Fix Pack 6 are described in this section.

• ["JMS exception listener updates" on page 67](#page-66-0)

- <span id="page-66-0"></span>• "Support for class name allowlisting in JMS ObjectMessage" on page 67
- Windows <sup>"</sup>Removal of restriction on using .NET for MQCNO\_CLIENT\_BINDING and MQCNO LOCAL BINDING" on page 67
- "Restriction on the use of topic alias queues in distribution lists" on page 67
- • ["GSKit version updated" on page 68](#page-67-0)
- **z/0S** distributed ["Deprecated CipherSpecs" on page 68](#page-67-0)
- z/0S distributed ["New MFT agent property additionalWildcardSandboxChecking" on page](#page-67-0) [68](#page-67-0)
- $\blacksquare$   $\blacksquare$   $\blacksquare$   $\blacksquare$  ["New agent property adminGroup for use with MFT agents on z/OS" on page 68](#page-67-0)
- • ["Changes to fteMigrateAgent command" on page 69](#page-68-0)
- Linux **AIX** ["IBM MQ Virtual System Pattern Type" on page 69](#page-68-0)

### **JMS exception listener updates**

From Version 8.0.0, Fix Pack 6, IBM MQ classes for JMS are updated so that:

- An ExceptionListener registered by an application is invoked for any connection broken exceptions, regardless of whether the application is using synchronous or asynchronous message consumers.
- An ExceptionListener registered by an application is invoked if a TCP/IP socket used by a JMS Session is broken.
- Non-connection broken exceptions (for example MQRC\_GET\_INHIBITED) that arise during message delivery are delivered to an application's ExceptionListener when the application is using asynchronous message consumers and the JMS ConnectionFactory used by the application has the ASYNC\_EXCEPTIONS property set to the value ASYNC\_EXCEPTIONS\_ALL.

**Note:** An ExceptionListener is only invoked once for a connection broken exception, even if two TCP/IP connections (one used by a JMS Connection and one used by a JMS Session) are broken.

For more information, see Exceptions in IBM MQ classes for JMS.

### **Support for class name allowlisting in JMS ObjectMessage**

From Version 8.0.0, Fix Pack 6, IBM MQ classes for JMS, supports allowlisting of classes in the implementation of the JMS ObjectMessage interface. The allowlist defines which Java classes might be serialized with ObjectMessage.setObject() and deserialized with ObjectMessage.getObject().

For more information, see Class name allowlisting in JMS ObjectMessage and Running IBM MQ classes for JMS applications under the Java Security Manager.

# **Removal of restriction on using .NET for MQCNO\_CLIENT\_BINDING and MQCNO\_LOCAL\_BINDING**

**Windows** 

From Version 8.0.0, Fix Pack 6, the IBM MQ custom channel for Microsoft Windows Communication Foundation (WCF) has been updated so that the correct client connection configuration is used when running from a client-only installation. For more information, see Connecting to a queue manager using the MQCONNX call.

### **Restriction on the use of topic alias queues in distribution lists**

Distribution lists do not support the use of alias queues that point to topic objects. From Version 8.0.0, Fix Pack 6, if an alias queue points to a topic object in a distribution list, IBM MQ returns MQRC\_ALIAS\_BASE\_Q\_TYPE\_ERROR.

### <span id="page-67-0"></span>**GSKit version updated**

The GSKit version has been updated in Version 8.0.0, Fix Pack 6. The new version of GSKit alters the stash file format that is used when you generate an . sth file to stash the key database password. Stash files that are generated with this version of GSKit are not readable by earlier versions of GSKit.

To ensure that stash files that are generated with Version 8.0.0, Fix Pack 6, or later, are compatible with your applications and other IBM MQ installations, you must update to a version of IBM MQ that contains a compatible version of GSKit. The following fix packs contain a compatible version of GSKit:

- $v7.1.0.8$
- v7.5.0.8
- v8.0.0.6
- v9.0.0.1

If you cannot update your applications or other IBM MQ installations, you can request a stash file format that is compatible with an earlier version. When you use the **runmqakm** or **runmqckm** commands with the -stash or -stashpw option, include the -v1stash command line parameter. You cannot use the iKeyman GUI to generate a stash file that is compatible with an earlier version.

### **Deprecated CipherSpecs**

2/0S distributed

From Version 8.0.0, Fix Pack 6, the following CipherSpecs are deprecated:

- Windows **External Party Community Community** FIPS WITH\_3DES\_EDE\_CBC\_SHA
- TRIPLE\_DES\_SHA\_US
- TLS\_RSA\_WITH\_3DES\_EDE\_CBC\_SHA
- Windows Linux UNIX ECDHE\_ECDSA\_3DES\_EDE\_CBC\_SHA256
- Windows Einux UNIX ECDHE\_RSA\_3DES\_EDE\_CBC\_SHA256

 $\sim$   $108$   $\blacksquare$  To re-enable any CipherSpec that have been deprecated on z/OS, if necessary, refer to the ++HOLD information in the respective SEC APAR.

For more information, see Deprecated cipherspecs.

### **New MFT agent property additionalWildcardSandboxChecking**

z/0S distributed

From Version 8.0.0, Fix Pack 6, if an agent has been configured with a user or agent sandbox in order to restrict the locations that the agent can transfer files to and from, you can specify that additional checks are to be made on wildcard transfers for that agent by setting the additionalWildcardSandboxChecking property to true. For more information, see Additional checks for wildcard transfers and The agent.properties file.

### **New agent property adminGroup for use with MFT agents on z/OS**  $\approx$  z/OS

From Version 8.0.0, Fix Pack 6, a new agent property **adminGroup** is added for use with Managed File Transfer agents on z/OS. This property defines the name of group of users who can:

- Start the agent by using the **fteStartAgent** command.
- Stop the agent by using the **fteStopAgent** command.
- Enable or disable the trace for the agent by using the **fteSetAgentTraceLevel** command.
- Display agent details by using the **fteShowAgentDetails** command.

<span id="page-68-0"></span>For more information, see the **adminGroup** property in The agent.properties file.

## **Changes to fteMigrateAgent command**

From Version 8.0.0, Fix Pack 6, the **fteMigrateAgent** command has been updated to ensure that the check to see if the user is an administrator is traced.

 $T/08$  The command has also been updated to check that user satisfies (at least) one of these conditions in order to run the migrate command on z/OS:

- Be a member of the mqm group (if the mqm group exists).
- Be a member of the group named in the BFG\_GROUP\_NAME environment variable (if one is named).
- Have no value set in the BFG\_GROUP\_NAME environment variable.

For more information about the **fteMigrateAgent** command, see fteMigrateAgent .

### **IBM MQ Virtual System Pattern Type**

#### Linux AIX

From Version 8.0.0, Fix Pack 6, IBM MQ Virtual System Pattern Type includes the AMQP Service component which provides support for MQ Light APIs. For more information, see Creating and using AMQP channels.

Support is provided for optional installation of IBM MQ Advanced components in patterns, for manual managing of IBM MQ data directories to prevent deletion of data when instances are deleted, and reusing of existing IBM MQ queue manager data in subsequently deployed pattern instances. For more information, see Configuration parameters for IBM MQ Virtual System Pattern Type software components.

#### **Related concepts**

["What's new in IBM MQ 8.0.0 " on page 14](#page-13-0) IBM MQ 8.0.0 delivers improved scaling and flexibility, making it even better at supporting large-scale messaging enterprise solutions.

["What's changed in IBM MQ 8.0.0" on page 25](#page-24-0)

#### **Related information**

[System Requirements for IBM MQ](https://www.ibm.com/support/pages/system-requirements-ibm-mq)

[IBM MQ, WebSphere MQ, and MQSeries product readmes web page](https://www.ibm.com/support/docview.wss?rs=171&uid=swg27006097)

## **What's new and changed in Version 8.0.0, Fix Pack 5**

Changes to functions and resources in IBM MQ 8.0.0, Fix Pack 5 are described in this section.

- 2/05 distributed "Adopting other security contexts when you use the ADOPTCTX(YES) parameter" on page 69
- • ["Support for JDBC connections to an Oracle 12c database" on page 70](#page-69-0)
- distributed [Support for IBM MQ Light APIs on the IBM MQ Appliance](#page-69-0)

# **Adopting other security contexts when you use the ADOPTCTX(YES) parameter**

z/0S distributed

From Version 8.0.0, Fix Pack 5, when you use the **ADOPTCTX(YES)** parameter on an authentication information object, another security context cannot be adopted unless you set the **ChlauthEarlyAdopt** parameter in the channels stanza of the qm.ini file.

For more information, see Attributes of the channels stanza.

## <span id="page-69-0"></span>**Support for JDBC connections to an Oracle 12c database**

From Version 8.0.0, Fix Pack 5, a new file, jdbcora12.dll, is supplied with the IBM MQ Windows server installation image to support JDBC connections to an Oracle 12c database. See Configuring JTA/JDBC coordination on Windows.

### **Support for IBM MQ Light APIs on IBM MQ Appliance**

#### distributed

From Version 8.0.0, Fix Pack 5, you can use the AMQP Service component on the IBM MQ Appliance. The AMQP Service component provides support for IBM MQ Light APIs.

For information about how you can use MQ Light with IBM MQ, see Introduction to support for IBM MQ Light APIs.

#### **Related concepts**

["What's new in IBM MQ 8.0.0 " on page 14](#page-13-0) IBM MQ 8.0.0 delivers improved scaling and flexibility, making it even better at supporting large-scale messaging enterprise solutions.

["What's changed in IBM MQ 8.0.0" on page 25](#page-24-0)

#### **Related information**

[System Requirements for IBM MQ](https://www.ibm.com/support/pages/system-requirements-ibm-mq) [IBM MQ, WebSphere MQ, and MQSeries product readmes web page](https://www.ibm.com/support/docview.wss?rs=171&uid=swg27006097)

## **What's new and changed in Version 8.0.0, Fix Pack 4**

Changes to functions and resources in IBM MQ 8.0.0, Fix Pack 4 are described in this section.

- $\frac{1}{108}$  distributed "Limiting the expiry time of messages" on page 70
- **Windows Example 2.1 Linux Computer**  $\mathbf{H}$   $\mathbf{H}$   $\mathbf{S}$   $\mathbf{S}$  apport for IBM MQ Light APIs" on page 71
- Windows  $\blacksquare$  Linux  $\blacksquare$  UNIX  $\blacksquare$  ["Support for SSL and TLS checking incorporated into product"](#page-70-0) [on page 71](#page-70-0)
- **Windows Example 2.1 Linux**  $\alpha$ <sup>2</sup> Redistributable clients" on page 71
- $\blacksquare$  distributed ["Protection of database authentication details" on page 71](#page-70-0)
- $\bullet$  distributed ["Authority configuration events" on page 71](#page-70-0)
- **Windows** ["Differently named IBM MQ C++ libraries" on page 72](#page-71-0)
- Windows <sup>o</sup> ["Userid and password for managed .NET client applications" on page 72](#page-71-0)
- Linux **extended** ["Support for Docker" on page 72](#page-71-0)
- $\frac{1}{2}$  MIX  $\frac{1}{2}$  ["IBM MQ Virtual System Pattern Type" on page 72](#page-71-0)
- $\frac{1}{108}$   $\frac{1}{108}$  ["IBM MQ classes for JMS in IMS" on page 72](#page-71-0)
- z/0S **·** distributed ["New MFT agent property failTransferOnFirstFailure" on page 72](#page-71-0)

#### **Limiting the expiry time of messages**

z/0S distributed

From Version 8.0.0, Fix Pack 4, administrators can limit the expiry time of any message put to a queue or topic by using the *CAPEXPRY* attribute specified in the **CUSTOM** attribute on the queue or topic.

<span id="page-70-0"></span> $z/0S$  $\blacksquare$  To enable this feature on z/OS, you must apply APAR PI50761 and enable the new feature with the MQSC command **RECOVER QMGR (TUNE CAPEXPRY ON)**.

**Important:** The **RECOVER QMGR** command is reserved for use by IBM, and should normally only be used under guidance by IBM support.

 $\frac{1}{2708}$  You can either enter the command at a console, or to the queue manager configuration, by adding to a file processed in the CSQINP2 concatenation during queue manager start up. Note that the effect of the command does not persist over a queue manager restart.

For more information on message expiry processing, see Enforcing lower expiration times.

## **Support for IBM MQ Light APIs**

Windows Linux MINIX

IBM MQ Light is a product and messaging API that aims to make it quicker and easier for developers to make their applications more responsive and scalable. IBM MQ supports MQ Light APIs by using a new channel type of AMQP. The AMQP channel defines a port number at startup, which accepts connections from MQ Light applications.

Install the AMQP Service component by using the IBM MQ V8.0.0.4 manufacturing refresh, not the V8.0.0.4 Fix Pack. You cannot install the AMQP component on a version of the queue manager earlier than V8.0.0.4.

For an overview, see Introduction to IBM MQ support for IBM MQ Light APIs and for examples of how to use IBM MQ with MQ Light, see MQ Light scenarios.

### **Support for SSL and TLS checking incorporated into product**

Windows Linux DWIX

Version 8.0.0, Fix Pack 4 incorporates the SSL checking facility, originally carried out through SupportPac MH03, by means of the **mqcertck** command. See mqcertck for further information.

### **Redistributable clients**

Windows **Exercise** 

Version 8.0.0, Fix Pack 4 includes redistributable client images on the Linux x86-64 and Windows 64-bit platforms. See Redistributable clients for further information.

### **Protection of database authentication details**

distributed

From Version 8.0.0, Fix Pack 4, when the XAOpenString contains a password, you can get IBM MQ to protect this information, rather than having the password visible in plain text in the qm.ini file. IBM MQ stores the user name and the password (in an encrypted form) in a different file, and uses these credentials to connect to the database. For details, see Protection of database authentication details.

### **Authority configuration events**

distributed

Version 8.0.0, Fix Pack 4 provides event messages that allow you to capture the audit trail of changes to your authority records, and the means of creating the initial base line picture using the a new attribute (AUTHREC) on the REFRESH QMGR command.

The three authority event messages are:

- Change Authority Record
- Delete Authority Record

<span id="page-71-0"></span>• Refresh Authority Record

### **Differently named IBM MQ C++ libraries**

**Windows** 

From Version 8.0.0, Fix Pack 4, IBM MQ provides some additional C++ client libraries that are named differently. These libraries are built with the Microsoft Visual Studio 2012 C++ compiler. These libraries are provided in addition to the existing IBM MQ 8.0 C++ libraries that are built with the Microsoft Visual Studio 2012 C++ compiler. Since these additional IBM MQ C++ libraries have different names, you can run IBM MQ C++ applications that are compiled with Microsoft Visual Studio 2012 and applications that are compiled with Microsoft Visual Studio 2005 on the same machine. For more information, see Building C++ programs on Windows.

### **Userid and password for managed .NET client applications**

#### Windows

From Version 8.0.0, Fix Pack 4, the userid and password that are specified with the managed .NET client application are set in the IBM MQ .NET MQChannelDefinition class that is passed to the client security exit. For more information, see Using channel exits in IBM WebSphere MQ .NET.

### **Support for Docker**

 $\blacksquare$  Linux

Version 8.0.0, Fix Pack 4 introduces support for Docker on the Linux x86-64 platform.

See Configuring IBM MQ using Docker for further information on how you use Docker with IBM MQ.

### **IBM MQ Virtual System Pattern Type**

 $\blacktriangleright$  Linux  $\blacktriangleright$  AIX

From Version 8.0.0, Fix Pack 4, IBM MO Virtual System Pattern Type is available for Power® AIX® as well as Linux. On Power AIX, it runs on IBM PureApplication® System W2700, version 2.1.2. For more information, see Overview of IBM MQ Virtual System Pattern Type.

## **IBM MQ classes for JMS in IMS**

 $\approx 2/0$ S

Version 8.0.0, Fix Pack 4 adds support for using IBM MQ classes for JMS in IMS.

For more information, see Using IBM MQ classes for JMS in IMS .

### **New MFT agent property failTransferOnFirstFailure**

2/0S distributed

From IBM MQ 8.0.0, Fix Pack 4, you can configure an agent to fail a managed transfer as soon as a transfer item within that managed transfer fails by setting the failTransferOnFirstFailure property in the agent.properties file. For more information, see The agent.properties file.

#### **Related concepts**

["What's new in IBM MQ 8.0.0 " on page 14](#page-13-0) IBM MQ 8.0.0 delivers improved scaling and flexibility, making it even better at supporting large-scale messaging enterprise solutions.

["What's changed in IBM MQ 8.0.0" on page 25](#page-24-0)

#### **Related information**

[System Requirements for IBM MQ](https://www.ibm.com/support/pages/system-requirements-ibm-mq) [IBM MQ, WebSphere MQ, and MQSeries product readmes web page](https://www.ibm.com/support/docview.wss?rs=171&uid=swg27006097)
# **What's new and changed in Version 8.0.0, Fix Pack 3**

Changes to functions and resources in IBM MQ 8.0.0, Fix Pack 3 are described in this section.

- Linux  **UNIX "**Security: PAM authentication" on page 73
- **z/0S** elistributed "Deprecated CipherSpecs" on page 73
- "Serviceability enhancements for Managed File Transfer" on page 73
- **Windows Example 2.1 Term IDE AIX C** ["Support for MQTT Version 3.1.1 Oasis standard" on page 74](#page-73-0)
- **Linux Company 18 Figure 10 Yurtual System Pattern Type" on page 74**

# **Security: PAM authentication**

 $L$ inux  $\blacktriangleright$ **UNIX** 

From Version 8.0.0, Fix Pack 3, you can use the Pluggable Authentication Method (PAM) on UNIX and Linux platforms.

For more information, see Using the Pluggable Authentication Method.

# **Deprecated CipherSpecs**

z/0S distributed

From Version 8.0.0, Fix Pack 3, the following CipherSpecs are deprecated:

- RC2\_MD5\_EXPORT
- RC4\_MD5\_EXPORT
- RC4\_MD5\_US
- RC4\_SHA\_US
- Windows Einux UNIX RC4\_56\_SHA\_EXPORT1024
- **IBMI TLS RSA EXPORT WITH RC2 40 MD5**
- **IBMT TLS\_RSA\_EXPORT\_WITH\_RC4\_40\_MD5**
- **IBM I TLS\_RSA\_WITH\_RC4\_128\_MD5**
- Windows **External Fig. 10 Linux Fig. 10 MIX** ECDHE ECDSA RC4 128 SHA256
- Windows Linux UNIX ECDHE RSA\_RC4\_128\_SHA256
- TLS\_RSA\_WITH\_NULL\_SHA256
- Windows Linux UNIX TLS\_RSA\_WITH\_RC4\_128\_SHA256

For more information, see Deprecated cipherspecs.

# **Serviceability enhancements for Managed File Transfer**

From Version 8.0.0, Fix Pack 3, the following changes have been made for Managed File Transfer:

- The default value for of the commandMessagePriority property in the installation.properties file has changed to 8. For more information, see installation.properties file.
- The default value for of the logTransferRecovery property in the agent.properties file has changed to true. For more information, see agent.properties file.
- A first failure data capture (FDC) is generated if an agent encounters an unrecoverable error.

# <span id="page-73-0"></span>**Support for MQTT Version 3.1.1 Oasis standard**

Windows Linux **MIX** 

From Version 8.0.0, Fix Pack 3 you can set the MQTT channel to use the Oasis MQTT Version 3.1.1 client protocol. For more information, see IBM MQ Telemetry Transport format and protocol.

# **IBM MQ Virtual System Pattern Type**

 $\blacksquare$  Linux  $\blacksquare$ 

From Version 8.0.0, Fix Pack 3, you can add IBM MQ Multi-Instance support using different virtual machines in your pattern. For more information, see Adding IBM MQ Multi-Instance support.

# **Related concepts**

["What's new in IBM MQ 8.0.0 " on page 14](#page-13-0)

IBM MQ 8.0.0 delivers improved scaling and flexibility, making it even better at supporting large-scale messaging enterprise solutions.

["What's changed in IBM MQ 8.0.0" on page 25](#page-24-0)

# **Related information**

[System Requirements for IBM MQ](https://www.ibm.com/support/pages/system-requirements-ibm-mq) [IBM MQ, WebSphere MQ, and MQSeries product readmes web page](https://www.ibm.com/support/docview.wss?rs=171&uid=swg27006097)

# **What's new and changed in Version 8.0.0, Fix Pack 2**

Changes to functions and resources in IBM MQ 8.0.0, Fix Pack 2 are described in this section.

- **Linux e** "Support for Linux on POWER Systems Little Endian" on page 74
- **IBM i**  $\bullet$  UNIX  $\bullet$  "Security: LDAP authorization" on page 74
- **z/0S distributed** ["Deprecated CipherSpecs" on page 75](#page-74-0)
- **Windows** <sup>2</sup> ["IBM MQ C++ client libraries built by using Microsoft Visual Studio 2005" on page 75](#page-74-0)
- Windows **Canadation** ["Stand-alone IBM MQ.NET client" on page 75](#page-74-0)
- **Linux II** ["IBM MQ Virtual System Pattern Type" on page 76](#page-75-0)
- **1/08** •• TBM MQ classes for JMS in a CICS OSGi JVM server" on page 76
- V 8.0.0.2 ["JMS Exception listener changes" on page 76](#page-75-0)

# **Support for Linux on POWER Systems - Little Endian**

 $\blacksquare$  Linux  $\blacksquare$  From Version 8.0.0, Fix Pack 2, IBM MQ has added support for the Linux on POWER $^\circ$ Systems - Little Endian platform, which runs 64-bit applications only. For more information, see Installing IBM MQ server on Linux Ubuntu or Linux on POWER Systems - Little Endian .

# **Security: LDAP authorization**

 $IBM i$   $\blacktriangleright$  UNIX

From Version 8.0.0, Fix Pack 2, you can use an LDAP repository for authorization, without the need for a local operating system ID.

LDAP authorization is available on the following platforms:

- UNIX platforms
- IBM i

For more information, see Overview of LDAP authorization.

# <span id="page-74-0"></span>**Deprecated CipherSpecs**

2/0S distributed

From Version 8.0.0, Fix Pack 2, the following CipherSpecs are deprecated:

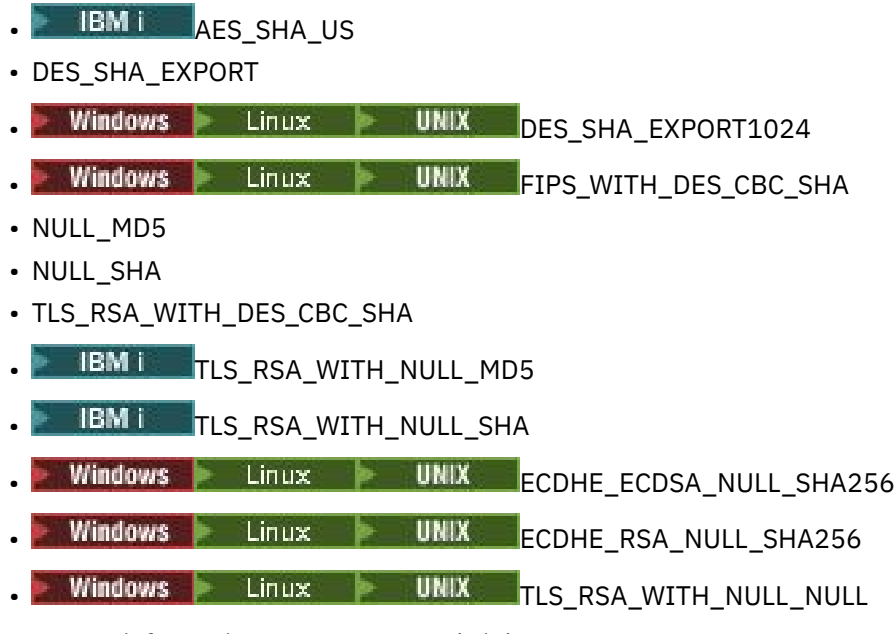

For more information, see Deprecated cipherspecs.

# **IBM MQ C++ client libraries built by using Microsoft Visual Studio 2005 Windows**

The IBM MQ 8.0 C++ client provides an object-oriented application programming interface (API) for developing messaging applications in the C++ language. The IBM MQ 8.0 C++ libraries are built with Microsoft Visual Studio 2012 C++ compiler. The IBM MQ C++ libraries that are built with the Microsoft Visual Studio 2012 compiler are not compatible with IBM MQ C++ applications that are developed by using releases of IBM WebSphere MQ before IBM MQ 8.0 C++ libraries. This is because the Microsoft Visual Studio 2012 C++ standard libraries are not backwards compatible.

From Version 8.0.0, Fix Pack 2, IBM MQ provides C++ client libraries that are built with the Microsoft Visual Studio 2005 C++ compiler. These libraries are provided in addition to the existing IBM MQ 8.0 C++ libraries that are built with the Microsoft Visual Studio 2012 C++ compiler. Applications that are built by using a release of IBM MQ earlier than Version 8.0 can make use of these libraries since the libraries are compatible with earlier versions. For more information, see Building C++ programs on Windows.

 $\blacktriangleright$  V 8.0.0.4 For information about using IBM MQ C++ compiled with Microsoft Visual Studio 2012 and Microsoft Visual Studio 2005 on the same machine, see ["Differently named IBM MQ C++ libraries" on](#page-71-0) [page 72](#page-71-0).

# **Stand-alone IBM MQ.NET client**

## **Windows**

From Version 8.0.0, Fix Pack 2, the IBM MQ.NET client gives you the ability to package and deploy an assembly without requiring the full IBM MQ client installation on production systems for running your applications. You can build your IBM MQ.NET applications on a machine where the full IBM MQ client is installed and later package the IBM MQ.NET assembly, that is, amqmdnet.dll, along with your application and deploy on production systems. The applications can be the traditional Windows.NET applications, Services, or Microsoft Azure Web/Worker applications that are running in an Azure PaaS environment.

<span id="page-75-0"></span>In such deployments, the IBM MQ.NET client supports only managed mode connectivity to a queue manager. The server bindings and unmanaged client mode connectivity are not available as these two modes require a full MQ LightIBM MQ client installation. For more information, see Using the stand-alone IBM MQ.NET client.

# **IBM MQ Virtual System Pattern Type**

 $\blacksquare$  Linux

IBM MQ Virtual System Pattern Type for IBM PureApplication System (referred to in this documentation as IBM MQ Virtual System Pattern Type) contains an IBM MQ plugin (the virtual system software component) and associated script packages, which you can use to create a virtual system patterns for your IBM MQ environment. For more information, see Overview of IBM MQ Virtual System Pattern Type.

# **IBM MQ classes for JMS in a CICS OSGi JVM server**

z/0S

Version 8.0.0, Fix Pack 2 adds support for using the IBM MQ classes for JMS in certain versions of the CICS® Open Services Gateway initiative (OSGi) Java Virtual Machine (JVM) server.

For more information, see Using IBM MQ classes for JMS in a CICS OSGi JVM server

# **JMS Exception listener changes**

# $V8.0.0.2$

From Version 8.0.0, Fix Pack 2, by default, IBM MQ classes for JMS delivers an exception to the exception listener only when a connection is broken. This behavior is consistent with the JMS specification. For IBM MQ classes for JMS to inform the exception listener of all exceptions, your application must set the ASYNCEXCEPTION property of the connection factory to ASYNC\_EXCEPTIONS\_ALL.

## **Related concepts**

["What's new in IBM MQ 8.0.0 " on page 14](#page-13-0) IBM MQ 8.0.0 delivers improved scaling and flexibility, making it even better at supporting large-scale messaging enterprise solutions.

["What's changed in IBM MQ 8.0.0" on page 25](#page-24-0)

## **Related information**

[System Requirements for IBM MQ](https://www.ibm.com/support/pages/system-requirements-ibm-mq) [IBM MQ, WebSphere MQ, and MQSeries product readmes web page](https://www.ibm.com/support/docview.wss?rs=171&uid=swg27006097)

# **New, changed and removed messages for Version 8.0 Fix Packs**

A summary of the IBM MQ AMQ and IBM MQ Managed File Transfer messages that have been added, changed or removed for IBM MQ 8.0 Fix Packs from Version 8.0.0, Fix Pack 5, with links to further information. A summary of the messages have been added, changed or removed for IBM MQ for z/OS since Version 8.0.0.0.

# **New, changed and removed IBM MQ AMQ messages**

A number of IBM MQ AMQ messages have been added, changed or removed for IBM MQ 8.0.0, Fix Pack 5 or later.

- • ["New, changed and removed AMQ messages at Version 8.0.0, Fix Pack 16" on page 77](#page-76-0)
- • ["New, changed and removed AMQ messages at Version 8.0.0, Fix Pack 15" on page 77](#page-76-0)
- • ["New, changed and removed AMQ messages at Version 8.0.0, Fix Pack 14" on page 77](#page-76-0)
- • ["New, changed and removed AMQ messages at Version 8.0.0, Fix Pack 13" on page 77](#page-76-0)
- • ["New, changed and removed AMQ messages at Version 8.0.0, Fix Pack 12" on page 77](#page-76-0)
- • ["New, changed and removed AMQ messages at Version 8.0.0, Fix Pack 11" on page 78](#page-77-0)
- <span id="page-76-0"></span>• ["New, changed and removed AMQ messages at Version 8.0.0, Fix Pack 10" on page 78](#page-77-0)
- • ["New, changed and removed AMQ messages at Version 8.0.0, Fix Pack 9" on page 78](#page-77-0)
- • ["New, changed and removed AMQ messages at Version 8.0.0, Fix Pack 8" on page 78](#page-77-0)
- • ["New, changed and removed AMQ messages at Version 8.0.0, Fix Pack 7" on page 79](#page-78-0)
- • ["New, changed and removed AMQ messages at Version 8.0.0, Fix Pack 6" on page 79](#page-78-0)
- • ["New, changed and removed AMQ messages at Version 8.0.0, Fix Pack 5" on page 79](#page-78-0)

# **New, changed and removed AMQ messages at Version 8.0.0, Fix Pack 16**  $V8.0.0.16$

The following messages are changed at Version 8.0.0, Fix Pack 16.

• AMQ9456 ("queue" replaced by "object" in Message and Explanation)

There are no new or removed messages at Version 8.0.0, Fix Pack 16.

# **New, changed and removed AMQ messages at Version 8.0.0, Fix Pack 15**  $|V8.0.0.15|$

The following messages are new at Version 8.0.0, Fix Pack 15.

- AMQ3572
- AMQ3573

There are no changed or removed messages at Version 8.0.0, Fix Pack 15.

# **New, changed and removed AMQ messages at Version 8.0.0, Fix Pack 14**  $|V8.0.0.14|$

The following messages are new at Version 8.0.0, Fix Pack 14.

- AMQ3961
- AMQ7301

There are no changed or removed messages at Version 8.0.0, Fix Pack 14.

# **New, changed and removed AMQ messages at Version 8.0.0, Fix Pack 13**  $V8.0.0.13$

The following messages are changed at Version 8.0.0, Fix Pack 13.

• AMQ9545 (Changed from type "Error" to type "Information")

There are no new or removed messages at Version 8.0.0, Fix Pack 13.

# **New, changed and removed AMQ messages at Version 8.0.0, Fix Pack 12**  $V8.0.0.12$

The following message is new at Version 8.0.0, Fix Pack 12:

• AMQ9568

The following messages are changed at Version 8.0.0, Fix Pack 12.

- AMQ6245 (Windows) (Removal of word "file")
- AMQ8416 (Message and Response extended)
- AMQ9512 (Explanation corrected for APAR IT26960)
- AMQ9513 (Explanation extended)

<span id="page-77-0"></span>There are no removed messages at Version 8.0.0, Fix Pack 12.

# **New, changed and removed AMQ messages at Version 8.0.0, Fix Pack 11**  $V8.0.0.11$

The following message is new at Version 8.0.0, Fix Pack 11:

• AMQ9567

The following message is changed at Version 8.0.0, Fix Pack 11.

• AMQ9467 (Response shortened, and a link to the reason code fixed)

There are no removed messages at Version 8.0.0, Fix Pack 11.

# **New, changed and removed AMQ messages at Version 8.0.0, Fix Pack 10**  $V8.0.0.10$

There are no new messages at Version 8.0.0, Fix Pack 10:

The following message is changed at Version 8.0.0, Fix Pack 10.

• AMQ9467 (*Application Programming Reference manual* changed to *product documentation*) There are no removed messages at Version 8.0.0, Fix Pack 10.

# **New, changed and removed AMQ messages at Version 8.0.0, Fix Pack 9**  $V8.0.0.9$

The following message is new at Version 8.0.0, Fix Pack 9:

• AMQ3937

There are no changed messages at Version 8.0.0, Fix Pack 9.

The following message is removed at Version 8.0.0, Fix Pack 9:

• AMQ9224 (Windows)

# **New, changed and removed AMQ messages at Version 8.0.0, Fix Pack 8**  $\blacktriangleright$  V 8.0.0.8

The following messages are new at Version 8.0.0, Fix Pack 8:

- AMQ8928
- AMQ9880

The following messages are changed at Version 8.0.0, Fix Pack 8:

- AMQ5703
- AMQ6052
- AMQ6529
- AMQ6530
- AMQ6532
- AMQ6533
- AMQ6537
- AMQ6538
- AMQ6648
- AMQ6657
- <span id="page-78-0"></span>• AMQ6658
- AMQ6659
- AMQ6660
- AMQ6662
- AMQ6663
- AMQ6668
- AMQ9224
- AMQ9456
- AMQ9469
- AMQ9785

There are no removed messages at Version 8.0.0, Fix Pack 8.

# **New, changed and removed AMQ messages at Version 8.0.0, Fix Pack 7**  $V8.0.0.7$

The following messages are new at Version 8.0.0, Fix Pack 7:

- AMQ3970
- AMQ3971

The following messages are changed at Version 8.0.0, Fix Pack 7:

- AMQ6642
- AMQ9616

The following message is removed at Version 8.0.0, Fix Pack 7:

• AMQ6599

# **New, changed and removed AMQ messages at Version 8.0.0, Fix Pack 6**  $V8.0.06$

The following message is new at Version 8.0.0, Fix Pack 6:

• AMQ9849

The following messages are changed at Version 8.0.0, Fix Pack 6:

- AMQ4635
- AMQ9557
- AMQ8602
- AMQ8617

There are no removed messages at Version 8.0.0, Fix Pack 6.

# **New, changed and removed AMQ messages at Version 8.0.0, Fix Pack 5**  $V8.0.0.5$

The following messages are new at Version 8.0.0, Fix Pack 5:

• AMQ6520 to AMQ6534

The following messages are changed at Version 8.0.0, Fix Pack 5:

- AMQ4501
- AMQ5607\_ibm
- AMQ6535
- AMQ6539
- AMQ6544
- AMQ6572
- AMQ6576
- AMQ6577
- AMQ6582
- AMQ6583
- AMQ6584
- AMQ6585
- AMQ6587
- AMQ6588
- AMQ6594
- AMQ6619
- AMQ6623
- AMQ6670 to AMQ6675
- AMQ6678
- AMQ6684
- AMQ6692
- AMQ9874

The following messages are removed at Version 8.0.0, Fix Pack 5:

- AMQ8067
- AMQ8302
- AMQ8303
- AMQ8305

**Related reference** IBM MQ AMQ messages

# **New, changed and removed IBM MQ Managed File Transfer messages**

A number of new messages have been added for IBM MQ Managed File Transfer. Some messages available in earlier releases have been removed.

- • ["New, changed and removed Managed File Transfer messages at Version 8.0.0, Fix Pack 16" on page](#page-80-0) [81](#page-80-0)
- • ["New, changed and removed Managed File Transfer messages at Version 8.0.0, Fix Pack 15" on page](#page-80-0) [81](#page-80-0)
- • ["New, changed and removed Managed File Transfer messages at Version 8.0.0, Fix Pack 14" on page](#page-80-0) [81](#page-80-0)
- • ["New, changed and removed Managed File Transfer messages at Version 8.0.0, Fix Pack 13" on page](#page-80-0) [81](#page-80-0)
- • ["New, changed and removed Managed File Transfer messages at Version 8.0.0, Fix Pack 12" on page](#page-80-0) [81](#page-80-0)
- • ["New, changed and removed Managed File Transfer messages at Version 8.0.0, Fix Pack 11" on page](#page-80-0) [81](#page-80-0)
- • ["New, changed and removed Managed File Transfer messages at Version 8.0.0, Fix Pack 10" on page](#page-80-0) [81](#page-80-0)
- • ["New, changed and removed Managed File Transfer messages at Version 8.0.0, Fix Pack 9" on page 82](#page-81-0)
- <span id="page-80-0"></span>• ["New, changed and removed Managed File Transfer messages at Version 8.0.0, Fix Pack 8" on page 82](#page-81-0)
- • ["New, changed and removed Managed File Transfer messages at Version 8.0.0, Fix Pack 7" on page 82](#page-81-0)
- • ["New, changed and removed Managed File Transfer messages at Version 8.0.0, Fix Pack 6" on page 83](#page-82-0)
- • ["New, changed and removed Managed File Transfer messages at Version 8.0.0, Fix Pack 5" on page 83](#page-82-0)

# **New, changed and removed Managed File Transfer messages at Version 8.0.0, Fix Pack 16**

# $V8.0.0.16$

There are no new, changed or removed messages at Version 8.0.0, Fix Pack 16.

# **New, changed and removed Managed File Transfer messages at Version 8.0.0, Fix Pack 15**

# $V8.0.0.15$

The following messages are new at Version 8.0.0, Fix Pack 15:

• BFGTR0083E

There are no changed or removed messages at Version 8.0.0, Fix Pack 15.

# **New, changed and removed Managed File Transfer messages at Version 8.0.0, Fix Pack 14**

# $V8.0.0.14$

There are no new, changed or removed messages at Version 8.0.0, Fix Pack 14.

# **New, changed and removed Managed File Transfer messages at Version 8.0.0, Fix Pack 13**

# $V8.0.0.13$

There are no new, changed or removed messages at Version 8.0.0, Fix Pack 13.

# **New, changed and removed Managed File Transfer messages at Version 8.0.0, Fix Pack 12**

# $V8.0.0.12$

There are no new, changed or removed messages at Version 8.0.0, Fix Pack 12.

# **New, changed and removed Managed File Transfer messages at Version 8.0.0, Fix Pack 11**

# $V8.0.0.11$

 $V8.0.0.10$ 

There are no new, changed or removed messages at Version 8.0.0, Fix Pack 11.

# **New, changed and removed Managed File Transfer messages at Version 8.0.0, Fix Pack 10**

There are no new or changed messages at Version 8.0.0, Fix Pack 10:

The following messages are removed at Version 8.0.0, Fix Pack 10.

• BFGCL0745-BFGCL0749

# <span id="page-81-0"></span>**New, changed and removed Managed File Transfer messages at Version 8.0.0, Fix Pack 9**

# $V8.0.0.9$

The following messages are new at Version 8.0.0, Fix Pack 9:

- BFGCL0745E
- BFGCL0746E
- BFGCL0747E
- BFGCL0748I
- BFGCL0749E
- BFGCL0753E
- BFGCL0754I
- BFGCL0755I
- BFGCL0757E
- BFGCL0761E
- BFGCL0762E
- BFGCL0763E
- BFGCL0764I
- BFGCL0765I
- BFGCL0766I
- BFGCL0767I
- BFGCL0768I
- BFGCL0769I
- BFGCL0770W
- BFGCL0771W
- BFGCL0772I
- BFGCL0773I

There are no changed or removed messages at Version 8.0.0, Fix Pack 9.

# **New, changed and removed Managed File Transfer messages at Version 8.0.0, Fix Pack 8**

 $V8.0.0.8$ 

There are no new, changed or removed messages at Version 8.0.0, Fix Pack 8.

# **New, changed and removed Managed File Transfer messages at Version 8.0.0, Fix Pack 7**

 $V8.0.0.7$ 

The following messages are new at Version 8.0.0, Fix Pack 7:

- BFGAG0187E
- BFGBR0208E
- BFGCL0752E
- BFGJE0006W

<span id="page-82-0"></span>• BFGPC0053E

The following messages are changed at Version 8.0.0, Fix Pack 7:

- BFGBR0065E
- BFGJE0001W
- BFGTR0077I

There are no removed messages at Version 8.0.0, Fix Pack 7.

# **New, changed and removed Managed File Transfer messages at Version 8.0.0, Fix Pack 6**

## $V8.0.06$

The following messages are new at Version 8.0.0, Fix Pack 6:

- BFGPC0008E
- BFGSS0077E
- BFGSS0078E
- BFGSS0079E
- BFGSS0080E
- BFGTR0078W
- BFGTR0079E
- BFGTR0080E

The following messages are changed at Version 8.0.0, Fix Pack 6:

- BFGTR0062I
- BFGTR0063I
- BFGTR0067I
- BFGTR0068I

There are no removed messages at Version 8.0.0, Fix Pack 6.

# **New, changed and removed Managed File Transfer messages at Version 8.0.0, Fix Pack 5**

# $V8.0.0.5$

The following messages are new at Version 8.0.0, Fix Pack 5:

- BFGAP0064 to BFGAP0065
- BFGBR0187 to BFGBR0207
- BFGMQ1042 to BFGMQ1043

The following message is changed at Version 8.0.0, Fix Pack 5:

• BFGCM0264

The following message is removed at Version 8.0.0, Fix Pack 5:

• BFGDM0122

# **Related reference**

IBM MQ Managed File Transfer diagnostic messages

# **New, changed and removed z/OS messages since Version 8.0.0.0**

A number of messages have been added, changed or removed for IBM MQ for z/OS since Version 8.0.0.0.

- "New z/OS messages" on page 84
- • ["Changed z/OS messages" on page 85](#page-84-0)
- • ["Removed z/OS messages" on page 87](#page-86-0)

# **New z/OS messages**

The following messages are new since Version 8.0.0.0:

**Coupling Facility manager messages (CSQE...)** CSQE159I CSQE161E **Security manager messages (CSQH...)** CSQH046E **Data manager messages (CSQI...)** CSQI039E CSQI052E **Recovery log manager messages (CSQJ...)** CSQJ164I CSQJ168I **Message manager messages (CSQM...)** CSQM001E CSQM062I CSQM102E CSQM580I **Topic manager messages (CSQT...)** CSQT987E to CSQT990E **Utilities messages (CSQU...)** CSQU510I CSQU511I CSQU586I CSQU587I **Agent services messages (CSQV...)** CSQV460I CSQV461D **Distributed queuing messages (CSQX...)** CSQX117I CSQX179I CSQX180I CSQX571E CSQX674E CSQX694I to CSQX695I CSQX697I (renumbered to CSQX696I at Version 8.0.0, Fix Pack 15) CSQX698I (renumbered to CSQX697I at Version 8.0.0, Fix Pack 15) CSQX785E

<span id="page-84-0"></span>**Service facilities messages (CSQ1...)** CSQ1219I **Subsystem support messages (CSQ3...)** CSQ3018 **Db2 manager messages (CSQ5...)** CSQ5038I CSQ5039I

# **Changed z/OS messages**

The following changes have been made throughout all messages:

- Links have migrated from information center links to IBM Documentation links.
- Links to "MQSC reference" repointed to more precise targets.
- Links to "Administering IBM MQ for z/OS" repointed to more precise targets.
- References to other properties or messages are converted to links.
- IBM WebSphere MQ has changed to IBM MQ.
- DB2 is renamed Db2.

The following messages are changed since Version 8.0.0.0:

## **CICS adapter and Bridge messages (CSQC...)**

CSQC381D (Response section has removed link.)

CSQC389D (Response section has removed link.)

## **Coupling Facility manager messages (CSQE...)**

CSQE038E (Explanation section improved.)

CSQE042E (Response section extended.)

CSQE137E (+cpf changed to /cpf.)

CSQE222E (Response section extended.)

## **Security manager messages (CSQH...)**

CSQH045E (Explanation section grammatical errors corrected and links added.)

## **Data manager messages (CSQI...)**

CSQI004I (Response section extended.)

CSQI010I (Code block updated.)

CSQI045I (System programmer response extended.)

CSQI046E (System programmer response extended.)

CSQI047E (System programmer response extended.)

CSQI063E (Response section has changed link.)

CSQI065I (Code blocks updated and information about the Page class added.)

## **Recovery log manager messages (CSQJ...)**

CSQJ031D (System programmer response extended.)

CSQJ032E (System programmer response extended.)

CSQJ122E (Response section extended.)

CSQJ134E (Explanation section extended and typing error fixed.)

CSQJ151I (Response section has removed link.)

CSQJ152I to CSQJ154I (Response section has removed link.)

CSQJ212E (Link updated.)

CSQJ213E (Link updated.)

### **Message manager messages (CSQM...)**

CSQM078E Explanation section extended.

#### **Command server messages (CSQN...)** CSQN202I (Typing error fixed.)

# **Buffer manager messages (CSQP...)**

CSQP014E (Command updated (QDEPTH becomes CURDEPTH) and extra paragraph added in System Programmer Response.)

## **IMS adapter messages (CSQQ...)**

CSQQ153I (Response section has removed link.)

## **Recovery manager messages (CSQR...)**

CSQR030I (Explanation section extended).

#### **Utilities messages (CSQU...)**

CSQU050E (Response section has removed link.)

CSQU071E (Response section has removed link.)

CSQU112E (Response section has removed link.)

CSQU181E (Explanation and Response are shortened.)

CSQU505E to CSQU509E (Response section has removed link.)

CSQU564E (Response section has changed link.)

## **Instrumentation facilities messages (CSQW...)**

CSQW124E (Explanation section improved.)

## **Distributed queuing messages (CSQX...)**

CSQX004I (Extra paragraph added in Explanation.)

CSQX126I to CSQX129I (Response section removed.)

CSQX192E (Action and Response sections rewritten and expanded.)

CSQX294E (Response section improved.)

CSQX428E (Message text extended.)

CSQX432I (Message text improved.)

CSQX503E (Message updated and extra paragraph added in Explanation.)

CSQX504E (Long list of error codes added.)

CSQX511I (Part of the Explanation section removed.)

CSQX512I (Explanation section rewritten.)

CSQX519E (Explanation section extended.)

## CSQX531E (Response section extended.)

CSQX565E (Explanation section extended.)

CSQX630E (Response section extended.)

CSQX634E (Response section extended.)

CSQX645E (Response section extended.)

CSQX658E (Typo fixed in System Programmer Response.)

CSQX697I Renumbered to CSQX696I. (Typo fixed in Explanation.)

CSQX698I Renumbered to CSQX697I.

# **Initialization procedure and general services messages (CSQY...)**

CSQY221I Response section extended.

CSQY291E Explanation and System programmer response both substantially extended and rewritten

## **Advanced Message Security (CSQ0...)**

CSQ0209E Response section extended.

CSQ0629E Extra parameter "errno2"added.

# <span id="page-86-0"></span>**IBM MQ-IMS bridge Messages (CSQ2...)**

CSQ2004E (Explanation section extended. Extra paragraphs regarding CSQ2PUTD are added to Explanation and System Programmer Response.)

CSQ2005I (Typo fixed, and extra paragraph added, in Explanation.)

# **Subsystem support messages (CSQ3...)**

CSQ3111I (Explanation section extended.)

CSQ3202E (Explanation section extended.)

# **Db2 manager messages (CSQ5...)**

CSQ5005E (Response section updated and extended.)

# **Generalized command preprocessor messages (CSQ9...)**

CSQ9014E (Response section updated and extended.)

CSQ9025E (Typing error fixed.)

# **Removed z/OS messages**

There are no removed messages since Version 8.0.0.0.

# **Related concepts**

["New and changed z/OS messages for Version 8.0.0" on page 52](#page-51-0) A number of new messages have been added and some existing messages have been changed for IBM MQ for z/OS Version 8.0.0.

# **Related reference**

Messages for IBM MQ for z/OS

# **What was new and changed in earlier versions**

Links to information about new features and changes to functions and resources, including stabilizations, deprecations and removals, that occurred in versions of the product before IBM MQ 8.0.

For information about what was new and what changed in an earlier version of the product, see the appropriate section in the product documentation for that version.

# **IBM WebSphere MQ 7.5**

- What's new in IBM WebSphere MQ Version 7.5
- What's changed in IBM WebSphere MQ Version 7.5
- What's changed in IBM WebSphere MQ Version 7.5 Fix Packs
- Behavior that has changed between IBM WebSphere MQ Advanced Message Security Version 7.0.1 and IBM WebSphere MQ Version 7.5
- What's new in previous versions of IBM WebSphere MQ File Transfer Edition
- Changes between IBM WebSphere MQ File Transfer Edition V7.0.4 or earlier and IBM WebSphere MQ V7.5

# **IBM WebSphere MQ 7.1**

- What's new in IBM WebSphere MQ Version 7.1
- What's changed in IBM WebSphere MQ Version 7.1
- What's changed in IBM WebSphere MQ Version 7.1 Fix Packs

# **IBM WebSphere MQ 7.0.1 and earlier**

For older versions of products, where documentation is provided outside of IBM Documentation, see Documentation for older versions of IBM MQ.

## **Related concepts**

["What's new in IBM MQ 8.0.0 " on page 14](#page-13-0) IBM MQ 8.0.0 delivers improved scaling and flexibility, making it even better at supporting large-scale messaging enterprise solutions.

["What's changed in IBM MQ 8.0.0" on page 25](#page-24-0) ["What's new and changed in IBM MQ 8.0 Fix Packs" on page 53](#page-52-0) New and changed features in Version 8.0 Fix Packs are described in this section.

Overview of migration methods and concepts

# **Related information**

[System Requirements for IBM MQ 8.0](https://www.ibm.com/support/docview.wss?rs=171&uid=swg27041395) [IBM MQ, WebSphere MQ, and MQSeries product readmes web page](https://www.ibm.com/support/docview.wss?rs=171&uid=swg27006097)

# **Notices**

This information was developed for products and services offered in the U.S.A.

IBM may not offer the products, services, or features contained in this document in other countries. Consult your local IBM representative for information on the products and services currently available in your area. Any reference to an IBM product, program, or service is not intended to state or imply that only that IBM product, program, or service may be used. Any functionally equivalent product, program, or service that does not infringe any IBM intellectual property right may be used instead. However, it is the user's responsibility to evaluate and verify the operation of any non-IBM product, program, or service.

IBM might have patents or pending patent applications that cover subject matter described in this document. The furnishing of this document does not grant you any license to these patents. You can send license inquiries, in writing, to:

IBM Director of Licensing IBM Corporation North Castle Drive Armonk, NY 10504-1785 U.S.A.

For license inquiries regarding double-byte (DBCS) information, contact the IBM Intellectual Property Department in your country or send inquiries, in writing, to:

Intellectual Property Licensing Legal and Intellectual Property Law IBM Japan Ltd. 1623-14, Shimotsuruma, Yamato-shi Kanagawa 242-8502 Japan

**The following paragraph does not apply to the United Kingdom or any other country where such provisions are inconsistent with local law:** INTERNATIONAL BUSINESS MACHINES CORPORATION PROVIDES THIS PUBLICATION "AS IS" WITHOUT WARRANTY OF ANY KIND, EITHER EXPRESS OR IMPLIED, INCLUDING, BUT NOT LIMITED TO, THE IMPLIED WARRANTIES OF NON-INFRINGEMENT, MERCHANTABILITY OR FITNESS FOR A PARTICULAR PURPOSE. Some states do not allow disclaimer of express or implied warranties in certain transactions, therefore, this statement might not apply to you.

This information could include technical inaccuracies or typographical errors. Changes are periodically made to the information herein; these changes will be incorporated in new editions of the publication. IBM may make improvements and/or changes in the product(s) and/or the program(s) described in this publication at any time without notice.

Any references in this information to non-IBM Web sites are provided for convenience only and do not in any manner serve as an endorsement of those Web sites. The materials at those Web sites are not part of the materials for this IBM product and use of those Web sites is at your own risk.

IBM may use or distribute any of the information you supply in any way it believes appropriate without incurring any obligation to you.

Licensees of this program who wish to have information about it to enable: (i) the exchange of information between independently created programs and other programs (including this one) and (ii) the mutual use of the information which has been exchanged, should contact:

IBM Corporation J46A/G4 555 Bailey Avenue San Jose, CA 95141-1003 U.S.A.

Such information might be available, subject to appropriate terms and conditions, including in some cases, payment of a fee.

The licensed program described in this document and all licensed material available for it are provided by IBM under terms of the IBM Customer Agreement, IBM International Program License Agreement or any equivalent agreement between us.

Any performance data contained herein was determined in a controlled environment. Therefore, the results obtained in other operating environments might vary significantly. Some measurements might have been made on development-level systems and there is no guarantee that these measurements will be the same on generally available systems. Furthermore, some measurements might have been estimated through extrapolation. Actual results might vary. Users of this document should verify the applicable data for their specific environment.

Information concerning non-IBM products was obtained from the suppliers of those products, their published announcements, or other publicly available sources. IBM has not tested those products and cannot confirm the accuracy of performance, compatibility, or any other claims related to non-IBM products. Questions on the capabilities of non-IBM products should be addressed to the suppliers of those products.

All statements regarding the future direction or intent of IBM are subject to change or withdrawal without notice, and represent goals and objectives only.

This information contains examples of data and reports used in daily business operations. To illustrate them as completely as possible, the examples include the names of individuals, companies, brands, and products. All of these names are fictitious and any similarity to the names and addresses used by an actual business enterprise is entirely coincidental.

# COPYRIGHT LICENSE:

This information contains sample application programs in source language, which illustrate programming techniques on various operating platforms. You may copy, modify, and distribute these sample programs in any form without payment to IBM, for the purposes of developing, using, marketing, or distributing application programs that conform to the application programming interface for the operating platform for which the sample programs are written. These examples have not been thoroughly tested under all conditions. IBM, therefore, cannot guarantee or imply reliability, serviceability, or function of these programs. The sample programs are provided "AS IS", without warranty of any kind. IBM shall not be liable for any damages arising out of your use of the sample programs.

Each copy or any portion of these sample programs or any derivative work, must include a copyright notice as follows: © (your company name) (year). Portions of this code are derived from IBM Corp. Sample Programs. © Copyright IBM Corp. 2004, 2024. All rights reserved.

If you are viewing this information softcopy, the photographs and color illustrations might not appear.

# **Trademarks**

IBM, the IBM logo, ibm.com®, Passport Advantage®, WebSphere, MQSeries®, and z/OS are trademarks or registered trademarks of International Business Machines Corp., registered in many jurisdictions worldwide. Other product and service names might be trademarks of IBM or other companies. A

current list of IBM trademarks is available on the Web at Copyright and trademark information at [https://](https://www.ibm.com/legal/copytrade.shtml) [www.ibm.com/legal/copytrade.shtml.](https://www.ibm.com/legal/copytrade.shtml)

Microsoft, Windows, Windows NT, and the Windows logo are trademarks of Microsoft Corporation in the United States, other countries, or both.

Java and all Java-based trademarks and logos are trademarks or registered trademarks of Oracle and/or its affiliates.

Adobe, the Adobe logo, PostScript, and the PostScript logo are either registered trademarks or trademarks of Adobe Systems Incorporated in the United States, and/or other countries.

UNIX is a registered trademark of The Open Group in the United States and other countries.

The Oracle Outside In Technology included herein is subject to a restricted use license and can only be used in conjunction with this application.

Intel is a trademark or registered trademark of Intel Corporation or its subsidiaries in the United States and other countries.

The registered trademark Linux is used pursuant to a sublicense from the Linux Foundation, the exclusive licensee of Linus Torvalds, owner of the mark on a worldwide basis.

# **Accessibility features for IBM MQ**

Accessibility features help users who have a physical disability, such as restricted mobility or limited vision, to use information technology products successfully.

The following list includes the major accessibility features in IBM MQ. You can use screen-reader software to hear what is displayed on the screen.

- Supports keyboard-only operation
- Supports interfaces commonly used by screen readers

The fully accessible way of using IBM MQ is to use the command line interface. For more information about using commands, see How to use IBM MQ control commands and Performing local administration tasks using MQSC commands.

For Windows, the accessible way to install IBM MQ is by using a non interactive installation. For further information, see Advanced installation using msiexec.

Visit <https://www.ibm.com/able>for more information about the commitments that IBM makes towards accessibility.

## **Related concepts**

Accessibility in MQ Explorer

# **Release and platform icons in the product documentation**

The product documentation for all IBM MQ 8.0 Fix Packs and platforms is provided in a single information set in IBM Documentation. If information is specific to a given Fix Pack or platform, this is indicated by a rectangular icon. Information that applies to all Fix Packs and platforms is left unmarked.

# **Fix Pack number icons**

Updates to IBM MQ 8.0 are delivered in Fix Packs. Information that is new at a given Fix Pack is identified by a dark blue icon that contains the fix pack number. For example: **V8.0.0.1** 

# **Platform icons**

Platform icons are used to identify information that applies only to a specific platform, or group of platforms.

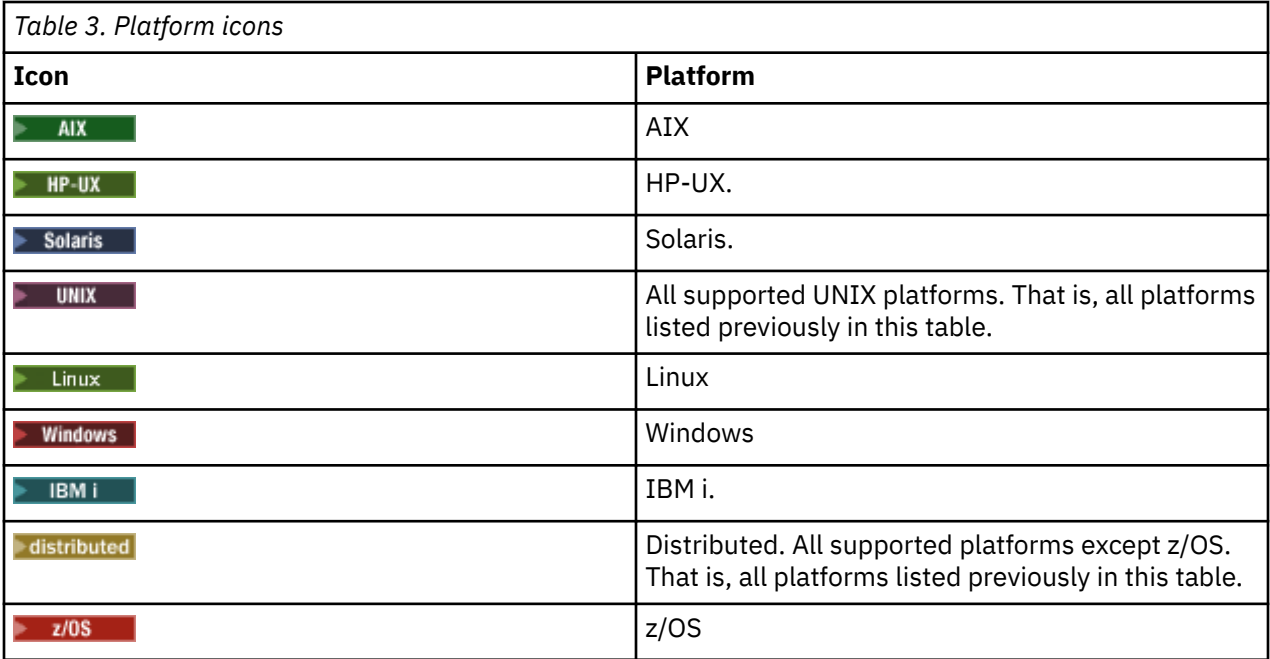

**Note:** Any information not explicitly flagged as IBM i or z/OS also applies to the IBM MQ Appliance.

# **Related concepts**

["What's new in IBM MQ 8.0.0 " on page 14](#page-13-0)

IBM MQ 8.0.0 delivers improved scaling and flexibility, making it even better at supporting large-scale messaging enterprise solutions.

["What's new and changed in IBM MQ 8.0 Fix Packs" on page 53](#page-52-0) New and changed features in Version 8.0 Fix Packs are described in this section.

["What was new and changed in earlier versions" on page 87](#page-86-0)

Links to information about new features and changes to functions and resources, including stabilizations, deprecations and removals, that occurred in versions of the product before IBM MQ 8.0.

# **IBM MQ 8.0 Quick Start Guide**

Use this guide to get started with IBM MQ 8.0.

# **National Language Version**

To obtain the Quick Start Guide in other languages, print the language-specific PDF from the Quick Start DVD.

# **Product overview**

WebSphere MQ provides a universal messaging backbone with robust connectivity for flexible and reliable messaging for applications, and integration of existing IT assets that use a service-oriented architecture (SOA).

WebSphere MQ supports application portability through its message queuing interface (MQI), which is a consistent application programming interface available across all the supported platforms. WebSphere MQ also supports the Java Message Service (JMS) application programming interface, and both queuebased and publish/subscribe messaging. Managed File Transfer extends your WebSphere MQ messaging network to support file-based integration, and a range of security features is available to protect both the messaging system and the messages that pass through it.

You can use the WebSphere MQ Explorer graphical user interface to administer and configure the entire WebSphere MQ network.

# **Access the software and documentation**

This product offering includes the following items:

- A Quick Start DVD that contains this Quick Start Guide in US English and other national languages.
- For each supported platform, a DVD that contains the code for runtime components and other required products.

If you download your product from IBM Passport Advantage, see the [Passport Advantage and Passport](https://www.ibm.com/software/passportadvantage/) [Advantage Express](https://www.ibm.com/software/passportadvantage/) [\(https://www.ibm.com/software/passportadvantage/\)](https://www.ibm.com/software/passportadvantage/) website for more information.

Product documentation for all versions of WebSphere MQ is available at [https://www.ibm.com/](https://www.ibm.com/software/integration/wmq/library/) [software/integration/wmq/library/](https://www.ibm.com/software/integration/wmq/library/). Specifically, the WebSphere MQ Version 8.0 product documentation is also available in [IBM Documentation](https://www.ibm.com/docs/SSFKSJ_8.0.0/com.ibm.mq.helphome.v80.doc/WelcomePagev8r0.htm) ([https://www.ibm.com/docs/SSFKSJ\\_8.0.0/](https://www.ibm.com/docs/SSFKSJ_8.0.0/com.ibm.mq.helphome.v80.doc/WelcomePagev8r0.htm) [com.ibm.mq.helphome.v80.doc/WelcomePagev8r0.htm](https://www.ibm.com/docs/SSFKSJ_8.0.0/com.ibm.mq.helphome.v80.doc/WelcomePagev8r0.htm)).

You can also download the WebSphere MQ Version 8.0 product documentation as a series of PDF files from [https://public.dhe.ibm.com/software/integration/wmq/docs/V8.0/PDFs.](https://public.dhe.ibm.com/software/integration/wmq/docs/V8.0/PDFs)

Service and support information is provided in the documentation.

Information about how to use WebSphere MQ Explorer can be accessed either from within WebSphere MQ Explorer or in the product documentation.

# **Evaluate the hardware and system requirements**

For details of hardware and software requirements on all supported platforms, see [System Requirements](https://www.ibm.com/software/integration/wmq/requirements/) [for WebSphere MQ](https://www.ibm.com/software/integration/wmq/requirements/) [\(https://www.ibm.com/software/integration/wmq/requirements/\)](https://www.ibm.com/software/integration/wmq/requirements/).

# **Review the installation architecture**

For an overview of how the various components of the product work, see the topic [Introduction to](https://www.ibm.com/docs/SSFKSJ_8.0.0/com.ibm.mq.pro.doc/q001020_.html) [WebSphere MQ \(https://www.ibm.com/docs/SSFKSJ\\_8.0.0/com.ibm.mq.pro.doc/q001020\\_.htm](https://www.ibm.com/docs/SSFKSJ_8.0.0/com.ibm.mq.pro.doc/q001020_.html)) in the product documentation.

WebSphere MQ architectures range from simple architectures that use a single queue manager, to more complex networks of interconnected queue managers. For more information about planning your WebSphere MQ architecture, see the [Planning \(https://www.ibm.com/docs/SSFKSJ\\_8.0.0/](https://www.ibm.com/docs/SSFKSJ_8.0.0/com.ibm.mq.pla.doc/q004690_.html) [com.ibm.mq.pla.doc/q004690\\_.htm\)](https://www.ibm.com/docs/SSFKSJ_8.0.0/com.ibm.mq.pla.doc/q004690_.html) section of the product documentation.

# **Install the product**

For installation instructions for WebSphere MQ on AIX, HP-UX, Linux, Solaris, IBM i, or Microsoft Windows, and for details of the hardware and software configurations that are required, see the [Installing](https://www.ibm.com/docs/SSFKSJ_8.0.0/com.ibm.mq.ins.doc/q008250_.html) [\(https://www.ibm.com/docs/SSFKSJ\\_8.0.0/com.ibm.mq.ins.doc/q008250\\_.htm](https://www.ibm.com/docs/SSFKSJ_8.0.0/com.ibm.mq.ins.doc/q008250_.html)) section of the product documentation.

For installation instructions for WebSphere MQ on z/OS, and for details of the hardware and software configurations that are required, see the [Installing WebSphere MQ for z/OS](https://www.ibm.com/docs/SSFKSJ_8.0.0/com.ibm.mq.ins.doc/q009640_.html) [\(https://www.ibm.com/docs/](https://www.ibm.com/docs/SSFKSJ_8.0.0/com.ibm.mq.ins.doc/q009640_.html) [SSFKSJ\\_8.0.0/com.ibm.mq.ins.doc/q009640\\_.htm](https://www.ibm.com/docs/SSFKSJ_8.0.0/com.ibm.mq.ins.doc/q009640_.html)) section of the product documentation.

# **Get started**

The *Getting Started* scenario in the [Scenarios](https://www.ibm.com/docs/SSFKSJ_8.0.0/com.ibm.mq.pro.doc/q004360_.html) ([https://www.ibm.com/docs/SSFKSJ\\_8.0.0/](https://www.ibm.com/docs/SSFKSJ_8.0.0/com.ibm.mq.pro.doc/q004360_.html) [com.ibm.mq.pro.doc/q004360\\_.htm\)](https://www.ibm.com/docs/SSFKSJ_8.0.0/com.ibm.mq.pro.doc/q004360_.html) section of the product documentation explains how to get started with WebSphere MQ on Windows. Use this scenario if you have not used WebSphere MQ before and want to get started quickly.

Further scenarios help you to configure or use product features by taking you through the appropriate task steps. The scenarios include links to other content that helps you to gain a better understanding of the area in which you are interested.

# **More information**

For more information about WebSphere MQ, see the following resources:

# **Product readme file**

The product readme file (readme.html) is included on the product media and is installed when you install product components. The latest version is available on the [product readmes web page](https://www.ibm.com/support/docview.wss?rs=171&uid=swg27006097) ([https://](https://www.ibm.com/support/docview.wss?rs=171&uid=swg27006097) [www.ibm.com/support/docview.wss?rs=171&uid=swg27006097](https://www.ibm.com/support/docview.wss?rs=171&uid=swg27006097)).

# **IBM Support Portal**

Support information available through IBM Support Portal includes the following resources:

- • [Support technotes \(https://www.ibm.com/support/search.wss?q=websphere+mq\)](https://www.ibm.com/support/search.wss?q=websphere+mq)
- • [Available downloads and other resources](https://www.ibm.com/support/home/product/P439881V74305Y86/IBM_MQ) ([https://www.ibm.com/support/home/product/](https://www.ibm.com/support/home/product/P439881V74305Y86/IBM_MQ) [P439881V74305Y86/IBM\\_MQ\)](https://www.ibm.com/support/home/product/P439881V74305Y86/IBM_MQ)
- • [Social Media channels for WebSphere and CICS Support](https://www.ibm.com/support/docview.wss?uid=swg21410956#2) ([https://www.ibm.com/support/](https://www.ibm.com/support/docview.wss?uid=swg21410956#2) [docview.wss?uid=swg21410956#2](https://www.ibm.com/support/docview.wss?uid=swg21410956#2)

# **Notices**

IBM WebSphere MQ Version 8.0 Licensed Materials - Property of IBM. © Copyright IBM Corp. 2006, 2022. U.S. Government Users Restricted Rights - Use, duplication or disclosure restricted by GSA ADP Schedule Contract with IBM Corp. IBM, the IBM logo, ibm.com®, AIX, CICS, Passport Advantage, WebSphere and z/OS are trademarks or registered trademarks of International Business Machines Corp., registered in many jurisdictions worldwide. Java and all Java-based trademarks and logos are trademarks or registered trademarks of Oracle and/or its affiliates. Linux is a registered trademark of Linus Torvalds in the United States, other countries, or both. Microsoft, Windows, and the Windows logo are trademarks of Microsoft Corporation in the United States, other countries, or both. Other product and service names might be trademarks of IBM or other companies. A current list of IBM trademarks is available on the Web at ["Copyright and trademark information](https://www.ibm.com/legal/copytrade.shtml)" ([www.ibm.com/legal/copytrade.shtml\)](https://www.ibm.com/legal/copytrade.shtml).

Part Number: CF4BZML

Printed in Ireland

# **IBM MQ 8.0 information roadmap**

The information roadmap contains links to a variety of IBM MQ 8.0 resources.

This roadmap brings together information from different sources to help you find out more about a particular area of IBM MQ. Click the links to each section in the roadmap to see what resources are available.

- • [Product overview](#page-93-0)
- • [Technical overview](#page-93-0)
- • [Scenarios](#page-93-0)
- • [Planning](#page-94-0)
- • [Migrating and upgrading](#page-94-0)
- • [Installing](#page-94-0)
- • [Security](#page-94-0)
- [Configuring](#page-94-0)
- • [Administering](#page-94-0)
- • [Developing applications](#page-94-0)
- • [Monitoring and performance](#page-95-0)
- • [Troubleshooting and support](#page-95-0)
- • [Reference](#page-95-0)

<span id="page-93-0"></span>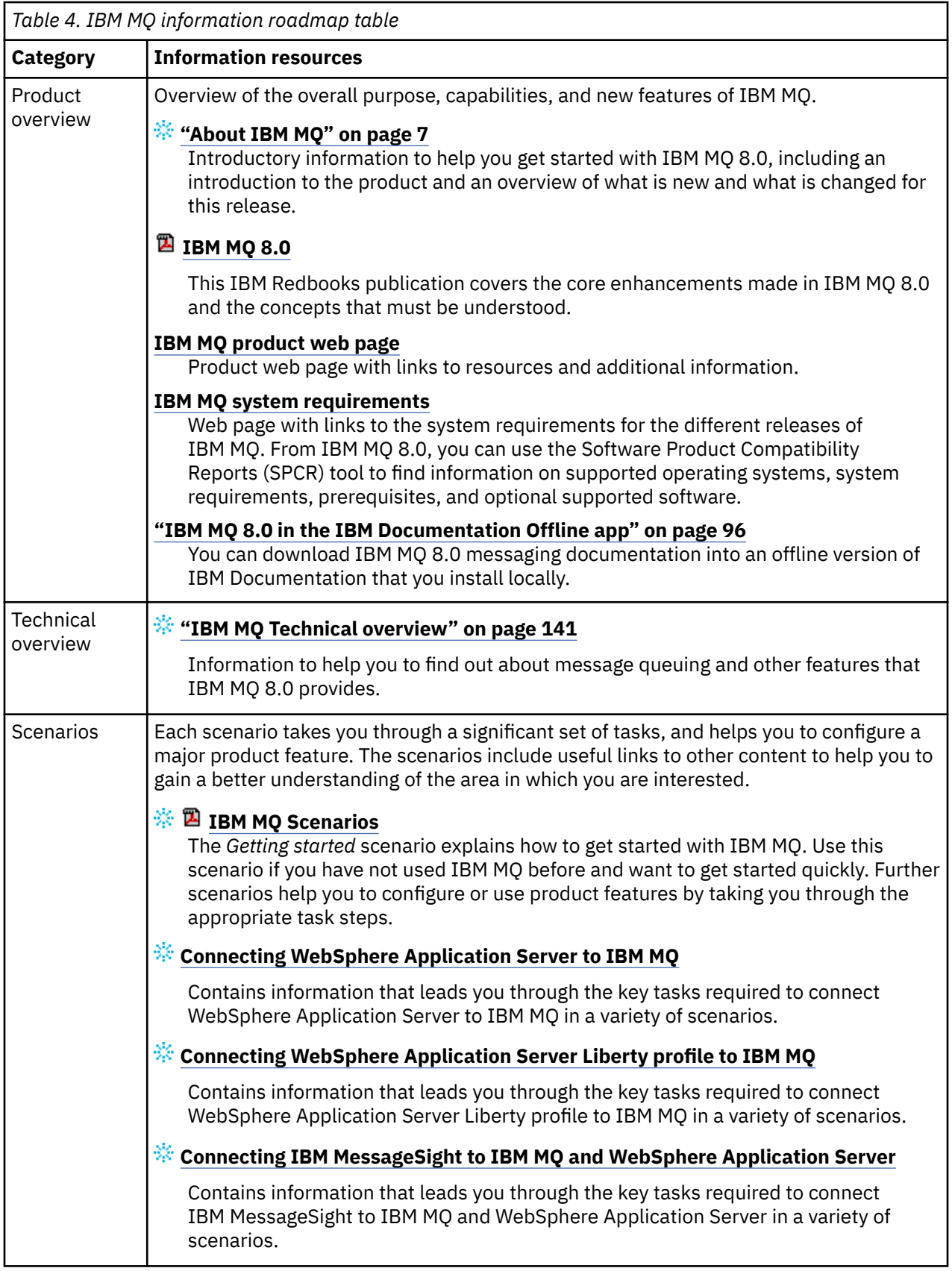

<span id="page-94-0"></span>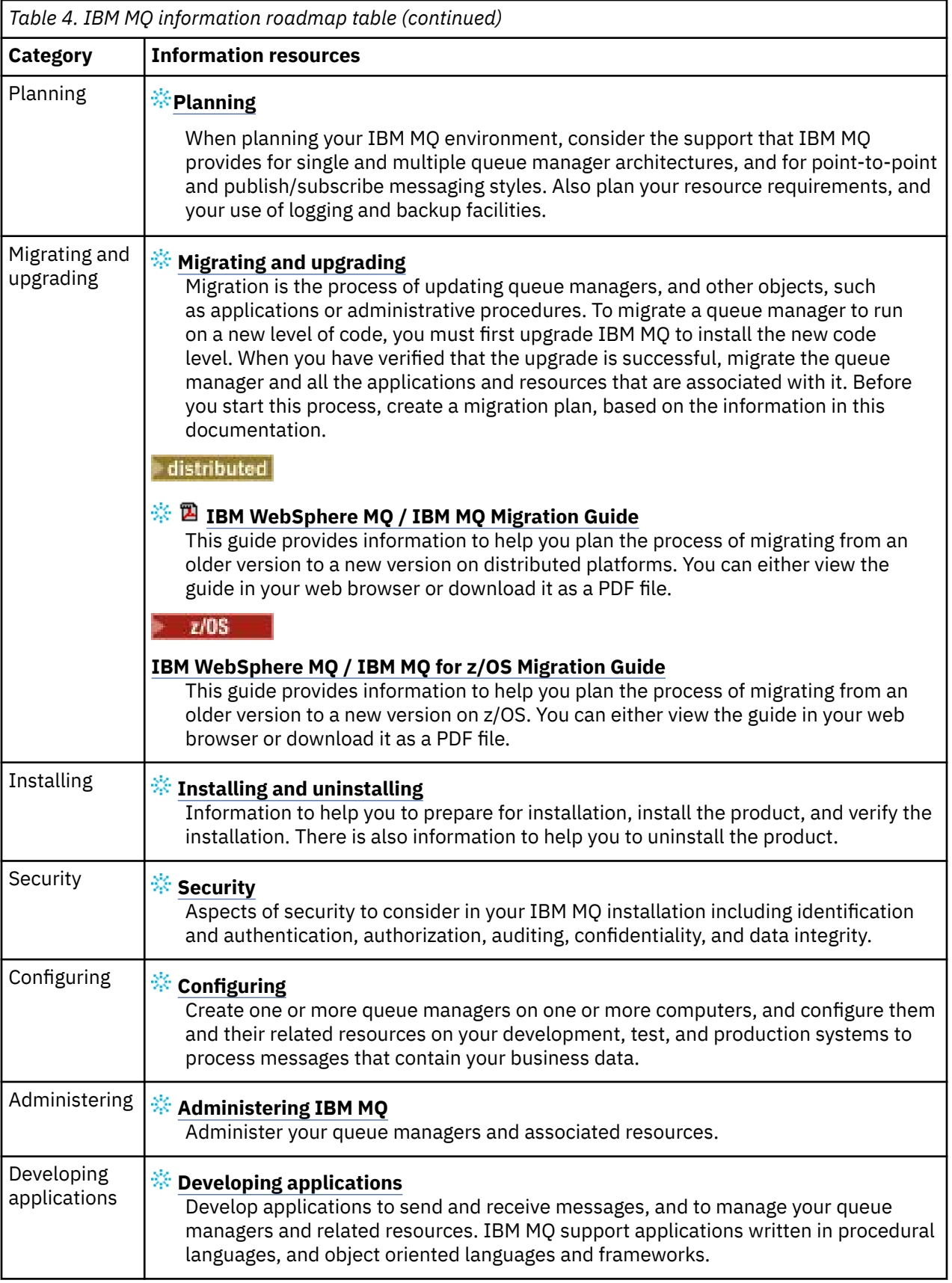

<span id="page-95-0"></span>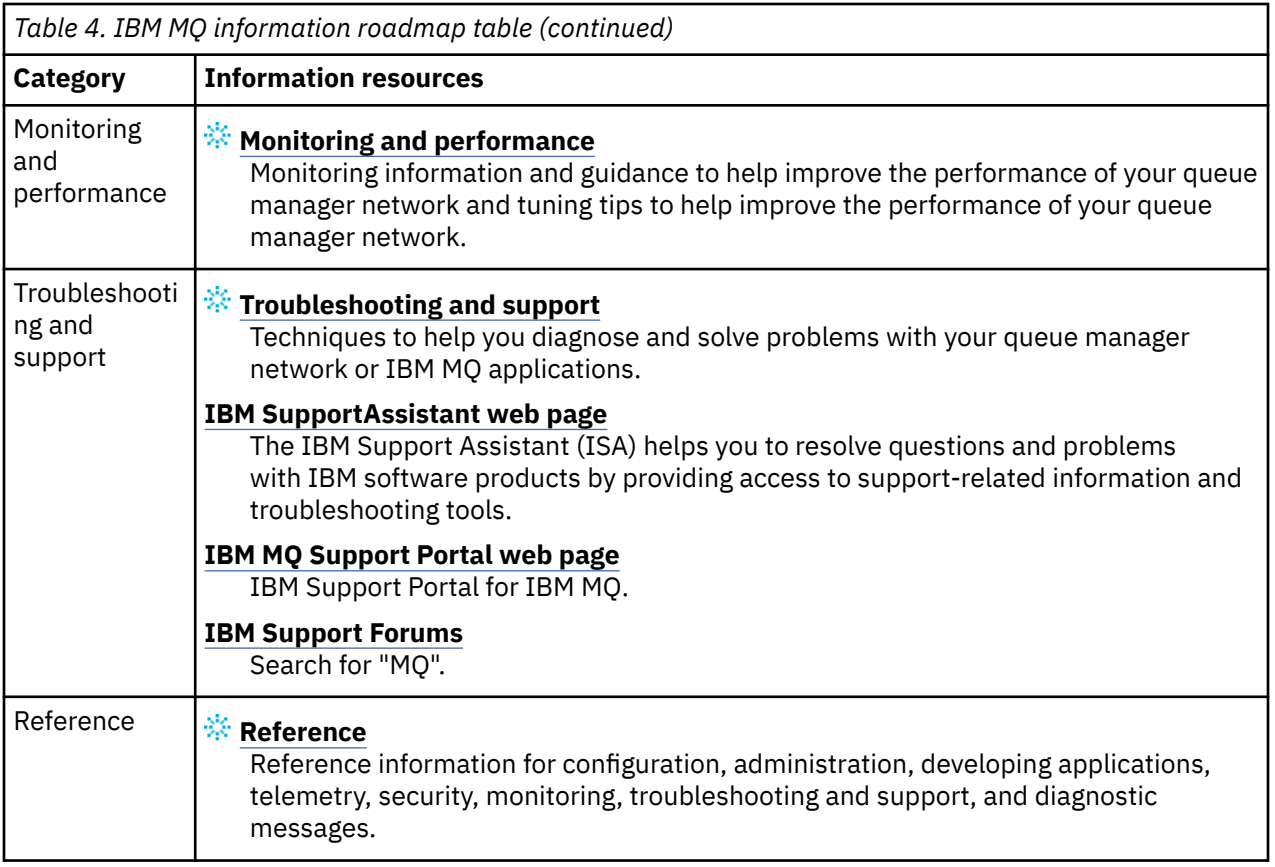

# **IBM MQ 8.0 in the IBM Documentation Offline app**

If you are in an airgap environment without access to the internet, use our Dark Shop app "IBM Documentation Offline" to view downloads of the IBM MQ 8.0 product documentation.

IBM Documentation Offline has two components:

- **The IBM Documentation Offline app**. This is a locally-installable offline version of IBM Documentation.
- **The documentation packages that you install into the IBM Documentation Offline app**. These packages contain the same documentation as is published online in IBM Documentation.

To download the app, and the IBM MQ 8.0 documentation package, you need to log in to IBM Documentation. For more information, see [IBM Documentation Offline.](https://www.ibm.com/docs/en/offline)

# **IBM MQ 8.0 PDF files for product documentation and Program Directories**

You can download the IBM MQ 8.0 documentation, and the IBM MQ for z/OS Program Directories, in PDF format.

# **IBM MQ 8.0 product documentation PDF files**

The IBM MQ 8.0 PDF files contain the same information as the HTML version published in IBM Documentation. You can download them by clicking the links in the following table.

**Note:** You can also download the IBM MQ 8.0 product documentation in HTML format into an offline version of IBM Documentation that you install locally. For more information, see "IBM MQ 8.0 in the IBM Documentation Offline app" on page 96.

*Table 5. PDF files for the product documentation and how they correspond to the sections in IBM Documentation*

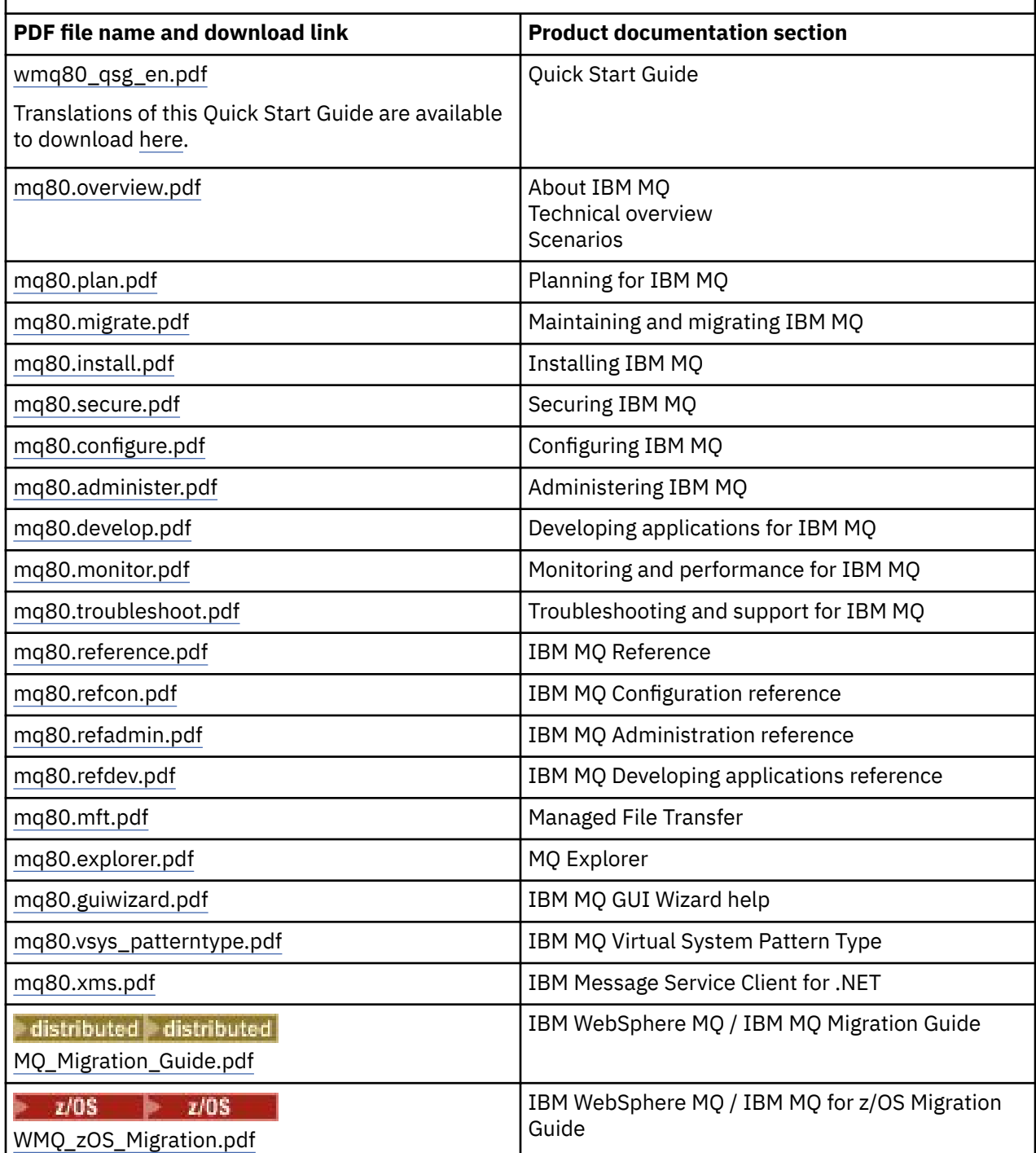

**Note:** The PDF files must be in the same folder for links between PDF files to function correctly.

# **IBM MQ for z/OS Program Directory PDF files**

 $z/0S$ þ

The following IBM MQ for z/OS Program Directory documents are available for download as PDF files:

- • [IBM MQ for z/OS V8.0 Program Directory \(GI13-3328-00\)](https://www.ibm.com/resources/publications/OutputPubsDetails?PubID=GI13-3328)
- • [IBM MQ Advanced Message Security for z/OS V8.0 Program Directory \(GI13-3329-00\)](https://www.ibm.com/resources/publications/OutputPubsDetails?PubID=GI13-3329)
- • [IBM MQ Managed File Transfer for z/OS V8.0 Program Directory \(GI13-3330-00\)](https://www.ibm.com/resources/publications/OutputPubsDetails?PubID=GI13-3330)
- <span id="page-97-0"></span>• [IBM MQ Advanced for z/OS V8.0 Program Directory \(GI13-3331-00\)](https://www.ibm.com/resources/publications/OutputPubsDetails?PubID=GI13-3331)
- • [IBM IBM WebSphere MQ for z/OS Value Unit Edition V8.0 Program Directory \(GI13-3332-00\)](https://www.ibm.com/resources/publications/OutputPubsDetails?PubID=GI13-3332)

# **Glossary**

This glossary provides terms and definitions for the IBM WebSphere MQ software and products.

The following cross-references are used in this glossary:

- *See* refers you from a nonpreferred term to the preferred term or from an abbreviation to the spelledout form.
- *See also* refers you to a related or contrasting term.

"A" on page 98 ["B" on page 101](#page-100-0) ["C" on page 102](#page-101-0) ["D" on page 107](#page-106-0) ["E" on page 109](#page-108-0) ["F" on page 110](#page-109-0) ["G"](#page-110-0) [on page 111](#page-110-0) ["H" on page 112 "I" on page 112](#page-111-0) ["J" on page 114](#page-113-0) ["K" on page 115](#page-114-0) ["L" on page 115](#page-114-0) ["M" on](#page-116-0) [page 117](#page-116-0) ["N" on page 121](#page-120-0) ["O" on page 122](#page-121-0) ["P" on page 123](#page-122-0) ["Q" on page 126](#page-125-0) ["R" on page 127](#page-126-0) ["S" on](#page-129-0) [page 130](#page-129-0) ["T" on page 135](#page-134-0) ["U" on page 137](#page-136-0) ["V" on page 138 "W" on page 138](#page-137-0) ["X" on page 139](#page-138-0)

# **A**

## **abend reason code**

A 4-byte hexadecimal code that uniquely identifies a problem with a program that runs on the z/OS operating system.

# **abstract class**

In object-oriented programming, a class that represents a concept; classes derived from it represent implementations of the concept. An object cannot be constructed from an abstract class; that is, it cannot be instantiated. See also [parent class](#page-122-0).

### **Abstract Syntax Notation One (ASN.1)**

The international standard for defining the syntax of information data. It defines a number of simple data types and specifies a notation for referencing these types and for specifying values of these types. The ASN.1 notations can be applied whenever it is necessary to define the abstract syntax of information without constraining in any way how the information is encoded for transmission.

#### **access control**

In computer security, the process of ensuring that users can access only those resources of a computer system for which they are authorized.

#### **access control list (ACL)**

In computer security, a list associated with an object that identifies all the subjects that can access the object and their access rights.

#### **ACL**

#### See access control list.

#### **active log**

A data set with a fixed size where recovery events are recorded as they occur. When the active log is full, the contents of the active log are copied to the archive log.

## **active queue manager instance**

The instance of a running multi-instance queue manager that is processing requests. There is only one active instance of a multi-instance queue manager.

#### **adapter**

An intermediary software component that allows two other software components to communicate with one another.

#### **address space**

The range of addresses available to a computer program or process. Address space can refer to physical storage, virtual storage, or both. See also [allied address space,](#page-98-0) [buffer pool.](#page-101-0)

### <span id="page-98-0"></span>**administration bag**

In the WebSphere MQ Administration Interface (MQAI), a type of data bag that is created for administering WebSphere MQ by implying that it can change the order of data items, create lists, and check selectors within a message.

### **administrative topic object**

An object that allows you to assign specific, non-default attributes to topics.

#### **administrator command**

A command used to manage WebSphere MQ objects, such as queues, processes, and namelists.

#### **Advanced Message Queuing Protocol (AMQP)**

An open-source wire protocol that is used to receive, queue, route, and deliver messages.

#### **Advanced Program-to-Program Communication (APPC)**

An implementation of the SNA LU 6.2 protocol that allows interconnected systems to communicate and share the processing of programs.

#### **affinity**

An association between objects that have some relationship or dependency upon each other.

#### **alert**

A message or other indication that signals an event or an impending event that meets a set of specified criteria.

#### **alert monitor**

In WebSphere MQ for z/OS, a component of the CICS adapter that handles unscheduled events occurring as a result of connection requests to WebSphere MQ for z/OS.

#### **alias queue**

A WebSphere MQ object, the name of which is an alias for a base queue or topic that is defined to the local queue manager. When an application or a queue manager uses an alias queue, the alias name is resolved and the requested operation is performed on the associated base object. For further information, see the topic Alias queues.

## **alias queue object**

A WebSphere MQ object, the name of which is an alias for a base queue defined to the local queue manager. When an application or a queue manager uses an alias queue, the alias name is resolved and the requested operation is performed on the associated base queue.

# **allied address space**

A z/OS address space that is connected to WebSphere MQ for z/OS.

#### **ally**

See allied address space.

#### **alternate user authority**

The ability of a user ID to supply a different user ID for security checks. When an application opens a WebSphere MQ object, it can supply a user ID on the MQOPEN, MQPUT1, or MQSUB call that the queue manager uses for authority checks instead of the one associated with the application. For further information, see the topic Alternate user authority.

# **alternate user security**

On z/OS, the authority checks that are performed when an application requests alternate user authority when opening a WebSphere MQ object.

#### **AMQP**

See Advanced Message Queuing Protocol.

#### **AMQP channel**

A type of channel that provides a level of support for AMQP 1.0-compliant applications. MQ Light clients or other AMQP 1.0 compatible clients can be connected to an IBM MQ AMQP channel.

# **APAR**

See [authorized program analysis report.](#page-100-0)

### **APF**

See [authorized program facility.](#page-100-0)

### <span id="page-99-0"></span>**API-crossing exit**

A user written program that is similar in concept to an API exit. It is supported only for CICS applications on WebSphere MQ for z/OS.

#### **API exit**

A user-written program that monitors or modifies the function of an MQI call. For each MQI call issued by an application, the API exit is called before the queue manager starts to process the call and again after the queue manager has completed processing the call. The API exit can inspect and modify any of the parameters on the MQI call.

#### **APPC**

See [Advanced Program-to-Program Communication](#page-98-0).

# **application-defined format**

Application data in a message for which the user application defines the meaning. See also [built-in](#page-101-0) [format](#page-101-0).

### **application environment**

The environment that includes the software and the server or network infrastructure that supports it.

#### **application level security**

The security services that are started when an application issues an MQI call.

#### **application log**

In Windows systems, a log that records significant application events.

# **application queue**

A local queue that is used by applications for messaging, through the Message Queue Interface (MQI). Application queues are often set up as triggered queues.

#### **archive log**

A data set on a storage device to which WebSphere MQ copies the contents of each active log data set when the active log reaches its size limit. See also [recovery log.](#page-126-0)

#### **ARM**

See [automatic restart manager.](#page-100-0)

#### **ASN.1**

See [Abstract Syntax Notation One.](#page-97-0)

## **asymmetric key cryptography**

A system of cryptography that uses two keys: a public key known to everyone and a private key known only to the receiver or sender of the message. See also [symmetric key cryptography](#page-133-0). For further information, see the topic Cryptography.

#### **asynchronous consumption**

A process that uses a set of MQI calls that allow an application to consume messages from a set of queues. Messages are delivered to the application by using a unit of code identified by the application, passing either the message or a token representing the message.

## **asynchronous messaging**

A method of communication between programs in which a program places a message on a message queue, then proceeds with its own processing without waiting for a reply to its message. See also [synchronous messaging](#page-133-0).

#### **asynchronous put**

A put of a message by an application, without waiting for a response from the queue manager.

# **attribute**

- 1. A characteristic or trait of an entity that describes the entity; for example, the telephone number of an employee is one of the employee attributes. See also [entity](#page-108-0).
- 2. In object-oriented programming, a property of an object or class that can be distinguished distinctly from any other properties. Attributes often describe state information.

#### <span id="page-100-0"></span>**authentication**

A security service that provides proof that a user of a computer system is genuinely who that person claims to be. Common mechanisms for implementing this service are passwords and digital signatures.

### **authentication information object**

An object that provides the definitions needed to check certificate revocation lists (CRLs) using LDAP servers, in support for Secure Sockets Layer (SSL) security.

#### **authority check**

See authorization check.

#### **authorization**

The process of granting a user, system, or process either complete or restricted access to an object, resource, or function.

#### **authorization check**

A security check that is performed when a user or application attempts to access a system resource; for example, when an administrator attempts to issue a command to administer WebSphere MQ or when an application attempts to connect to a queue manager.

#### **authorization file**

A file that provides security definitions for an object, a class of objects, or all classes of objects.

#### **authorization service**

In WebSphere MQ on UNIX and Linux systems and WebSphere MQ for Windows, a service that provides authority checking of commands and MQI calls for the user identifier associated with the command or call.

### **authorized program analysis report (APAR)**

A request for correction of a defect in a supported release of a program supplied by IBM.

#### **authorized program facility (APF)**

In a z/OS environment, a facility that permits the identification of programs that are authorized to use restricted functions.

#### **automatic restart manager (ARM)**

A z/OS recovery function that can automatically restart batch jobs and started tasks after they or the system on which they are running end unexpectedly.

# **B**

## **backout**

An operation that reverses all changes to resources made during the current unit of work. See also [commit](#page-104-0).

## **bag**

# See [data bag.](#page-106-0)

#### **bar**

A z/OS memory limit, which in 64-bit systems is set at 2 GB. The bar separates storage below the 2-gigabyte address from storage above the 2 GB address. The area above the bar is intended for data; no programs run above the bar.

# **basic mapping support (BMS)**

An interface between CICS and application programs that formats input and output display data and routes multiple-page output messages without regard for control characters used by various terminals.

### **behavior**

In object-oriented programming, the functionality embodied within a method.

#### **BMS**

See basic mapping support.

#### **Booch methodology**

An object-oriented methodology that helps users design systems using the object-oriented paradigm.

### <span id="page-101-0"></span>**bootstrap data set (BSDS)**

A VSAM data set that contains an inventory of all active and archived log data sets known to WebSphere MQ for z/OS, and a wrap-around inventory of all recent WebSphere MQ for z/OS activity. The BSDS is required to restart the WebSphere MQ for z/OS subsystem.

#### **browse**

In message queuing, to copy a message without removing it from the queue. See also [get,](#page-110-0) [put.](#page-125-0)

#### **browse cursor**

In message queuing, an indicator used when browsing a queue to identify the message that is next in sequence.

#### **BSDS**

See bootstrap data set.

#### **buffer pool**

An area of memory into which data pages are read and in which they are modified and held during processing. See also [address space](#page-97-0).

# **built-in format**

Application data in a message for which the queue manager defines the meaning. See also [application-defined format](#page-99-0).

# **C**

# **CA**

See certificate authority.

#### **CAF**

See [client attachment feature.](#page-103-0)

### **callback**

A message consumer or an event handler routine.

# **CCDT**

See [client channel definition table](#page-103-0).

## **CCF**

See [channel control function](#page-102-0).

#### **CCSID**

See [coded character set identifier.](#page-104-0)

## **CDF**

See [channel definition](#page-102-0) file.

## **certificate authority (CA)**

A trusted third-party organization or company that issues the digital certificates. The certificate authority typically verifies the identity of the individuals who are granted the unique certificate. See also [Secure Sockets Layer.](#page-129-0) For further information, see the topic Certificate Authorities.

#### **certificate chain**

A hierarchy of certificates that are cryptographically related to one another, starting with the personal certificate and ending with root at the top of the chain.

# **certificate expiration**

A digital certificate contains a date range when the certificate is valid. Outside the valid date range, the certificate is said to be "expired".

# **certificate request (CR)**

Synonym for [certificate signing request.](#page-102-0)

## **certificate revocation list (CRL)**

A list of certificates that have been revoked before their scheduled expiration date. Certificate revocation lists are maintained by the certificate authority and used, during a Secure Sockets Layer (SSL) handshake to ensure that the certificates involved have not been revoked. For further information, see the topic Certificate management.

## <span id="page-102-0"></span>**certificate signing request (CSR)**

An electronic message that an organization sends to a certificate authority (CA) to obtain a certificate. The request includes a public key and is signed with a private key; the CA returns the certificate after signing with its own private key.

#### **certificate store**

The Windows name for a key repository. For further information, see the topic Personal certificate store.

**CF**

See [coupling facility.](#page-105-0)

#### **CFSTRUCT**

A WebSphere MQ object used to describe the queue manager's use of a Coupling Facility list structure

#### **channel**

A WebSphere MQ object that defines a communication link between two queue managers (message channel) or between a client and a queue manager (MQI channel). See also [message channel,](#page-116-0) [MQI](#page-119-0) [channel,](#page-119-0) [queue manager.](#page-125-0)

### **channel callback**

A mechanism that ensures that the channel connection is established to the correct machine. In a channel callback, a sender channel calls back the original requester channel using the sender's definition.

### **channel control function (CCF)**

A program to move messages from a transmission queue to a communication link, and from a communication link to a local queue, together with an operator panel interface to allow the setup and control of channels.

#### **channel definition file (CDF)**

A file containing communication channel definitions that associate transmission queues with communication links.

#### **channel event**

An event reporting conditions detected during channel operations, such as when a channel instance is started or stopped. Channel events are generated on the queue managers at both ends of the channel.

#### **channel exit program**

A user-written program that is called from one of a defined number of places in the processing sequence of a message channel agent (MCA).

#### **channel initiator**

A component of WebSphere MQ distributed queuing that monitors the initiation queue and starts the sender channel when triggering criteria are met.

#### **channel listener**

A component of WebSphere MQ distributed queuing that monitors the network for a startup request and then starts the receiving channel.

### **checkpoint**

A place in a program at which a check is made, or at which a recording of data is made to allow the program to be restarted in case of interruption.

## **CI**

See [control interval](#page-105-0).

## **CipherSpec**

The combination of encryption algorithm and hash function applied to an SSL message after authentication completes.

### **cipher suite**

The combination of authentication, key exchange algorithm, and the Secure Sockets Layer (SSL) cipher specification used for the secure exchange of data.

# **ciphertext**

Data that is encrypted. Ciphertext is unreadable until it is converted into plaintext (decrypted) with a key. See also [cleartext.](#page-103-0)

### <span id="page-103-0"></span>**circular logging**

In WebSphere MQ on UNIX and Linux systems and WebSphere MQ for Windows, the process of keeping all restart data in a ring of log files. See also [linear logging](#page-114-0). For further information, see the topic Types of logging.

# **CL**

See [Command Language.](#page-104-0)

#### **class**

In object-oriented design or programming, a model or template that can be used to create objects with a common definition and common properties, operations, and behavior. An object is an instance of a class.

# **class hierarchy**

The relationships between classes that share a single inheritance.

### **class library**

In object-oriented programming, a collection of prewritten classes or coded templates, any of which can be specified and used by a programmer when developing an application.

#### **cleartext**

A string of characters sent over a network in readable form. It might be encoded for the purposes of compression, but it can easily be decoded. See also [ciphertext](#page-102-0).

#### **client**

A runtime component that provides access to queuing services on a server for local user applications. The queues used by the applications reside on the server. See also [WebSphere MQ](#page-138-0) [fully managed .NET client](#page-138-0), [WebSphere MQ Java client](#page-138-0), [WebSphere MQ MQI client](#page-138-0).

#### **client application**

An application, running on a workstation and linked to a client, that gives the application access to queuing services on a server.

#### **client attachment feature (CAF)**

An option that supports the attachment of clients to z/OS.

#### **client channel definition table (CCDT)**

A file that contains one or more client-connection channel definitions. For further information, see the topic Client channel definition table.

#### **client-connection channel type**

The type of MQI channel definition associated with a WebSphere MQ client. See also [server](#page-130-0)[connection channel type.](#page-130-0)

#### **CLUSRCVR**

See cluster-receiver channel.

### **CLUSSDR**

See [cluster-sender channel.](#page-104-0)

## **cluster**

In WebSphere MQ, a group of two or more queue managers on one or more computers, providing automatic interconnection, and allowing queues and topics to be advertised among them for load balancing and redundancy.

#### **cluster queue**

A local queue that is hosted by a cluster queue manager, and defined as a target for messages being put from an application connected to any queue manager within the cluster. All applications retrieving messages must be locally connected.

#### **cluster queue manager**

A queue manager that is a member of a cluster. A queue manager can be a member of more than one cluster.

## **cluster-receiver channel (CLUSRCVR)**

A channel on which a cluster queue manager can receive messages from other queue managers in the cluster, and cluster information from the repository queue managers.

# <span id="page-104-0"></span>**cluster-sender channel (CLUSSDR)**

A channel on which a cluster queue manager can send messages to other queue managers in the cluster, and cluster information to the repository queue managers.

#### **cluster topic**

An administrative topic that is defined on a cluster queue manager and made available to other queue managers in the cluster.

#### **cluster transmission queue**

A transmission queue that holds all messages from a queue manager destined for another queue manager that is in the same cluster. The queue is called SYSTEM.CLUSTER.TRANSMIT.QUEUE.

#### **CMS key database**

A CMS key database is the format of the Database supported by Windows systems, UNIX systems, Linux, and the clients of those platforms. Files ending with ".kdb" are CMS format. The ".kdb" files contain the certificates and the keys.

# **coded character set identifier (CCSID)**

A 16-bit number that includes a specific set of encoding scheme identifiers, character set identifiers, code page identifiers, and other information that uniquely identifies the coded graphic-character representation.

#### **coexistence**

The ability of two or more different versions of WebSphere MQ to function on the same computer.

#### **command**

A statement used to initiate an action or start a service. A command consists of the command name abbreviation, and its parameters and flags if applicable.

#### **command bag**

In the MQAI, a type of bag that is created for administering WebSphere MQ objects, but cannot change the order of data items or create lists within a message.

### **command event**

A notification that an MQSC or PCF command has run successfully.

#### **Command Language (CL)**

In WebSphere MQ for iSeries, a language that can be used to issue commands, either at the command line or by writing a CL program.

## **command prefix (CPF)**

- 1. In WebSphere MQ for z/OS, a character string that identifies the queue manager to which WebSphere MQ for z/OS commands are directed, and from which WebSphere MQ for z/OS operator messages are received.
- 2. A 1-character to 8-character command identifier. The command prefix distinguishes the command as belonging to an application or subsystem rather than to z/OS.

#### **command server**

The WebSphere MQ component that reads commands from the system-command input queue, verifies them, and passes valid commands to the command processor.

#### **commit**

To apply all the changes made during the current unit of recovery (UR) or unit of work (UOW). After the operation is complete, a new UR or UOW can begin.

# **common name (CN)**

The component in a Distinguished Name (DN) attribute of an X.509 certificate that represents the name normally associated with the owner of the certificate. For people, the CN is usually their actual name. For web servers, the CN is the fully qualified host and domain name of the server. For WebSphere MQ there are no specific requirements on this field, however many administrators use the name of the queue manager. See also "Distinguished Name"

#### **completion code**

A return code indicating how a message queue interface (MQI) call has ended.

#### <span id="page-105-0"></span>**confidentiality**

The security service that protects sensitive information from unauthorized disclosure. Encryption is a common mechanism for implementing this service.

### **configuration event**

Notifications about the attributes of an object. The notifications are generated when the object is created, changed, or deleted and also by explicit requests.

#### **connection affinity**

A channel attribute that specifies the client channel definition that client applications use to connect to the queue manager, if multiple connections are available.

#### **connection factory**

A set of configuration values that produces connections that enable a Java EE component to access a resource. Connection factories provide on-demand connections from an application to an enterprise information system (EIS) and allow an application server to enroll the EIS in a distributed transaction.

### **connection handle**

The identifier or token by which a program accesses the queue manager to which it is connected.

#### **constructor**

In object-oriented programming, a special method used to initialize an object.

#### **consume**

To remove a message from a queue and return its contents to the calling application.

#### **consumer**

An application that receives and processes messages. See also [message consumer.](#page-117-0)

#### **context security**

On z/OS, the authority checks that are performed when an application opens a queue and specifies that it will set the context in messages that it puts on the queue, or pass the context from messages that it has received to messages that it puts on the queue.

# **control command**

In WebSphere MQ on UNIX and Linux systems and WebSphere MQ for Windows, a command that can be entered interactively from the operating system command line. Such a command requires only that the WebSphere MQ product be installed; it does not require a special utility or program to run it.

# **control interval (CI)**

A fixed-length area of direct access storage in which VSAM stores records and creates distributed free space. The control interval is the unit of information that VSAM transmits to or from direct-access storage. A control interval always includes an integral number of physical records.

#### **controlled shutdown**

See [quiesced shutdown.](#page-126-0)

### **correlation identifier**

A field in a message that provides a means of identifying related messages. Correlation identifiers are used, for example, to match request messages with their corresponding reply message.

#### **coupling facility (CF)**

A special logical partition that provides high-speed caching, list processing, and locking functions in a sysplex.

# **CPF**

See [command prefix](#page-104-0).

## **CRL**

See [certificate revocation list.](#page-101-0)

#### **cross-system coupling facility (XCF)**

A component of z/OS that provides functions to support cooperation between authorized programs running within a sysplex.

## **cryptography**

A method for protecting information by transforming it (encrypting it) into an unreadable format, called ciphertext. Only users who possess a secret key can decipher (or decrypt) the message into plaintext.

<span id="page-106-0"></span>**D**

# **DAE**

See [dump analysis and elimination](#page-108-0).

## **daemon**

A program that runs unattended to perform continuous or periodic functions, such as network control.

### **data bag**

A container of object properties that the MQAI uses in administering queue managers. There are three types of data bag: user (for user data), administration (for administration with assumed options), and command (for administration with no options assumed).

## **data-conversion interface (DCI)**

The WebSphere MQ interface to which customer-written or vendor-written programs that convert application data between different machine encodings and CCSIDs must conform.

#### **data-conversion service**

A service that converts application data to the character set and encoding that are required by applications on other platforms.

#### **datagram**

A form of asynchronous messaging in which an application sends a message, but does not require a response. See also [request/reply](#page-128-0).

## **data integrity**

The security service that detects whether there has been unauthorized modification of data, or tampering. The service detects only whether data has been modified; it does not restore data to its original state if it has been modified.

#### **data item**

In the MQAI, an integer or character-string item that is contained within a data bag. A data item can be either a user item or a system item.

## **DCE**

See [Distributed Computing Environment.](#page-107-0)

## **DCE principal**

A user ID that uses the distributed computing environment.

#### **DCI**

See data-conversion interface.

## **DCM**

See [Digital Certificate Manager.](#page-107-0)

## **dead-letter queue (DLQ)**

A queue to which a queue manager or application sends messages that cannot be delivered to their correct destination.

## **dead-letter queue handler**

A utility that monitors a dead-letter queue (DLQ) and processes messages on the queue in accordance with a user-written rules table. A sample dead letter queue handler is provided by WebSphere MQ.

#### **decryption**

The process of decoding data that has been encrypted into a secret format. Decryption requires a secret key or password.

## **default object**

A definition of an object (for example, a queue) with all attributes defined. If a user defines an object but does not specify all possible attributes for that object, the queue manager uses default attributes in place of any that were not specified.

### **deferred connection**

A pending event that is activated when a CICS subsystem tries to connect to WebSphere MQ for z/OS before it has started.

# **derivation**

In object-oriented programming, the refinement or extension of one class from another.

#### <span id="page-107-0"></span>**destination**

- 1. An end point to which messages are sent, such as a queue or topic.
- 2. In JMS, an object that specifies where and how messages should be sent and received.

### **Diffie-Hellman key exchange**

A public, key-exchange algorithm that is used for securely establishing a shared secret over an insecure channel.

#### **digital certificate**

An electronic document used to identify an individual, a system, a server, a company, or some other entity, and to associate a public key with the entity. A digital certificate is issued by a certification authority and is digitally signed by that authority.

## **Digital Certificate Manager (DCM)**

On i5/OS systems, the method of managing digital certificates and using them in secure applications on the iSeries server. Digital Certificate Manager requests and processes digital certificates from certification authorities (CAs) or other third-parties.

#### **digital signature**

Information that is encrypted with a private key and is appended to a message or object to assure the recipient of the authenticity and integrity of the message or object. The digital signature proves that the message or object was signed by the entity that owns, or has access to, the private key or shared-secret symmetric key.

### **direct routing**

An option for routing publications in a publish/subscribe cluster. With direct routing, every queue manager in the cluster sends publications from any publishing queue manager direct to any other queue manager in the cluster with a matching subscription.

#### **disconnect**

To break the connection between an application and a queue manager.

#### **distinguished name (DN)**

A set of name-value pairs (such as CN=person name and C=country or region) that uniquely identifies an entity in a digital certificate.

#### **distributed application**

In message queuing, a set of application programs that can each be connected to a different queue manager, but that collectively comprise a single application.

## **Distributed Computing Environment (DCE)**

In network computing, a set of services and tools that supports the creation, use, and maintenance of distributed applications across heterogeneous operating systems and networks.

#### **distributed publish/subscribe**

Publish/subscribe messaging performed in a multiple queue manager environment.

#### **distributed queue management**

In message queuing, the setup and control of message channels between distributed queue managers.

#### **distributed queuing**

Sending messages from one queue manager to another. The receiving queue manager could be on the same machine or on a remote one.

### **distribution list**

A list of queues to which a message can be put with a single statement.

## **DLQ**

See [dead-letter queue](#page-106-0).

#### **DN**

See distinguished name.
## <span id="page-108-0"></span>**dual logging**

A method of recording WebSphere MQ for z/OS activity, where each change is recorded on two data sets, so that if a restart is necessary and one data set is unreadable, the other can be used. See also [single logging](#page-132-0).

#### **dual mode**

See dual logging.

## **dump analysis and elimination (DAE)**

A z/OS service that enables an installation to suppress SVC dumps and ABEND SYSUDUMP dumps that are not needed because they duplicate previously written dumps.

#### **durable subscription**

A subscription that is retained when the connection from a subscribing application to the queue manager is closed. When the subscribing application disconnects, the durable subscription remains in place and publications continue to be delivered. When the application reconnects, it can use the same subscription by specifying the unique subscription name. See also [nondurable subscription](#page-120-0).

## **dynamic queue**

A local queue created when a program opens a model queue object.

## **E**

## **eavesdropping**

A breach of communication security in which the information remains intact, but its privacy is compromised. See also [impersonation,](#page-112-0) [tampering.](#page-134-0)

#### **Eclipse**

An open-source initiative that provides independent software vendors (ISVs) and other tool developers with a standard platform for developing plug-compatible application development tools.

#### **encapsulation**

In object-oriented programming, the technique that is used to hide the inherent details of an object, function, or class from client programs.

#### **encryption**

In computer security, the process of transforming data into an unintelligible form in such a way that the original data either cannot be obtained or can be obtained only by using a decryption process.

#### **enqueue**

To put a message or item in a queue.

#### **entity**

A user, group, or resource that is defined to a security service, such as RACF®.

#### **environment variable**

A variable that specifies how an operating system or another program runs, or the devices that the operating system recognizes.

## **ESM**

See [external security manager.](#page-109-0)

#### **ESTAE**

See [extended specify task abnormal exit](#page-109-0).

#### **event data**

In an event message, the part of the message data that contains information about the event (such as the queue manager name, and the application that gave rise to the event). See also event header.

#### **event header**

In an event message, the part of the message data that identifies the event type of the reason code for the event. See also event data.

#### **event message**

A message that contains information (such as the category of event, the name of the application that caused the event, and queue manager statistics) relating to the origin of an instrumentation event in a network of WebSphere MQ systems.

## <span id="page-109-0"></span>**event queue**

The queue onto which the queue manager puts an event message after it detects an event. Each category of event (queue manager, performance, configuration, instrumentation, or channel event) has its own event queue.

## **Event Viewer**

A tool provided by Windows systems to examine and manage log files.

#### **exception listener**

An instance of a class that can be registered by an application and for which the onException() method is called to pass a JMS exception to the application asynchronously.

#### **exclusive method**

In object-oriented programming, a method that is not intended to exhibit polymorphism; one with specific effect.

## **extended specify task abnormal exit (ESTAE)**

A z/OS macro that provides recovery capability and gives control to the user-specified exit routine for processing, diagnosing an abend, or specifying a retry address.

## **external security manager (ESM)**

A security product that performs security checking on users and resources. RACF is an example of an ESM.

## **F**

## **failover**

An automatic operation that switches to a redundant or standby system or node in the event of a software, hardware, or network interruption.

#### **FAP**

## See [Formats and Protocols](#page-110-0).

## **Federal Information Processing Standard**

A standard produced by the National Institute of Standards and Technology when national and international standards are nonexistent or inadequate to satisfy the U.S. government requirements.

#### **FFDC**

See first-failure data capture.

#### **FFST**

See First Failure Support Technology.

#### **FFST file**

See First Failure Support Technology file.

## **FIFO**

See first-in [first-out](#page-110-0).

## **FIPS**

See Federal Information Processing Standard.

#### **first-failure data capture (FFDC)**

- 1. The i5/OS implementation of the FFST architecture providing problem recognition, selective dump of diagnostic data, symptom string generation, and problem log entry.
- 2. A problem diagnosis aid that identifies errors, gathers and logs information about these errors, and returns control to the affected runtime software.

## **First Failure Support Technology (FFST)**

An IBM architecture that defines a single approach to error detection through defensive programming techniques. These techniques provide proactive (passive until required) problem recognition and a description of diagnostic output required to debug a software problem.

## **First Failure Support Technology file (FFST file)**

A file containing information for use in detecting and diagnosing software problems. In WebSphere MQ, FFST files have a file type of FDC.

## <span id="page-110-0"></span>**first-in first-out (FIFO)**

A queuing technique in which the next item to be retrieved is the item that has been in the queue for the longest time.

## **forced shutdown**

A type of shutdown of the CICS adapter where the adapter immediately disconnects from WebSphere MQ for z/OS, regardless of the state of any currently active tasks. See also [quiesced shutdown.](#page-126-0)

#### **format**

In message queuing, a term used to identify the nature of application data in a message.

#### **Formats and Protocols (FAP)**

In message queuing, a definition of how queue managers communicate with each other, and of how clients communicate with server queue managers.

## **Framework**

In WebSphere MQ, a collection of programming interfaces that allow customers or vendors to write programs that extend or replace certain functions provided in WebSphere MQ products. The interfaces are the following: data conversion interface (DCI), message channel interface (MCI), name service interface (NSI), security enabling interface (SEI), trigger monitor interface (TMI).

## **friend class**

A class in which all member functions are granted access to the private and protected members of another class. It is named in the declaration of another class and uses the keyword friend as a prefix to the class.

#### **FRR**

See functional recovery routine.

#### **full repository**

A complete set of information about every queue manager in a cluster. This set of information is called the repository or sometimes the full repository and is usually held by two of the queue managers in the cluster. See also [partial repository](#page-122-0).

#### **function**

A named group of statements that can be called and evaluated and can return a value to the calling statement.

## **functional recovery routine (FRR)**

A z/OS recovery and termination manager that enables a recovery routine to gain control in the event of a program interrupt.

## **G**

## **gateway queue manager**

A cluster queue manager that is used to route messages from an application to other queue managers in the cluster.

## **generalized trace facility (GTF)**

A z/OS service program that records significant system events such as I/O interrupts, SVC interrupts, program interrupts, and external interrupts.

## **Generic Security Services API**

See Generic Security Services application programming interface.

## **Generic Security Services application programming interface (Generic Security Services API, GSS API)**

A common application programming interface (API) for accessing security services.

## **get**

In message queuing, to use the MQGET call to remove a message from a queue and return its contents to the calling application. See also [browse,](#page-101-0) [put.](#page-125-0)

#### **globally defined object**

On z/OS, an object whose definition is stored in the shared repository. The object is available to all queue managers in the queue-sharing group. See also [locally defined object.](#page-115-0)

## **global trace**

A WebSphere MQ for z/OS trace option where the trace data comes from the entire WebSphere MQ for z/OS subsystem.

## **global transaction**

A recoverable unit of work performed by one or more resource managers in a distributed transaction environment and coordinated by an external transaction manager.

## **GSS API**

See [Generic Security Services application programming interface](#page-110-0).

## **GTF**

See [generalized trace facility.](#page-110-0)

## **H**

## **handshake**

The exchange of messages at the start of a Secure Sockets Layer session that allows the client to authenticate the server using public key techniques (and, optionally, for the server to authenticate the client) and then allows the client and server to cooperate in creating symmetric keys for encryption, decryption, and detection of tampering.

#### **hardened message**

A message that is written to auxiliary (disk) storage so that the message is not lost in the event of a system failure.

## **header**

See [message header.](#page-117-0)

## **heartbeat**

A signal that one entity sends to another to convey that it is still active.

#### **heartbeat flow**

A pulse that is passed from a sending message channel agent (MCA) to a receiving MCA when there are no messages to send. The pulse unblocks the receiving MCA, which would otherwise remain in a wait state until a message arrived or the disconnect interval expired.

#### **heartbeat interval**

The time, in seconds, that is to elapse between heartbeat flows.

#### **hierarchy**

In publish/subscribe messaging topology, a local queue manager connected to a parent queue manager.

#### **HTTP**

See Hypertext Transfer Protocol.

#### **Hypertext Transfer Protocol (HTTP)**

An Internet protocol that is used to transfer and display hypertext and XML documents on the web.

## **I**

## **identification**

The security service that enables each user of a computer system to be identified uniquely. A common mechanism for implementing this service is to associate a user ID with each user.

#### **identity context**

Information that identifies the user of the application that first puts the message on a queue

## **IFCID**

See [instrumentation facility component identifier](#page-113-0).

## **ILE**

See [Integrated Language Environment](#page-113-0)®.

#### <span id="page-112-0"></span>**immediate shutdown**

In WebSphere MQ, a shutdown of a queue manager that does not wait for applications to disconnect. Current® message queue interface (MQI) calls are allowed to complete, but new MQI calls fail after an immediate shutdown has been requested. See also [preemptive shutdown,](#page-124-0) [quiesced shutdown](#page-126-0).

## **impersonation**

A breach of communication security in which the information is passed to a person posing as the intended receiver or information is sent by a person posing as someone else. See also [eavesdropping,](#page-108-0) [tampering](#page-134-0).

## **inbound channel**

A channel that receives messages from another queue manager.

#### **in-built format**

See [built-in format.](#page-101-0)

## **index**

In the WebSphere MQ Administration Interface (MQAI), a means of referencing data items.

## **indoubt unit of recovery**

The status of a unit of recovery for which a sync point has been requested but not yet confirmed.

## **inflight**

The state of a resource or unit of recovery that has not yet completed the prepare phase of the commit process.

## **inheritance**

An object-oriented programming technique in which existing classes are used as a basis for creating other classes. Through inheritance, more specific elements incorporate the structure and behavior of more general elements.

## **initialization input data set**

A data set that is used by WebSphere MQ for z/OS when it starts.

## **initiation queue**

A local queue on which the queue manager puts trigger messages.

## **initiator**

In distributed queuing, a program that requests network connections on another system. See also [responder](#page-128-0).

## **input parameter**

A parameter of an MQI call in which information is supplied.

#### **insertion order**

In the WebSphere MQ Administration Interface (MQAI), the order that data items are placed into a data bag.

## **installable service**

In WebSphere MQ on UNIX and Linux systems and WebSphere MQ for Windows, additional functionality provided as independent component. The installation of each component is optional: in-house or third-party components can be used instead.

#### **instance**

A specific occurrence of an object that belongs to a class. See also [object.](#page-121-0)

## **instance data**

In object-oriented programming, state information associated with an object.

## **intermediate certificate**

A signer certificate that is not the root certificate. It is issued by the trusted root specifically to issue end-entity server certificates. The result is a certificate chain that begins at the trusted root CA, through a number of intermediates, and ends with the SSL certificate issued to the organization.

## **instrumentation event**

A way of monitoring queue manager resource definitions, performance conditions, and channel conditions in a network of WebSphere MQ systems.

## <span id="page-113-0"></span>**instrumentation facility component identifier (IFCID)**

In Db2 for z/OS, a value that names and identifies a trace record of an event. As a parameter on the START TRACE and MODIFY TRACE commands, it specifies that the corresponding event is to be traced.

## **Integrated Language Environment (ILE)**

A set of constructs and interfaces that provides a common runtime environment and runtime bindable application programming interfaces (APIs) for all ILE-conforming high-level languages.

## **Interactive Problem Control System (IPCS)**

A component of MVS™ and z/OS that permits online problem management, interactive problem diagnosis, online debugging for disk-resident abend dumps, problem tracking, and problem reporting.

## **Interactive System Productivity Facility (ISPF)**

An IBM licensed program that serves as a full-screen editor and dialog manager. Used for writing application programs, it provides a means of generating standard screen panels and interactive dialogs between the application programmer and the terminal user.

## **interface**

In object-oriented programming, an abstract model of behavior; a collection of functions or methods.

## **Internet Protocol (IP)**

A protocol that routes data through a network or interconnected networks. This protocol acts as an intermediary between the higher protocol layers and the physical network. See also [Transmission](#page-135-0) [Control Protocol.](#page-135-0)

## **interprocess communication (IPC)**

The process by which programs send messages to each other. Sockets, semaphores, signals, and internal message queues are common methods of interprocess communication. See also [client](#page-103-0).

## **intersystem communication (ISC)**

A CICS facility that provides inbound and outbound support for communication from other computer systems.

# **IP**

See Internet Protocol.

## **IPC**

See interprocess communication.

## **IPCS**

See Interactive Problem Control System.

## **ISC**

See intersystem communication.

## **ISPF**

See Interactive System Productivity Facility.

## **J**

## **JAAS**

See Java Authentication and Authorization Service.

## **Java Authentication and Authorization Service (JAAS)**

In Java EE technology, a standard API for performing security-based operations. Through JAAS, services can authenticate and authorize users while enabling the applications to remain independent from underlying technologies.

## **Java Message Service (JMS)**

An application programming interface that provides Java language functions for handling messages. See also [Message Queue Interface.](#page-118-0)

## **Java runtime environment (JRE)**

A subset of a Java developer kit that contains the core executable programs and files that constitute the standard Java platform. The JRE includes the Java virtual machine (JVM), core classes, and supporting files.

## **JMS**

## See [Java Message Service.](#page-113-0)

## **JMSAdmin**

An administration tool that enables administrators to define the properties of JMS objects and to store them within a JNDI namespace

#### **journal**

A feature of OS/400® that WebSphere MQ for iSeries uses to control updates to local objects. Each queue manager library contains a journal for that queue manager.

## **JRE**

See [Java runtime environment.](#page-113-0)

## **K**

## **keepalive**

A TCP/IP mechanism where a small packet is sent across the network at predefined intervals to determine whether the socket is still working correctly.

## **Kerberos**

A network authentication protocol that is based on symmetric key cryptography. Kerberos assigns a unique key, called a ticket, to each user who logs on to the network. The ticket is embedded in messages that are sent over the network. The receiver of a message uses the ticket to authenticate the sender.

## **key authentication**

See [authentication](#page-100-0).

## **key repository**

A store for digital certificates and their associated private keys.

## **key ring**

In computer security, a file that contains public keys, private keys, trusted roots, and certificates.

#### **keystore**

In security, a file or a hardware cryptographic card where identities and private keys are stored, for authentication and encryption purposes. Some keystores also contain trusted or public keys. See also [trust store.](#page-136-0)

## **L**

## **last will and testament**

An object that is registered with a monitor by a client, and used by the monitor if the client ends unexpectedly.

## **LDAP**

See Lightweight Directory Access Protocol.

## **Lightweight Directory Access Protocol (LDAP)**

An open protocol that uses TCP/IP to provide access to directories that support an X.500 model and that does not incur the resource requirements of the more complex X.500 Directory Access Protocol (DAP). For example, LDAP can be used to locate people, organizations, and other resources in an Internet or intranet directory.

#### **linear logging**

In WebSphere MQ on UNIX and Linux systems, and WebSphere MQ for Windows, the process of keeping restart data in a sequence of files. New files are added to the sequence as necessary. The space in which the data is written is not reused. See also [circular logging.](#page-103-0) For further information, see the topic Types of logging.

## **link level security**

The security services that are started, directly or indirectly, by a message channel agent (MCA), the communications subsystem, or a combination of the two working together.

<span id="page-115-0"></span>**listener**

A program that detects incoming requests and starts the associated channel.

## **local definition of a remote queue**

A WebSphere MQ object belonging to a local queue manager that defines the attributes of a queue that is owned by another queue manager. In addition, it is used for queue-manager aliasing and reply-to-queue aliasing.

#### **locale**

A setting that identifies language or geography and determines formatting conventions such as collation, case conversion, character classification, the language of messages, date and time representation, and numeric representation.

#### **locally defined object**

On z/OS, an object whose definition is stored on page set zero. The definition can be accessed only by the queue manager that defined it. See also [globally defined object.](#page-110-0)

## **local queue**

A queue that belongs to the local queue manager. A local queue can contain a list of messages waiting to be processed. See also [remote queue.](#page-127-0)

## **local queue manager**

The queue manager to which the program is connected and that provides message queuing services to the program. See also [remote queue manager](#page-127-0).

#### **log**

In WebSphere MQ, a file recording the work done by queue managers while they receive, transmit, and deliver messages, to enable them to recover in the event of failure.

## **log control file**

In WebSphere MQ on UNIX and Linux systems, and WebSphere MQ for Windows, the file containing information needed to monitor the use of log files (for example, their size and location, and the name of the next available file).

#### **log file**

In WebSphere MQ on UNIX and Linux systems, and WebSphere MQ for Windows, a file in which all significant changes to the data controlled by a queue manager are recorded. If the primary log files become full, WebSphere MQ allocates secondary log files.

## **logical unit (LU)**

An access point through which a user or application program accesses the SNA network to communicate with another user or application program.

## **logical unit 6.2 (LU 6.2)**

An SNA logical unit that supports general communication between programs in a distributed processing environment.

## **logical unit of work identifier (LUWID)**

A name that uniquely identifies a thread within a network. This name consists of a fully qualified logical unit network name, a logical unit of work instance number, and a logical unit of work sequence number.

#### **log record**

A set of data that is treated as a single unit in a log file.

## **log record sequence number (LRSN)**

A unique identifier for a log record that is associated with a data sharing member. Db2 for z/OS uses the LRSN for recovery in the data sharing environment.

#### **LRSN**

See log record sequence number.

## **LU**

See logical unit.

**LU 6.2**

See logical unit 6.2.

## <span id="page-116-0"></span>**LU 6.2 conversation**

In SNA, a logical connection between two transaction programs over an LU 6.2 session that enables them to communicate with each other.

## **LU 6.2 conversation level security**

In SNA, a conversation level security protocol that enables a partner transaction program to authenticate the transaction program that initiated the conversation.

## **LU 6.2 session**

In SNA, a session between two logical units (LUs) of type 6.2.

## **LU name**

The name by which VTAM® refers to a node in a network.

## **LUWID**

See [logical unit of work identifier](#page-115-0).

## **M**

## **managed destination**

A queue that is provided by the queue manager, as the destination to which published messages are to be sent, for an application that elects to use a managed subscription. See also managed subscription.

#### **managed handle**

An identifier that is returned by the MQSUB call when a queue manager is specified to manage the storage of messages that are sent to the subscription.

## **managed subscription**

A subscription for which the queue manager creates a subscriber queue to receive publications because the application does not require a specific queue to be used. See also managed destination.

## **marshalling**

See [serialization.](#page-130-0)

#### **MCA**

See message channel agent.

#### **MCI**

See [message channel interface](#page-117-0).

#### **media image**

In WebSphere MQ on UNIX and Linux systems and WebSphere MQ for Windows, the sequence of log records that contain an image of an object. The object can be re-created from this image.

#### **message**

1. In system programming, information intended for the terminal operator or system administrator.

2. A string of bytes that is passed from one application to another. Messages typically comprise a message header (used for message routing and identification) and a payload (containing the application data being sent). The data has a format that is compatible with both the sending and receiving application.

#### **message affinity**

The relationship between conversational messages that are exchanged between two applications, where the messages must be processed by a particular queue manager or in a particular sequence.

#### **message channel**

In distributed message queuing, a mechanism for moving messages from one queue manager to another. A message channel comprises two message channel agents (a sender at one end and a receiver at the other end) and a communication link. See also [channel](#page-102-0).

## **message channel agent (MCA)**

A program that transmits prepared messages from a transmission queue to a communication link, or from a communication link to a destination queue. See also [Message Queue Interface.](#page-118-0)

## <span id="page-117-0"></span>**message channel interface (MCI)**

The WebSphere MQ interface to which customer-written or vendor-written programs that transmit messages between a WebSphere MQ queue manager and another messaging system must conform. See also [Message Queue Interface.](#page-118-0)

#### **message consumer**

1. In JMS, an object that is created within a session to receive messages from a destination.

2. A program, function, or organization that gets and processes messages. See also [consumer.](#page-105-0)

#### **message context**

Information about the originator of a message that is held in fields in the message descriptor. There are two categories of context information: identity context and origin context.

## **message descriptor**

Control information describing the message format and presentation that is carried as part of a WebSphere MQ message. The format of the message descriptor is defined by the MQMD structure.

#### **message exit**

A type of channel exit program that is used to modify the contents of a message. Message exits usually work in pairs, one at each end of a channel. At the sending end of a channel, a message exit is called after the message channel agent (MCA) has got a message from the transmission queue. At the receiving end of a channel, a message exit is called before the message channel agent (MCA) puts a message on its destination queue.

## **message flow control**

A distributed queue management task that involves setting up and maintaining message routes between queue managers.

#### **Message Format Service (MFS)**

An IMS editing facility that allows application programs to deal with simple logical messages instead of device-dependent data, thus simplifying the application development process.

## **message group**

A logical group of related messages. The relationship is defined by the application putting the messages, and ensures that the messages are retrieved in the sequence put if both the producer and consumer honor the grouping.

#### **message handle**

A reference to a message. The handle can be used to obtain access to the message properties of the message.

#### **message header**

The part of a message that contains control information such as a unique message ID, the sender and receiver of the message, the message priority, and the type of message.

#### **message input descriptor (MID)**

The Message Format Service (MFS) control block that describes the format of the data presented to the application program. See also message output descriptor.

#### **message listener**

An object that acts as an asynchronous message consumer.

## **message output descriptor (MOD)**

The Message Format Service (MFS) control block that describes the format of the output data produced by the application program. See also message input descriptor.

#### **message priority**

In WebSphere MQ, an attribute of a message that can affect the order in which messages on a queue are retrieved, and whether a trigger event is generated.

#### **message producer**

In JMS, an object that is created by a session and that is used to send messages to a destination. See also [producer.](#page-124-0)

## **message property**

Data associated with a message, in name-value pair format. Message properties can be used as message selectors to filter publications or to selectively get messages from queues. Message

<span id="page-118-0"></span>properties can be used to include business data or state information about processing without having to alter the message body.

## **Message Queue Interface (MQI)**

The programming interface provided by WebSphere MQ queue managers. The programming interface allows application programs to access message queuing services. See also [Java Message Service](#page-113-0), [message channel agent,](#page-116-0) [message channel interface.](#page-117-0)

## **message queue management (MQM)**

In WebSphere MQ for HP NonStop Server, a facility that provides access to PCF command formats and control commands to manage queue managers, queues, and channels.

#### **message queuing**

A programming technique in which each program within an application communicates with the other programs by putting messages on queues.

## **message-retry**

An option available to an MCA that is unable to put a message. The MCA can wait for a predefined amount of time and then try to put the message again.

#### **message segment**

One of a number of segments of a message that is too large either for the application or for the queue manager to handle.

## **message selector**

In application programming, a variable-length string that is used by an application to register its interest in only those messages whose properties satisfy the Structured Query Language (SQL) query that the selection string represents. The syntax of a message selector is based on a subset of the SQL92 conditional expression syntax.

## **message sequence numbering**

A programming technique in which messages are given unique numbers during transmission over a communication link. This number enables the receiving process to check whether all messages are received, to place them in a queue in the original order, and to discard duplicate messages.

## **message token**

A unique identifier of a message within an active queue manager.

#### **method**

In object-oriented design or programming, the software that implements the behavior specified by an operation.

## **MFS**

See [Message Format Service](#page-117-0).

## **MGAS**

See [mostly global address space](#page-119-0).

## **Microsoft Cluster Server (MSCS)**

A technology that provides high availability by grouping computers running Windows into MSCS clusters. If one of the computers in the cluster hits any one of a range of problems, MSCS shuts down the disrupted application in an orderly manner, transfers its state data to another computer in the cluster, and re-initiates the application there. For further information, see the topic Supporting the Microsoft Cluster Service (MSCS).

## **Microsoft Transaction Server (MTS)**

A facility that helps Windows users run business logic applications in a middle tier server. MTS divides work up into activities, which are short independent chunks of business logic.

## **MID**

See [message input descriptor.](#page-117-0)

## **MOD**

See [message output descriptor](#page-117-0).

#### **model queue object**

A set of queue attributes that act as a template when a program creates a dynamic queue.

## <span id="page-119-0"></span>**mostly global address space (MGAS)**

A flexible virtual address space model, used in systems such as HP-UX, that preserves most of the address space for shared applications. This model can enhance performance for processes that share a lot of data. See also mostly private address space.

## **mostly private address space (MPAS)**

A flexible virtual address space model, used in systems such as HP-UX, that can allocate larger address space blocks to processes. This model can enhance performance for processes that require a lot of data space. See also mostly global address space.

## **MPAS**

See mostly private address space.

#### **MQAI**

See [WebSphere MQ Administration Interface.](#page-137-0)

## **MQI**

See [Message Queue Interface](#page-118-0).

## **MQI channel**

A connection between a WebSphere MQ client and a queue manager on a server system. An MQI channel transfers only MQI calls and responses in a bidirectional manner. See also [channel](#page-102-0).

## **MQM**

See [message queue management](#page-118-0).

## **MQSC**

See [WebSphere MQ script commands](#page-138-0).

## **MQSeries**

A previous name for WebSphere MQ.

## **MQ Telemetry Transport (MQTT)**

An open, lightweight publish/subscribe messaging protocol flowing over TCP/IP to connect large numbers of devices such as servos, actuators, smart phones, vehicles, homes, health, remote sensors, and control devices. MQTT is designed for constrained devices and low-bandwidth, highlatency or unreliable networks. The protocol minimises network bandwidth and device resource requirements, while ensuring some degree of reliability and assured delivery. It is used increasingly in the *machine-to-machine* (M2M) or *Internet of Things* world of connected devices, and for mobile applications where bandwidth and battery power are at a premium.

## **MQTT**

See MQ Telemetry Transport.

## **MQTT client**

An MQTT client application connects to MQTT capable servers such as WebSphere MQ Telemetry channels. You can write your own clients to use the published protocol, or download the free IBM Messaging Telemetry Clients SupportPac. A typical client is responsible for collecting information from a telemetry device and publishing the information to the server. It can also subscribe to topics, receive messages, and use this information to control the telemetry device.

#### **MQTT daemon for devices**

The MQTT daemon for devices is an advanced MQTT V3 client. It is a very small footprint MQTT server designed for embedded systems. Its primary use is to store and forward messages from telemetry devices and other MQTT clients, including other MQTT daemons for devices.

**Note:** The daemon for devices is no longer available. For an alternative solution, see the eclipse.org "Mosquitto" project ([https://eclipse.org/mosquitto\)](https://eclipse.org/mosquitto).

## **MQTT server**

A messaging server that supports the MQ Telemetry Transport protocol. It enables mobile apps and devices, supported by MQTT clients, to exchange messages. It typically allows many MQTT clients to connect to it at the same time, and provides a hub for messages distribution to the MQTT clients. MQTT servers are available from IBM and others. IBM MessageSight, WebSphere MQ Telemetry, and the MQTT daemon for devices are MQTT servers from IBM.

## <span id="page-120-0"></span>**MQXR service**

See [telemetry service](#page-134-0).

## **MSCS**

See [Microsoft Cluster Server](#page-118-0). For further information, see the topic Supporting the Microsoft Cluster Service (MSCS).

## **MTS**

See [Microsoft Transaction Server](#page-118-0).

## **multi-hop**

To pass through one or more intermediate queue managers when there is no direct communication link between a source queue manager and the target queue manager.

#### **multi-instance queue manager**

A queue manager that is configured to share the use of queue manager data with other queue manager instances. One instance of a running multi-instance queue manager is active, other instances are on standby ready to take over from the active instance. See also [queue manager,](#page-125-0) [single instance](#page-132-0) [queue manager.](#page-132-0)

## **N**

## **namelist**

A WebSphere MQ object that contains a list of object names, for example, queue names.

## **name service**

In WebSphere MQ on UNIX and Linux systems and WebSphere MQ for Windows, the facility that determines which queue manager owns a specified queue.

## **name service interface (NSI)**

The WebSphere MQ interface to which customer-written or vendor-written programs that resolve queue-name ownership must conform.

## **name transformation**

In WebSphere MQ on UNIX and Linux systems and WebSphere MQ for Windows, an internal process that changes a queue manager name so that it is unique and valid for the system being used. Externally, the queue manager name remains unchanged.

#### **nested bag**

In the WebSphere MQ Administration Interface (MQAI), a system bag that is inserted into another data bag

#### **nesting**

In the WebSphere MQ Administration Interface (MQAI), a means of grouping information returned from WebSphere MQ.

## **NetBIOS (Network Basic Input/Output System)**

A standard interface to networks and personal computers that is used on local area networks to provide message, print-server, and file-server functions. Application programs that use NetBIOS do not have to handle the details of LAN data link control (DLC) protocols.

## **Network Basic Input/Output System**

See NetBIOS.

## **New Technology File System (NTFS)**

One of the native file systems in Windows operating environments.

## **node**

In Microsoft Cluster Server (MSCS), each computer in the cluster.

## **nondurable subscription**

A subscription that exists only while the connection from the subscribing application to the queue manager remains open. The subscription is removed when the subscribing application disconnects from the queue manager either deliberately or by loss of connection. See also [durable subscription.](#page-108-0)

#### **nonpersistent message**

A message that does not survive a restart of the queue manager. See also [persistent message](#page-123-0).

## <span id="page-121-0"></span>**NSI**

See [name service interface](#page-120-0).

## **NTFS**

See [New Technology File System](#page-120-0).

## **NUL**

See null character.

## **null character (NUL)**

A control character with the value of X'00' that represents the absence of a displayed or printed character.

## **O**

## **OAM**

See object authority manager.

## **object**

- 1. In WebSphere MQ, a queue manager, queue, process definition, channel, namelist, authentication information object, administrative topic object, listener, service object, or (on z/OS only) a CF structure object or storage class.
- 2. In object-oriented design or programming, a concrete realization (instance) of a class that consists of data and the operations associated with that data. An object contains the instance data that is defined by the class, but the class owns the operations that are associated with the data.

## **object authority manager (OAM)**

In WebSphere MQ on UNIX and Linux systems, WebSphere MQ for IBM i, and WebSphere MQ for Windows, the default authorization service for command and object management. The OAM can be replaced by, or run in combination with, a customer-supplied security service.

#### **object descriptor**

A data structure that identifies a particular WebSphere MQ object. Included in the descriptor are the name of the object and the object type.

## **object handle**

The identifier or token by which a program accesses the WebSphere MQ object with which it is working.

## **object-oriented programming**

A programming approach based on the concepts of data abstraction and inheritance. Unlike procedural programming techniques, object-oriented programming concentrates not on how something is accomplished but instead on what data objects compose the problem and how they are manipulated.

## **OCSP**

See Online Certificate Status Protocol.

#### **offloading**

In WebSphere MQ for z/OS, an automatic process whereby a queue manager's active log is transferred to its archive log.

## **Online Certificate Status Protocol**

A method of checking if a certificate is revoked.

#### **one way authentication**

In this method of authentication, the queue manager presents the certificate to the client, but the authentication is not checked from the client to the queue manager.

#### **open**

To establish access to an object, such as a queue, topic, or hyperlink.

#### **open systems interconnection (OSI)**

The interconnection of open systems in accordance with standards of the International Organization for Standardization (ISO) for the exchange of information.

## <span id="page-122-0"></span>**Open Transaction Manager Access (OTMA)**

A component of IMS that implements a transaction-based, connectionless client/server protocol in an MVS sysplex environment. The domain of the protocol is restricted to the domain of the z/OS Cross-System Coupling Facility (XCF). OTMA connects clients to servers so that the client can support a large network (or a large number of sessions) while maintaining high performance.

#### **OPM**

See original program model.

#### **original program model (OPM)**

The set of functions for compiling source code and creating high-level language programs before the Integrated Language Environment (ILE) model was introduced.

#### **OSGi Alliance**

A consortium of more than 20 companies, including IBM, that creates specifications to outline open standards for the management of voice, data and multimedia wireless and wired networks.

#### **OSI**

See [open systems interconnection.](#page-121-0)

#### **OSI directory standard**

The standard, known as X.500, that defines a comprehensive directory service, including an information model, a namespace, a functional model, and an authentication framework. X.500 also defines the Directory Access Protocol (DAP) used by clients to access the directory. The Lightweight Directory Access Protocol (LDAP) removes some of the burden of X.500 access from directory clients, making the directory available to a wider variety of machines and applications.

### **OTMA**

See Open Transaction Manager Access.

## **outbound channel**

A channel that takes messages from a transmission queue and sends them to another queue manager.

#### **output log-buffer**

In WebSphere MQ for z/OS, a buffer that holds recovery log records before they are written to the archive log.

#### **output parameter**

A parameter of an MQI call in which the queue manager returns information when the call completes or fails.

## **overloading**

In object-oriented programming, the capability of an operator or method to have different meanings depending on the context. For example, in C++, a user can redefine functions and most standard operators when the functions and operators are used with class types. The method name or operator remains the same, but the method parameters differ in type, number, or both. This difference is collectively called the function's or the operator's signature and each signature requires a separate implementation.

## **P**

#### **page set**

A VSAM data set used when WebSphere MQ for z/OS moves data (for example, queues and messages) from buffers in main storage to permanent backing storage (DASD).

## **parent class**

A class from which another class inherits instance methods, attributes, and instance variables. See also [abstract class.](#page-97-0)

## **partial repository**

A partial set of information about queue managers in a cluster. A partial repository is maintained by all cluster queue managers that do not host a full repository. See also [full repository.](#page-110-0)

#### **partner queue manager**

See [remote queue manager.](#page-127-0)

## <span id="page-123-0"></span>**PassTicket**

In RACF secured sign-on, a dynamically generated, random, one-time-use, password substitute that a workstation or other client can use to sign on to the host rather than sending a RACF password across the network.

## **PCF**

See [programmable command format.](#page-124-0)

## **pending event**

An unscheduled event that occurs as a result of a connect request from a CICS adapter.

## **percolation**

In error recovery, the passing along a preestablished path of control from a recovery routine to a higher-level recovery routine.

#### **performance event**

A category of event indicating that a limit condition has occurred.

## **performance trace**

A WebSphere MQ trace option where the trace data is to be used for performance analysis and tuning.

## **permanent dynamic queue**

A dynamic queue that is deleted when it is closed only if deletion is explicitly requested. Permanent dynamic queues are recovered if the queue manager fails, so they can contain persistent messages. See also [temporary dynamic queue.](#page-134-0)

## **persistent message**

A message that survives a restart of the queue manager. See also [nonpersistent message.](#page-120-0)

## **personal certificate**

Certificate for which you own the corresponding private key. Associated with queue managers or applications.

## **PGM**

See [Pragmatic General Multicast.](#page-124-0)

## **PID**

See [process ID](#page-124-0).

## **ping**

The command that sends an Internet Control Message Protocol (ICMP) echo-request packet to a gateway, router, or host with the expectation of receiving a reply.

## **PKCS**

Public Key Cryptography Standards. A set of standards for cryptography, of which:

 7 is for messages 11 is for hardware security modules 12 is for the file format used in the key repository

## **PKI**

See [public key infrastructure](#page-125-0).

## **plain text**

See [cleartext.](#page-103-0)

#### **point of recovery**

In WebSphere MQ for z/OS, a set of backup copies of WebSphere MQ for z/OS page sets and the corresponding log data sets required to recover these page sets. These backup copies provide a potential restart point in the event of page set loss (for example, page set I/O error).

#### **poison message**

In a queue, an incorrectly formatted message that the receiving application cannot process. The message can be repeatedly delivered to the input queue and repeatedly backed out by the application.

## <span id="page-124-0"></span>**polymorphism**

An object-oriented programming characteristic that allows a method to perform differently, depending on the class that implements it. Polymorphism allows a subclass to override an inherited method without affecting the method of the parent class. Polymorphism also enables a client to access two or more implementations of an object from a single interface.

## **Pragmatic General Multicast (PGM)**

A reliable multicast transport protocol that provides a reliable sequence of packets to multiple recipients simultaneously.

## **preemptive shutdown**

In WebSphere MQ, a shutdown of a queue manager that does not wait for connected applications to disconnect, or for current MQI calls to complete. See also [immediate shutdown,](#page-112-0) [quiesced shutdown](#page-126-0).

## **preferred computer**

The primary computer used by an application running under Microsoft Cluster Server control. After a failover to another computer, MSCS monitors the preferred computer until it is repaired, and as soon as it is running correctly again, moves the application back to it.

## **principal**

An entity that can communicate securely with another entity. A principal is identified by its associated security context, which defines its access rights.

## **privately defined object**

See [locally defined object.](#page-115-0)

## **private methods and instance data**

In object-oriented programming, methods and instance data that are only accessible to the implementation of the same class.

## **process definition object**

A WebSphere MQ object that contains the definition of a WebSphere MQ application. For example, a queue manager uses the definition when it works with trigger messages.

### **process ID (PID)**

The unique identifier that represents a process. A process ID is a positive integer and is not reused until the process lifetime ends.

#### **producer**

An application that creates and sends messages. See also [message producer,](#page-117-0) [publisher](#page-125-0).

## **programmable command format (PCF)**

A type of WebSphere MQ message used by the following applications: user administration applications, to put PCF commands onto the system command input queue of a specified queue manager, user administration applications, to get the results of a PCF command from a specified queue manager, and a queue manager, as a notification that an event has occurred. See also [WebSphere MQ script commands](#page-138-0).

#### **program temporary fix (PTF)**

For System i®, System p, and System Z products, a package containing individual or multiple fixes that is made available to all licensed customers. A PTF resolves defects and might provide enhancements.

#### **property**

A characteristic of an object that describes the object. A property can be changed or modified. Properties can describe an object name, type, value, or behavior, among other things.

## **protected methods and instance data**

In object-oriented programming, methods and instance data that are only accessible to the implementations of the same or derived classes, or from friend classes.

## **proxy subscription**

A proxy subscription is a subscription made by one queue manager for topics published on another queue manager. A proxy subscription flows between queue managers for each individual topic string that is subscribed to by a subscription. You do not create proxy subscriptions explicitly, the queue manager does so on your behalf.

## **PTF**

See program temporary fix.

## <span id="page-125-0"></span>**public key cryptography**

A cryptography system that uses two keys: a public key known to everyone and a private or secret key known only to the recipient of the message. The public and private keys are related in such a way that only the public key can be used to encrypt messages and only the corresponding private key can be used to decrypt them.

## **public key infrastructure (PKI)**

A system of digital certificates, certification authorities, and other registration authorities that verify and authenticate the validity of each party involved in a network transaction.

## **public methods and instance data**

In object oriented programming, methods and instance data that are accessible to all classes.

#### **public-private key cryptography**

See public key cryptography.

#### **publish**

To make information about a specified topic available to a queue manager in a publish/subscribe system.

#### **publisher**

An application that makes information about a specified topic available to a broker in a publish/ subscribe system. See also [producer.](#page-124-0)

#### **publish/subscribe**

A type of messaging interaction in which information, provided by publishing applications, is delivered by an infrastructure to all subscribing applications that registered to receive that type of information.

#### **publish/subscribe cluster**

A set of queue managers that are fully interconnected and that form part of a multi-queue manager network for publish/subscribe applications.

## **put**

In message queuing, to use the MQPUT or MQPUT1 calls to place messages on a queue. See also [browse](#page-101-0), [get](#page-110-0).

## **Q**

#### **queue**

An object that holds messages for message-queuing applications. A queue is owned and maintained by a queue manager.

#### **queue index**

In WebSphere MQ for z/OS, a list of message identifiers or a list of correlation identifiers that can be used to increase the speed of MQGET operations on the queue.

## **queue manager**

A component of a message queuing system that provides queuing services to applications. See also [channel,](#page-102-0) [multi-instance queue manager](#page-120-0).

#### **queue manager event**

An event that indicates that an error condition has occurred in relation to the resources used by a queue manager (for example, a queue is unavailable), or a significant change has occurred in the queue manager (for example, a queue manager has stopped or started).

## **queue manager group**

In a client channel definition table (CCDT), the group of queue managers a client tries to connect to when a connection is established to a server.

#### **queue manager level security**

In WebSphere MQ for z/OS, the authorization checks that are performed using RACF profiles specific to a queue manager.

#### **queue manager set**

A grouping of queue managers in WebSphere MQ Explorer that allows a user to perform actions on all of the queue managers in the group.

## <span id="page-126-0"></span>**queue-sharing group**

In WebSphere MQ for z/OS, a group of queue managers in the same sysplex that can access a single set of object definitions stored in the shared repository, and a single set of shared queues stored in the coupling facility. See also [shared queue](#page-131-0).

## **queue-sharing group level security**

In WebSphere MQ for z/OS, the authorization checks that are performed using RACF profiles that are shared by all queue managers in a queue-sharing group.

#### **quiesce**

To end a process or shut down a system after allowing normal completion of active operations.

#### **quiesced shutdown**

- 1. In WebSphere MQ, a shutdown of a queue manager that allows all connected applications to disconnect. See also [immediate shutdown](#page-112-0), [preemptive shutdown](#page-124-0).
- 2. A type of shutdown of the CICS adapter where the adapter disconnects from WebSphere MQ, but only after all the currently active tasks have been completed. See also [forced shutdown](#page-110-0).

#### **quiescing**

In WebSphere MQ, the state of a queue manager before it stops. In this state, programs are allowed to finish processing, but no new programs are allowed to start.

#### **quorum disk**

The disk accessed exclusively by Microsoft Cluster Server to store the cluster recovery log, and to determine whether a server is up or down. Only one server can own the quorum disk at a time. Servers in the cluster can negotiate for the ownership.

## **R**

## **RACF**

See [Resource Access Control Facility](#page-128-0).

## **RAID**

See [Redundant Array of Independent Disks](#page-127-0).

# **RAS**

Reliability, Availability, and Serviceability.

## **RBA**

See [relative byte address.](#page-127-0)

## **RC**

See [return code](#page-128-0).

## **read ahead**

An option that allows messages to be sent to a client before an application requests them.

## **reason code**

A return code that describes the reason for the failure or partial success of a Message Queue Interface (MQI) call.

## **receive exit**

A type of channel exit program that is called just after the message channel agent (MCA) has regained control following a communications receive and has received a unit of data from a communications connection. See also [send exit.](#page-130-0)

## **receiver channel**

In message queuing, a channel that responds to a sender channel, takes messages from a communication link, and puts them on a local queue.

#### **recovery log**

In WebSphere MQ for z/OS, data sets containing information needed to recover messages, queues, and the WebSphere MQ subsystem. See also [archive log](#page-99-0).

## **recovery termination manager (RTM)**

A program that handles all normal and abnormal termination of tasks by passing control to a recovery routine associated with the terminating function.

## <span id="page-127-0"></span>**Redundant Array of Independent Disks (RAID)**

A collection of two or more physical disk drives that present to the host an image of one or more logical disk drives. In the event of a physical device failure, the data can be read or regenerated from the other disk drives in the array due to data redundancy.

#### **reference message**

A message that refers to a piece of data that is to be transmitted. The reference message is handled by message exit programs, which attach and detach the data from the message so allowing the data to be transmitted without having to be stored on any queues.

#### **registry**

A repository that contains access and configuration information for users, systems, and software.

#### **Registry Editor**

In Windows systems, the program that allows the user to edit the registry.

## **registry hive**

In Windows systems, the structure of the data stored in the registry.

#### **relative byte address (RBA)**

The offset of a data record or control interval from the beginning of the storage space that is allocated to the data set or file to which it belongs.

#### **reliable multicast messaging (RMM)**

A high-throughput low-latency transport fabric designed for one-to-many data delivery or many-tomany data exchange, in a message-oriented middleware publish/subscribe fashion. RMM uses the IP multicast infrastructure to ensure scalable resource conservation and timely information distribution.

## **remote queue**

A queue that belongs to a remote queue manager. Programs can put messages on remote queues, but they cannot get messages from remote queues. See also [local queue](#page-115-0).

## **remote queue manager**

A queue manager to which a program is not connected, even if it is running on the same system as the program. See also [local queue manager.](#page-115-0)

#### **remote queue object**

A WebSphere MQ object belonging to a local queue manager. This object defines the attributes of a queue that is owned by another queue manager. In addition, it is used for queue-manager aliasing and reply-to-queue aliasing.

#### **remote queuing**

In message queuing, the provision of services to enable applications to put messages on queues belonging to other queue managers.

#### **reply message**

A type of message used for replies to request messages. See also report message, [request message](#page-128-0).

#### **reply-to queue**

The name of a queue to which the program that issued an MQPUT call wants a reply message or report message sent.

## **report message**

A type of message that gives information about another message. A report message can indicate that a message has been delivered, has arrived at its destination, has expired, or could not be processed for some reason. See also reply message, [request message](#page-128-0).

## **repository**

A collection of information about the queue managers that are members of a cluster. This information includes queue manager names, their locations, their channels, and what queues they host.

## **repository queue manager**

A queue manager that hosts the full repository of information about a cluster.

#### **requester channel**

In message queuing, a channel that can be started locally to initiate operation of a server channel. See also [server channel](#page-130-0).

#### <span id="page-128-0"></span>**request message**

A type of message used to request a reply from another program. See also [reply message](#page-127-0), [report](#page-127-0) [message.](#page-127-0)

## **request/reply**

A type of messaging application in which a request message is used to request a reply from another application. See also [datagram.](#page-106-0)

## **RESLEVEL**

In WebSphere MQ for z/OS, an option that controls the number of user IDs checked for API-resource security.

## **resolution path**

The set of queues that are opened when an application specifies an alias or a remote queue on input to an MQOPEN call.

#### **resource**

A facility of a computing system or operating system required by a job, task, or running program. Resources include main storage, input/output devices, the processing unit, data sets, files, libraries, folders, application servers, and control or processing programs.

## **Resource Access Control Facility (RACF)**

An IBM licensed program that provides access control by identifying users to the system; verifying users of the system; authorizing access to protected resources; logging unauthorized attempts to enter the system; and logging accesses to protected resources.

#### **resource adapter**

An implementation of the Java™ Enterprise Edition Connector Architecture that allows JMS applications and message driven beans, running in an application server, to access the resources of a WebSphere MQ queue manager.

## **resource manager**

An application, program, or transaction that manages and controls access to shared resources such as memory buffers and data sets. WebSphere MQ, CICS, and IMS are resource managers.

#### **Resource Recovery Services (RRS)**

A component of z/OS that uses a sync point manager to coordinate changes among participating resource managers.

#### **responder**

In distributed queuing, a program that replies to network connection requests from another system. See also [initiator.](#page-112-0)

#### **resynch**

In WebSphere MQ, an option to direct a channel to start and resolve any in-doubt status messages, but without restarting message transfer.

#### **return code (RC)**

A value returned by a program to indicate the result of its processing. Completion codes and reason codes are examples of return codes.

#### **return-to-sender**

An option available to an MCA that is unable to deliver a message. The MCA can send the message back to the originator.

## **Rivest-Shamir-Adleman algorithm (RSA)**

A public-key encryption technology developed by RSA Data Security, Inc, and used in the IBM implementation of SSL.

#### **RMM**

See [reliable multicast messaging](#page-127-0).

## **rollback**

See [backout](#page-100-0).

#### **root certificate**

The top certificate in the chain. If this is a self-signed certificate, it is used only for signing other certificates. See also [self-signed certificate.](#page-130-0)

#### <span id="page-129-0"></span>**RRS**

See [Resource Recovery Services.](#page-128-0)

## **RSA**

See [Rivest-Shamir-Adleman algorithm](#page-128-0).

## **RTM**

See [recovery termination manager](#page-126-0).

## **rules table**

A control file containing one or more rules that the dead-letter queue handler applies to messages on the dead letter queue (DLQ).

## **S**

## **SAF**

See [store and forward.](#page-133-0)

## **Scalable Parallel 2 (SP2)**

IBM's parallel UNIX system: effectively parallel AIX systems on a high-speed network.

## **SDK**

See [software development kit](#page-132-0).

## **SDWA**

See [system diagnostic work area](#page-133-0).

## **SECMEC**

See security mechanism.

## **Secure Sockets Layer (SSL)**

A security protocol that provides communication privacy. With SSL, client/server applications can communicate in a way that is designed to prevent eavesdropping, tampering, and message forgery. See also [certificate authority](#page-101-0).

## **security enabling interface (SEI)**

The WebSphere MQ interface to which customer-written or vendor-written programs that check authorization, supply a user identifier, or perform authentication must conform.

## **security exit**

A channel exit program that is called immediately after the initial data negotiation has completed on channel startup. Security exits normally work in pairs and can be called on both message channels and MQI channels. The primary purpose of the security exit is to enable the message channel agent (MCA) at each end of a channel to authenticate its partner.

#### **security identifier (SID)**

On Windows systems, a supplement to the user ID that identifies the full user account details on the Windows security account manager database where the user is defined.

## **security mechanism (SECMEC)**

A technical tool or technique that is used to implement a security service. A mechanism might operate by itself, or in conjunction with others, to provide a particular service. Examples of security mechanisms include access control lists, cryptography, and digital signatures.

#### **security message**

One of the messages, sent by security exits that are called at both ends of a channel, to communicate with each other. The format of a security message is not defined and is determined by the user.

## **security service**

A service within a computer system that protect its resources. Access control is an example of a security service.

## **Security Support Provider Interface (SSI)**

The means for networked applications to call one of several security support providers (SSPs) to establish authenticated connections and to exchange data securely over those connections. It is available for use on Windows systems.

## <span id="page-130-0"></span>**segmentation**

The division of a message that is too large for a queue manager, queue, or application, into a number of smaller physical messages, which are then reassembled by the receiving queue manager or application.

## **SEI**

See [security enabling interface](#page-129-0).

## **selector**

An identifier for a data item. In the WebSphere MQ Administration Interface (MQAI), there are two types of selector: a user selector and a system selector.

## **self-signed certificate**

A certificate that is constructed like a digital certificate, but is signed by its subject. Unlike a digital certificate, a self-signed certificate cannot be used in a trustworthy manner to authenticate a public key to other parties.

## **semaphore**

In UNIX and Linux systems, a general method of communication between two processes that extends the features of signals.

## **sender channel**

In message queuing, a channel that initiates transfers, removes messages from a transmission queue, and moves them over a communication link to a receiver or requester channel.

#### **send exit**

A type of channel exit program that is called just before a message channel agent (MCA) issues a communications send to send a unit of data over a communications connection. See also [receive exit.](#page-126-0)

## **Sequenced Packet Exchange protocol (SPX)**

A session-oriented network protocol that provides connection-oriented services between two nodes on the network, and is used primarily by client/server applications. It relies on the Internet Packet Exchange (IPX) protocol, provides flow control and error recovery, and guarantees reliability of the physical network.

#### **sequence number wrap value**

In WebSphere MQ, a method of ensuring that both ends of a communication link reset their current message sequence numbers at the same time. Transmitting messages with a sequence number ensures that the receiving channel can reestablish the message sequence when storing the messages.

#### **serialization**

In object-oriented programming, the writing of data in sequential fashion to a communications medium from program memory.

#### **server**

- 1. A software program or a computer that provides services to other software programs or other computers. See also [client](#page-103-0).
- 2. A queue manager that provides queue services to client applications running on a remote workstation.

## **server channel**

In message queuing, a channel that responds to a requester channel, removes messages from a transmission queue, and moves them over a communication link to the requester channel. See also [requester channel](#page-127-0).

#### **server-connection channel type**

The type of MQI channel definition associated with the server that runs a queue manager. See also [client-connection channel type.](#page-103-0)

#### **service interval**

A time interval, against which the elapsed time between a put or a get and a subsequent get is compared by the queue manager in deciding whether the conditions for a service interval event have been met. The service interval for a queue is specified by a queue attribute.

## **service interval event**

An event related to the service interval.

## <span id="page-131-0"></span>**service object**

An object that can start additional processes when the queue manager starts and can stop the processes when the queue manager stops.

## **session**

A logical or virtual connection between two stations, software programs, or devices on a network that allows the two elements to communicate and exchange data for the duration of the session.

#### **session ID**

See session identifier.

## **session identifier (session ID)**

In WebSphere MQ for z/OS, the identifier, unique to CICS, that defines the communication link to be used by a message channel agent when moving messages from a transmission queue to a link.

## **session-level authentication**

In Systems Network Architecture (SNA), a session level security protocol that enables two logical units (LUs) to authenticate each other while they are activating a session. Session level authentication is also known as LU-LU verification.

#### **session-level cryptography**

In Systems Network Architecture (SNA), a method of encrypting and decrypting data that flows on a session between two logical units (LUs).

## **shared inbound channel**

In WebSphere MQ for z/OS, a channel that was started by a listener using the group port. The channel definition of a shared channel can be stored either on page set zero (private) or in the shared repository (global).

#### **shared outbound channel**

In WebSphere MQ for z/OS, a channel that moves messages from a shared transmission queue. The channel definition of a shared channel can be stored either on page set zero (private) or in the shared repository (global).

### **shared queue**

In WebSphere MQ for z/OS, a type of local queue. The messages on the queue are stored in the coupling facility and can be accessed by one or more queue managers in a queue-sharing group. The definition of the queue is stored in the shared repository. See also [queue-sharing group.](#page-126-0)

#### **shared repository**

In WebSphere MQ for z/OS, a shared Db2 database that is used to hold object definitions that have been defined globally.

## **sharing conversations**

The facility for more than one conversation to share a channel instance, or the conversations that share a channel instance.

#### **shell**

A software interface between users and an operating system. Shells generally fall into one of two categories: a command line shell, which provides a command line interface to the operating system; and a graphical shell, which provides a graphical user interface (GUI).

## **SID**

See [security identifier.](#page-129-0)

## **signal**

A mechanism by which a process can be notified of, or affected by, an event occurring in the system. Examples of such events include hardware exceptions and specific actions by processes.

#### **signaling**

In WebSphere MQ for z/OS and WebSphere MQ for Windows, a feature that allows the operating system to notify a program when an expected message arrives on a queue.

#### **signature**

The collection of types associated with a method. The signature includes the type of the return value, if any, as well as the number, order, and type of each of the method's arguments.

## <span id="page-132-0"></span>**signer certificate**

The digital certificate that validates the issuer of a certificate. For a CA, the signer certificate is the root CA certificate. For a user who creates a self-signed certificate for testing purposes, the signer certificate is the user's personal certificate.

#### **single instance queue manager**

A queue manager that does not have multiple instances. See also [multi-instance queue manager](#page-120-0).

#### **single logging**

A method of recording WebSphere MQ for z/OS activity where each change is recorded on one data set only. See also [dual logging.](#page-108-0)

#### **single-phase backout**

A method in which an action in progress must not be allowed to finish, and all changes that are part of that action must be undone.

## **single-phase commit**

A method in which a program can commit updates to a commitment resource without coordinating those updates with updates the program has made to resources controlled by another resource manager.

## **SIT**

See [system initialization table](#page-133-0).

# **SMF**

See [System Management Facilities](#page-134-0).

## **SNA**

See [Systems Network Architecture.](#page-134-0)

## **software development kit (SDK)**

A set of tools, APIs, and documentation to assist with the development of software in a specific computer language or for a particular operating environment.

## **source queue manager**

See [local queue manager.](#page-115-0)

#### **SP2**

See [Scalable Parallel 2](#page-129-0).

#### **SPX**

See [Sequenced Packet Exchange protocol](#page-130-0).

## **SSI**

See [Security Support Provider Interface.](#page-129-0)

## **SSL**

See [Secure Sockets Layer.](#page-129-0)

## **SSLPeer**

The value in the issuer represents the distinguished name of the remote personal certificate.

## **SSL or TLS client**

The initiating end of the connection. One outbound channel from a queue manager is also an SSL or TLS client.

#### **standby queue manager instance**

An instance of a running multi-instance queue manager ready to take over from the active instance. There are one or more standby instances of a multi-instance queue manager.

## **stanza**

A group of lines in a file that together have a common function or define a part of the system. Stanzas are usually separated by blank lines or colons, and each stanza has a name.

#### **star-connected communications network**

A network in which all nodes are connected to a central node.

#### **storage class**

In WebSphere MQ for z/OS, the page set that is to hold the messages for a particular queue. The storage class is specified when the queue is defined.

## <span id="page-133-0"></span>**store and forward (SAF)**

The temporary storing of packets, messages, or frames in a data network before they are retransmitted toward their destination.

### **streaming**

In object-oriented programming, the serialization of class information and object instance data.

#### **subscribe**

To request information about a topic.

#### **subsystem**

In z/OS, a service provider that performs one or many functions but does nothing until a request is made. For example, each WebSphere MQ for z/OS queue manager or instance of a Db2 for z/OS database management system is a z/OS subsystem.

## **supervisor call (SVC)**

An instruction that interrupts the program being run and passes control to the supervisor so that it can perform the specific service indicated by the instruction.

## **SVC**

See supervisor call.

## **switchover**

The change from the active multi-instance queue manager instance to a standby instance. A switchover results from an operator intentionally stopping the active multi-instance queue manager instance.

## **switch profile**

In WebSphere MQ for z/OS, a RACF profile used when WebSphere MQ starts up or when a refresh security command is issued. Each switch profile that WebSphere MQ detects turns off checking for the specified resource.

## **symmetric key cryptography**

A system of cryptography in which the sender and receiver of a message share a single, common, secret key that is used to encrypt and decrypt the message. See also [asymmetric key cryptography.](#page-99-0)

#### **symptom string**

Diagnostic information displayed in a structured format designed for searching the IBM software support database.

#### **synchronous messaging**

A method of communication between programs in which a program places a message on a message queue and then waits for a reply to its message before resuming its own processing. See also [asynchronous messaging.](#page-99-0)

#### **sync point**

A point during the processing of a transaction at which protected resources are consistent.

### **sysplex**

A set of z/OS systems that communicate with each other through certain multisystem hardware components and software services.

#### **system bag**

A type of data bag that is created by the MQAI.

#### **system control commands**

Commands used to manipulate platform-specific entities such as buffer pools, storage classes, and page sets.

#### **system diagnostic work area (SDWA)**

In a z/OS environment, the data that is recorded in a SYS1.LOGREC entry that describes a program or hardware error.

## **system initialization table (SIT)**

A table containing parameters used by CICS on start up.

## **system item**

A type of data item that is created by the MQAI.

## <span id="page-134-0"></span>**System Management Facilities (SMF)**

A component of z/OS that collects and records a variety of system and job-related information.

#### **system selector**

In the WebSphere MQ Administration Interface (MQAI), a system item identifier that is included in the data bag when it is created.

## **Systems Network Architecture (SNA)**

The description of the logical structure, formats, protocols, and operational sequences for transmitting information through and controlling the configuration and operation of networks.

## **T**

#### **tampering**

A breach of communication security in which information in transit is changed or replaced and then sent on to the recipient. See also [eavesdropping,](#page-108-0) [impersonation.](#page-112-0)

## **target library high-level qualifier (thlqual)**

A high-level qualifier for z/OS target data set names.

#### **target queue manager**

See [remote queue manager.](#page-127-0)

#### **task control block (TCB)**

A z/OS control block that is used to communicate information about tasks within an address space that is connected to a subsystem.

#### **task switching**

The overlapping of I/O operations and processing between several tasks.

#### **TCB**

See task control block.

#### **TCP**

See [Transmission Control Protocol.](#page-135-0)

#### **TCP/IP**

See [Transmission Control Protocol/Internet Protocol.](#page-135-0)

## **technote**

A short document about a single topic.

## **telemetry channel**

A communication link between a queue manager on WebSphere MQ, and MQTT clients. Each channel might have one or more telemetry devices connected to it.

#### **telemetry service**

The telemetry service is a WebSphere MQ service that handles the server side of the MQTT protocol (see *MQTT Server*). The telemetry service hosts telemetry channels. It is sometimes referred to as the MQXR (MQ extended reach) service.

## **temporary dynamic queue**

A dynamic queue that is deleted when it is closed. Temporary dynamic queues are not recovered if the queue manager fails, so they can contain nonpersistent messages only. See also [permanent dynamic](#page-123-0) [queue](#page-123-0).

#### **teraspace**

A one terabyte temporary storage area that provides storage that is private to a process.

## **termination notification**

A pending event that is activated when a CICS subsystem successfully connects to WebSphere MQ for z/OS.

## **thlqual**

See target library high-level qualifier.

## <span id="page-135-0"></span>**thread**

A stream of computer instructions that is in control of a process. In some operating systems, a thread is the smallest unit of operation in a process. Several threads can run concurrently, performing different jobs.

## **TID**

See transaction identifier.

## **time-independent messaging**

See [asynchronous messaging.](#page-99-0)

## **TLS**

See [Transport Layer Security](#page-136-0).

## **TMF**

See Transaction Manager Facility.

#### **TMI**

See [trigger monitor interface](#page-136-0).

#### **topic host routing**

An option for routing publications in a publish/subscribe cluster. With topic host routing, only selected cluster queue managers host the topic definitions. Publications from non-hosting queue managers are routed through the hosting queue managers to any queue manager in the cluster with a matching subscription.

#### **TP**

See transaction program.

#### **trace**

A record of the processing of a computer program or transaction. The information collected from a trace can be used to assess problems and performance.

#### **transaction ID**

See transaction identifier.

#### **transaction identifier (TID, transaction ID, XID)**

A unique name that is assigned to a transaction and is used to identify the actions associated with that transaction.

## **transaction manager**

A software unit that coordinates the activities of resource managers by managing global transactions and coordinating the decision to commit them or roll them back.

#### **Transaction Manager Facility (TMF)**

In WebSphere MQ for HP NonStop Server, a subsystem to protect business transactions and the integrity of databases.

#### **transaction program (TP)**

A program that processes transactions in an SNA network.

#### **Transmission Control Protocol (TCP)**

A communication protocol used in the Internet and in any network that follows the Internet Engineering Task Force (IETF) standards for internetwork protocol. TCP provides a reliable host-tohost protocol in packet-switched communication networks and in interconnected systems of such networks. See also [Internet Protocol.](#page-113-0)

#### **Transmission Control Protocol/Internet Protocol (TCP/IP)**

An industry-standard, nonproprietary set of communication protocols that provides reliable end-toend connections between applications over interconnected networks of different types.

## **transmission program**

See [message channel agent.](#page-116-0)

#### **transmission queue**

A local queue on which prepared messages destined for a remote queue manager are temporarily stored.

## <span id="page-136-0"></span>**Transport Layer Security**

A set of encryption rules that uses verified certificates and encryption keys to secure communications over the Internet. TLS is an update to the SSL protocol.

## **triggered queue**

A local queue, usually an application queue, that has triggering enabled so that a message is written when a trigger event occurs. The trigger message is often written to an initiation queue.

#### **trigger event**

An event, such as a message arriving on a queue, that causes a queue manager to create a trigger message on an initiation queue.

#### **triggering**

In WebSphere MQ, a facility that allows a queue manager to start an application automatically when predetermined conditions on a queue are satisfied.

## **trigger message**

A message that contains information about the program that a trigger monitor is to start.

## **trigger monitor**

A continuously running application that serves one or more initiation queues. When a trigger message arrives on an initiation queue, the trigger monitor retrieves the message. It uses the information in the trigger message to start a process that serves the queue on which a trigger event occurred.

## **trigger monitor interface (TMI)**

The WebSphere MQ interface to which customer-written or vendor-written trigger monitor programs must conform.

## **truststore**

In security, a storage object, either a file or a hardware cryptographic card, where public keys are stored in the form of trusted certificates, for authentication purposes. In some applications, these trusted certificates are moved into the application keystore to be stored with the private keys.

### **two-phase commit**

A two-step process by which recoverable resources and an external subsystem are committed. During the first step, the database manager subsystems are polled to ensure that they are ready to commit. If all subsystems respond positively, the database manager instructs them to commit.

#### **two way authentication**

In this method of authentication, the queue manager and the client, present the certificate to each other. Also known as mutual authentication.

#### **type**

A characteristic that specifies the internal format of data and determines how the data can be used.

## **U**

## **UDP**

See [User Datagram Protocol](#page-137-0).

#### **unauthorized access**

Gaining access to resources within a computer system without permission.

#### **undelivered message queue**

See [dead-letter queue](#page-106-0).

#### **undo/redo record**

A log record used in recovery. The redo part of the record describes a change to be made to a WebSphere MQ object. The undo part describes how to back out the change if the work is not committed.

## **unit of recovery**

A recoverable sequence of operations within a single resource manager, such as an instance of Db2 for z/OS. See also [unit of work](#page-137-0).

## <span id="page-137-0"></span>**unit of work (UOW)**

A recoverable sequence of operations performed by an application between two points of consistency. A unit of work begins when a transaction starts or at a user-requested sync point. It ends either at a user-requested sync point or at the end of a transaction.

## **UOW**

See unit of work.

#### **user bag**

In the MQAI, a type of data bag that is created by the user.

## **User Datagram Protocol (UDP)**

An Internet protocol that provides unreliable, connectionless datagram service. It enables an application program on one machine or process to send a datagram to an application program on another machine or process.

## **user item**

In the MQAI, a type of data item that is created by the user.

## **user selector**

In the WebSphere MQ Administration Interface (MQAI), the identifier that is placed with a data item into a data bag to identify the data item. WebSphere MQ provides predefined user selectors for WebSphere MQ objects.

## **user token (UTOKEN)**

The RACF security token that encapsulates or represents the security characteristics of a user. RACF assigns a UTOKEN to each user in the system.

## **utility**

In WebSphere MQ, a supplied set of programs that provide the system operator or system administrator with facilities in addition to those provided by the WebSphere MQ commands.

## **UTOKEN**

See user token.

## **V**

## **value**

The content of a data item. The value can be an integer, a string, or the handle of another data bag.

## **virtual method**

In object-oriented programming, a method that exhibits polymorphism.

## **W**

## **WebSphere MQ**

A family of IBM licensed programs that provides message queuing services.

## **WebSphere MQ Administration Interface (MQAI)**

A programming interface that performs administration tasks on a WebSphere MQ queue manager through the use of data bags. Data bags allow the user to handle properties (or parameters) of WebSphere MQ objects.

## **WebSphere MQ classes for .NET**

A set of classes that allow a program written in the .NET programming framework to connect to WebSphere MQ as a WebSphere MQ client or to connect directly to a WebSphere MQ server.

#### **WebSphere MQ classes for C++**

A set of classes that encapsulate the WebSphere MQ Message Queue Interface (MQI) in the C++ programming language.

## **WebSphere MQ classes for Java**

A set of classes that encapsulate the WebSphere MQ Message Queue Interface (MQI) in the Java programming language.

## <span id="page-138-0"></span>**WebSphere MQ fully managed .NET client**

Part of a WebSphere MQ product that can be installed on a system without installing the full queue manager. The WebSphere MQ .NET client is used by fully-managed .NET applications and communicates with a queue manager on a server system. A .NET application that is not fully managed uses the WebSphere MQ MQI client. See also [client,](#page-103-0) WebSphere MQ Java client, WebSphere MQ MQI client.

## **WebSphere MQ Java client**

Part of a WebSphere MQ product that can be installed on a system without installing the full queue manager. The WebSphere MQ Java client is used by Java applications (both WebSphere MQ classes for Java and WebSphere MQ classes for JMS) and communicates with a queue manager on a server system. See also [client](#page-103-0), WebSphere MQ fully managed .NET client, WebSphere MQ MQI client.

#### **WebSphere MQ MQI client**

Part of a WebSphere MQ product that can be installed on a system without installing the full queue manager. The WebSphere MQ MQI client accepts MQI calls from applications and communicates with a queue manager on a server system. See also [client](#page-103-0), WebSphere MQ fully managed .NET client, WebSphere MQ Java client.

## **WebSphere MQ script commands (MQSC)**

Human readable commands, uniform across all platforms, that are used to manipulate WebSphere MQ objects. See also [programmable command format](#page-124-0).

#### **WebSphere MQ server**

A queue manager that provides queuing services to one or more clients. All the WebSphere MQ objects, for example queues, exist only on the queue manager system, that is, on the MQI server machine. A server can support normal local MQI applications as well.

#### **WebSphere MQ Telemetry**

Supports small client libraries that can be embedded into smart devices running on a number of different device platforms. Applications built with the clients use the MQ Telemetry Transport (MQTT) protocol and the WebSphere MQ telemetry service to publish and subscribe messages reliably with WebSphere MQ.

## **WebSphere MQ Telemetry daemon for devices**

See [MQTT daemon for devices.](#page-119-0)

## **wiretapping**

The act of gaining access to information that is flowing along a wire or any other type of conductor used in communications. The objective of wiretapping is to gain unauthorized access to information without being detected.

## **X**

## **X509**

International Telecommunications Union standard for PKI. Specifies the format of the public key certificate and the public key cryptography.

## **XCF**

See [cross-system coupling facility.](#page-105-0)

## **XID**

See [transaction identifier.](#page-135-0)

## **X/Open XA**

The X/Open Distributed Transaction Processing XA interface. A proposed standard for distributed transaction communication. The standard specifies a bidirectional interface between resource managers that provide access to shared resources within transactions, and between a transaction service that monitors and resolves transactions.

# **IBM MQ Technical overview**

Use IBM MQ to connect your applications and manage the distribution of information across your organization.

IBM MQ enables programs to communicate with one another across a network of unlike components (processors, operating systems, subsystems, and communication protocols) using a consistent application programming interface. Applications designed and written using this interface are known as message queuing applications.

Use the following subtopics to find out about message queuing and other features provided by IBM MQ.

## **Related concepts**

["Introduction to IBM MQ" on page 8](#page-7-0) You can use IBM MQ to enable applications to communicate at different times and in many diverse computing environments.

IBM MQ Managed File Transfer

## **Related tasks**

Planning an IBM MQ architecture

Finding product requirements and updated support information

## **Related reference**

["Main features and benefits of message queuing" on page 143](#page-142-0)

This information highlights some features and benefits of message queuing. It describes features such as security and data integrity of message queuing.

# **Introduction to message queuing**

The IBM MQ products enable programs to communicate with one another across a network of unlike components (processors, operating systems, subsystems, and communication protocols) using a consistent application programming interface.

Applications designed and written using this interface are known as *message queuing* applications, because they use the *messaging* and *queuing* style:

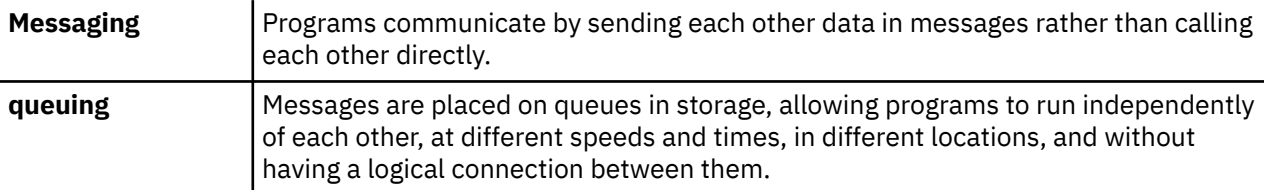

Message queuing has been used in data processing for many years. It is most commonly used today in electronic mail. Without queuing, sending an electronic message over long distances requires every node on the route to be available for forwarding messages, and the addressees to be logged on and conscious of the fact that you are trying to send them a message. In a queuing system, messages are stored at intermediate nodes until the system is ready to forward them. At their final destination they are stored in an electronic mailbox until the addressee is ready to read them.

Even so, many complex business transactions are processed today without queuing. In a large network, the system might be maintaining many thousands of connections in a ready-to-use state. If one part of the system suffers a problem, many parts of the system become unusable.

You can think of message queuing as being electronic mail for programs. In a message queuing environment, each program that makes up part of an application suite performs a well-defined, selfcontained function in response to a specific request. To communicate with another program, a program must put a message on a predefined queue. The other program retrieves the message from the queue,

and processes the requests and information contained in the message. So message queuing is a style of program-to-program communication.

Queuing is the mechanism by which messages are held until an application is ready to process them. Queuing allows you to:

- Communicate between programs (which might each be running in different environments) without having to write the communication code.
- Select the order in which a program processes messages.
- Balance loads on a system by arranging for more than one program to service a queue when the number of messages exceeds a threshold.
- Increase the availability of your applications by arranging for an alternative system to service the queues if your primary system is unavailable.

## **What is a message queue?**

A message queue, known simply as a queue, is a named destination to which messages can be sent. Messages accumulate on queues until they are retrieved by programs that service those queues.

Queues reside in, and are managed by, a queue manager, (see ["Message queuing terminology" on page](#page-144-0) [145](#page-144-0) ). The physical nature of a queue depends on the operating system on which the queue manager is running. A queue can either be a volatile buffer area in the memory of a computer, or a data set on a permanent storage device (such as a disk). The physical management of queues is the responsibility of the queue manager and is not made apparent to the participating application programs.

Programs access queues only through the external services of the queue manager. They can open a queue, put messages on it, get messages from it, and close the queue. They can also set, and inquire about, the attributes of queues.

## **Different styles of message queuing**

## **Point-to-point**

One message is placed on the queue and one application receives that message.

In point-to-point messaging, a sending application must know information about the receiving application before it can send a message to that application. For example, the sending application might need to know the name of the queue to which to send the information, and might also specify a queue manager name.

## **Publish/Subscribe**

A copy of each message published by a publishing application is delivered to every interested application. There might be many, one, or no interested applications. In publish/subscribe an interested application is known as a subscriber and the messages are queued on a queue identified by a subscription.

Publish/subscribe messaging allows you to decouple the provider of information from the consumers of that information. The sending application and receiving application do not need to know as much about each other for the information to be sent and received. For more information, see ["Publish/](#page-192-0) [subscribe messaging" on page 193](#page-192-0).

## **Benefits of message queuing to the application designer and developer**

IBM MQ allows application programs to use *message queuing* to participate in message-driven processing. Application programs can communicate across different platforms by using the appropriate message queuing software products. For example, z/OS applications can communicate through IBM MQ for z/OS. The applications are shielded from the mechanics of the underlying communications. Some of the other benefits of message queuing are:

• You can design applications using small programs that you can share between many applications.

- <span id="page-142-0"></span>• You can quickly build new applications by reusing these building blocks.
- Applications written to use message queuing techniques are not affected by changes in the way that queue managers work.
- You do not need to use any communication protocols. The queue manager deals with all aspects of communication for you.
- Programs that receive messages need not be running at the time that messages are sent to them. The messages are retained on queues.

Designers can reduce the cost of their applications because development is faster, fewer developers are needed, and demands on programming skill are lower than those for applications that do not use message queuing.

IBM MQ implements a common application programming interface known as the *message queue interface* (or MQI) wherever the applications run. This makes it easier for you to port application programs from one platform to another.

For details about the MQI, see The Message Queue Interface overview.

# **Main features and benefits of message queuing**

This information highlights some features and benefits of message queuing. It describes features such as security and data integrity of message queuing.

The main features of applications that use message queuing techniques are:

- There are no direct connections between programs.
- Communication between programs can be independent of time.
- Work can be carried out by small, self-contained programs.
- Communication can be driven by events.
- Applications can assign a priority to a message.
- Security.
- Data integrity.
- Recovery support.

## **No direct connections between programs**

Message queuing is a technique for indirect program-to-program communication. It can be used within any application where programs communicate with each other. Communication occurs by one program putting messages on a queue (owned by a queue manager) and another program getting the messages from the queue.

Programs can get messages that were put on a queue by other programs. The other programs can be connected to the same queue manager as the receiving program, or to another queue manager. This other queue manager might be on another system, a different computer system, or even within a different business or enterprise.

There are no physical connections between programs that communicate using message queues. A program sends messages to a queue owned by a queue manager, and another program retrieves messages from the queue (see [Figure 1 on page 144](#page-143-0) ).

<span id="page-143-0"></span>Traditional communication between programs

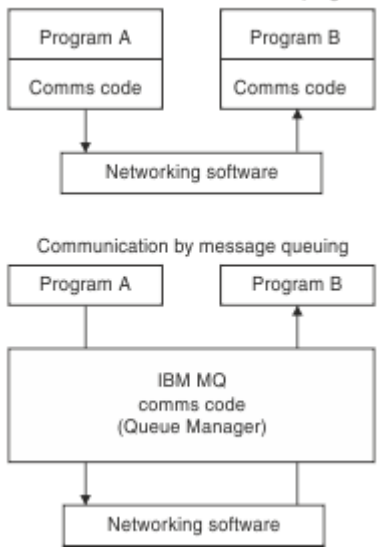

*Figure 1. Message queuing compared with traditional communication*

As with electronic mail, the individual messages that are part of a transaction travel through a network on a store-and-forward basis. If a link between nodes fails, the message is kept until the link is restored, or the operator or program redirects the message.

The mechanism by which a message moves from queue to queue is hidden from the programs. Therefore the programs are simpler.

## **Time-independent communication**

Programs requesting others to do work do not have to wait for the reply to a request. They can do other work, and process the reply either when it arrives or at a later time. When writing a messaging application, you need not know (or be concerned) when a program sends a message, or when the target is able to receive the message. The message is not lost; it is retained by the queue manager until the target is ready to process it. The message stays on the queue until it is removed by a program. This means that the sending and receiving application programs are decoupled; the sender can continue processing without waiting for the receiver to acknowledge receipt of the message. The target application does not even have to be running when the message is sent. It can retrieve the message after it is has been started.

#### **Small programs**

Message queuing allows you to use the advantages of using small, self-contained programs. Instead of a single, large program performing all the parts of a job sequentially, you can spread the job over several smaller, independent programs. The requesting program sends messages to each of the separate programs, asking them to perform their function; when each program is complete, the results are sent back as one or more messages.

#### **Message-driven processing**

When messages arrive on a queue, they can automatically start an application using *triggering*. If necessary, the applications can be stopped when the message (or messages) have been processed.

## **Event-driven processing**

Programs can be controlled according to the state of queues. For example, you can arrange for a program to start as soon as a message arrives on a queue, or you can specify that the program does not start until there are, for example, 10 messages above a certain priority on the queue, or 10 messages of any priority on the queue.

## **Message priority**

A program can assign a priority to a message when it puts the message on a queue. This determines the position in the queue at which the new message is added.
Programs can get messages from a queue either in the order in which the messages are in the queue, or by getting a specific message. (A program might want to get a specific message if it is looking for the reply to a request that it sent earlier.)

### **Security**

Security facilities are provided, including authentication of applications when they use a queue manager, authorization checks when they use resources such as a queue on the queue manager, and encryption of message data as it travels over the network, and as it resides on queues. For more information about security, see Security Overview.

### **Data integrity**

Data integrity is provided by units of work. The synchronization of the start and end of units of work is fully supported as an option on each MQGET or MQPUT, allowing the results of the unit of work to be committed or rolled back. Sync point support operates either internally or externally to IBM MQ depending on the form of sync point coordination selected for the application.

#### **Recovery support**

For recovery to be possible, all persistent IBM MQ updates are logged. If recovery is necessary, all persistent messages are restored, all in-flight transactions are rolled back, and any sync point commit and backouts are handled in the normal way of the sync point manager in control. For more information about persistent messages, see Message persistence.

**Note:** When considering IBM MQ clients and servers, you do not have to change a server application to support additional IBM MQ MQI clients on new platforms. Similarly, the IBM MQ MQI client can, without change, function with additional types of servers.

## **Message queuing terminology**

This information gives an insight into some terms used in message queuing.

They include:

- Message
- Message descriptor
- • [Queue](#page-145-0)
- • [Queue manager](#page-145-0)
- • [Channels](#page-145-0)
- • [Message channel agent](#page-145-0)
- • [Cluster](#page-145-0)
- **z/0S** [Shared queue](#page-146-0)
- **z/08** [Queue sharing group](#page-146-0)
- **z/0S** [Intra-group queuing](#page-146-0)
- • [IBM MQ MQI client](#page-146-0)
- • [Point-to-point](#page-146-0)
- • [Publish/subscribe](#page-146-0)
- • [Topic](#page-146-0)
- • [Subscription](#page-146-0)

### **Message**

In message queuing, a message is a collection of data sent by one program and intended for another program. See IBM MQ messages. For information about message types, see Types of message.

### **Message descriptor**

An IBM MQ message consists of control information and application data.

<span id="page-145-0"></span>The control information is defined in a message descriptor structure (MQMD) and contains such things as:

- The type of the message
- An identifier for the message
- The priority for delivery of the message

The structure and content of the application data is determined by the participating programs, not by IBM MQ.

#### **Queue**

A named destination to which messages can be sent. Messages accumulate on queues until they are retrieved by programs that service those queues.

#### **Queue manager**

A *queue manager* is a system program that provides queuing services to applications.

It provides an application programming interface so that programs can put messages on, and get messages from, queues. A queue manager provides additional functions so that administrators can create new queues, alter the properties of existing queues, and control the operation of the queue manager.

For IBM MQ message queuing services to be available on a system, there must be a queue manager running. You can have more than one queue manager running on a single system (for example, to separate a test system from a *live* system). To an application, each queue manager is identified by a *connection handle* (*Hconn*).

Many different applications can use the services of the queue manager at the same time and these applications can be entirely unrelated. For a program to use the services of a queue manager, it must establish a connection to that queue manager.

For applications to send messages to applications that are connected to other queue managers, the queue managers must be able to communicate among themselves. IBM MQ implements a *store-andforward* protocol to ensure the safe delivery of messages between such applications.

#### **Channels**

*Channels* are objects that provide a communication path from one queue manager to another. Channels are used in distributed queuing to move messages from one queue manager to another and they shield applications from the underlying communications protocols. The queue managers might exist on the same, or different, platforms.

#### **Message channel agent**

A message channel agent is one end of a channel. A pair of message channel agents, one sending and one receiving, make up a channel and move messages from one queue manager to another.

#### **Cluster**

A *cluster* is a network of queue managers that are logically associated in some way.

In an IBM MQ network using distributed queuing without clustering, every queue manager is independent. If one queue manager needs to send messages to another, it must have defined a transmission queue and a channel to the remote queue manager.

There are two different reasons for using clusters: to reduce system administration and to improve availability and workload balancing.

As soon as you establish even the smallest cluster, you benefit from simplified system administration. Queue managers that are part of a cluster need fewer definitions and so the risk of making an error in your definitions is reduced.

For more information about clustering, see [Clusters](#page-176-0).

### **Shared queue**

<span id="page-146-0"></span> $z/0S$ 

A *shared queue* is a type of local queue with messages that can be accessed by one or more queue managers that are in a sysplex. This is not the same as a queue being shared by more than one application, using the same queue manager. This applies only to IBM MQ for z/OS.

#### $z/0S$ **Queue-sharing group**

The queue managers that can access the same set of shared queues form a group called a *queuesharing group* (QSG). They communicate with each other with a coupling facility (CF) that stores the shared queues. This applies only to IBM MQ for z/OS. See ["Shared queues and queue-sharing groups"](#page-337-0) [on page 338](#page-337-0) for more information about queue-sharing groups.

#### z/0S **Intra-group queuing**

Queue managers in a queue-sharing group can communicate using normal channels or you can use a technique called *intra-group queuing* (IGQ), which lets you perform fast message transfer without defining channels. This applies only to IBM MQ for z/OS.

### **IBM MQ MQI client**

IBM MQ MQI *clients* are independently installable components of IBM MQ. An MQI client allows you to run IBM MQ applications with a communications protocol, to interact with one or more Message Queue Interface (MQI) servers on other platforms and to connect to their queue managers.

For full details on how to install and use IBM MQ MQI client components, see Installing an IBM MQ MQI client and Configuring connections between the server and client.

### **Point-to-point messaging**

In point-to-point messaging, each message travels from one producing application to one consuming application. Messages are transferred through the producing application putting messages onto a queue and the consuming application gets them from that queue.

### **Publish/subscribe messaging**

In publish/subscribe messaging, a copy of each message published by a publishing application is delivered to every interested application. There might be many, one or no interested applications. In publish/subscribe an interested application is known as a subscriber and the messages are queued on a queue identified by a subscription. For more information, see ["Publish/subscribe messaging" on](#page-192-0) [page 193](#page-192-0).

#### **Topic**

A topic is a character string that describes the subject of the information that is published in a publish/ subscribe message.

Topics are key to the successful delivery of messages in a publish/subscribe system. Instead of including a specific destination address in each message, a publisher assigns a topic to each message. The queue manager matches the topic with a list of subscribers who have subscribed to that topic, and delivers the message to each of those subscribers.

### **Subscription**

A publish/subscribe application can register an interest in messages about specific topics. When an application does this it is known as a subscriber and the term subscription defines how matching messages are queued for processing.

A subscription contains information about the identity of the subscriber and the identity of the destination queue on to which publications are to be placed. It also contains information about how a publication is to be placed on the destination queue.

# **Messages and queues**

Messages and queues are the basic components of a message queuing system.

## **What is a message?**

A *message* is a string of bytes that is meaningful to the applications that use it. Messages are used to transfer information from one application program to another (or between different parts of the same application). The applications can be running on the same platform, or on different platforms.

An IBM MQ message is made up of:

- *The application data.* The content and structure of the application data is defined by the application programs that use it.
- *A message descriptor.* The message descriptor identifies the message and contains additional control information, such as the type of message and the priority assigned to the message by the sending application.

The format of the message descriptor is defined by IBM MQ. For a complete description of the message descriptor, see MQMD - Message descriptor.

• *Message properties.* Meta-data about the message. The content of the message properties are defined by the application programs that use them. For more information, see Message properties.

## **Message lengths**

The default maximum message length is 4 MB, although you can increase this to a maximum length of 100 MB (where 1 MB equals 1 048 576 bytes). In practice, the message length might be limited by:

- The maximum message length defined for the receiving queue
- The maximum message length defined for the queue manager
- The maximum message length defined by the queue
- The maximum message length defined by either the sending or receiving application
- The amount of storage available for the message

It might take several messages to send all the information that an application requires.

## **How do applications send and receive messages?**

Application programs send and receive messages using **MQI calls**.

For example, to put a message onto a queue, an application:

- 1. Opens the required queue by issuing an MQI MQOPEN call
- 2. Issues an MQI MQPUT call to put the message onto the queue

Another application can retrieve the message from the same queue by issuing an MQI MQGET call

For more information about MQI calls, see MQI calls.

## **What is a queue?**

A *queue* is a data structure used to store messages.

Each queue is owned by a *queue manager*. The queue manager is responsible for maintaining the queues it owns, and for storing all the messages it receives onto the appropriate queues. The messages might be put on the queue by application programs, or by a queue manager as part of its normal operation.

## **Predefined queues and dynamic queues**

Queues can be characterized by the way they are created:

- **Predefined queues** are created by an administrator using the appropriate MQSC or PCF commands. Predefined queues are permanent; they exist independently of the applications that use them and survive IBM MQ restarts.
- **Dynamic queues** are created when an application issues an MQOPEN request specifying the name of a *model queue*. The queue created is based on a *template queue definition*, which is called a model queue. You can create a model queue using the MQSC command DEFINE QMODEL. The attributes of a model queue (for example, the maximum number of messages that can be stored on it) are inherited by any dynamic queue that is created from it.

Model queues have an attribute that specifies whether the dynamic queue is to be permanent or temporary. Permanent queues survive application and queue manager restarts; temporary queues are lost on restart.

## **Retrieving messages from queues**

Suitably authorized applications can retrieve messages from a queue according to the following retrieval algorithms:

- First-in-first-out (FIFO).
- Message priority, as defined in the message descriptor. Messages that have the same priority are retrieved on a FIFO basis.
- A program request for a specific message.

The MQGET request from the application determines the method used.

# **IBM MQ objects**

Queue managers define the properties of IBM MQ objects. The values of these properties affect the way in which IBM MQ processes these objects. You create and manage objects using IBM MQ commands and interfaces. From your applications, you use the Message Queue Interface (MQI) to control objects. Objects are identified by an IBM MQ *object descriptor* (MQOD) when addressed from a program.

The administration of objects includes the following tasks:

- Starting and stopping queue managers.
- Creating objects, particularly queues, for applications.
- Displaying or altering the attributes of objects.
- Deleting objects.
- Working with channels to create communication paths to queue managers on other (remote) systems.
- Creating *clusters* of queue managers to simplify the overall administration process, and to balance workload.

With the exception of dynamic queues, objects must be defined to the queue manager before you can work with them.

When you use an IBM MQ command to carry out an object administration operation, the queue manager checks that you have the required level of authority to perform the operation. Similarly, when an application uses the MQOPEN call to open an object, the queue manager checks that the application has the required level of authority before it allows access to that object. The checks are made on the name of the object being opened.

You can define and manage objects by using the following methods:

- The PCF commands described in Programmable command formats reference and Automating administration tasks
- The MQSC commands described in The MQSC commands
- $\blacktriangleright$   $\blacktriangleright$   $\blacktriangleright$   $\blacktriangleright$   $\blacktriangleright$   $\blacktriangleright$   $\blacktriangleright$  IBM MQ for z/OS operations and control panels, described in Operating IBM MQ for z/OS

<span id="page-149-0"></span>• distributed The IBM MQ Explorer ( Windows and Linux for Intel systems only)

You can also manage objects by using the following methods:

- Control commands, which are typed in from a keyboard. See The control commands.
- IBM MQ Administration Interface (MQAI) calls in a program. See IBM MQ Administration Interface (MQAI).
- **Windows** IBM MQ for Windows only:
	- MQAI Component Object Model (COM) calls in a program
	- The Windows Default Configuration Application

 $\frac{2705}{100}$  For sequences of IBM MQ for z/OS commands that you use regularly, you can write administration programs that create messages containing commands and that put these messages on the system-command input queue. The queue manager processes the messages on this queue in the same way that it processes commands entered from the command line or from the operations and control panels. This technique is described in the Writing programs to administer IBM MQ, and demonstrated in the Mail Manager sample application delivered with IBM MQ for z/OS. For a description of this sample, see Sample programs for IBM MQ for z/OS .

 $\blacksquare$  IBM  $\blacksquare$  For sequences of IBM MQ for IBMi commands that you use regularly you can write CL programs.

Fulistributed For sequences of IBM MQ commands on Windows, UNIX and Linux systems, you can use the MQSC facility to run a series of commands held in a file.

# **Object types**

Many of the administration tasks involve manipulating various types of IBM MQ *objects*.

For information about naming IBM MQ objects, see ["Naming IBM MQ objects" on page 168.](#page-167-0)

For information about the default objects created on a queue manager, see ["System default objects" on](#page-173-0) [page 174](#page-173-0).

For information about the different types of IBM MQ objects, see the following subtopics:

### **Related concepts**

["Introduction to message queuing" on page 141](#page-140-0)

The IBM MQ products enable programs to communicate with one another across a network of unlike components (processors, operating systems, subsystems, and communication protocols) using a consistent application programming interface.

["Object attributes" on page 174](#page-173-0)

The properties of an object are defined by its attributes. Some you can specify, others you can only view.

### **Related reference**

The MQSC commands

## **Queues**

Introduction to IBM MQ queues and queue attributes.

An IBM MQ *queue* is a named object on which applications can put messages, and from which applications can get messages.

Messages are stored on a queue, so that if the putting application is expecting a reply to its message, it is free to do other work while waiting for that reply. Applications access a queue by using the Message Queue Interface (MQI), described in The Message Queue Interface overview.

<span id="page-150-0"></span>Before a message can be put on a queue, the queue must have already been created. A queue is owned by a queue manager, and that queue manager can own many queues. However, each queue must have a name that is unique within that queue manager.

A queue is maintained through a queue manager. In most cases, each queue is physically managed by its queue manager but this is not apparent to an application program. IBM MQ for z/OS shared queues can be managed by any queue manager in the queue-sharing group.

To create a queue you can use IBM MQ commands (MQSC), PCF commands, or platform-specific interfaces. For example, the IBM MQ for z/OS operations and control panels.

You can create local queues for temporary jobs *dynamically* from your application. For example, you can create *reply-to* queues (which are not needed after an application ends). For more information, see ["Dynamic and Model queues" on page 155](#page-154-0).

Before using a queue, you must open the queue, specifying what you want to do with it. For example, you can open a queue for:

- Browsing messages only (not retrieving them)
- Retrieving messages (and either sharing the access with other programs, or with exclusive access)
- Putting messages on the queue
- Inquiring about the attributes of the queue
- Setting the attributes of the queue

For a complete list of the options that you can specify when you open a queue, see MQOPEN - Open object.

### **Attributes of queues**

Some of the attributes of a queue are specified when the queue is defined, and cannot be changed afterward (for example, the type of the queue). Other attributes of queues can be grouped into those that can be changed:

- By the queue manager during the processing of the queue (for example, the current depth of a queue)
- Only by commands (for example, the text description of the queue)
- By applications, using the MQSET call (for example, whether put operations are allowed on the queue)

You can find the values of all the attributes using the MQINQ call.

The attributes that are common to more than one type of queue are:

### *QName*

Name of the queue

### *QType*

Type of the queue

### *QDesc*

Text description of the queue

### *InhibitGet*

Whether programs are allowed to get messages from the queue (although you can never get messages from remote queues)

### *InhibitPut*

Whether programs are allowed to put messages on the queue

### *DefPriority*

Default priority for messages put on the queue

#### *DefPersistence*

Default persistence for messages put on the queue

### *Scope (not supported on z/OS )*

Controls whether an entry for this queue also exists in a name service

<span id="page-151-0"></span>For a full description of these attributes, see Attributes for queues.

### **Related concepts**

## z/0S [Shared queues](#page-337-0)

A *shared queue* is a type of local queue. The messages on that queue can be accessed by one or more queue managers that are in a sysplex.

### ["Cluster queues" on page 190](#page-189-0)

A cluster queue is a queue that is hosted by a cluster queue manager and made available to other queue managers in the cluster.

### ["Dead-letter queues" on page 181](#page-180-0)

The dead-letter queue (or undelivered-message queue) is the queue to which messages are sent if they cannot be routed to their correct destination. Each queue manager typically has a dead-letter queue.

### **Related tasks**

Developing applications reference

### **Related reference**

The MQSC commands

["Comparison between shared queues and cluster queues" on page 190](#page-189-0)

This information is designed to help you compare shared queues and cluster queues, and decide which might be more suitable for your system.

### *Local queues*

Transmission, initiation, dead-letter, command, default, channel, and event queues are types of local queue.

A queue is known to a program as *local* if it is owned by the queue manager to which the program is connected. You can get messages from, and put messages on, local queues.

The queue definition object holds the definition information of the queue as well as the physical messages put on the queue.

Each queue manager can have some local queues that it uses for special purposes:

### **Transmission queues**

When an application sends a message to a remote queue, the local queue manager stores the message in a special local queue, called a *transmission queue*.

A *message channel agent* is a channel program is associated with the transmission queue and it delivers the message to its next destination. The next destination is the queue manager to which the message channel is connected. It is not necessarily the same queue manager as the final destination of the message. When the message is delivered to its next destination, it is deleted from the transmission queue. The message might have to pass through many queue managers on its journey to its final destination. You must define a transmission queue at each queue manager along the route, each holding messages waiting to be transmitted to the next destination. A normal transmission queue holds messages for the next destination, although the messages might have different eventual destinations. A cluster transmission queue holds messages for multiple destinations. The correlID of each message identifies the channel that the message is placed on to transfer it to its next destination.

You can define several transmission queues at a queue manager. You might define several transmission queues for the same destination, with each one being used for a different class of service. For example, you might want to create different transmission queues for small messages and large messages going to the same destination. You can then transfer the messages using different messages channels, so that the large messages do not hold up the smaller messages. All messages to cluster queues or cluster topics are placed on the single cluster transmission queue SYSTEM.CLUSTER.TRANSMIT.QUEUE, by default. As an option, you can change the default, and separate the message traffic going to different cluster queue managers onto different cluster transmission queues. If you set the queue manager attribute DEFCLXQ to CHANNEL, each clustersender channel creates a separate cluster transmission queue. As an alternative, you can manually define cluster transmission queues for cluster-sender channels to use.

Transmission queues can trigger a message channel agent to send messages onward; see Starting IBM MQ applications using triggers.

 $\sim$   $\sqrt{0.8}$  On IBM MQ for z/OS, if you are using intra-group queuing, the transmission queue is serviced by an *intra-group queuing agent*. A shared transmission queue is used when using intragroup queuing on IBM MQ for z/OS.

### **Initiation queues**

An *initiation queue* is a local queue on which the queue manager puts a trigger message when a trigger event occurs on an application queue.

A trigger event is an event that is intended to cause a program to start processing a queue. For example, an event might be more than 10 messages arriving. For more information about how triggering works, see Starting IBM MQ applications using triggers.

### **Dead-letter (undelivered message) queue**

A *dead-letter (undelivered message) queue* is a local queue on which the queue manager puts messages that it cannot deliver.

When the queue manager puts a message on the dead-letter queue, it adds a header to the message. The header information includes the reason that the queue manager put the message on the deadletter queue. It also contains the destination of the original message, the date, and the time that the queue manager put the message on the dead-letter queue.

Applications can also use the queue for messages that they cannot deliver. For more information, see Using the dead-letter (undelivered message) queue.

### **System command queue**

The *system command queue* is a queue to which suitably authorized applications can send IBM MQ commands. These queues receive the PCF, MQSC, and CL commands, as supported on your platform, in readiness for the queue manager to action them.

 $\sim 70$ S  $_{\odot}$  On IBM MQ for z/OS the queue is called SYSTEM . COMMAND . INPUT ; on other platforms it is called SYSTEM. ADMIN. COMMAND. QUEUE. The commands accepted vary by platform. See Programmable command formats reference for details.

#### **System default queues**

The *system default queues* contain the initial definitions of the queues for your system. When you create a queue definition, the queue manager copies the definition from the appropriate system default queue. Creating a queue definition is different from creating a dynamic queue. The definition of the dynamic queue is based upon the model queue you choose as the template for the dynamic queue.

#### **Event queues**

*Event queues* hold event messages. These messages are reported by the queue manager or a channel.

### *Remote queues*

To a program, a queue is *remote* if it is owned by a different queue manager to the one to which the program is connected.

Where a communication link has been established, a program can send a message to a remote queue. A program can never get a message from a remote queue.

The queue definition object, created when you define a remote queue, only holds the information necessary for the local queue manager to locate the queue to which you want your message to go. This object is known as the *local definition of a remote queue*. All the attributes of the remote queue are held by the queue manager that owns it, because it is a local queue to that queue manager.

When opening a remote queue, to identify the queue you must specify either:

• The name of the local definition that defines the remote queue.

To create a local definition of a remote queue use the DEFINE QREMOTE command; on IBM MQ for IBM i, use the CRTMQMQ command.

From the viewpoint of an application, this is the same as opening a local queue. An application does not need to know if a queue is local or remote.

• The name of the remote queue manager and the name of the queue as it is known to that remote queue manager.

Local definitions of remote queues have three attributes in addition to the common attributes described in ["Attributes of queues" on page 151](#page-150-0). These are *RemoteQName* (the name that the queue's owning queue manager knows it by), *RemoteQMgrName* (the name of the owning queue manager), and *XmitQName* (the name of the local transmission queue that is used when forwarding messages to other queue managers). For a fuller description of these attributes, see Attributes for queues.

If you use the MQINQ call against the local definition of a remote queue, the queue manager returns the attributes of the local definition only, that is the remote queue name, the remote queue manager name, and the transmission queue name, not the attributes of the matching local queue in the remote system.

See also [Transmission queues.](#page-151-0)

### *Alias queues*

An *alias queue* is an IBM MQ object that you can use to access another queue or a topic. This means that more than one program can work with the same queue, accessing it using different names.

The queue resulting from the resolution of an alias name (known as the base queue) can be any of the following types of queues, as supported by the platform:

- A local queue
- The local definition of a remote queue.
- $\frac{108}{100}$  It can also be a shared queue (a type of local queue only available on IBM MQ for  $z/OS$ ).
- A predefined queue
- A dynamic queue

An alias name can also resolve to a topic. If an application currently puts messages onto a queue, it can be made to publish to a topic by making the queue name an alias for the topic. No change to the application code is necessary.

**Note:** An alias cannot directly resolve to another alias on the same queue manager.

An example of the use of alias queues is for a system administrator to give different access authorities to the base queue name (that is, the queue to which the alias resolves) and to the alias queue name. This means that a program or user can be authorized to use the alias queue, but not the base queue.

Alternatively, authorization can be set to inhibit put operations for the alias name, but allow them for the base queue.

In some applications, the use of alias queues means that system administrators can easily change the definition of an alias queue object without having to get the application changed.

IBM MQ makes authorization checks against the alias name when programs try to use that name. It does not check that the program is authorized to access the name to which the alias resolves. A program can therefore be authorized to access an alias queue name, but not the resolved queue name.

<span id="page-154-0"></span>In addition to the general queue attributes described in ["Queues" on page 150](#page-149-0), alias queues have a *BaseQName* attribute. This is the name of the base queue to which the alias name resolves. For a fuller description of this attribute, see BaseQName (MQCHAR48).

The *InhibitGet* and *InhibitPut* attributes (see ["Queues" on page 150](#page-149-0) ) of alias queues belong to the alias name. For example, if the alias-queue name ALIAS1 resolves to the base-queue name BASE, inhibitions on ALIAS1 affect ALIAS1 only and BASE is not inhibited. However, inhibitions on BASE also affect ALIAS1.

The *DefPriority* and *DefPersistence* attributes also belong to the alias name. So, for example, you can assign different default priorities to different aliases of the same base queue. Also, you can change these priorities without having to change the applications that use the aliases.

## *Dynamic and Model queues*

This information provides an insight into dynamic queues, properties of temporary and permanent dynamic queues, uses of dynamic queues, some considerations when using dynamic queues, and model queues.

When an application program issues an MQOPEN call to open a model queue, the queue manager dynamically creates an instance of a local queue with the same attributes as the model queue. Depending on the value of the *DefinitionType* field of the model queue, the queue manager creates either a temporary or permanent dynamic queue (See Creating dynamic queues ).

### **Properties of temporary dynamic queues**

*Temporary dynamic queues* have the following properties:

• They cannot be shared queues, accessible from queue managers in a queue-sharing group.

Note that queue-sharing groups are only available on IBM MQ for z/OS.

- They hold nonpersistent messages only.
- They are unrecoverable.
- They are deleted when the queue manager is started.
- They are deleted when the application that issued the MQOPEN call that created the queue closes the queue or terminates.
	- If there are any committed messages on the queue, they are deleted.
	- If there are any uncommitted MQGET, MQPUT, or MQPUT1 calls outstanding against the queue at this time, the queue is marked as being logically deleted, and is only physically deleted (after these calls have been committed) as part of close processing, or when the application terminates.
	- If the queue is in use at this time (by the creating, or another application), the queue is marked as being logically deleted, and is only physically deleted when closed by the last application using the queue.
	- Attempts to access a logically deleted queue (other than to close it) fail with reason code MQRC\_Q\_DELETED.
	- MQCO\_NONE, MQCO\_DELETE and MQCO\_DELETE\_PURGE are all treated as MQCO\_NONE when specified on an MQCLOSE call for the corresponding MQOPEN call that created the queue.

### **Properties of permanent dynamic queues**

*Permanent dynamic queues* have the following properties:

- They hold persistent or nonpersistent messages.
- They are recoverable in the event of system failures.
- They are deleted when an application (not necessarily the one that issued the MQOPEN call that created the queue) successfully closes the queue using the MQCO\_DELETE or MQCO\_DELETE\_PURGE option.
	- A close request with the MQCO\_DELETE option fails if there are any messages (committed or uncommitted) still on the queue. A close request with the MQCO\_DELETE\_PURGE option

succeeds even if there are committed messages on the queue (the messages being deleted as part of the close), but fails if there are any uncommitted MQGET, MQPUT, or MQPUT1 calls outstanding against the queue.

- If the delete request is successful, but the queue happens to be in use (by the creating, or another application), the queue is marked as being logically deleted and is only physically deleted when closed by the last application using the queue.
- They are not deleted if closed by an application that is not authorized to delete the queue, unless the closing application issued the MQOPEN call that created the queue. Authorization checks are performed against the user identifier (or alternate user identifier if MQOO\_ALTERNATE\_USER\_AUTHORITY was specified) that was used to validate the corresponding MQOPEN call.
- They can be deleted in the same way as a normal queue.

### **Uses of dynamic queues**

You can use dynamic queues for:

- Applications that do not require queues to be retained after the application has terminated.
- Applications that require replies to messages to be processed by another application. Such applications can dynamically create a reply-to queue by opening a model queue. For example, a client application can:
	- 1. Create a dynamic queue.
	- 2. Supply its name in the *ReplyToQ* field of the message descriptor structure of the request message.
	- 3. Place the request on a queue being processed by a server.

The server can then place the reply message on the reply-to queue. Finally, the client could process the reply, and close the reply-to queue with the delete option.

### **Considerations when using dynamic queues**

Consider the following points when using dynamic queues:

- In a client-server model, each client must create and use its own dynamic reply-to queue. If a dynamic reply-to queue is shared between more than one client, deleting the reply-to queue might be delayed because there is uncommitted activity outstanding against the queue, or because the queue is in use by another client. Additionally, the queue might be marked as being logically deleted, and inaccessible for subsequent API requests (other than MQCLOSE).
- If your application environment requires that dynamic queues must be shared between applications, ensure that the queue is only closed (with the delete option) when all activity against the queue has been committed. This should be by the last user. This ensures that deletion of the queue is not delayed, and minimizes the period that the queue is inaccessible because it has been marked as being logically deleted.

## **Model queues**

A *model queue* is a template of a queue definition that you use when creating a dynamic queue.

You can create a local queue dynamically from an IBM MQ program, naming the model queue that you want to use as the template for the queue attributes. At that point you can change some attributes of the new queue. However, you cannot change the *DefinitionType*. If, for example, you require a permanent queue, select a model queue with the definition type set to permanent. Some conversational applications can use dynamic queues to hold replies to their queries because they probably do not need to maintain these queues after they have processed the replies.

You specify the name of a model queue in the *object descriptor* (MQOD) of your MQOPEN call. Using the attributes of the model queue, the queue manager dynamically creates a local queue for you.

<span id="page-156-0"></span>You can specify a name (in full) for the dynamic queue, or the stem of a name (for example, ABC) and let the queue manager add a unique part to this, or you can let the queue manager assign a complete unique name for you. If the queue manager assigns the name, it puts it in the MQOD structure.

You cannot issue an MQPUT1 call directly to a model queue , but you can issue an MQPUT1 to the dynamic queue that has been created by opening a model queue.

MQSET and MQINQ cannot be issued against a model queue. Opening a model queue with MQOO\_INQUIRE or MQOO\_SET results in subsequent MQINQ and MQSET calls being made against the dynamically created queue.

The attributes of a model queue are a subset of those of a local queue. For a fuller description, see Attributes for queues.

### *Defining queues*

You define queues to IBM MQ by using the MQSC command DEFINE or the PCF Create Queue command.

The commands specify the type of queue and its attributes. For example, a local queue object has attributes that specify what happens when applications reference that queue in MQI calls. Examples of attributes are:

- Whether applications can retrieve messages from the queue (GET enabled)
- Whether applications can put messages on the queue (PUT enabled)
- Whether access to the queue is exclusive to one application or shared between applications
- The maximum number of messages that can be stored on the queue at the same time (maximum queue depth)
- The maximum length of messages that can be put on the queue

For further details about defining queue objects, see Script (MQSC) Commands.

### *Queues used by IBM MQ*

IBM MQ uses some local queues for specific purposes related to its operation.

You must define these queues before IBM MQ can use them.

### **Initiation queues**

Initiation queues are queues that are used in triggering. A queue manager puts a trigger message on an initiation queue when a trigger event occurs. A trigger event is a logical combination of conditions that is detected by a queue manager. For example, a trigger event might be generated when the number of messages on a queue reaches a predefined depth. This event causes the queue manager to put a trigger message on a specified initiation queue. This trigger message is retrieved by a *trigger monitor*, a special application that monitors an initiation queue. The trigger monitor then starts the application program that was specified in the trigger message.

If a queue manager is to use triggering, at least one initiation queue must be defined for that queue manager. See Managing objects for triggering, runmqtrm, and Starting IBM MQ applications using triggers

### **Transmission queues**

Transmission queues are queues that temporarily store messages that are destined for a remote queue manager. You must define at least one transmission queue for each remote queue manager to which the local queue manager is to send messages directly. These queues are also used in remote administration; see Remote administration from a local queue manager. For information about the use of transmission queues in distributed queuing, see IBM MQ distributed queuing techniques.

Each queue manager can have a default transmission queue. If a queue manager that is not part of a cluster puts a message onto a remote queue, the default action is to use the default transmission queue. If there is a transmission queue with the same name as the destination queue manager, the message is placed on that transmission queue. If there is a queue manager alias definition, in which the **RQMNAME** parameter matches the destination queue manager, and the **XMITQ** parameter is specified, the message is placed on the transmission queue named by **XMITQ**. If there is no **XMITQ** parameter, the message is placed on the local queue named in the message.

#### **Cluster transmission queues**

Each queue manager within a cluster has a cluster transmission queue called SYSTEM.CLUSTER.TRANSMIT.QUEUE, and a model cluster transmission queue, SYSTEM.CLUSTER.TRANSMIT.MODEL.QUEUE. Definitions of these queues are created by default when you define a queue manager. If the queue manager attribute, **DEFCLXQ**, is set to CHANNEL, a permanent dynamic cluster transmission queue is automatically created for each cluster-sender channel that is created. The queues are called SYSTEM.CLUSTER.TRANSMIT. *ChannelName*. You can also define cluster transmission queues manually.

A queue manager that is part of the cluster sends messages on one of these queues to other queue managers that are in the same cluster.

During name resolution, a cluster transmission queue takes precedence over the default transmission queue, and a specific cluster transmission queue takes precedence over SYSTEM.CLUSTER.TRANSMIT.QUEUE.

### **Dead-letter queues**

A dead-letter (undelivered-message) queue is a queue that stores messages that cannot be routed to their correct destinations. A message cannot be routed when, for example, the destination queue is full. The supplied dead-letter queue is called SYSTEM. DEAD. LETTER. QUEUE.

For distributed queuing, define a dead-letter queue on each queue manager involved.

### **Command queues**

The command queue, SYSTEM.ADMIN.COMMAND.QUEUE, is a local queue to which suitably authorized applications can send MQSC commands for processing. These commands are then retrieved by an IBM MQ component called the command server. The command server validates the commands, passes the valid ones on for processing by the queue manager, and returns any responses to the appropriate reply-to queue.

A command queue is created automatically for each queue manager when that queue manager is created.

### **Reply-to queues**

When an application sends a request message, the application that receives the message can send back a reply message to the sending application. This message is put on a queue, called a reply-to queue, which is normally a local queue to the sending application. The name of the reply-to queue is specified by the sending application as part of the message descriptor.

#### **Event queues**

Instrumentation events can be used to monitor queue managers independently of MQI applications.

When an instrumentation event occurs, the queue manager puts an event message on an event queue. This message can then be read by a monitoring application, which might inform an administrator or initiate some remedial action if the event indicates a problem.

**Note:** Trigger events are different from instrumentation events. Trigger events are not caused by the same conditions, and do not generate event messages.

For more information about instrumentation events, see Instrumentation events.

## **IBM MQ queue managers**

An introduction to *queue managers* and the queuing services that they provide to applications.

A program must have a connection to a queue manager before it can use the services of that queue manager. A program can make this connection explicitly (using the MQCONN or MQCONNX call), or the connection might be made implicitly (this depends on the platform and the environment in which the program is running).

Queue managers provide queuing services to applications, and manages the queues that belong to them. A queue manager ensures the following actions:

• Object attributes are changed according to the commands received.

- Special events such as trigger events or instrumentation events are generated when the appropriate conditions are met.
- Messages are put on the correct queue, as requested by the application making the MQPUT call. The application is informed if this cannot be done, and an appropriate reason code is given.

Each queue belongs to a single queue manager and is said to be a *local queue* to that queue manager. The queue manager to which an application is connected is said to be the *local queue manager* for that application. For the application, the queues that belong to its local queue manager are local queues.

A *remote queue* is a queue that belongs to another queue manager. A *remote queue manager* is any queue manager other than the local queue manager. A remote queue manager can exist on a remote machine across the network, or might exist on the same machine as the local queue manager. IBM MQ supports multiple queue managers on the same machine.

A queue manager object can be used in some MQI calls. For example, you can inquire about the attributes of the queue manager object using the MQI call MQINQ .

## **Attributes of queue managers**

Associated with each queue manager is a set of attributes (or properties) that define its characteristics. Some of the attributes of a queue manager are fixed when it is created; you can change others using the IBM MQ commands. You can inquire about the values of all the attributes, except those used for Secure Sockets Layer (SSL) encryption, using the MQINQ call.

The *fixed* attributes include:

- The name of the queue manager
- The platform on which the queue manager runs (for example, Windows )
- The level of system control commands that the queue manager supports
- The maximum priority that you can assign to messages processed by the queue manager
- The name of the queue to which programs can send IBM MQ commands
- The maximum length of messages the queue manager can process  $\blacksquare$  (fixed only in IBM MO for z/OS )
- Whether the queue manager supports syncpointing when programs put and get messages

The *changeable* attributes include:

- A text description of the queue manager
- The identifier of the character set the queue manager uses for character strings when it processes MQI calls
- The time interval that the queue manager uses to restrict the number of trigger messages
- $\cdot$   $\blacksquare$  The time interval that the queue manager uses to determine how often queues are to be scanned for expired messages ( IBM MQ for z/OS only)
- The name of the queue manager's dead-letter (undelivered message) queue
- The name of the queue manager's default transmission queue
- The maximum number of open handles for any one connection
- The enabling and disabling of various categories of event reporting
- The maximum number of uncommitted messages within a unit of work

### **Queue managers and workload management**

You can set up a cluster of queue managers that has more than one definition for the same queue (for example, the queue managers in the cluster could be clones of each other). Messages for a particular queue can be handled by any queue manager that hosts an instance of the queue. A workloadmanagement algorithm decides which queue manager handles the message and so spreads the workload between your queue managers; see The cluster workload management algorithm for further information.

## **Process definitions**

Process definition objects allow applications to be started without the need for operator intervention by defining the attributes of the application for use by the queue manager.

The process definition object defines an application that starts in response to a trigger event on an IBM MQ queue manager. The process definition attributes include the application ID, the application type, and data specific to the application. For more information, see the "Initiation queues" entry under ["Queues](#page-156-0) [used by IBM MQ" on page 157](#page-156-0).

To allow an application to be started without the need for operator intervention (described in Starting IBM MQ applications using triggers ), the attributes of the application must be known to the queue manager. These attributes are defined in a *process definition object*.

The *ProcessName* attribute is fixed when the object is created; you can change other attributes by using

the IBM MQ commands  $\frac{1}{2}$   $\frac{1}{2}$   $\frac{1}{2}$  or the IBM MQ for z/OS operations and control panels.

You can inquire about the values of *all* the attributes using MQINQ - Inquire object attributes.

For a full description of the attributes of process definitions, see Attributes for process definitions.

## **Namelists**

A *namelist* is an IBM MQ object that contains a list of cluster names, queue names or authentication information object names. In a cluster, it can be used to identify a list of clusters for which the queue manager holds the repositories.

A namelist is an IBM MQ object that contains a list of other IBM MQ objects. Typically, namelists are used by applications such as trigger monitors, where they are used to identify a group of queues. The advantage of using a namelist is that it is maintained independently of applications; it can be updated without stopping any of the applications that use it. Also, if one application fails, the namelist is not affected and other applications can continue using it.

Namelists are also used with queue manager clusters to maintain a list of clusters referred to by more than one IBM MQ object.

You can define and modify namelists by using  $\frac{1}{100}$  the operations and control panels of IBM MQ for z/OS or MQSC commands.

Programs can use the MQI to find out which queues are included in these namelists. The organization of the namelists is the responsibility of the application designer and system administrator.

For a full description of the attributes of namelists, see Attributes for namelists.

## **Authentication information objects**

An introduction to queue manager authentication information objects and a link to further information.

The queue manager authentication information object forms part of IBM MQ support for Secure Sockets Layer (SSL) and Transport Layer Security (TLS). It provides the definitions needed to check for revoked certificates. Certification Authorities revoke certificates that can no longer be trusted.

This section describes using the setmqaut , dspmqaut , dmpmqaut , rcrmqobj , rcdmqimg , and dspmqfls commands with the authentication information object. For an overview of SSL and TLS, and the use of the authentication information objects, see SSL and TLS security protocols in IBM MQ .

For more information about SSL and TLS, see Secure Sockets Layer (SSL) and Transport Layer Security (TLS) concepts.

An authentication information object provides the definitions required to perform certificate revocation checking.

For a full description of the attributes of authentication information objects, see Authentication information objects.

## **Communication information objects**

IBM MQ Multicast offers low latency, high fanout, reliable multicast messaging. A communication information (COMMINFO) object is needed to use Multicast transmission.

A COMMINFO object is an IBM MQ object that contains the attributes associated with multicast transmission. For more information about these attributes, see DEFINE COMMINFO. For more information about creating a COMMINFO object, see Getting started with multicast.

### **Related concepts**

["IBM MQ Multicast" on page 239](#page-238-0) IBM MQ Multicast offers low latency, high fan out, reliable multicast messaging.

## **Channels**

A *channel* is a communication link used by distributed queue managers.

*Channels* are objects that provide a communication path from one queue manager to another. Channels are used in distributed queuing to move messages from one queue manager to another and they shield applications from the underlying communications protocols. The queue managers might exist on the same, or different, platforms.

For queue managers to communicate with one another, you must define one channel object at the queue manager that is to send messages, and another, complementary one, at the queue manager that is to receive them.

There are three categories of channel in IBM MQ:

- *Message* channels, which are unidirectional, and transfer messages from one queue manager to another; see Channel-exit calls and data structures for more information.
- *MQI* channels, which are bidirectional, and transfer MQI calls from an IBM MQ MQI client to a queue manager, and responses from a queue manager to an IBM MQ client; see ["What is a channel?" on page](#page-161-0) [162](#page-161-0) for more information.
- *AMQP* channels, which are bidirectional and connect an AMQP client to a queue manager on a server machine. IBM MQ uses AMQP channels to transfer AMQP calls and responses between AMQP applications and queue managers

## **Channel definitions**

See ["Channel definitions" on page 163](#page-162-0) for descriptions of each type of channel.

### **Related concepts**

["Distributed queuing and clusters" on page 175](#page-174-0)

Distributed queuing means sending messages from one queue manager to another. The receiving queue manager can be on the same machine or another; nearby or on the other side of the world. It can be running on the same platform as the local queue manager, or can be on any of the platforms supported by IBM MQ. You can manually define all the connections in a distributed queuing environment, or you can create a cluster and let IBM MQ define much of the connection detail for you.

### **Related tasks**

Administering remote IBM MQ objects

### **Related reference**

Channel-exit calls and data structures ["Communications" on page 165](#page-164-0)

<span id="page-161-0"></span>IBM MQ MQI clients use MQI channels to communicate with the server.

## *What is a channel?*

A channel is a logical communication link between an IBM MQ MQI client and an IBM MQ server, or between two IBM MQ servers.

A channel has two definitions: one at each end of the connection. The same *channel name* must be used at each end of the connection, and the *channel type* used must be compatible.

There are two categories of channel in IBM MQ, with different channel types within these categories:

### *Message Channels*

A message channel is a one-way link. It connects two queue managers by using *message channel agents* (MCAs).

The purpose of a message channel is to transfer messages from one queue manager to another. Message channels are not required by the client server environment.

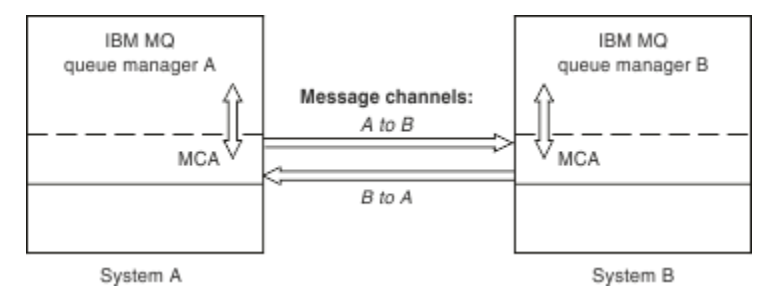

*Figure 2. Message channels between two queue managers*

### *MQI channels*

An Message Queue Interface (MQI) channel connects an IBM MQ MQI client to a queue manager on a server machine, and is established when you issue an MQCONN or MQCONNX call from an IBM MQ MQI client application.

It is a two-way link and is used for the transfer of MQI calls and responses only, including MQPUT calls that contain message data and MQGET calls that result in the return of message data. There are different ways of creating and using the channel definitions (see Defining MQI channels ).

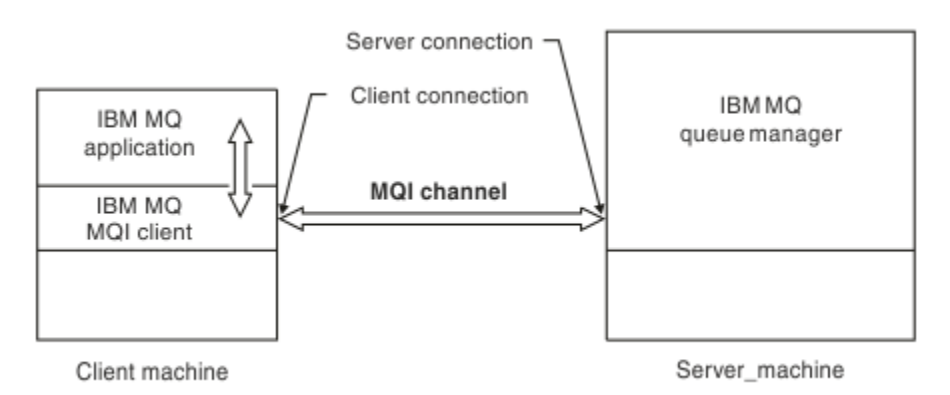

*Figure 3. Client-connection and server-connection on an MQI channel*

 $z/0S$ An MQI channel can be used to connect a client to a single queue manager, or to a queue manager that is part of a queue-sharing group (see Connecting a client to a queue-sharing group ).

There are two channel types for MQI channel definitions. They define the bi-directional MQI channel.

### **Client-connection channel**

This type is for the IBM MQ MQI client.

### <span id="page-162-0"></span>**Server-connection channel**

This type is for the server running the queue manager, with which the IBM MQ application, running in an IBM MQ MQI client environment, is to communicate.

### **Related concepts**

Message Queue Interface overview

### **Related tasks**

Stopping MQI channels

### *Channel definitions*

Tables describing the different types of message channels and MQI channels that IBM MQ uses.

When referring to message channels, the word channel is often used as a synonym for a channel definition. It is usually clear from the context whether we are talking about a complete channel, which has two ends, or a channel definition, which has only one end.

### **Message channels**

Message channel definitions can be one of the following types:

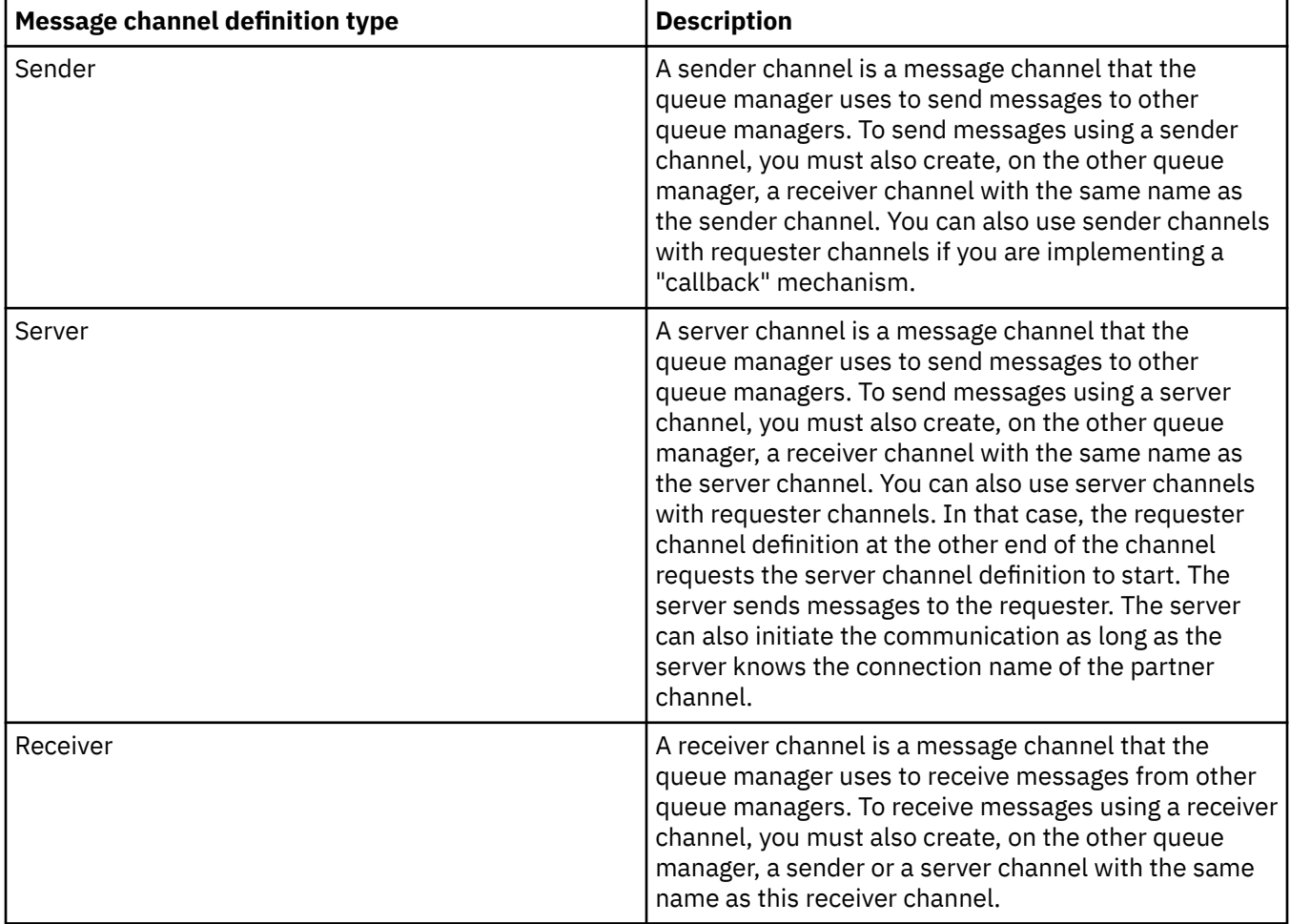

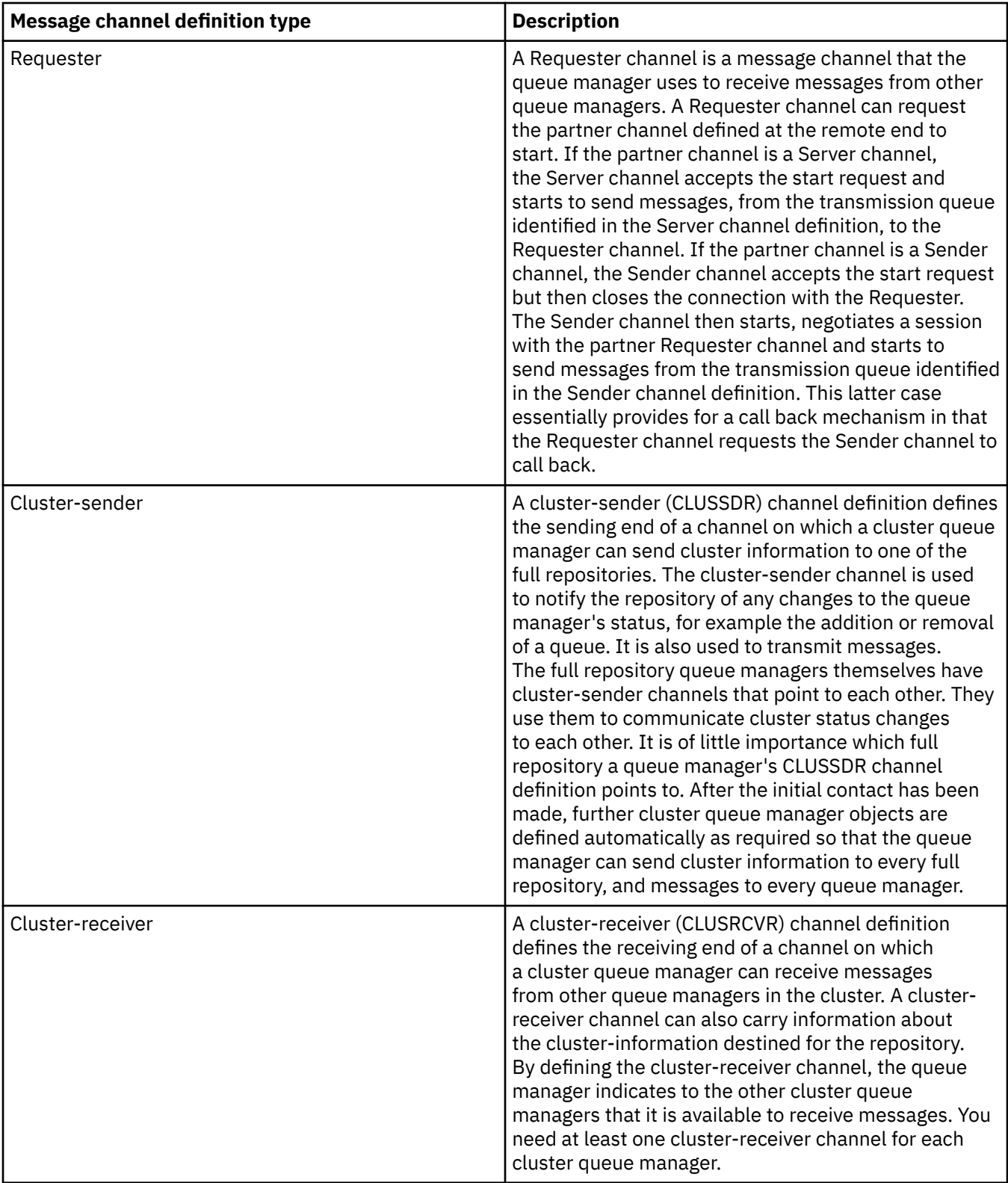

For each channel you must define both ends so that you have a channel definition for each end of the channel. The two ends of the channel must be compatible types.

You can have the following combinations of channel definitions:

- Sender-Receiver
- Server-Receiver
- Requester-Server
- <span id="page-164-0"></span>• Requester-Sender (callback)
- Cluster-sender-Cluster-receiver

## **Message channel agents**

Each channel definition that you create belongs to a particular queue manager. A queue manager can have several channels of the same or different types. At each end of the channel is a program, the message channel agent (MCA). At one end of the channel, the caller MCA takes messages from the transmission queue and sends them through the channel. At the other end of the channel, the responder MCA receives the messages and delivers them to the remote queue manager.

A caller MCA can be associated with a sender, server, or requester channel. A responder MCA can be associated with any type of message channel.

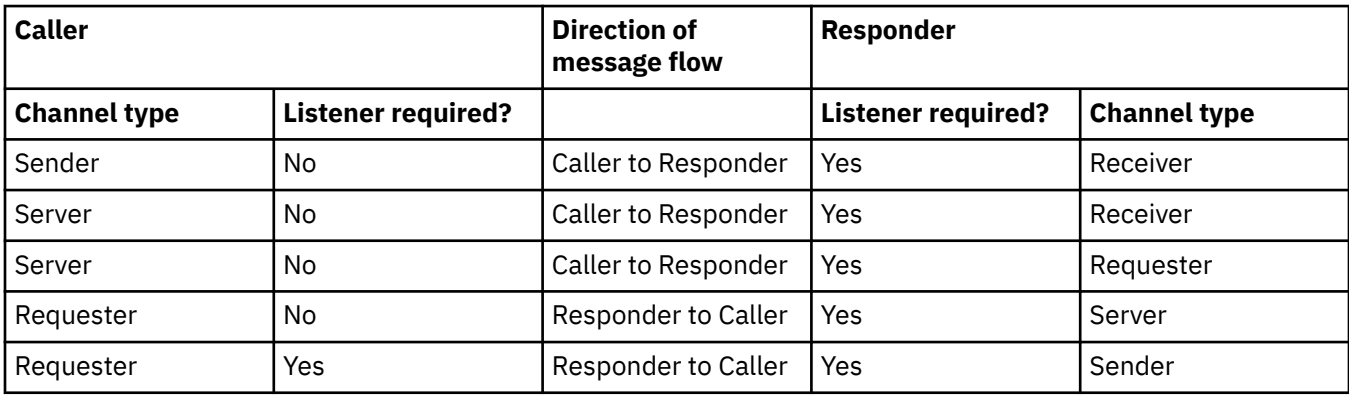

IBM MQ supports the following combinations of channel types at the two ends of a connection:

## **MQI channels**

MQI channels can be one of the following types:

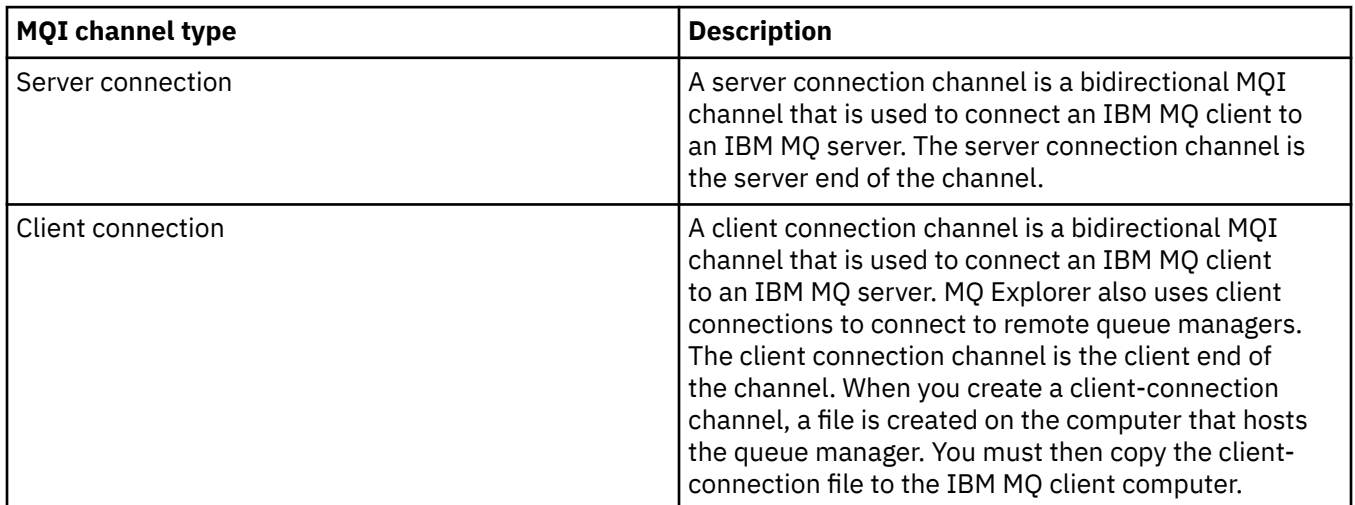

## *Communications*

IBM MQ MQI clients use MQI channels to communicate with the server.

A channel definition must be created at both the IBM MQ MQI client and server ends of the connection. How to create channel definitions is explained in Defining MQI channels.

The transmission protocols possible are shown in the following table:

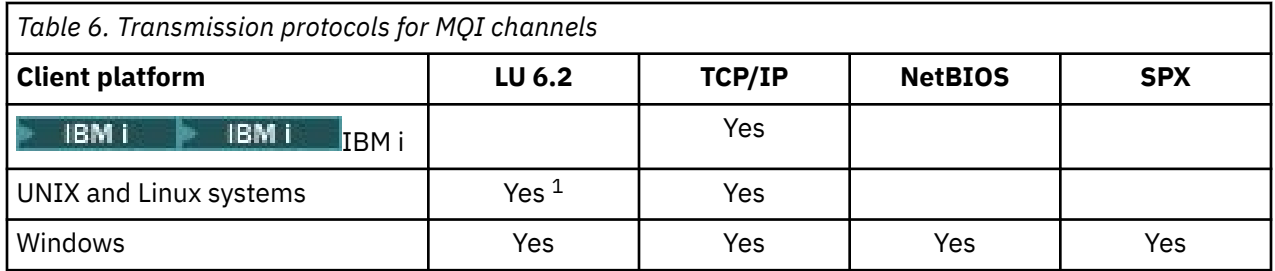

### **Note:**

1. LU6.2 is not supported on Linux ( POWER platform), Linux (x86-64 platform), Linux ( zSeries s390x platform), or Solaris (x86-64 platform)

Transmission protocols - combination of IBM MQ MQI client and server platforms shows the possible combinations of IBM MQ MQI client and server platforms, using these transmission protocols.

An IBM MQ application on an IBM MQ MQI client can use all the MQI calls in the same way as when the queue manager is local. **MQCONN** or **MQCONNX** associates the IBM MQ application with the selected queue manager, creating a *connection handle*. Other calls using that connection handle are then processed by the connected queue manager. IBM MQ MQI client communication requires an active connection between the client and server, in contrast to communication between queue managers, which is connection-independent and time-independent.

The transmission protocol is specified by using the channel definition and does not affect the application. For example, a Windows application can connect to one queue manager over TCP/IP and to another queue manager over NetBIOS.

## **Performance considerations**

The transmission protocol you use might affect the performance of the IBM MQ client and server system. For dial-up support over a slow telephone line, it might be advisable to use IBM MQ channel compression.

## **Client connection channels**

An introduction to client connection channel objects.

*Client connection channels* are objects that provide a communication path from an IBM MQ MQI client to a queue manager. Client connection channels are used in distributed queuing to move messages between a queue manager and a client. They shield applications from the underlying communications protocols. The client might exist on the same, or different, platform to the queue manager.

## **Storage classes**

A *storage class* maps one or more queues to a page set.

This means that messages for that queue are stored (subject to buffering) on that page set. **Supported only on IBM MQ for z/OS.**

For further information about storage classes, see the Planning on z/OS.

## **Listeners**

*Listeners* are processes that accept network requests from other queue managers, or client applications, and start associated channels.

*Listeners* are processes that accept network requests from other queue managers, or client applications, and start associated channels. Listener processes can be started using the runmqlsr control command.

*Listener objects* are IBM MQ objects that allow you to manage the starting and stopping of listener processes from within the scope of a queue manager. By defining attributes of a listener object you do the following:

- Configure the listener process.
- Specify whether the listener process automatically starts and stops when the queue manager starts and stops.

**Note: Listener objects are not supported on IBM MQ for z/OS.** For more information about how IBM MQ for z/OS implements listening, by using the channel initiator, see ["The channel](#page-333-0) [initiator on z/OS" on page 334.](#page-333-0)

## **Services**

*Service* objects are a way of defining programs to be run when a queue manager starts or stops.

*z/*OS **Not supported on IBM MQ for z/OS.** Programs can be one of the following types:

### **Servers**

A *server* is a service object that has the parameter SERVTYPE specified as SERVER. A server service object is the definition of a program that will be executed when a specified queue manager is started. Only one instance of a server process can be executed concurrently. While running, the status of a server process can be monitored using the MQSC command, DISPLAY SVSTATUS. Typically server service objects are definitions of programs such as dead letter handlers or trigger monitors, however the programs that can be run are not limited to those supplied with IBM MQ. Additionally, a server service object can be defined to include a command that will be run when the specified queue manager is shut down to end the program.

### **Commands**

A *command* is a service object that has the parameter SERVTYPE specified as COMMAND. A command service object is the definition of a program that will be executed when a specified queue manager is started or stopped. Multiple instances of a command process can be executed concurrently. Command service objects differ from server service objects in that once the program is executed the queue manager will not monitor the program. Typically command service objects are definitions of programs that are short lived and will perform a specific task such as starting one, or more, other tasks.

### **Related concepts**

Working with services

## **Topic objects**

A *topic object* is an IBM MQ object that allows you to assign specific, non-default attributes to topics.

A *topic* is defined by an application publishing or subscribing to a particular *topic string*. A topic string can specify a hierarchy of topics by separating them with a forward slash character (/). This can be visualized by a *topic tree*. For example, if an application publishes to the topic strings /Sport/American Football and /Sport/Soccer, a topic tree will be created that has a parent node Sport with two children, American Football, and Soccer.

Topics inherit their attributes from the first parent administrative node found in their topic tree. If there are no administrative topic nodes in a particular topic tree, then all topics will inherit their attributes from the base topic object, SYSTEM.BASE.TOPIC.

You can create a topic object at any node in a topic tree by specifying that node's topic string in the TOPICSTR attribute of the topic object. You can also define other attributes for the administrative topic node. For more information about these attributes, see the The MQSC commands, or the Automating administration tasks. Each topic object will, by default, inherit its attributes from its closest parent administrative topic node.

topic objects can also be used to hide the full topic tree from application developers. If a topic object named FOOTBALL.US is created for the topic /Sport/American Football, an application can publish or subscribe to the object named FOOTBALL.US instead of the string /Sport/American Football with the same result.

<span id="page-167-0"></span>If you enter a #, +, /, or \* character within a topic string on a topic object, the character is treated as a normal character within the string, and is considered to be part of the topic string associated with a topic object.

For more information about topic objects, see ["Publish/subscribe messaging" on page 193](#page-192-0).

# **Naming IBM MQ objects**

The naming convention adopted for IBM MQ objects depends on the object. The name of the machines and the user IDs that you use with IBM MQ are also subject to some naming restrictions.

Each instance of a queue manager is known by its name. This name must be unique within the network of interconnected queue managers, so that one queue manager can unambiguously identify the target queue manager to which any given message is sent.

For the other types of object, each object has a name associated with it and can be referred to by that name. These names must be unique within one queue manager and object type. For example, you can have a queue and a process with the same name, but you cannot have two queues with the same name.

In IBM MQ, names can have a maximum of 48 characters, with the exception of *channels* which have a maximum of 20 characters. For more information about naming IBM MQ objects, see "Rules for naming IBM MQ objects" on page 168.

The name of the machines and the user IDs that you use with IBM MQ are also subject to some naming restrictions:

- Ensure that the machine name does not contain any spaces. IBM MQ does not support machine names that include spaces. If you install IBM MQ on such a machine, you cannot create any queue managers.
- For IBM MQ authorizations, names of user IDs and groups must be no longer than 20 characters (spaces are not allowed).
- An IBM MQ for Windows server does not support the connection of a Windows client if the client is running under a user ID that contains the @ character, for example, abc@d.

### **Related concepts**

### ["Understanding IBM MQ file names" on page 171](#page-170-0)

Each IBM MQ queue manager, queue, process definition, namelist, channel, client connection channel, listener, service, and authentication information object is represented by a file. Because object names are not necessarily valid file names, the queue manager converts the object name into a valid file name where necessary.

### **Related reference**

"Rules for naming IBM MQ objects" on page 168

IBM MQ object names have maximum lengths and are case-sensitive. Not all characters are supported for every object type, and many objects have rules concerning the uniqueness of names.

## **Rules for naming IBM MQ objects**

IBM MQ object names have maximum lengths and are case-sensitive. Not all characters are supported for every object type, and many objects have rules concerning the uniqueness of names.

There are many different types of IBM MQ object, and objects from each type can all have the same name because they exist in separate object namespaces: For example, a local queue and a sender channel can both have the same name. However, an object cannot have the same name as another object in the same namespace: For example, a local queue cannot have the same name as a model queue, and a sender channel cannot have the same name as a receiver channel.

The following IBM MQ objects exist in separate object namespaces:

- Authentication information
- Channel
- Client channel
- Listener
- Namelist
- Process
- Queue
- Service
- Storage class
- Subscription
- Topic

## **Character length of object names**

In general, IBM MQ object names can be up to 48 characters long. This rule applies to the following objects:

- Authentication information
- Cluster
- Listener
- Namelist
- Process definition
- Queue
- Queue manager
- Service
- Subscription
- Topic

There are restrictions:

- $1. 208$  On z/OS systems, queue managers must be a maximum of 4 characters, and must be in uppercase characters and numeric characters only.
- 2. The maximum length of channel object names and client connection channel names is 20 characters. See Defining the channels for more information about channels.
- 3. Topic strings can be a maximum of 10240 bytes. All IBM MQ object names are case-sensitive.
- 4. The maximum length of storage class names is 8 characters.
- 5. The maximum length of CF structure names is 12 characters.

## **Characters in object names**

The valid characters for IBM MQ object names are:

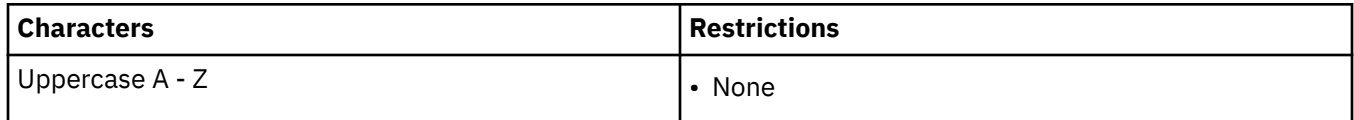

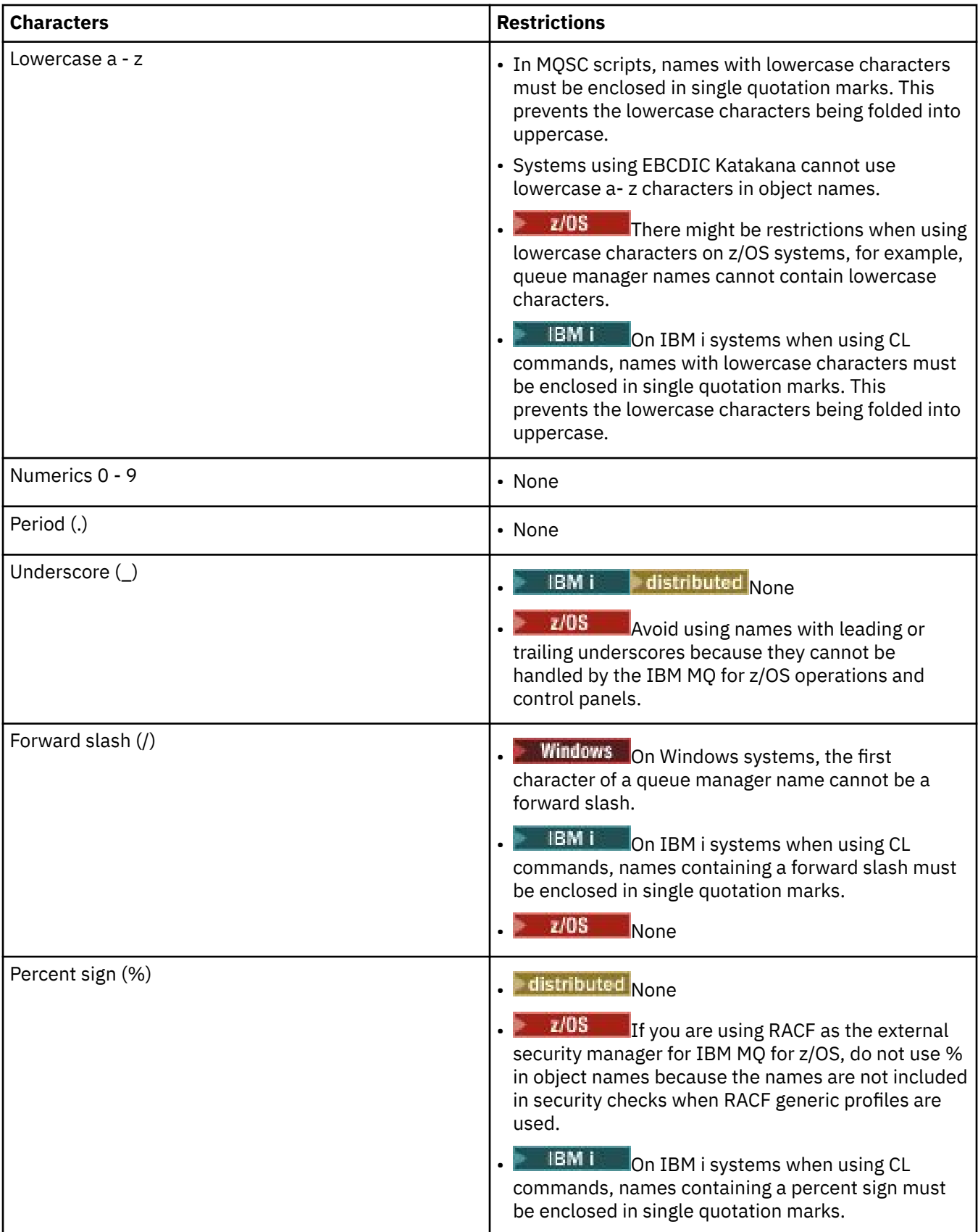

There are also some general rules concerning characters on object names:

- 1. Leading or embedded blanks are not allowed.
- 2. National language characters are not allowed.

<span id="page-170-0"></span>3. Any name that is less than the full field length can be padded to the right with blanks. All short names that are returned by the queue manager are always padded to the right with blanks.

## **Queue names**

The name of a queue has two parts:

- The name of a queue manager
- The local name of the queue as it is known to that queue manager

Each part of the queue name is 48 characters long.

To refer to a local queue, you can omit the name of the queue manager (by replacing it with blank characters or using a leading null character). However, all queue names returned to a program by IBM MQ contain the name of the queue manager.

 $\blacktriangleright$   $\blacktriangleright$   $\blacktriangleright$   $\blacktriangleright$   $\blacktriangleleft$  shared queue, accessible to any queue manager in its queue-sharing group, cannot have the same name as any non-shared local queue in the same queue-sharing group. This restriction avoids the possibility of an application mistakenly opening a shared queue when it intended to open a local queue, or vice versa. Shared queues and queue-sharing groups are only available on IBM MQ for z/OS.

To refer to a remote queue, a program must include the name of the queue manager in the full queue name, or there must be a local definition of the remote queue.

When an application uses a queue name, that name can be either the name of a local queue (or an alias to one) or the name of a local definition of a remote queue, but the application does not need to know which, unless it needs to get a message from the queue (when the queue must be local). When the application opens the queue object, the MQOPEN call performs a name resolution function to determine on which queue to perform subsequent operations. The significance of this is that the application has no built-in dependency on particular queues being defined at particular locations in a network of queue managers. Therefore, if a system administrator relocates queues in the network, and changes their definitions, the applications that use those queues do not need to be changed.

#### $z/0S$ **Reserved object names**

On IBM MQ for z/OS, the coupling facility application structure name CSQSYSAPPL is reserved.

## **Reserved object names**

Object names that start with SYSTEM . are reserved for objects defined by the queue manager. You can use the **Alter**, **Define**, and **Replace** commands to change these object definitions to suit your installation. The names that are defined for IBM MQ are listed in full in Queue names.

 $\approx$  z/OS  $\blacksquare$  On IBM MQ for  $z$ /OS, the coupling facility application structure name CSQSYSAPPL is reserved.

### **Related tasks**

Choosing an installation name

## **Understanding IBM MQ file names**

Each IBM MQ queue manager, queue, process definition, namelist, channel, client connection channel, listener, service, and authentication information object is represented by a file. Because object names are not necessarily valid file names, the queue manager converts the object name into a valid file name where necessary.

The default path to a queue manager directory is as follows:

• A prefix, which is defined in the IBM MQ configuration information:

 $\blacksquare$  Windows  $\blacksquare$  On Windows 32-bit systems the default prefix is <code>C:\Program Files</code>  $(x86)$  WebSphere MQ. On Windows 64-bit systems the default prefix is C: \Program Files\IBM\WebSphere MQ. For both 32-bit and 64-bit installations, the data directories are installed into C:\ProgramData\IBM\MQ. This is configured in the DefaultPrefix stanza of the mqs.ini configuration file.

 $\blacktriangleright$  UNIX and Linux systems the default prefix is /var/mqm. This is configured in the DefaultPrefix stanza of the mgs.ini configuration file.

Where available, the prefix can be changed using the IBM MQ properties page in the IBM MQ Explorer, otherwise edit the mqs.ini configuration file manually.

• The queue manager name is transformed into a valid directory name. For example, the queue manager:

queue.manager

would be represented as:

queue!manager

This process is referred to as *name transformation*.

In IBM MQ, you can give a queue manager a name containing up to 48 characters.

For example, you could name a queue manager:

QUEUE.MANAGER.ACCOUNTING.SERVICES

However, each queue manager is represented by a file and there are limitations on the maximum length of a file name, and on the characters that can be used in the name. As a result, the names of files representing objects are automatically transformed to meet the requirements of the file system.

The rules governing the transformation of a queue manager name are as follows:

- 1. Transform individual characters:
	- From . to !
	- From / to &
- 2. If the name is still not valid:
	- a. Truncate it to eight characters
	- b. Append a three-character numeric suffix

For example, assuming the default prefix and a queue manager with the name queue . manager:

 $\blacksquare$  Windows  $\blacksquare$  In IBM MQ for Windows with NTFS or FAT32, the queue manager name becomes:

C:\Program Files\IBM\WebSphere MQ\qmgrs\queue!manager

**Windows** In IBM MQ for Windows with FAT, the queue manager name becomes:

C:\Program Files\IBM\WebSphere MQ\qmgrs\queue!ma

 $\frac{1}{2}$  **UNIX** In IBM MQ for UNIX and Linux systems, the queue manager name becomes:

/var/mqm/qmgrs/queue!manager

The transformation algorithm also distinguishes between names that differ only in case on file systems that are not case sensitive.

## **Object name transformation**

Object names are not necessarily valid file system names. You might need to transform your object names. The method used is different from that for queue manager names because, although there are only a few queue manager names on each machine, there can be a large number of other objects for each queue manager. Queues, process definitions, namelists, channels, client connection channels, listeners, services, and authentication information objects are represented in the file system.

When a new name is generated by the transformation process, there is no simple relationship with the original object name. You can use the dspmqfls command to convert between real and transformed object names.

## **Understanding IBM MQ for IBM i queue manager library names**

Use this information to understand library names, IFS directories, and name transformation.

When a queue manager is created, IBM MQ associates a queue manager library with it. This queue manager library is given a unique name, no more than 10 characters long, largely based on the user defined queue manager name. Both the queue manager, and the queue manager library are placed in to a directory that is also based on the queue manager name with the prefix /QIBM/UserData/mqm. An example of a queue manager, queue manager library, and directory follows:

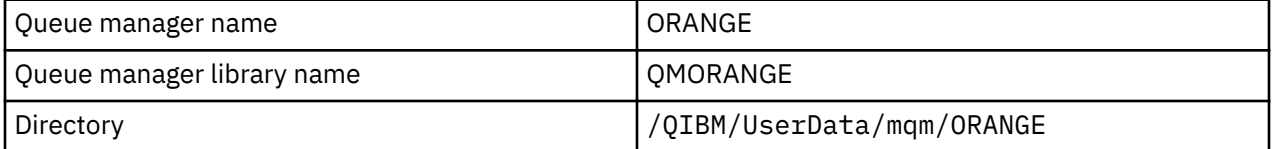

All queue manager names and queue manager library names are written to stanzas in the file /QIBM/ UserData/mqm/mqs.ini.

## **Understanding IBM MQ IFS directories and files**

The IBM i Integrated File System (IFS) is used extensively by IBM MQ to store data. For more information about the IFS see the *Integrated File System Introduction*.

Each IBM MQ object (for example: channels or queue managers) is represented by a file. Because object names are not necessarily valid file names, the queue manager converts the object name into a valid file name where necessary.

The path to a queue manager directory is formed from the following:

- A prefix, which is defined in the queue manager configuration file, qm.ini. The default prefix is /QIBM/ UserData/mqm.
- A literal, qmgrs.
- A coded queue manager name, which is the queue manager name transformed into a valid directory name. For example, the queue manager queue/manager is represented by queue&manager.

This process is referred to as name transformation.

## **IFS queue manager name transformation**

In IBM MQ, you can give a queue manager a name containing up to 48 characters.

For example, you can name a queue manager QUEUE/MANAGER/ACCOUNTING/SERVICES. In the same way that a library is created for each queue manager, each queue manager is also represented by a file. Because of variant codepoints in EBCDIC, there are limitations to the characters that can be used in the name. As a result, the names of IFS files representing objects are automatically transformed to meet the requirements of the file system.

<span id="page-173-0"></span>Using the example of a queue manager with the name queue/manager, transforming the character / to &, and assuming the default prefix, the queue manager name in IBM MQ for IBM i becomes /QIBM/ UserData/mqm/qmgrs/queue&manager.

## **Object name transformation**

Object names are not necessarily valid file system names, so the object names might need to be transformed. The method used is different from that for queue manager names because, although there only a few queue manager names for each machine, there can be a large number of other objects for each queue manager. Only process definitions, queues, and namelists are represented in the file system; channels are not affected by these considerations.

When a new name is generated by the transformation process, there is no simple relationship with the original object name. You can use the DSPMQMOBJN command to view the transformed names for IBM MQ objects.

## **Object attributes**

The properties of an object are defined by its attributes. Some you can specify, others you can only view.

For example, the maximum message length that a queue can accommodate is defined by its *MaxMsgLength* attribute; you can specify this attribute when you create a queue. The *DefinitionType* attribute specifies how the queue was created; you can only display this attribute.

In IBM MQ, there are two ways of referring to an attribute:

- Using its PCF name, for example, *MaxMsgLength*.
- Using its MQSC command name, for example, MAXMSGL.

This guide mainly describes how to specify attributes using MQSC commands, and so it refers to most attributes using their MQSC command names, rather than their PCF names.

## **Queue-sharing groups**

Queue managers that can access the same set of shared queues form a group called a *queue-sharing group* (QSG), and they communicate with each other using a coupling facility (CF) that stores the shared queues.

A *shared queue* is a type of local queue with messages that can be accessed by one or more queue managers that are in a queue-sharing group. **Supported only on IBM MQ for z/OS.** (This is not the same as a queue being *shared* by more than one application, using the same queue manager.)

Queue-sharing groups have a name of up to four characters. The name must be unique in your network, and must be different from any queue manager names.

Queue-sharing groups are not strictly objects, but are mentioned here for convenience.

See ["Shared queues and queue-sharing groups" on page 338](#page-337-0) for more information.

## **System default objects**

An introduction to system default objects, and links to further information.

The *system default objects* are a set of object definitions that are created automatically whenever a queue manager is created. You can copy and modify any of these object definitions for use in applications at your installation.

Default object names have the stem SYSTEM; for example, the default local queue is SYSTEM.DEFAULT.LOCAL.QUEUE, and the default receiver channel is SYSTEM.DEF.RECEIVER. You cannot rename these objects; default objects of these names are required.

When you define an object, any attributes that you do not specify explicitly are copied from the appropriate default object. For example, if you define a local queue, those attributes that you do not specify are taken from the default queue SYSTEM.DEFAULT.LOCAL.QUEUE.

See System and default objects for more information about system defaults.

# <span id="page-174-0"></span>**Distributed queuing and clusters**

Distributed queuing means sending messages from one queue manager to another. The receiving queue manager can be on the same machine or another; nearby or on the other side of the world. It can be running on the same platform as the local queue manager, or can be on any of the platforms supported by IBM MQ. You can manually define all the connections in a distributed queuing environment, or you can create a cluster and let IBM MQ define much of the connection detail for you.

## **Distributed queuing**

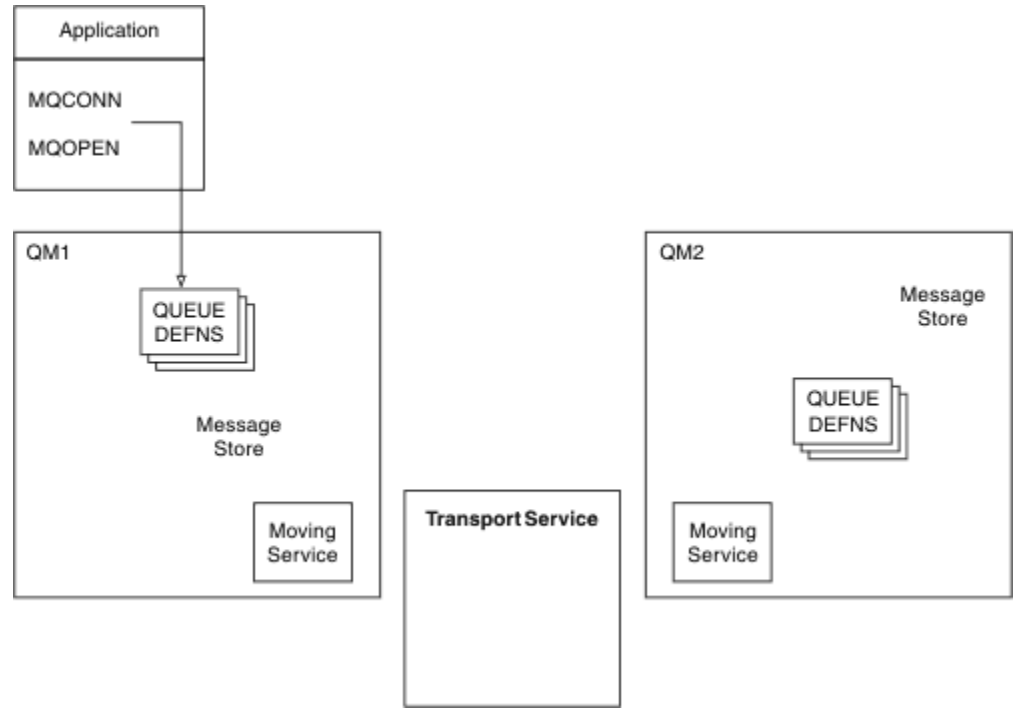

*Figure 4. Overview of the components of distributed queuing*

In the previous figure:

- An application uses the MQCONN call to connect to a queue manager. The application then uses the MQOPEN call to open a queue so that it can put messages on the queue.
- Each queue manager has a definition for each of its queues. It can have definitions of *local queues* (that is, hosted by this queue manager) , and definitions of *remote queues* (that is, hosted by other queue managers).
- If the messages are destined for a remote queue, the local queue manager holds them on a *transmission queue*, which persists them in a message store, until they can be forwarded to the remote queue manager.
- Each queue manager contains communications software, known as the *moving service*, that the queue manager uses to communicate with other queue managers.
- The *transport service* is independent of the queue manager and can be any one of the following (depending on the platform):
	- Systems Network Architecture Advanced Program-to Program Communication (SNA APPC)
	- Transmission Control Protocol/Internet Protocol (TCP/IP)
	- Network Basic Input/Output System (NetBIOS)
	- Sequenced Packet Exchange (SPX)

### **Components needed to send a message**

If a message is to be sent to a remote queue manager, the local queue manager needs definitions for a *transmission queue* and a *channel*. A channel is a one-way communication link between two queue managers. It can carry messages destined for any number of queues at the remote queue manager.

Each end of a channel has a separate definition, defining it, for example, as the sending end or the receiving end. A simple channel consists of a *sender* channel definition at the local queue manager and a *receiver* channel definition at the remote queue manager. These two definitions must have the same name, and together they constitute one channel.

The software that handles the sending and receiving of messages is called the *Message Channel Agent* (MCA). There is a *message channel agent* (MCA) at each end of a channel.

Each queue manager should have a *dead-letter queue* (also known as the *undelivered message queue* ). Messages are put on this queue if they cannot be delivered to their destination.

The following figure shows the relationship between queue managers, transmission queues, channels, and MCAs:

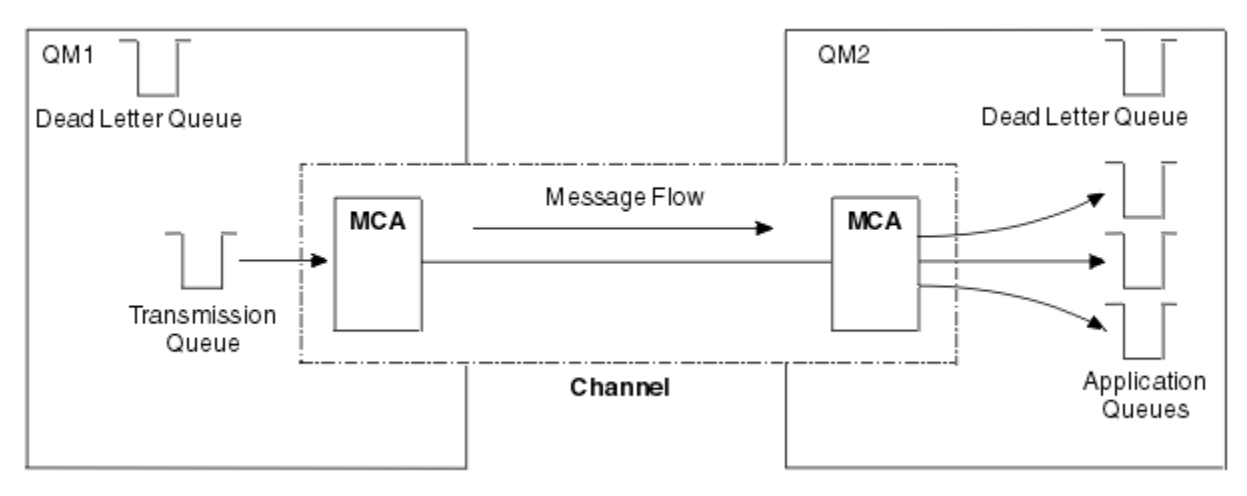

*Figure 5. Sending messages*

### **Components needed to return a message**

If your application requires messages to be returned from the remote queue manager, you need to define another channel, to run in the opposite direction between the queue managers, as shown in the following figure:

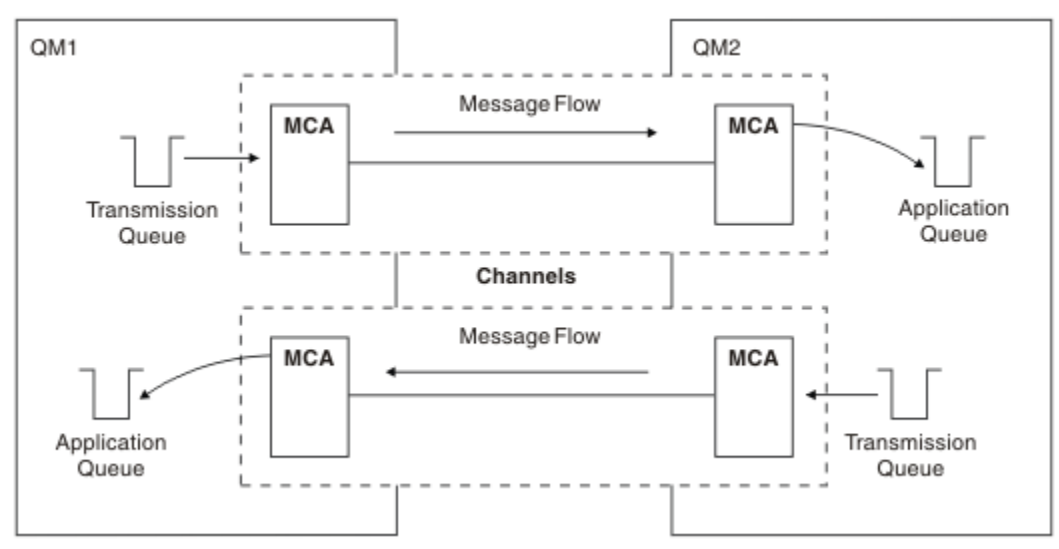

*Figure 6. Sending messages in both directions*

## <span id="page-176-0"></span>**Clusters**

Rather than manually defining all the connections in a distributed queuing environment, you can group a set of queue managers in a cluster. When you do this, the queue managers can make the queues that they host available to other queue managers in the cluster without the need for explicit channel definitions, remote-queue definitions, or transmission queues for each destination. Every queue manager in a cluster has a single transmission queue that transmits messages to any other queue manager in the cluster. For each queue manager, you only need to define one cluster-receiver channel and one cluster-sender channel; any additional channels are automatically managed by the cluster.

An IBM MQ client can connect to a queue manager that is part of a cluster, just as it can connect to any other queue manager. As with manually-configured distributed queuing, you use the MQPUT call to put a message to a queue at any queue manager. You use the MQGET call to retrieve messages from a local queue.

Queue managers on platforms that support clusters do not have to be part of a cluster. You can continue to manually configure distributed queuing as well as, or instead of, using clusters.

### **Benefits of using clusters**

Clustering provides two key benefits:

- Clusters simplify the administration of IBM MQ networks, which usually require many object definitions for channels, transmit queues, and remote queues to be configured. This situation is especially true in large, potentially changing, networks where many queue managers need to be interconnected. This architecture is particularly hard to configure and actively maintain.
- Clusters can be used to distribute the workload of message traffic across queues and queue managers in the cluster. Such distribution allows the message workload of a single queue to be distributed across equivalent instances of that queue located on multiple queue managers. This distribution of the workload can be used to achieve greater resilience to system failures, and to improve the scaling performance of particularly active message flows in a system. In such an environment, each of the instances of the distributed queues have consuming applications processing the messages. For more information, see Using clusters for workload management.

### **How messages are routed in a cluster**

You can think of a cluster as a network of queue managers maintained by a conscientious systems administrator. Whenever you define a cluster queue, the systems administrator automatically creates corresponding remote-queue definitions as needed on the other queue managers.

You do not need to make transmission queue definitions because IBM MQ provides a transmission queue on each queue manager in the cluster. This single transmission queue can be used to carry messages to any other queue manager in the cluster. You are not limited to using a single transmission queue. A queue manager can use multiple transmission queues to separate the messages going to each queue manager in a cluster. Typically, a queue manager uses a single cluster transmission queue. You can change the queue manager attribute DEFCLXQ, so that a queue manager uses a different cluster transmission queue for each queue manager in a cluster. You can also define cluster transmission queues manually.

All the queue managers that join a cluster agree to work in this way. They send out information about themselves and about the queues they host, and they receive information about the other members of the cluster.

To ensure that no information is lost when a queue manager becomes unavailable, you specify two queue managers in the cluster to act as *full repositories*. These queue managers store a full set of information about all the queue managers and queues in the cluster. All other queue managers in the cluster only store information about those queue managers and queues with which they exchange messages. These queue managers are known as *partial repositories*. For more information, see ["Cluster repository" on page](#page-187-0) [188](#page-187-0).

In order to become part of a cluster, a queue manager must have two channels; a cluster-sender channel and a cluster-receiver channel:

- A cluster-sender channel is a communication channel like a sender channel. You must manually create one cluster-sender channel on a queue manager to connect it to a full repository that is already a member of the cluster.
- A cluster-receiver channel is a communication channel like a receiver channel. You must manually create one cluster-receiver channel. The channel acts as the mechanism for the queue manager to receive cluster communications.

All other channels that are needed for communication between this queue manager and other members of the cluster are then created automatically.

The following figure shows the components of a cluster called CLUSTER:

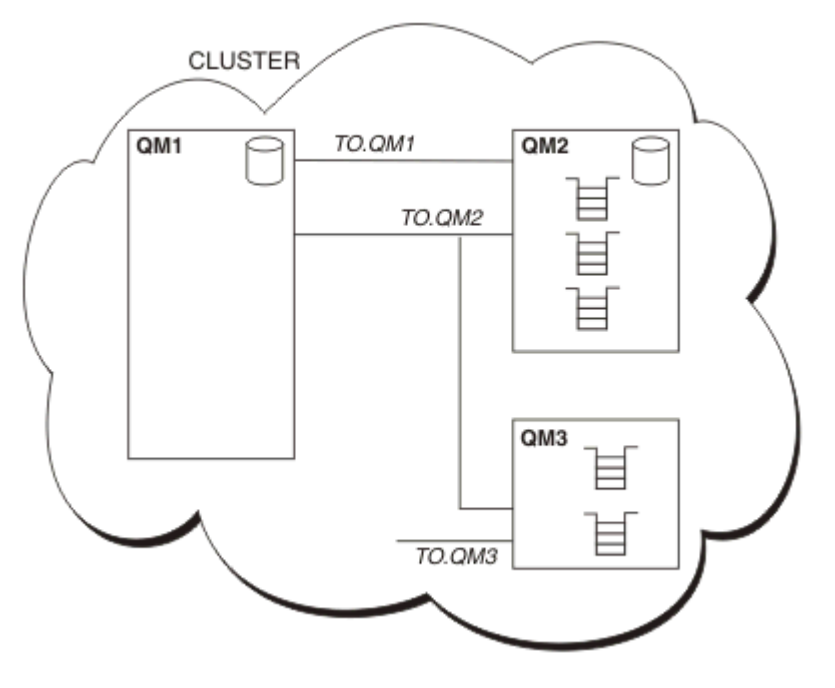

*Figure 7. A cluster of queue managers*

- CLUSTER contains three queue managers, QM1, QM2, and QM3.
- QM1 and QM2 host full repositories of information about the queue managers and queues in the cluster.
- QM2 and QM3 host some cluster queues, that is, queues that are accessible to any other queue manager in the cluster.
- Each queue manager has a cluster-receiver channel called TO.qmgr on which it can receive messages.
- Each queue manager also has a cluster-sender channel on which it can send information to one of the repository queue managers.
- QM1 and QM3 send to the repository at QM2 and QM2 sends to the repository at QM1.

## **Distributed queuing components**

The components of distributed queuing are message channels, message channel agents, transmission queues, channel initiators and listeners, and channel-exit programs. The definition of each end of a message channel can be one of several types.

Message channels are the channels that carry messages from one queue manager to another. Do not confuse message channels with MQI channels. There are two types of MQI channel, server-connection (SVRCONN) and client-connection (CLNTCONN) . For more information, see [MQI channels](#page-161-0).

The definition of each end of a message channel can be one of the following types:

• Sender (SDR)

- <span id="page-178-0"></span>• Receiver (RCVR)
- Server (SVR)
- Requester (RQSTR)
- Cluster sender (CLUSSDR)
- Cluster receiver (CLUSRCVR)

A message channel is defined using one of these types defined at one end, and a compatible type at the other end. Possible combinations are:

- Sender-receiver
- Requester-server
- Requester-sender (callback)
- Server-receiver
- Cluster sender-cluster receiver

Detailed instructions for creating a sender-receiver channel are included in Defining the channels. For examples of the parameters needed to set up sender-receiver channels, see Example configuration information applicable to your platform. For the parameters needed to define a channel of any type, see DEFINE CHANNEL.

## **Sender-receiver channels**

A sender in one system starts the channel so that it can send messages to the other system. The sender requests the receiver at the other end of the channel to start. The sender sends messages from its transmission queue to the receiver. The receiver puts the messages on the destination queue. Figure 8 on page 179 illustrates this.

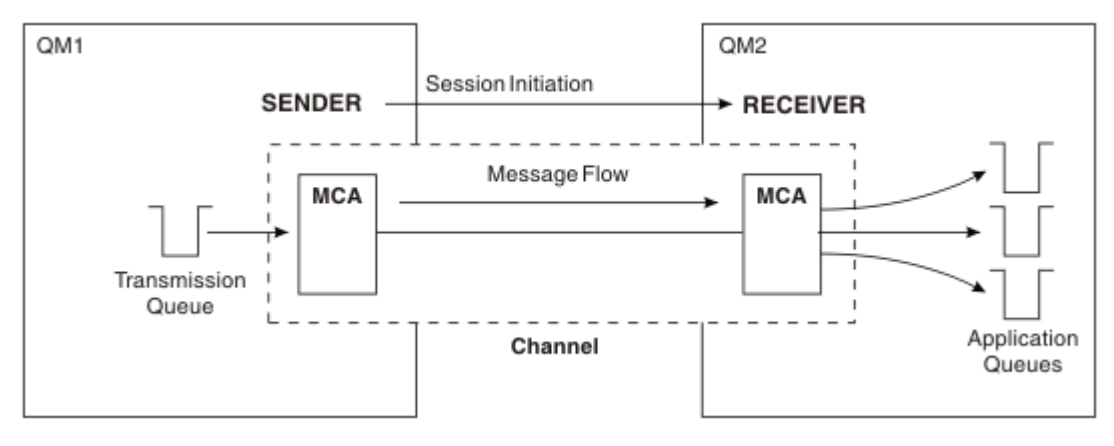

*Figure 8. A sender-receiver channel*

## **Requester-server channels**

A requester in one system starts the channel so that it can receive messages from the other system. The requester requests the server at the other end of the channel to start. The server sends messages to the requester from the transmission queue defined in its channel definition.

A server channel can also initiate the communication and send messages to a requester. This applies only to *fully qualified* servers, that is server channels that have the connection name of the partner specified in the channel definition. A fully qualified server can either be started by a requester, or can initiate a communication with a requester.

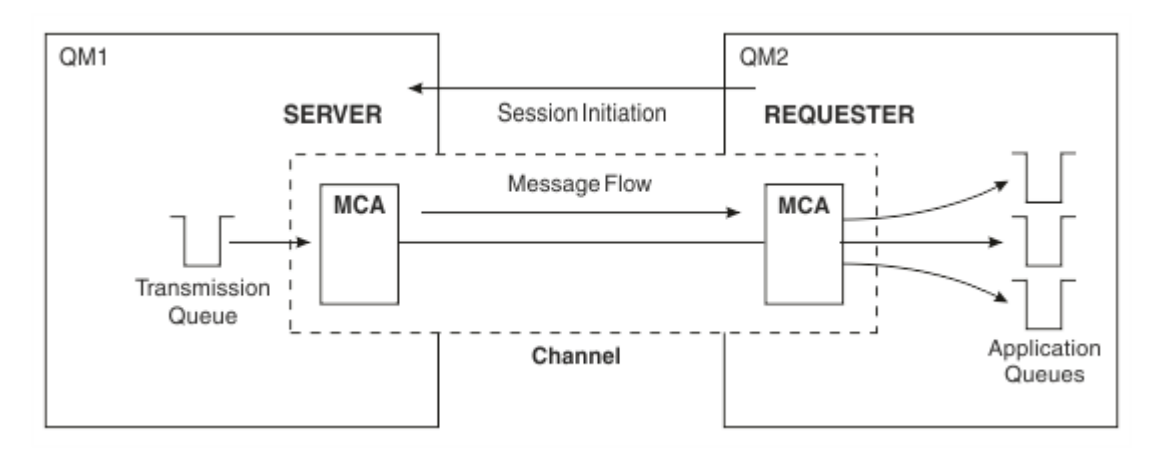

*Figure 9. A requester-server channel*

## **Requester-sender channels**

The requester starts the channel and the sender terminates the call. The sender then restarts the communication according to information in its channel definition (known as *callback* ). It sends messages from the transmission queue to the requester.

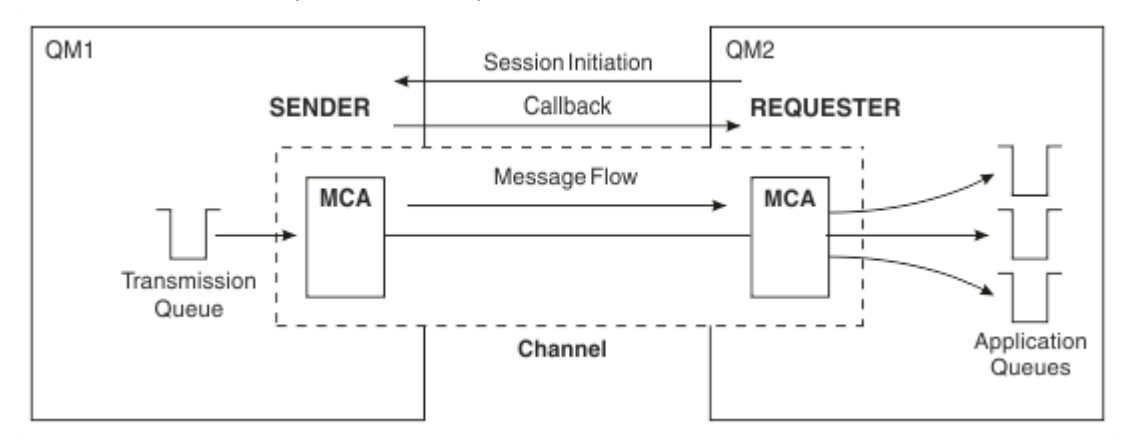

*Figure 10. A requester-sender channel*

## **Server-receiver channels**

This is like sender-receiver but applies only to *fully qualified* servers, that is server channels that have the connection name of the partner specified in the channel definition. Channel startup must be initiated at the server end of the link. The illustration of this is like the illustration in [Figure 8 on page 179.](#page-178-0)

## **Cluster-sender channels**

In a cluster, each queue manager has a cluster-sender channel on which it can send cluster information to one of the full repository queue managers. Queue managers can also send messages to other queue managers on cluster-sender channels.
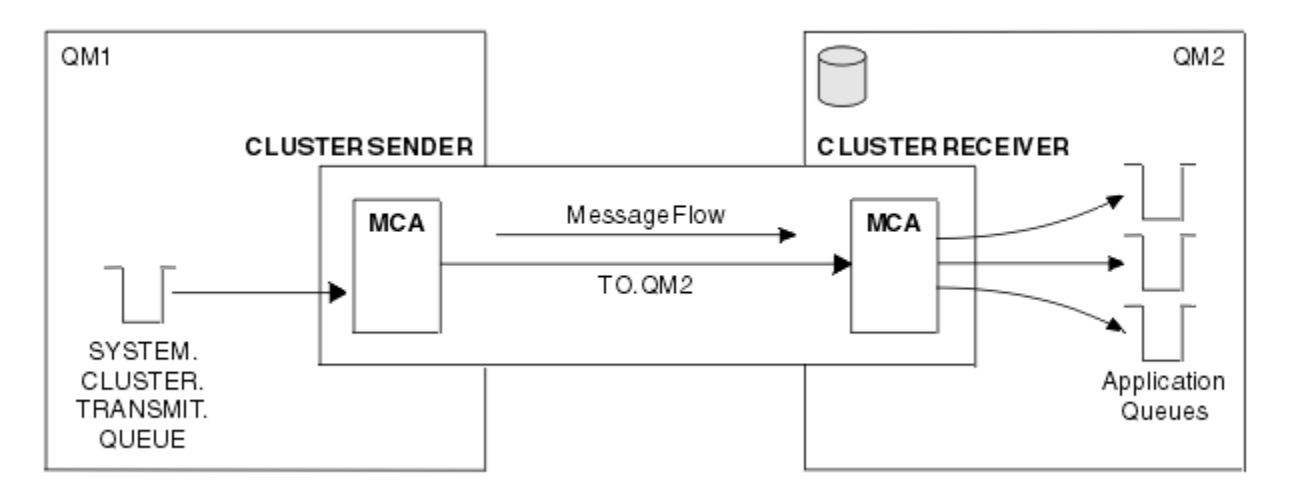

*Figure 11. A cluster-sender channel*

# **Cluster-receiver channels**

In a cluster, each queue manager has a cluster-receiver channel on which it can receive messages and information about the cluster. The illustration of this is like the illustration in Figure 11 on page 181.

# **Dead-letter queues**

The dead-letter queue (or undelivered-message queue) is the queue to which messages are sent if they cannot be routed to their correct destination. Each queue manager typically has a dead-letter queue.

A *dead-letter queue* (DLQ), sometimes referred to as an *undelivered-message queue*, is a holding queue for messages that cannot be delivered to their destination queues, for example because the queue does not exist, or because it is full. Dead-letter queues are also used at the sending end of a channel, for data-conversion errors.. Every queue manager in a network typically has a local queue to be used as a dead-letter queue so that messages that cannot be delivered to their correct destination can be stored for later retrieval.

Messages can be put on the DLQ by queue managers, message channel agents (MCAs), and applications. All messages on the DLQ must be prefixed with a *dead-letter header* structure, MQDLH. The *Reason* field of the MQDLH structure contains a reason code that identifies why the message is on the DLQ.

You should typically define a dead-letter queue for each queue manager. If you do not, and the MCA is unable to put a message, it is left on the transmission queue and the channel is stopped. Also, if fast, non-persistent messages (see Fast, nonpersistent messages ) cannot be delivered, and no dead-letter queue exists on the target system, these messages are discarded.

However, using dead-letter queues can affect the sequence in which messages are delivered, and so you might choose not to use them.

# **Remote queue definitions**

Remote queue definitions are definitions for queues that are owned by another queue manager.

Whereas applications can retrieve messages only from local queues, they can put messages on local queues or remote queues. Therefore, as well as a definition for each of its local queues, a queue manager can have *remote queue definitions*. The advantage of remote queue definitions is that they enable an application to put a message to a remote queue without having to specify the name of the remote queue or the remote queue manager, or the name of the transmission queue. Remote queue definitions give you location independence.

There are other uses for remote queue definitions, which are described later.

# **How to get to the remote queue manager**

You might not always have one channel between each source and target queue manager. There are a number of other ways of linking between the two, including multi-hopping, sharing channels, using different channels and clustering.

# **Multi-hopping**

If there is no direct communication link between the source queue manager and the target queue manager, it is possible to pass through one or more *intermediate queue managers* on the way to the target queue manager. This is known as a *multi-hop*.

You need to define channels between all the queue managers, and transmission queues on the intermediate queue managers. This is shown in Figure 12 on page 182.

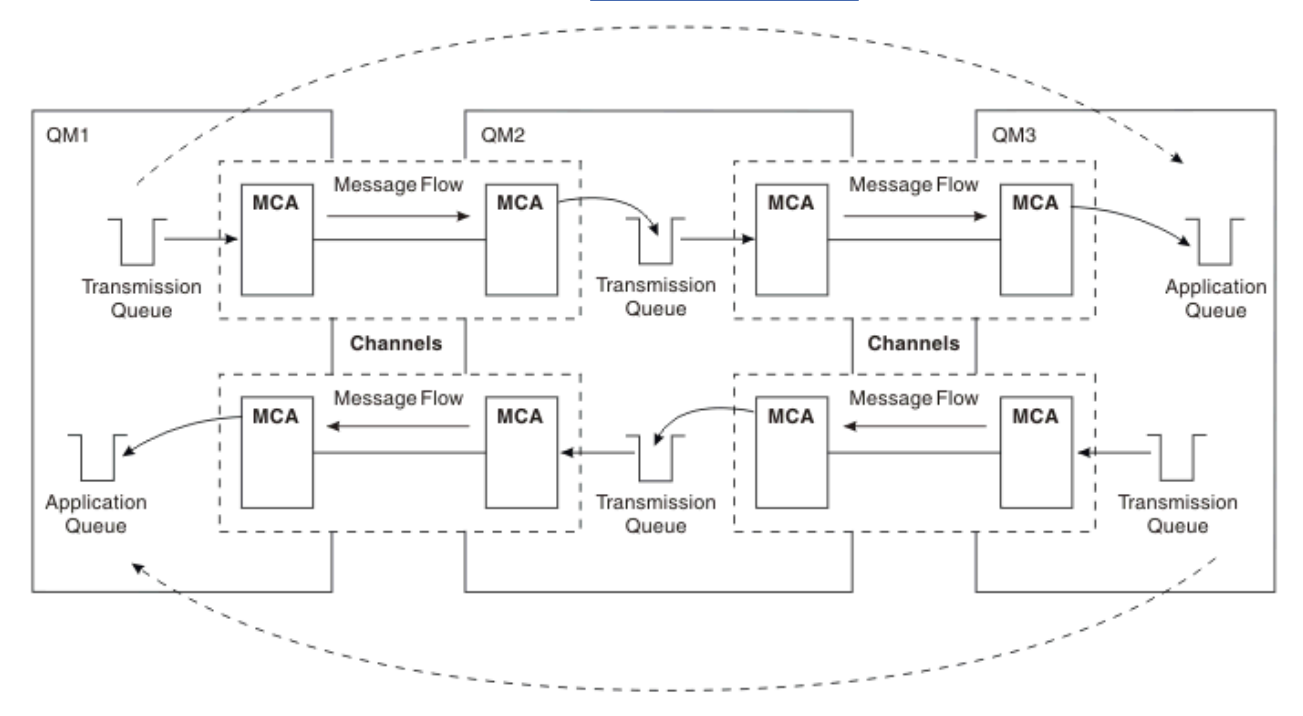

*Figure 12. Passing through intermediate queue managers*

# **Sharing channels**

As an application designer, you have the choice of forcing your applications to specify the remote queue manager name along with the queue name, or creating a *remote queue definition* for each remote queue. This definition holds the remote queue manager name, the queue name, and the name of the transmission queue. Either way, all messages from all applications addressing queues at the same remote location have their messages sent through the same transmission queue. This is shown in [Figure 13 on](#page-182-0) [page 183](#page-182-0).

<span id="page-182-0"></span>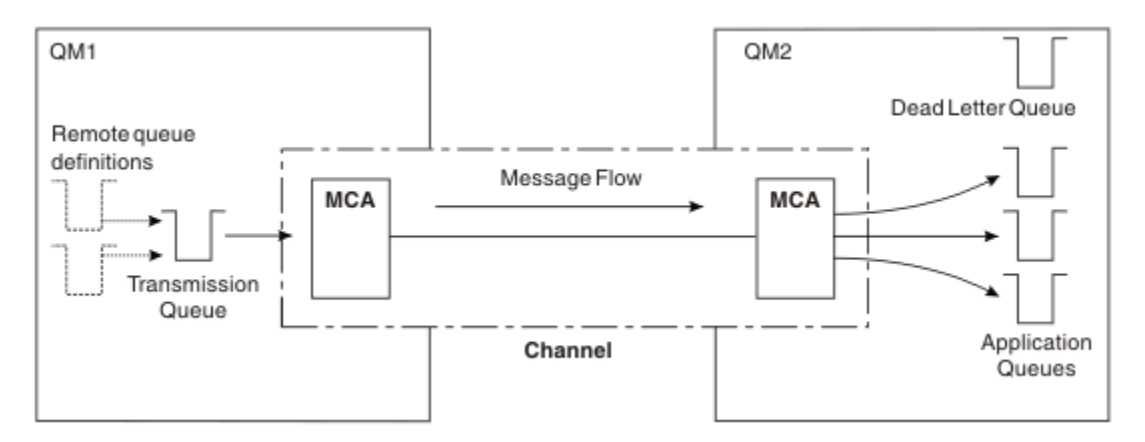

*Figure 13. Sharing a transmission queue*

Figure 13 on page 183 illustrates that messages from multiple applications to multiple remote queues can use the same channel.

# **Using different channels**

If you have messages of different types to send between two queue managers, you can define more than one channel between the two. There are times when you need alternative channels, perhaps for security purposes, or to trade off delivery speed against sheer bulk of message traffic.

To set up a second channel you need to define another channel and another transmission queue, and create a remote queue definition specifying the location and the transmission queue name. Your applications can then use either channel but the messages are still delivered to the same target queues. This is shown in Figure 14 on page 183.

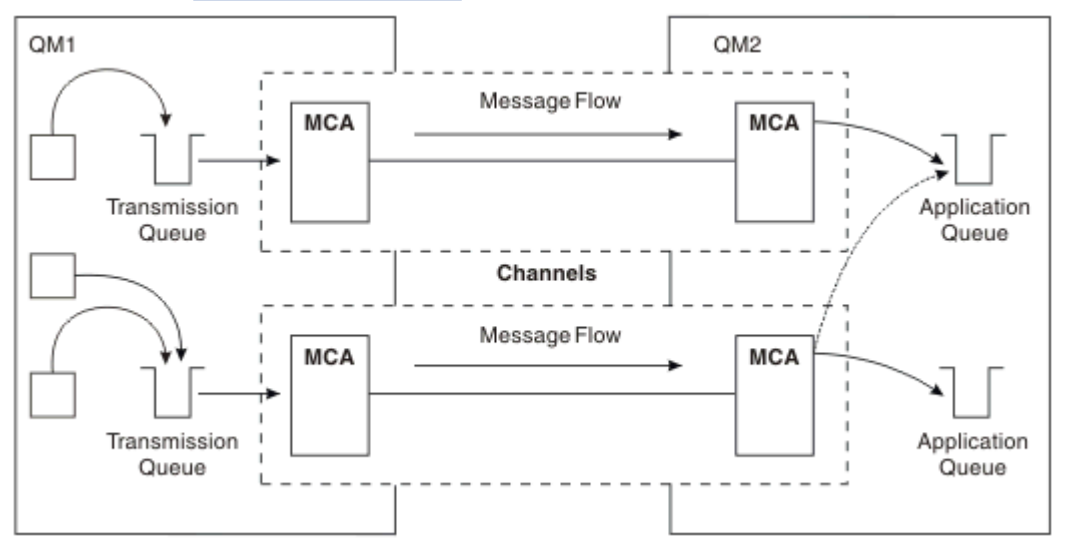

*Figure 14. Using multiple channels*

When you use remote queue definitions to specify a transmission queue, your applications must *not* specify the location (that is, the destination queue manager) themselves. If they do, the queue manager does not use the remote queue definitions. Remote queue definitions give you location independence. Applications can put messages to a *logical* queue without knowing where the queue is located and you can alter the *physical* queue without having to change your applications.

# **Using clustering**

Every queue manager within a cluster defines a cluster-receiver channel. When another queue manager wants to send a message to that queue manager, it defines the corresponding cluster-sender channel

automatically. For example, if there is more than one instance of a queue in a cluster, the cluster-sender channel could be defined to any of the queue managers that host the queue. IBM MQ uses a workload management algorithm that uses a round-robin routine to select an available queue manager to route a message to. For more information see [Clusters.](#page-176-0)

# **Addressing information**

When an application puts messages that are destined for a remote queue manager, the local queue manager adds a transmission header to them before placing them on the transmission queue. This header contains the name of the destination queue and queue manager, that is, the *addressing information*.

In a single-queue-manager environment, the address of a destination queue is established when an application opens a queue for putting messages to. Because the destination queue is on the same queue manager, there is no need for any addressing information.

In a distributed queuing environment, the queue manager needs to know not only the destination queue name, but also the location of that queue (that is, the queue manager name), and the route to that remote location (that is, the transmission queue). This addressing information is contained in the transmission header. The receiving channel removes the transmission header and uses the information in it to locate the destination queue.

You can avoid the need for your applications to specify the name of the destination queue manager if you use a remote queue definition. This definition specifies the name of the remote queue, the name of the remote queue manager to which messages are destined, and the name of the transmission queue used to transport the messages.

# **What are aliases?**

Aliases are used to provide a quality of service for messages. The queue manager alias enables a system administrator to alter the name of a target queue manager without causing you to have to change your applications. It also enables the system administrator to alter the route to a destination queue manager, or to set up a route that involves passing through a number of other queue managers (multi-hopping). The reply-to queue alias provides a quality of service for replies.

Queue manager aliases and reply-to queue aliases are created using a remote-queue definition that has a blank RNAME. These definitions do not define real queues; they are used by the queue manager to resolve physical queue names, queue manager names, and transmission queues.

Alias definitions are characterized by having a blank RNAME.

# **Queue name resolution**

Queue name resolution occurs at every queue manager each time a queue is opened. Its purpose is to identify the target queue, the target queue manager (which might be local), and the route to that queue manager (which might be null). The resolved name has three parts: the queue manager name, the queue name, and, if the queue manager is remote, the transmission queue.

When a remote queue definition exists, no alias definitions are referenced. The queue name supplied by the application is resolved to the name of the destination queue, the remote queue manager, and the transmission queue specified in the remote queue definition. For more detailed information about queue name resolution, see Queue name resolution.

If there is no remote queue definition and a queue manager name is specified, or resolved by the name service, the queue manager looks to see if there is a queue manager alias definition that matches the supplied queue manager name. If there is, the information in it is used to resolve the queue manager name to the name of the destination queue manager. The queue manager alias definition can also be used to determine the transmission queue to the destination queue manager.

If the resolved queue name is not a local queue, both the queue manager name and the queue name are included in the transmission header of each message put by the application to the transmission queue.

The transmission queue used typically has the same name as the resolved queue manager, unless changed by a remote queue definition or a queue manager alias definition. If you have not defined such a transmission queue but you have defined a default transmission queue, then this is used.

 $z/0S$ Names of queue managers running on z/OS are limited to four characters.

# **Queue manager alias definitions**

Queue manager alias definitions apply when an application that opens a queue to put a message, specifies the queue name **and** the queue manager name.

Queue manager alias definitions have three uses:

- When sending messages, remapping the queue manager name
- When sending messages, altering or specifying the transmission queue
- When receiving messages, determining whether the local queue manager is the intended destination for those messages

#### **Outbound messages - remapping the queue manager name**

Queue manager alias definitions can be used to remap the queue manager name specified in an MQOPEN call. For example, an MQOPEN call specifies a queue name of THISQ and a queue manager name of YOURQM. At the local queue manager, there is a queue manager alias definition like the following example:

DEFINE QREMOTE (YOURQM) RQMNAME(REALQM)

This shows that the real queue manager to be used, when an application puts messages to queue manager YOURQM, is REALQM. If the local queue manager is REALQM, it puts the messages to the queue THISQ, which is a local queue. If the local queue manager is not called REALQM, it routes the message to a transmission queue called REALQM. The queue manager changes the transmission header to say REALQM instead of YOURQM.

# **Outbound messages - altering or specifying the transmission queue**

Figure 15 on page 185 shows a scenario where messages arrive at queue manager QM1 with transmission headers showing queue names at queue manager QM3. In this scenario, QM3 is reachable by multihopping through QM2.

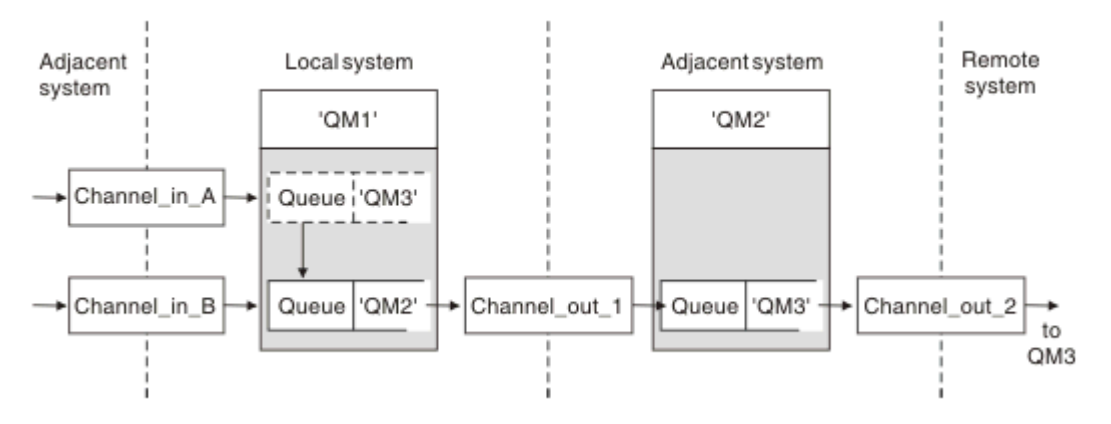

*Figure 15. Queue manager alias*

All messages for QM3 are captured at QM1 with a queue manager alias. The queue manager alias is named QM3 and contains the definition QM3 through transmission queue QM2. The definition looks like the following example:

DEFINE QREMOTE (QM3) RNAME(' ') RQMNAME(QM3) XMITQ(QM2)

The queue manager puts the messages on transmission queue QM2 but does not alter the transmission queue header because the name of the destination queue manager, QM3, does not alter.

All messages arriving at QM1 and showing a transmission header containing a queue name at QM2 are also put on the QM2 transmission queue. In this way, messages with different destinations are collected onto a common transmission queue to an appropriate adjacent system, for onward transmission to their destinations.

#### **Inbound messages - determining the destination**

A receiving MCA opens the queue referenced in the transmission header. If a queue manager alias definition exists with the same name as the queue manager referenced, then the queue manager name received in the transmission header is replaced with the RQMNAME from that definition.

This process has two uses:

- Directing messages to another queue manager
- Altering the queue manager name to be the same as the local queue manager

### **Reply-to queue alias definitions**

A reply-to queue alias definition specifies alternative names for the reply information in the message descriptor. The advantage of this is that you can alter the name of a queue or queue manager without having to alter your applications.

#### **Queue name resolution**

When an application replies to a message, it uses the data in the *message descriptor* of the message it received to find out the name of the queue to reply to. The sending application indicates where replies are sent to and attaches this information to its messages. This concept must be coordinated as part of your application design.

Queue name resolution takes place at the sending end of your application, before the message is put to a queue. Queue name resolution therefore occurs before interaction with the remote application that the message is being sent to. This is the only situation in which name resolution takes place at a time when a queue is not being opened.

#### **Queue name resolution using a queue manager alias**

Normally an application specifies a reply-to queue and leaves the reply-to queue manager name blank. The queue manager completes its own name at put time. This method works well except when you want an alternative channel to be used for replies, for example, a channel that uses transmission queue QM1\_relief instead of the default return channel which uses transmission queue QM1. In this situation, the queue manager names specified in transmission-queue headers do not match "real" queue manager names, but are respecified using queue manager alias definitions. In order to return replies along alternative routes, it is necessary to map reply-to queue data as well, using reply-to queue alias definitions.

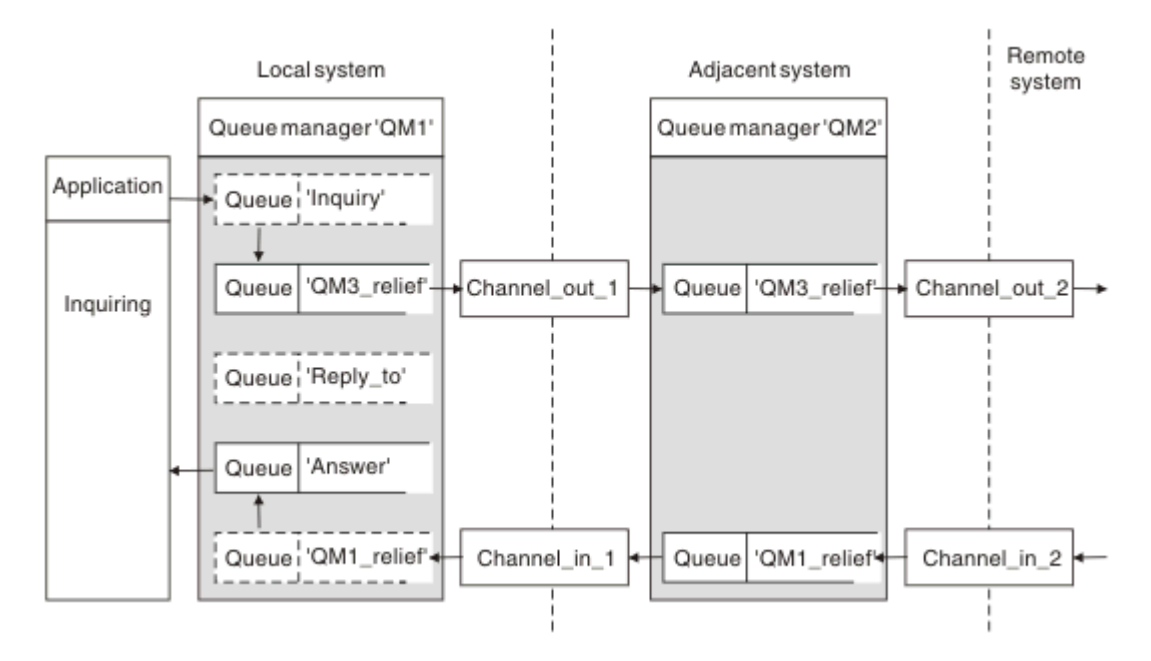

*Figure 16. Reply-to queue alias used for changing reply location*

In the example in Figure 16 on page 187:

1. The application puts a message using the MQPUT call and specifying the following information in the message descriptor:

ReplyToQ='Reply\_to' ReplyToQMgr=

ReplyToQMgr must be blank in order for the reply-to queue alias to be used.

2. You create a reply-to queue alias definition called Reply\_to, which contains the name Answer, and the queue manager name QM1\_relief.

```
DEFINE QREMOTE ('Reply_to') RNAME ('Answer')
RQMNAME ('QM1_relief')
```
- 3. The messages are sent with a message descriptor showing ReplyToQ='Answer' and ReplyToQMgr='QM1\_relief'.
- 4. The application specification must include the information that replies are to be found in queue Answer rather than Reply\_to.

To prepare for the replies you have to create the parallel return channel, defining:

• At QM2, the transmission queue named QM1\_relief

DEFINE QLOCAL ('QM1\_relief') USAGE(XMITQ)

• At QM1, the queue manager alias QM1\_relief

```
DEFINE QREMOTE ('QM1_relief') RNAME() RQMNAME(QM1)
```
This queue manager alias terminates the chain of parallel return channels and captures the messages for QM1.

If you think you might want to do this at sometime in the future, ensure applications use the alias name from the start. For now this is a normal queue alias to the reply-to queue, but later it can be changed to a queue manager alias.

### **Reply-to queue name**

Care is needed with naming reply-to queues. The reason that an application puts a reply-to queue name in the message is that it can specify the queue to which its replies are sent. When you create a reply-to queue alias definition with this name, you cannot have the actual reply-to queue (that is, a local queue definition) with the same name. Therefore, the reply-to queue alias definition must contain a new queue name as well as the queue manager name, and the application specification must include the information that its replies are found in this other queue.

The applications now have to retrieve the messages from a different queue from the one they named as the reply-to queue when they put the original message.

# **Cluster components**

Clusters are composed of queue managers, cluster repositories, cluster channels, and cluster queues.

See the following subtopics for information about each of the cluster components:

**Related concepts** Comparison of clustering and distributed queuing **Related tasks** Configuring a queue manager cluster Setting up a new cluster

# **Cluster repository**

A repository is a collection of information about the queue managers that are members of a cluster.

The repository information includes queue manager names, their locations, their channels, which queues they host, and other information. The information is stored in the form of messages on a queue called SYSTEM.CLUSTER.REPOSITORY.QUEUE. The queue is one of the default objects.

IBM i  $\blacksquare$  distributed It is defined when you create an IBM MQ queue manager.  $\square$   $\square$   $\blacksquare$  On IBM MQ for z/OS, it is defined as part of queue manager customization.

Typically, two queue managers in a cluster hold a full repository. The remaining queue managers all hold a partial repository.

# **Full repository and partial repository**

A queue manager that hosts a complete set of information about every queue manager in the cluster has a full repository. Other queue managers in the cluster have partial repositories containing a subset of the information in the full repositories.

A partial repository contains information about only those queue managers with which the queue manager needs to exchange messages. The queue managers request updates to the information they need, so that if it changes, the full repository queue manager sends them the new information. For much of the time, a partial repository contains all the information a queue manager needs to perform within the cluster. When a queue manager needs some additional information, it makes inquiries of the full repository and updates its partial repository. The queue managers use a queue called SYSTEM.CLUSTER.COMMAND.QUEUE to request and receive updates to the repositories. This queue is one of the default objects **IBM it is defined** it is defined when you create an IBM MQ queue manager.  $\frac{1}{208}$   $\frac{108}{200}$  IBM MQ for z/OS, it is defined as part of queue manager customization.

# **Cluster queue manager**

A cluster queue manager is a queue manager that is a member of a cluster.

A queue manager can be a member of more than one cluster. Each cluster queue manager must have a name that is unique throughout all the clusters of which it is a member.

A cluster queue manager can host queues, which it advertises to the other queue managers in the cluster. However, it does not have to do this. It can instead feed messages into queues hosted elsewhere in the cluster, and receive only responses that are directed explicitly to it.

z/OS  $\blacksquare$ In IBM MQ for z/OS, a cluster queue manager can be a member of a queue-sharing group. In this case, it shares its queue definitions with other queue managers in the same queue-sharing group.

Cluster queue managers are autonomous. They have full control over queues and channels that they define. Their definitions cannot be modified by other queue managers (other than queue managers in the same queue-sharing group). Repository queue managers do not control the definitions in other queue managers in the cluster. They hold a complete set of all the definitions, for use when required. A cluster is a federation of queue managers.

After you create or alter a definition on a cluster queue manager, the information is sent to the full repository queue manager. Other repositories in the cluster are updated later.

# **Full Repository queue manager**

A full repository queue manager is a cluster queue manager that holds a full representation of the cluster's resources. To ensure availability, set up two or more full repository queue managers in each cluster. Full repository queue managers receive information sent by the other queue managers in the cluster and update their repositories. They send messages to each other to be sure that they are both kept up to date with new information about the cluster.

# **Queue managers and repositories**

Every cluster has at least one (preferably two) queue managers holding full repositories of information about the queue managers, queues, and channels in a cluster. These repositories also contain requests from the other queue managers in the cluster for updates to the information.

The other queue managers each hold a partial repository, containing information about the subset of queues and queue managers with which they need to communicate. The queue managers build up their partial repositories by making inquiries when they first need to access another queue or queue manager. They request that they are notified of any new information concerning that queue or queue manager.

Each queue manager stores its repository information in messages on a queue called SYSTEM.CLUSTER.REPOSITORY.QUEUE. The queue managers exchange repository information in messages on a queue called SYSTEM.CLUSTER.COMMAND.QUEUE.

Each queue manager that joins a cluster defines a cluster-sender, CLUSSDR, channel to one of the repositories. It immediately learns which other queue managers in the cluster hold full repositories. From then on, the queue manager can request information from any of the repositories. When the queue manager sends information to the chosen repository, it also sends information to one other repository (if there is one).

A full repository is updated when the queue manager hosting it receives new information from one of the queue managers that is linked to it. The new information is also sent to another repository, to reduce the risk of it being delayed if a repository queue manager is out of service. Because all the information is sent twice, the repositories have to discard duplicates. Each item of information carries a sequence number, which the repositories use to identify duplicates. All repositories are kept in step with each other by exchanging messages.

# **Cluster queues**

A cluster queue is a queue that is hosted by a cluster queue manager and made available to other queue managers in the cluster.

A cluster queue definition is advertised to other queue managers in the cluster. The other queue managers in the cluster can put messages to a cluster queue without needing a corresponding remotequeue definition. A cluster queue can be advertised in more than one cluster by using a cluster namelist.

When a queue is advertised, any queue manager in the cluster can put messages to it. To put a message, the queue manager must find out, from the full repositories, where the queue is hosted. Then it adds some routing information to the message and puts the message on a cluster transmission queue.

z/OS  $\blacksquare$  A cluster queue can be a queue that is shared by members of a queue-sharing group in IBM MQ for z/OS.

#### **Related tasks**

Defining cluster queues

# **Comparison between shared queues and cluster queues**

This information is designed to help you compare shared queues and cluster queues, and decide which might be more suitable for your system.

# **Channel Initiator costs**

In cluster queues, messages are sent by channels, so allow for channel initiator costs in addition to application costs. There are costs in the network because channels get and put messages. These costs are not present with shared queues, which therefore use less processing power than cluster queues when moving messages between queue managers in a Queue Sharing Group.

# **Availability of messages**

When putting to a queue, cluster queues send the message to one of the queue managers with active channels connected to your queue manager. On the remote queue manager, if applications used to process the messages are not working, the messages are not processed and wait until the applications start. Similarly, if a queue manager is shut down, any messages on the queue manager are not made available until the queue manager restarts. These instances show lower message availability than when using shared queues.

When using shared queues, any application in the queue-sharing group can get messages that are sent. If you shut down one queue manager in the queue-sharing group, messages are available to the other queue managers, providing higher message availability than when using cluster queues.

# **Capacity**

A coupling facility is more expensive than a disk; therefore the cost of storing 1,000,000 messages in a local queue is lower than having a coupling facility with enough capacity to store the same number of messages.

### **Sending to other queue managers**

Shared-queue messages are only available within a queue-sharing group. If you want to use a queue manager outside of the queue-sharing group, you must use channels. You can use clustering to workload balance between multiple remote distributed queue managers.

# **Workload balancing**

You can use clustering to give weight to which channels and queue managers get a proportion of the messages sent. For example, you can send 60% of messages to one queue manager, and 40% of

messages to another queue manager. This instance does not depend on the ability of the remote queue manager to process work. The system with the first queue manager might be overloaded, and the system with the second queue manager might be idle, but most of the messages still go to the first queue manager.

With shared queues, two CICS systems can get messages. If one system is overloaded, the other system takes over most the workload.

# **Cluster channels**

On every full repository, you manually define a cluster-receiver channel, and a set of cluster-sender channels to connect to every other full repository in the cluster. When you add a partial repository, you manually define a cluster-receiver channel, and a single cluster-sender channel that connects to one of the full repositories. Further cluster-sender channels are defined automatically by the cluster when needed. Auto-defined cluster-sender channels take their attributes from the corresponding clusterreceiver channel definition on the receiving queue manager.

# **Cluster-receiver channel: CLUSRCVR**

A CLUSRCVR channel definition defines the end of a channel on which a cluster queue manager can receive messages from other queue managers in the cluster.

You must define at least one CLUSRCVR channel for each cluster queue manager. By defining the CLUSRCVR channel, the queue manager shows the other cluster queue managers that it is available to receive messages.

A CLUSRCVR channel definition also enables other queue managers to auto-define corresponding clustersender channel definitions. See the "Auto-defined cluster-sender channels" on page 191 section of this article.

# **Cluster-sender channel: CLUSSDR**

You manually define a CLUSSDR channel from every full repository queue manager to every other full repository queue manager in the cluster. All the updates exchanged by the full repositories flow exclusively on these channels. By manually defining these channels, you control the network of full repositories explicitly.

When you add a partial repository queue manager to a cluster, you manually define a single CLUSSDR channel to connect to one of the full repositories. It makes little difference which full repository you choose, because after the initial contact has been made, further cluster queue manager objects for your queue manager, including CLUSSDR channels, are defined automatically as necessary. This enables your queue manager to send cluster information to any full repository, and send messages to any queue manager in the cluster.

As is explained in the section of this article, auto-defined sender channels are based on the configuration of the cluster-receiver channel. Therefore any channel properties you set on cluster channels should be set identically on matching CLUSSDR and cluster-receiver channels, or only set on cluster-receiver channels.

You should only manually define CLUSSDR channels for the reasons previously described. That is, to initially connect a partial repository to a full repository, or to connect two full repositories together. Manually configuring a CLUSSDR channel that connects to a partial repository, or to a queue manager not in the cluster, causes error messages such as AMQ9427 and AMQ9428 to be issued. Although this might sometimes be unavoidable as a temporary situation, for example when modifying the location of a full repository, the manual definition should be deleted as soon as possible.

# **Auto-defined cluster-sender channels**

Typically when you add a partial repository queue manager to a cluster you manually define only two cluster channels on the queue manager:

- A cluster-sender ( CLUSSDR ) channel to a full repository queue manager for the cluster.
- A cluster receiver ( CLUSRCVR ) channel.

The CLUSSDR channel you define lets the queue manager make initial contact with the cluster. After the initial contact has been made, further CLUSSDR channels are defined automatically by the cluster when needed.

An auto-defined CLUSSDR channel takes its attributes from the corresponding CLUSRCVR channel definition on the receiving queue manager. Even if there is a manually defined CLUSSDR channel, the attributes from the auto-defined CLUSSDR channel are used. Suppose, for example that you define a CLUSRCVR channel without specifying a port number in the CONNAME parameter, and manually define a CLUSSDR channel that does specify a port number. When the auto-defined CLUSSDR channel replaces the manually defined one, the port number (taken from the CLUSRCVR channel) becomes blank. The default port number is used and the channel fails.

Where there are configuration differences between a manually defined CLUSSDR channel and the corresponding CLUSRCVR channel definition, some differences take effect immediately (for example, the workload balancing parameters), and some take effect only on channel restart (for example, SSL configuration).

To avoid confusion, as far as possible observe the following guidelines:

- Only manually define CLUSSDR channels to point to full repositories.
- Where you do have manually defined CLUSSDR channels, configure them to identically match the corresponding CLUSRCVR channel definition on the receiving queue manager.

See also Working with auto-defined channels.

#### **Related concepts**

Working with auto-defined channels Working with cluster transmission queues and cluster-sender channels **Related tasks** Setting up a new cluster Adding a queue manager to a cluster

# **Cluster topics**

Cluster topics are administrative topics with the **cluster** attribute defined. Information about cluster topics is pushed to all members of a cluster, and combined with local topics to create portions of a topic space that spans multiple queue managers. This enables messages published on a topic on one queue manager to be delivered to subscriptions of other queue managers in the cluster.

When you define a cluster topic on a queue manager, the cluster topic definition is sent to the full repository queue managers. The full repositories then propagate the cluster topic definition to all queue managers within the cluster, making the same cluster topic available to publishers and subscribers at any queue manager in the cluster. The queue manager on which you create a cluster topic is known as a cluster topic host. The cluster topic can be used by any queue manager in the cluster, but any modifications to a cluster topic must be made on the queue manager where that topic is defined (the host) at which point the modification is propagated to all members of the cluster through the full repositories.

For information about configuring cluster topics to use *direct routing* or *topic host routing*, and about clustered topic inheritance and wildcard subscriptions, see Defining cluster topics.

For information about the commands to use to display cluster topics, see the related information.

# **Related concepts**

Working with administrative topics Working with subscriptions **Related reference** DISPLAY TOPIC

# **Default cluster objects**

On distributed and IBM i platforms, the default cluster objects are included in the set of default objects

automatically created when you define a queue manager.  $\mathbb{Z}/\mathbb{S}$  and  $\mathbb{Z}/\mathbb{S}$ , the default cluster object definitions can be found in the customization samples.

**Note:** You can alter the default channel definitions in the same way as any other channel definition, by running MQSC or PCF commands. Do not alter the default queue definitions, except for SYSTEM.CLUSTER.HISTORY.QUEUE.

#### **SYSTEM.CLUSTER.COMMAND.QUEUE**

Each queue manager in a cluster has a local queue called SYSTEM.CLUSTER.COMMAND.QUEUE which is used to transfer messages to the full repository. The message contains any new or changed information about the queue manager, or any requests for information about other queue managers. SYSTEM.CLUSTER.COMMAND.QUEUE is normally empty.

#### **SYSTEM.CLUSTER.HISTORY.QUEUE**

Each queue manager in a cluster has a local queue called SYSTEM.CLUSTER.HISTORY.QUEUE. SYSTEM.CLUSTER.HISTORY.QUEUE is used to store the history of cluster state information for service purposes.

In the default object settings, SYSTEM.CLUSTER.HISTORY.QUEUE is set to PUT ( ENABLED). To suppress history collection change the setting to PUT ( DISABLED).

#### **SYSTEM.CLUSTER.REPOSITORY.QUEUE**

Each queue manager in a cluster has a local queue called SYSTEM.CLUSTER.REPOSITORY.QUEUE. This queue is used to store all the full repository information. This queue is not normally empty.

#### **SYSTEM.CLUSTER.TRANSMIT.QUEUE**

Each queue manager has a definition for a local queue called SYSTEM. CLUSTER. TRANSMIT. OUEUE. SYSTEM.CLUSTER.TRANSMIT.QUEUE is the default transmission queue for all messages to all queues and queue managers that are within clusters. You can change the default transmission queue for each cluster-sender channel to SYSTEM.CLUSTER.TRANSMIT. *ChannelName*, by changing the queue manager attribute DEFCLXQ . You cannot delete SYSTEM.CLUSTER.TRANSMIT.QUEUE. It is also used to define authorization checks whether the default transmission queue that is used is SYSTEM.CLUSTER.TRANSMIT.QUEUE or SYSTEM.CLUSTER.TRANSMIT. *ChannelName*.

#### **SYSTEM.DEF.CLUSRCVR**

Each cluster has a default CLUSRCVR channel definition called SYSTEM.DEF.CLUSRCVR. SYSTEM.DEF.CLUSRCVR is used to supply default values for any attributes that you do not specify when you create a cluster-receiver channel on a queue manager in the cluster.

#### **SYSTEM.DEF.CLUSSDR**

Each cluster has a default CLUSSDR channel definition called SYSTEM.DEF.CLUSSDR. SYSTEM.DEF.CLUSSDR is used to supply default values for any attributes that you do not specify when you create a cluster-sender channel on a queue manager in the cluster.

#### **Related concepts**

Working with default cluster objects

# **Publish/subscribe messaging**

Publish/subscribe messaging allows you to decouple the provider of information, from the consumers of that information. The sending application and receiving application do not need to know anything about each other for the information to be sent and received.

Before a point-to-point IBM MQ application can send a message to another application, it needs to know something about that application. For example, it needs to know the name of the queue to which to send the information, and might also specify a queue manager name.

IBM MQ publish/subscribe removes the need for your application to know anything about the target application. All the sending application has to do is this:

- *Put* an IBM MQ message that contains the information that the application wants.
- Assign the message to a topic that denotes the subject of the information.
- Let IBM MQ handle the distribution of that information.

Similarly, the target application does not have to know anything about the source of the information it receives.

The following figure shows the simplest publish/subscribe system. There is one publisher, one queue manager, and one subscriber. A subscription is made by the subscriber on a queue manager, a publication is sent from the publisher to the queue manager, and the publication is then forwarded by the queue manager to the subscriber.

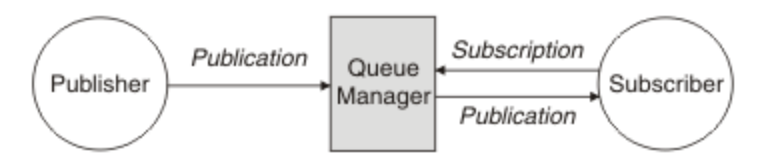

*Figure 17. Simple publish/subscribe configuration*

A typical publish/subscribe system has more than one publisher and more than one subscriber on many different topics, and often has more than one queue manager. An application can be both a publisher and a subscriber.

Another significant difference between publish/subscribe messaging and point-to-point is that a message sent to a point-to-point queue is only processed by a single consuming application. A message published to a publish/subscribe topic, where more than one subscriber has registered an interest, is processed by every interested subscriber.

# **Publish/subscribe components**

Publish/subscribe is the mechanism by which subscribers can receive information, in the form of messages, from publishers. The interactions between publishers and subscribers are controlled by queue managers, using standard IBM MQ facilities.

A typical publish/subscribe system has more than one publisher and more than one subscriber on many different topics, and often has more than one queue manager. An application can be both a publisher and a subscriber.

The provider of information is called a *publisher*. Publishers supply information about a subject, without needing to know anything about the applications that are interested in that information. Publishers generate this information in the form of messages, called *publications* that they want to publish and define the topic of these messages.

The consumer of the information is called a *subscriber*. Subscribers create *subscriptions* that describe the topic that the subscriber is interested in. Thus, the subscription determines which publications are forwarded to the subscriber. Subscribers can make multiple subscriptions and can receive information from many different publishers.

Published information is sent in an IBM MQ message, and the subject of the information is identified by its *topic*. The publisher specifies the topic when it publishes the information, and the subscriber specifies the topics about which it wants to receive publications. The subscriber is sent information about only those topics it subscribes to.

It is the existence of topics that allows the providers and consumers of information to be decoupled in publish/subscribe messaging by removing the need to include a specific destination in each message as is required in point-to-point messaging.

Interactions between publishers and subscribers are all controlled by a queue manager. The queue manager receives messages from publishers, and subscriptions from subscribers (to a range of topics). The queue manager's job is to route the published messages to the subscribers that have registered an interest in the topic of the messages.

Standard IBM MQ facilities are used to distribute messages, so your applications can use all the features that are available to existing IBM MQ applications. This means that you can use persistent messages to get once-only assured delivery, and that your messages can be part of a transactional unit-of-work to ensure that messages are delivered to the subscriber only if they are committed by the publisher.

# **Publishers and publications**

In IBM MQ publish/subscribe a publisher is an application that makes information about a specified topic available to a queue manager in the form of a standard IBM MQ message called a publication. A publisher can publish information about more than one topic.

Publishers use the MQPUT verb to put a message to a previously opened topic, this message is a publication. The local queue manager then routes the publication to any subscribers who have subscriptions to the topic of the publication. A published message can be consumed by more than one subscriber.

In addition to distributing publications to all local subscribers that have appropriate subscriptions, a queue manager can also distribute the publication to any other queue managers connected to it, either directly or through a network of queue managers that have subscribers to the topic.

In an IBM MQ publish/subscribe network, a publishing application can also be a subscriber.

### **Publications under syncpoint**

Publishers can issue MQPUT or MQPUT1 calls in syncpoint to include all messages delivered to subscribers in a unit of work. If the MQPMO\_RETAIN option, or topic delivery options NPMSGDLV or PMSGDLV with values ALL or ALLDUR are specified, the queue manager uses internal MOPUT or MOPUT1 calls in syncpoint, within the scope of the publisher MQPUT or MQPUT1 call.

### *State and event information*

Publications can be categorized as either state publications, such as the current price of a stock, or event publications, such as a trade in that stock.

# **State publications**

*State publications* contain information about the current state of something, such as the price of stock or the current score in a soccer match. When something happens (for example, the stock price changes or the soccer score changes), the previous state information is no longer required because it is superseded by the new information.

A subscriber will want to receive the current version of the state information when it starts, and be sent new information whenever the state changes.

If a publication contains state information, it is often published as a retained publication. A new subscriber typically wants the current state information immediately; the subscriber does not want to wait for an event that causes the information to be republished. Subscribers will automatically receive a topic's retained publication when it subscribes unless the subscriber uses the MQSO\_PUBLICATIONS\_ON\_REQUEST or MQSO\_NEW\_PUBLICATIONS\_ONLY options.

### **Event publications**

*Event publications* contain information about individual events that occur, such as a trade in some stock or the scoring of a particular goal. Each event is independent of other events.

A subscriber will want to receive information about events as they happen.

### *Retained publications*

By default, after a publication is sent to all interested subscribers it is discarded. However, a publisher can specify that a copy of a publication is retained so that it can be sent to future subscribers who register an interest in the topic.

Deleting publications after they have been sent to all interested subscribers is suitable for event information, but is not always suitable for state information. By retaining a message, new subscribers do not have to wait for information to be published again before they receive initial state information. For example, a subscriber with a subscription to a stock price would receive the current price straight away, without waiting for the stock price to change (and hence be republished).

The queue manager can retain only one publication for each topic, so the existing retained publication of a topic is deleted when a new retained publication arrives at the queue manager. However, the deletion of the existing publication might not occur synchronously with the arrival of the new retained publication. Therefore, wherever possible, have no more than one publisher sending retained publications on any topic.

Subscribers can specify that they do not want to receive retained publications by using the MQSO\_NEW\_PUBLICATIONS\_ONLY subscription option. Existing subscribers can ask for duplicate copies of retained publications to be sent to them.

There are times when you might not want to retain publications, even for state information:

- If all subscriptions to a topic are made before any publications are made on that topic, and you do not expect, or do not allow, new subscriptions, there is no need to retain publications because they are delivered to the complete set of subscribers the first time they are published.
- If publications occur frequently, such as every second, a new subscriber (or a subscriber recovering from a failure) receives the current state almost immediately after their initial subscription, so there is no need to retain these publications.
- If the publications are large, you might end up needing a considerable amount of storage space to store the retained publication for each topic. In a multiple queue manager environment, retained publications are stored by all queue managers in the network that have a matching subscription.

When deciding whether to use retained publications, consider how subscribing applications recover from a failure. If the publisher does not use retained publications, the subscriber application might need to store its current state locally.

To ensure that a publication is retained, use the MQPMO\_RETAIN put-message option. If this option is used and the publication cannot be retained, the message is not published and the call fails with MQRC\_PUT\_NOT\_RETAINED.

If a message is a retained publication, this is indicated by the MQIsRetained message property. The persistence of a message is as it was when it was originally published.

#### **Related concepts**

Design considerations for retained publications in publish/subscribe clusters

### *Publications under syncpoint*

In IBM MQ publish/subscribe, syncpoint can be used by publishers or internally by the queue manager.

Publishers use syncpoint when they issue MQPUT/MQPUT1 calls with the MQPMO\_SYNCPOINT option. All messages delivered to subscribers count towards the maximum number of uncommitted messages in a unit of work.The MAXUMSGS queue manager attribute specifies this limit. If the limit is reached then the publisher receives the 2024 (07E8) (RC2024): MQRC\_SYNCPOINT\_LIMIT\_REACHED reason code.

When a publisher issues MQPUT/MQPUT1 calls using MQPMO\_NO\_SYNCPOINT with the MQPMO\_RETAIN option, or topic delivery options NPMSGDLV/PMSGDLV with values ALL or ALLDUR, the queue manager uses internal syncpoints to guarantee that messages are delivered as requested. The publisher can receive the 2024 (07E8) (RC2024): MQRC\_SYNCPOINT\_LIMIT\_REACHED reason code if the limit is reached within the scope of the publisher MQPUT/MQPUT1 call.

# <span id="page-196-0"></span>**Subscribers and subscriptions**

In IBM MQ publish/subscribe, a subscriber is an application that requests information about a specific topic from a queue manager in a publish/subscribe network. A subscriber can receive messages, about the same or different topics, from more than one publisher.

Subscriptions can be created manually using an MQSC command or by applications. These subscriptions are issued to the local queue manager and contain information about the publications the subscriber wants to receive:

- The topic the subscriber is interested in; this can resolve to multiple topics if wildcards are used.
- An optional selection string to be applied to published messages.
- A handle to a queue (known as the *subscriber queue* ), on which selected publications should be placed, and the optional CorrelId.

The local queue manager stores subscription information and when it receives a publication, scans the information to determine whether there is a subscription that matches the publication's topic and selection string. For each matching subscription, the queue manager directs the publication to the subscriber's subscriber queue. The information that a queue manager stores about subscriptions can be viewed by using the DIS SUB and DIS SBSTATUS commands.

A subscription is deleted only when one of the following events occurs:

- The subscriber unsubscribes using the MQCLOSE call (if the subscription was made non-durably).
- The subscription expires.
- The subscription is deleted by the system administrator using the DELETE SUB command.
- The subscriber application ends (if the subscription was made non-durably).
- The queue manager is stopped or restarted (if the subscription was made non-durably).

When getting messages, use appropriate options on the MQGET call. If your application processes only messages for one subscription then, as a minimum, you should use get-by-correlid, as demonstrated in the C sample program amqssbxa.c and at unmanaged MQ subscriber. The **CorrelId** to use is returned from MQSUB in the MQSD.**SubCorrelId** field.

#### **Related concepts**

Cloned and shared subscriptions

#### **Related reference**

Examples of how to define the sharedSubscription property

### *Managed queues and publish/subscribe*

When you create a subscription you can choose to use managed queuing. If you use managed queuing a subscription queue is automatically created when you create a subscription. Managed queues are tidied up automatically in accordance with the durability of the subscription. Using managed queues means that you do not have to worry about creating queues to receive publications and any unconsumed publications are removed from subscriber queues automatically if a non-durable subscription connection is closed.

If an application has no need to use a particular queue as its subscriber queue, the destination for the publications it receives, it can make use of *managed subscriptions* using the MQSO\_MANAGED subscription option. If you create a managed subscription, the queue manager returns an object handle to the subscriber for a subscriber queue that the queue manager creates where publications will be received. The queue's object handle will be returned allowing you to browse, get or inquire on the queue (it is not possible to put to or set attributes of a managed queue unless you have been explicitly given access to temporary dynamic queues).

The durability of the subscription determines whether the managed queue remains when the subscribing application's connection to the queue manager is broken.

Managed subscriptions are particularly useful when used with non-durable subscriptions because when the application's connection is ended, unconsumed messages would otherwise remain on the subscriber queue taking up space in your queue manager indefinitely. If you are using a managed subscription,

the managed queue will be a temporary dynamic queue and as such will be deleted along with any unconsumed messages when the connection is broken for any of the following reasons:

- MQCLOSE with MQCO\_REMOVE\_SUB is used and the managed Hobj is closed.
- a connection is lost to an application using a non-durable subscription (MQSO\_NON\_DURABLE).
- a subscription is removed because it has expired and the managed Hobj is closed.

Managed subscriptions can also be used with durable subscriptions but it is possible that you would want to leave unconsumed messages on the subscriber queue so that they can be retrieved when the connection is reopened. For this reason, managed queues for durable subscriptions take the form of a permanent dynamic queue and will remain when the subscribing application's connection to the queue manager is broken.

You can set an expiry on your subscription if you want to use a permanent dynamic managed queue so that although the queue will still exist after the connection is broken, it will not continue to exist indefinitely.

If you delete the managed queue you will receive an error message.

The managed queues that are created are named with numbers at the end (timestamps) so that each is unique.

#### *Subscription durability*

Subscriptions can be configured to be durable or non-durable. Subscription durability determines what happens to subscriptions when subscribing applications disconnect from a queue manager.

#### **Durable subscriptions**

Durable subscriptions continue to exist when a subscribing application's connection to the queue manager is closed. If a subscription is durable, when the subscribing application disconnects, the subscription remains in place and can be used by the subscribing application when it reconnects requesting the subscription again using the **SubName** that was returned when the subscription was created.

When subscribing durably, a subscription name ( **SubName** ) is required. Subscription names must be unique within a queue manager so that it can be used to identify a subscription. This means of identification is necessary when specifying a subscription you want to resume, if you have either deliberately closed the connection to the subscription (using the MQCO\_KEEP\_SUB option) or have been disconnected from the queue manager. You can resume an existing subscription by using the MQSUB call with the MQSO\_RESUME option. Subscription names are also displayed if you use the DISPLAY SBSTATUS command with SUBTYPE ALL or ADMIN.

When an application no longer requires a durable subscription it can be removed using the MQCLOSE function call with the MQCO\_REMOVE\_SUB option or it can be deleted manually use the MQSC command DELETE SUB.

You can use the **DURSUB** topic attribute to specify whether or not durable subscriptions can be made to a topic.

On return from an MQSUB call using the MQSO\_RESUME option, subscription expiry is set to the original expiry of the subscription and not the remaining expiry time.

A queue manager continues to send publications to satisfy a durable subscription even if that subscriber application is not connected. This leads to a build up of messages on the subscriber queue. The easiest way to avoid this problem is to use a non-durable subscription wherever appropriate. However, where it is necessary to use durable subscriptions, a build up of messages can be avoided if the subscriber subscribes using the Retained publications option. A subscriber can then control when it receives publications by using the MQSUBRQ call.

# **Non-durable subscriptions**

Non-durable subscriptions exist only as long as the subscribing application's connection to the queue manager remains open. The subscription is removed when the subscribing application disconnects from the queue manager either deliberately or by loss of connection. When the connection is closed, the information about the subscription is removed from the queue manager, and is no longer shown if you display subscriptions using the DISPLAY SBSTATUS command. No more messages are put to the subscriber queue.

What happens to any unconsumed publications on the subscriber queue for non-durable subscriptions is determined as follows.

- If a subscribing application is using a [managed destination](#page-196-0), any publications that have not been consumed are automatically removed.
- If the subscribing application provides a handle to its own subscriber queue when it subscribes, unconsumed messages are not removed automatically. It is the responsibility of the application to clear the queue if that is appropriate. If the queue is shared by more than one subscriber, or other point-to-point applications, it might not be appropriate to clear the queue completely.

Although not required for non-durable subscriptions, a subscription name if provided, is used by the queue manager. Subscription names must be unique within the queue manager so that it can be used to identify a subscription.

#### **Related concepts**

Cloned and shared subscriptions **Related reference** Examples of how to define the sharedSubscription property

### *Selection strings*

A *selection string* is an expression that is applied to a publication to determine whether it matches a subscription. Selection strings can include wildcard characters.

When you subscribe, in addition to specifying a topic, you can specify a selection string to select publications according to their message properties.

The selection string is evaluated against the message as put by the publisher before it is modified for delivery to each subscriber. Take care when using fields in the selection string that might be modified as part of the publish operation. For example, the MQMD fields UserIdentifier, MsgId, and CorrelId.

Selection strings should not reference any of the message property fields added by the queue manager as part of the publish operation (see Publish/subscribe message properties ), except for the message property MQTopicString, which contains the topic string for the publication.

#### **Related concepts**

Selection string rules and restrictions

# **Topics**

A topic is the subject of the information that is published in a publish/subscribe message.

Messages in point-to-point systems are sent to a specific destination address. Messages in subject-based publish/subscribe systems are sent to subscribers based on the subject that describes the contents of the message. In content-based systems, messages are sent to subscribers based on the contents of the message itself.

The IBM MQ publish/subscribe system is a subject-based publish/subscribe system. A publisher creates a message, and publishes it with a topic string that best fits the subject of the publication. To receive publications, a subscriber creates a subscription with a pattern matching topic string to select publication topics. The queue manager delivers publications to subscribers that have subscriptions that match the publication topic, and are authorized to receive the publications. The article, ["Topic strings" on page 200](#page-199-0), describes the syntax of topic strings that identify the subject of a publication. Subscribers also create topic strings to select which topics to receive. The topic strings that subscribers create can contain either

<span id="page-199-0"></span>of two alternative wildcard schemes to pattern match against the topic strings in publications. Pattern matching is described in ["Wildcard schemes" on page 201](#page-200-0).

In subject-based publish/subscribe, publishers, or administrators, are responsible for classifying subjects into topics. Typically subjects are organized hierarchically, into topic trees, using the '/' character to create subtopics in the topic string. See ["Topic trees" on page 207](#page-206-0) for examples of topic trees. Topics are nodes in the topic tree. Topics can be leaf-nodes with no further subtopics, or intermediate nodes with subtopics.

In parallel with organizing subjects into a hierarchical topic tree, you can associate topics with administrative topic objects. You assign attributes to a topic, such as whether the topic is distributed in a cluster, by associating it with an administrative topic object. The association is made by naming the topic using the TOPICSTR attribute of the administrative topic object. If you do not explicitly associate an administrative topic object to a topic, the topic inherits the attributes of its closest ancestor in the topic tree that you *have* associated with an administrative topic object. If you have not defined any parent topics at all, it inherits from SYSTEM.BASE.TOPIC. Administrative topic objects are described in ["Administrative topic objects" on page 208](#page-207-0).

**Note:** Even if you inherit all the attributes of a topic from SYSTEM.BASE.TOPIC, define a root topic for your topics that directly inherits from SYSTEM.BASE.TOPIC. For example, in the topic space of US states, USA/Alabama USA/Alaska, and so on, USA is the root topic. The main purpose of the root topic is to create discrete, non-overlapping topic spaces to avoid publications matching the wrong subscriptions. It also means you can change the attributes of your root topic to affect your whole topic space. For example, you might set the name for the **CLUSTER** attribute.

When you refer to a topic as a publisher or subscriber, you have a choice of supplying a topic string, or referring to a topic object. Or you can do both, in which case the topic string you supply defines a subtopic of the topic object. The queue manager identifies the topic by appending the topic string to the topic string prefix named in the topic object, inserting an additional '/' in between the two topic strings, for example, *topic string/object string*. ["Combining topic strings" on page 205](#page-204-0) describes this further. The resulting topic string is used to identify the topic and associate it with an administrative topic object. The administrative topic object is not necessarily the same topic object as the topic object corresponding to the master topic.

In content based publish/subscribe, you define what messages you want to receive by providing selection strings that search the contents of every message. IBM MQ provides an intermediate form of content based publish/subscribe using message selectors that scan message properties rather than the full content of the message, see Selectors. The archetypal use of message selectors is to subscribe to a topic and then qualify the selection with a numeric property. The selector enables you to specify you are interested in values only in a certain range; something you cannot do using either character or topic-based wildcards. If you do need to filter based on the full content of the message, you need to use IBM Integration Bus.

### *Topic strings*

Label information you publish as a topic using a topic string. Subscribe to groups of topics using either character or topic based wildcard topic strings.

### **Topics**

A *topic string* is a character string that identifies the topic of a publish/subscribe message. You can use any characters you like when you construct a topic string.

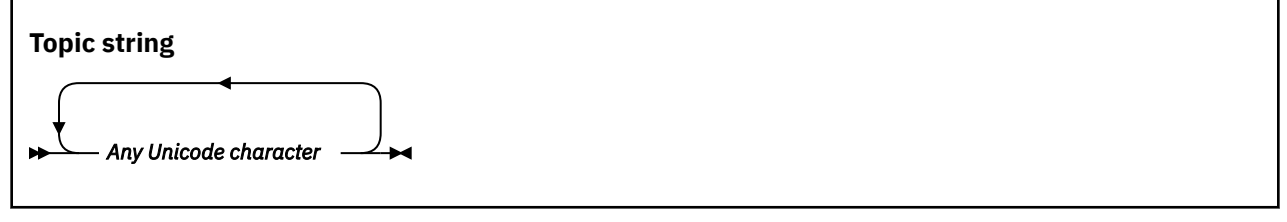

<span id="page-200-0"></span>Three characters have special meaning in version 7 publish/subscribe. They are allowed anywhere in a topic string, but use them with caution. The use of the special characters is explained in ["Topic-based](#page-201-0) [wildcard scheme" on page 202.](#page-201-0)

#### **A forward slash ( /)**

The topic level separator. Use the '/' character to structure the topic into a topic tree.

Avoid empty topic levels, '//', if you can. These correspond to nodes in the topic hierarchy with no topic string. A leading or trailing '/' in a topic string corresponds to a leading or trailing empty node and should be avoided too.

#### **The hash sign ( #)**

Used in combination with '/' to construct a multilevel wildcard in subscriptions. Take care using '#' adjacent to '/' in topic strings used to name published topics. "Examples of topic strings" on page 201 shows a sensible use of '#'.

The strings  $\langle \ldots / \# / \ldots \rangle$ ,  $\langle \# / \ldots \rangle$  and  $\langle \ldots / \# \rangle$  have a special meaning in subscription topic strings. The strings match all topics at one or more levels in the topic hierarchy. Thus if you created a topic with one of those sequences, you could not subscribe to it, without also subscribing to all topics at multiple levels in the topic hierarchy.

#### **The plus sign ( +)**

Used in combination with '/' to construct a single-level wildcard in subscriptions. Take care using '+' adjacent to '/' in topic strings used to name published topics.

The strings  $' \ldots$ /+/ $\ldots'$ ,  $' \ldots'$  and  $' \ldots$ /+' have a special meaning in subscription topic strings. The strings match all topics at one level in the topic hierarchy. Thus if you created a topic with one of those sequences, you could not subscribe to it, without also subscribing to all topics at one level in the topic hierarchy.

#### **Examples of topic strings**

```
IBM/Business Area#/Results
IBM/Diversity/%African American
```
#### **Related reference**

TOPIC

#### *Wildcard schemes*

There are two wildcard schemes used to subscribe to multiple topics. The choice of scheme is a subscription option.

#### **MQSO\_WILDCARD\_TOPIC**

Select topics to subscribe to using the topic-based wildcard scheme.

This is the default if no wildcard schema is explicitly selected.

#### **MQSO\_WILDCARD\_CHAR**

Select topics to subscribe to using the character-based wildcard scheme.

Set either scheme by specifying the **wschema** parameter on the DEFINE SUB command. For more information, see DEFINE SUB.

**Note:** Subscriptions that were created before IBM WebSphere MQ 7.0 always use the character-based wildcard scheme.

#### **Examples**

IBM/+/Results #/Results

#### <span id="page-201-0"></span>*Topic-based wildcard scheme*

Topic-based wildcards allow subscribers to subscribe to more than one topic at a time.

Topic-based wildcards are a powerful feature of the topic system in IBM MQ publish/subscribe. The multilevel wildcard and single level wildcard can be used for subscriptions, but they cannot be used within a topic by the publisher of a message.

The topic-based wildcard scheme allows you to select publications grouped by topic level. You can choose for *each level in the topic hierarchy*, whether the string in the subscription for that topic level must exactly match the string in the publication or not. For example the subscription, IBM/+/Results selects all the topics,

```
IBM/Software/Results
IBM/Services/Results
IBM/Hardware/Results
```
There are two types of wildcard.

#### **Multilevel wildcard**

- The multilevel wildcard is used in subscriptions. When used in a publication it is treated as a literal.
- The multilevel wildcard character  $4 \cdot \frac{1}{2}$  is used to match any number of levels within a topic. For example, using the example topic tree, if you subscribe to 'USA/Alaska/#', you receive messages on topics 'USA/Alaska' and 'USA/Alaska/Juneau'.
- The multilevel wildcard can represent zero or more levels. Therefore, 'USA/#' can also match the singular 'USA', where '#' represents zero levels. The topic level separator is meaningless in this context, because there are no levels to separate.
- The multilevel wildcard is only effective when specified on its own or next to the topic level separator character. Therefore, '#' and 'USA/#' are valid topics where the '#' character is treated as a wildcard. However, although 'USA#' is also a valid topic string, the '#' character is not regarded as a wildcard and does not have any special meaning. See ["When topic-based wildcards](#page-203-0) [are not wild" on page 204](#page-203-0) for more information.

#### **Single level wildcard**

- The single wildcard is used in subscriptions. When used in a publication it is treated as a literal.
- The single-level wildcard character '+' matches one, and only one, topic level. For example, 'USA/+' matches 'USA/Alabama', but not 'USA/Alabama/Auburn'. Because the single-level wildcard matches only a single level, 'USA/+' does not match 'USA'.
- The single-level wildcard can be used at any level in the topic tree, and in conjunction with the multilevel wildcard. The single-level wildcard must be specified next to the topic level separator, except when it is specified on its own. Therefore, '+' and 'USA/+' are valid topics where the

'+' character is treated as a wildcard. However, although 'USA+' is also a valid topic string, the '+' character is not regarded as a wildcard and does not have any special meaning. See ["When](#page-203-0) [topic-based wildcards are not wild" on page 204](#page-203-0) for more information.

The syntax for the topic-based wildcard scheme has no escape characters. Whether  $4\pi$  and  $4\pi$  are treated as wildcards or not depends on their context. See ["When topic-based wildcards are not wild" on](#page-203-0) [page 204](#page-203-0) for more information.

**Note:** The beginning and end of a topic string is treated in a special way. Using '\$' to denote the end of the string, then  $\frac{4\pi}{3}$ ...' is a multilevel wildcard, and  $\frac{4\pi}{3}$ ..'. is an empty node at the root, followed by a multilevel wildcard.

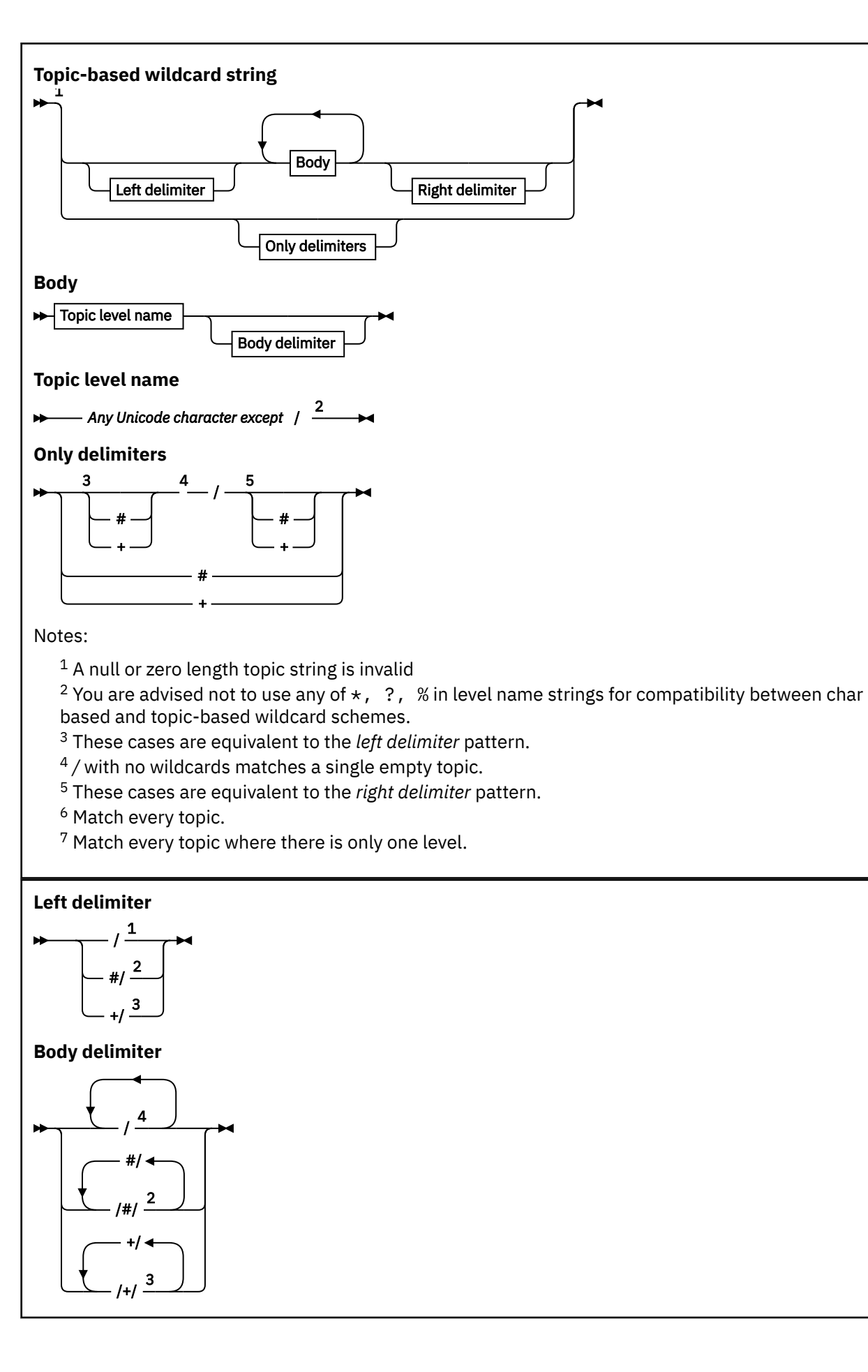

IBM MQ Technical overview **203**

<span id="page-203-0"></span>**Right delimiter**

5 / /# <sup>2</sup> /+ <sup>3</sup>

Notes:

 $1$  The topic string starts with an empty topic

 $2$  Matches zero or more levels. Multiple multi-level match strings have the same effect as one multi-level match string.

<sup>3</sup> Matches exactly one level.

- $\frac{4}{1}$  // is an empty topic a topic object with no topic string.
- $5$  The topic string ends with an empty topic

# **When topic-based wildcards are not wild**

The wildcard characters  $' +'$  and  $'#'$  have no special meaning when they are mixed with other characters (including themselves) in a topic level.

This means that topics that contain  $'$ +' or '#' together with other characters in a topic level can be published.

For example, consider the following two topics:

1. level0/level1/+/level4/#

2. level0/level1/#+/level4/level#

In the first example, the characters  $'$ +' and  $'#'$  are treated as wildcards and are therefore not valid in a topic string that is to be published to but are valid in a subscription.

In the second example, the characters '+' and '#' are not treated as wildcards and therefore the topic string can be both published and subscribed to.

#### **Examples**

```
IBM/+/Results
#/Results
IBM/Software/Results
```
#### *Character-based wildcard scheme*

The character-based wildcard scheme allows you to select topics based on traditional character matching.

You can select all topics at multiple levels in a topic hierarchy using the string  $'$ \*'. Using '\*' in the character-based wildcard scheme is equivalent to using the topic-based wildcard string '#'

' *x*/\*/*y* ' is equivalent to ' *x*/#/*y* ' in the topic-based scheme, and selects all topics in the topic hierarchy between levels ' *x* and *y* ', where ' *x* ' and ' *y* ' are topic names that are not in the set of levels returned by the wildcard.

 $'$ /+/' in the topic-based scheme has no exact equivalent in the character-based scheme. 'IBM/ $\star$ / Results' would also select 'IBM/Patents/Software/Results'. Only if the set of topic names at each level of the hierarchy are unique, can you always construct queries with the two schemes that yield identical matches.

Used in a general way,  $' *'$  and  $'$ ? in the character-based scheme have no equivalents in the topic-based scheme. The topic-based scheme does not perform partial matching using wildcards. The character based wildcard subscription 'IBM/\*ware/Results' has no topic-based equivalent.

<span id="page-204-0"></span>**Note:** Matches using character wildcard subscriptions are slower than matches using topic-based subscriptions.

# **Character-based wildcard string**

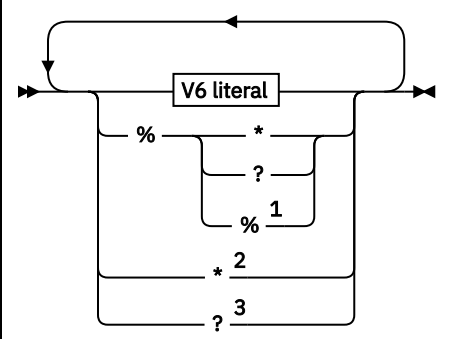

#### **V6 literal**

#### *Any Unicode character except* \**,*? *and* %

Notes:

 $1$  Means escape the following character, so that it is treated as a literal. '%' must be followed by either '\*', '?' or '%'. See ["Examples of topic strings" on page 201](#page-200-0).

<sup>2</sup> Means match zero or more characters in a subscription.

<sup>3</sup> Means match exactly one character in a subscription.

#### **Examples**

IBM/\*/Results IBM/\*ware/Results

### *Combining topic strings*

When creating subscriptions, or opening topics so you can publish messages to them, the topic string can be formed by combining two separate sub-topic strings, or "subtopics". One subtopic is provided by the application or administrative command as a topic string, and the other is the topic string associated with a topic object. You can use either subtopic as the topic string on its own, or combine them to form a new topic name.

For example, when you define a subscription using the MQSC command **DEFINE SUB**, the command can take either **TOPICSTR** (topic string) or **TOPICOBJ** (topic object) as an attribute, or both together. If only **TOPICOBJ** is provided, the topic string associated with that topic object is used as the topic string. If only **TOPICSTR** is provided, that is used as the topic string. If both are provided, they are concatenated to form a single topic string in the form **TOPICOBJ** / **TOPICSTR**, where the **TOPICOBJ** configured topic string is always first and the two parts of the string are always separated by a "/" character.

Similarly, in an MQI program the full topic name is created by MQOPEN. It is composed of two fields used in publish/subscribe MQI calls, in the order listed:

1. The **TOPICSTR** attribute of the topic object, named in the **ObjectName** field.

2. The **ObjectString** parameter defining the subtopic provided by the application.

The resulting topic string is returned in the **ResObjectString** parameter.

These fields are considered to be present if the first character of each field is not a blank or null character, and the field length is greater than zero. If only one of the fields is present, it is used unchanged as the topic name. If neither field has a value, the call fails with reason code MQRC\_UNKNOWN\_OBJECT\_NAME, or MQRC\_TOPIC\_STRING\_ERROR if the full topic name is not valid.

If both fields are present, a "/" character is inserted between the two elements of the resultant combined topic name.

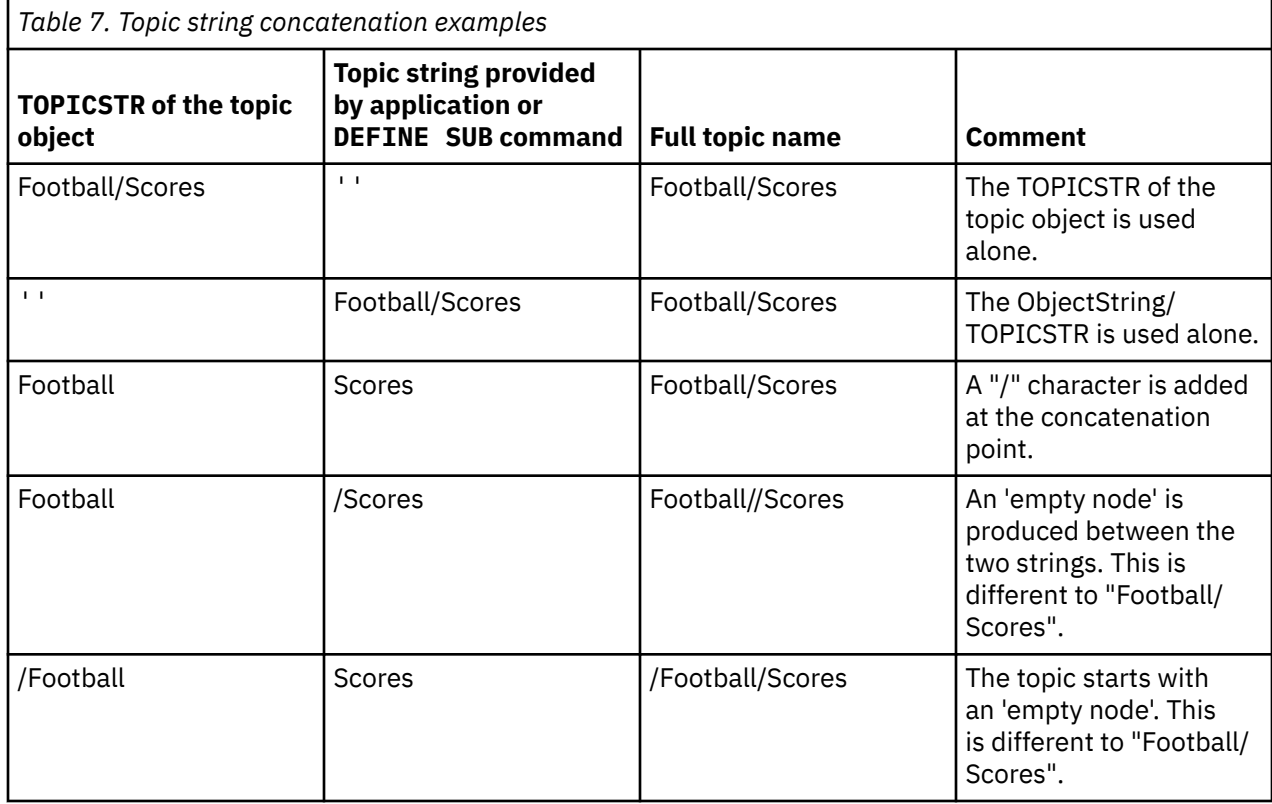

Table 7 on page 206shows examples of topic string concatenation:

The "/" character is considered as a special character, providing structure to the full topic name i[n"Topic](#page-206-0) [trees" on page 207.](#page-206-0) The "/" character must not be used for any other reason, because the structure of the topic tree is affected. The topic "/Football" is not the same as the topic "Football".

**Note:** If you use a topic object when creating a subscription, the value of the topic object topic string is fixed in the subscription at define time. Any subsequent change to the topic object does not affect the topic string that the subscription is defined to.

# **Wildcard characters in topic strings**

The following wildcard characters are special characters:

- plus sign  $(+)$
- number sign (#)
- asterisk  $(*)$
- question mark ( ?)

Wildcard characters only have special meaning when used by a subscription. These characters are not considered as invalid when used elsewhere, however you must ensure you understand how they are used and you might prefer not to use these characters in your topic strings when publishing or defining topic objects.

If you publish on a topic string with  $#$  or + mixed in with other characters (including themselves) within a topic level, the topic string can be subscribed to with either wildcard scheme.

If you publish on a topic string with  $#$  or  $+$  as the only character between two / characters, the topic string cannot be subscribed to explicitly by an application using the wildcard scheme MOSO\_WILDCARD\_TOPIC. This situation results in the application getting more publications than expected.

<span id="page-206-0"></span>You should not use a wildcard character in the topic string of a defined topic object. If you do this, the character is treated as a literal character when the object is used by a publisher, and as a wildcard character when used by a subscription. This can lead to confusion.

#### **Example code snippet**

This code snippet, extracted from the example program Example 2: Publisher to a variable topic, combines a topic object with a variable topic string:

```
MQOD td = {MQOD_DEFAULT}; /* Object Descriptor */
td.ObjectType = MQOT_TOPIC; /* Object is a topic \star/
td.Version = MQOD_VERSION_4; /* Descriptor needs to be V4 */
strncpy(td.ObjectName, topicName, MQ_TOPIC_NAME_LENGTH);
td.ObjectString.VSPtr = topicString;
td.ObjectString.VSLength = (MQLONG)strlen(topicString);
td.ResObjectString.VSPtr = resTopicStr;
td.ResObjectString.VSBufSize = sizeof(resTopicStr)-1;
MQOPEN(Hconn, &td, MQOO_OUTPUT | MQOO_FAIL_IF_QUIESCING, &Hobj, &CompCode, &Reason);
```
### *Topic trees*

Each topic that you define is an element, or node, in the topic tree. The topic tree can either be empty to start with or contain topics that have been defined previously using MQSC or PCF commands. You can define a new topic either by using the create topic commands or by specifying the topic for the first time in a publication or subscription.

Although you can use any character string to define a topic's topic string, it is advisable to choose a topic string that fits into a hierarchical tree structure. Thoughtful design of topic stings and topic trees can help you with the following operations:

- Subscribing to multiple topics.
- Establishing security policies.

Although you can construct a topic tree as a flat, linear structure, it is better to build a topic tree in a hierarchical structure with one or more root topics. For more information about security planning and topics, see Publish/subscribe security.

Figure 18 on page 207shows an example of a topic tree with one root topic.

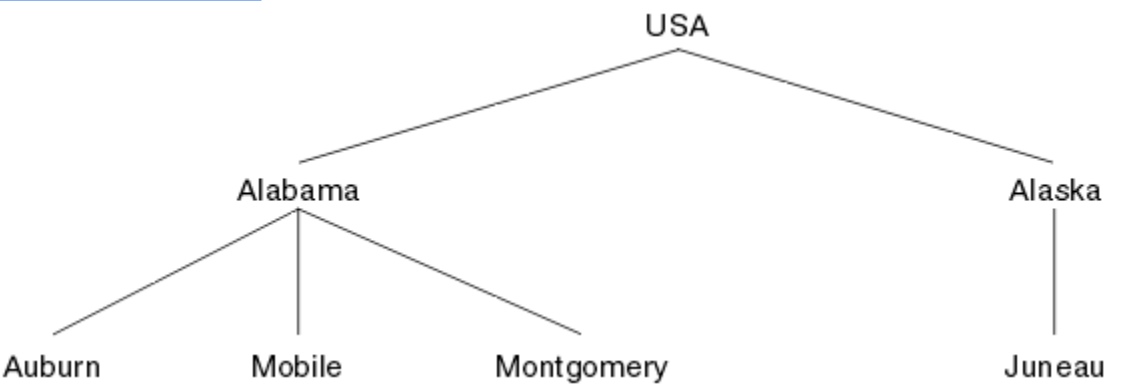

*Figure 18. Example of a topic tree*

Each character string in the figure represents a node in the topic tree. A complete topic string is created by aggregating nodes from one or more levels in the topic tree. Levels are separated by the "/" character. The format of a fully specified topic string is: "root/level2/level3".

The valid topics in the topic tree shown inFigure 18 on page 207are:

```
"USA"
"USA/Alabama"
"USA/Alaska"
"USA/Alabama/Auburn"
```
<span id="page-207-0"></span>"USA/Alabama/Mobile" "USA/Alabama/Montgomery" "USA/Alaska/Juneau"

When you design topic strings and topic trees, remember that the queue manager does not interpret, or attempt to derive meaning from, the topic string itself. It simply uses the topic string to send selected messages to subscribers of that topic.

The following principles apply to the construction and content of a topic tree:

- There is no limit to the number of levels in a topic tree.
- There is no limit to the length of the name of a level in a topic tree.
- There can be any number of "root" nodes; that is, there can be any number of topic trees.

#### **Related tasks**

Reducing the number of unwanted topics in the topic tree

### *Administrative topic objects*

Using an administrative topic object, you can assign specific, non-default attributes to topics.

Figure 19 on page 208 shows how a high-level topic of Sport divided into separate topics covering different sports can be visualized as a topic tree:

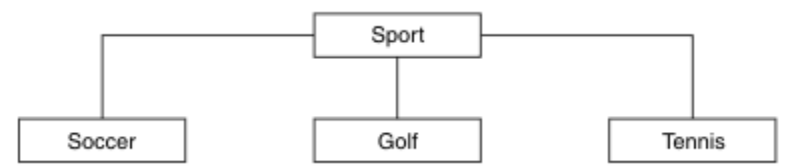

*Figure 19. Visualization of a topic tree*

Figure 20 on page 208 shows how the topic tree can be divided further, to separate different types of information about each sport:

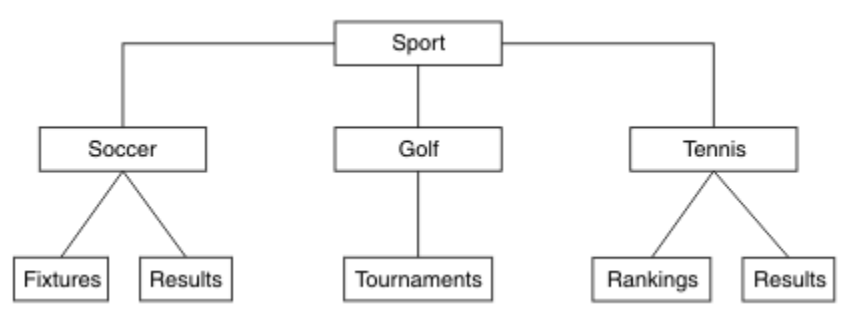

*Figure 20. Extended topic tree*

To create the topic tree illustrated, no administrative topic objects need be defined. Each of the nodes in this tree are defined by a topic string created in a publish or subscribe operation. Each topic in the tree inherits its attributes from its parent. Attributes are inherited from the parent topic object, because by default all attributes are set to ASPARENT. In this example, every topic has the same attributes as the Sport topic. The Sport topic has no administrative topic object, and inherits its attributes from SYSTEM.BASE.TOPIC.

Note, that it is not good practice to give authorities for non-mqm users at the root node of the topic tree, which is SYSTEM.BASE.TOPIC, because the authorities are inherited but cannot be restricted. Therefore, by giving authorities at this level, you are giving authorities to the whole tree. You should give the authority at a lower topic level in the hierarchy.

Administrative topic objects can be used to define specific attributes for particular nodes in the topic tree. In the following example, the administrative topic object is defined to set the durable subscriptions property DURSUB of the soccer topic to the value NO:

```
DEFINE TOPIC(FOOTBALL.EUROPEAN)
TOPICSTR('Sport/Soccer')
DURSUB(NO)
DESCR('Administrative topic object to disallow durable subscriptions')
```
The topic tree can now be visualized as:

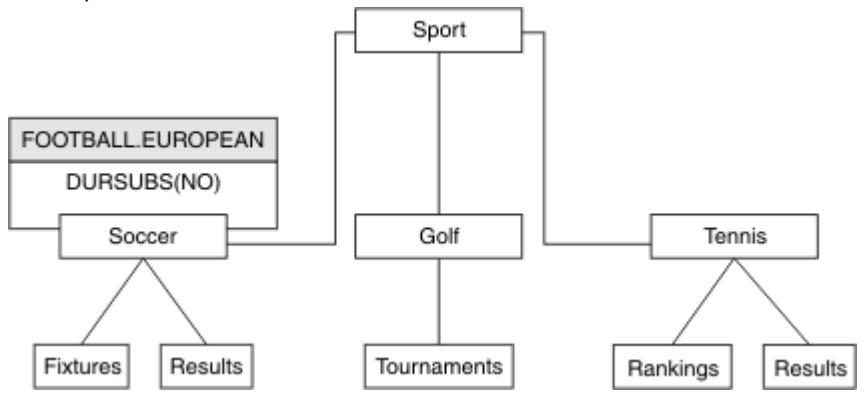

*Figure 21. Visualization of an administrative topic object associated with the Sport/Soccer topic*

Any applications subscribing to topics beneath Soccer in the tree can still use the topic strings they used before the administrative topic object was added. However, an application can now be written to subscribe using the object name FOOTBALL. EUROPEAN, instead of the string /Sport/Soccer. For example, to subscribe to /Sport/Soccer/Results, an application can specify MOSD. ObjectName as FOOTBALL.EUROPEAN and MQSD.ObjectString as Results.

With this feature, you can hide part of the topic tree from application developers. Define an administrative topic object at a particular node in the topic tree, then application developers can define their own topics as children of the node. Developers must know about the parent topic, but not about any other nodes in the parent tree.

# **Inheriting attributes**

If a topic tree has many administrative topic objects, each administrative topic object, by default, inherits its attributes from its closest parent administrative topic. The previous example has been extended in [Figure 22 on page 210:](#page-209-0)

<span id="page-209-0"></span>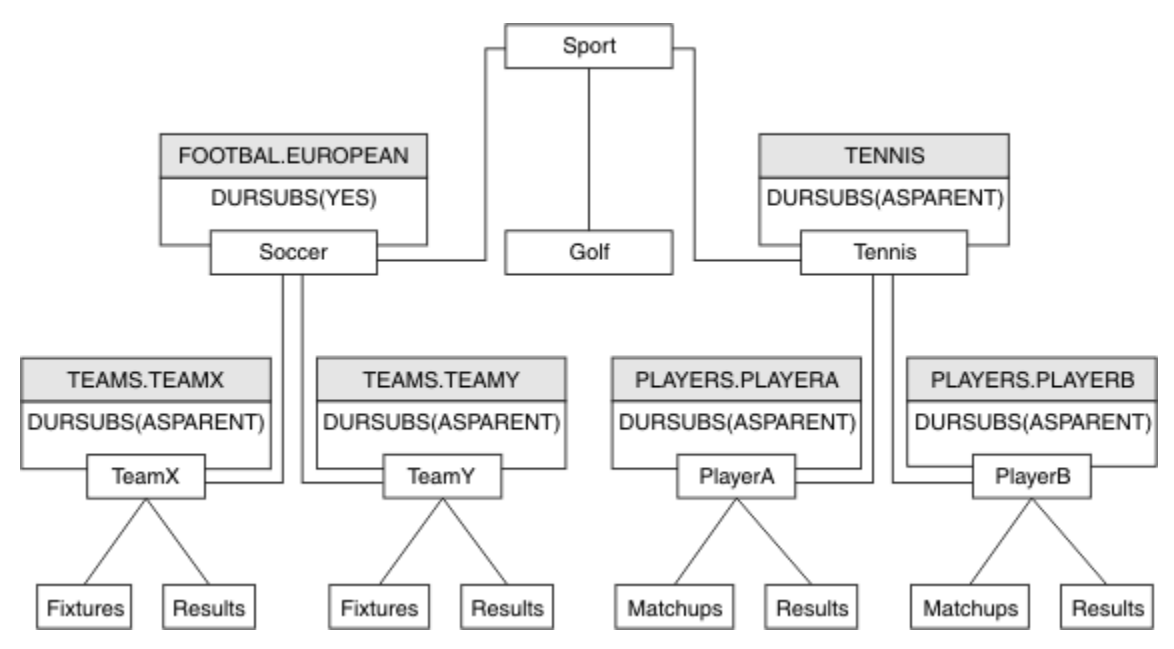

*Figure 22. Topic tree with several administrative topic objects*

For example use inheritance to give all the child topics of /Sport/Soccer the property that subscriptions are non-durable. Change the DURSUB attribute of FOOTBALL.EUROPEAN to NO.

This attribute can be set using the following command:

```
ALTER TOPIC(FOOTBALL.EUROPEAN) DURSUB(NO)
```
All the administrative topic objects of child topics of Sport/Soccer have the property DURSUB set to the default value ASPARENT. After changing the DURSUB property value of FOOTBALL.EUROPEAN to NO, the child topics of Sport/Soccer inherit the DURSUB property value NO. All child topics of Sport/Tennis inherit the value of DURSUB from SYSTEM.BASE.TOPIC object. SYSTEM.BASE.TOPIC has the value of YES.

Trying to make a durable subscription to the topic Sport/Soccer/TeamX/Results would now fail; however, trying to make a durable subscription to Sport/Tennis/PlayerB/Results would succeed.

# **Controlling wildcard usage with the WILDCARD property**

Use the MQSC **Topic** WILDCARD property or the equivalent PCF Topic WildcardOperation property to control the delivery of publications to subscriber applications that use wildcard topic string names. The WILDCARD property can have one of two possible values:

#### **WILDCARD**

The behavior of wildcard subscriptions with respect to this topic.

#### **PASSTHRU**

Subscriptions made to a wildcarded topic less specific than the topic string at this topic object receive publications made to this topic and to topic strings more specific than this topic.

#### **BLOCK**

Subscriptions made to a wildcarded topic less specific than the topic string at this topic object do not receive publications made to this topic or to topic strings more specific than this topic.

The value of this attribute is used when subscriptions are defined. If you alter this attribute, the set of topics covered by existing subscriptions is not affected by the modification. This scenario applies also if the topology is changed when topic objects are created or deleted; the set of topics matching subscriptions created following the modification of the WILDCARD attribute is created using the modified topology. If you want to force the matching set of topics to be re-evaluated for existing subscriptions, you must restart the queue manager.

<span id="page-210-0"></span>In the example, ["Example: Create the Sport publish/subscribe cluster" on page 214,](#page-213-0) you can follow the steps to create the topic tree structure shown in Figure 23 on page 211.

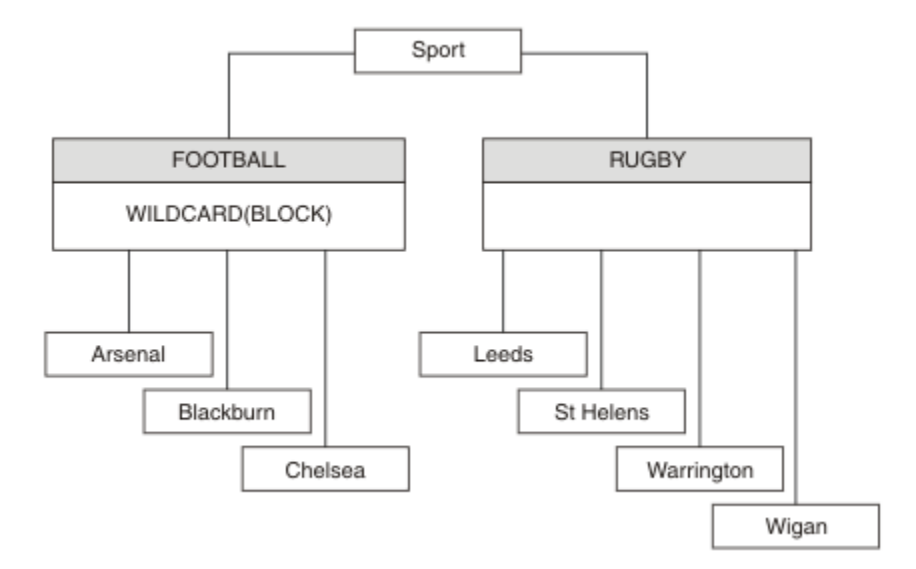

*Figure 23. A topic tree that uses the WILDCARD property, BLOCK*

A subscriber using the wildcard topic string # receives all publications to the Sport topic and the Sport/ Rugby subtree. The subscriber receives no publications to the Sport/Football subtree, because the WILDCARD property value of the Sport/Football topic is BLOCK.

PASSTHRU is the default setting. You can set the WILDCARD property value PASSTHRU to nodes in the Sport tree. If the nodes do not have the WILDCARD property value BLOCK, setting PASSTHRU does not alter the behavior observed by subscribers to nodes in the Sports tree.

In the example, create subscriptions to see how the wildcard setting affects the publications that are delivered; see [Figure 27 on page 216.](#page-215-0) Run the publish command in [Figure 30 on page 217](#page-216-0) to create some publications.

pub QMA

*Figure 24. Publish to QMA*

The results are shown in Table 8 on page 211. Notice how setting the WILDCARD property value BLOCK, prevents subscriptions with wildcards from receiving publications to topics within the scope of the wildcard.

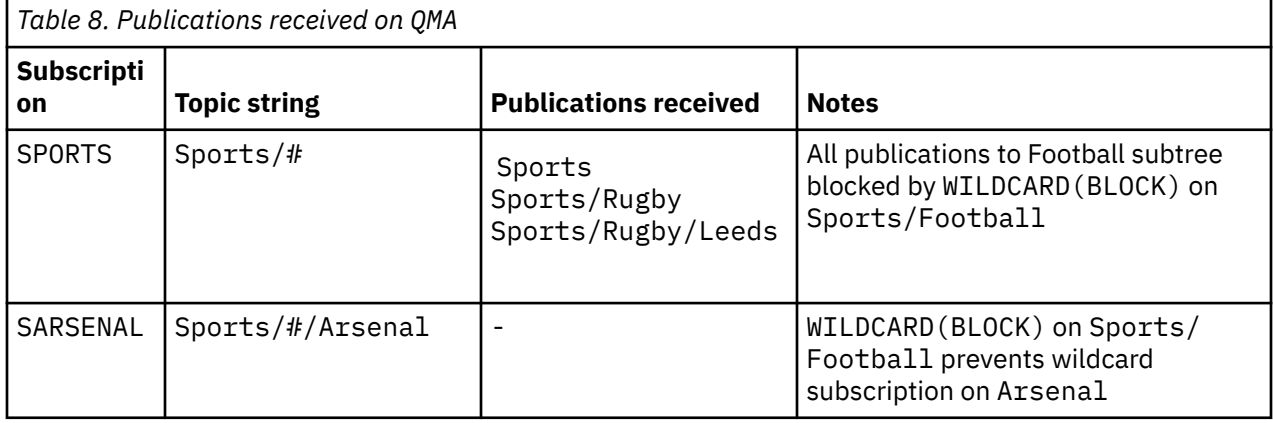

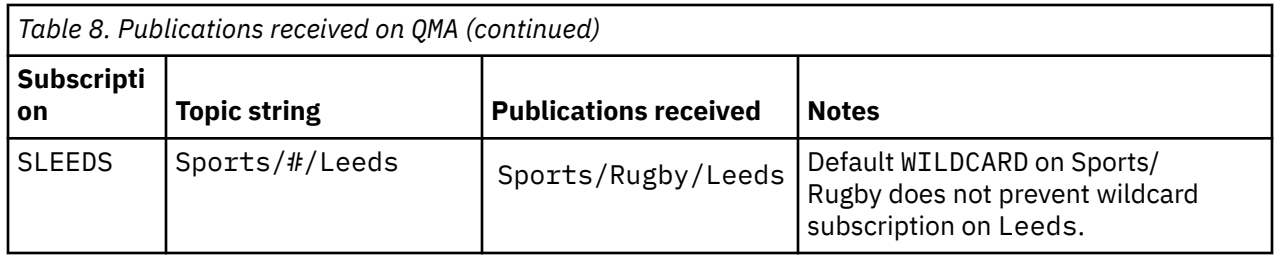

#### **Note:**

Suppose a subscription has a wildcard that matches a topic object with the WILDCARD property value BLOCK. If the subscription also has a topic string to the right of the matching wildcard, the subscription never receives a publication. The set of publications that are not blocked are publications to topics that are parents of the blocked wildcard. Publications to topics that are children of the topic with the BLOCK property value are blocked by the wildcard. Therefore subscription topic strings that include a topic to the right of the wildcard never receive any publications to match.

Setting the WILDCARD property value to BLOCK does not mean you cannot subscribe using a topic string that includes wildcards. Such a subscription is normal. The subscription has an explicit topic that matches the topic with a topic object having a WILDCARD property value BLOCK. It uses wildcards for topics that are parents or children of the topic with the WILDCARD property value BLOCK. In the example in [Figure 23](#page-210-0) [on page 211,](#page-210-0) a subscription such as Sports/Football/# can receive publications.

### **Wildcards and cluster topics**

Cluster topic definitions are propagated to every queue manager in a cluster. A subscription to a cluster topic at one queue manager in a cluster results in the queue manager creating proxy subscriptions. A proxy subscription is created at every other queue manager in the cluster. Subscriptions using topics strings containing wildcards, combined with cluster topics, can give hard to predict behavior. The behavior is explained in the following example.

In the cluster set up for the example, ["Example: Create the Sport publish/subscribe cluster" on page](#page-213-0) [214](#page-213-0), QMB has the same set of subscriptions as QMA, yet QMB received no publications after the publisher published to QMA, see [Figure 24 on page 211](#page-210-0). Although the Sports/Football and Sports/Rugby topics are cluster topics, the subscriptions defined in [fullsubs.tst](#page-215-0) do not reference a cluster topic. No proxy subscriptions are propagated from QMB to QMA. Without proxy subscriptions, no publications to QMA are forwarded to QMB.

Some of the subscriptions, such as Sports/#/Leeds, might seem to reference a cluster topic, in this case Sports/Rugby. The Sports/#/Leeds subscription actually resolves to the topic object SYSTEM.BASE.TOPIC.

The rule for resolving the topic object referenced by a subscription such as, Sports/#/Leeds is as follows. Truncate the topic string to the first wildcard. Scan left through the topic string looking for the first topic that has an associated administrative topic object. The topic object might specify a cluster name, or define a local topic object. In the example, Sports/#/Leeds, the topic string after truncation is Sports, which has no topic object, and so Sports/#/Leeds inherits from SYSTEM. BASE. TOPIC, which is a local topic object.

To see how subscribing to clustered topics can change the way wildcard propagation works, run the batch script, [upsubs.bat](#page-215-0). The script clears the subscription queues, and adds the cluster topic subscriptions in [fullsubs.tst.](#page-215-0) Run [puba.bat](#page-216-0) again to create a batch of publications; see [Figure 24 on page 211.](#page-210-0)

[Table 9 on page 213](#page-212-0) shows the result of adding two new subscriptions to the same queue manager that the publications were published on. The result is as expected, the new subscriptions receive one publication each, and the numbers of publications received by the other subscriptions are unchanged. The unexpected results occur on the other cluster queue manager; see [Table 10 on page 213](#page-212-0).

<span id="page-212-0"></span>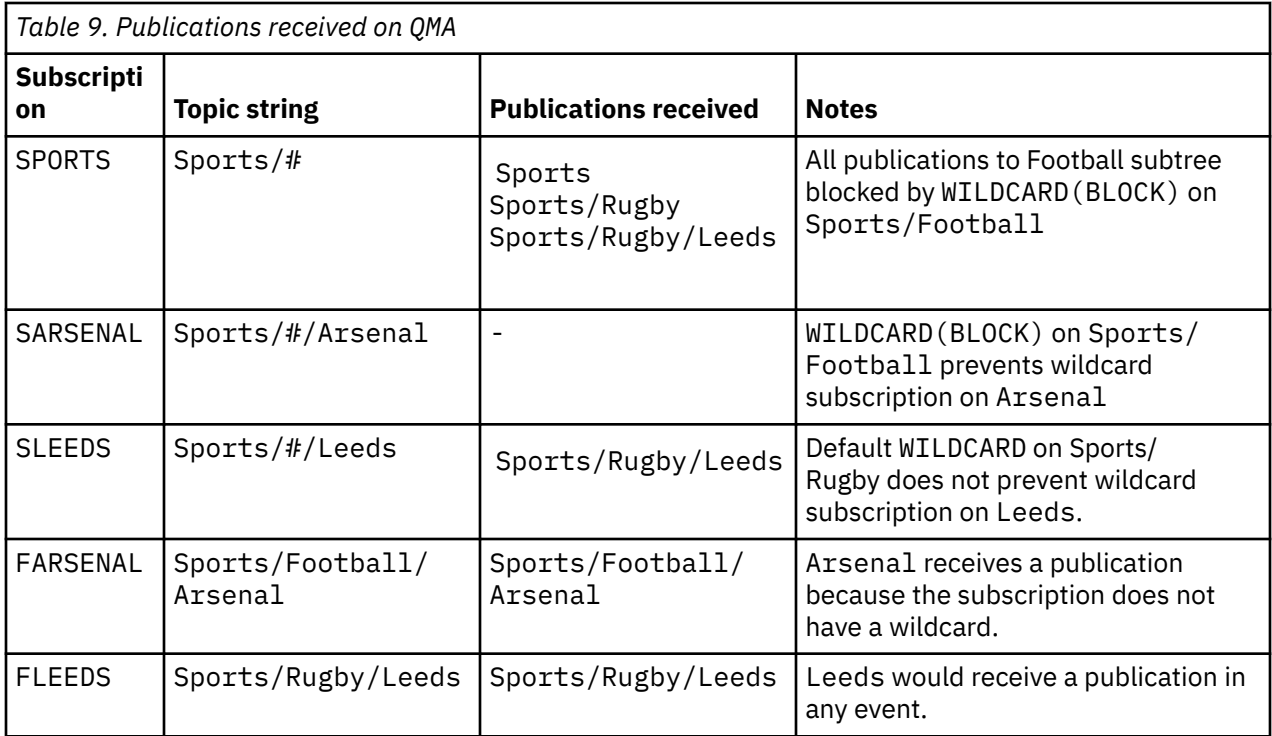

Table 10 on page 213 shows the results of adding the two new subscriptions on QMB and publishing on QMA. Recall that QMB received no publications without these two new subscriptions. As expected, the two new subscriptions receive publications, because Sports/FootBall and Sports/Rugby are both cluster topics. QMB forwarded proxy subscriptions for Sports/Football/Arsenal and Sports/ Rugby/Leeds to QMA, which then sent the publications to QMB.

The unexpected result is that the two subscriptions Sports/# and Sports/#/Leeds that previously received no publications, now receive publications. The reason is that the Sports/Football/Arsenal and Sports/Rugby/Leeds publications forwarded to QMB for the other subscriptions are now available for any subscriber attached to QMB. Consequently the subscriptions to the local topics Sports/# and Sports/#/Leeds receive the Sports/Rugby/Leeds publication. Sports/#/Arsenal continues not to receive a publication, because Sports/Football has its WILDCARD property value set to BLOCK.

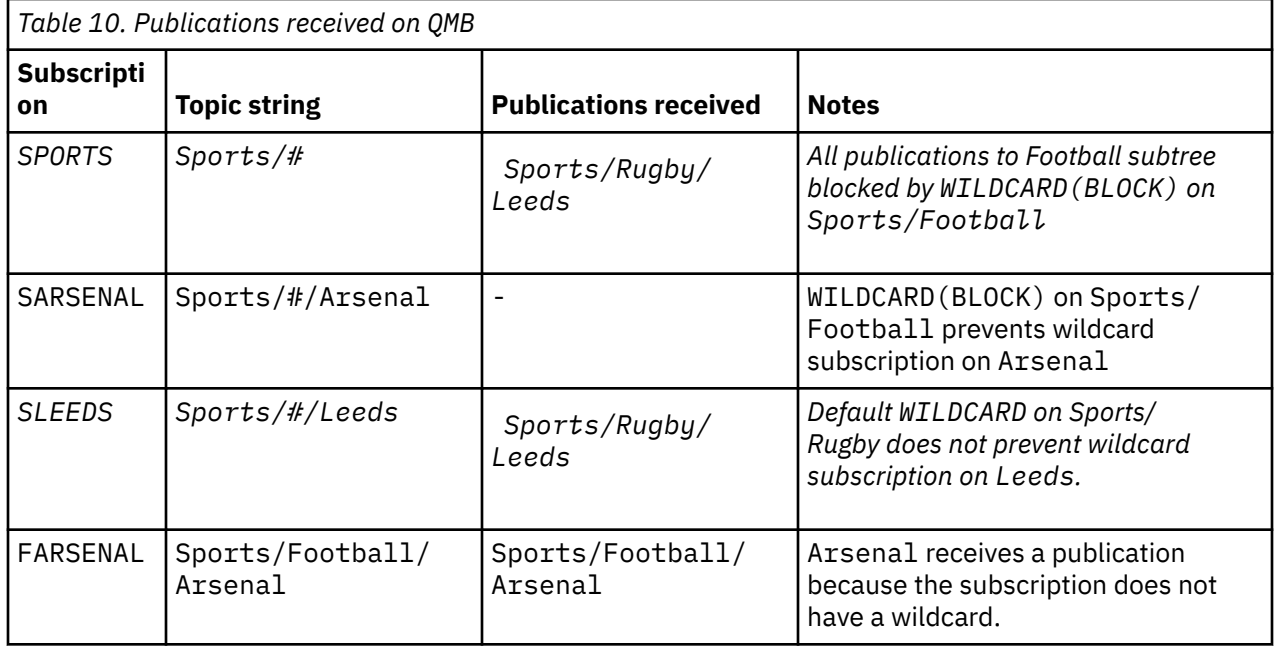

<span id="page-213-0"></span>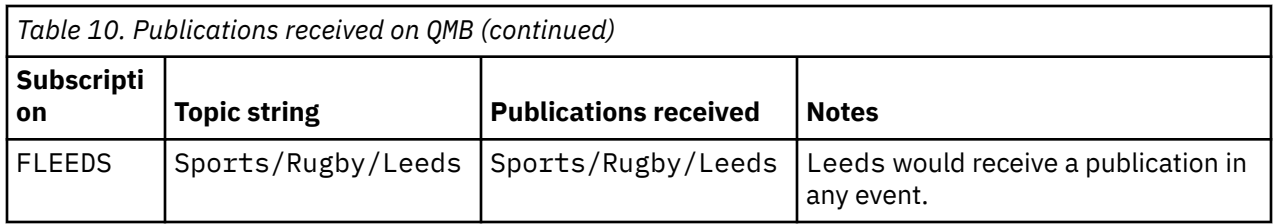

In most applications, it is undesirable for one subscription to influence the behavior of another subscription. One important use of the WILDCARD property with the value BLOCK is to make the subscriptions to the same topic string containing wildcards behave uniformly. Whether the subscription is on the same queue manager as the publisher, or a different one, the results of the subscription are the same.

# **Wildcards and streams**

For a new application written to the publish/subscribe API, the effect is that a subscription to  $\star$  receives no publications. To receive all the Sports publications you must subscribe to Sports/\*, or Sports/#, and similarly for Business publications.

The behavior of an existing queued publish/subscribe application does not change when the publish/ subscribe broker is migrated to IBM MQ Version 7 and later versions. The **StreamName** property in the **Publish**, **Register Publisher**, or **Subscriber** commands is mapped to the name of the topic the stream has been migrated to.

# **Wildcards and subscription points**

For a new application written to the publish/subscribe API, the effect of the migration is that a subscription to  $\star$  receives no publications. To receive all the Sports publications you must subscribe to Sports/\*, or Sports/#, and similarly for Business publications.

The behavior of an existing queued publish/subscribe application does not change when the publish/ subscribe broker is migrated to IBM MQ Version 7 and later versions. The **SubPoint** property in the **Publish**, **Register Publisher**, or **Subscriber** commands is mapped to the name of the topic the subscription has been migrated to.

### **Example: Create the Sport publish/subscribe cluster**

The steps that follow create a cluster, CL1, with four queue managers: two full repositories, CL1A and CL1B, and two partial repositories, QMA and QMB. The full repositories are used to hold only cluster definitions. QMA is designated the cluster topic host. Durable subscriptions are defined on both QMA and QMB.

**Note:** The example is coded for Windows. You must recode [Create qmgrs.bat](#page-215-0) and [create pub.bat](#page-216-0) to configure and test the example on other platforms.

- 1. Create the script files.
	- a. [Create topics.tst](#page-214-0)
	- b. [Create wildsubs.tst](#page-214-0)
	- c. [Create fullsubs.tst](#page-215-0)
	- d. [Create qmgrs.bat](#page-215-0)
	- e. [create pub.bat](#page-216-0)
- 2. Run [Create qmgrs.bat](#page-215-0) to create the configuration.

qmgrs

Create the topics in [Figure 23 on page 211.](#page-210-0) The script in figure 5 creates the cluster topics Sports/ Football and Sports/Rugby.

<span id="page-214-0"></span>**Note:** The REPLACE option does not replace the TOPICSTR properties of a topic. TOPICSTR is a property that is usefully varied in the example to test different topic trees. To change topics, delete the topic first.

| DELETE TOPIC ('Sports')<br>DELETE TOPIC ('Football')<br>DELETE TOPIC ('Arsenal')<br>DELETE TOPIC ('Blackburn')<br>DELETE TOPIC ('Chelsea')<br>DELETE TOPIC ('Rugby')<br>DELETE TOPIC ('Leeds')<br>DELETE TOPIC ('Wigan') | DELETE TOPIC ('Warrington')<br>DELETE TOPIC ('St. Helens')                                                                                                    |
|----------------------------------------------------------------------------------------------------|----------------------------------------------------------------------------------------------------|
|                                                                                                    | DEFINE TOPIC ('Sports') TOPICSTR('Sports')<br>DEFINE TOPIC ('Football') TOPICSTR('Sports/Football') CLUSTER(CL1) WILDCARD(BLOCK)<br>DEFINE TOPIC ('Arsenal') TOPICSTR('Sports/Football/Arsenal')<br>DEFINE TOPIC ('Blackburn') TOPICSTR('Sports/Football/Blackburn')<br>DEFINE TOPIC ('Chelsea') TOPICSTR('Sports/Football/Chelsea')<br>DEFINE TOPIC ('Wigan') TOPICSTR('Sports/Rugby/Wigan')<br>DEFINE TOPIC ('Warrington') TOPICSTR('Sports/Rugby/Warrington')<br>DEFINE TOPIC ('St. Helens') TOPICSTR('Sports/Rugby/St. Helens') |

*Figure 25. Delete and create topics: topics.tst*

**Note:** Delete the topics, as REPLACE does not replace topic strings.

Create subscriptions with wildcards. The wildcards corresponding the topics with topic objects in [Figure](#page-210-0) [23 on page 211](#page-210-0). Create a queue for each subscription. The queues are cleared and the subscriptions deleted when the script is run or rerun.

**Note:** The REPLACE option does not replace TOPICOBJ or TOPICSTR properties of a subscription. TOPICOBJ or TOPICSTR are the properties that are usefully varied in the example to test different subscriptions. To change them, delete the subscription first.

```
DEFINE QLOCAL(QSPORTS) REPLACE
DEFINE QLOCAL(QSARSENAL) REPLACE
DEFINE QLOCAL(QSLEEDS) REPLACE
CLEAR QLOCAL(QSPORTS)
CLEAR QLOCAL(QSARSENAL)
CLEAR QLOCAL(QSLEEDS)
DELETE SUB (SPORTS)
DELETE SUB (SARSENAL)
DELETE SUB (SLEEDS)
DEFINE SUB (SPORTS) TOPICSTR('Sports/#') DEST(QSPORTS)
DEFINE SUB (SARSENAL) TOPICSTR('Sports/+/Arsenal') DEST(QSARSENAL)
DEFINE SUB (SLEEDS) TOPICSTR('Sports/+/Leeds') DEST(QSLEEDS)
```
*Figure 26. Create wildcard subscriptions: wildsubs.tst*

Create subscriptions that reference the cluster topic objects.

#### **Note:**

The delimiter, /, is automatically inserted between the topic string referenced by TOPICOBJ, and the topic string defined by TOPICSTR.

The definition, DEFINE SUB(FARSENAL) TOPICSTR('Sports/Football/Arsenal') DEST(QFARSENAL) creates the same subscription. TOPICOBJ is used as a quick way to reference topic string you have already defined. The subscription, when created, no longer refers to the topic object.

```
DEFINE QLOCAL(QFARSENAL) REPLACE
DEFINE QLOCAL(QRLEEDS) REPLACE
CLEAR QLOCAL(QFARSENAL)
CLEAR QLOCAL(QRLEEDS)
DELETE SUB (FARSENAL)<br>DELETE SUB (RLEEDS)
DELETE SUB<br>DEETNE SUB
             (FARSENAL) TOPICOBJ('Football') TOPICSTR('Arsenal') DEST(QFARSENAL)
DEFINE SUB (RLEEDS) TOPICOBJ('Rugby') TOPICSTR('Leeds') DEST(QRLEEDS)
```
*Figure 27. Delete and create subscriptions: fullsubs.tst*

Create a cluster with two repositories. Create two partial repositories for publishing and subscribing. Rerun the script to delete everything and start again. The script also creates the topic hierarchy, and the initial wildcard subscriptions.

#### **Note:**

On other platforms, write a similar script, or type all the commands. Using a script makes it quick to delete everything and start again with an identical configuration.

@echo off set port.CL1B=1421 set port.CLIA=1420 for %%A in (CL1A CL1B QMA QMB) do call :createQM %%A call :configureQM CL1A CL1B %port.CL1B% full call :configureQM CL1B CL1A %port.CL1A% full for %%A in (QMA QMB) do call :configureQM %%A CL1A %port.CL1A% partial for %%A in (topics.tst wildsubs.tst) do runmqsc QMA < %%A for %%A in (wildsubs.tst) do runmqsc QMB < %%A goto:eof :createQM echo Configure Queue manager %1 endmqm -p %1 for %%B in (dlt crt str) do %%Bmqm %1 goto:eof :configureQM if %1==CL1A set p=1420 if %1==CL1B set p=1421 if %1==QMA set p=1422 if %1==QMB set p=1423 echo configure %1 on port %p% connected to repository %2 on port %3 as %4 repository echo DEFINE LISTENER(LST%1) TRPTYPE(TCP) PORT(%p%) CONTROL(QMGR) REPLACE | runmqsc %1 echo START LISTENER(LST%1) | runmqsc %1 if full==%4 echo ALTER QMGR REPOS(CL1) DEADQ(SYSTEM.DEAD.LETTER.QUEUE) | runmqsc %1 echo DEFINE CHANNEL(TO.%2) CHLTYPE(CLUSSDR) TRPTYPE(TCP) CONNAME('LOCALHOST(%3)') CLUSTER(CL1) REPLACE | runmqsc %1 echo DEFINE CHANNEL(TO.%1) CHLTYPE(CLUSRCVR) TRPTYPE(TCP) CONNAME('LOCALHOST(%p%)') CLUSTER(CL1) REPLACE | runmqsc %1 goto:eof

*Figure 28. Create queue managers: qmgrs.bat*

Update the configuration by adding the subscriptions to the cluster topics.

@echo off for %%A in (QMA QMB) do runmqsc %%A < wildsubs.tst for %%A in (QMA QMB) do runmqsc %%A < upsubs.tst

*Figure 29. Update subscriptions: upsubs.bat*

Run pub.bat, with a queue manager as a parameter, to publish messages containing the publication topic string. Pub.bat uses the sample program **amqspub**.
```
@echo off
@rem Provide queue manager name as a parameter
set S=Sports
set S=6 Sports/Football Sports/Football/Arsenal
set S=6 Sports/Rugby Sports/Rugby/Leeds
for %%B in (6) do echo %%B | amqspub %%B %1
```
*Figure 30. Publish: pub.bat*

# *Streams and topics*

Queued publish/subscribe has the concept of a publication stream that does not exist in the integrated publish/subscribe model. In queued publish/subscribe, streams provide a way of separating the flow of information for different topics. From IBM WebSphere MQ 7.0 onwards, a stream is implemented as a top-level topic that can be mapped to a different topic identifier administratively.

The default stream SYSTEM.BROKER.DEFAULT.STREAM is set up automatically for all brokers and queue managers on a network, and no additional configuration is required to use the default stream. Think of the default stream as an unnamed default topic space. Topics published to the default stream are immediately available to all connected queue managers from Version 7.0 onwards, with queued publish/ subscribe enabled. Named streams are like separate, named, topic spaces. The named stream must be defined on each broker where it is used.

If the publishers and subscribers are on different queue managers, then after the brokers are connected in the same broker hierarchy, no further configuration is required for the publications, and subscriptions to flow between them. The same interoperability works in reverse, too.

# **Named streams**

A solution designer, working with the queued publish/subscribe programming model, might decide to place all sports publications into a named stream called Sport. In Version 6.0 a stream is often replicated automatically onto other brokers that use the model queue, SYSTEM.BROKER.MODEL.STREAM. However, for the stream to be available to a queue manager that runs on Version 7.0 onwards with queued publish/subscribe enabled, the stream must be added manually.

Queued publish/subscribe applications that subscribe to Soccer/Results on stream Sport work without change. Integrated publish/subscribe applications that subscribe to the topic Sport using MQSUB, and supplying the topic string Soccer/Results receive the same publications too.

The task of adding a stream is described in the topic Adding a stream. You might need to add streams manually for two reasons.

- 1. You continue to develop your queued publish/subscribe applications that are running on later version queue managers, rather than migrate the applications to the integrated publish/subscribe MQI interface.
- 2. The default mapping of streams to topics leads to a "collision" in topic space, and publications on a stream have the same topic string as publications from elsewhere.

# **Authorities**

By default, at the root of the topic tree there are multiple topic objects: SYSTEM. BASE. TOPIC, SYSTEM.BROKER.DEFAULT.STREAM, and SYSTEM.BROKER.DEFAULT.SUBPOINT. Authorities (for example, for publishing or subscribing) are determined by the authorities on the SYSTEM. BASE. TOPIC; any authorities on SYSTEM.BROKER.DEFAULT.STREAM or SYSTEM.BROKER.DEFAULT.SUBPOINT are ignored. If either of SYSTEM.BROKER.DEFAULT.STREAM or SYSTEM.BROKER.DEFAULT.SUBPOINT are deleted and re-created with a non-empty topic string, authorities defined on those objects are used in the same way as a normal topic object.

# **Mapping between streams and topics**

A queued publish/subscribe stream is mimicked in Version 7.0 onwards by creating a queue, and giving it the same name as the stream. Sometimes the queue is called the stream queue, because that is how it appears to queued publish/subscribe applications. The queue is identified to the publish/subscribe engine by adding it to the special namelist called SYSTEM.QPUBSUB.QUEUE.NAMELIST. You can add as many streams as you need, by adding additional special queues to the namelist. Finally you need to add topics, with the same names as the streams, and the same topic strings as the stream name, so you can publish and subscribe to the topics.

However, in exceptional circumstances, you can give the topics corresponding to the streams any topic strings you choose when you define the topics. The purpose of the topic string is to give the topic a unique name in the topic space. Typically the stream name serves that purpose perfectly. Sometimes, a stream name and an existing topic name collide. To resolve the problem, choose another topic string for the topic associated with the stream. Choose any topic string, ensuring it is unique.

The topic string defined in the topic definition is prefixed in the normal way to the topic string provided by publishers and subscribers using the MQOPEN or MQSUB MQI calls. Applications referring to topics using topic objects are not affected by the choice of prefix topic string - which is why you can choose any topic string that keeps the publications unique in the topic space.

The remapping of different streams onto different topics relies on the prefixes used for the topic strings being unique, to separate one set of topics completely from another. You must define a universal topic naming convention that is rigidly adhered to for the mapping to work.

In Version 7.0, if topic strings collided you might use streams to separate the topic spaces.

From Version 7.0 onwards, you use the prefixing mechanism to remap a topic string to another place in topic space.

**Note:** When you delete a stream, delete all the subscriptions on the stream first. This action is most important if any of the subscriptions originate from other brokers in the broker hierarchy.

# **Example**

In [Figure 31 on page 219,](#page-218-0) topic 'Sport' has the topic string 'xyz' resulting in publications that originate from stream 'Sport' being prefixed with the string 'xyz' in the version 7 queue manager topic space. Publishing or subscribing in version 7 to the topic 'Sport' prefixes 'xyz' to the topic string. If the publication flows to a Version 6 subscriber, the prefix 'xyz' is removed from the publication and it is placed in the 'Sport' stream. Conversely, when a publication flows from Version 6 to version 7, from the 'Sport' stream to the 'Sport' topic, the prefix 'xyz' is added to the topic string.

<span id="page-218-0"></span>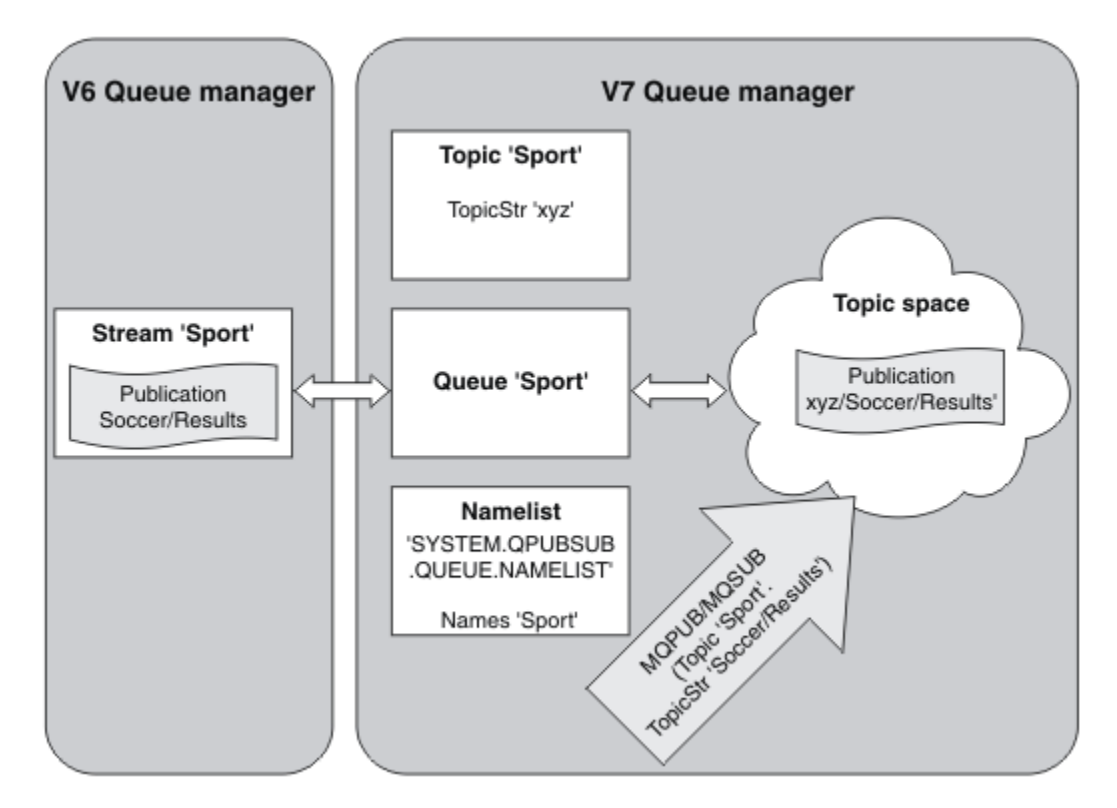

*Figure 31. Version 6 streams that coexist with version 7 topics*

# *Subscription points and topics*

Named subscription points are emulated by topics and topic objects.

To add subscription points manually, see Adding a subscription point.

# **Subscription points in IBM MQ**

IBM MQ maps subscription points to different topic spaces within the IBM MQ topic tree. Topics in command messages without a subscription point are mapped unchanged to the root of the IBM MQ topic tree and inherit properties from SYSTEM.BASE.TOPIC.

Command messages with a subscription point are processing using the list of topic objects in SYSTEM.QPUBSUB.SUBPOINT.NAMELIST. The subscription point name in the command message is matched against the topic string for each of the topic objects in the list. If a match is found, then the subscription point name is prepended, as a topic node, to the topic string. The topic inherits its properties from the associated topic object found in SYSTEM.QPUBSUB.SUBPOINT.NAMELIST.

The effect of using subscription points is to create a separate topic space for each subscription point. The topic space is rooted in a topic that has the same name as the subscription point. Topics in each topic space inherit their properties from the topic object with the same name as the subscription point.

Any properties not set in the matching topic object are inherited, in the normal fashion, from SYSTEM.BASE.TOPIC.

Existing queued publish/subscribe applications, using MQRFH2 message headers, continue to work by setting the **SubPoint** property in the Publish or Register subscriber command messages. The subscription point is combined with the topic string in the command message and the resulting topic processed like any other.

IBM WebSphere MQ 7.0, or later, applications are unaffected by subscription points. If an application uses a topic that inherits information from one of the matching topic objects, that application interoperates with a queued application using the matching subscription point.

## <span id="page-219-0"></span>**Example**

An existing WebSphere Message Broker (now known as IBM Integration Bus ) publish/subscribe application that was migrated to IBM MQ created two topic objects, GBP and USD, with the corresponding topic strings 'GBP' and 'USD'.

Existing publishers to the topic NYSE/IBM/SPOT, migrated to run on IBM MQ, that use the subscription point USD create publications on the topic USD/NYSE/IBM/SPOT. Similarly existing subscribers to NYSE/IBM/SPOT, using the subscription point USD create subscriptions to USD/NYSE/IBM/SPOT.

Subscribe to the dollar spot price in a IBM WebSphere MQ 7.0, or later, publish/subscribe program by calling MQSUB. Create a subscription using the USD topic object and the topic string 'NYSE/IBM/SPOT', as illustrated in the 'C' code fragment.

```
strncpy(sd.ObjectName, "USD", MQ_TOPIC_NAME_LENGTH);
sd.ObjectString.VSPtr = "NYSE/IBM/SPOT";
sd.ObjectString.VSLength = MQVS_NULL_TERMINATED;
MQSUB(Hconn, &sd, &Hobj, &Hsub, &CompCode, &Reason);
```
- 1. Set the CLUSTER attribute of the USD and GBP topic objects on the cluster topic host.
- 2. Delete all the copies of the USD and GBP topic objects on other queue managers in the cluster.
- 3. Make sure that USD and GBP are defined in SYSTEM.QPUBSUB.SUBPOINT.NAMELIST on every queue manager in the cluster.

# **Example of a single queue manager publish/subscribe configuration**

[Figure 32 on page 221](#page-220-0) illustrates a basic single queue manager publish/subscribe configuration. The example shows the configuration for a news service, where information is available from publishers about several topics:

- Publisher 1 is publishing information about sports results using a topic of Sport
- Publisher 2 is publishing information about stock prices using a topic of Stock
- Publisher 3 is publishing information about film reviews using a topic of Films, and about television listings using a topic of TV

Three subscribers have registered an interest in different topics, so the queue manager sends them the information that they are interested in:

- Subscriber 1 receives the sports results and stock prices
- Subscriber 2 receives the film reviews
- Subscriber 3 receives the sports results

None of the subscribers have registered an interest in the television listings, so these are not distributed.

<span id="page-220-0"></span>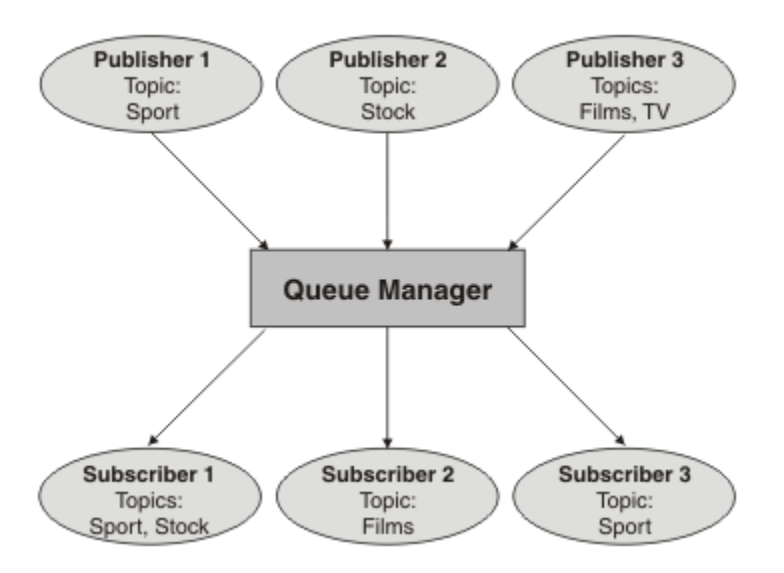

*Figure 32. Single queue manager publish/subscribe example*

# **Distributed publish/subscribe networks**

Each queue manager matches messages published to a topic with the locally created subscriptions that have subscribed to that topic. You can configure a network of queue managers so that messages published by an application connected to one queue manager are delivered to matching subscriptions created on other queue managers in the network. This requires additional configuration over simple channels between queue managers.

A distributed publish/subscribe configuration is a set of queue managers connected together. The queue managers can all be on the same physical system, or they can be distributed over several physical systems. When you connect queue managers together, subscribers can subscribe to one queue manager and receive messages that were initially published to another queue manager. To illustrate this, the following figure adds a second queue manager to the configuration described in ["Example of a single](#page-219-0) [queue manager publish/subscribe configuration" on page 220](#page-219-0).

- Queue manager 2 is used by Publisher 4 to publish weather forecast information, using a topic of Weather, and information about traffic conditions on major roads, using a topic of Traffic.
- Subscriber 4 also uses this queue manager, and subscribes to information about traffic conditions using topic Traffic.
- Subscriber 3 also subscribes to information about weather conditions, even though it uses a different queue manager from the publisher. This is possible because the queue managers are linked to each other.

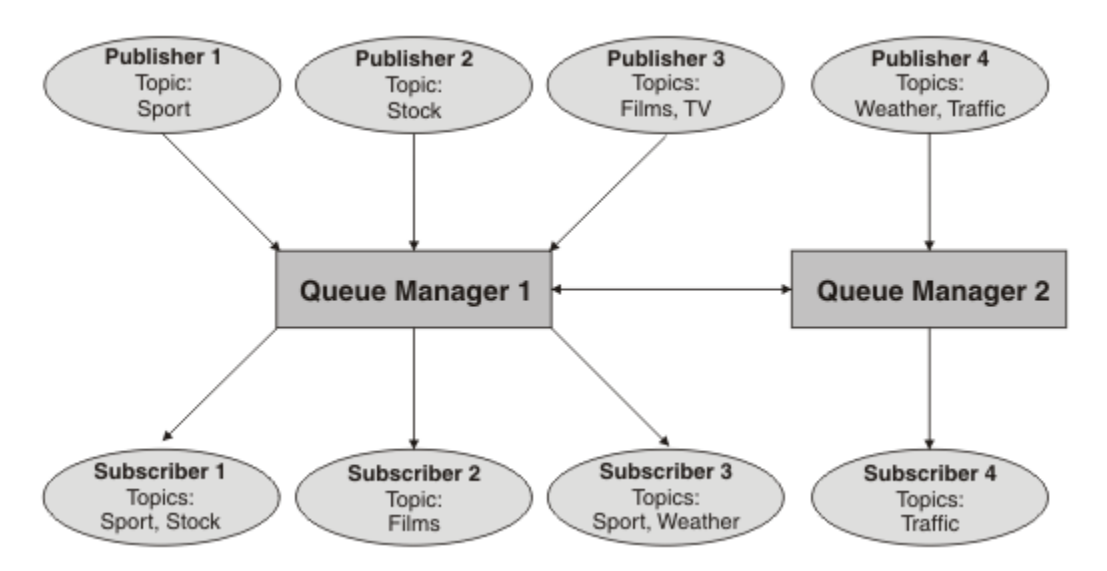

*Figure 33. Publish/subscribe example with two queue managers*

You can manually connect queue managers in a parent and child hierarchy, or you can create a publish/ subscribe cluster and let IBM MQ define much of the connection detail for you. You can also use both topologies in combination, for example by joining several clusters together in a hierarchy.

# **Overview of publish/subscribe clusters**

A publish/subscribe cluster is a standard cluster with one or more topic objects added to the cluster. When you define an [administrative topic object](#page-207-0) on any queue manager in a cluster, and make that topic object clustered by specifying a cluster name, then publishers and subscribers to the topic can connect to any of the queue managers in the cluster, and messages published are routed to the subscribers over cluster channels between queue managers.

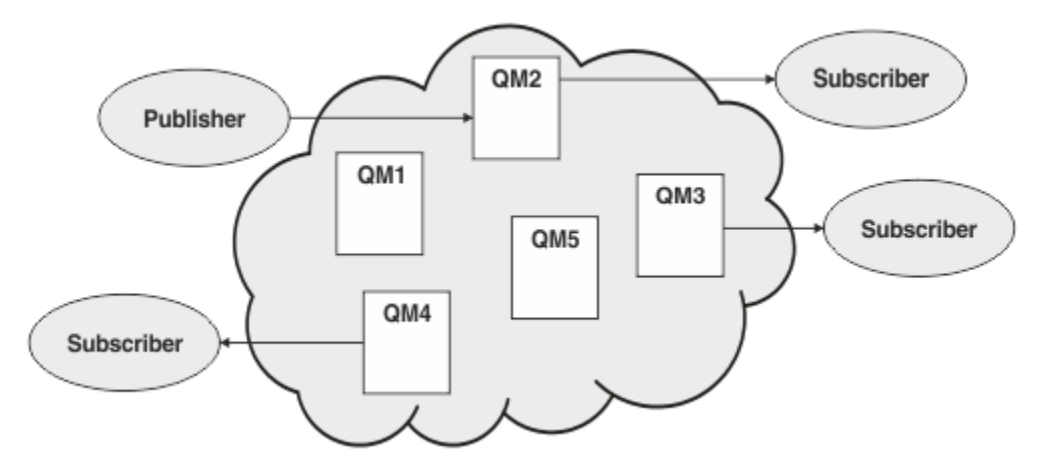

*Figure 34. Publish/subscribe cluster*

There are two ways to configure how publish/subscribe messages are routed in a cluster:

- direct routing
- topic host routing

When you configure a direct routed clustered topic, messages published on one queue manager are sent directly from that queue manager to every subscription on any other queue manager in the cluster. This can provide the most direct path for publications but does result in all queue managers in a cluster becoming aware of all other queue managers, each potentially having cluster channels established between them.

When you use topic host routing, messages published on one queue manager are sent from there to a queue manager that hosts a definition of the administered topic object. That *topic host queue manager* routes the message on to every subscription on any other queue manager in the cluster. If the publishers or subscribers are not located on the topic host queue managers, this results in a longer route for publications. However, the benefit is that only the topic host queue managers become aware of all other queue managers in the cluster, and potentially have cluster channels established with them.

For more information, see ["Publish/subscribe clusters" on page 224.](#page-223-0)

# **Overview of publish/subscribe hierarchies**

A publish/subscribe hierarchy is a set of queue managers connected by channels into a hierarchical structure. Each queue manager identifies its *parent* queue manager, as described in Connecting a queue manager to a publish/subscribe hierarchy.

Publishers and subscribers to a topic can connect to any queue manager in the hierarchy, and messages flow between them using the hierarchical queue manager connectivity.

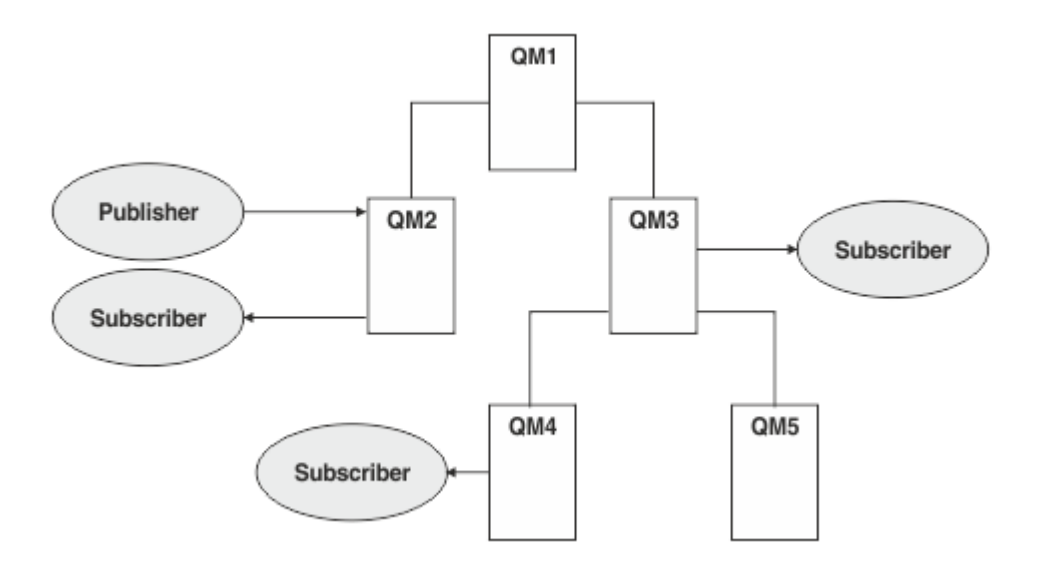

*Figure 35. Publish/subscribe hierarchy*

In the previous figure, publications delivered to the subscribers on QM3 and QM4 have been routed from QM2 to QM1 and then onto QM3 and finally QM4.

Hierarchies give you direct control over the relationships between every queue manager in the hierarchy. This allows fine-grained control over the routing of messages from publishers to subscribers, and is especially useful when routing between queue manager networks with restricted connectivity. You should give careful consideration to the availability and capability of every queue manager through which a message is routed on its way from publisher to subscribers.

For more information, see ["Publish/subscribe hierarchies" on page 226.](#page-225-0)

# **Publication distribution between queue managers**

In addition to the routing choices, there are two approaches to distributing publications across a network of queue managers:

- Only send publications from one queue manager to the queue managers that currently host a subscription for that publication.
- Send each publication to all queue managers, and let them match it against their subscriptions.

The former results in publication messages only being sent where necessary, but does require a level of subscription knowledge to be shared between queue managers. The latter does not require subscription <span id="page-223-0"></span>knowledge being shared, but can result in unnecessary publication messages being sent between queue managers.

By default, IBM MQ uses the former method, in which publications are only sent to queue managers that have subscriptions for them. The subscription knowledge is propagated between queue managers in the form of *proxy subscriptions*. It depends on the distribution and lifetime of subscriptions, and the frequency of publications, as to which is the most efficient to use in a distributed publish/subscribe topology. See Subscription performance in publish/subscribe networks.

## **Related concepts**

# ["Topic trees" on page 207](#page-206-0)

Each topic that you define is an element, or node, in the topic tree. The topic tree can either be empty to start with or contain topics that have been defined previously using MQSC or PCF commands. You can define a new topic either by using the create topic commands or by specifying the topic for the first time in a publication or subscription.

# **Related tasks**

Designing publish/subscribe clusters **Related reference** Publish/subscribe hierarchy scenarios

# **Publish/subscribe clusters**

A publish/subscribe cluster is a standard cluster of interconnected queue managers, on which publications are automatically moved from publishing applications to subscriptions that exist on any of the queue managers in the cluster. There are two options for routing publications across a publish/ subscribe cluster: *direct routing* and *topic host routing*. The routing you choose depends upon the size and expected activity patterns for your cluster.

A cluster that is used for publish/subscribe messaging is no different from a standard IBM MQ cluster. As such, the queue managers within the publish/subscribe cluster can exist on physically separate computers and each pair of queue managers is automatically connected together by cluster channels when necessary. For more information, see Clusters.

To configure a standard cluster of queue managers for publish/subscribe messaging, you define one or more administered topic objects on a queue manager in the cluster. To make the topic a cluster topic, you configure the **CLUSTER** property with the name of the cluster. When you do this, any topic used by a publisher or subscriber at that point or below in the [topic tree](#page-206-0) is shared across all queue managers in the cluster, and messages published to a clustered branch of the topic tree are automatically routed to subscriptions on other queue managers in the cluster.

Only one copy of each message is sent between the publisher queue manager and each of the other queue managers, irrespective of the number of subscribers for the message on the target queue manager. On arrival at a queue manager with one or more subscriptions, the message is duplicated across all subscriptions.

Any queue manager joining the cluster automatically becomes aware of the clustered topics, and publishers and subscribers on that queue manager automatically participate in the cluster.

Non-clustered publish/subscribe activity can also take place in a publish/subscribe cluster, by working with topic strings that do not fall under a clustered topic object.

There are two options for routing publications across a publish/subscribe cluster: *direct routing* and *topic host routing*. To choose the message routing to use within the cluster, you set the **CLROUTE** property on the administered topic object to one of the following values:

## • **DIRECT**

# • **TOPICHOST**

By default, topic routing is **DIRECT**. This was the only option prior to IBM MQ 8.0. When you configure a direct routed clustered topic on a queue manager, all queue managers in the cluster become aware of all other queue managers in the cluster. When performing publish and subscribe operations, each queue manager can connect direct to any other queue manager in the cluster.

From IBM MQ 8.0, you can instead configure topic routing as **TOPICHOST**. When you use topic host routing, all queue managers in the cluster become aware of the cluster queue managers that host the routed topic definition (that is, the queue managers on which you have defined the topic object). When performing publish and subscribe operations, queue managers in the cluster connect only to these topic host queue managers, and not directly to each other. The topic host queue managers are responsible for routing publications from queue managers on which publications are published to queue managers with matching subscriptions.

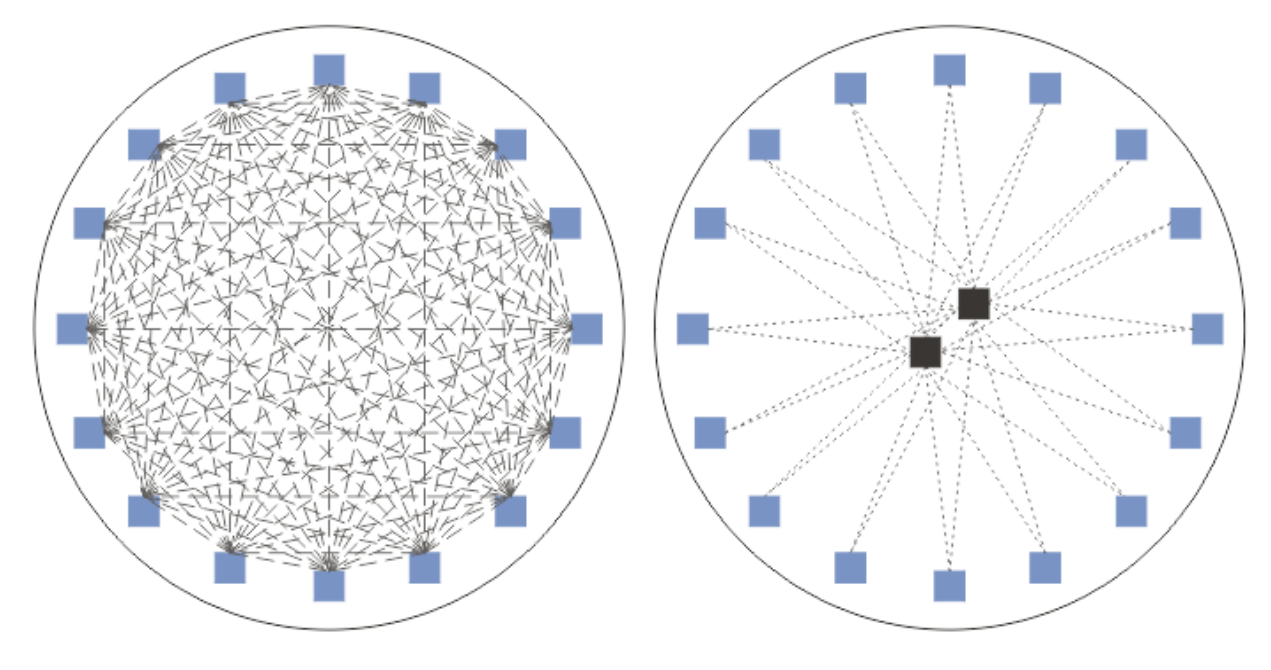

*Figure 36. Direct routing and topic host routing*

# **An overview of direct routing**

When an administered topic object is configured for direct routing, the topic object only needs to be defined on one of the queue managers in the cluster for all queue managers to learn of it. The choice of queue manager on which the topic is defined does not affect the behavior of publish/subscribe messaging for the topic.

Each message flows directly from the publisher queue manager to each subscription on the other queue managers in the cluster, not passing through any intermediate queue managers.

By default, messages are sent only to other queue managers in the cluster that host one or more subscriptions.

- This relies on each queue manager directly informing all other queue managers in the cluster of all topics that currently have one or more subscriptions to it. This results in all queue managers in the cluster being aware of all topics being subscribed to, and any queue manager that hosts a subscription establishing a channel to every other queue manager. This is independent of whether each queue manager has a publisher.
- The knowledge of each individual subscribed topic on all queue managers can be removed by changing to a model of sending all publications to all queue managers in the cluster, irrespective of whether they have subscriptions. This reduces the subscription knowledge traffic, but is likely to increase the publication traffic and the number of channels each queue manager establishes. See Subscription performance in publish/subscribe networks.

<span id="page-225-0"></span>Publish/subscribe message flows using direct routed clustered topics can span multiple publish/ subscribe clusters by adding one queue manager from each cluster into a publish/subscribe hierarchy. See Combining the topic spaces of multiple clusters.

For a more detailed exploration of direct routing, see Direct routing in publish/subscribe clusters.

# **An overview of topic host routing**

When an administered topic object is configured for topic host routing, publications from a queue manager in the cluster are routed through a queue manager where the topic object is configured (a "topic host"), and from there on to the queue managers where subscriptions exist.

- This relies on each queue manager informing all topic hosts of every topic that currently has one or more subscriptions to it. Any queue manager hosting a subscription establishes a channel to every topic host for the topic that the subscription relates to.
- Non-topic hosting queue managers are not made aware of other non-topic hosting queue managers in the cluster for the purposes of publish/subscribe, and channels are not established between them for that purpose.
- If the publishing application is connected to a queue manager hosting the topic, the published messages are routed directly to the queue managers where matching subscriptions have been created, without requiring an additional 'hop'. Similarly, if the matching subscriptions are created on the only queue manager hosting the topic, messages published to that topic are routed directly to that queue manager, without requiring an additional hop.
- Subscriptions on the same queue manager as the publisher are satisfied without first routing publications to the hosts of the topic object.

As for clustered queues, multiple queue managers can configure the same administrative topic object. This provides higher availability of message routing, and horizontal scaling through workload balancing. For topic host routed topic objects, when multiple queue managers configure the same named topic for the same branch of the topic tree, each topic host is made aware of the subscribed topics by every queue manager hosting a subscription.

- When a message is published, it is sent to one of the topic host queue managers to forward on to the subscription hosting queue managers. The choice of the topic host queue manager follows the same default workload balancing rules as for clustered point-to-point queues.
- If one or more topic host queue managers cannot be contacted by a publishing queue manager, messages are routed to the remaining available topic hosting queue managers.

Every publication to a topic in a routed branch of the topic tree is forwarded to one of the topic hosts, even if there are no subscriptions to that topic anywhere in the cluster. By default, messages are sent from here only to other queue managers in the cluster that host one or more subscriptions.

- This relies on each topic host queue manager being informed of all subscribed topic strings on each queue manager in the cluster.
- The knowledge of each individual subscribed topic can be removed by changing to a model of sending all publications routed to a topic host on to all queue managers in the cluster, irrespective of whether they have subscriptions. This reduces the subscription knowledge traffic but is likely to increase the publication traffic and potentially the number of channels established with each topic hosting queue manager. See Subscription performance in publish/subscribe networks.

Publish/subscribe message flows using topic host routed clustered topics **cannot** span multiple publish/ subscribe clusters through the use of a publish/subscribe hierarchy.

For a more detailed exploration of topic host routing, see Topic host routing in publish/subscribe clusters.

# **Publish/subscribe hierarchies**

You build a publish/subscribe hierarchy by linking the queue managers together using channels, then defining a child-parent relationship between pairs of queue managers. A message flows from a publisher to the subscriptions through the direct relations in a hierarchy. Note that this might mean multiple "hops" to get there.

Only one copy of the message is sent between any one pair of queue managers, irrespective of the number of subscribers for the message on the target queue manager. On arrival at a queue manager with one or more subscriptions, the message is duplicated across all subscriptions.

By default, messages are only sent to other queue managers in the hierarchy that are on the route to a subscription on another queue manager:

- This relies on each queue manager informing each direct relation of all topics that currently have one or more subscriptions to it, either on this queue manager or on one of its other relations. This results in all queue managers in the hierarchy being aware of all topics being subscribed to.
- This behavior can be changed to always send publications to all queue managers in the hierarchy, irrespective of any subscriptions existing. This removes the need for propagating the subscription information across the hierarchy, but can increase the publication traffic.

When you create a cluster, you need to take care not to create a loop causing messages to cycle forever within the network. No such loops can be created in a hierarchy.

Every queue manager must have a unique queue manager name.

Publish/subscribe message flows can span multiple publish/subscribe clusters. To do this, add one queue manager from each cluster into a publish/subscribe hierarchy.

For a more detailed exploration, see Routing in publish/subscribe hierarchies.

# **Proxy subscriptions in a publish/subscribe network**

A proxy subscription is a subscription made by one queue manager for topics published on another queue manager. A proxy subscription flows between queue managers for each individual topic string that is subscribed to by a subscription. You do not create proxy subscriptions explicitly, the queue manager does so on your behalf.

You can connect queue managers together into a publish/subscribe cluster, or into a publish/subscribe hierarchy. Proxy subscriptions flow between the connected queue managers. Proxy subscriptions cause publications to a topic created by a publisher connected to one queue manager to be received by subscribers to that topic connected to other queue managers. See ["Distributed publish/subscribe](#page-220-0) [networks" on page 221.](#page-220-0)

In publish/subscribe topologies with many thousands of subscriptions to individual topic strings, or where the existence of those subscriptions might be rapidly changing, the overhead of proxy subscription propagation must be considered. In addition to the automatic aggregation described in the rest of this topic, you can make manual configuration changes that further restrict the flow of proxy subscriptions and publications between connected queue managers, and that reduce the latency of waiting for a proxy subscription to be propagated to all the connected queue managers. See Subscription performance in publish/subscribe networks.

Proxy subscriptions do not contain any selectors used by local subscriptions, and subscription topic strings that contain wildcards might be simplified. This can result in publications matching proxy subscriptions where the actual subscriptions do not, resulting in additional publication flow between queue managers. The queue manager hosting the subscriptions filters out such discrepancies so that additional publications are not returned to the subscriptions.

# **Proxy subscription aggregation**

Proxy subscriptions are aggregated using a duplicate elimination system. For a particular resolved topic string, a proxy subscription is sent on the first local subscription or received proxy subscription. Subsequent subscriptions to the same topic string make use of this existing proxy subscription.

The proxy subscription is canceled after the last local subscription or received proxy subscription is canceled.

# **Publication aggregation**

When there is more than one subscription to the same topic string on a queue manager, only a single copy of each publication matching that topic string is sent from other queue managers in the publish/subscribe topology. On arrival of the message, the local queue manager delivers a copy of the message to each matching subscription.

It is possible for more than one proxy subscription to match the topic string of a single publication when the proxy subscriptions contain wildcards. If a message is published on a queue manager that matches two or more proxy subscriptions created by a single connected queue manager, only one copy of the publication is forwarded to the remote queue manager to satisfy the multiple proxy subscriptions.

# **Related concepts**

Loop detection in a distributed publish/subscribe network

# *Wildcards in proxy subscriptions*

Subscriptions can use wildcards in topic strings to match against multiple topic strings in publications.

There are two wildcard schemas that a subscription can use: *topic-based* and *character-based*. See["Wildcard schemes" on page 201.](#page-200-0)

In IBM WebSphere MQ 7.0 and later versions, all proxy subscriptions for wildcard subscriptions are converted to use topic-based wildcards. If a character-based wildcard is found, it is replaced with a # character, back to the nearest /. For example, /aaa/bbb/c $\star$ d is converted to /aaa/bbb/#. The conversion results in remote queue managers sending slightly more publications than were explicitly subscribed to. The additional publications are filtered out by the local queue manager, when it delivers the publications to its local subscribers.

# **Controlling wildcard usage with the WILDCARD property**

Use the MQSC **Topic** WILDCARD property or the equivalent PCF Topic WildcardOperation property to control the delivery of publications to subscriber applications that use wildcard topic string names. The WILDCARD property can have one of two possible values:

# **WILDCARD**

The behavior of wildcard subscriptions with respect to this topic.

# **PASSTHRU**

Subscriptions made to a wildcarded topic less specific than the topic string at this topic object receive publications made to this topic and to topic strings more specific than this topic.

# **BLOCK**

Subscriptions made to a wildcarded topic less specific than the topic string at this topic object do not receive publications made to this topic or to topic strings more specific than this topic.

The value of this attribute is used when subscriptions are defined. If you alter this attribute, the set of topics covered by existing subscriptions is not affected by the modification. This scenario applies also if the topology is changed when topic objects are created or deleted; the set of topics matching subscriptions created following the modification of the WILDCARD attribute is created using the modified topology. If you want to force the matching set of topics to be re-evaluated for existing subscriptions, you must restart the queue manager.

In the example, ["Example: Create the Sport publish/subscribe cluster" on page 214,](#page-213-0) you can follow the steps to create the topic tree structure shown in [Figure 23 on page 211.](#page-210-0)

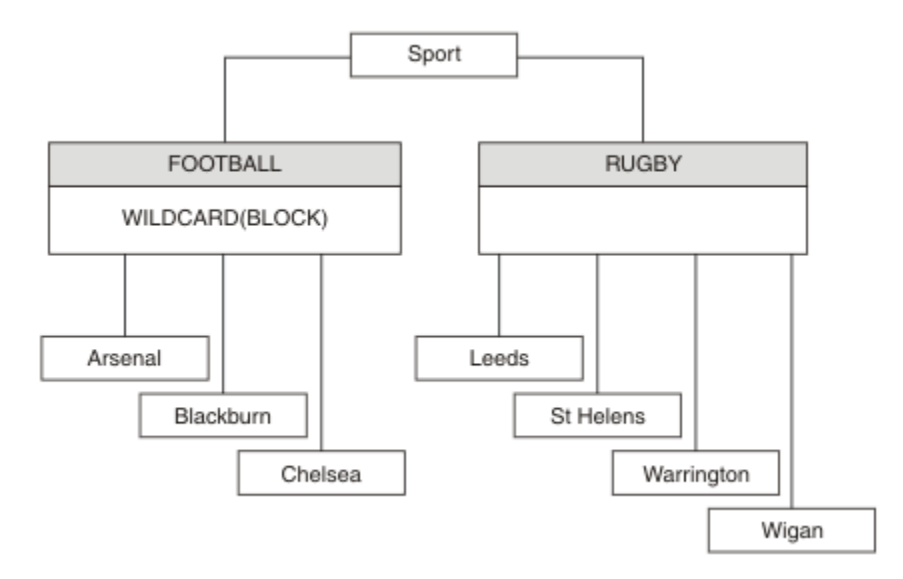

*Figure 37. A topic tree that uses the WILDCARD property, BLOCK*

A subscriber using the wildcard topic string # receives all publications to the Sport topic and the Sport/ Rugby subtree. The subscriber receives no publications to the Sport/Football subtree, because the WILDCARD property value of the Sport/Football topic is BLOCK.

PASSTHRU is the default setting. You can set the WILDCARD property value PASSTHRU to nodes in the Sport tree. If the nodes do not have the WILDCARD property value BLOCK, setting PASSTHRU does not alter the behavior observed by subscribers to nodes in the Sports tree.

In the example, create subscriptions to see how the wildcard setting affects the publications that are delivered; see [Figure 27 on page 216.](#page-215-0) Run the publish command in [Figure 30 on page 217](#page-216-0) to create some publications.

pub QMA

*Figure 38. Publish to QMA*

The results are shown in [Table 8 on page 211](#page-210-0). Notice how setting the WILDCARD property value BLOCK, prevents subscriptions with wildcards from receiving publications to topics within the scope of the wildcard.

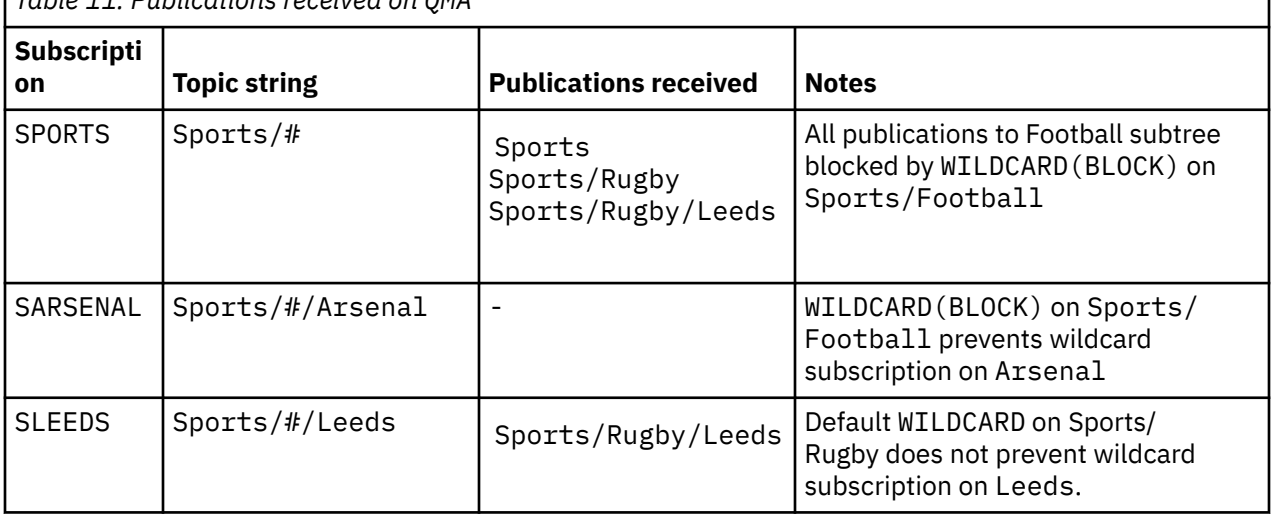

*Table 11. Publications received on QMA*

**Note:**

Suppose a subscription has a wildcard that matches a topic object with the WILDCARD property value BLOCK. If the subscription also has a topic string to the right of the matching wildcard, the subscription never receives a publication. The set of publications that are not blocked are publications to topics that are parents of the blocked wildcard. Publications to topics that are children of the topic with the BLOCK property value are blocked by the wildcard. Therefore subscription topic strings that include a topic to the right of the wildcard never receive any publications to match.

Setting the WILDCARD property value to BLOCK does not mean you cannot subscribe using a topic string that includes wildcards. Such a subscription is normal. The subscription has an explicit topic that matches the topic with a topic object having a WILDCARD property value BLOCK. It uses wildcards for topics that are parents or children of the topic with the WILDCARD property value BLOCK. In the example in [Figure 23](#page-210-0) [on page 211,](#page-210-0) a subscription such as Sports/Football/# can receive publications.

# **Wildcards and cluster topics**

Cluster topic definitions are propagated to every queue manager in a cluster. A subscription to a cluster topic at one queue manager in a cluster results in the queue manager creating proxy subscriptions. A proxy subscription is created at every other queue manager in the cluster. Subscriptions using topics strings containing wildcards, combined with cluster topics, can give hard to predict behavior. The behavior is explained in the following example.

In the cluster set up for the example, ["Example: Create the Sport publish/subscribe cluster" on page](#page-213-0) [214](#page-213-0), QMB has the same set of subscriptions as QMA, yet QMB received no publications after the publisher published to QMA, see [Figure 24 on page 211](#page-210-0). Although the Sports/Football and Sports/Rugby topics are cluster topics, the subscriptions defined in [fullsubs.tst](#page-215-0) do not reference a cluster topic. No proxy subscriptions are propagated from QMB to QMA. Without proxy subscriptions, no publications to QMA are forwarded to QMB.

Some of the subscriptions, such as Sports/#/Leeds, might seem to reference a cluster topic, in this case Sports/Rugby. The Sports/#/Leeds subscription actually resolves to the topic object SYSTEM.BASE.TOPIC.

The rule for resolving the topic object referenced by a subscription such as, Sports/#/Leeds is as follows. Truncate the topic string to the first wildcard. Scan left through the topic string looking for the first topic that has an associated administrative topic object. The topic object might specify a cluster name, or define a local topic object. In the example, Sports/#/Leeds, the topic string after truncation is Sports, which has no topic object, and so Sports/#/Leeds inherits from SYSTEM. BASE. TOPIC, which is a local topic object.

To see how subscribing to clustered topics can change the way wildcard propagation works, run the batch script, [upsubs.bat](#page-215-0). The script clears the subscription queues, and adds the cluster topic subscriptions in [fullsubs.tst.](#page-215-0) Run [puba.bat](#page-216-0) again to create a batch of publications; see [Figure 24 on page 211.](#page-210-0)

[Table 9 on page 213](#page-212-0) shows the result of adding two new subscriptions to the same queue manager that the publications were published on. The result is as expected, the new subscriptions receive one publication each, and the numbers of publications received by the other subscriptions are unchanged. The unexpected results occur on the other cluster queue manager; see [Table 10 on page 213](#page-212-0).

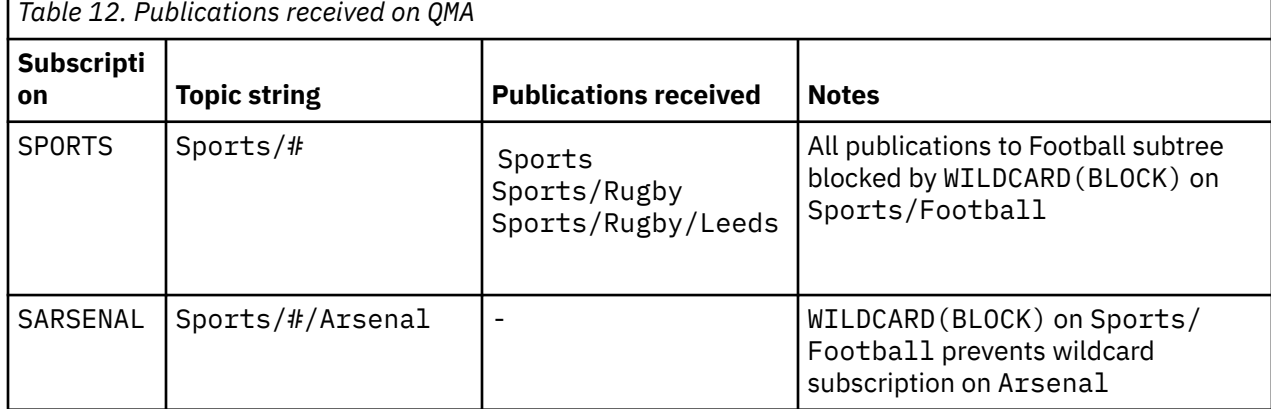

*Table 12. Publications received on QMA*

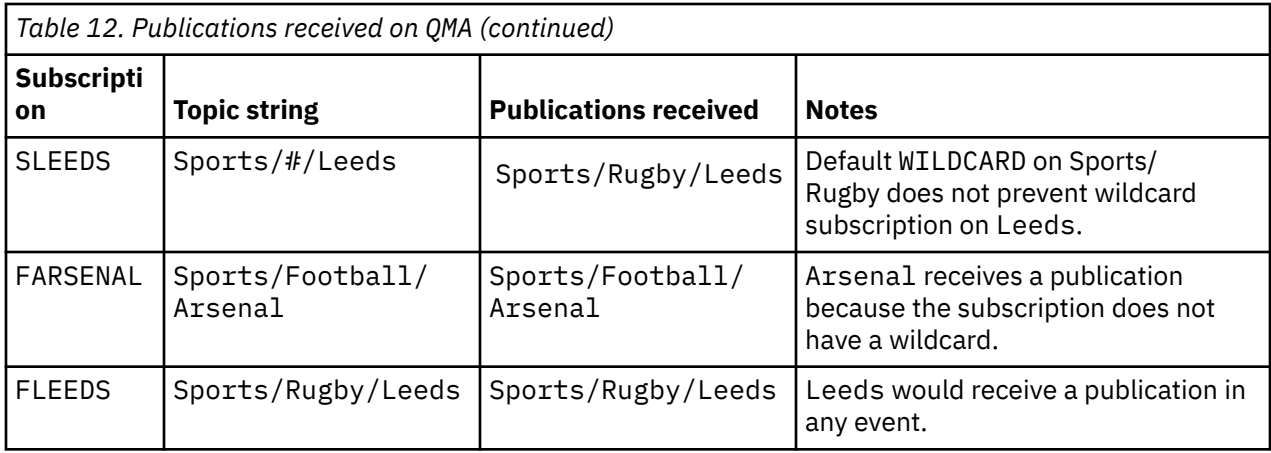

[Table 10 on page 213](#page-212-0) shows the results of adding the two new subscriptions on QMB and publishing on QMA. Recall that QMB received no publications without these two new subscriptions. As expected, the two new subscriptions receive publications, because Sports/FootBall and Sports/Rugby are both cluster topics. QMB forwarded proxy subscriptions for Sports/Football/Arsenal and Sports/ Rugby/Leeds to QMA, which then sent the publications to QMB.

The unexpected result is that the two subscriptions Sports/# and Sports/#/Leeds that previously received no publications, now receive publications. The reason is that the Sports/Football/Arsenal and Sports/Rugby/Leeds publications forwarded to QMB for the other subscriptions are now available for any subscriber attached to QMB. Consequently the subscriptions to the local topics Sports/# and Sports/#/Leeds receive the Sports/Rugby/Leeds publication. Sports/#/Arsenal continues not to receive a publication, because Sports/Football has its WILDCARD property value set to BLOCK.

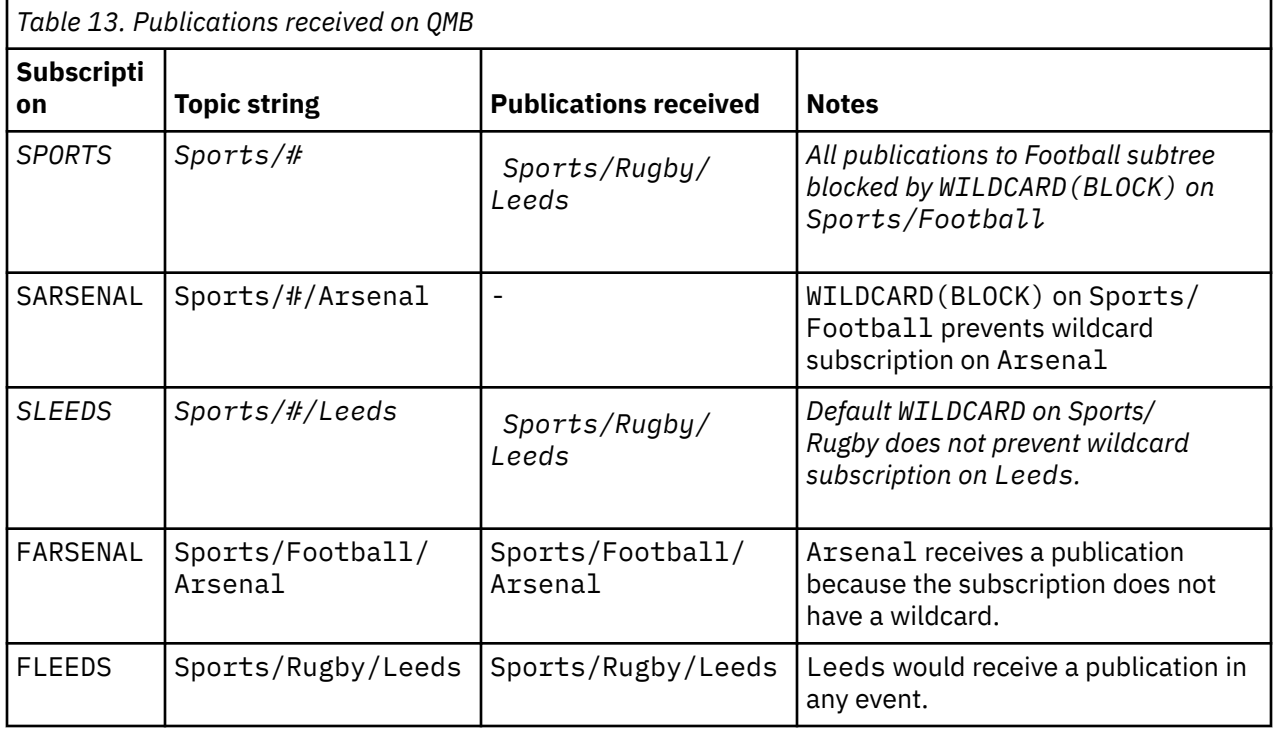

In most applications, it is undesirable for one subscription to influence the behavior of another subscription. One important use of the WILDCARD property with the value BLOCK is to make the subscriptions to the same topic string containing wildcards behave uniformly. Whether the subscription is on the same queue manager as the publisher, or a different one, the results of the subscription are the same.

# **Wildcards and streams**

For a new application written to the publish/subscribe API, the effect is that a subscription to  $\star$  receives no publications. To receive all the Sports publications you must subscribe to Sports/\*, or Sports/#, and similarly for Business publications.

The behavior of an existing queued publish/subscribe application does not change when the publish/ subscribe broker is migrated to IBM MQ Version 7 and later versions. The **StreamName** property in the **Publish**, **Register Publisher**, or **Subscriber** commands is mapped to the name of the topic the stream has been migrated to.

# **Wildcards and subscription points**

For a new application written to the publish/subscribe API, the effect of the migration is that a subscription to  $\star$  receives no publications. To receive all the Sports publications you must subscribe to Sports/\*, or Sports/#, and similarly for Business publications.

The behavior of an existing queued publish/subscribe application does not change when the publish/ subscribe broker is migrated to IBM MQ Version 7 and later versions. The **SubPoint** property in the **Publish**, **Register Publisher**, or **Subscriber** commands is mapped to the name of the topic the subscription has been migrated to.

# **Example: Create the Sport publish/subscribe cluster**

The steps that follow create a cluster, CL1, with four queue managers: two full repositories, CL1A and CL1B, and two partial repositories, QMA and QMB. The full repositories are used to hold only cluster definitions. QMA is designated the cluster topic host. Durable subscriptions are defined on both QMA and QMB.

**Note:** The example is coded for Windows. You must recode [Create qmgrs.bat](#page-215-0) and [create pub.bat](#page-216-0) to configure and test the example on other platforms.

- 1. Create the script files.
	- a. [Create topics.tst](#page-214-0)
	- b. [Create wildsubs.tst](#page-232-0)
	- c. [Create fullsubs.tst](#page-233-0)
	- d. [Create qmgrs.bat](#page-233-0)
	- e. [create pub.bat](#page-234-0)
- 2. Run [Create qmgrs.bat](#page-215-0) to create the configuration.

## qmgrs

Create the topics in [Figure 23 on page 211.](#page-210-0) The script in figure 5 creates the cluster topics Sports/ Football and Sports/Rugby.

**Note:** The REPLACE option does not replace the TOPICSTR properties of a topic. TOPICSTR is a property that is usefully varied in the example to test different topic trees. To change topics, delete the topic first.

<span id="page-232-0"></span>

| DELETE TOPIC ('Sports')<br>DELETE TOPIC ('Football')<br>DELETE TOPIC ('Arsenal')<br>DELETE TOPIC ('Blackburn')<br>DELETE TOPIC ('Chelsea')<br>DELETE TOPIC ('Rugby')<br>DELETE TOPIC ('Leeds')<br>DELETE TOPIC ('Wigan')<br>DELETE TOPIC ('Warrington')<br>DELETE TOPIC ('St. Helens') |  |
|----------------------------------------------------------------------------------------------------|--|
| DEFINE TOPIC ('Sports') TOPICSTR('Sports')<br>DEFINE TOPIC ('Football') TOPICSTR('Sports/Football') CLUSTER(CL1) WILDCARD(BLOCK)                                                                                                    |  |
| DEFINE TOPIC ('Arsenal') TOPICSTR('Sports/Football/Arsenal')                                                                                                    |  |
| DEFINE TOPIC ('Blackburn') TOPICSTR('Sports/Football/Blackburn')                                                                                                    |  |
| DEFINE TOPIC ('Chelsea') TOPICSTR('Sports/Football/Chelsea')                                                                                                    |  |
|                                                                                                    |  |
|                                                                                                    |  |
| DEFINE TOPIC ('Wigan') TOPICSTR('Sports/Rugby/Wigan')                                                                                                    |  |
| DEFINE TOPIC ('Warrington') TOPICSTR('Sports/Rugby/Warrington')                                                                                                    |  |
| DEFINE TOPIC ('St. Helens') TOPICSTR('Sports/Rugby/St. Helens')                                                                                                    |  |

*Figure 39. Delete and create topics: topics.tst*

**Note:** Delete the topics, as REPLACE does not replace topic strings.

Create subscriptions with wildcards. The wildcards corresponding the topics with topic objects in [Figure](#page-210-0) [23 on page 211](#page-210-0). Create a queue for each subscription. The queues are cleared and the subscriptions deleted when the script is run or rerun.

**Note:** The REPLACE option does not replace TOPICOBJ or TOPICSTR properties of a subscription. TOPICOBJ or TOPICSTR are the properties that are usefully varied in the example to test different subscriptions. To change them, delete the subscription first.

```
DEFINE QLOCAL(QSPORTS) REPLACE
DEFINE QLOCAL(QSARSENAL) REPLACE
DEFINE QLOCAL(QSLEEDS) REPLACE
CLEAR QLOCAL(QSPORTS)
CLEAR QLOCAL(QSARSENAL)
CLEAR QLOCAL(QSLEEDS)
DELETE SUB (SPORTS)<br>DELETE SUB (SARSENA
DELETE SUB (SARSENAL)<br>DELETE SUB (SLEEDS)
DELETE SUB (SLEEDS)
DEFINE SUB (SPORTS) TOPICSTR('Sports/#') DEST(QSPORTS)
DEFINE SUB (SARSENAL) TOPICSTR('Sports/+/Arsenal') DEST(QSARSENAL)
DEFINE SUB (SLEEDS) TOPICSTR('Sports/+/Leeds') DEST(QSLEEDS)
```
*Figure 40. Create wildcard subscriptions: wildsubs.tst*

Create subscriptions that reference the cluster topic objects.

#### **Note:**

The delimiter, /, is automatically inserted between the topic string referenced by TOPICOBJ, and the topic string defined by TOPICSTR.

The definition, DEFINE SUB(FARSENAL) TOPICSTR('Sports/Football/Arsenal') DEST(QFARSENAL) creates the same subscription. TOPICOBJ is used as a quick way to reference topic string you have already defined. The subscription, when created, no longer refers to the topic object.

```
DEFINE QLOCAL(QFARSENAL) REPLACE
DEFINE QLOCAL(QRLEEDS) REPLACE
CLEAR QLOCAL(QFARSENAL)
CLEAR QLOCAL(QRLEEDS)
DELETE SUB (FARSENAL)<br>DELETE SUB (RLEEDS)
DELETE SUB<br>DEETNE SUB
             (FARSENAL) TOPICOBJ('Football') TOPICSTR('Arsenal') DEST(QFARSENAL)
DEFINE SUB (RLEEDS) TOPICOBJ('Rugby') TOPICSTR('Leeds') DEST(QRLEEDS)
```
*Figure 41. Delete and create subscriptions: fullsubs.tst*

Create a cluster with two repositories. Create two partial repositories for publishing and subscribing. Rerun the script to delete everything and start again. The script also creates the topic hierarchy, and the initial wildcard subscriptions.

#### **Note:**

On other platforms, write a similar script, or type all the commands. Using a script makes it quick to delete everything and start again with an identical configuration.

@echo off set port.CL1B=1421 set port.CLIA=1420 for %%A in (CL1A CL1B QMA QMB) do call :createQM %%A call :configureQM CL1A CL1B %port.CL1B% full call :configureQM CL1B CL1A %port.CL1A% full for %%A in (QMA QMB) do call :configureQM %%A CL1A %port.CL1A% partial for %%A in (topics.tst wildsubs.tst) do runmqsc QMA < %%A for %%A in (wildsubs.tst) do runmqsc QMB < %%A goto:eof :createQM echo Configure Queue manager %1 endmqm -p %1 for %%B in (dlt crt str) do %%Bmqm %1 goto:eof :configureQM if %1==CL1A set p=1420 if %1==CL1B set p=1421 if %1==QMA set p=1422 if %1==QMB set p=1423 echo configure %1 on port %p% connected to repository %2 on port %3 as %4 repository echo DEFINE LISTENER(LST%1) TRPTYPE(TCP) PORT(%p%) CONTROL(QMGR) REPLACE | runmqsc %1 echo START LISTENER(LST%1) | runmqsc %1 if full==%4 echo ALTER QMGR REPOS(CL1) DEADQ(SYSTEM.DEAD.LETTER.QUEUE) | runmqsc %1 echo DEFINE CHANNEL(TO.%2) CHLTYPE(CLUSSDR) TRPTYPE(TCP) CONNAME('LOCALHOST(%3)') CLUSTER(CL1) REPLACE | runmqsc %1 echo DEFINE CHANNEL(TO.%1) CHLTYPE(CLUSRCVR) TRPTYPE(TCP) CONNAME('LOCALHOST(%p%)') CLUSTER(CL1) REPLACE | runmqsc %1 goto:eof

*Figure 42. Create queue managers: qmgrs.bat*

Update the configuration by adding the subscriptions to the cluster topics.

@echo off for %%A in (QMA QMB) do runmqsc %%A < wildsubs.tst for %%A in (QMA QMB) do runmqsc %%A < upsubs.tst

*Figure 43. Update subscriptions: upsubs.bat*

Run pub.bat, with a queue manager as a parameter, to publish messages containing the publication topic string. Pub.bat uses the sample program **amqspub**.

```
@echo off
@rem Provide queue manager name as a parameter
set S=Sports
set S=6 Sports/Football Sports/Football/Arsenal
set S=6 Sports/Rugby Sports/Rugby/Leeds
for %%B in (6) do echo %%B | amqspub %%B %1
```
*Figure 44. Publish: pub.bat*

## **Related concepts**

Wildcard subscriptions and retained publications

# **Publication scope**

When you configure a publish/subscribe cluster or hierarchy, the scope of a publication further controls whether queue managers forward a publication to remote queue managers. Use the **PUBSCOPE** topic attribute to administer the scope of publications.

If a publication is not forwarded to remote queue managers, only local subscribers receive the publication.

When you use a publish/subscribe cluster, the scope of publications is primarily controlled by the definition of clustered topic objects at certain points in the topic tree. Publication scope must be set to allow the flow of publications to other queue managers in the cluster. You should only restrict publication scope for a clustered topic when you need fine-grain control of specific topics on certain queue managers.

When you use a publish/subscribe hierarchy, the scope of publications is primarily controlled by this attribute in combination with the [subscription scope](#page-235-0) attribute.

The **PUBSCOPE** attribute is used to determine the scope of publications made to a specific topic. You can set the attribute to one of the following values:

## **QMGR**

The publication is delivered only to local subscribers. These publications are called *local publications*. Local publications are not forwarded to remote queue managers and therefore are not received by subscribers connected to remote queue managers.

#### **ALL**

The publication is delivered to local subscribers and subscribers connected to remote queue managers in a publish/subscribe cluster or hierarchy. These publications are called *global publications*.

## **ASPARENT**

Use the **PUBSCOPE** setting of the parent topic in the topic tree.

Publishers can also specify whether a publication is local or global using the MQPMO\_SCOPE\_QMGR put message option. If this option is used, it overrides any behavior that has been set using the **PUBSCOPE** topic attribute.

## **Related concepts**

["Administrative topic objects" on page 208](#page-207-0) Using an administrative topic object, you can assign specific, non-default attributes to topics.

#### **Related tasks**

Configuring distributed publish/subscribe networks

# <span id="page-235-0"></span>**Subscription scope**

The scope of a subscription controls whether a subscription on one queue manager receives publications that are published on another queue manager in a publish/subscribe cluster or hierarchy, or only publications from local publishers.

Limiting the subscription scope to a queue manager stops proxy subscriptions from being forwarded to other queue managers in the publish/subscribe topology. This reduces inter-queue manager publish/ subscribe messaging traffic.

When you use a publish/subscribe cluster, the scope of subscriptions is primarily controlled by the definition of clustered topic objects at certain points in the topic tree. Subscription scope must be set to allow the flow of proxy subscriptions to other queue managers in the cluster. You should only restrict subscription scope for a clustered topic when you need fine-grain control of specific topics on certain queue managers.

When you use a publish/subscribe hierarchy, the scope of subscriptions is primarily controlled by this attribute in combination with the [publication scope](#page-234-0) attribute.

The **SUBSCOPE** topic attribute is used to determine the scope of subscriptions made to a specific topic. You can set the attribute to one of the following values:

# **QMGR**

A subscription receives only local publications, and proxy subscriptions are not propagated to remote queue managers.

# **ALL**

A proxy subscription is propagated to remote queue managers in a publish/subscribe cluster or hierarchy, and the subscriber receives local and remote publications.

# **ASPARENT**

Use the **SUBSCOPE** setting of the parent topic in the topic tree.

When subscription scope for a topic is set to ALL, either directly or resolved through ASPARENT, individual subscriptions to that topic can restrict their scope to QMGR by specifying MQSO\_SCOPE\_QMGR when creating the subscription. A subscription to a topic that has a scope of QMGR cannot widen the scope to ALL.

# **Related concepts**

["Administrative topic objects" on page 208](#page-207-0) Using an administrative topic object, you can assign specific, non-default attributes to topics.

# **Related tasks**

Configuring distributed publish/subscribe networks

# **Topic spaces**

A topic space is the set of topics on which you can subscribe and publish. A queue manager in a distributed publish/subscribe topology has a topic space that potentially includes topics that have been subscribed and published to on connected queue managers in that topology.

**Note:** For an overview of topics within a queue manager, such as administrative topic objects, topic strings and topic trees, see["Topics" on page 199.](#page-198-0) Further references to *topics* in the current article refer to *topic strings* unless otherwise specified.

Topics are initially created in either of the following ways:

- administratively, when you define a topic object or durable subscription.
- dynamically, when an application creates a publication or subscription dynamically to a new topic.

Topics are propagated to other queue managers both through proxy subscriptions, and by creating administrative cluster topic objects. Proxy subscriptions result in publications being forwarded from the queue manager to which a publisher is connected, to the queue managers of subscribers.

Proxy subscriptions are propagated between all queue managers that are connected together by parentchild relationships in a queue manager hierarchy. The result is, you can subscribe on one queue manager to a topic defined on any other queue manager in the hierarchy. As long as there is a connected path between the queue managers, it does not matter how the queue managers are connected.

Proxy subscriptions are also propagated for subscriptions to cluster topics in a publish/subscribe cluster. A cluster topic is a topic that is attached to a topic object that has the **CLUSTER** attribute, or inherits the attribute from its parent. Topics that are not cluster topics are known as local topics and are not replicated to the cluster. No proxy subscriptions are propagated to the cluster from subscriptions to local topics.

To summarize, proxy subscriptions are created for subscribers in two circumstances.

- 1. A queue manager is a member of a hierarchy, and a proxy subscription is forwarded to the parent and children of the queue manager.
- 2. A queue manager is a member of a cluster, and the subscription topic string resolves to a topic that is associated with a cluster topic object. When the topic is a *direct routed* cluster topic, proxy subscriptions are forwarded to all members of the cluster. When the topic is a *topic host routed* cluster topic, proxy subscriptions are forwarded only to the queue managers in the cluster that have defined the clustered topic object. For more information se[e"Publish/subscribe clusters" on page 224](#page-223-0).

If a queue manager is a member of a cluster and a hierarchy, proxy subscriptions are propagated by both mechanisms without delivering duplicate publications to the subscriber.

The topics spaces of three publish/subscribe topologies are described in the following list:

- "Case 1. Publish/subscribe clusters" on page 237.
- • ["Case 2. Publish/subscribe hierarchies in version 7 or later versions" on page 238.](#page-237-0)
- • ["Case 3. Publish/subscribe hierarchies and streams in Version 6" on page 238](#page-237-0).

In separate topics, the following configuration tasks describe how to combine topic spaces.

- Creating a single topic space in a publish/subscribe cluster.
- Adding a version 7 or later queue manager to existing Version 6 topic spaces.
- Combining the topic spaces of multiple clusters.
- Combining and isolating topic spaces in multiple clusters.
- Publishing and subscribing to topic spaces in multiple clusters.

## **Case 1. Publish/subscribe clusters**

In the example, assume that the queue manager is *not* connected to a publish/subscribe hierarchy.

If a queue manager is a member of a publish/subscribe cluster, its topic space is made up from local topics and cluster topics. Local topics are associated with topic objects without the **CLUSTER** attribute. If a queue manager has local topic object definitions, its topic space is different from another queue manager in the cluster that also has its own locally defined topic objects.

In a publish/subscribe cluster, you cannot subscribe to a topic defined on another queue manager, unless the topic you subscribe to resolves to a cluster topic object.

When the same named definitions of a cluster topic object are required on multiple queue managers, for example when using *topic host routing*, it is important that all definitions match where necessary. For more information, see Creating a single topic space in a publish/subscribe cluster.

A local definition of a topic object, whether the definition is for a cluster topic or a local topic, takes precedence over the same topic object defined elsewhere in the cluster. The locally defined topic is used, even if the object defined elsewhere is more recent.

It is important that a cluster topic object is associated with the same topic string everywhere in the cluster. You cannot modify the topic string with which a topic object is associated. To associate the same topic object with a different topic string, you must delete the topic object and re-create it with the new topic string. If the topic is clustered, the effect is to delete the copies of the topic object stored on the

<span id="page-237-0"></span>other members of the cluster and then to create copies of the new topic object everywhere in the cluster. The copies of the topic object all refer to the same topic string.

It is possible to accidentally create two definitions of the same named topic object on different queue managers in the cluster, with different topic strings. This can result in confusing behavior, because multiple definitions of the same topic object with different topic strings can produce different results depending how and where the topic is referenced. See Multiple cluster topic definitions of the same name for more information on this important point.

# **Case 2. Publish/subscribe hierarchies in version 7 or later versions**

In the example, assume that the queue manager is *not* a member of a publish/subscribe cluster.

In version 7 or later, if a queue manager is a member of a publish/subscribe hierarchy, its topic space consists of all the topics defined locally and on connected queue managers. The topic space of all the queue managers in a hierarchy is the same. There is no division of topics into local topics and global topics.

Set either of the **PUBSCOPE** and **SUBSCOPE** options to QMGR, to prevent a publication on a topic flowing from a publisher to a subscriber connected to different queue managers in the hierarchy.

Suppose you define a topic object Alabama with the topic string USA/Alabama on queue manager QMA. The result is as follows:

- 1. The topic space at QMA now includes the topic object Alabama and the topic string USA/Alabama.
- 2. An application or administrator can create a subscription at QMA using the topic object name Alabama.
- 3. An application can create a subscription to any topic, including USA/Alabama, at any queue manager in the hierarchy. If QMA has not been defined locally, the topic USA/Alabama resolves to the topic object SYSTEM.BASE.TOPIC.

#### **Case 3. Publish/subscribe hierarchies and streams in Version 6**

Before version 7, the topic space was divided into separate streams, which included the default stream that was present on all queue managers. Publications cannot flow between different streams. If named streams are used, the topic spaces at different queue managers might be different. Topics are divided into topics in the default stream, and topics in different named streams.

**Note:** Each named stream forms a separate topic space. To form a connected topology each named stream must exist on the connected queue managers. Suppose stream X is defined on QMA and QMC, but not on QMB. If QMA is the parent of QMB, and QMB is the parent of QMC, no topics in stream X can flow between QMA and QMC.

Setting both of the **PUBSCOPE** and **SUBSCOPE** options either to QMGR or to ALL requires a publisher and subscriber to a topic to exchange only publications for local consumption, or to exchange only publications for global consumption.

From version 7, streams are not available using the publish/subscribe API. If you use queued publish/ subscribe on a version 7 queue manager, streams are mapped to different topic objects that can simulate the effect of streams. A stream is simulated by creating a topic object that is the root topic for all the topics in the stream. The queue manager maps publications and subscriptions between the stream and the corresponding root topic of each tree.

# **Related concepts**

Publication scope Subscription scope **Related tasks** Configuring distributed publish/subscribe networks

# **IBM MQ Multicast**

IBM MQ Multicast offers low latency, high fan out, reliable multicast messaging.

Multicast is an efficient form of publish/subscribe messaging as it can be scaled to a high number of subscribers without detrimental effects in performance. IBM MQ enables reliable Multicast messaging by using acknowledgements, negative acknowledgments, and sequence numbers to achieve low latency messaging with high fan out.

IBM MQ Multicast's fair delivery enables near simultaneous delivery, ensuring that no recipient gains an advantage. As IBM MQ Multicast uses the network to deliver messages, a publish/subscribe engine is not needed to fan-out data. After a topic is mapped to a group address, there is no need for a queue manager because publishers and subscribers can operate in a peer-to-peer mode. This allows the load to be reduced on queue manager servers, and the queue manager server is no longer a potential point of failure.

# **Initial multicast concepts**

IBM MQ Multicast can be easily integrated into existing systems and applications by using the Communication Information (COMMINFO) object. Two TOPIC object fields enable the quick configuration of existing TOPIC objects to support or ignore multicast traffic.

# **Objects needed for multicast**

The following information is a brief overview of the two objects needed for IBM MQ Multicast:

## *COMMINFO object*

The COMMINFO object contains the attributes associated with multicast transmission. For more information about the COMMINFO object parameters, see DEFINE COMMINFO.

The only COMMINFO field that MUST be set is the name of the COMMINFO object. This name is then used to identify the COMMINFO object to a topic. The **GRPADDR** field of the COMMINFO object must be checked to ensure that the value is a valid multicast group address.

## *TOPIC object*

A topic is the subject of the information that is published in a publish/subscribe message, and a topic is defined by creating a TOPIC object. For more information about the TOPIC object parameters, see DEFINE TOPIC.

Existing topics can be used with multicast by changing the values of the following TOPIC object parameters: **COMMINFO** and **MCAST**.

- **COMMINFO** This parameter specifies the name of the multicast communication information object.
- **MCAST** This parameter specifies whether multicast is allowable at this position in the topic tree. By default, **MCAST** is set to ASPARENT meaning that the multicast attribute of the topic is inherited from the parent. Setting **MCAST** to ENABLED allows multicast traffic at this node.

# **Multicast networks and topics**

The following information is an overview of what happens to subscriptions with different types of subscription and topic definition. These examples all assume that the TOPIC object **COMMINFO** parameter is set to the name of a valid COMMINFO object:

## **Topic set to multicast enabled**

If the topic string **MCAST** parameter is set to ENABLED, subscriptions from multicast capable clients are allowed and a multicast subscription is made unless:

- It is a durable subscription from a multicast capable client.
- It is a non-managed subscription from a multicast capable client.
- It is a subscription from a non-multicast capable client.

In these cases a non-multicast subscription is made and subscriptions are downgraded to normal publish/subscribe.

## **Topic set to multicast disabled**

If the topic string **MCAST** parameter is set to DISABLED, a non-multicast subscription is always made and subscriptions are downgraded to normal publish/subscribe.

# **Topic set to multicast only**

If the topic string **MCAST** parameter is set to ONLY, subscriptions from multicast capable clients are allowed and a multicast subscription is made unless:

- It is a durable subscription: Durable subscriptions are rejected with reason code 2436 (0984) (RC2436): MQRC\_DURABILITY\_NOT\_ALLOWED
- It is a non-managed subscription: Non-managed subscriptions are rejected with reason code 2046 (07FE) (RC2046): MQRC\_OPTIONS\_ERROR
- It is a subscription from a non-multicast capable client: These subscriptions are rejected with reason code 2560 (0A00) (RC2560): MQRC\_MULTICAST\_ONLY
- It is a subscription from a locally bound application: These subscriptions are rejected with reason code 2560 (0A00) (RC2560): MQRC\_MULTICAST\_ONLY

# **IBM MQ Telemetry**

IBM MQ Telemetry comprises a telemetry (MQXR) service that is part of a queue manager, telemetry clients that you can write yourself or download for free, and command line and explorer administrative interfaces. Telemetry refers to collecting data from and administering a wide range of remote devices. With IBM MQ Telemetry you can integrate the collection of data and control of devices with web applications.

MQTT support was previously available with either WebSphere Message Broker (now known as IBM Integration Bus ) or IBM WebSphere MQ 7.0.1, where IBM MQ Telemetry was a separate feature.

IBM MQ Telemetry is a component of IBM WebSphere MQ 7.1, and later. Upgrading for these versions is essentially uninstalling IBM MQ Telemetry Version 7.0.1 and installing a later version of IBM MQ.

However, from IBM MQ 8.0 onwards, the Client Software Development Kit is no longer supplied as part of the product. Similar sample applications continue to be freely available from Eclipse Paho and MQTT.org. See IBM MQ Telemetry Transport sample programs.

Because IBM MQ Telemetry is a component of IBM WebSphere MQ 7.1 and later, IBM MQ Telemetry can either be installed with the main product, or installed after the main product has been installed. For migration information, see Migrating IBM MQ Telemetry from Version 7.0.1 to Version 8.0 .

Included in IBM MQ Telemetry are the following components:

## **Telemetry channels**

Use telemetry channels to manage the connection of MQTT clients to IBM MQ. Telemetry channels use new IBM MQ objects, such as the SYSTEM.MQTT.TRANSMIT.QUEUE, to interact with IBM MQ.

#### **Telemetry (MQXR) service**

MQTT clients use the SYSTEM.MQXR.SERVICE telemetry service to connect to telemetry channels.

#### **MQ Explorer support for IBM MQ Telemetry**

IBM MQ Telemetry can be administered using MQ Explorer.

#### **Documentation**

IBM MQ Telemetry documentation is included in the standard IBM MQ product documentation from Version 7.1 . SDK documentation for Java and C clients is provided in the product documentation, and as Javadoc and HTML.

# **Telemetry concepts**

You collect information from the environment all around you to decide what to do. As a consumer, you check what you have in store, before deciding about what food to buy. You want to know how long a

journey is going to take if you leave now, before booking a connection. You check your symptoms, before deciding whether to visit the doctor. You check when a bus is going to arrive, before deciding whether to wait. The information for those decisions comes directly from meters and devices, from the written word on paper or from a screen, and from you. Where ever you are, and when ever you need to, you collect information, bring it together, analyze it, and act upon it.

If the sources of information are widely dispersed or inaccessible, it becomes difficult and costly to collect the most accurate information. If there are many changes you want to make, or it is difficult to make the changes, then the changes do not get made, or are made when they are less effective.

What if the costs of collecting information from, and controlling, widely dispersed devices is greatly reduced by connecting the devices with digital technology to the internet? The information can be analyzed using the resources of the internet and the enterprise. You have more opportunities to make informed decisions and act upon them.

Technological trends, and environmental and economic pressures, are driving these changes to happen:

- 1. The cost of connecting and controlling sensors and actuators is reducing, due to standardization and connection to low cost digital processors.
- 2. The internet, and internet technologies, are increasingly used to connect devices. In some countries, mobile phones exceed personal computers in the number of connections to internet applications. Other devices are surely following.
- 3. The internet, and internet technologies, make it much easier for an application to get data. Easy access to data is driving the use of data analytics to turn data from sensors into information that is useful in many more solutions.
- 4. Intelligent use of resources is often a quicker and cheaper way of reducing carbon emissions and costs. The alternatives: finding new resources, or developing new technologies to use existing resources, might be the long-term solution. In the short term developing new technologies, or finding new resources, is often riskier, slower, and more costly, than improving existing solutions.

# **Example**

An example shows how these trends create new opportunities to interact with the environment intelligently.

The International Convention for the Safety of Life at Sea (SOLAS) requires Automatic Identification System (AIS) to be deployed on many ships. It is required on merchant ships over 300 tons and passenger ships. AIS is primarily a collision avoidance system for coastal shipping. It is used by marine authorities to monitor and control coastal waters.

Enthusiasts around the world are deploying low-cost AIS tracking stations and placing coastal shipping information onto the internet. Other enthusiasts are writing applications that combine information from AIS with other information from the internet. The results are put on Web sites, and published using Twitter and SMS.

In one application, information from AIS stations near Southampton is combined with ship ownership and geographical information. The application feeds live information about ferry arrivals and departures to Twitter. Regular commuters using the ferries between Southampton and the Isle of Wight subscribe to the news feed using Twitter or SMS. If the feed shows their ferry is running late, commuters can delay their departure and catch the ferry when it docks later than its scheduled arrival time.

For more examples, se[e"Telemetry use cases" on page 244.](#page-243-0)

## **Related tasks**

Installing IBM MQ Telemetry Administering IBM MQ Telemetry Migrating IBM MQ Telemetry from Version 7.0.1 to Version 7.5 Developing applications for IBM MQ Telemetry IBM MQ Telemetry troubleshooting

# <span id="page-241-0"></span>**Introduction to IBM MQ Telemetry**

People, businesses, and governments increasingly want to use IBM MQ Telemetry to interact more smartly with the environment we live and work in. IBM MQ Telemetry connects all kinds of devices to the internet and to the enterprise, and reduces the costs of building applications for smart devices.

# **What is IBM MQ Telemetry?**

- It is a feature of IBM MQ that extends the universal messaging backbone provided by IBM MQ to a wide range of remote sensors, actuators and telemetry devices. IBM MQ Telemetry extends IBM MQ so that it can interconnect intelligent enterprise applications, services, and decision makers with networks of instrumented devices.
- The core parts of IBM MQ Telemetry are:

# **The IBM MQ Telemetry (MQXR) service.**

This service runs inside the IBM MQ server, and uses the IBM MQ Telemetry Transport (MQTT) protocol to communicate with telemetry devices.

# **MQTT applications that you write.**

These applications control the information that is carried between the telemetry devices and the IBM MQ queue manager, and any actions that are taken in response to that information. To help create these applications, you use MQTT client libraries.

# **The ["MQTT daemon for devices" on page 290](#page-289-0).**

The daemon is an advanced telemetry client that acts as a network concentrator to connect an even greater number of MQTT clients to a single queue manager. The daemon can also provide store and forward facilities for small devices that lack a means to buffer messages during short network outages.

# **What can it do for me?**

- MQTT is an open messaging transport that allows MQTT implementations to be created for a wide variety of devices.
- MQTT clients can run on small footprint devices that have limited resources.
- MQTT works efficiently on networks where the bandwidth is low, where cost of sending data is expensive or which might be fragile.
- Message delivery is assured and decoupled from the application.
- Application programmers do not need to have communications programming knowledge.
- Messages can be exchanged with other messaging applications. These can be another telemetry application, or an MQI, JMS or enterprise messaging application.

# **How do I use it?**

- Download the free [IBM Messaging Telemetry Clients](https://www.ibm.com/support/docview.wss?uid=swg24041562) SupportPac, which includes the MQTT client libraries and the MQTT daemon for devices.
- Use the MQ Explorer and its associated tools to administer the telemetry feature of IBM MQ.
- Use the client libraries to help you create MQTT applications that connect to a queue manager, and that use publish/subscribe messaging.
- Distribute your application and client library to the device where your application is to run.

# **How does it work?**

• MQTT is a publish subscribe protocol. An MQTT client application can publish messages to an MQTT server, or subscribe for messages that are sent by applications that connect to an MQTT server.

- MQTT client applications use client libraries that implement the MQTT message transport.
- A basic MQTT client application works like a standard MQ client but can run on a much wider variety of platforms and networks.
- The MQ Telemetry (MQXR) service turns an IBM MQ queue manager into an MQTT server.
- When an IBM MQ queue manager acts as the MQTT server, other applications that connect to the queue manager can subscribe for and receive the messages from the MQTT client.
- The queue manager acts as router distributing messages from publishing applications to subscribing applications.
- Messages can be distributed between different types of client applications. For instance, between Telemetry clients and JMS clients.

**Note:** IBM MQ Telemetry replaces the SCADA nodes that were withdrawn in version 7 of WebSphere Message Broker (now known as IBM Integration Bus ) and runs on Windows, Linux, and AIX.

## **Related concepts**

#### [Telemetry use cases](#page-243-0)

Telemetry is the automated sensing, measurement of data, and control of remote devices. The emphasis is on the transmission of data from devices to a central control point. Telemetry also includes sending configuration and control information to devices.

[Connecting telemetry devices to a queue manager](#page-251-0)

[Telemetry connection protocols](#page-254-0)

IBM MQ Telemetry supports TCP/IP IPv4 and IPv6, and SSL.

#### [Telemetry \(MQXR\) service](#page-255-0)

The telemetry (MQXR) service is a TCP/IP listener, that is managed as an IBM MQ service. Create the service using an MQ Explorer wizard, or with a **runmqsc** command.

# [Telemetry channels](#page-257-0)

Create telemetry channels to create connections with different properties, such as Java Authentication and Authorization Service (JAAS) or SSL authentication, or to manage groups of clients.

#### [MQTT protocol](#page-259-0)

The IBM MQ Telemetry Transport (MQTT) v3 protocol is designed for exchanging messages between small devices on low bandwidth, or expensive connections, and to send messages reliably. It uses TCP/IP.

## [MQTT clients](#page-261-0)

An MQTT client app is responsible for collecting information from the telemetry device, connecting to the server, and publishing the information to the server. It can also subscribe to topics, receive publications, and control the telemetry device.

#### [Send a message to an MQTT client](#page-263-0)

IBM MQ applications can send MQTT v3 clients messages by publishing to subscriptions created by clients, or by sending messages directly. MQTT clients can send messages to one another by publishing to topics subscribed to by other clients.

#### [Send a message to an IBM MQ application from an MQTT client](#page-275-0)

An IBM MQ application can receive a message from an MQTT v3 client by subscribing to a topic. The MQTT client connects to IBM MQ using a telemetry channel, and sends a message to the IBM MQ application by publishing to the same topic.

## [MQTT publish/subscribe applications](#page-281-0)

Use topic-based publish/subscribe to write MQTT applications.

#### [Telemetry applications](#page-283-0)

Write telemetry applications using IBM MQ or IBM Integration Bus message flows.

#### [MQTT daemon for devices](#page-289-0)

The IBM MQ MQTT daemon for devices is an advanced MQTT V3 client application. Use it to store and forward messages from other MQTT clients. It connects to IBM MQ like an MQTT client, but you can also connect other MQTT clients to it. You can connect it to other MQTT daemons too.

[MQTT stateless and stateful sessions](#page-291-0)

<span id="page-243-0"></span>MQTT clients can create a stateful session with the queue manager. When a stateful MQTT client disconnects, the queue manager maintains the subscriptions created by the client, and in-flight messages. When the client reconnects, it resolves in-flight message. It sends any messages that are queued for delivery, and receives any messages published for its subscriptions while it was disconnected.

## [When an MQTT client is not connected](#page-293-0)

When a client is not connected the queue manager can continue to receive publications on its behalf. They are forwarded to the client when it reconnects. A client can create a "Last will and testament", which the queue manager publishes on behalf of the client, if the client disconnects unexpectedly.

# [Loose coupling between MQTT clients and IBM MQ applications](#page-295-0)

The flow of publications between MQTT clients and IBM MQ applications is loosely coupled. Publications might originate from either an MQTT client or an IBM MQ application, and in no set order. Publishers and subscribers are loosely coupled. They interact with each other indirectly through publications and subscriptions. You can also send messages directly to an MQTT client from an IBM MQ application.

#### [IBM MQ Telemetry security](#page-297-0)

Securing telemetry devices can be important, as the devices are likely to be portable, and used in places that cannot be carefully controlled. You can use VPN to secure the connection from the MQTT device to the telemetry (MQXR) service. IBM MQ Telemetry provides two other security mechanisms, SSL and JAAS.

#### [IBM MQ Telemetry globalization](#page-299-0)

The message payload in the MQTT v3 protocol is encoded as byte-array. Generally, applications handling text create the message payload in UTF-8. The telemetry channel describes the message payload as UTF-8, but does not do any code page conversions. The publication topic string must be UTF-8.

#### [Performance and scalability of IBM MQ Telemetry](#page-301-0)

Consider the following factors when managing large numbers of clients and improving scalability of IBM MQ Telemetry.

#### [Devices supported by IBM MQ Telemetry](#page-305-0)

MQTT clients can run on a range of devices, from sensors and actuators, to hand held devices and vehicle systems.

## **Related tasks**

## [Transfer messages between the MQTT daemon for devices and IBM MQ](#page-278-0)

Do this task to learn how to send commands to the MQTT daemon for devices. The commands you write create a bridge that transfers messages from IBM MQ to the daemon, and messages from the daemon to IBM MQ.

## **Related reference**

## [Integration of IBM MQ Telemetry with queue managers](#page-284-0)

The MQTT client is integrated with IBM MQ as a publish/subscribe application. It can either publish or subscribe to topics in IBM MQ, creating new topics, or using existing topics. It receives publications from IBM MQ as a result of MQTT clients, including itself, or other IBM MQ applications publishing to the topics of its subscriptions. Rules are applied to decide the attributes of a publication.

# **Telemetry use cases**

Telemetry is the automated sensing, measurement of data, and control of remote devices. The emphasis is on the transmission of data from devices to a central control point. Telemetry also includes sending configuration and control information to devices.

IBM MQ Telemetry connects small devices by using the MQTT protocol, and connects the devices to other applications by using IBM MQ. IBM MQ Telemetry bridges a gap between devices and the internet making it easier to build "smart solutions". Smart solutions unlock the wealth of information available on the internet, and in enterprise applications, for applications that monitor and control devices.

The following diagrams demonstrate some typical uses of IBM MQ Telemetry:

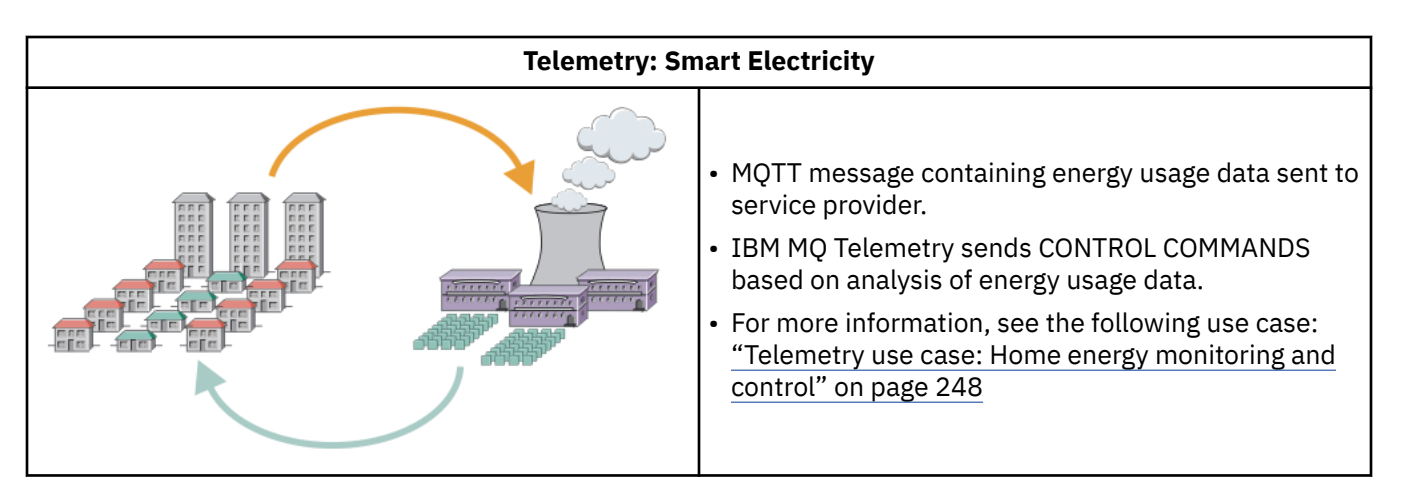

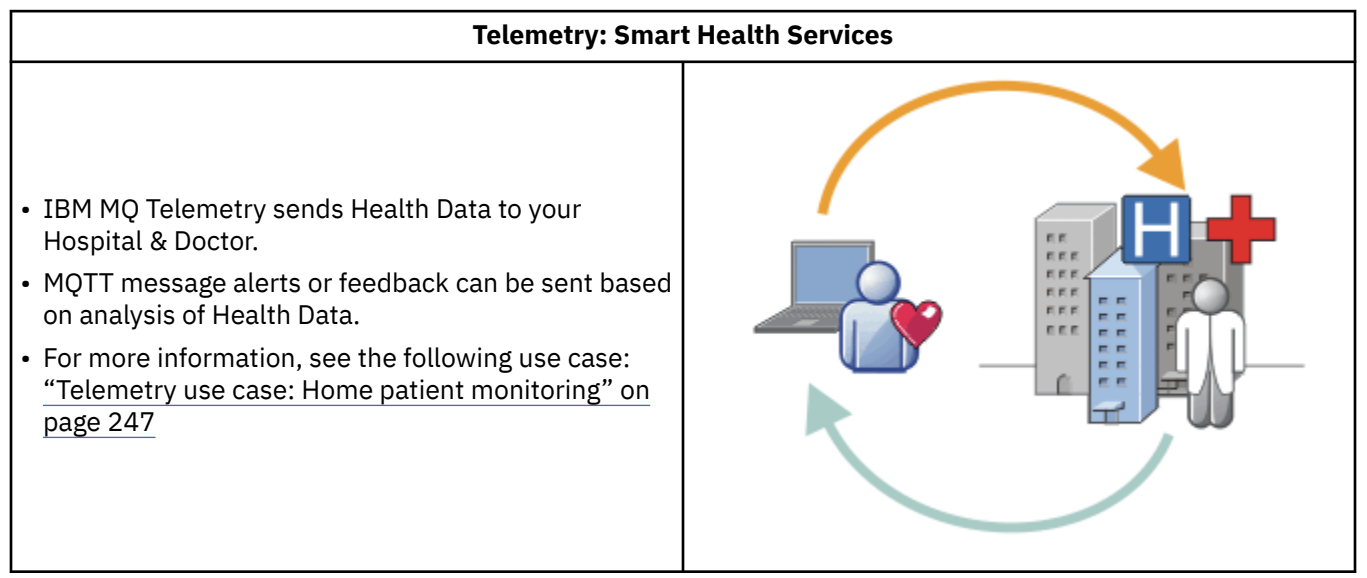

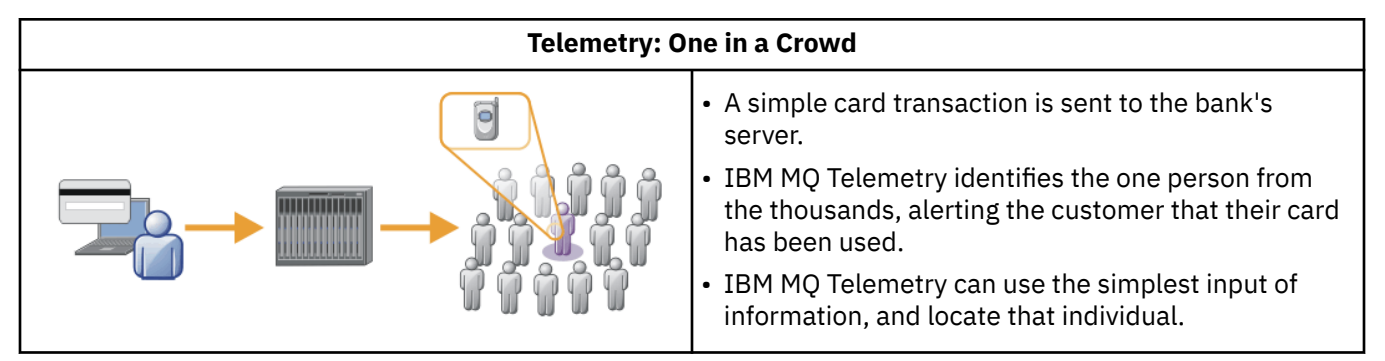

The use cases described in the subtopics are drawn from actual examples. They illustrate some ways of using telemetry, and some of the common problems that telemetry technology must resolve.

## **Related concepts**

## [Introduction to IBM MQ Telemetry](#page-241-0)

People, businesses, and governments increasingly want to use IBM MQ Telemetry to interact more smartly with the environment we live and work in. IBM MQ Telemetry connects all kinds of devices to the internet and to the enterprise, and reduces the costs of building applications for smart devices.

[Connecting telemetry devices to a queue manager](#page-251-0)

[Telemetry connection protocols](#page-254-0)

IBM MQ Telemetry supports TCP/IP IPv4 and IPv6, and SSL.

[Telemetry \(MQXR\) service](#page-255-0)

The telemetry (MQXR) service is a TCP/IP listener, that is managed as an IBM MQ service. Create the service using an MQ Explorer wizard, or with a **runmqsc** command.

### [Telemetry channels](#page-257-0)

Create telemetry channels to create connections with different properties, such as Java Authentication and Authorization Service (JAAS) or SSL authentication, or to manage groups of clients.

#### [MQTT protocol](#page-259-0)

The IBM MQ Telemetry Transport (MQTT) v3 protocol is designed for exchanging messages between small devices on low bandwidth, or expensive connections, and to send messages reliably. It uses TCP/IP.

## [MQTT clients](#page-261-0)

An MQTT client app is responsible for collecting information from the telemetry device, connecting to the server, and publishing the information to the server. It can also subscribe to topics, receive publications, and control the telemetry device.

#### [Send a message to an MQTT client](#page-263-0)

IBM MQ applications can send MQTT v3 clients messages by publishing to subscriptions created by clients, or by sending messages directly. MQTT clients can send messages to one another by publishing to topics subscribed to by other clients.

#### [Send a message to an IBM MQ application from an MQTT client](#page-275-0)

An IBM MQ application can receive a message from an MQTT v3 client by subscribing to a topic. The MQTT client connects to IBM MQ using a telemetry channel, and sends a message to the IBM MQ application by publishing to the same topic.

### [MQTT publish/subscribe applications](#page-281-0)

Use topic-based publish/subscribe to write MQTT applications.

#### [Telemetry applications](#page-283-0)

Write telemetry applications using IBM MQ or IBM Integration Bus message flows.

#### [MQTT daemon for devices](#page-289-0)

The IBM MQ MQTT daemon for devices is an advanced MQTT V3 client application. Use it to store and forward messages from other MQTT clients. It connects to IBM MQ like an MQTT client, but you can also connect other MQTT clients to it. You can connect it to other MQTT daemons too.

## [MQTT stateless and stateful sessions](#page-291-0)

MQTT clients can create a stateful session with the queue manager. When a stateful MQTT client disconnects, the queue manager maintains the subscriptions created by the client, and in-flight messages. When the client reconnects, it resolves in-flight message. It sends any messages that are queued for delivery, and receives any messages published for its subscriptions while it was disconnected.

#### [When an MQTT client is not connected](#page-293-0)

When a client is not connected the queue manager can continue to receive publications on its behalf. They are forwarded to the client when it reconnects. A client can create a "Last will and testament", which the queue manager publishes on behalf of the client, if the client disconnects unexpectedly.

## [Loose coupling between MQTT clients and IBM MQ applications](#page-295-0)

The flow of publications between MQTT clients and IBM MQ applications is loosely coupled. Publications might originate from either an MQTT client or an IBM MQ application, and in no set order. Publishers and subscribers are loosely coupled. They interact with each other indirectly through publications and subscriptions. You can also send messages directly to an MQTT client from an IBM MQ application.

#### [IBM MQ Telemetry security](#page-297-0)

Securing telemetry devices can be important, as the devices are likely to be portable, and used in places that cannot be carefully controlled. You can use VPN to secure the connection from the MQTT device to the telemetry (MQXR) service. IBM MQ Telemetry provides two other security mechanisms, SSL and JAAS.

## [IBM MQ Telemetry globalization](#page-299-0)

The message payload in the MQTT v3 protocol is encoded as byte-array. Generally, applications handling text create the message payload in UTF-8. The telemetry channel describes the message payload as UTF-8, but does not do any code page conversions. The publication topic string must be UTF-8.

[Performance and scalability of IBM MQ Telemetry](#page-301-0)

<span id="page-246-0"></span>Consider the following factors when managing large numbers of clients and improving scalability of IBM MQ Telemetry.

## [Devices supported by IBM MQ Telemetry](#page-305-0)

MQTT clients can run on a range of devices, from sensors and actuators, to hand held devices and vehicle systems.

# **Related tasks**

[Transfer messages between the MQTT daemon for devices and IBM MQ](#page-278-0)

Do this task to learn how to send commands to the MQTT daemon for devices. The commands you write create a bridge that transfers messages from IBM MQ to the daemon, and messages from the daemon to IBM MQ.

## **Related reference**

# [Integration of IBM MQ Telemetry with queue managers](#page-284-0)

The MQTT client is integrated with IBM MQ as a publish/subscribe application. It can either publish or subscribe to topics in IBM MQ, creating new topics, or using existing topics. It receives publications from IBM MQ as a result of MQTT clients, including itself, or other IBM MQ applications publishing to the topics of its subscriptions. Rules are applied to decide the attributes of a publication.

# **Telemetry use case: Home patient monitoring**

In the collaboration between IBM and a healthcare provider on a cardiac patient care system, an implanted cardioverter defibrillator communicates with a hospital. Data about the patient and the implanted device are transferred using RF telemetry to the MQTT device in the home of a patient.

Typically the transfer takes place nightly to a transmitter located at the bedside. The transmitter transfers the data securely over the phone system to the hospital, where the data is analyzed.

The system reduces the number of visits a patient must make to a physician. It detects when the patient or device needs attention, and in the event of an emergency, it alerts the on-call physician.

The collaboration between IBM and the healthcare provider has characteristics that are common to a number of telemetry use cases:

## **Invisibility**

The device requires no user intervention other than supplying power, a telephone line, and being in proximity to the device for part of the day. Its operation is reliable and simple to use.

To remove the need for the patient to set up the device, the device supplier preconfigures the device. The patient only must plug it in. Elimination of configuration by the patient simplifies the operation of the device and reduces the chance the device is configured wrongly.

The MQTT client is embedded as part of the device. The device developer embeds the MQTT client implementation in the device and the developer, or supplier, configures the MQTT client as part of the preconfiguration.

The MQTT client is shipped as Java SE jar file, which the developer includes in their Java application. For non-Java environments, such as this one, the device developer can implement a client in a different language using the published MQTT formats and protocol. Alternatively, the developer can use one of the C clients shipped as shared libraries for Windows, Linux and ARM platforms.

## **Uneven connectivity**

Communication between the defibrillator and the hospital has uneven network characteristics. Two different networks are used to solve the different problems of collecting data from the patient, and sending the data to the hospital. Between the patent and the MQTT device, a short-range low-power RF network is used. The transmitter connects to the hospital using a VPN TCP/IP connection over a low-bandwidth phone-line.

It is often impractical to find a way to connect every device directly to an Internet Protocol network. Using two networks, connected by a hub, is a common solution. The MQTT device is a simple hub, storing information from the patient, and forwarding it to the hospital.

#### <span id="page-247-0"></span>**Security**

The physician must be able to trust the authenticity of the patient data, and the patient wants the privacy of their data to be respected.

In some situations it is sufficient to encrypt the connection, using VPN or SSL. In other situations, it is desirable to keep the data secure even after it has been stored.

Sometimes the telemetry device is not secure. It might be in a shared dwelling, for example. The user of the device must be authenticated to make sure that the data is from the correct patient. The device itself can be authenticated to the server using SSL, and the server authenticated to the device.

The telemetry channel between the device and the queue manager supports JAAS for user authentication and SSL for communication encryption, and device authentication. Access to a publication is controlled by the object authority manager in IBM MQ.

The identifier used to authenticate the user can be mapped to a different identifier, such as a common patient identity. A common identifier simplifies configuring authorization to publication topics in IBM MQ.

#### **Connectivity**

The connection between the MQTT device and the hospital uses dial-up, and works with a bandwidth as low as 300 baud.

To operate effectively at 300 baud, the MQTT protocol adds only a few extra bytes to a message in addition to TCP/IP headers.

The MQTT protocol provides single transmission *fire and forget* messaging, which keeps latencies low. It can also use multiple transmissions to guarantee *at least once* and *exactly once* delivery if guaranteed delivery is more important than response time. To guarantee delivery, messages are stored at the device until they have been delivered successfully. If a device is connected wirelessly, guaranteed delivery is especially useful.

## **Scalability**

Telemetry devices are typically deployed in large numbers, from tens of thousands to millions.

Connecting many devices to a system places large demands on a solution. There are business demands such as the cost of the devices and their software, and the administration demands of managing licenses, devices, and users. Technical demands include the load on the network, and on servers.

Opening connections uses more server resource than maintaining the open connections. But in a use case such as this that uses phone lines, the expense of connections means that connections are left open no longer than required. The data transfers are largely of a batched nature. The connections can be scheduled throughout the night to avoid a sudden peak of connections at bedtime.

On the client, the scalability of clients is helped by the minimal client configuration required. The MQTT client is embedded in the device. There is no requirement for a configuration or MQTT client license acceptance step to be built into the deployment of devices to patients.

On the server, IBM MQ Telemetry has an initial target of 50,000 open connections per queue manager.

The connections are managed using MQ Explorer. The MQ Explorer filters the connections to be displayed to a manageable number. With an appropriately chosen scheme of allocating identifiers to clients, you might filter connections based on geography, or alphabetically by patient name.

# **Telemetry use case: Home energy monitoring and control**

Smart meters collect more detail about energy consumption than traditional meters.

Smart meters are often coupled with a local telemetry network to monitor and control individual appliances in a home. Some are also connected remotely for monitoring and control at a distance.

The remote connection could be set up by an individual, by a power utility, or by a central control point. The remote control point can read power usage and provide usage data. It can provide data to influence usage such as continuous pricing and weather information. It can limit load to improve overall power generation efficiency.

Smart meters are beginning to deployed widely. The UK government, for instance, is in consultation about deployment of smart meters to every UK home by 2020.

Home metering use cases have a number of common characteristics:

#### **Invisibility**

Unless the user wants to be involved in saving energy by using the meter, the meter must not require user intervention. It must not reduce the reliability of the energy supply to individual appliances.

An MQTT client can be embedded in the software deployed with the meter, and does not require separate installation or configuration.

#### **Uneven connectivity**

The communication between appliances and the smart meter demands different standards of connectivity than between the meter and the remote connection point.

The connection from the smart meter to appliances must be highly available and conform to network standards for a home area network.

The remote network is likely to use various physical connections. Some of them, such as cellular, have a high transmission cost, and can be intermittent. The MQTT v3 specification is aimed at remote connections, and connections between local adapters and the smart meter.

Connection between power outlets and applicances, and the meter, use a home area network, such as Zigbee. MQTT for sensor networks (MQTT-S), is designed to work with Zigbee and other low bandwidth network protocols. IBM MQ Telemetry does not support MQTT-S directly. It requires a gateway to connect MQTT-S to MQTT v3.

Like home patient monitoring, solutions for home energy monitoring and control require multiple networks, connected using the smart meter as a hub.

#### **Security**

There are a number of security issues associated with smart meters. These issues include nonrepudiation of transactions, authorization of any control actions that are initiated, and privacy of power consumption data.

To ensure privacy, data transferred between the meter and the remote control point by MQTT can be encrypted using SSL. To ensure authorization of control actions, the MQTT connection between the meter and the remote control point can be mutually authenticated using SSL.

## **Connectivity**

The physical nature of the remote network can vary considerably. It might use an existing broadband connection, or use a mobile network with high call costs, and intermittent availability. For high cost, intermittent, connections MQTT is an efficient and reliable protocol; see ["Telemetry use case: Home](#page-246-0) [patient monitoring" on page 247](#page-246-0).

#### **Scalability**

Eventually power companies, or central control points, plan to deploy tens of millions of smart meters. Initially, the numbers of meters per deployment are in the tens to hundreds of thousands. This number is comparable to the initial MQTT target of 50,000 open client connections per queue manager.

A critical aspect of the architecture for home energy monitoring and control is to use the smart meter as a network concentrator. Each appliance adapter is a separate sensor. By connecting them to a local hub using MQTT, the hub can concentrate the data flows onto a single TCP/IP session with the central control point, and also store messages for a short period to overcome session outages.

Remote connections must be left open in home energy use cases for two reasons. First, because opening connections takes a long time relative to sending requests. The time to open many connections to send "load-limitation" requests in a short interval is too long. Second, to receive

load-limitation requests from the power company, the connection must first be opened by the client. With MQTT, connections are always initiated by the client, and to receive load-limitation requests from the power company, the connection must be left open.

If the rate of opening connections is critical, or the server initiates time-critical requests, the solution is typically to maintain many open connections.

# **Telemetry use cases: Radio Frequency Identification (RFID)**

RFID is the use of an embedded RFID tag to identify and track an object wirelessly. RFID tags can be read up to a range of several meters, and out of the line of sight of the RFID reader. Passive tags are activated by an RFID reader. Active tags transmit without external activation. Active tags must have a power source. Passive tags can include a power source to increase their range.

RFID is used in many applications, and the types of use cases vary enormously. RFID use cases, and home patient monitoring and home energy monitoring and control use cases, have some similarities and differences.

# **Invisibility**

In many use cases, the RFID reader is deployed in large numbers and must work without user intervention. The reader includes an embedded MQTT client to communicate with a central control point.

For example, in a distribution warehouse, a reader uses a motion sensor to detect a pallet. It activates the RFID tags of items on the pallet and sends data and requests to central applications. The data is used to update the location of stock. The requests control what happens to the pallet next, such as moving it to a particular bay. Airlines, and airport baggage systems, are using RFID in this way.

In some RFID use cases, the reader has a standard computing environment, such as Java ME. In these cases, the MQTT client might be deployed in a distinct configuration step, after manufacture.

#### **Uneven connectivity**

The RFID readers might be separated from the local control device that contains an MQTT client, or each reader might embed an MQTT client. Typically, geographical or communications factors indicate the choice of topology.

#### **Security**

Privacy and authenticity are security concerns in the attachment of RFID tags. RFID tags are unobtrusive and can be covertly monitored, spoofed, or tampered with.

Solution of RFID security issues increases the opportunity for deployment of new RFID solutions. Although the security exposure is in the RFID tag, and the local reader, using central information processing suggests approaches for countering different threats. For example, tag tampering might be detected by dynamically correlating stock levels against deliveries and dispatches.

#### **Connectivity**

RFID applications typically involved both batched store and forward of information gathered from RFID readers and immediate queries. In the distribution warehouse use case, the RFID reader is connected all the time. When a tag is read, it is published along with information about the reader. The warehousing application publishes the response back to the reader.

In the warehousing application the network is typically reliable, and the immediate requests might use *fire and forget* messages for low latency performance. The batched store and forward data might use *exactly once* messaging to minimize administration costs associated with loosing data.

## **Scalability**

If the RFID application requires immediate responses, in the order of a second or two, then the RFID readers must stay connected.

# **Telemetry use cases: Environment sensing**

Environment sensing uses telemetry to collect information about river water levels and quality, atmospheric pollutants, and other environmental data.

Sensors are frequently located in remote places, without access to wired communication. Wireless bandwidth is expensive and reliability can be low. Typically, a number of environment sensors in a small geographical area are connected to a local monitoring device in a safe location. The local connections might be wired or wireless.

# **Invisibility**

The sensor devices are likely to be less accessible, lower powered, and deployed in greater numbers, than the central monitoring device. The sensors are sometimes "dumb", and the local monitoring device includes adapters to transform and store sensor data. The monitoring device is likely to incorporate a general-purpose computer that supports Java SE or ME. Invisibility is unlikely to be a major requirement when configuring the MQTT client.

## **Uneven connectivity**

The capabilities of sensors, and cost and bandwidth of remote connection, typically results in a local monitoring hub connected to a central server.

# **Security**

Unless the solution is being used in a military or defensive use case, security is not a major requirement.

# **Connectivity**

Many uses do not require continuous monitoring or immediate availability of data. Exception data, such as a flood level alert, does need to be forwarded immediately. Sensor data is aggregated at the local monitor to reduce connection and communication costs, and then transferred using scheduled connections. Exception data is forwarded as soon as it is detected at the monitor.

# **Scalability**

Sensors are concentrated around local hubs, and sensor data is aggregated into packets that are transmitted according to a schedule. Both these factors reduce the load on the central server that would be imposed by using directly connected sensors.

# **Telemetry use cases: Mobile applications**

Mobile applications are applications that run on wireless devices. The devices are either generic application platforms or custom devices.

General platforms include handheld devices such as phones and personal data assistants, and portable devices such as notebook computers. Custom devices use special purpose hardware tailored to specific applications. A device to record "signed-for" parcel delivery is an example of a custom mobile device. Applications on custom mobile devices are often built on a generic software platform.

# **Invisibility**

The deployment of custom mobile applications is managed, and can include configuration of the MQTT client application. Invisibility is unlikely to be a major requirement when configuring the MQTT client.

## **Uneven connectivity**

Unlike the local hub topology of the preceding use cases, mobile clients connect remotely. The client application layer connects directly to an application at the central hub.

## **Security**

With little physical security, the mobile device, and the mobile user must be authenticated. SSL is used to confirm the identity of the device, and JAAS to authenticate the user.

## <span id="page-251-0"></span>**Connectivity**

If the mobile application depends on wireless coverage, it must be able to operate offline, and to deal efficiently with an interrupted connection. In this environment, the goal is to stay connected, but the application must be able to store and forward messages. Often the messages are orders, or delivery confirmations, and have important business value. They need to be stored and forwarded reliably.

# **Scalability**

Scalability is not a major issue. The numbers of application clients are likely to not to exceed the thousands, or tens of thousands, in custom mobile application use cases.

# **Connecting telemetry devices to a queue manager**

Telemetry devices connect to a queue manager using an MQTT v3 client. The MQTT v3 client uses TCP/IP to connect to a TCP/IP listener called the telemetry (MQXR) service.

As an alternative to connecting telemetry devices directly to an MQTT server, you can connect the devices to an MQTT daemon for devices. The daemon is an advanced MQTT V3 client application that can also act as an MQTT edge server. Telemetry devices, and other MQTT clients (including other MQTT daemons for devices), can connect to an MQTT daemon for devices. The daemon for devices pools the device connections, and makes a single connection to the telemetry (MQXR) service. You can connect daemons in a hierarchy, increasing the number of devices that can be indirectly connected to IBM MQ by many orders of magnitude.

**Note:** The daemon for devices is no longer available. For an alternative solution, see the eclipse.org "Mosquitto" project ([https://eclipse.org/mosquitto\)](https://eclipse.org/mosquitto).

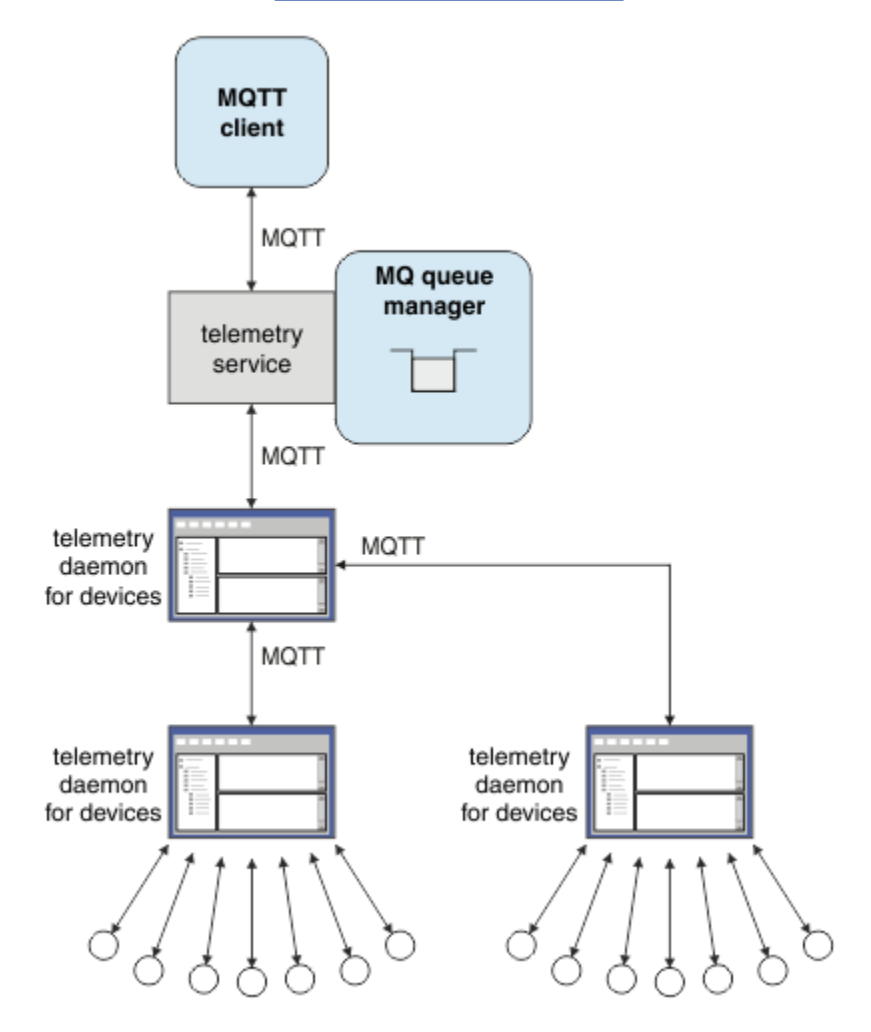
When you connect a telemetry device or a daemon for devices to a queue manager, the MQTT client initiates a TCP/IP connection using the MqttClient.connect method. Like IBM MQ clients, an MQTT client must be connected to the queue manager to send and receive messages. The connection is made at the server using a TCP/IP listener, installed with IBM MQ Telemetry, called the telemetry (MQXR) service. Each queue manager runs a maximum of one telemetry (MQXR) service.

The telemetry (MQXR) service uses the remote socket address set by each client in the MqttClient.connect method to allocate the connection to a telemetry channel. A socket address is the combination of TCP/IP host name and port number. Multiple clients that use the same remote socket address are connected to the same telemetry channel by the telemetry (MQXR) service.

If there are multiple queue managers on a server, split the telemetry channels between the queue managers. Allocate the remote socket addresses between the queue managers. Define each telemetry channel with a unique remote socket address. Two telemetry channels must not use the same socket address.

If the same remote socket address is configured for telemetry channels on multiple queue managers, the first telemetry channel to connect, wins. Subsequent channels connecting on the same address fail.

If there are multiple network adapters on the server, split the remote socket addresses between telemetry channels. The allocation of socket addresses is entirely arbitrary, as long as any specific socket address is configured on only one telemetry channel.

Configure IBM MQ to connect MQTT clients using the wizards provided in the IBM MQ Telemetry supplement for IBM MQ Explorer. Alternatively, follow the instructions in Configuring a queue manager for telemetry on Linux and AIX and Configuring a queue manager for telemetry on Windows to configure telemetry manually.

### **Related concepts**

## [Introduction to IBM MQ Telemetry](#page-241-0)

People, businesses, and governments increasingly want to use IBM MQ Telemetry to interact more smartly with the environment we live and work in. IBM MQ Telemetry connects all kinds of devices to the internet and to the enterprise, and reduces the costs of building applications for smart devices.

### [Telemetry use cases](#page-243-0)

Telemetry is the automated sensing, measurement of data, and control of remote devices. The emphasis is on the transmission of data from devices to a central control point. Telemetry also includes sending configuration and control information to devices.

### [Telemetry connection protocols](#page-254-0)

IBM MQ Telemetry supports TCP/IP IPv4 and IPv6, and SSL.

### [Telemetry \(MQXR\) service](#page-255-0)

The telemetry (MQXR) service is a TCP/IP listener, that is managed as an IBM MQ service. Create the service using an MQ Explorer wizard, or with a **runmqsc** command.

### [Telemetry channels](#page-257-0)

Create telemetry channels to create connections with different properties, such as Java Authentication and Authorization Service (JAAS) or SSL authentication, or to manage groups of clients.

### [MQTT protocol](#page-259-0)

The IBM MQ Telemetry Transport (MQTT) v3 protocol is designed for exchanging messages between small devices on low bandwidth, or expensive connections, and to send messages reliably. It uses TCP/IP.

### [MQTT clients](#page-261-0)

An MQTT client app is responsible for collecting information from the telemetry device, connecting to the server, and publishing the information to the server. It can also subscribe to topics, receive publications, and control the telemetry device.

### [Send a message to an MQTT client](#page-263-0)

IBM MQ applications can send MQTT v3 clients messages by publishing to subscriptions created by clients, or by sending messages directly. MQTT clients can send messages to one another by publishing to topics subscribed to by other clients.

[Send a message to an IBM MQ application from an MQTT client](#page-275-0)

An IBM MQ application can receive a message from an MQTT v3 client by subscribing to a topic. The MQTT client connects to IBM MQ using a telemetry channel, and sends a message to the IBM MQ application by publishing to the same topic.

### [MQTT publish/subscribe applications](#page-281-0)

Use topic-based publish/subscribe to write MQTT applications.

### [Telemetry applications](#page-283-0)

Write telemetry applications using IBM MQ or IBM Integration Bus message flows.

### [MQTT daemon for devices](#page-289-0)

The IBM MQ MQTT daemon for devices is an advanced MQTT V3 client application. Use it to store and forward messages from other MQTT clients. It connects to IBM MQ like an MQTT client, but you can also connect other MQTT clients to it. You can connect it to other MQTT daemons too.

## [MQTT stateless and stateful sessions](#page-291-0)

MQTT clients can create a stateful session with the queue manager. When a stateful MQTT client disconnects, the queue manager maintains the subscriptions created by the client, and in-flight messages. When the client reconnects, it resolves in-flight message. It sends any messages that are queued for delivery, and receives any messages published for its subscriptions while it was disconnected.

## [When an MQTT client is not connected](#page-293-0)

When a client is not connected the queue manager can continue to receive publications on its behalf. They are forwarded to the client when it reconnects. A client can create a "Last will and testament", which the queue manager publishes on behalf of the client, if the client disconnects unexpectedly.

## [Loose coupling between MQTT clients and IBM MQ applications](#page-295-0)

The flow of publications between MQTT clients and IBM MQ applications is loosely coupled. Publications might originate from either an MQTT client or an IBM MQ application, and in no set order. Publishers and subscribers are loosely coupled. They interact with each other indirectly through publications and subscriptions. You can also send messages directly to an MQTT client from an IBM MQ application.

### [IBM MQ Telemetry security](#page-297-0)

Securing telemetry devices can be important, as the devices are likely to be portable, and used in places that cannot be carefully controlled. You can use VPN to secure the connection from the MQTT device to the telemetry (MQXR) service. IBM MQ Telemetry provides two other security mechanisms, SSL and JAAS.

### [IBM MQ Telemetry globalization](#page-299-0)

The message payload in the MQTT v3 protocol is encoded as byte-array. Generally, applications handling text create the message payload in UTF-8. The telemetry channel describes the message payload as UTF-8, but does not do any code page conversions. The publication topic string must be UTF-8.

### [Performance and scalability of IBM MQ Telemetry](#page-301-0)

Consider the following factors when managing large numbers of clients and improving scalability of IBM MQ Telemetry.

### [Devices supported by IBM MQ Telemetry](#page-305-0)

MQTT clients can run on a range of devices, from sensors and actuators, to hand held devices and vehicle systems.

### **Related tasks**

### [Transfer messages between the MQTT daemon for devices and IBM MQ](#page-278-0)

Do this task to learn how to send commands to the MQTT daemon for devices. The commands you write create a bridge that transfers messages from IBM MQ to the daemon, and messages from the daemon to IBM MQ.

### **Related reference**

# [Integration of IBM MQ Telemetry with queue managers](#page-284-0)

The MQTT client is integrated with IBM MQ as a publish/subscribe application. It can either publish or subscribe to topics in IBM MQ, creating new topics, or using existing topics. It receives publications from IBM MQ as a result of MQTT clients, including itself, or other IBM MQ applications publishing to the topics of its subscriptions. Rules are applied to decide the attributes of a publication.

## MQXR properties

# <span id="page-254-0"></span>**Telemetry connection protocols**

## IBM MQ Telemetry supports TCP/IP IPv4 and IPv6, and SSL. **Related concepts**

### [Introduction to IBM MQ Telemetry](#page-241-0)

People, businesses, and governments increasingly want to use IBM MQ Telemetry to interact more smartly with the environment we live and work in. IBM MQ Telemetry connects all kinds of devices to the internet and to the enterprise, and reduces the costs of building applications for smart devices.

#### [Telemetry use cases](#page-243-0)

Telemetry is the automated sensing, measurement of data, and control of remote devices. The emphasis is on the transmission of data from devices to a central control point. Telemetry also includes sending configuration and control information to devices.

### [Connecting telemetry devices to a queue manager](#page-251-0)

#### [Telemetry \(MQXR\) service](#page-255-0)

The telemetry (MQXR) service is a TCP/IP listener, that is managed as an IBM MQ service. Create the service using an MQ Explorer wizard, or with a **runmqsc** command.

#### [Telemetry channels](#page-257-0)

Create telemetry channels to create connections with different properties, such as Java Authentication and Authorization Service (JAAS) or SSL authentication, or to manage groups of clients.

#### [MQTT protocol](#page-259-0)

The IBM MQ Telemetry Transport (MQTT) v3 protocol is designed for exchanging messages between small devices on low bandwidth, or expensive connections, and to send messages reliably. It uses TCP/IP.

#### [MQTT clients](#page-261-0)

An MQTT client app is responsible for collecting information from the telemetry device, connecting to the server, and publishing the information to the server. It can also subscribe to topics, receive publications, and control the telemetry device.

#### [Send a message to an MQTT client](#page-263-0)

IBM MQ applications can send MQTT v3 clients messages by publishing to subscriptions created by clients, or by sending messages directly. MQTT clients can send messages to one another by publishing to topics subscribed to by other clients.

## [Send a message to an IBM MQ application from an MQTT client](#page-275-0)

An IBM MQ application can receive a message from an MQTT v3 client by subscribing to a topic. The MQTT client connects to IBM MQ using a telemetry channel, and sends a message to the IBM MQ application by publishing to the same topic.

### [MQTT publish/subscribe applications](#page-281-0)

Use topic-based publish/subscribe to write MQTT applications.

#### [Telemetry applications](#page-283-0)

Write telemetry applications using IBM MQ or IBM Integration Bus message flows.

#### [MQTT daemon for devices](#page-289-0)

The IBM MQ MQTT daemon for devices is an advanced MQTT V3 client application. Use it to store and forward messages from other MQTT clients. It connects to IBM MQ like an MQTT client, but you can also connect other MQTT clients to it. You can connect it to other MQTT daemons too.

### [MQTT stateless and stateful sessions](#page-291-0)

MQTT clients can create a stateful session with the queue manager. When a stateful MQTT client disconnects, the queue manager maintains the subscriptions created by the client, and in-flight messages. When the client reconnects, it resolves in-flight message. It sends any messages that are queued for delivery, and receives any messages published for its subscriptions while it was disconnected.

### [When an MQTT client is not connected](#page-293-0)

When a client is not connected the queue manager can continue to receive publications on its behalf. They are forwarded to the client when it reconnects. A client can create a "Last will and testament", which the queue manager publishes on behalf of the client, if the client disconnects unexpectedly.

[Loose coupling between MQTT clients and IBM MQ applications](#page-295-0)

<span id="page-255-0"></span>The flow of publications between MQTT clients and IBM MQ applications is loosely coupled. Publications might originate from either an MQTT client or an IBM MQ application, and in no set order. Publishers and subscribers are loosely coupled. They interact with each other indirectly through publications and subscriptions. You can also send messages directly to an MQTT client from an IBM MQ application.

#### [IBM MQ Telemetry security](#page-297-0)

Securing telemetry devices can be important, as the devices are likely to be portable, and used in places that cannot be carefully controlled. You can use VPN to secure the connection from the MQTT device to the telemetry (MQXR) service. IBM MQ Telemetry provides two other security mechanisms, SSL and JAAS.

### [IBM MQ Telemetry globalization](#page-299-0)

The message payload in the MQTT v3 protocol is encoded as byte-array. Generally, applications handling text create the message payload in UTF-8. The telemetry channel describes the message payload as UTF-8, but does not do any code page conversions. The publication topic string must be UTF-8.

#### [Performance and scalability of IBM MQ Telemetry](#page-301-0)

Consider the following factors when managing large numbers of clients and improving scalability of IBM MQ Telemetry.

#### [Devices supported by IBM MQ Telemetry](#page-305-0)

MQTT clients can run on a range of devices, from sensors and actuators, to hand held devices and vehicle systems.

#### **Related tasks**

[Transfer messages between the MQTT daemon for devices and IBM MQ](#page-278-0)

Do this task to learn how to send commands to the MQTT daemon for devices. The commands you write create a bridge that transfers messages from IBM MQ to the daemon, and messages from the daemon to IBM MQ.

#### **Related reference**

[Integration of IBM MQ Telemetry with queue managers](#page-284-0)

The MQTT client is integrated with IBM MQ as a publish/subscribe application. It can either publish or subscribe to topics in IBM MQ, creating new topics, or using existing topics. It receives publications from IBM MQ as a result of MQTT clients, including itself, or other IBM MQ applications publishing to the topics of its subscriptions. Rules are applied to decide the attributes of a publication.

# **Telemetry (MQXR) service**

The telemetry (MQXR) service is a TCP/IP listener, that is managed as an IBM MQ service. Create the service using an MQ Explorer wizard, or with a **runmqsc** command.

The IBM MQ Telemetry (MQXR) service is called SYSTEM.MQXR.SERVICE.

The **Telemetry sample configuration** wizard, provided in the IBM MQ Telemetry function for MQ Explorer, creates the telemetry service and a sample telemetry channel; see Verifying the installation of IBM MQ Telemetry by using MQ Explorer . Create the sample configuration from the command line; see Verifying the installation of IBM MQ Telemetry using the command line.

The telemetry (MQXR) service starts and stops automatically with the queue manager. Control the service using the services folder in MQ Explorer. To see the service, you must click the icon to stop the Explorer filtering out SYSTEM objects from the display.

installMQXRService unix.mqsc shows an example of how to create the service manually on AIX and Linux. installMQXRService\_win.mqsc shows how to create the service manually in Windows.

### **Related concepts**

#### [Introduction to IBM MQ Telemetry](#page-241-0)

People, businesses, and governments increasingly want to use IBM MQ Telemetry to interact more smartly with the environment we live and work in. IBM MQ Telemetry connects all kinds of devices to the internet and to the enterprise, and reduces the costs of building applications for smart devices.

[Telemetry use cases](#page-243-0)

Telemetry is the automated sensing, measurement of data, and control of remote devices. The emphasis is on the transmission of data from devices to a central control point. Telemetry also includes sending configuration and control information to devices.

### [Connecting telemetry devices to a queue manager](#page-251-0)

#### [Telemetry connection protocols](#page-254-0)

IBM MQ Telemetry supports TCP/IP IPv4 and IPv6, and SSL.

#### [Telemetry channels](#page-257-0)

Create telemetry channels to create connections with different properties, such as Java Authentication and Authorization Service (JAAS) or SSL authentication, or to manage groups of clients.

#### [MQTT protocol](#page-259-0)

The IBM MQ Telemetry Transport (MQTT) v3 protocol is designed for exchanging messages between small devices on low bandwidth, or expensive connections, and to send messages reliably. It uses TCP/IP.

## [MQTT clients](#page-261-0)

An MQTT client app is responsible for collecting information from the telemetry device, connecting to the server, and publishing the information to the server. It can also subscribe to topics, receive publications, and control the telemetry device.

### [Send a message to an MQTT client](#page-263-0)

IBM MQ applications can send MQTT v3 clients messages by publishing to subscriptions created by clients, or by sending messages directly. MQTT clients can send messages to one another by publishing to topics subscribed to by other clients.

### [Send a message to an IBM MQ application from an MQTT client](#page-275-0)

An IBM MQ application can receive a message from an MQTT v3 client by subscribing to a topic. The MQTT client connects to IBM MQ using a telemetry channel, and sends a message to the IBM MQ application by publishing to the same topic.

### [MQTT publish/subscribe applications](#page-281-0)

Use topic-based publish/subscribe to write MQTT applications.

#### [Telemetry applications](#page-283-0)

Write telemetry applications using IBM MQ or IBM Integration Bus message flows.

### [MQTT daemon for devices](#page-289-0)

The IBM MQ MQTT daemon for devices is an advanced MQTT V3 client application. Use it to store and forward messages from other MQTT clients. It connects to IBM MQ like an MQTT client, but you can also connect other MQTT clients to it. You can connect it to other MQTT daemons too.

## [MQTT stateless and stateful sessions](#page-291-0)

MQTT clients can create a stateful session with the queue manager. When a stateful MQTT client disconnects, the queue manager maintains the subscriptions created by the client, and in-flight messages. When the client reconnects, it resolves in-flight message. It sends any messages that are queued for delivery, and receives any messages published for its subscriptions while it was disconnected.

### [When an MQTT client is not connected](#page-293-0)

When a client is not connected the queue manager can continue to receive publications on its behalf. They are forwarded to the client when it reconnects. A client can create a "Last will and testament", which the queue manager publishes on behalf of the client, if the client disconnects unexpectedly.

### [Loose coupling between MQTT clients and IBM MQ applications](#page-295-0)

The flow of publications between MQTT clients and IBM MQ applications is loosely coupled. Publications might originate from either an MQTT client or an IBM MQ application, and in no set order. Publishers and subscribers are loosely coupled. They interact with each other indirectly through publications and subscriptions. You can also send messages directly to an MQTT client from an IBM MQ application.

### [IBM MQ Telemetry security](#page-297-0)

Securing telemetry devices can be important, as the devices are likely to be portable, and used in places that cannot be carefully controlled. You can use VPN to secure the connection from the MQTT device to the telemetry (MQXR) service. IBM MQ Telemetry provides two other security mechanisms, SSL and JAAS.

### [IBM MQ Telemetry globalization](#page-299-0)

<span id="page-257-0"></span>The message payload in the MQTT v3 protocol is encoded as byte-array. Generally, applications handling text create the message payload in UTF-8. The telemetry channel describes the message payload as UTF-8, but does not do any code page conversions. The publication topic string must be UTF-8.

[Performance and scalability of IBM MQ Telemetry](#page-301-0)

Consider the following factors when managing large numbers of clients and improving scalability of IBM MQ Telemetry.

[Devices supported by IBM MQ Telemetry](#page-305-0)

MQTT clients can run on a range of devices, from sensors and actuators, to hand held devices and vehicle systems.

## **Related tasks**

[Transfer messages between the MQTT daemon for devices and IBM MQ](#page-278-0)

Do this task to learn how to send commands to the MQTT daemon for devices. The commands you write create a bridge that transfers messages from IBM MQ to the daemon, and messages from the daemon to IBM MQ.

## **Related reference**

[Integration of IBM MQ Telemetry with queue managers](#page-284-0)

The MQTT client is integrated with IBM MQ as a publish/subscribe application. It can either publish or subscribe to topics in IBM MQ, creating new topics, or using existing topics. It receives publications from IBM MQ as a result of MQTT clients, including itself, or other IBM MQ applications publishing to the topics of its subscriptions. Rules are applied to decide the attributes of a publication.

# **Telemetry channels**

Create telemetry channels to create connections with different properties, such as Java Authentication and Authorization Service (JAAS) or SSL authentication, or to manage groups of clients.

Create Telemetry channels using the **New Telemetry Channel** wizard, supplied in the IBM MQ Telemetry function for MQ Explorer. Configure a channel, using the wizard, to accept connections from MQTT clients on a particular TCP/IP port. Since Version 7.1, you can configure IBM MQ Telemetry using the command line program, **runmqsc**.

Create multiple telemetry channels, on different ports, to make large numbers of client connections easier to manage, by splitting the clients into groups. Each telemetry channel has a different name.

You can configure telemetry channels with different security attributes to create different types of connection. Create multiple channels to accept client connections on different TCP/IP addresses. Use SSL to encrypt messages and authenticate the telemetry channel and client; see SSL configuration of MQTT clients and telemetry channels. Specify the user ID to simplify authorizing access to IBM MQ objects. Specify a JAAS configuration to authenticate the MQTT user with JAAS; see MQTT client identification, authorization, and authentication.

### **Related concepts**

[Introduction to IBM MQ Telemetry](#page-241-0)

People, businesses, and governments increasingly want to use IBM MQ Telemetry to interact more smartly with the environment we live and work in. IBM MQ Telemetry connects all kinds of devices to the internet and to the enterprise, and reduces the costs of building applications for smart devices.

### [Telemetry use cases](#page-243-0)

Telemetry is the automated sensing, measurement of data, and control of remote devices. The emphasis is on the transmission of data from devices to a central control point. Telemetry also includes sending configuration and control information to devices.

[Connecting telemetry devices to a queue manager](#page-251-0) [Telemetry connection protocols](#page-254-0) IBM MQ Telemetry supports TCP/IP IPv4 and IPv6, and SSL.

[Telemetry \(MQXR\) service](#page-255-0)

The telemetry (MQXR) service is a TCP/IP listener, that is managed as an IBM MQ service. Create the service using an MQ Explorer wizard, or with a **runmqsc** command.

### [MQTT protocol](#page-259-0)

The IBM MQ Telemetry Transport (MQTT) v3 protocol is designed for exchanging messages between small devices on low bandwidth, or expensive connections, and to send messages reliably. It uses TCP/IP.

### [MQTT clients](#page-261-0)

An MQTT client app is responsible for collecting information from the telemetry device, connecting to the server, and publishing the information to the server. It can also subscribe to topics, receive publications, and control the telemetry device.

### [Send a message to an MQTT client](#page-263-0)

IBM MQ applications can send MQTT v3 clients messages by publishing to subscriptions created by clients, or by sending messages directly. MQTT clients can send messages to one another by publishing to topics subscribed to by other clients.

## [Send a message to an IBM MQ application from an MQTT client](#page-275-0)

An IBM MQ application can receive a message from an MQTT v3 client by subscribing to a topic. The MQTT client connects to IBM MQ using a telemetry channel, and sends a message to the IBM MQ application by publishing to the same topic.

### [MQTT publish/subscribe applications](#page-281-0)

Use topic-based publish/subscribe to write MQTT applications.

## [Telemetry applications](#page-283-0)

Write telemetry applications using IBM MQ or IBM Integration Bus message flows.

## [MQTT daemon for devices](#page-289-0)

The IBM MQ MQTT daemon for devices is an advanced MQTT V3 client application. Use it to store and forward messages from other MQTT clients. It connects to IBM MQ like an MQTT client, but you can also connect other MQTT clients to it. You can connect it to other MQTT daemons too.

### [MQTT stateless and stateful sessions](#page-291-0)

MQTT clients can create a stateful session with the queue manager. When a stateful MQTT client disconnects, the queue manager maintains the subscriptions created by the client, and in-flight messages. When the client reconnects, it resolves in-flight message. It sends any messages that are queued for delivery, and receives any messages published for its subscriptions while it was disconnected.

### [When an MQTT client is not connected](#page-293-0)

When a client is not connected the queue manager can continue to receive publications on its behalf. They are forwarded to the client when it reconnects. A client can create a "Last will and testament", which the queue manager publishes on behalf of the client, if the client disconnects unexpectedly.

### [Loose coupling between MQTT clients and IBM MQ applications](#page-295-0)

The flow of publications between MQTT clients and IBM MQ applications is loosely coupled. Publications might originate from either an MQTT client or an IBM MQ application, and in no set order. Publishers and subscribers are loosely coupled. They interact with each other indirectly through publications and subscriptions. You can also send messages directly to an MQTT client from an IBM MQ application.

### [IBM MQ Telemetry security](#page-297-0)

Securing telemetry devices can be important, as the devices are likely to be portable, and used in places that cannot be carefully controlled. You can use VPN to secure the connection from the MQTT device to the telemetry (MQXR) service. IBM MQ Telemetry provides two other security mechanisms, SSL and JAAS.

### [IBM MQ Telemetry globalization](#page-299-0)

The message payload in the MQTT v3 protocol is encoded as byte-array. Generally, applications handling text create the message payload in UTF-8. The telemetry channel describes the message payload as UTF-8, but does not do any code page conversions. The publication topic string must be UTF-8.

# [Performance and scalability of IBM MQ Telemetry](#page-301-0)

Consider the following factors when managing large numbers of clients and improving scalability of IBM MQ Telemetry.

# [Devices supported by IBM MQ Telemetry](#page-305-0)

<span id="page-259-0"></span>MQTT clients can run on a range of devices, from sensors and actuators, to hand held devices and vehicle systems.

### **Related tasks**

[Transfer messages between the MQTT daemon for devices and IBM MQ](#page-278-0)

Do this task to learn how to send commands to the MQTT daemon for devices. The commands you write create a bridge that transfers messages from IBM MQ to the daemon, and messages from the daemon to IBM MQ.

### **Related reference**

[Integration of IBM MQ Telemetry with queue managers](#page-284-0)

The MQTT client is integrated with IBM MQ as a publish/subscribe application. It can either publish or subscribe to topics in IBM MQ, creating new topics, or using existing topics. It receives publications from IBM MQ as a result of MQTT clients, including itself, or other IBM MQ applications publishing to the topics of its subscriptions. Rules are applied to decide the attributes of a publication.

# **MQTT protocol**

The IBM MQ Telemetry Transport (MQTT) v3 protocol is designed for exchanging messages between small devices on low bandwidth, or expensive connections, and to send messages reliably. It uses TCP/IP.

The MQTT protocol is published; see IBM MQ Telemetry Transport format and protocol. Version 3 of the protocol uses publish/subscribe, and supports three qualities of service: *fire and forget*, *at least once*, and *exactly once*.

The small size of the protocol headers, and the byte array message payload, keeps messages small. The headers comprise a 2 byte fixed header, and up to 12 bytes of additional variable headers. The protocol uses 12 byte variable headers to subscribe and connect, and only 2 byte variable headers for most publications.

With three qualities of service, you can trade off between low-latency and reliability; see Qualities of service provided by an MQTT client. "Fire and forget" uses no persistent device storage, and only one transmission to send or receive a publication. *At least once*, and *exactly once* require persistent storage on the device to maintain the protocol state and save a message until it is acknowledged.

### **Related concepts**

### [Introduction to IBM MQ Telemetry](#page-241-0)

People, businesses, and governments increasingly want to use IBM MQ Telemetry to interact more smartly with the environment we live and work in. IBM MQ Telemetry connects all kinds of devices to the internet and to the enterprise, and reduces the costs of building applications for smart devices.

#### [Telemetry use cases](#page-243-0)

Telemetry is the automated sensing, measurement of data, and control of remote devices. The emphasis is on the transmission of data from devices to a central control point. Telemetry also includes sending configuration and control information to devices.

#### [Connecting telemetry devices to a queue manager](#page-251-0)

[Telemetry connection protocols](#page-254-0)

IBM MQ Telemetry supports TCP/IP IPv4 and IPv6, and SSL.

#### [Telemetry \(MQXR\) service](#page-255-0)

The telemetry (MQXR) service is a TCP/IP listener, that is managed as an IBM MQ service. Create the service using an MQ Explorer wizard, or with a **runmqsc** command.

#### [Telemetry channels](#page-257-0)

Create telemetry channels to create connections with different properties, such as Java Authentication and Authorization Service (JAAS) or SSL authentication, or to manage groups of clients.

### [MQTT clients](#page-261-0)

An MQTT client app is responsible for collecting information from the telemetry device, connecting to the server, and publishing the information to the server. It can also subscribe to topics, receive publications, and control the telemetry device.

[Send a message to an MQTT client](#page-263-0)

IBM MQ applications can send MQTT v3 clients messages by publishing to subscriptions created by clients, or by sending messages directly. MQTT clients can send messages to one another by publishing to topics subscribed to by other clients.

## [Send a message to an IBM MQ application from an MQTT client](#page-275-0)

An IBM MQ application can receive a message from an MQTT v3 client by subscribing to a topic. The MQTT client connects to IBM MQ using a telemetry channel, and sends a message to the IBM MQ application by publishing to the same topic.

## [MQTT publish/subscribe applications](#page-281-0)

Use topic-based publish/subscribe to write MQTT applications.

### [Telemetry applications](#page-283-0)

Write telemetry applications using IBM MQ or IBM Integration Bus message flows.

## [MQTT daemon for devices](#page-289-0)

The IBM MQ MQTT daemon for devices is an advanced MQTT V3 client application. Use it to store and forward messages from other MQTT clients. It connects to IBM MQ like an MQTT client, but you can also connect other MQTT clients to it. You can connect it to other MQTT daemons too.

## [MQTT stateless and stateful sessions](#page-291-0)

MQTT clients can create a stateful session with the queue manager. When a stateful MQTT client disconnects, the queue manager maintains the subscriptions created by the client, and in-flight messages. When the client reconnects, it resolves in-flight message. It sends any messages that are queued for delivery, and receives any messages published for its subscriptions while it was disconnected.

## [When an MQTT client is not connected](#page-293-0)

When a client is not connected the queue manager can continue to receive publications on its behalf. They are forwarded to the client when it reconnects. A client can create a "Last will and testament", which the queue manager publishes on behalf of the client, if the client disconnects unexpectedly.

## [Loose coupling between MQTT clients and IBM MQ applications](#page-295-0)

The flow of publications between MQTT clients and IBM MQ applications is loosely coupled. Publications might originate from either an MQTT client or an IBM MQ application, and in no set order. Publishers and subscribers are loosely coupled. They interact with each other indirectly through publications and subscriptions. You can also send messages directly to an MQTT client from an IBM MQ application.

### [IBM MQ Telemetry security](#page-297-0)

Securing telemetry devices can be important, as the devices are likely to be portable, and used in places that cannot be carefully controlled. You can use VPN to secure the connection from the MQTT device to the telemetry (MQXR) service. IBM MQ Telemetry provides two other security mechanisms, SSL and JAAS.

### [IBM MQ Telemetry globalization](#page-299-0)

The message payload in the MQTT v3 protocol is encoded as byte-array. Generally, applications handling text create the message payload in UTF-8. The telemetry channel describes the message payload as UTF-8, but does not do any code page conversions. The publication topic string must be UTF-8.

# [Performance and scalability of IBM MQ Telemetry](#page-301-0)

Consider the following factors when managing large numbers of clients and improving scalability of IBM MQ Telemetry.

# [Devices supported by IBM MQ Telemetry](#page-305-0)

MQTT clients can run on a range of devices, from sensors and actuators, to hand held devices and vehicle systems.

# **Related tasks**

[Transfer messages between the MQTT daemon for devices and IBM MQ](#page-278-0)

Do this task to learn how to send commands to the MQTT daemon for devices. The commands you write create a bridge that transfers messages from IBM MQ to the daemon, and messages from the daemon to IBM MQ.

# **Related reference**

[Integration of IBM MQ Telemetry with queue managers](#page-284-0)

The MQTT client is integrated with IBM MQ as a publish/subscribe application. It can either publish or subscribe to topics in IBM MQ, creating new topics, or using existing topics. It receives publications from <span id="page-261-0"></span>IBM MQ as a result of MQTT clients, including itself, or other IBM MQ applications publishing to the topics of its subscriptions. Rules are applied to decide the attributes of a publication.

# **MQTT clients**

An MQTT client app is responsible for collecting information from the telemetry device, connecting to the server, and publishing the information to the server. It can also subscribe to topics, receive publications, and control the telemetry device.

Unlike IBM MQ client applications, MQTT client apps are not IBM MQ applications. They do not specify a queue manager to connect to. They are not limited to using specific IBM MQ programming interfaces. Instead, MQTT clients implement the MQTT 3 protocol. You can write your own client library to interface to the MQTT protocol in the programming language, and on the platform, of your choice. See IBM MQ Telemetry Transport format and protocol.

To simplify writing MQTT client apps, use the C, Java, and JavaScript client libraries that encapsulate the MQTT protocol for a number of platforms. If you incorporate these libraries in your MQTT apps, a fully functional MQTT client can be as short as 15 lines of code. MQTT client libraries are freely available from Eclipse Paho and MQTT.org. See IBM MQ Telemetry Transport sample programs.

The MQTT client app is always responsible for initiating a connection with a telemetry channel. After it is connected, either the MQTT client app or an IBM MQ application can start an exchange of messages.

MQTT client apps and IBM MQ applications publish and subscribe to the same set of topics. An IBM MQ application can also send a message directly to an MQTT client app without the client app first creating a subscription. See Configure distributed queuing to send messages to MQTT clients.

MQTT client apps are connected to IBM MQ using a telemetry channel. The telemetry channel acts as a bridge between the different types of message used by MQTT and IBM MQ. It creates publications and subscriptions in the queue manager on behalf of the MQTT client app. The telemetry channel sends publications that match the subscriptions of an MQTT client app from the queue manager to the MQTT client app.

### **Related concepts**

### [Introduction to IBM MQ Telemetry](#page-241-0)

People, businesses, and governments increasingly want to use IBM MQ Telemetry to interact more smartly with the environment we live and work in. IBM MQ Telemetry connects all kinds of devices to the internet and to the enterprise, and reduces the costs of building applications for smart devices.

### [Telemetry use cases](#page-243-0)

Telemetry is the automated sensing, measurement of data, and control of remote devices. The emphasis is on the transmission of data from devices to a central control point. Telemetry also includes sending configuration and control information to devices.

[Connecting telemetry devices to a queue manager](#page-251-0)

### [Telemetry connection protocols](#page-254-0)

IBM MQ Telemetry supports TCP/IP IPv4 and IPv6, and SSL.

### [Telemetry \(MQXR\) service](#page-255-0)

The telemetry (MQXR) service is a TCP/IP listener, that is managed as an IBM MQ service. Create the service using an MQ Explorer wizard, or with a **runmqsc** command.

### [Telemetry channels](#page-257-0)

Create telemetry channels to create connections with different properties, such as Java Authentication and Authorization Service (JAAS) or SSL authentication, or to manage groups of clients.

### [MQTT protocol](#page-259-0)

The IBM MQ Telemetry Transport (MQTT) v3 protocol is designed for exchanging messages between small devices on low bandwidth, or expensive connections, and to send messages reliably. It uses TCP/IP.

[Send a message to an MQTT client](#page-263-0)

IBM MQ applications can send MQTT v3 clients messages by publishing to subscriptions created by clients, or by sending messages directly. MQTT clients can send messages to one another by publishing to topics subscribed to by other clients.

## [Send a message to an IBM MQ application from an MQTT client](#page-275-0)

An IBM MQ application can receive a message from an MQTT v3 client by subscribing to a topic. The MQTT client connects to IBM MQ using a telemetry channel, and sends a message to the IBM MQ application by publishing to the same topic.

## [MQTT publish/subscribe applications](#page-281-0)

Use topic-based publish/subscribe to write MQTT applications.

### [Telemetry applications](#page-283-0)

Write telemetry applications using IBM MQ or IBM Integration Bus message flows.

## [MQTT daemon for devices](#page-289-0)

The IBM MQ MQTT daemon for devices is an advanced MQTT V3 client application. Use it to store and forward messages from other MQTT clients. It connects to IBM MQ like an MQTT client, but you can also connect other MQTT clients to it. You can connect it to other MQTT daemons too.

## [MQTT stateless and stateful sessions](#page-291-0)

MQTT clients can create a stateful session with the queue manager. When a stateful MQTT client disconnects, the queue manager maintains the subscriptions created by the client, and in-flight messages. When the client reconnects, it resolves in-flight message. It sends any messages that are queued for delivery, and receives any messages published for its subscriptions while it was disconnected.

## [When an MQTT client is not connected](#page-293-0)

When a client is not connected the queue manager can continue to receive publications on its behalf. They are forwarded to the client when it reconnects. A client can create a "Last will and testament", which the queue manager publishes on behalf of the client, if the client disconnects unexpectedly.

## [Loose coupling between MQTT clients and IBM MQ applications](#page-295-0)

The flow of publications between MQTT clients and IBM MQ applications is loosely coupled. Publications might originate from either an MQTT client or an IBM MQ application, and in no set order. Publishers and subscribers are loosely coupled. They interact with each other indirectly through publications and subscriptions. You can also send messages directly to an MQTT client from an IBM MQ application.

### [IBM MQ Telemetry security](#page-297-0)

Securing telemetry devices can be important, as the devices are likely to be portable, and used in places that cannot be carefully controlled. You can use VPN to secure the connection from the MQTT device to the telemetry (MQXR) service. IBM MQ Telemetry provides two other security mechanisms, SSL and JAAS.

### [IBM MQ Telemetry globalization](#page-299-0)

The message payload in the MQTT v3 protocol is encoded as byte-array. Generally, applications handling text create the message payload in UTF-8. The telemetry channel describes the message payload as UTF-8, but does not do any code page conversions. The publication topic string must be UTF-8.

# [Performance and scalability of IBM MQ Telemetry](#page-301-0)

Consider the following factors when managing large numbers of clients and improving scalability of IBM MQ Telemetry.

# [Devices supported by IBM MQ Telemetry](#page-305-0)

MQTT clients can run on a range of devices, from sensors and actuators, to hand held devices and vehicle systems.

# **Related tasks**

[Transfer messages between the MQTT daemon for devices and IBM MQ](#page-278-0)

Do this task to learn how to send commands to the MQTT daemon for devices. The commands you write create a bridge that transfers messages from IBM MQ to the daemon, and messages from the daemon to IBM MQ.

# **Related reference**

[Integration of IBM MQ Telemetry with queue managers](#page-284-0)

The MQTT client is integrated with IBM MQ as a publish/subscribe application. It can either publish or subscribe to topics in IBM MQ, creating new topics, or using existing topics. It receives publications from <span id="page-263-0"></span>IBM MQ as a result of MQTT clients, including itself, or other IBM MQ applications publishing to the topics of its subscriptions. Rules are applied to decide the attributes of a publication.

# **Send a message to an MQTT client**

IBM MQ applications can send MQTT v3 clients messages by publishing to subscriptions created by clients, or by sending messages directly. MQTT clients can send messages to one another by publishing to topics subscribed to by other clients.

# **An MQTT client subscribes to a publication, which it receives from IBM MQ**

Do the task, ["Publishing a message to the MQTT client utility from IBM MQ Explorer" on page 267](#page-266-0) to send a publication from IBM MQ to an MQTT client.

The standard way for an MQTT v3 client to receive messages is for it to create a subscription to a topic, or set of topics. In the example code snippet, [Figure 45 on page 265](#page-264-0), the MQTT client subscribes using the topic string "MQTT Examples". An IBM MQ C application, [Figure 46 on page 265,](#page-264-0) publishes to the topic using the topic string "MQTT Examples". In the code snippet [Figure 47 on page 265](#page-264-0), the MQTT client receives the publication in the callback method, messageArrived.

For further information about how to configure IBM MQ to send publications in response to subscriptions from MQTT clients, see Publishing a message in response to an MQTT client subscription.

# **An IBM MQ application sends a message directly to an MQTT client**

Do the task, ["Sending a message to an MQTT client using IBM MQ Explorer" on page 272](#page-271-0) to send a message directly from IBM MQ to an MQTT client.

A message sent in this way to an MQTT client is called an unsolicited message. MQTT v3 clients receive unsolicited messages as publications with a topic name set. The telemetry (MQXR) service sets the topic name to the remote queue name.

An MQTT v3 client cannot send an unsolicited message to another MQTT v3 client, nor to an IBM MQ queue.

For further information about how to configure IBM MQ to send messages directly to MQTT clients, see Sending a message to a client directly.

# **An MQTT client publishes a message**

An MQTT v3 client can publish a message that is received by another MQTT v3 client, but it cannot send an unsolicited message. The code snippet [Figure 48 on page 266](#page-265-0) shows how an MQTT v3 client, written in Java, publishes a message.

The typical pattern for sending a message to one specific MQTT v3 client, is for each client to create a subscription to its own ClientIdentifier. Do the task ["Publish a message to a specific MQTT](#page-272-0) [v3 client" on page 273](#page-272-0) to publish a message from one MQTT client to another MQTT client using ClientIdentifier as a topic string.

# **Example code snippets**

The code snippet in [Figure 45 on page 265](#page-264-0) shows how an MQTT client written in Java creates a subscription. It also needs a callback method, messageArrived to receive publications for the subscription.

```
String clientId = String.format("%-23.23s", 
 System.getProperty("user.name") + "_" + 
 (UUID.randomUUID().toString())).trim()).replace('-', '_');
MqttClient client = new MqttClient("localhost", clientId);
String topicString = "MQTT Examples";
int QoS = 1;
client.subscribe(topicString, QoS);
```
*Figure 45. MQTT v3 client subscriber*

The code snippet in Figure 46 on page 265 shows how an IBM MQ application written in C sends a publication. The code snippet is extracted from the task, Create a publisher to a variable topic

```
/* Define and set variables to.defaults *//* Omitted lines declaring variables
char * topicName =char * topicString = "MQTT Examples"char * publication = "Hello world!";do {
 MQCONN(qMgrName, &Hconn, &CompCode, &Reason);
 if (CompCode != MQCC_OK) break;
td.ObjectType = MQOT_TOPIC; \qquad /* Object is a topic \qquad \qquad \star/td.ObjectType = MQOT_TOPIC; \rightarrow Object is a topic \rightarrow/td.Version = MQOD_VERSION_4; \rightarrow Descriptor needs to be V4 \rightarrow/
   strncpy(td.ObjectName, topicName, MQ_TOPIC_NAME_LENGTH);
 td.ObjectString.VSPtr = topicString;
 td.ObjectString.VSLength = (MQLONG)strlen(topicString);
 MQOPEN(Hconn, &td, MQOO_OUTPUT | MQOO_FAIL_IF_QUIESCING, &Hobj, &CompCode, &Reason);
 if (CompCode != MQCC_OK) break;
   pmo.Options = MQPMO_FAIL_IF_QUIESCING | MQPMO_RETAIN;
 MQPUT(Hconn, Hobj, &md, &pmo, (MQLONG)strlen(publication)+1, publication, &CompCode, &Reason);
 if (CompCode != MQCC_OK) break;
 MQCLOSE(Hconn, &Hobj, MQCO_NONE, &CompCode, &Reason);
 if (CompCode != MQCC_OK) break;
   MQDISC(&Hconn, &CompCode, &Reason);
} while (0);
```
*Figure 46. IBM MQ publisher*

When the publication arrives, the MQTT client calls the messageArrived method of the MQTT application client MqttCallback class.

```
public class CallBack implements MqttCallback {
  public void messageArrived(MqttTopic topic, MqttMessage message) {
    try {
 System.out.println("Message arrived: \"" + message.toString()
 + "\" on topic \"" + topic.toString() + "\"");
 } catch (Exception e) {
      e.printStackTrace();
    }
 }
// ... Other callback methods 
}
```
*Figure 47. messageArrived method*

[Figure 48 on page 266](#page-265-0) shows an MQTT v3 publishing a message to the subscription created in Figure 45 on page 265.

```
 String address = "localhost";
 String clientId = String.format("%-23.23s", 
 System.getProperty("user.name") + "_" + 
                             (UUID.randomUUID().toString())).trim()).replace('-', '_');
 MqttClient client = new MqttClient(address, clientId);
 String topicString = "MQTT Examples";
 MqttTopic topic = client.getTopic(Example.topicString);
 String publication = "Hello world";
     String publication = "Hello world";<br>MqttMessage message = new MqttMessage(publication.getBytes());
      MqttDeliveryToken token = topic.publish(message);
```
*Figure 48. MQTT v3 client publisher*

# **Related concepts**

## [Introduction to IBM MQ Telemetry](#page-241-0)

People, businesses, and governments increasingly want to use IBM MQ Telemetry to interact more smartly with the environment we live and work in. IBM MQ Telemetry connects all kinds of devices to the internet and to the enterprise, and reduces the costs of building applications for smart devices.

### [Telemetry use cases](#page-243-0)

Telemetry is the automated sensing, measurement of data, and control of remote devices. The emphasis is on the transmission of data from devices to a central control point. Telemetry also includes sending configuration and control information to devices.

[Connecting telemetry devices to a queue manager](#page-251-0)

[Telemetry connection protocols](#page-254-0) IBM MQ Telemetry supports TCP/IP IPv4 and IPv6, and SSL.

## [Telemetry \(MQXR\) service](#page-255-0)

The telemetry (MQXR) service is a TCP/IP listener, that is managed as an IBM MQ service. Create the service using an MQ Explorer wizard, or with a **runmqsc** command.

### [Telemetry channels](#page-257-0)

Create telemetry channels to create connections with different properties, such as Java Authentication and Authorization Service (JAAS) or SSL authentication, or to manage groups of clients.

### [MQTT protocol](#page-259-0)

The IBM MQ Telemetry Transport (MQTT) v3 protocol is designed for exchanging messages between small devices on low bandwidth, or expensive connections, and to send messages reliably. It uses TCP/IP.

### [MQTT clients](#page-261-0)

An MQTT client app is responsible for collecting information from the telemetry device, connecting to the server, and publishing the information to the server. It can also subscribe to topics, receive publications, and control the telemetry device.

# [Send a message to an IBM MQ application from an MQTT client](#page-275-0)

An IBM MQ application can receive a message from an MQTT v3 client by subscribing to a topic. The MQTT client connects to IBM MQ using a telemetry channel, and sends a message to the IBM MQ application by publishing to the same topic.

[MQTT publish/subscribe applications](#page-281-0)

Use topic-based publish/subscribe to write MQTT applications.

### [Telemetry applications](#page-283-0)

Write telemetry applications using IBM MQ or IBM Integration Bus message flows.

### [MQTT daemon for devices](#page-289-0)

The IBM MQ MQTT daemon for devices is an advanced MQTT V3 client application. Use it to store and forward messages from other MQTT clients. It connects to IBM MQ like an MQTT client, but you can also connect other MQTT clients to it. You can connect it to other MQTT daemons too.

# [MQTT stateless and stateful sessions](#page-291-0)

MQTT clients can create a stateful session with the queue manager. When a stateful MQTT client disconnects, the queue manager maintains the subscriptions created by the client, and in-flight

<span id="page-266-0"></span>messages. When the client reconnects, it resolves in-flight message. It sends any messages that are queued for delivery, and receives any messages published for its subscriptions while it was disconnected.

## [When an MQTT client is not connected](#page-293-0)

When a client is not connected the queue manager can continue to receive publications on its behalf. They are forwarded to the client when it reconnects. A client can create a "Last will and testament", which the queue manager publishes on behalf of the client, if the client disconnects unexpectedly.

## [Loose coupling between MQTT clients and IBM MQ applications](#page-295-0)

The flow of publications between MQTT clients and IBM MQ applications is loosely coupled. Publications might originate from either an MQTT client or an IBM MQ application, and in no set order. Publishers and subscribers are loosely coupled. They interact with each other indirectly through publications and subscriptions. You can also send messages directly to an MQTT client from an IBM MQ application.

### [IBM MQ Telemetry security](#page-297-0)

Securing telemetry devices can be important, as the devices are likely to be portable, and used in places that cannot be carefully controlled. You can use VPN to secure the connection from the MQTT device to the telemetry (MQXR) service. IBM MQ Telemetry provides two other security mechanisms, SSL and JAAS.

### [IBM MQ Telemetry globalization](#page-299-0)

The message payload in the MQTT v3 protocol is encoded as byte-array. Generally, applications handling text create the message payload in UTF-8. The telemetry channel describes the message payload as UTF-8, but does not do any code page conversions. The publication topic string must be UTF-8.

## [Performance and scalability of IBM MQ Telemetry](#page-301-0)

Consider the following factors when managing large numbers of clients and improving scalability of IBM MQ Telemetry.

## [Devices supported by IBM MQ Telemetry](#page-305-0)

MQTT clients can run on a range of devices, from sensors and actuators, to hand held devices and vehicle systems.

## **Related tasks**

### [Transfer messages between the MQTT daemon for devices and IBM MQ](#page-278-0)

Do this task to learn how to send commands to the MQTT daemon for devices. The commands you write create a bridge that transfers messages from IBM MQ to the daemon, and messages from the daemon to IBM MQ.

### **Related reference**

### [Integration of IBM MQ Telemetry with queue managers](#page-284-0)

The MQTT client is integrated with IBM MQ as a publish/subscribe application. It can either publish or subscribe to topics in IBM MQ, creating new topics, or using existing topics. It receives publications from IBM MQ as a result of MQTT clients, including itself, or other IBM MQ applications publishing to the topics of its subscriptions. Rules are applied to decide the attributes of a publication.

# **Publishing a message to the MQTT client utility from IBM MQ Explorer**

Follow the steps in this task to publish a message using IBM MQ Explorer, and subscribe to it with the MQTT client utility. An additional task shows you how to configure a queue manager alias rather than setting the default transmission queue to SYSTEM.MQTT.TRANSMIT.QUEUE.

# **Before you begin**

The task assumes that you are familiar with IBM MQ and the IBM MQ Explorer, and that IBM MQ and IBM MQ Telemetry feature are installed.

The user creating the queue manager resources for this task must have sufficient authority to do so. For demonstration purposes, the IBM MQ Explorer user ID is assumed to be member of the mqm group.

# **About this task**

In the task, you create a topic in IBM MQ and subscribe to the topic using the MQTT client utility. When you publish to the topic using IBM MQ Explorer, the MQTT client receives the publication.

# <span id="page-267-0"></span>**Procedure**

Do one of the following tasks:

- You have installed IBM MQ Telemetry, but you have not started it yet. Do the task: "Start task with no telemetry (MQXR) service yet defined" on page 268.
- You have run IBM MQ telemetry before, but want to use a new queue manager to do the demonstration. Do the task: "Start task with no telemetry (MQXR) service yet defined" on page 268.
- You want to do the task using an existing queue manager that has no telemetry resources defined. You do not want to run the **Define sample configuration** wizard.
	- a. Do one of the following tasks to set up telemetry:
		- Configuring a queue manager for telemetry on Linux and AIX
		- Configuring a queue manager for telemetry on Windows
	- b. Do the task: ["Start task with a running telemetry \(MQXR\) service" on page 269](#page-268-0)
- If you want to do the task using an existing queue manager that already has telemetry resources defined, do the task: ["Start task with a running telemetry \(MQXR\) service" on page 269.](#page-268-0)

# **What to do next**

Do ["Sending a message to an MQTT client using IBM MQ Explorer" on page 272](#page-271-0) to send a message directly to the client utility.

# **Related tasks**

[Sending a message to an MQTT client using IBM MQ Explorer](#page-271-0)

Send a message to the MQTT client utility by putting a message onto an IBM MQ queue using IBM MQ Explorer. The task shows you how to configure a remote queue definition to send a message directly to an MQTT client.

# [Publish a message to a specific MQTT v3 client](#page-272-0)

Publish a message from one MQTT v3 client to another, using ClientIdentifier as the topic name and IBM MQ as the publish/subscribe broker.

# *Start task with no telemetry (MQXR) service yet defined*

Create a queue manager and run the **Define sample configuration** to define sample telemetry resources for the queue manager. Publish a message using IBM MQ Explorer, and subscribe to it with the MQTT client utility.

# **About this task**

When you set up sample telemetry resources using the **Define sample configuration**, the wizard sets the guest user ID permissions. Carefully consider if you want the guest user ID to be authorized in this way. guest on Windows, and nobody on Linux, are given permission to publish and subscribe to the root of the topic tree, and to put messages onto SYSTEM.MQTT.TRANSMIT.QUEUE.

The wizard also sets the default transmission queue to SYSTEM.MQTT.TRANSMIT.QUEUE, which might interfere with applications running on an existing queue manager. It is possible, but laborious, to configure telemetry and not use the default transmission queue; do the follow on task: ["Using a queue](#page-269-0) [manager alias" on page 270.](#page-269-0) In this task, you create a queue manager to avoid the possibility of interfering with any existing default transmission queue.

# **Procedure**

- 1. Using IBM MQ Explorer, create and start a new queue manager.
	- a) Right-click Queue Managers folder> **New** > **Queue manager ...**. Type a queue manager name > **Finish**.

Make up a queue manager name; for example, MQTTQMGR.

2. Create and start the telemetry (MQXR) service and create a sample telemetry channel.

- <span id="page-268-0"></span>a) Open the Queue Managers\*QmgrName*\Telemetry folder.
- b) Click **Define sample configuration...** > **Finish**

Leave the **Launch MQTT Client Utility** check box checked.

- 3. Create a subscription for MQTT Example using the MQTT client utility.
	- a) Click **Connect**.

The **Client history** records a Connected event.

b) Type MQTT Example into the **Subscription\Topic** field> **Subscribe**.

The **Client history** records a Subscribed event.

- 4. Create MQTTExampleTopic in IBM MQ.
	- a) Right-click the Queue Managers\*QmgrName*\Topics folder in the IBM MQ Explorer> **New** > **Topic**.
	- b) Type MQTTExampleTopic as the **Name** > **Next**.
	- c) Type MQTT Example as the **Topic string** > **Finish**.
	- d) Click **OK** to close the acknowledgment window.
- 5. Publish Hello World! to the topic MQTT Example using IBM MQ Explorer.
	- a) Click the Queue Managers\*QmgrName*\Topics folder in the IBM MQ Explorer.
	- b) Right-click MQTTExampleTopic > **Test publication...**
	- c) Type Hello World! into the **Message data** field > **Publish message** > Switch to the MQTT Client Utility window.

The **Client history** records a Received event.

# *Start task with a running telemetry (MQXR) service*

Create a telemetry channel and a topic. Authorize the user to use the topic and the telemetry transmit queue. Publish a message using IBM MQ Explorer, and subscribe to it with the MQTT client utility.

# **Before you begin**

In this version of the task, a queue manager, *QmgrName*, is defined and running. A telemetry (MQXR) service is defined and running. The telemetry (MQXR) service might have been created manually, or by running the **Define sample configuration** wizard.

# **About this task**

In this task you configure an existing queue manager to send a publication to the MQTT client utility.

Step "1" on page 269 of the task sets the default transmission queue to

SYSTEM.MQTT.TRANSMIT.QUEUE, which might interfere with applications running on an existing queue manager. It is possible, but laborious, to configure telemetry and not use the default transmission queue; do the follow on task: ["Using a queue manager alias" on page 270](#page-269-0).

# **Procedure**

1. Set SYSTEM.MQTT.TRANSMIT.QUEUE as the default transmit queue.

- a) Right-click the Queue Managers\*QmgrName* folder > **Properties...**
- b) Click **Communication** in the navigator.
- c) Click **Select...** > Select SYSTEM.MQTT.TRANSMIT.QUEUE > **OK** > **OK**.
- 2. Create a telemetry channel MQTTExampleChannel to connect the MQTT client utility to IBM MQ, and start the MQTT client utility.
	- a) Right-click the Queue Managers\*QmgrName*\Telemetry\Channels folder in the IBM MQ Explorer> **New** > **Telemetry channel...**.
- <span id="page-269-0"></span>b) Type MQTTExampleChannel in the **Channel name** field > **Next** > **Next**.
- c) Change the **Fixed user ID** on the client authorization panel to the user ID that is going to publish and subscribe to MQTTExample > **Next**.
- d) Leave **Launch Client Utility** checked> **Finish**.
- 3. Create a subscription for MQTT Example using the MQTT client utility.
	- a) Click **Connect**.
		- The **Client history** records a Connected event.
	- b) Type MQTT Example into the **Subscription\Topic** field> **Subscribe**.
	- The **Client history** records a Subscribed event.
- 4. Create MQTTExampleTopic in IBM MQ.
	- a) Right-click the Queue Managers\*QmgrName*\Topics folder in the IBM MQ Explorer> **New** > **Topic**.
	- b) Type MQTTExampleTopic as the **Name** > **Next**.
	- c) Type MQTT Example as the **Topic string** > **Finish**.
	- d) Click **OK** to close the acknowledgment window.
- 5. If you want a user, not in the mqm group, to publish and subscribe to the MQTTExample topic, do the following:
	- a) Authorize the user to publish and subscribe to the topic MQTTExampleTopic:

setmqaut -m *qMgrName* -t topic -n MQTTExampleTopic -p *User ID* -all +pub +sub

b) Authorize the user to put a message onto the SYSTEM.MOTT.TRANSMIT.QUEUE:

setmqaut -m *qMgrName* -t q -n SYSTEM.MQTT.TRANSMIT.QUEUE -p *User ID* -all +put

- 6. Publish Hello World! to the topic MQTT Example using IBM MQ Explorer.
	- a) Click the Queue Managers\*QmgrName*\Topics folder in the IBM MQ Explorer.
	- b) Right-click MQTTExampleTopic > **Test publication...**
	- c) Type Hello World! into the **Message data** field > **Publish message** > Switch to the MQTT Client Utility window.

The **Client history** records a Received event.

### *Using a queue manager alias*

Publish a message to the MQTT client utility using IBM MQ Explorer without setting the default transmission queue to SYSTEM.MQTT.TRANSMIT.QUEUE.

The task is a continuation of the previous task, and uses a queue manager alias to avoid setting the default transmission queue to SYSTEM.MQTT.TRANSMIT.QUEUE.

# **Before you begin**

Complete either the task, ["Start task with no telemetry \(MQXR\) service yet defined" on page 268](#page-267-0) or the task, ["Start task with a running telemetry \(MQXR\) service" on page 269.](#page-268-0)

# **About this task**

When an MQTT client creates a subscription, IBM MQ sends its response using ClientIdentifier, as the remote queue manager name. In this task, it uses the ClientIdentifier, MyClient.

If there is no transmission queue or queue manager alias called MyClient, the response is placed on the default transmission queue. By setting default transmission queue to SYSTEM.MOTT.TRANSMIT.QUEUE, the MQTT client gets the response.

You can avoid setting the default transmission queue to SYSTEM.MQTT.TRANSMIT.QUEUE by using queue manager aliases. You must set up a queue manager alias for every ClientIdentifier. Typically, there are too many clients to make it practical to use queue manager aliases. Often ClientIdentifier is unpredictable, making it impossible to configure telemetry this way.

Nonetheless, in some circumstances you might have to configure the default transmission queue to something other than SYSTEM.MQTT.TRANSMIT.QUEUE. The steps in Procedure configure a queue manager alias instead of setting the default transmission queue to SYSTEM.MQTT. TRANSMIT. QUEUE.

# **Procedure**

- 1. Remove SYSTEM.MQTT.TRANSMIT.QUEUE as the default transmit queue.
	- a) Right-click the Queue Managers\*QmgrName* folder > **Properties...**
	- b) Click **Communication** in the navigator.
- c) Remove SYSTEM.MQTT.TRANSMIT.QUEUE from the **Default transmission queue** field > **OK**.
- 2. Check that you can no longer create a subscription with the MQTT client utility:
	- a) Click **Connect**.
		- The **Client history** records a Connected event.
	- b) Type MQTT Example into the **Subscription\Topic** field> **Subscribe**.
	- The **Client history** records a Subscribe failed and a Connection lost event.
- 3. Create a queue manager alias for the ClientIdentifier, MyClient.
	- a) Right-click the Queue Managers\*QmgrName*\Queues folder> **New** > **Remote queue definition**.
	- b) Name the definition, MyClient > **Next**.
	- c) Type MyClient in the **Remote queue manager** field.
	- d) Type SYSTEM.MQTT.TRANSMIT.QUEUE in the **Transmission queue** field > **Finish**.
- 4. Connect the MQTT client utility again.
	- a) Check the **Client identifier** is set to MyClient.
	- b) **Connect**

The **Client history** records a Connected event.

- 5. Create a subscription for MQTT Example using the MQTT client utility.
	- a) Click **Connect**.

The **Client history** records a Connected event.

b) Type MQTT Example into the **Subscription\Topic** field> **Subscribe**.

The **Client history** records a Subscribed event.

- 6. Publish Hello World! to the topic MQTT Example using IBM MQ Explorer.
	- a) Click the Queue Managers\*QmgrName*\Topics folder in the IBM MQ Explorer.
	- b) Right-click MQTTExampleTopic > **Test publication...**
	- c) Type Hello World! into the **Message data** field > **Publish message** > Switch to the MQTT Client Utility window.

The **Client history** records a Received event.

# <span id="page-271-0"></span>**Sending a message to an MQTT client using IBM MQ Explorer**

Send a message to the MQTT client utility by putting a message onto an IBM MQ queue using IBM MQ Explorer. The task shows you how to configure a remote queue definition to send a message directly to an MQTT client.

# **Before you begin**

Do the task, ["Publishing a message to the MQTT client utility from IBM MQ Explorer" on page 267.](#page-266-0) Leave the MQTT client utility connected.

# **About this task**

The task demonstrates sending a message to an MQTT client using queue rather than publishing to a topic. You do not create a subscription in the client. Step "2" on page 272 of the task demonstrates that the previous subscription has been deleted.

# **Procedure**

1. Discard any existing subscriptions by disconnecting and reconnecting the MQTT client utility.

The subscription is discarded because, unless you change the defaults, the MQTT client utility connects with a clean session; see Clean sessions.

To make it easier to do the task, type your own ClientIdentifier, rather than use the generated ClientIdentifier created by the MQTT client utility.

a) Click **Disconnect** to disconnect the MQTT client utility from the telemetry channel.

The **Client History** records a Disconnected event

- b) Change the **Client Identifer** to MyClient.
- c) Click **Connect**.

The **Client History** records a Connected event

- 2. Check that the MQTT client utility no longer receives publication for the MQTTExampleTopic.
	- a) Click the Queue Managers\*QmgrName*\Topics folder in the IBM MQ Explorer.
	- b) Right-click MQTTExampleTopic > **Test publication...**
	- c) Type Hello World! into the **Message data** field > **Publish message** > Switch to the MQTT Client Utility window.

No event is recorded in the **Client history**.

3. Create a remote queue definition for the client.

Set the ClientIdentifier, MyClient, as the remote queue manager name in the remote queue definition. Use any name you like as the remote queue name. The remote queue name is passed to an MQTT client as the topic name.

- a) Right-click the Queue Managers\*QmgrName*\Queues folder> **New** > **Remote queue definition**.
- b) Name the definition, MyClientRemoteQueue > **Next**.
- c) Type MQTTExampleQueue in the **Remote queue** field.
- d) Type MyClient in the **Remote queue manager** field.
- e) Type SYSTEM.MQTT.TRANSMIT.QUEUE in the **Transmission queue** field > **Finish**.
- 4. Put a test message onto MyClientRemoteQueue.
	- a) Right-click **MyClientRemoteQueue** > **Put test message...**
	- b) Type Hello queue! into the Message data field > **Put message** > **Close**

The **Client history** records a Received event.

5. Remove SYSTEM.MQTT.TRANSMIT.QUEUE as the default transmit queue.

- <span id="page-272-0"></span>a) Right-click the Queue Managers\*QmgrName* folder > **Properties...**
- b) Click **Communication** in the navigator.
- c) Remove SYSTEM.MQTT.TRANSMIT.QUEUE from the **Default transmission queue** field > **OK**.
- 6. Redo step ["4" on page 272](#page-271-0).

MyClientRemoteQueue is a remote queue definition that explicitly names the transmission queue. You do not need a to define default transmission queue to send a message to MyClient.

# **What to do next**

With the default transmission queue no longer set to SYSTEM.MQTT.TRANSMIT.QUEUE, the MQTT Client Utility is unable to create a new subscription unless a queue manager alias is defined for the ClientIdentifier, MyClient. Restore the default transmission queue to SYSTEM.MQTT.TRANSMIT.QUEUE.

### **Related tasks**

[Publishing a message to the MQTT client utility from IBM MQ Explorer](#page-266-0)

Follow the steps in this task to publish a message using IBM MQ Explorer, and subscribe to it with the MQTT client utility. An additional task shows you how to configure a queue manager alias rather than setting the default transmission queue to SYSTEM.MOTT. TRANSMIT.OUEUE.

### Publish a message to a specific MQTT v3 client

Publish a message from one MQTT v3 client to another, using ClientIdentifier as the topic name and IBM MQ as the publish/subscribe broker.

# **Publish a message to a specific MQTT v3 client**

Publish a message from one MQTT v3 client to another, using ClientIdentifier as the topic name and IBM MQ as the publish/subscribe broker.

# **Before you begin**

Do the task, ["Publishing a message to the MQTT client utility from IBM MQ Explorer" on page 267.](#page-266-0) Leave the MQTT client utility connected.

# **About this task**

The task demonstrates two things:

- 1. Subscribing to a topic in one MQTT client, and receiving a publication from another MQTT client.
- 2. Setting up "point-to-point" subscriptions by using ClientIdentifier as the topic string.

An additional task, ["Using the MQTT daemon for devices as the publish/subscribe broker" on page 275](#page-274-0), uses the MQTT daemon for devices as the publish/subscribe broker, rather than IBM MQ.

**Note:** The daemon for devices is no longer available. For an alternative solution, see the eclipse.org "Mosquitto" project ([https://eclipse.org/mosquitto\)](https://eclipse.org/mosquitto).

# **Procedure**

1. Discard any existing subscriptions by disconnecting and reconnecting the MQTT client utility.

The subscription is discarded because, unless you change the defaults, the MQTT client utility connects with a clean session; see Clean sessions.

To make it easier to do the task, type your own ClientIdentifier, rather than use the generated ClientIdentifier created by the MQTT client utility.

a) Click **Disconnect** to disconnect the MQTT client utility from the telemetry channel.

The **Client History** records a Disconnected event

b) Change the **Client Identifer** to MyClient.

c) Click **Connect**.

The **Client History** records a Connected event

2. Create a subscription to the topic, MyClient

MyClient is the ClientIdentifier of this client.

# a) Type MyClient into the **Subscription\Topic** field> **Subscribe**.

The **Client history** records a Subscribed event.

- 3. Start another MQTT client utility.
	- a) Open the Queue Managers\*QmgrName*\Telemetry\channels folder.
	- b) Right-click the **PlainText** channel> **Run MQTT Client Utility...**
	- c) Click **Connect**.

The **Client History** records a Connected event

- 4. Publish Hello MyClient! to the topic MyClient.
	- a) Copy the subscription topic, MyClient, from the MQTT client utility running with the ClientIdentifier, MyClient.
	- b) Paste MyClient into the **Publication\Topic** field of each of the MQTT client utility instances.
	- c) Type Hello MyClient! into the **Publication\message** field.
	- d) Click **Publish** in both instances.

# **Results**

The **Client history** in the MQTT client utility with the ClientIdentifier, MyClient, records two **Received** events and one **Published** event. The other MQTT client utility instance records one **Published** event.

If you see only one **Received** event check the following possible causes:

- 1. Is the default transmission queue for the queue manager set to SYSTEM.MQTT.TRANSMIT.QUEUE ?
- 2. Have you created queue manager aliases or remote queue definitions referencing MyClient in doing the other exercises? In case you have a configuration problem, delete any resources that reference MyClient, such as a queue manager aliases or transmission queues. Disconnect the client utilities, stop, and restart the telemetry (MQXR) service.

# **What to do next**

Do the next task, ["Using the MQTT daemon for devices as the publish/subscribe broker" on page 275.](#page-274-0) The MQTT client utility connects to the MQTT daemon for devices rather than to a telemetry channel.

# **Related tasks**

[Publishing a message to the MQTT client utility from IBM MQ Explorer](#page-266-0)

Follow the steps in this task to publish a message using IBM MQ Explorer, and subscribe to it with the MQTT client utility. An additional task shows you how to configure a queue manager alias rather than setting the default transmission queue to SYSTEM.MOTT.TRANSMIT.OUEUE.

[Sending a message to an MQTT client using IBM MQ Explorer](#page-271-0)

<span id="page-274-0"></span>Send a message to the MQTT client utility by putting a message onto an IBM MQ queue using IBM MQ Explorer. The task shows you how to configure a remote queue definition to send a message directly to an MQTT client.

# *Using the MQTT daemon for devices as the publish/subscribe broker*

Use the MQTT daemon for devices as the publish/subscribe broker instead of IBM MQ. Publish a message with one instance of the MQTT client utility to send to another instance, by subscribing using its ClientIdentifier as a topic string.

# **Before you begin**

**Note:** The daemon for devices is no longer available. For an alternative solution, see the eclipse.org "Mosquitto" project ([https://eclipse.org/mosquitto\)](https://eclipse.org/mosquitto).

Install the ["MQTT daemon for devices" on page 290,](#page-289-0) if you have not done so already.

Do not run the verification; it uses port 1883, which is already in use by the PlainText telemetry channel.

# **About this task**

In the task, you connect MQTT clients to the MQTT daemon for devices using a non-default TCP/IP port. One client subscribes using its ClientIdentifier as a topic string, and the other client publishes to ClientIdentifier, exactly in the same way as in the previous task, see [Procedure](#page-272-0).

**Note:** The task is documented for running the daemon on Windows. To run the daemon on Linux, modify the path and the permissions for the configuration file.

# **Procedure**

- 1. Open a command window in the directory containing the MQTT daemon for devices.
- 2. Run the daemon on a different TCP/IP port.
	- a) Create a file called <configfile name>.cfg in the same directory as the daemon.
	- b) Add a line to the file to configure a different default port for the daemon.

port 1884

- c) Save the file.
- 3. Start the daemon.

amqtdd

The daemon writes its console log to the command window:

20100712 123133.857 CWNAN9999I MQTT daemon for devices 20100712 123133.857 CWNAN9997I Licensed Materials - Property of IBM 20100712 123133.857 CWNAN9996I Copyright IBM Corp. 2007, 2024. All Rights Reserved 20100712 123133.857 CWNAN9995I US Government Users Restricted Rights ... 20100712 123133.857 CWNAN0049I Configuration file name is .\<configfile name>.cfg 20100712 123133.873 CWNAN0054I Features included: bridge 20100712 123134.060 CWNAN0014I MQTT protocol starting, listening on port 1884

4. Start an instance of the MQTT client utility.

Start the MQTT client utility only from a telemetry channel, and then you can connect to the daemon. Alternatively you can install the <configfile name> SupportPac, IA92. The SupportPac is available from [IA92: WBI Brokers - Java implementation of IBM MQ Telemetry transport.](https://www.ibm.com/support/docview.wss?uid=swg24006006)

a) Open the Queue Managers\*QmgrName*\Telemetry\channels folder.

b) Right-click the **PlainText** channel> **Run MQTT Client Utility...**

- <span id="page-275-0"></span>c) Change the **Port** to 1884.
- d) Change the **Client Identifer** to MyClient.
- e) Click **Connect**.

The **Client History** records a Connected event

5. Create a subscription to the topic, MyClient

MyClient is the ClientIdentifier of this client.

# a) Type MyClient into the **Subscription\Topic** field> **Subscribe**.

The **Client history** records a Subscribed event.

- 6. Start another MQTT client utility.
	- a) Open the Queue Managers\*QmgrName*\Telemetry\channels folder.
	- b) Right-click the **PlainText** channel> **Run MQTT Client Utility...**
	- c) Change the **Port** to 1884.
	- d) Click **Connect**.

The **Client History** records a Connected event

- 7. Publish Hello MyClient! to the topic MyClient.
	- a) Copy the subscription topic, MyClient, from the MQTT client utility running with the ClientIdentifier, MyClient.
	- b) Paste MyClient into the **Publication\Topic** field of each of the MQTT client utility instances.
	- c) Type Hello MyClient! into the **Publication\message** field.
	- d) Click **Publish** in both instances.

# **Results**

The **Client history** in the MQTT client utility with the ClientIdentifier, MyClient, records two **Received** events and one **Published** event. The other MQTT client utility instance records one **Published** event.

You can also monitor the connection and disconnection events to the MQTT daemon for devices in the command window.

# **Send a message to an IBM MQ application from an MQTT client**

An IBM MQ application can receive a message from an MQTT v3 client by subscribing to a topic. The MQTT client connects to IBM MQ using a telemetry channel, and sends a message to the IBM MQ application by publishing to the same topic.

Do the task, ["Publishing a message to IBM MQ from an MQTT client" on page 278,](#page-277-0) to learn how to send a publication from an MQTT client to a subscription defined in IBM MQ.

If the topic is clustered, or distributed using a publish/subscribe hierarchy, the subscription can be on a different queue manager to the queue manager that the MQTT client is connected to.

# **Related concepts**

# [Introduction to IBM MQ Telemetry](#page-241-0)

People, businesses, and governments increasingly want to use IBM MQ Telemetry to interact more smartly with the environment we live and work in. IBM MQ Telemetry connects all kinds of devices to the internet and to the enterprise, and reduces the costs of building applications for smart devices.

### [Telemetry use cases](#page-243-0)

Telemetry is the automated sensing, measurement of data, and control of remote devices. The emphasis is on the transmission of data from devices to a central control point. Telemetry also includes sending configuration and control information to devices.

[Connecting telemetry devices to a queue manager](#page-251-0)

### [Telemetry connection protocols](#page-254-0)

IBM MQ Telemetry supports TCP/IP IPv4 and IPv6, and SSL.

### [Telemetry \(MQXR\) service](#page-255-0)

The telemetry (MQXR) service is a TCP/IP listener, that is managed as an IBM MQ service. Create the service using an MQ Explorer wizard, or with a **runmqsc** command.

#### [Telemetry channels](#page-257-0)

Create telemetry channels to create connections with different properties, such as Java Authentication and Authorization Service (JAAS) or SSL authentication, or to manage groups of clients.

### [MQTT protocol](#page-259-0)

The IBM MQ Telemetry Transport (MQTT) v3 protocol is designed for exchanging messages between small devices on low bandwidth, or expensive connections, and to send messages reliably. It uses TCP/IP.

### [MQTT clients](#page-261-0)

An MQTT client app is responsible for collecting information from the telemetry device, connecting to the server, and publishing the information to the server. It can also subscribe to topics, receive publications, and control the telemetry device.

### [Send a message to an MQTT client](#page-263-0)

IBM MQ applications can send MQTT v3 clients messages by publishing to subscriptions created by clients, or by sending messages directly. MQTT clients can send messages to one another by publishing to topics subscribed to by other clients.

#### [MQTT publish/subscribe applications](#page-281-0)

Use topic-based publish/subscribe to write MQTT applications.

### [Telemetry applications](#page-283-0)

Write telemetry applications using IBM MQ or IBM Integration Bus message flows.

### [MQTT daemon for devices](#page-289-0)

The IBM MQ MQTT daemon for devices is an advanced MQTT V3 client application. Use it to store and forward messages from other MQTT clients. It connects to IBM MQ like an MQTT client, but you can also connect other MQTT clients to it. You can connect it to other MQTT daemons too.

### [MQTT stateless and stateful sessions](#page-291-0)

MQTT clients can create a stateful session with the queue manager. When a stateful MQTT client disconnects, the queue manager maintains the subscriptions created by the client, and in-flight messages. When the client reconnects, it resolves in-flight message. It sends any messages that are queued for delivery, and receives any messages published for its subscriptions while it was disconnected.

#### [When an MQTT client is not connected](#page-293-0)

When a client is not connected the queue manager can continue to receive publications on its behalf. They are forwarded to the client when it reconnects. A client can create a "Last will and testament", which the queue manager publishes on behalf of the client, if the client disconnects unexpectedly.

### [Loose coupling between MQTT clients and IBM MQ applications](#page-295-0)

The flow of publications between MQTT clients and IBM MQ applications is loosely coupled. Publications might originate from either an MQTT client or an IBM MQ application, and in no set order. Publishers and subscribers are loosely coupled. They interact with each other indirectly through publications and subscriptions. You can also send messages directly to an MQTT client from an IBM MQ application.

### [IBM MQ Telemetry security](#page-297-0)

Securing telemetry devices can be important, as the devices are likely to be portable, and used in places that cannot be carefully controlled. You can use VPN to secure the connection from the MQTT device to the telemetry (MQXR) service. IBM MQ Telemetry provides two other security mechanisms, SSL and JAAS.

## [IBM MQ Telemetry globalization](#page-299-0)

The message payload in the MQTT v3 protocol is encoded as byte-array. Generally, applications handling text create the message payload in UTF-8. The telemetry channel describes the message payload as UTF-8, but does not do any code page conversions. The publication topic string must be UTF-8.

[Performance and scalability of IBM MQ Telemetry](#page-301-0)

<span id="page-277-0"></span>Consider the following factors when managing large numbers of clients and improving scalability of IBM MQ Telemetry.

### [Devices supported by IBM MQ Telemetry](#page-305-0)

MQTT clients can run on a range of devices, from sensors and actuators, to hand held devices and vehicle systems.

### **Related tasks**

[Transfer messages between the MQTT daemon for devices and IBM MQ](#page-278-0)

Do this task to learn how to send commands to the MQTT daemon for devices. The commands you write create a bridge that transfers messages from IBM MQ to the daemon, and messages from the daemon to IBM MQ.

#### **Related reference**

#### [Integration of IBM MQ Telemetry with queue managers](#page-284-0)

The MQTT client is integrated with IBM MQ as a publish/subscribe application. It can either publish or subscribe to topics in IBM MQ, creating new topics, or using existing topics. It receives publications from IBM MQ as a result of MQTT clients, including itself, or other IBM MQ applications publishing to the topics of its subscriptions. Rules are applied to decide the attributes of a publication.

# **Publishing a message to IBM MQ from an MQTT client**

Create a subscription to a topic using IBM MQ Explorer and publish to the topic using IBM MQTT client utility.

# **Before you begin**

Do the task, ["Publishing a message to the MQTT client utility from IBM MQ Explorer" on page 267.](#page-266-0) Leave the MQTT client utility connected.

# **About this task**

The task demonstrates publishing a message with an MQTT client and receiving the publication using an unmanaged durable subscription created using IBM MQ Explorer.

# **Procedure**

- 1. Create a durable subscription to the topic string MQTT Example.
	- Do the following steps to create the queue, and subscription using IBM MQ Explorer.
	- a) Right-click the Queue Managers\*QmgrName*\Queues folder in the IBM MQ Explorer> **New** > **Local queue...**.
	- b) Type MQTTExampleQueue as the queue name > **Finish**.
	- c) Right-click the Queue Managers\*QmgrName*\Subscriptions folder in the IBM MQ Explorer> **New** > **Subscription...**.
	- d) Type MQTTExampleSubscription as the queue name > **Next**.
	- e) Click **Select...** > MQTTExampleTopic > **OK**.

You have already created the topic, MQTTExampleTopic in step ["4" on page 269](#page-268-0) of ["Publishing a](#page-266-0) [message to the MQTT client utility from IBM MQ Explorer" on page 267.](#page-266-0)

- f) Type MQTTExampleQueue as the destination name > **Finish**.
- 2. As an optional step, set the queue up for use by a different user, without mqm authority.

If you are setting up the configuration for users with less authority than mqm, you must give put and get authority to MQTTExampleQueue. Access to the topic and to the transmission queue was configured in ["Publishing a message to the MQTT client utility from IBM MQ Explorer" on page 267.](#page-266-0)

a) Authorize a user to put and get to the queue MQTTExampleQueue:

setmqaut -m *qMgrName* -t queue -n MQTTExampleQueue -p *User ID* -all +put +get

<span id="page-278-0"></span>3. Publish Hello IBM MQ! to the topic MQTT Example using the MQTT client utility.

If you have not left the MQTT client utility connected, right-click the **PlainText** channel> **Run MQTT Client Utility...** > **Connect**.

a) Type MQTT Example into the **Publication\Topic** field.

b) Type Hello IBM MQ! into the **Publication\Message** field> **Publish**.

4. Open the Queue Managers\*QmgrName*\Queues folder and find MQTTExampleQueue.

### The **Current queue depth** field is 1

5. Right-click MQTTExampleQueue > **Browse messages...** and examine the publication.

# **Transfer messages between the MQTT daemon for devices and IBM MQ**

Do this task to learn how to send commands to the MQTT daemon for devices. The commands you write create a bridge that transfers messages from IBM MQ to the daemon, and messages from the daemon to IBM MQ.

# **Before you begin**

**Note:** The daemon for devices is no longer available. For an alternative solution, see the eclipse.org "Mosquitto" project ([https://eclipse.org/mosquitto\)](https://eclipse.org/mosquitto).

Do the tasks ["Publish a message to a specific MQTT v3 client" on page 273](#page-272-0) and ["Using the MQTT daemon](#page-274-0) [for devices as the publish/subscribe broker" on page 275](#page-274-0) to become familiar with using the MQTT client utility. When you have finished the tasks, leave one instance of the MQTT client utility connected to the MQTT daemon for devices. Leave another instance connected to the telemetry channel.

The task presumes you have defined a channel to the telemetry service listening to port 1883 on address 127.0.0.1. Likewise, the default daemon listener is configured to listen to port 1884 on address 127.0.0.1. A single line in the configuration file, which is stored in the same directory as the daemon, configures the default daemon listener port.

port 1884

# **About this task**

In this task, you update a running daemon to create a connection bridge to the IBM MQ telemetry (MQXR) service, and then exchange messages with the daemon.

# **Procedure**

- 1. Make sure that you have two instances of the MQTT client utility running. One is connected to the daemon on port 1884, and one is connected to the telemetry channel running on port 1883.
- 2. Create the file, in the same directory as the daemon, with the following commands in the file.

```
connection daemon1
address 127.0.0.1:1883
topic # in import/ export/
topic # out export/ import/
try_private false
```
• The bridge is called daemon1, and it connects to the channel configured for the telemetry (MQXR) service running at the socket address, 127.0.0.1:1883. The try\_private command is optional; true is the default. Without this line, the bridge first tries to connect using a private protocol that is understood by the MQTT daemon for devices. Including try\_private false in the commands avoids this step, and speeds up the time to finish a successful connection.

• The line, topic # in import/ export/, instructs daemon1 to subscribe to all topics matching the topic string  $\exp\left(\frac{1}{k}\right)$  created in the queue manager. It transfers the matching publications from the queue manager to the daemon, changing the start of the topic string from export/ to  $import/$ . The line, topic  $#$  out export/ import/, creates a subscription at the local daemon. The bridge subscribes to all topics matching the topic string  $\exp\left(t/\frac{t}{r}\right)$  created in the daemon. It transfers publications from the daemon to the queue manager, changing the start of the topic string from export/ to import/.

Figure 49 on page 280 shows the resulting console log.

CWNAN0124I Starting bridge connection daemon1 CWNAN0133I Bridge connection daemon1 to 127.0.0.1:1883 now established

*Figure 49. Console log from starting connection bridge*

- 3. In each instance of the MQTT client utility, type import/# in the **Subscription/Topic:** input field > **Subscribe**.
- 4. In each instance of the MQTT client utility, type export/# in the **Publication/Topic:** input field.
	- a) In the MQTT client utility connected to port 1883, the telemetry channel, type From the queue manager in the **Publication/Message:** input field > **Publish**.
	- b) In the MQTT client utility connected to port 1884, the MQTT daemon, type From the daemon in the **Publication/Message:** input field > **Publish**.

The client history in each MQTT client utility shows the publication that has been transferred from one broker to the other.

### **Related concepts**

### [Introduction to IBM MQ Telemetry](#page-241-0)

People, businesses, and governments increasingly want to use IBM MQ Telemetry to interact more smartly with the environment we live and work in. IBM MQ Telemetry connects all kinds of devices to the internet and to the enterprise, and reduces the costs of building applications for smart devices.

### [Telemetry use cases](#page-243-0)

Telemetry is the automated sensing, measurement of data, and control of remote devices. The emphasis is on the transmission of data from devices to a central control point. Telemetry also includes sending configuration and control information to devices.

[Connecting telemetry devices to a queue manager](#page-251-0)

[Telemetry connection protocols](#page-254-0)

IBM MQ Telemetry supports TCP/IP IPv4 and IPv6, and SSL.

### [Telemetry \(MQXR\) service](#page-255-0)

The telemetry (MQXR) service is a TCP/IP listener, that is managed as an IBM MQ service. Create the service using an MQ Explorer wizard, or with a **runmqsc** command.

### [Telemetry channels](#page-257-0)

Create telemetry channels to create connections with different properties, such as Java Authentication and Authorization Service (JAAS) or SSL authentication, or to manage groups of clients.

## [MQTT protocol](#page-259-0)

The IBM MQ Telemetry Transport (MQTT) v3 protocol is designed for exchanging messages between small devices on low bandwidth, or expensive connections, and to send messages reliably. It uses TCP/IP.

### [MQTT clients](#page-261-0)

An MQTT client app is responsible for collecting information from the telemetry device, connecting to the server, and publishing the information to the server. It can also subscribe to topics, receive publications, and control the telemetry device.

[Send a message to an MQTT client](#page-263-0)

IBM MQ applications can send MQTT v3 clients messages by publishing to subscriptions created by clients, or by sending messages directly. MQTT clients can send messages to one another by publishing to topics subscribed to by other clients.

### [Send a message to an IBM MQ application from an MQTT client](#page-275-0)

An IBM MQ application can receive a message from an MQTT v3 client by subscribing to a topic. The MQTT client connects to IBM MQ using a telemetry channel, and sends a message to the IBM MQ application by publishing to the same topic.

## [MQTT publish/subscribe applications](#page-281-0)

Use topic-based publish/subscribe to write MQTT applications.

### [Telemetry applications](#page-283-0)

Write telemetry applications using IBM MQ or IBM Integration Bus message flows.

## [MQTT daemon for devices](#page-289-0)

The IBM MQ MQTT daemon for devices is an advanced MQTT V3 client application. Use it to store and forward messages from other MQTT clients. It connects to IBM MQ like an MQTT client, but you can also connect other MQTT clients to it. You can connect it to other MQTT daemons too.

## [MQTT stateless and stateful sessions](#page-291-0)

MQTT clients can create a stateful session with the queue manager. When a stateful MQTT client disconnects, the queue manager maintains the subscriptions created by the client, and in-flight messages. When the client reconnects, it resolves in-flight message. It sends any messages that are queued for delivery, and receives any messages published for its subscriptions while it was disconnected.

## [When an MQTT client is not connected](#page-293-0)

When a client is not connected the queue manager can continue to receive publications on its behalf. They are forwarded to the client when it reconnects. A client can create a "Last will and testament", which the queue manager publishes on behalf of the client, if the client disconnects unexpectedly.

## [Loose coupling between MQTT clients and IBM MQ applications](#page-295-0)

The flow of publications between MQTT clients and IBM MQ applications is loosely coupled. Publications might originate from either an MQTT client or an IBM MQ application, and in no set order. Publishers and subscribers are loosely coupled. They interact with each other indirectly through publications and subscriptions. You can also send messages directly to an MQTT client from an IBM MQ application.

### [IBM MQ Telemetry security](#page-297-0)

Securing telemetry devices can be important, as the devices are likely to be portable, and used in places that cannot be carefully controlled. You can use VPN to secure the connection from the MQTT device to the telemetry (MQXR) service. IBM MQ Telemetry provides two other security mechanisms, SSL and JAAS.

### [IBM MQ Telemetry globalization](#page-299-0)

The message payload in the MQTT v3 protocol is encoded as byte-array. Generally, applications handling text create the message payload in UTF-8. The telemetry channel describes the message payload as UTF-8, but does not do any code page conversions. The publication topic string must be UTF-8.

# [Performance and scalability of IBM MQ Telemetry](#page-301-0)

Consider the following factors when managing large numbers of clients and improving scalability of IBM MQ Telemetry.

# [Devices supported by IBM MQ Telemetry](#page-305-0)

MQTT clients can run on a range of devices, from sensors and actuators, to hand held devices and vehicle systems.

# **Related reference**

[Integration of IBM MQ Telemetry with queue managers](#page-284-0)

The MQTT client is integrated with IBM MQ as a publish/subscribe application. It can either publish or subscribe to topics in IBM MQ, creating new topics, or using existing topics. It receives publications from IBM MQ as a result of MQTT clients, including itself, or other IBM MQ applications publishing to the topics of its subscriptions. Rules are applied to decide the attributes of a publication.

# <span id="page-281-0"></span>**MQTT publish/subscribe applications**

Use topic-based publish/subscribe to write MQTT applications.

When the MQTT client is connected, publications flow in either direction between the client and server. The publications are sent from the client when information is published at the client. Publications are received at the client when a message is published to a topic that matches a subscription created by the client.

The IBM MQ publish/subscribe broker manages the topics and subscriptions created by MQTT clients. The topics created by MQTT clients share the same topic space as topics created by IBM MQ applications.

Publications that match the topic string in an MQTT client subscription are placed on SYSTEM.MQTT.TRANSMIT.QUEUE with the remote queue manager name set to the ClientIdentifier of the client. The telemetry (MQXR) service forwards the publications to the client that created the subscription. It uses ClientIdentifier, which has been set as the remote queue manager name to identify the client.

Typically, SYSTEM.MQTT.TRANSMIT.QUEUE must be defined as the default transmission queue. It is possible, but onerous, to configure MQTT not to use the default transmission queue; see Configure distributed queuing to send messages to MQTT clients.

An MQTT client can create a persistent session; see ["MQTT stateless and stateful sessions" on page](#page-291-0) [292](#page-291-0). Subscriptions created in a persistent session are durable. Publications that arrive for a client with a persistent session are stored in SYSTEM.MQTT.TRANSMIT.QUEUE, and forwarded to the client when it reconnects.

An MQTT client can also publish and subscribe to retained publications; see Retained publications and MQTT clients. A subscriber to a retained publication topic receives the latest publication to the topic. The subscriber receives the retained publication when it creates a subscription, or when it reconnects to its earlier session.

# **Related concepts**

### [Introduction to IBM MQ Telemetry](#page-241-0)

People, businesses, and governments increasingly want to use IBM MQ Telemetry to interact more smartly with the environment we live and work in. IBM MQ Telemetry connects all kinds of devices to the internet and to the enterprise, and reduces the costs of building applications for smart devices.

### [Telemetry use cases](#page-243-0)

Telemetry is the automated sensing, measurement of data, and control of remote devices. The emphasis is on the transmission of data from devices to a central control point. Telemetry also includes sending configuration and control information to devices.

### [Connecting telemetry devices to a queue manager](#page-251-0)

### [Telemetry connection protocols](#page-254-0)

IBM MQ Telemetry supports TCP/IP IPv4 and IPv6, and SSL.

### [Telemetry \(MQXR\) service](#page-255-0)

The telemetry (MQXR) service is a TCP/IP listener, that is managed as an IBM MQ service. Create the service using an MQ Explorer wizard, or with a **runmqsc** command.

### [Telemetry channels](#page-257-0)

Create telemetry channels to create connections with different properties, such as Java Authentication and Authorization Service (JAAS) or SSL authentication, or to manage groups of clients.

## [MQTT protocol](#page-259-0)

The IBM MQ Telemetry Transport (MQTT) v3 protocol is designed for exchanging messages between small devices on low bandwidth, or expensive connections, and to send messages reliably. It uses TCP/IP.

## [MQTT clients](#page-261-0)

An MQTT client app is responsible for collecting information from the telemetry device, connecting to the server, and publishing the information to the server. It can also subscribe to topics, receive publications, and control the telemetry device.

[Send a message to an MQTT client](#page-263-0)

IBM MQ applications can send MQTT v3 clients messages by publishing to subscriptions created by clients, or by sending messages directly. MQTT clients can send messages to one another by publishing to topics subscribed to by other clients.

## [Send a message to an IBM MQ application from an MQTT client](#page-275-0)

An IBM MQ application can receive a message from an MQTT v3 client by subscribing to a topic. The MQTT client connects to IBM MQ using a telemetry channel, and sends a message to the IBM MQ application by publishing to the same topic.

### [Telemetry applications](#page-283-0)

Write telemetry applications using IBM MQ or IBM Integration Bus message flows.

### [MQTT daemon for devices](#page-289-0)

The IBM MQ MQTT daemon for devices is an advanced MQTT V3 client application. Use it to store and forward messages from other MQTT clients. It connects to IBM MQ like an MQTT client, but you can also connect other MQTT clients to it. You can connect it to other MQTT daemons too.

## [MQTT stateless and stateful sessions](#page-291-0)

MQTT clients can create a stateful session with the queue manager. When a stateful MQTT client disconnects, the queue manager maintains the subscriptions created by the client, and in-flight messages. When the client reconnects, it resolves in-flight message. It sends any messages that are queued for delivery, and receives any messages published for its subscriptions while it was disconnected.

### [When an MQTT client is not connected](#page-293-0)

When a client is not connected the queue manager can continue to receive publications on its behalf. They are forwarded to the client when it reconnects. A client can create a "Last will and testament", which the queue manager publishes on behalf of the client, if the client disconnects unexpectedly.

## [Loose coupling between MQTT clients and IBM MQ applications](#page-295-0)

The flow of publications between MQTT clients and IBM MQ applications is loosely coupled. Publications might originate from either an MQTT client or an IBM MQ application, and in no set order. Publishers and subscribers are loosely coupled. They interact with each other indirectly through publications and subscriptions. You can also send messages directly to an MQTT client from an IBM MQ application.

### [IBM MQ Telemetry security](#page-297-0)

Securing telemetry devices can be important, as the devices are likely to be portable, and used in places that cannot be carefully controlled. You can use VPN to secure the connection from the MQTT device to the telemetry (MQXR) service. IBM MQ Telemetry provides two other security mechanisms, SSL and JAAS.

### [IBM MQ Telemetry globalization](#page-299-0)

The message payload in the MQTT v3 protocol is encoded as byte-array. Generally, applications handling text create the message payload in UTF-8. The telemetry channel describes the message payload as UTF-8, but does not do any code page conversions. The publication topic string must be UTF-8.

### [Performance and scalability of IBM MQ Telemetry](#page-301-0)

Consider the following factors when managing large numbers of clients and improving scalability of IBM MQ Telemetry.

### [Devices supported by IBM MQ Telemetry](#page-305-0)

MQTT clients can run on a range of devices, from sensors and actuators, to hand held devices and vehicle systems.

# **Related tasks**

[Transfer messages between the MQTT daemon for devices and IBM MQ](#page-278-0)

Do this task to learn how to send commands to the MQTT daemon for devices. The commands you write create a bridge that transfers messages from IBM MQ to the daemon, and messages from the daemon to IBM MQ.

# **Related reference**

### [Integration of IBM MQ Telemetry with queue managers](#page-284-0)

The MQTT client is integrated with IBM MQ as a publish/subscribe application. It can either publish or subscribe to topics in IBM MQ, creating new topics, or using existing topics. It receives publications from IBM MQ as a result of MQTT clients, including itself, or other IBM MQ applications publishing to the topics of its subscriptions. Rules are applied to decide the attributes of a publication.

# <span id="page-283-0"></span>**Telemetry applications**

Write telemetry applications using IBM MQ or IBM Integration Bus message flows.

Use JMS, MQI, or other IBM MQ programming interfaces to program telemetry applications in IBM MQ.

The telemetry (MQXR) service converts between MQTT v3 messages and IBM MQ messages. It creates subscriptions and publications on behalf of MQTT clients, and forwards publications to MQTT clients. A publication is the payload of an MQTT v3 message. The payload comprises message headers and a byte array in jms-bytes format. The telemetry server maps the headers between an MQTT v3 message and an IBM MQ message; see ["Integration of IBM MQ Telemetry with queue managers" on page 285.](#page-284-0)

Use the Publication, MQInput, and JMSInput nodes to send and receive publications between IBM Integration Bus and MQTT clients.

Using message flows you can integrate telemetry with web sites using HTTP, and with other applications using IBM MQ and WebSphere Adapters.

#### **Related concepts**

#### [Introduction to IBM MQ Telemetry](#page-241-0)

People, businesses, and governments increasingly want to use IBM MQ Telemetry to interact more smartly with the environment we live and work in. IBM MQ Telemetry connects all kinds of devices to the internet and to the enterprise, and reduces the costs of building applications for smart devices.

#### [Telemetry use cases](#page-243-0)

Telemetry is the automated sensing, measurement of data, and control of remote devices. The emphasis is on the transmission of data from devices to a central control point. Telemetry also includes sending configuration and control information to devices.

### [Connecting telemetry devices to a queue manager](#page-251-0)

[Telemetry connection protocols](#page-254-0)

IBM MQ Telemetry supports TCP/IP IPv4 and IPv6, and SSL.

#### [Telemetry \(MQXR\) service](#page-255-0)

The telemetry (MQXR) service is a TCP/IP listener, that is managed as an IBM MQ service. Create the service using an MQ Explorer wizard, or with a **runmqsc** command.

#### [Telemetry channels](#page-257-0)

Create telemetry channels to create connections with different properties, such as Java Authentication and Authorization Service (JAAS) or SSL authentication, or to manage groups of clients.

#### [MQTT protocol](#page-259-0)

The IBM MQ Telemetry Transport (MQTT) v3 protocol is designed for exchanging messages between small devices on low bandwidth, or expensive connections, and to send messages reliably. It uses TCP/IP.

### [MQTT clients](#page-261-0)

An MQTT client app is responsible for collecting information from the telemetry device, connecting to the server, and publishing the information to the server. It can also subscribe to topics, receive publications, and control the telemetry device.

### [Send a message to an MQTT client](#page-263-0)

IBM MQ applications can send MQTT v3 clients messages by publishing to subscriptions created by clients, or by sending messages directly. MQTT clients can send messages to one another by publishing to topics subscribed to by other clients.

### [Send a message to an IBM MQ application from an MQTT client](#page-275-0)

An IBM MQ application can receive a message from an MQTT v3 client by subscribing to a topic. The MQTT client connects to IBM MQ using a telemetry channel, and sends a message to the IBM MQ application by publishing to the same topic.

### [MQTT publish/subscribe applications](#page-281-0)

Use topic-based publish/subscribe to write MQTT applications.

[MQTT daemon for devices](#page-289-0)

<span id="page-284-0"></span>The IBM MQ MQTT daemon for devices is an advanced MQTT V3 client application. Use it to store and forward messages from other MQTT clients. It connects to IBM MQ like an MQTT client, but you can also connect other MQTT clients to it. You can connect it to other MQTT daemons too.

## [MQTT stateless and stateful sessions](#page-291-0)

MQTT clients can create a stateful session with the queue manager. When a stateful MQTT client disconnects, the queue manager maintains the subscriptions created by the client, and in-flight messages. When the client reconnects, it resolves in-flight message. It sends any messages that are queued for delivery, and receives any messages published for its subscriptions while it was disconnected.

## [When an MQTT client is not connected](#page-293-0)

When a client is not connected the queue manager can continue to receive publications on its behalf. They are forwarded to the client when it reconnects. A client can create a "Last will and testament", which the queue manager publishes on behalf of the client, if the client disconnects unexpectedly.

# [Loose coupling between MQTT clients and IBM MQ applications](#page-295-0)

The flow of publications between MQTT clients and IBM MQ applications is loosely coupled. Publications might originate from either an MQTT client or an IBM MQ application, and in no set order. Publishers and subscribers are loosely coupled. They interact with each other indirectly through publications and subscriptions. You can also send messages directly to an MQTT client from an IBM MQ application.

## [IBM MQ Telemetry security](#page-297-0)

Securing telemetry devices can be important, as the devices are likely to be portable, and used in places that cannot be carefully controlled. You can use VPN to secure the connection from the MQTT device to the telemetry (MQXR) service. IBM MQ Telemetry provides two other security mechanisms, SSL and JAAS.

## [IBM MQ Telemetry globalization](#page-299-0)

The message payload in the MQTT v3 protocol is encoded as byte-array. Generally, applications handling text create the message payload in UTF-8. The telemetry channel describes the message payload as UTF-8, but does not do any code page conversions. The publication topic string must be UTF-8.

## [Performance and scalability of IBM MQ Telemetry](#page-301-0)

Consider the following factors when managing large numbers of clients and improving scalability of IBM MQ Telemetry.

### [Devices supported by IBM MQ Telemetry](#page-305-0)

MQTT clients can run on a range of devices, from sensors and actuators, to hand held devices and vehicle systems.

# **Related tasks**

# [Transfer messages between the MQTT daemon for devices and IBM MQ](#page-278-0)

Do this task to learn how to send commands to the MQTT daemon for devices. The commands you write create a bridge that transfers messages from IBM MQ to the daemon, and messages from the daemon to IBM MQ.

# **Related reference**

Integration of IBM MQ Telemetry with queue managers

The MQTT client is integrated with IBM MQ as a publish/subscribe application. It can either publish or subscribe to topics in IBM MQ, creating new topics, or using existing topics. It receives publications from IBM MQ as a result of MQTT clients, including itself, or other IBM MQ applications publishing to the topics of its subscriptions. Rules are applied to decide the attributes of a publication.

# **Integration of IBM MQ Telemetry with queue managers**

The MQTT client is integrated with IBM MQ as a publish/subscribe application. It can either publish or subscribe to topics in IBM MQ, creating new topics, or using existing topics. It receives publications from IBM MQ as a result of MQTT clients, including itself, or other IBM MQ applications publishing to the topics of its subscriptions. Rules are applied to decide the attributes of a publication.

Many of the attributes associated with topics, publications, subscriptions, and messages that are provided by IBM MQ, are not supported. ["MQTT client to IBM MQ publish/subscribe broker" on page 286](#page-285-0) and ["IBM](#page-286-0) [MQ to an MQTT client" on page 287](#page-286-0) describe how attributes of publications are set. The settings depend on whether the publication is going to or from the IBM MQ publish/subscribe broker.

<span id="page-285-0"></span>In IBM MQ publish/subscribe topics are associated with administrative topic objects. The topics created by MQTT clients are no different. When an MQTT client creates a topic string for a publication the IBM MQ publish/subscribe broker associates it with an administrative topic object. The broker maps the topic string in the publication to the nearest administrative topic object parent. The mapping is the same as for IBM MQ applications. If there is no user created topic, the publication topic is mapped to SYSTEM.BASE.TOPIC. The attributes that are applied to the publication are derived from the topic object.

When an IBM MQ application, or an administrator creates a subscription, the subscription is named. List subscriptions using MQ Explorer, or by using **runmqsc** or PCF commands. All MQTT client subscriptions are named. They are given a name of the form: *ClientIdentifier*:*Topic name*

# **MQTT client to IBM MQ publish/subscribe broker**

An MQTT client has sent a publication to IBM MQ. The telemetry (MQXR) service converts the publication to an IBM MQ message. The IBM MQ message contains three parts:

- 1. MQMD
- 2. RFH2
- 3. Message

MQMD properties are set to their default values, except where noted in Table 14 on page 286.

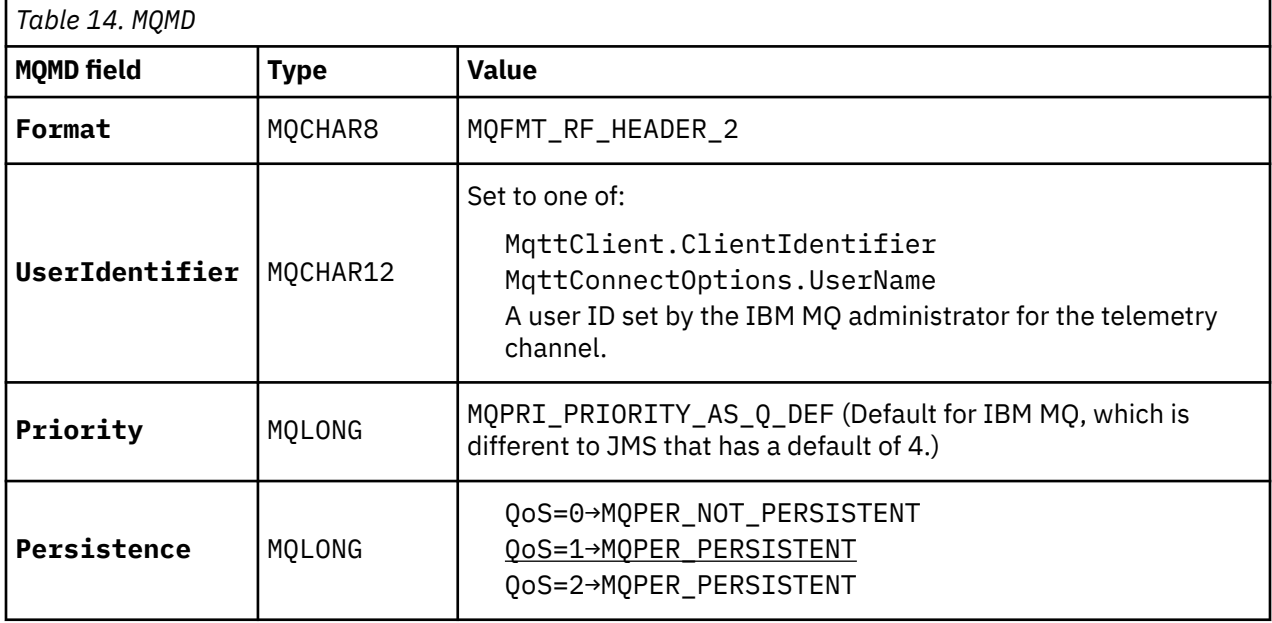

The RFH2 header does not contain an <msd> folder to define the type of the JMS message. The telemetry (MQXR) service creates the IBM MQ message as a default JMS message. The default JMS message-type is a jms-bytes message. An application can access additional header information as message properties; see Message properties.

RFH2 values are set as shown in Table 15 on page 286. The Format property is set in the RFH2 fixed header and the other values are set in RFH2 folders.

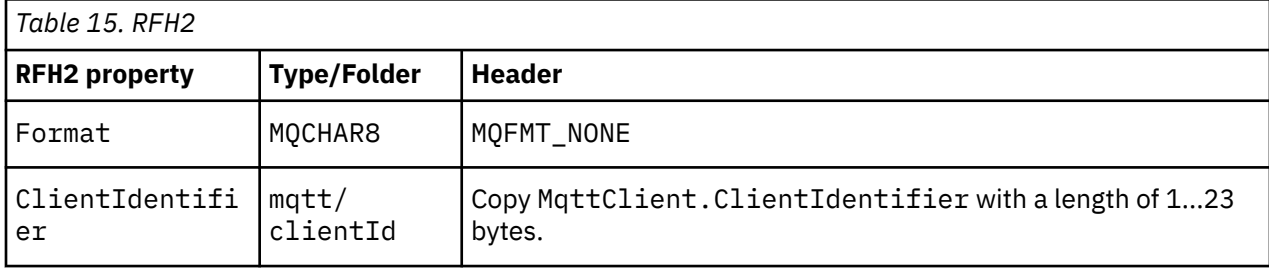

<span id="page-286-0"></span>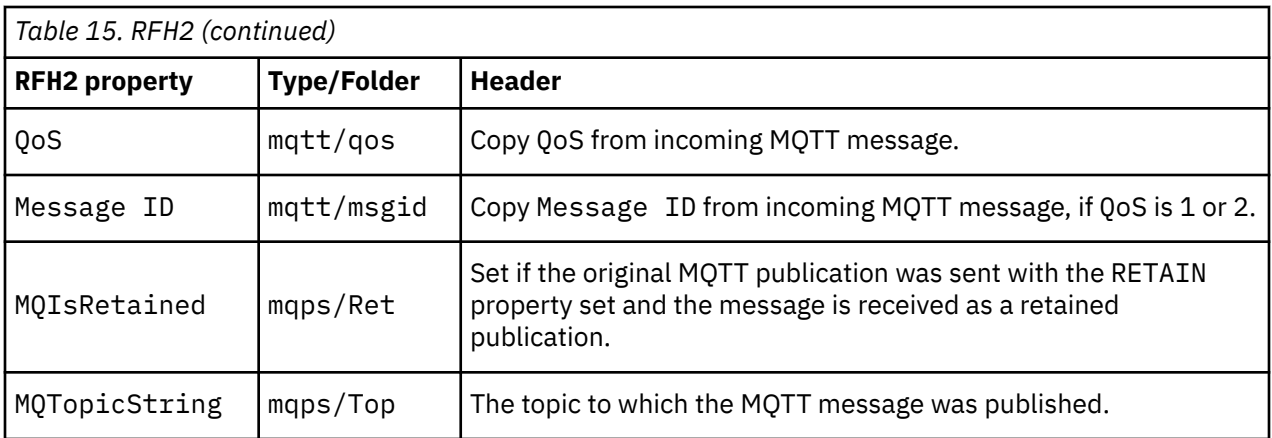

The payload in an MQTT publication is mapped to the contents of an IBM MQ message:

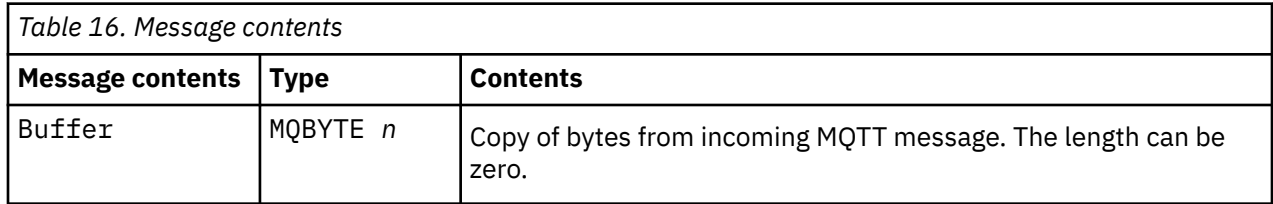

# **IBM MQ to an MQTT client**

A client has subscribed to a publication topic. An IBM MQ application has published to the topic, resulting in a publication being sent to the MQTT subscriber by the IBM MQ publish/subscribe broker. Alternatively, an IBM MQ application has sent an unsolicited message directly to an MQTT client. Table 17 on page 287 describes how the fixed message headers are set in the message that is sent to the MQTT client. Any other data in the IBM MQ message header, or any other headers, are discarded. The message data in the IBM MQ message is sent as the message payload in the MQTT message, with no alteration. The MQTT message is sent to the MQTT client by the telemetry (MQXR) service.

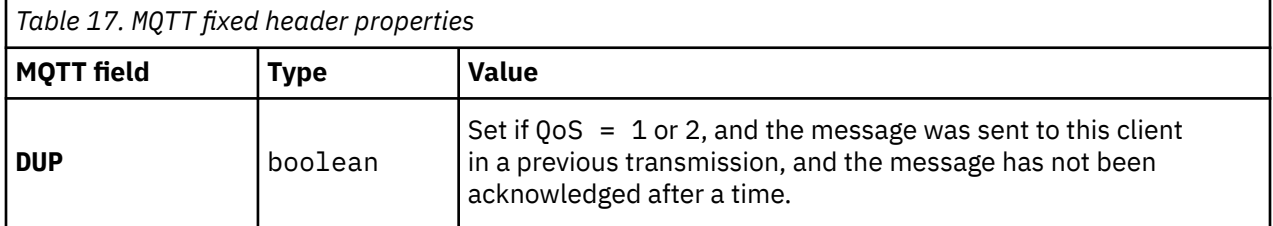

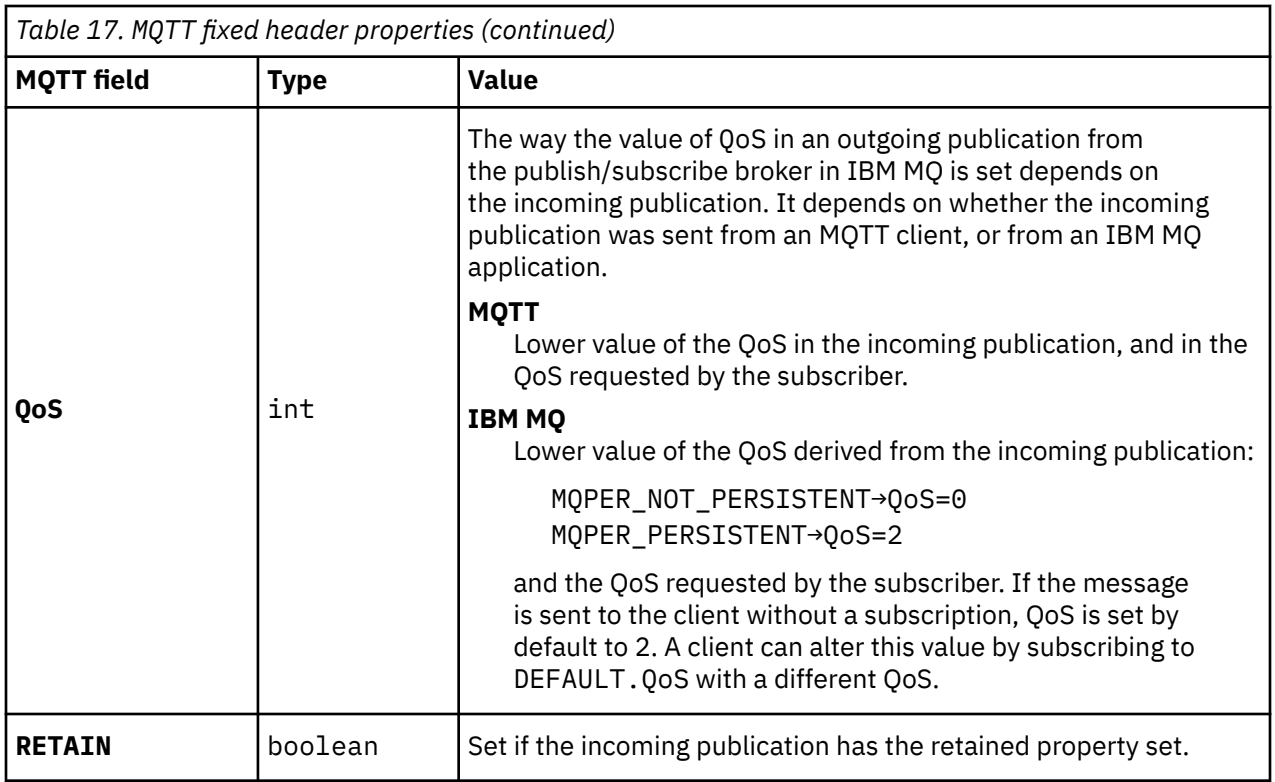

Table 18 on page 288 describes how the variable message headers are set in the MQTT message that is sent to the MOTT client.

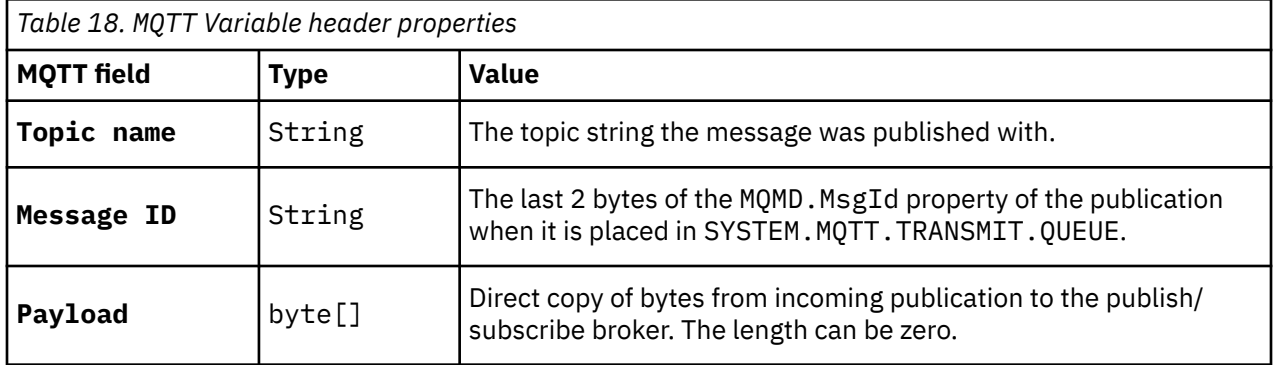

### **Related concepts**

### [Introduction to IBM MQ Telemetry](#page-241-0)

People, businesses, and governments increasingly want to use IBM MQ Telemetry to interact more smartly with the environment we live and work in. IBM MQ Telemetry connects all kinds of devices to the internet and to the enterprise, and reduces the costs of building applications for smart devices.

### [Telemetry use cases](#page-243-0)

Telemetry is the automated sensing, measurement of data, and control of remote devices. The emphasis is on the transmission of data from devices to a central control point. Telemetry also includes sending configuration and control information to devices.

[Connecting telemetry devices to a queue manager](#page-251-0)

### [Telemetry connection protocols](#page-254-0)

IBM MQ Telemetry supports TCP/IP IPv4 and IPv6, and SSL.

### [Telemetry \(MQXR\) service](#page-255-0)

The telemetry (MQXR) service is a TCP/IP listener, that is managed as an IBM MQ service. Create the service using an MQ Explorer wizard, or with a **runmqsc** command.

### [Telemetry channels](#page-257-0)
Create telemetry channels to create connections with different properties, such as Java Authentication and Authorization Service (JAAS) or SSL authentication, or to manage groups of clients.

#### [MQTT protocol](#page-259-0)

The IBM MQ Telemetry Transport (MQTT) v3 protocol is designed for exchanging messages between small devices on low bandwidth, or expensive connections, and to send messages reliably. It uses TCP/IP.

#### [MQTT clients](#page-261-0)

An MQTT client app is responsible for collecting information from the telemetry device, connecting to the server, and publishing the information to the server. It can also subscribe to topics, receive publications, and control the telemetry device.

#### [Send a message to an MQTT client](#page-263-0)

IBM MQ applications can send MQTT v3 clients messages by publishing to subscriptions created by clients, or by sending messages directly. MQTT clients can send messages to one another by publishing to topics subscribed to by other clients.

#### [Send a message to an IBM MQ application from an MQTT client](#page-275-0)

An IBM MQ application can receive a message from an MQTT v3 client by subscribing to a topic. The MQTT client connects to IBM MQ using a telemetry channel, and sends a message to the IBM MQ application by publishing to the same topic.

#### [MQTT publish/subscribe applications](#page-281-0)

Use topic-based publish/subscribe to write MQTT applications.

#### [Telemetry applications](#page-283-0)

Write telemetry applications using IBM MQ or IBM Integration Bus message flows.

#### [MQTT daemon for devices](#page-289-0)

The IBM MQ MQTT daemon for devices is an advanced MQTT V3 client application. Use it to store and forward messages from other MQTT clients. It connects to IBM MQ like an MQTT client, but you can also connect other MQTT clients to it. You can connect it to other MQTT daemons too.

#### [MQTT stateless and stateful sessions](#page-291-0)

MQTT clients can create a stateful session with the queue manager. When a stateful MQTT client disconnects, the queue manager maintains the subscriptions created by the client, and in-flight messages. When the client reconnects, it resolves in-flight message. It sends any messages that are queued for delivery, and receives any messages published for its subscriptions while it was disconnected.

#### [When an MQTT client is not connected](#page-293-0)

When a client is not connected the queue manager can continue to receive publications on its behalf. They are forwarded to the client when it reconnects. A client can create a "Last will and testament", which the queue manager publishes on behalf of the client, if the client disconnects unexpectedly.

#### [Loose coupling between MQTT clients and IBM MQ applications](#page-295-0)

The flow of publications between MQTT clients and IBM MQ applications is loosely coupled. Publications might originate from either an MQTT client or an IBM MQ application, and in no set order. Publishers and subscribers are loosely coupled. They interact with each other indirectly through publications and subscriptions. You can also send messages directly to an MQTT client from an IBM MQ application.

#### [IBM MQ Telemetry security](#page-297-0)

Securing telemetry devices can be important, as the devices are likely to be portable, and used in places that cannot be carefully controlled. You can use VPN to secure the connection from the MQTT device to the telemetry (MQXR) service. IBM MQ Telemetry provides two other security mechanisms, SSL and JAAS.

#### [IBM MQ Telemetry globalization](#page-299-0)

The message payload in the MQTT v3 protocol is encoded as byte-array. Generally, applications handling text create the message payload in UTF-8. The telemetry channel describes the message payload as UTF-8, but does not do any code page conversions. The publication topic string must be UTF-8.

#### [Performance and scalability of IBM MQ Telemetry](#page-301-0)

Consider the following factors when managing large numbers of clients and improving scalability of IBM MQ Telemetry.

### [Devices supported by IBM MQ Telemetry](#page-305-0)

<span id="page-289-0"></span>MQTT clients can run on a range of devices, from sensors and actuators, to hand held devices and vehicle systems.

#### **Related tasks**

[Transfer messages between the MQTT daemon for devices and IBM MQ](#page-278-0)

Do this task to learn how to send commands to the MQTT daemon for devices. The commands you write create a bridge that transfers messages from IBM MQ to the daemon, and messages from the daemon to IBM MQ.

# **MQTT daemon for devices**

The IBM MQ MQTT daemon for devices is an advanced MQTT V3 client application. Use it to store and forward messages from other MQTT clients. It connects to IBM MQ like an MQTT client, but you can also connect other MQTT clients to it. You can connect it to other MQTT daemons too.

**Note:** The daemon for devices is no longer available. For an alternative solution, see the eclipse.org "Mosquitto" project ([https://eclipse.org/mosquitto\)](https://eclipse.org/mosquitto).

The daemon for devices serves the following basic purposes:

• **Connect local MQTT clients together in a publish/subscribe network.**

You might connect the sensor and an actuator of a device as separate MQTT clients to the daemon. The sensor publishes its gauge readings, and the actuator subscribes to the readings, modifying its behavior based on their values. The readings are acted on locally.

• **Filter which subscriptions, and which messages are published to the queue manager, and to the device.**

In the previous example, an IBM Integration Bus message flow might subscribe to the topic that the daemon publishes readings to. The flow updates a Web page and shows the state of the device.

The daemon might also forward the subscription that the actuator created to the queue manager. An IBM Integration Bus flow publishes a message to the topic the MQTT client servicing the actuator subscribed to. The MQTT client modifies the device settings.

The message flow might start from a Web page using an IBM Integration Bus HTTPInput node.

#### • **Concentrate multiple MQTT clients into one connection to the telemetry server.**

Rather than each device connecting separately to the telemetry server, the daemon forwards publications and subscriptions on a single TCP/IP connection. The daemon reduces the number of TCP/IP connections managed by the telemetry (MQXR) service.

Individual MQTT clients connect to the daemon. The individual clients are invisible to the queue manager. The daemon makes one connection to the queue manager on behalf of all the clients that connect to it.

#### • **Store and forward messages between devices and the queue manager**

The daemon takes the responsibility for protecting telemetry devices from short-lived connection failures of the connection to the queue manager.

A device might only support "fire and forget" messaging. If the connection to the queue manager is only available intermittently, or is unreliable, the device has no way to transfer information predictably or reliably.

A solution is to attach the device to the daemon using a local connection that is always available. The daemon can buffer the messages that flow to and from the queue manager in its memory. It can use a reliable quality of service to send the messages to and from the queue manager on an unreliable connection.

**Note:** The daemon does not have persistent storage for "inflight" messages. Messages are buffered in memory.

The MQTT daemon for devices is available as part of the free download [IBM Messaging Telemetry Clients](https://www.ibm.com/support/docview.wss?uid=swg24041562) SupportPac.

#### **Related concepts**

#### [Introduction to IBM MQ Telemetry](#page-241-0)

People, businesses, and governments increasingly want to use IBM MQ Telemetry to interact more smartly with the environment we live and work in. IBM MQ Telemetry connects all kinds of devices to the internet and to the enterprise, and reduces the costs of building applications for smart devices.

#### [Telemetry use cases](#page-243-0)

Telemetry is the automated sensing, measurement of data, and control of remote devices. The emphasis is on the transmission of data from devices to a central control point. Telemetry also includes sending configuration and control information to devices.

#### [Connecting telemetry devices to a queue manager](#page-251-0)

[Telemetry connection protocols](#page-254-0)

IBM MQ Telemetry supports TCP/IP IPv4 and IPv6, and SSL.

#### [Telemetry \(MQXR\) service](#page-255-0)

The telemetry (MQXR) service is a TCP/IP listener, that is managed as an IBM MQ service. Create the service using an MQ Explorer wizard, or with a **runmqsc** command.

#### [Telemetry channels](#page-257-0)

Create telemetry channels to create connections with different properties, such as Java Authentication and Authorization Service (JAAS) or SSL authentication, or to manage groups of clients.

#### [MQTT protocol](#page-259-0)

The IBM MQ Telemetry Transport (MQTT) v3 protocol is designed for exchanging messages between small devices on low bandwidth, or expensive connections, and to send messages reliably. It uses TCP/IP.

#### [MQTT clients](#page-261-0)

An MQTT client app is responsible for collecting information from the telemetry device, connecting to the server, and publishing the information to the server. It can also subscribe to topics, receive publications, and control the telemetry device.

#### [Send a message to an MQTT client](#page-263-0)

IBM MQ applications can send MQTT v3 clients messages by publishing to subscriptions created by clients, or by sending messages directly. MQTT clients can send messages to one another by publishing to topics subscribed to by other clients.

#### [Send a message to an IBM MQ application from an MQTT client](#page-275-0)

An IBM MQ application can receive a message from an MQTT v3 client by subscribing to a topic. The MQTT client connects to IBM MQ using a telemetry channel, and sends a message to the IBM MQ application by publishing to the same topic.

#### [MQTT publish/subscribe applications](#page-281-0)

Use topic-based publish/subscribe to write MQTT applications.

#### [Telemetry applications](#page-283-0)

Write telemetry applications using IBM MQ or IBM Integration Bus message flows.

#### [MQTT stateless and stateful sessions](#page-291-0)

MQTT clients can create a stateful session with the queue manager. When a stateful MQTT client disconnects, the queue manager maintains the subscriptions created by the client, and in-flight messages. When the client reconnects, it resolves in-flight message. It sends any messages that are queued for delivery, and receives any messages published for its subscriptions while it was disconnected.

### [When an MQTT client is not connected](#page-293-0)

When a client is not connected the queue manager can continue to receive publications on its behalf. They are forwarded to the client when it reconnects. A client can create a "Last will and testament", which the queue manager publishes on behalf of the client, if the client disconnects unexpectedly.

#### [Loose coupling between MQTT clients and IBM MQ applications](#page-295-0)

The flow of publications between MQTT clients and IBM MQ applications is loosely coupled. Publications might originate from either an MQTT client or an IBM MQ application, and in no set order. Publishers and subscribers are loosely coupled. They interact with each other indirectly through publications and subscriptions. You can also send messages directly to an MQTT client from an IBM MQ application.

#### <span id="page-291-0"></span>[IBM MQ Telemetry security](#page-297-0)

Securing telemetry devices can be important, as the devices are likely to be portable, and used in places that cannot be carefully controlled. You can use VPN to secure the connection from the MQTT device to the telemetry (MQXR) service. IBM MQ Telemetry provides two other security mechanisms, SSL and JAAS.

#### [IBM MQ Telemetry globalization](#page-299-0)

The message payload in the MQTT v3 protocol is encoded as byte-array. Generally, applications handling text create the message payload in UTF-8. The telemetry channel describes the message payload as UTF-8, but does not do any code page conversions. The publication topic string must be UTF-8.

#### [Performance and scalability of IBM MQ Telemetry](#page-301-0)

Consider the following factors when managing large numbers of clients and improving scalability of IBM MQ Telemetry.

#### [Devices supported by IBM MQ Telemetry](#page-305-0)

MQTT clients can run on a range of devices, from sensors and actuators, to hand held devices and vehicle systems.

#### **Related tasks**

[Transfer messages between the MQTT daemon for devices and IBM MQ](#page-278-0)

Do this task to learn how to send commands to the MQTT daemon for devices. The commands you write create a bridge that transfers messages from IBM MQ to the daemon, and messages from the daemon to IBM MQ.

#### **Related reference**

#### [Integration of IBM MQ Telemetry with queue managers](#page-284-0)

The MQTT client is integrated with IBM MQ as a publish/subscribe application. It can either publish or subscribe to topics in IBM MQ, creating new topics, or using existing topics. It receives publications from IBM MQ as a result of MQTT clients, including itself, or other IBM MQ applications publishing to the topics of its subscriptions. Rules are applied to decide the attributes of a publication.

# **MQTT stateless and stateful sessions**

MQTT clients can create a stateful session with the queue manager. When a stateful MQTT client disconnects, the queue manager maintains the subscriptions created by the client, and in-flight messages. When the client reconnects, it resolves in-flight message. It sends any messages that are queued for delivery, and receives any messages published for its subscriptions while it was disconnected.

When an MQTT client connects to a telemetry channel it either starts a new session, or resumes an old session. A new session has no outstanding messages that have not been acknowledged, no subscriptions, and no publications awaiting delivery. When a client connects, it specifies whether to start with a clean session, or to resume an existing session; see Clean sessions.

If the client resumes an existing session, it continues as if the connection had not been broken. Publications awaiting delivery are sent to the client, and any message transfers that had not been committed, are completed. When a client in a persistent session disconnects from the telemetry (MQXR) service, any subscriptions the client created remain. Publications for the subscriptions are sent to the client when it reconnects. If it reconnects without resuming the old session, the publications are discarded by the telemetry (MQXR) service.

Session state information is saved by the queue manager in the SYSTEM.MOTT. PERSISTENT. STATE queue.

The IBM MQ administrator can disconnect and purge a session.

#### **Related concepts**

#### [Introduction to IBM MQ Telemetry](#page-241-0)

People, businesses, and governments increasingly want to use IBM MQ Telemetry to interact more smartly with the environment we live and work in. IBM MQ Telemetry connects all kinds of devices to the internet and to the enterprise, and reduces the costs of building applications for smart devices.

#### [Telemetry use cases](#page-243-0)

Telemetry is the automated sensing, measurement of data, and control of remote devices. The emphasis is on the transmission of data from devices to a central control point. Telemetry also includes sending configuration and control information to devices.

#### [Connecting telemetry devices to a queue manager](#page-251-0)

#### [Telemetry connection protocols](#page-254-0)

IBM MQ Telemetry supports TCP/IP IPv4 and IPv6, and SSL.

#### [Telemetry \(MQXR\) service](#page-255-0)

The telemetry (MQXR) service is a TCP/IP listener, that is managed as an IBM MQ service. Create the service using an MQ Explorer wizard, or with a **runmqsc** command.

#### [Telemetry channels](#page-257-0)

Create telemetry channels to create connections with different properties, such as Java Authentication and Authorization Service (JAAS) or SSL authentication, or to manage groups of clients.

#### [MQTT protocol](#page-259-0)

The IBM MQ Telemetry Transport (MQTT) v3 protocol is designed for exchanging messages between small devices on low bandwidth, or expensive connections, and to send messages reliably. It uses TCP/IP.

#### [MQTT clients](#page-261-0)

An MQTT client app is responsible for collecting information from the telemetry device, connecting to the server, and publishing the information to the server. It can also subscribe to topics, receive publications, and control the telemetry device.

#### [Send a message to an MQTT client](#page-263-0)

IBM MQ applications can send MQTT v3 clients messages by publishing to subscriptions created by clients, or by sending messages directly. MQTT clients can send messages to one another by publishing to topics subscribed to by other clients.

#### [Send a message to an IBM MQ application from an MQTT client](#page-275-0)

An IBM MQ application can receive a message from an MQTT v3 client by subscribing to a topic. The MQTT client connects to IBM MQ using a telemetry channel, and sends a message to the IBM MQ application by publishing to the same topic.

#### [MQTT publish/subscribe applications](#page-281-0)

Use topic-based publish/subscribe to write MQTT applications.

#### [Telemetry applications](#page-283-0)

Write telemetry applications using IBM MQ or IBM Integration Bus message flows.

#### [MQTT daemon for devices](#page-289-0)

The IBM MQ MQTT daemon for devices is an advanced MQTT V3 client application. Use it to store and forward messages from other MQTT clients. It connects to IBM MQ like an MQTT client, but you can also connect other MQTT clients to it. You can connect it to other MQTT daemons too.

#### [When an MQTT client is not connected](#page-293-0)

When a client is not connected the queue manager can continue to receive publications on its behalf. They are forwarded to the client when it reconnects. A client can create a "Last will and testament", which the queue manager publishes on behalf of the client, if the client disconnects unexpectedly.

#### [Loose coupling between MQTT clients and IBM MQ applications](#page-295-0)

The flow of publications between MQTT clients and IBM MQ applications is loosely coupled. Publications might originate from either an MQTT client or an IBM MQ application, and in no set order. Publishers and subscribers are loosely coupled. They interact with each other indirectly through publications and subscriptions. You can also send messages directly to an MQTT client from an IBM MQ application.

#### [IBM MQ Telemetry security](#page-297-0)

Securing telemetry devices can be important, as the devices are likely to be portable, and used in places that cannot be carefully controlled. You can use VPN to secure the connection from the MQTT device to the telemetry (MQXR) service. IBM MQ Telemetry provides two other security mechanisms, SSL and JAAS.

#### [IBM MQ Telemetry globalization](#page-299-0)

<span id="page-293-0"></span>The message payload in the MQTT v3 protocol is encoded as byte-array. Generally, applications handling text create the message payload in UTF-8. The telemetry channel describes the message payload as UTF-8, but does not do any code page conversions. The publication topic string must be UTF-8.

[Performance and scalability of IBM MQ Telemetry](#page-301-0)

Consider the following factors when managing large numbers of clients and improving scalability of IBM MQ Telemetry.

[Devices supported by IBM MQ Telemetry](#page-305-0)

MQTT clients can run on a range of devices, from sensors and actuators, to hand held devices and vehicle systems.

#### **Related tasks**

[Transfer messages between the MQTT daemon for devices and IBM MQ](#page-278-0)

Do this task to learn how to send commands to the MQTT daemon for devices. The commands you write create a bridge that transfers messages from IBM MQ to the daemon, and messages from the daemon to IBM MQ.

#### **Related reference**

[Integration of IBM MQ Telemetry with queue managers](#page-284-0)

The MQTT client is integrated with IBM MQ as a publish/subscribe application. It can either publish or subscribe to topics in IBM MQ, creating new topics, or using existing topics. It receives publications from IBM MQ as a result of MQTT clients, including itself, or other IBM MQ applications publishing to the topics of its subscriptions. Rules are applied to decide the attributes of a publication.

# **When an MQTT client is not connected**

When a client is not connected the queue manager can continue to receive publications on its behalf. They are forwarded to the client when it reconnects. A client can create a "Last will and testament", which the queue manager publishes on behalf of the client, if the client disconnects unexpectedly.

If you want to be notified when the client unexpectedly disconnects, you can register a last will and testament publication; see Last will and testament publication. It is sent by the telemetry (MQXR) service, if it detects the connection to the client has broken without the client requesting it.

A client can publish a retained publication at any time; see Retained publications and MQTT clients. A new subscription to a topic can request to be sent any retained publication associated with topic. If you create the last will and testament as a retained publication, you can use it to monitor the status of a client.

For example, the client publishes a retained publication, when it connects, advertising its availability. At the same time, it creates a retained last will and testament publication that announces its unavailability. In addition, just before it makes a planned disconnection, it publishes its unavailability as a retained publication. To find out whether the client is available, you would subscribe to the topic of the retained publication. You would always receive one of the three publications.

If the client is to receive messages published when it is disconnected, then reconnect the client to its previous session; see ["MQTT stateless and stateful sessions" on page 292](#page-291-0). Its subscriptions are active until they are deleted, or until the client creates a clean session.

#### **Related concepts**

#### [Introduction to IBM MQ Telemetry](#page-241-0)

People, businesses, and governments increasingly want to use IBM MQ Telemetry to interact more smartly with the environment we live and work in. IBM MQ Telemetry connects all kinds of devices to the internet and to the enterprise, and reduces the costs of building applications for smart devices.

#### [Telemetry use cases](#page-243-0)

Telemetry is the automated sensing, measurement of data, and control of remote devices. The emphasis is on the transmission of data from devices to a central control point. Telemetry also includes sending configuration and control information to devices.

[Connecting telemetry devices to a queue manager](#page-251-0) [Telemetry connection protocols](#page-254-0)

IBM MQ Telemetry supports TCP/IP IPv4 and IPv6, and SSL.

#### [Telemetry \(MQXR\) service](#page-255-0)

The telemetry (MQXR) service is a TCP/IP listener, that is managed as an IBM MQ service. Create the service using an MQ Explorer wizard, or with a **runmqsc** command.

#### [Telemetry channels](#page-257-0)

Create telemetry channels to create connections with different properties, such as Java Authentication and Authorization Service (JAAS) or SSL authentication, or to manage groups of clients.

#### [MQTT protocol](#page-259-0)

The IBM MQ Telemetry Transport (MQTT) v3 protocol is designed for exchanging messages between small devices on low bandwidth, or expensive connections, and to send messages reliably. It uses TCP/IP.

#### [MQTT clients](#page-261-0)

An MQTT client app is responsible for collecting information from the telemetry device, connecting to the server, and publishing the information to the server. It can also subscribe to topics, receive publications, and control the telemetry device.

#### [Send a message to an MQTT client](#page-263-0)

IBM MQ applications can send MQTT v3 clients messages by publishing to subscriptions created by clients, or by sending messages directly. MQTT clients can send messages to one another by publishing to topics subscribed to by other clients.

#### [Send a message to an IBM MQ application from an MQTT client](#page-275-0)

An IBM MQ application can receive a message from an MQTT v3 client by subscribing to a topic. The MQTT client connects to IBM MQ using a telemetry channel, and sends a message to the IBM MQ application by publishing to the same topic.

#### [MQTT publish/subscribe applications](#page-281-0)

Use topic-based publish/subscribe to write MQTT applications.

#### [Telemetry applications](#page-283-0)

Write telemetry applications using IBM MQ or IBM Integration Bus message flows.

#### [MQTT daemon for devices](#page-289-0)

The IBM MQ MQTT daemon for devices is an advanced MQTT V3 client application. Use it to store and forward messages from other MQTT clients. It connects to IBM MQ like an MQTT client, but you can also connect other MQTT clients to it. You can connect it to other MQTT daemons too.

#### [MQTT stateless and stateful sessions](#page-291-0)

MQTT clients can create a stateful session with the queue manager. When a stateful MQTT client disconnects, the queue manager maintains the subscriptions created by the client, and in-flight messages. When the client reconnects, it resolves in-flight message. It sends any messages that are queued for delivery, and receives any messages published for its subscriptions while it was disconnected.

#### [Loose coupling between MQTT clients and IBM MQ applications](#page-295-0)

The flow of publications between MQTT clients and IBM MQ applications is loosely coupled. Publications might originate from either an MQTT client or an IBM MQ application, and in no set order. Publishers and subscribers are loosely coupled. They interact with each other indirectly through publications and subscriptions. You can also send messages directly to an MQTT client from an IBM MQ application.

#### [IBM MQ Telemetry security](#page-297-0)

Securing telemetry devices can be important, as the devices are likely to be portable, and used in places that cannot be carefully controlled. You can use VPN to secure the connection from the MQTT device to the telemetry (MQXR) service. IBM MQ Telemetry provides two other security mechanisms, SSL and JAAS.

#### [IBM MQ Telemetry globalization](#page-299-0)

The message payload in the MQTT v3 protocol is encoded as byte-array. Generally, applications handling text create the message payload in UTF-8. The telemetry channel describes the message payload as UTF-8, but does not do any code page conversions. The publication topic string must be UTF-8.

[Performance and scalability of IBM MQ Telemetry](#page-301-0)

<span id="page-295-0"></span>Consider the following factors when managing large numbers of clients and improving scalability of IBM MQ Telemetry.

#### [Devices supported by IBM MQ Telemetry](#page-305-0)

MQTT clients can run on a range of devices, from sensors and actuators, to hand held devices and vehicle systems.

#### **Related tasks**

[Transfer messages between the MQTT daemon for devices and IBM MQ](#page-278-0)

Do this task to learn how to send commands to the MQTT daemon for devices. The commands you write create a bridge that transfers messages from IBM MQ to the daemon, and messages from the daemon to IBM MQ.

#### **Related reference**

#### [Integration of IBM MQ Telemetry with queue managers](#page-284-0)

The MQTT client is integrated with IBM MQ as a publish/subscribe application. It can either publish or subscribe to topics in IBM MQ, creating new topics, or using existing topics. It receives publications from IBM MQ as a result of MQTT clients, including itself, or other IBM MQ applications publishing to the topics of its subscriptions. Rules are applied to decide the attributes of a publication.

# **Loose coupling between MQTT clients and IBM MQ applications**

The flow of publications between MQTT clients and IBM MQ applications is loosely coupled. Publications might originate from either an MQTT client or an IBM MQ application, and in no set order. Publishers and subscribers are loosely coupled. They interact with each other indirectly through publications and subscriptions. You can also send messages directly to an MQTT client from an IBM MQ application.

MQTT clients and IBM MQ applications are loosely coupled in two senses:

- 1. Publishers and subscribers are loosely coupled by the association of a publication and a subscription with a topic. Publishers and subscribers are not normally aware of the address or identity of the other source of a publication or subscription.
- 2. MQTT clients publish, subscribe, receive publications, and process delivery acknowledgments on separate threads.

An MQTT client application does not wait until a publication has been delivered. The application passes a message to the MQTT client, and then the application continues on its own thread. A delivery-token is used to synchronize the application with the delivery of a publication; see Delivery tokens.

After passing a message to the MQTT client, the application has the choice of waiting on the deliverytoken. Rather than waiting, the client can provide a callback method that is called when the publication is delivered to IBM MQ. It can also ignore the delivery-token.

Depending on the quality of service associated with the message, the delivery-token is returned immediately to the callback method, or possibly after some considerable time. The delivery-token might even be returned after the client has disconnected and reconnected. If the quality of service is *fire and forget*, the delivery-token is returned immediately. In the other two cases, the delivery token is returned only when the client receives acknowledgment that the publication has been sent to subscribers.

Publications sent to an MQTT client as a result of a client subscription, are delivered to the messageArrived callback method. messageArrived runs on a different thread to the main application.

# **Sending messages directly to an MQTT client**

You can send a message to a particular MQTT client in one of two ways.

- 1. An IBM MQ application can send a message directly to an MQTT client without a subscription; see Sending a message to a client directly.
- 2. An alternative approach is to use your ClientIdentifier naming convention. Make all MQTT subscribers create subscriptions using their unique ClientIdentifier as a topic. Publish to

*ClientIdentifier*. The publication is sent to the client that subscribed to the topic *ClientIdentifier*. Using this technique you can send a publication to a particular MQTT subscriber.

#### **Related concepts**

#### [Introduction to IBM MQ Telemetry](#page-241-0)

People, businesses, and governments increasingly want to use IBM MQ Telemetry to interact more smartly with the environment we live and work in. IBM MQ Telemetry connects all kinds of devices to the internet and to the enterprise, and reduces the costs of building applications for smart devices.

#### [Telemetry use cases](#page-243-0)

Telemetry is the automated sensing, measurement of data, and control of remote devices. The emphasis is on the transmission of data from devices to a central control point. Telemetry also includes sending configuration and control information to devices.

#### [Connecting telemetry devices to a queue manager](#page-251-0)

#### [Telemetry connection protocols](#page-254-0)

IBM MQ Telemetry supports TCP/IP IPv4 and IPv6, and SSL.

#### [Telemetry \(MQXR\) service](#page-255-0)

The telemetry (MQXR) service is a TCP/IP listener, that is managed as an IBM MQ service. Create the service using an MQ Explorer wizard, or with a **runmqsc** command.

#### [Telemetry channels](#page-257-0)

Create telemetry channels to create connections with different properties, such as Java Authentication and Authorization Service (JAAS) or SSL authentication, or to manage groups of clients.

#### [MQTT protocol](#page-259-0)

The IBM MQ Telemetry Transport (MQTT) v3 protocol is designed for exchanging messages between small devices on low bandwidth, or expensive connections, and to send messages reliably. It uses TCP/IP.

#### [MQTT clients](#page-261-0)

An MQTT client app is responsible for collecting information from the telemetry device, connecting to the server, and publishing the information to the server. It can also subscribe to topics, receive publications, and control the telemetry device.

#### [Send a message to an MQTT client](#page-263-0)

IBM MQ applications can send MQTT v3 clients messages by publishing to subscriptions created by clients, or by sending messages directly. MQTT clients can send messages to one another by publishing to topics subscribed to by other clients.

#### [Send a message to an IBM MQ application from an MQTT client](#page-275-0)

An IBM MQ application can receive a message from an MQTT v3 client by subscribing to a topic. The MQTT client connects to IBM MQ using a telemetry channel, and sends a message to the IBM MQ application by publishing to the same topic.

#### [MQTT publish/subscribe applications](#page-281-0)

Use topic-based publish/subscribe to write MQTT applications.

# [Telemetry applications](#page-283-0)

Write telemetry applications using IBM MQ or IBM Integration Bus message flows.

#### [MQTT daemon for devices](#page-289-0)

The IBM MQ MQTT daemon for devices is an advanced MQTT V3 client application. Use it to store and forward messages from other MQTT clients. It connects to IBM MQ like an MQTT client, but you can also connect other MQTT clients to it. You can connect it to other MQTT daemons too.

#### [MQTT stateless and stateful sessions](#page-291-0)

MQTT clients can create a stateful session with the queue manager. When a stateful MQTT client disconnects, the queue manager maintains the subscriptions created by the client, and in-flight messages. When the client reconnects, it resolves in-flight message. It sends any messages that are queued for delivery, and receives any messages published for its subscriptions while it was disconnected.

[When an MQTT client is not connected](#page-293-0)

<span id="page-297-0"></span>When a client is not connected the queue manager can continue to receive publications on its behalf. They are forwarded to the client when it reconnects. A client can create a "Last will and testament", which the queue manager publishes on behalf of the client, if the client disconnects unexpectedly.

#### IBM MQ Telemetry security

Securing telemetry devices can be important, as the devices are likely to be portable, and used in places that cannot be carefully controlled. You can use VPN to secure the connection from the MQTT device to the telemetry (MQXR) service. IBM MQ Telemetry provides two other security mechanisms, SSL and JAAS.

#### [IBM MQ Telemetry globalization](#page-299-0)

The message payload in the MQTT v3 protocol is encoded as byte-array. Generally, applications handling text create the message payload in UTF-8. The telemetry channel describes the message payload as UTF-8, but does not do any code page conversions. The publication topic string must be UTF-8.

#### [Performance and scalability of IBM MQ Telemetry](#page-301-0)

Consider the following factors when managing large numbers of clients and improving scalability of IBM MQ Telemetry.

#### [Devices supported by IBM MQ Telemetry](#page-305-0)

MQTT clients can run on a range of devices, from sensors and actuators, to hand held devices and vehicle systems.

#### **Related tasks**

#### [Transfer messages between the MQTT daemon for devices and IBM MQ](#page-278-0)

Do this task to learn how to send commands to the MQTT daemon for devices. The commands you write create a bridge that transfers messages from IBM MQ to the daemon, and messages from the daemon to IBM MQ.

#### **Related reference**

[Integration of IBM MQ Telemetry with queue managers](#page-284-0)

The MQTT client is integrated with IBM MQ as a publish/subscribe application. It can either publish or subscribe to topics in IBM MQ, creating new topics, or using existing topics. It receives publications from IBM MQ as a result of MQTT clients, including itself, or other IBM MQ applications publishing to the topics of its subscriptions. Rules are applied to decide the attributes of a publication.

# **IBM MQ Telemetry security**

Securing telemetry devices can be important, as the devices are likely to be portable, and used in places that cannot be carefully controlled. You can use VPN to secure the connection from the MQTT device to the telemetry (MQXR) service. IBM MQ Telemetry provides two other security mechanisms, SSL and JAAS.

SSL is principally used to encrypt communications between the device and the telemetry channel, and to authenticate the device is connecting to the correct server; see Telemetry channel authentication using SSL. You can also use SSL to check that the client device is permitted to connect to the server; see MQTT client authentication using SSL.

JAAS is principally used to check that the user of the device is permitted to use a server application; see MQTT client authentication using a password. JAAS can be used with LDAP to check a password using a single sign-on directory.

SSL and JAAS can be used in conjunction to provide two factor authentication. You can restrict the ciphers used by SSL to ciphers that meet FIPS standards.

With at least tens of thousands of users, it is not always practical to provide individual security profiles. Nor is it always practical to use the profiles to authorize individual users to access IBM MQ objects. Instead group users into classes for authorizing publication and subscription to topics, and sending publications to clients.

Configure each telemetry channel to map clients to common client user IDs. Use a common user ID for every client that connects on a specific channel; see MQTT client identity and authorization.

Authorizing groups of users does not compromise authentication of each individual. Each individual user can be authenticated, at the client or server, with their Username and Password, and then authorized at the server using a common user ID.

#### **Related concepts**

#### [Introduction to IBM MQ Telemetry](#page-241-0)

People, businesses, and governments increasingly want to use IBM MQ Telemetry to interact more smartly with the environment we live and work in. IBM MQ Telemetry connects all kinds of devices to the internet and to the enterprise, and reduces the costs of building applications for smart devices.

#### [Telemetry use cases](#page-243-0)

Telemetry is the automated sensing, measurement of data, and control of remote devices. The emphasis is on the transmission of data from devices to a central control point. Telemetry also includes sending configuration and control information to devices.

#### [Connecting telemetry devices to a queue manager](#page-251-0)

[Telemetry connection protocols](#page-254-0)

IBM MQ Telemetry supports TCP/IP IPv4 and IPv6, and SSL.

#### [Telemetry \(MQXR\) service](#page-255-0)

The telemetry (MQXR) service is a TCP/IP listener, that is managed as an IBM MQ service. Create the service using an MQ Explorer wizard, or with a **runmqsc** command.

#### [Telemetry channels](#page-257-0)

Create telemetry channels to create connections with different properties, such as Java Authentication and Authorization Service (JAAS) or SSL authentication, or to manage groups of clients.

#### [MQTT protocol](#page-259-0)

The IBM MQ Telemetry Transport (MQTT) v3 protocol is designed for exchanging messages between small devices on low bandwidth, or expensive connections, and to send messages reliably. It uses TCP/IP.

#### [MQTT clients](#page-261-0)

An MQTT client app is responsible for collecting information from the telemetry device, connecting to the server, and publishing the information to the server. It can also subscribe to topics, receive publications, and control the telemetry device.

#### [Send a message to an MQTT client](#page-263-0)

IBM MQ applications can send MQTT v3 clients messages by publishing to subscriptions created by clients, or by sending messages directly. MQTT clients can send messages to one another by publishing to topics subscribed to by other clients.

#### [Send a message to an IBM MQ application from an MQTT client](#page-275-0)

An IBM MQ application can receive a message from an MQTT v3 client by subscribing to a topic. The MQTT client connects to IBM MQ using a telemetry channel, and sends a message to the IBM MQ application by publishing to the same topic.

#### [MQTT publish/subscribe applications](#page-281-0)

Use topic-based publish/subscribe to write MQTT applications.

#### [Telemetry applications](#page-283-0)

Write telemetry applications using IBM MQ or IBM Integration Bus message flows.

#### [MQTT daemon for devices](#page-289-0)

The IBM MQ MQTT daemon for devices is an advanced MQTT V3 client application. Use it to store and forward messages from other MQTT clients. It connects to IBM MQ like an MQTT client, but you can also connect other MQTT clients to it. You can connect it to other MQTT daemons too.

#### [MQTT stateless and stateful sessions](#page-291-0)

MQTT clients can create a stateful session with the queue manager. When a stateful MQTT client disconnects, the queue manager maintains the subscriptions created by the client, and in-flight messages. When the client reconnects, it resolves in-flight message. It sends any messages that are queued for delivery, and receives any messages published for its subscriptions while it was disconnected.

#### [When an MQTT client is not connected](#page-293-0)

When a client is not connected the queue manager can continue to receive publications on its behalf. They are forwarded to the client when it reconnects. A client can create a "Last will and testament", which the queue manager publishes on behalf of the client, if the client disconnects unexpectedly.

[Loose coupling between MQTT clients and IBM MQ applications](#page-295-0)

<span id="page-299-0"></span>The flow of publications between MQTT clients and IBM MQ applications is loosely coupled. Publications might originate from either an MQTT client or an IBM MQ application, and in no set order. Publishers and subscribers are loosely coupled. They interact with each other indirectly through publications and subscriptions. You can also send messages directly to an MQTT client from an IBM MQ application.

#### IBM MQ Telemetry globalization

The message payload in the MQTT v3 protocol is encoded as byte-array. Generally, applications handling text create the message payload in UTF-8. The telemetry channel describes the message payload as UTF-8, but does not do any code page conversions. The publication topic string must be UTF-8.

#### [Performance and scalability of IBM MQ Telemetry](#page-301-0)

Consider the following factors when managing large numbers of clients and improving scalability of IBM MQ Telemetry.

#### [Devices supported by IBM MQ Telemetry](#page-305-0)

MQTT clients can run on a range of devices, from sensors and actuators, to hand held devices and vehicle systems.

#### **Related tasks**

[Transfer messages between the MQTT daemon for devices and IBM MQ](#page-278-0)

Do this task to learn how to send commands to the MQTT daemon for devices. The commands you write create a bridge that transfers messages from IBM MQ to the daemon, and messages from the daemon to IBM MQ.

#### **Related reference**

#### [Integration of IBM MQ Telemetry with queue managers](#page-284-0)

The MQTT client is integrated with IBM MQ as a publish/subscribe application. It can either publish or subscribe to topics in IBM MQ, creating new topics, or using existing topics. It receives publications from IBM MQ as a result of MQTT clients, including itself, or other IBM MQ applications publishing to the topics of its subscriptions. Rules are applied to decide the attributes of a publication.

# **IBM MQ Telemetry globalization**

The message payload in the MQTT v3 protocol is encoded as byte-array. Generally, applications handling text create the message payload in UTF-8. The telemetry channel describes the message payload as UTF-8, but does not do any code page conversions. The publication topic string must be UTF-8.

The application is responsible for converting alphabetic data to the correct code page and numeric data to the correct number encoding.

The MQTT Java client has a convenient MqttMessage.toString method. The method treats the message payload as being encoded in the local platform default character set, which is generally UTF-8. It converts the payload to a Java String. Java has a String method, getBytes that converts a string into a byte array encoded using the local platform default character set. Two MQTT Java programs exchanging text in the message payload, between platforms with the same default character set do so easily and efficiently in UTF-8.

If the default character set of one of the platforms is not UTF-8, then the applications must establish a convention for exchanging messages. For example, the publisher specifies conversion from a string to UTF-8 using the getBytes("UTF8") method. To receive the text of a message, the subscriber assumes that the message is encoded in the UTF-8 character set.

The telemetry (MQXR) service describes the encoding of all incoming publications from MQTT clients messages as being UTF-8. It sets MQMD.CodedCharSetId to UTF-8, and RFH2.CodedCharSetId to MQCCSI\_INHERIT ; see ["Integration of IBM MQ Telemetry with queue managers" on page 285.](#page-284-0) The format of the publication is set to MOFMT\_NONE, so no conversion can be performed by channels, or by MQGET.

#### **Related concepts**

[Introduction to IBM MQ Telemetry](#page-241-0)

People, businesses, and governments increasingly want to use IBM MQ Telemetry to interact more smartly with the environment we live and work in. IBM MQ Telemetry connects all kinds of devices to the internet and to the enterprise, and reduces the costs of building applications for smart devices.

#### [Telemetry use cases](#page-243-0)

Telemetry is the automated sensing, measurement of data, and control of remote devices. The emphasis is on the transmission of data from devices to a central control point. Telemetry also includes sending configuration and control information to devices.

#### [Connecting telemetry devices to a queue manager](#page-251-0)

#### [Telemetry connection protocols](#page-254-0)

IBM MQ Telemetry supports TCP/IP IPv4 and IPv6, and SSL.

#### [Telemetry \(MQXR\) service](#page-255-0)

The telemetry (MQXR) service is a TCP/IP listener, that is managed as an IBM MQ service. Create the service using an MQ Explorer wizard, or with a **runmqsc** command.

#### [Telemetry channels](#page-257-0)

Create telemetry channels to create connections with different properties, such as Java Authentication and Authorization Service (JAAS) or SSL authentication, or to manage groups of clients.

#### [MQTT protocol](#page-259-0)

The IBM MQ Telemetry Transport (MQTT) v3 protocol is designed for exchanging messages between small devices on low bandwidth, or expensive connections, and to send messages reliably. It uses TCP/IP.

#### [MQTT clients](#page-261-0)

An MQTT client app is responsible for collecting information from the telemetry device, connecting to the server, and publishing the information to the server. It can also subscribe to topics, receive publications, and control the telemetry device.

#### [Send a message to an MQTT client](#page-263-0)

IBM MQ applications can send MQTT v3 clients messages by publishing to subscriptions created by clients, or by sending messages directly. MQTT clients can send messages to one another by publishing to topics subscribed to by other clients.

#### [Send a message to an IBM MQ application from an MQTT client](#page-275-0)

An IBM MQ application can receive a message from an MQTT v3 client by subscribing to a topic. The MQTT client connects to IBM MQ using a telemetry channel, and sends a message to the IBM MQ application by publishing to the same topic.

#### [MQTT publish/subscribe applications](#page-281-0)

Use topic-based publish/subscribe to write MQTT applications.

#### [Telemetry applications](#page-283-0)

Write telemetry applications using IBM MQ or IBM Integration Bus message flows.

#### [MQTT daemon for devices](#page-289-0)

The IBM MQ MQTT daemon for devices is an advanced MQTT V3 client application. Use it to store and forward messages from other MQTT clients. It connects to IBM MQ like an MQTT client, but you can also connect other MQTT clients to it. You can connect it to other MQTT daemons too.

#### [MQTT stateless and stateful sessions](#page-291-0)

MQTT clients can create a stateful session with the queue manager. When a stateful MQTT client disconnects, the queue manager maintains the subscriptions created by the client, and in-flight messages. When the client reconnects, it resolves in-flight message. It sends any messages that are queued for delivery, and receives any messages published for its subscriptions while it was disconnected.

#### [When an MQTT client is not connected](#page-293-0)

When a client is not connected the queue manager can continue to receive publications on its behalf. They are forwarded to the client when it reconnects. A client can create a "Last will and testament", which the queue manager publishes on behalf of the client, if the client disconnects unexpectedly.

#### [Loose coupling between MQTT clients and IBM MQ applications](#page-295-0)

The flow of publications between MQTT clients and IBM MQ applications is loosely coupled. Publications might originate from either an MQTT client or an IBM MQ application, and in no set order. Publishers

<span id="page-301-0"></span>and subscribers are loosely coupled. They interact with each other indirectly through publications and subscriptions. You can also send messages directly to an MQTT client from an IBM MQ application.

#### [IBM MQ Telemetry security](#page-297-0)

Securing telemetry devices can be important, as the devices are likely to be portable, and used in places that cannot be carefully controlled. You can use VPN to secure the connection from the MQTT device to the telemetry (MQXR) service. IBM MQ Telemetry provides two other security mechanisms, SSL and JAAS.

#### Performance and scalability of IBM MQ Telemetry

Consider the following factors when managing large numbers of clients and improving scalability of IBM MQ Telemetry.

#### [Devices supported by IBM MQ Telemetry](#page-305-0)

MQTT clients can run on a range of devices, from sensors and actuators, to hand held devices and vehicle systems.

#### **Related tasks**

[Transfer messages between the MQTT daemon for devices and IBM MQ](#page-278-0) Do this task to learn how to send commands to the MQTT daemon for devices. The commands you write create a bridge that transfers messages from IBM MQ to the daemon, and messages from the daemon to IBM MQ.

#### **Related reference**

[Integration of IBM MQ Telemetry with queue managers](#page-284-0)

The MQTT client is integrated with IBM MQ as a publish/subscribe application. It can either publish or subscribe to topics in IBM MQ, creating new topics, or using existing topics. It receives publications from IBM MQ as a result of MQTT clients, including itself, or other IBM MQ applications publishing to the topics of its subscriptions. Rules are applied to decide the attributes of a publication.

# **Performance and scalability of IBM MQ Telemetry**

Consider the following factors when managing large numbers of clients and improving scalability of IBM MQ Telemetry.

### **Capacity Planning**

For information about performance reports for IBM MQ Telemetry, select the IBM MQ Telemetry Performance Evaluations report from the website [IBM MQ Family - Performance Reports.](https://www.ibm.com/support/docview.wss?uid=swg27007150)

#### **Connections**

Costs involved with connections include

- The cost of setting up a connection itself in terms of processor usage and time.
- Network costs.
- Memory used when keeping a connection open but not using it.

There is an extra load incurred when clients stay connected. If a connection is kept open, TCP/IP flows and MQTT messages use the network to check that the connection is still there. Additionally, memory is used in the server for each client connection that is kept open.

If you are sending messages more than one per minute, keep your connection open to avoid the cost of initiating a new connection. If you are sending messages less than one every 10 - 15 minutes, consider dropping your connection to avoid the cost of keeping it open. You might want to keep an SSL connection open, but idle, for longer periods because it is more expensive to set up.

Additionally, consider the capability of the client. If there is a store and forward facility on the client then you might batch up messages and drop the connection between sending the batches. However, if the client is disconnected, then it is not possible for the client to receive a message from the server. Therefore the purpose of your application has a bearing on the decision.

If your system has one client sending many messages, for example file transfers, do not wait for a server response per message. Instead, send all messages and check at the end that they have all been received. Alternatively, use Quality of Service (QoS).

You can vary the QoS by message, delivering unimportant messages using QoS 0 and important messages using a QoS of 2. The message throughput can be around twice as high with a QoS of 0 than with a QoS of 2.

# **Naming conventions**

If you are designing your application for many clients, implement an effective naming convention. In order to map each client to the correct ClientIdentifier, make the ClientIdentifier meaningful. A good naming convention makes it easier for the Administrator to work out which clients are running. A naming convention helps the administrator filter a long list of clients in IBM MQ Explorer, and helps with problem determination; see Client identifier.

# **Throughput**

The length of topic names affects the number of bytes that flow across the network. When publishing or subscribing, the number of bytes in a message might be important. Therefore limit the number of characters in a topic name. When an MQTT client subscribes for a topic IBM MQ gives it a name of the form:

*ClientIdentifier*: *TopicName*

To view all of the subscriptions for an MQTT client, you can use the IBM MQ MQSC **DISPLAY** command:

DISPLAY SUB(' *ClientID1*:\*')

# **Defining resources in IBM MQ for use by MQTT clients**

An MQTT client connects to an IBM MQ remote queue manager. There are two basic methods for an IBM MQ application to send messages to an MQTT client: set the default transmission queue to SYSTEM.MQTT.TRANSMIT.QUEUE or use queue manager aliases. Define the default transmission queue of a queue manager, if there are large numbers of MQTT clients. Using the default transmission queue setting simplifies the administration effort; see Configure distributed queuing to send messages to MQTT clients.

# **Improving scalability by avoiding subscriptions.**

When an MQTT V3 client subscribes to a topic, a subscription is created by the telemetry (MQXR) service in IBM MQ. The subscription routes publications for the client onto SYSTEM.MOTT. TRANSMIT. QUEUE. The remote queue manager name in the transmission header of each publication is set to the ClientIdentifier of the MQTT client that made the subscription. If there are many clients, each making their own subscriptions, this results in many proxy subscriptions being maintained throughout the IBM MQ publish/subscribe cluster or hierarchy. For information about not using publish/subscribe, but using a point to point based solution instead, see Sending a message to a client directly.

# **Managing large numbers of clients**

To support many concurrently connected clients, increase the memory available for the telemetry (MQXR) service by setting the JVM parameters **-Xms** and **-Xmx**. Follow these steps:

- 1. Find the java.properties file in the telemetry service configuration directory; see Telemetry (MQXR) service configuration directory on Windows or Telemetry service configuration directory on Linux .
- 2. Follow the directions in the file; a heap of 1 GB is sufficient for 50,000 concurrently connected clients.

```
# Heap sizing options - uncomment the following lines to set the heap to 1G
#-Xmx1024m
#-Xms1024m
```
3. Add other command-line arguments to pass to the JVM running the telemetry (MQXR) service in the java.properties file; see Passing JVM parameters to the telemetry (MQXR) service.

To increase the number of open file descriptors on Linux, add the following lines to /etc/security/ limits.conf/, and log in again.

@mqm soft nofile 65000 @mqm hard nofile 65000

Each socket requires one file descriptor. The telemetry service require some additional file descriptors, so this number must be larger than the number of open sockets required.

The queue manager uses an object handle for each nondurable subscription. To support many active, nondurable subscriptions increase the maximum number of active handles in the queue manager; for example:

echo ALTER QMGR MAXHANDS(999999999) | runmqsc *qMgrName*

*Figure 50. Alter maximum number of handles on Windows*

```
echo "ALTER QMGR MAXHANDS(999999999)" | runmqsc qMgrName
```
*Figure 51. Alter maximum number of handles on Linux*

#### **Other considerations**

When planning your system requirements, consider the length of time taken to restart the system. The planned downtime might have implications for the number of messages that queue up, waiting to be processed. Configure the system so that the messages can be successfully processed in an acceptable time. Review disk storage, memory, and processing power. With some client applications, it might be possible to discard messages when the client reconnects. To discard messages, set CleanSession in the client connection parameters; see Clean sessions. Alternatively, publish and subscribe using the best effort Quality of Service, 0, in an MQTT client; see Quality of service. Use non-persistent messages when sending messages from IBM MQ. Messages with these qualities of service are not recovered when the system or connection restarts.

#### **Related concepts**

#### [Introduction to IBM MQ Telemetry](#page-241-0)

People, businesses, and governments increasingly want to use IBM MQ Telemetry to interact more smartly with the environment we live and work in. IBM MQ Telemetry connects all kinds of devices to the internet and to the enterprise, and reduces the costs of building applications for smart devices.

#### [Telemetry use cases](#page-243-0)

Telemetry is the automated sensing, measurement of data, and control of remote devices. The emphasis is on the transmission of data from devices to a central control point. Telemetry also includes sending configuration and control information to devices.

[Connecting telemetry devices to a queue manager](#page-251-0)

[Telemetry connection protocols](#page-254-0)

IBM MQ Telemetry supports TCP/IP IPv4 and IPv6, and SSL.

#### [Telemetry \(MQXR\) service](#page-255-0)

The telemetry (MQXR) service is a TCP/IP listener, that is managed as an IBM MQ service. Create the service using an MQ Explorer wizard, or with a **runmqsc** command.

[Telemetry channels](#page-257-0)

Create telemetry channels to create connections with different properties, such as Java Authentication and Authorization Service (JAAS) or SSL authentication, or to manage groups of clients.

#### [MQTT protocol](#page-259-0)

The IBM MQ Telemetry Transport (MQTT) v3 protocol is designed for exchanging messages between small devices on low bandwidth, or expensive connections, and to send messages reliably. It uses TCP/IP.

#### [MQTT clients](#page-261-0)

An MQTT client app is responsible for collecting information from the telemetry device, connecting to the server, and publishing the information to the server. It can also subscribe to topics, receive publications, and control the telemetry device.

#### [Send a message to an MQTT client](#page-263-0)

IBM MQ applications can send MQTT v3 clients messages by publishing to subscriptions created by clients, or by sending messages directly. MQTT clients can send messages to one another by publishing to topics subscribed to by other clients.

#### [Send a message to an IBM MQ application from an MQTT client](#page-275-0)

An IBM MQ application can receive a message from an MQTT v3 client by subscribing to a topic. The MQTT client connects to IBM MQ using a telemetry channel, and sends a message to the IBM MQ application by publishing to the same topic.

#### [MQTT publish/subscribe applications](#page-281-0)

Use topic-based publish/subscribe to write MQTT applications.

#### [Telemetry applications](#page-283-0)

Write telemetry applications using IBM MQ or IBM Integration Bus message flows.

#### [MQTT daemon for devices](#page-289-0)

The IBM MQ MQTT daemon for devices is an advanced MQTT V3 client application. Use it to store and forward messages from other MQTT clients. It connects to IBM MQ like an MQTT client, but you can also connect other MQTT clients to it. You can connect it to other MQTT daemons too.

#### [MQTT stateless and stateful sessions](#page-291-0)

MQTT clients can create a stateful session with the queue manager. When a stateful MQTT client disconnects, the queue manager maintains the subscriptions created by the client, and in-flight messages. When the client reconnects, it resolves in-flight message. It sends any messages that are queued for delivery, and receives any messages published for its subscriptions while it was disconnected.

#### [When an MQTT client is not connected](#page-293-0)

When a client is not connected the queue manager can continue to receive publications on its behalf. They are forwarded to the client when it reconnects. A client can create a "Last will and testament", which the queue manager publishes on behalf of the client, if the client disconnects unexpectedly.

#### [Loose coupling between MQTT clients and IBM MQ applications](#page-295-0)

The flow of publications between MQTT clients and IBM MQ applications is loosely coupled. Publications might originate from either an MQTT client or an IBM MQ application, and in no set order. Publishers and subscribers are loosely coupled. They interact with each other indirectly through publications and subscriptions. You can also send messages directly to an MQTT client from an IBM MQ application.

#### [IBM MQ Telemetry security](#page-297-0)

Securing telemetry devices can be important, as the devices are likely to be portable, and used in places that cannot be carefully controlled. You can use VPN to secure the connection from the MQTT device to the telemetry (MQXR) service. IBM MQ Telemetry provides two other security mechanisms, SSL and JAAS.

#### [IBM MQ Telemetry globalization](#page-299-0)

The message payload in the MQTT v3 protocol is encoded as byte-array. Generally, applications handling text create the message payload in UTF-8. The telemetry channel describes the message payload as UTF-8, but does not do any code page conversions. The publication topic string must be UTF-8.

#### [Devices supported by IBM MQ Telemetry](#page-305-0)

MQTT clients can run on a range of devices, from sensors and actuators, to hand held devices and vehicle systems.

#### **Related tasks**

[Transfer messages between the MQTT daemon for devices and IBM MQ](#page-278-0)

<span id="page-305-0"></span>Do this task to learn how to send commands to the MQTT daemon for devices. The commands you write create a bridge that transfers messages from IBM MQ to the daemon, and messages from the daemon to IBM MQ.

#### **Related reference**

[Integration of IBM MQ Telemetry with queue managers](#page-284-0)

The MQTT client is integrated with IBM MQ as a publish/subscribe application. It can either publish or subscribe to topics in IBM MQ, creating new topics, or using existing topics. It receives publications from IBM MQ as a result of MQTT clients, including itself, or other IBM MQ applications publishing to the topics of its subscriptions. Rules are applied to decide the attributes of a publication.

# **Devices supported by IBM MQ Telemetry**

MQTT clients can run on a range of devices, from sensors and actuators, to hand held devices and vehicle systems.

MQTT clients are small, and run on devices constrained by little memory and low processing power. The MQTT protocol is reliable and has small headers, which suits networks constrained by low bandwidth, high cost, and intermittent availability.

IBM MQ Telemetry communicates with telemetry devices through MQTT client applications. These applications use the following resources, all of which implement the MQTT v3 protocol:

- The following client libraries:
	- The *MQTT client for Java*, which is used for building native applications for (for example) Android, OS X, Linux or Windows devices. Applications that use this client library can run on all variations of Java from the smallest CLDC (Connected Limited Device Configuration)/MIDP (Mobile Information Device Profile) through CDC (Connected Device Configuration)/Foundation, J2SE ( Java Platform, Standard Edition), and J2EE ( Java Platform, Enterprise Edition). IBM jclRM customized class library is also supported. The Java ME platform is generally used on small devices, such as actuators, sensors, mobile phones, and other embedded devices. The Java SE platform is generally installed on higher end embedded devices, such as desktop computers and servers.
	- The *MQTT client for Java*, which is used for building native applications for (for example) iOS, OS X, Linux or Windows devices. This client library provides a C reference implementation together with prebuilt native client for Windows and Linux systems. The C reference implementation enables MQTT to be ported to a wide range of devices and platforms. Some Windows systems on Intel, including Windows 7, RedHat, Ubuntu, and some Linux systems on ARM platforms such as Eurotech Viper, implement versions of Linux that run the C client, but IBM does not provide service support for the platforms. You must reproduce problems with the client on a supported platform if you intend to call your IBM support centre.
	- The *MQTT client for Java*, which is used for building browser-based web applications.

MQTT client libraries are freely available from Eclipse Paho and MQTT.org. See IBM MQ Telemetry Transport sample programs.

#### **Related concepts**

#### [Introduction to IBM MQ Telemetry](#page-241-0)

People, businesses, and governments increasingly want to use IBM MQ Telemetry to interact more smartly with the environment we live and work in. IBM MQ Telemetry connects all kinds of devices to the internet and to the enterprise, and reduces the costs of building applications for smart devices.

#### [Telemetry use cases](#page-243-0)

Telemetry is the automated sensing, measurement of data, and control of remote devices. The emphasis is on the transmission of data from devices to a central control point. Telemetry also includes sending configuration and control information to devices.

[Connecting telemetry devices to a queue manager](#page-251-0)

[Telemetry connection protocols](#page-254-0)

IBM MQ Telemetry supports TCP/IP IPv4 and IPv6, and SSL.

[Telemetry \(MQXR\) service](#page-255-0)

The telemetry (MQXR) service is a TCP/IP listener, that is managed as an IBM MQ service. Create the service using an MQ Explorer wizard, or with a **runmqsc** command.

#### [Telemetry channels](#page-257-0)

Create telemetry channels to create connections with different properties, such as Java Authentication and Authorization Service (JAAS) or SSL authentication, or to manage groups of clients.

#### [MQTT protocol](#page-259-0)

The IBM MQ Telemetry Transport (MQTT) v3 protocol is designed for exchanging messages between small devices on low bandwidth, or expensive connections, and to send messages reliably. It uses TCP/IP.

#### [MQTT clients](#page-261-0)

An MQTT client app is responsible for collecting information from the telemetry device, connecting to the server, and publishing the information to the server. It can also subscribe to topics, receive publications, and control the telemetry device.

#### [Send a message to an MQTT client](#page-263-0)

IBM MQ applications can send MQTT v3 clients messages by publishing to subscriptions created by clients, or by sending messages directly. MQTT clients can send messages to one another by publishing to topics subscribed to by other clients.

#### [Send a message to an IBM MQ application from an MQTT client](#page-275-0)

An IBM MQ application can receive a message from an MQTT v3 client by subscribing to a topic. The MQTT client connects to IBM MQ using a telemetry channel, and sends a message to the IBM MQ application by publishing to the same topic.

#### [MQTT publish/subscribe applications](#page-281-0)

Use topic-based publish/subscribe to write MQTT applications.

#### [Telemetry applications](#page-283-0)

Write telemetry applications using IBM MQ or IBM Integration Bus message flows.

#### [MQTT daemon for devices](#page-289-0)

The IBM MQ MQTT daemon for devices is an advanced MQTT V3 client application. Use it to store and forward messages from other MQTT clients. It connects to IBM MQ like an MQTT client, but you can also connect other MQTT clients to it. You can connect it to other MQTT daemons too.

#### [MQTT stateless and stateful sessions](#page-291-0)

MQTT clients can create a stateful session with the queue manager. When a stateful MQTT client disconnects, the queue manager maintains the subscriptions created by the client, and in-flight messages. When the client reconnects, it resolves in-flight message. It sends any messages that are queued for delivery, and receives any messages published for its subscriptions while it was disconnected.

#### [When an MQTT client is not connected](#page-293-0)

When a client is not connected the queue manager can continue to receive publications on its behalf. They are forwarded to the client when it reconnects. A client can create a "Last will and testament", which the queue manager publishes on behalf of the client, if the client disconnects unexpectedly.

#### [Loose coupling between MQTT clients and IBM MQ applications](#page-295-0)

The flow of publications between MQTT clients and IBM MQ applications is loosely coupled. Publications might originate from either an MQTT client or an IBM MQ application, and in no set order. Publishers and subscribers are loosely coupled. They interact with each other indirectly through publications and subscriptions. You can also send messages directly to an MQTT client from an IBM MQ application.

#### [IBM MQ Telemetry security](#page-297-0)

Securing telemetry devices can be important, as the devices are likely to be portable, and used in places that cannot be carefully controlled. You can use VPN to secure the connection from the MQTT device to the telemetry (MQXR) service. IBM MQ Telemetry provides two other security mechanisms, SSL and JAAS.

#### [IBM MQ Telemetry globalization](#page-299-0)

The message payload in the MQTT v3 protocol is encoded as byte-array. Generally, applications handling text create the message payload in UTF-8. The telemetry channel describes the message payload as UTF-8, but does not do any code page conversions. The publication topic string must be UTF-8.

[Performance and scalability of IBM MQ Telemetry](#page-301-0)

Consider the following factors when managing large numbers of clients and improving scalability of IBM MQ Telemetry.

#### **Related tasks**

[Transfer messages between the MQTT daemon for devices and IBM MQ](#page-278-0)

Do this task to learn how to send commands to the MQTT daemon for devices. The commands you write create a bridge that transfers messages from IBM MQ to the daemon, and messages from the daemon to IBM MQ.

#### **Related reference**

[Integration of IBM MQ Telemetry with queue managers](#page-284-0)

The MQTT client is integrated with IBM MQ as a publish/subscribe application. It can either publish or subscribe to topics in IBM MQ, creating new topics, or using existing topics. It receives publications from IBM MQ as a result of MQTT clients, including itself, or other IBM MQ applications publishing to the topics of its subscriptions. Rules are applied to decide the attributes of a publication.

# **Security**

In IBM MQ, there are several methods of providing security: the authorization service interface; userwritten, or third party, channel exits; channel security using Secure Sockets Layer (SSL), channel authentication records , and message security.

### **Authorization service interface**

Authorization for using MQI calls, commands, and access to objects is provided by the **object authority manager** (OAM), which by default is enabled. Access to IBM MQ entities is controlled through IBM MQ user groups and the OAM. Administrators can use a command-line interface to grant or revoke authorizations as required.

For more information about creating authorization service components, see Setting up security on Windows, UNIX and Linux systems.

### **User-written or third party channel exits**

Channels can use user-written or third party channel exits. For more information, see Channel-exit programs for messaging channels.

# **Channel security using SSL**

The Secure Sockets Layer (SSL) protocol provides industry-standard channel security, with protection against eavesdropping, tampering, and impersonation.

SSL uses public key and symmetric techniques to provide message confidentiality and integrity and mutual authentication.

For a comprehensive review of security in IBM MQ including detailed information about SSL, see Security. For an overview of SSL, including pointers to the commands described in this section, see Cryptographic security protocols: SSL and TLS.

### **Channel authentication records**

Use channel authentication records to exercise precise control over the access granted to connecting systems at a channel level. For more information, see Channel authentication records.

### **Message security**

Use IBM MQ Advanced Message Security, which is a separately installed and licensed component of IBM MQ, to provide cryptographic protection to messages sent and receive using IBM MQ. See IBM MQ Advanced Message Security.

**Related concepts** Security **Related tasks** Planning for your security requirements

# **Clients and servers**

An introduction to how IBM MQ supports client-server configurations for its applications.

An IBM MQ MQI *client* is a component that allows an application running on a system to issue MQI calls to a queue manager running on another system. The output from the call is sent back to the client, which passes it back to the application.

An IBM MQ *server* is a queue manager that provides queuing services to one or more clients. All the IBM MQ objects, for example queues, exist only on the queue manager machine (the IBM MQ server machine), and not on the client. An IBM MQ server can also support local IBM MQ applications.

The difference between an IBM MQ server and an ordinary queue manager is that a server has a dedicated communications link with each client. For more information about creating channels for clients and servers, see Configuring distributed queuing.

For information about clients in general, see "Overview of IBM MQ MQI clients" on page 309.

### **IBM MQ applications in a client-server environment**

When linked to a server, client IBM MQ applications can issue most MQI calls in the same way as local applications. The client application issues an MQCONN call to connect to a specified queue manager. Any additional MQI calls that specify the connection handle returned from the connect request are then processed by this queue manager.

You must link your applications to the appropriate client libraries. See Building applications for IBM MQ MQI clients.

#### **Related concepts**

["Transaction management and support" on page 315](#page-314-0) An introduction to transaction management and how IBM MQ supports transactions.

["Extending queue manager facilities" on page 317](#page-316-0) You can extend queue manager facilities by using user exits, API exits, or installable services.

# **Overview of IBM MQ MQI clients**

An IBM MQ MQI client is a component of the IBM MQ product that can be installed on a system on which no queue manager runs.

Using an IBM MQ MQI client, an application running on the same system as the client can connect to a queue manager that is running on another system. The application can issue MQI calls to that queue manager. Such an application is called an IBM MQ MQI client application and the queue manager is called a *server queue manager*.

An IBM MQ MQI client application and a server queue manager communicate with each other by using an *MQI channel*. An MQI channel starts when the client application issues an **MQCONN** or **MQCONNX** call to connect to the queue manager and ends when the client application issues an **MQDISC** call to disconnect from the queue manager. The input parameters of an MQI call flow in one direction on an MQI channel and the output parameters flow in the opposite direction.

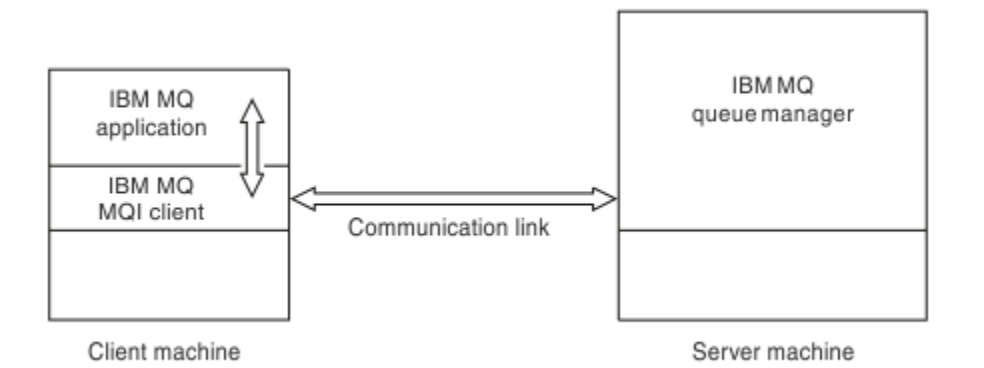

#### *Figure 52. Link between a client and server*

The following platforms can be used. The combinations depend on which IBM MQ product you are using and are described in ["Platform support for IBM MQ clients" on page 312.](#page-311-0)

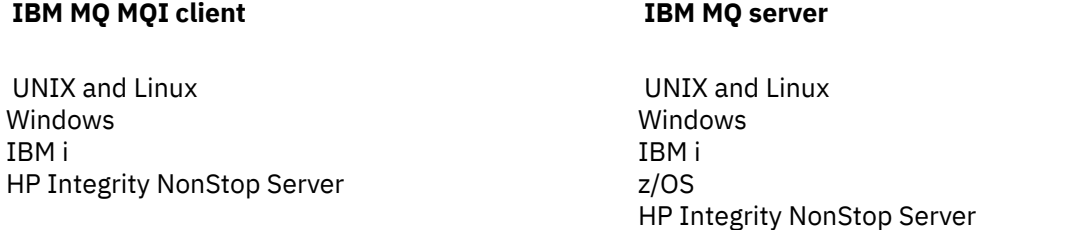

The MQI is available to applications running on the client platform; the queues and other IBM MQ objects are held on a queue manager that you have installed on a server.

An application that you want to run in the IBM MQ MQI client environment must first be linked with the relevant client library. When the application issues an MQI call, the IBM MQ MQI client directs the request to a queue manager, where it is processed and from where a reply is sent back to the IBM MQ MQI client.

The link between the application and the IBM MQ MQI client is established dynamically at run time.

You can also develop client applications using the IBM MQ classes for .NET, IBM MQ classes for Java or

IBM MQ classes for Java Message Service (JMS). You can use Java and JMS clients on **IBM ISM** IBM i, UNIX, Linux and Windows platforms. The use of Java and JMS is not described here. For full details on how to install, configure, and use IBM MQ classes for Java and IBM MQ classes for JMS see Using IBM MQ classes for Java and Using IBM MQ classes for JMS.

#### **Related concepts**

["Why use IBM MQ clients?" on page 311](#page-310-0) Using IBM MQ clients is an efficient way of implementing IBM MQ messaging and queuing.

["How do I set up an IBM MQ MQI client?" on page 312](#page-311-0) Follow these instructions to set up a client.

["What is an extended transactional client?" on page 313](#page-312-0) An IBM MQ extended transactional client can update resources managed by another resource manager, under the control of an external transaction manager.

["How the client connects to the server" on page 314](#page-313-0)

<span id="page-310-0"></span>A client connects to a server using MQCONN or MQCONNX, and communicates through a channel.

# **Why use IBM MQ clients?**

Using IBM MQ clients is an efficient way of implementing IBM MQ messaging and queuing.

You can have an application that uses the MQI running on one machine and the queue manager running on a different machine (either physical or virtual). The benefits of doing this are:

- There is no need for a full IBM MQ implementation on the client machine.
- Hardware requirements on the client system are reduced.
- System administration requirements are reduced.
- an IBM MQ application running on a client can connect to multiple queue managers on different systems.
- Alternative channels using different transmission protocols can be used.

#### **Related reference**

"What applications run on an IBM MQ MQI client?" on page 311 The full MQI is supported in the client environment.

["Platform support for IBM MQ clients" on page 312](#page-311-0)

IBM MQ on all server platforms accepts client connections from IBM MQ MQI clients on  $\blacksquare$  IBM i $\blacksquare$ IBM i, UNIX or Linux systems, and Windows.

### *What applications run on an IBM MQ MQI client?*

The full MQI is supported in the client environment.

This enables almost any IBM MQ application to be configured to run on an IBM MQ MQI client system by linking the application on the IBM MQ MQI client to the MQIC library, rather than to the MQI library. The exceptions are:

- MQGET with signal
- An application that needs sync point coordination with other resource managers must use an extended transactional client

If read ahead is enabled, to improve non persistent messaging performance, not all MQGET options are available. The table shows the options that are allowed, and whether they can be altered between MQGET calls.

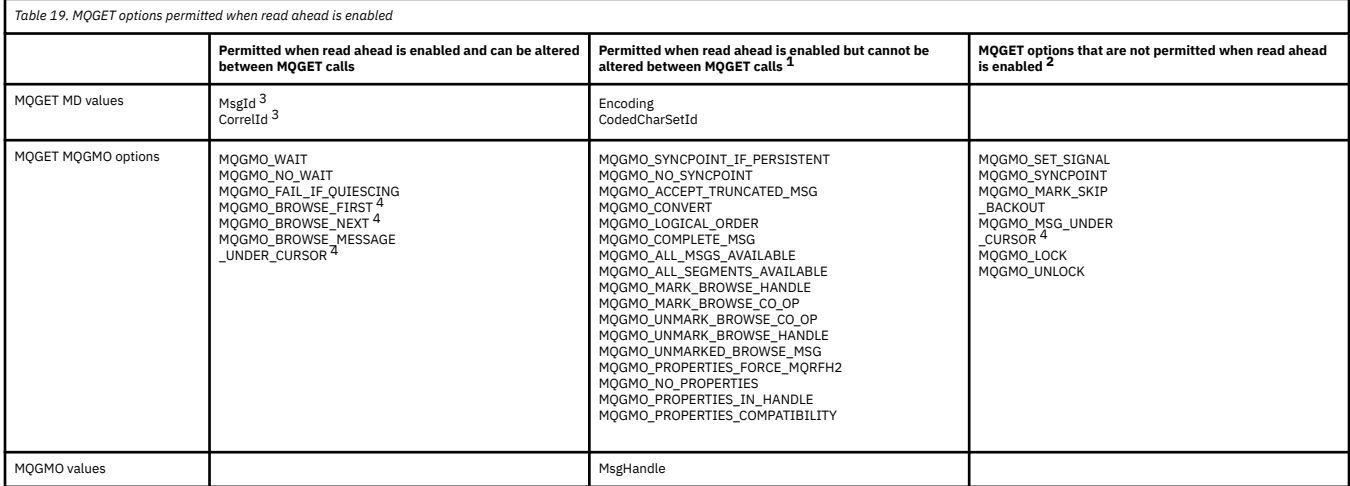

- 1. If these options are altered between MQGET calls an MQRC\_OPTIONS\_CHANGED reason code is returned.
- 2. If these options are specified on the first MQGET call then read ahead is disabled. If these options are specified on a subsequent MQGET call a reason code MQRC\_OPTIONS\_ERROR is returned.
- <span id="page-311-0"></span>3. The client applications need to be aware that if the MsgId and CorrelId values are altered between MQGET calls messages with the previous values might have already been sent to the client and remain in the client read ahead buffer until consumed (or automatically purged).
- 4. The first MQGET call determines whether messages are to be browsed or got from a queue when read ahead is enabled. If the application attempts to use a combination of browse and get an MORC\_OPTIONS\_CHANGED reason code is returned.
- 5. MQGMO\_MSG\_UNDER\_CURSOR is not possible with read ahead. Messages can be browsed or got when read ahead is enabled but not a combination of both.

An application running on an IBM MQ MQI client can connect to more than one queue manager concurrently, or use a queue manager name with an asterisk (\*) on an MQCONN or MQCONNX call (see the examples in Connecting IBM MQ MQI client applications to queue managers ).

# *Platform support for IBM MQ clients*

IBM MQ on all server platforms accepts client connections from IBM MQ MQI clients on  $\blacksquare$  IBM I IBM i, UNIX or Linux systems, and Windows.

IBM MQ installed as a *Base product and Server* can accept connections from the IBM MQ MQI clients on the following platforms:

• HP Integrity NonStop Server

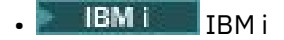

- UNIX and Linux systems
- Windows

Client connections are subject to differences in coded character set identifier (CCSID) and communications protocol.

# **How do I set up an IBM MQ MQI client?**

Follow these instructions to set up a client.

To set up an IBM MQ MQI client you must have an IBM MQ server already installed and working, to which your client will connect. The steps involved in setting up a client are:

- 1. Check that you have a suitable platform for an IBM MQ MQI client and that the hardware and software satisfy the requirements. Platform support is described in "Platform support for IBM MQ clients" on page 312.
- 2. Decide how you are going to install IBM MQ on your client workstation, and then follow the instructions for your particular combination of client and server platforms. Installation is described in Installing an IBM MQ client.
- 3. Ensure that your communication links are configured and connected. Configuration of communication links is described in Configuring connections between the server and client.
- 4. Check that your installation is working correctly. Verifying your installation is described in Verifying a client installation.
- 5. When you have the verified IBM MQ MQI client installation, consider whether you must secure your client. Client security is described in Setting up IBM MQ MQI client security.
- 6. Set up the channels between the IBM MQ MQI client and server that are required by the IBM MQ applications you want to run on the client. Setting up channels is described in Defining MQI channels. There are some additional considerations if you are using SSL. These considerations are described in Specifying that an MQI channel uses SSL. You might need to use an IBM MQ MQI client configuration file or IBM MQ environment variables to set up the channels. IBM MQ environment variables are described in Using IBM MQ environment variables.
- 7. IBM MQ applications are fully described in Developing applications.
- <span id="page-312-0"></span>8. There are some differences from a queue manager environment to consider when designing, building, and running applications in the IBM MQ MQI client environment. For information about these differences, see:
	- Using the message queue interface (MQI) in a client application
	- Building applications for IBM MQ MQI clients
	- Connecting IBM MQ MQI client applications to queue managers
	- Resolving problems with IBM MQ MQI clients

# **What is an extended transactional client?**

An IBM MQ extended transactional client can update resources managed by another resource manager, under the control of an external transaction manager.

If you are not familiar with the concepts of transaction management, see ["Transaction management and](#page-314-0) [support" on page 315](#page-314-0).

Note that the XA transactional client is now supplied as part of IBM MQ.

A client application can participate in a unit of work that is managed by a queue manager to which it is connected. Within the unit of work, the client application can put messages to, and get messages from, the queues that are owned by that queue manager. The client application can then use the **MQCMIT** call to commit the unit of work or the **MQBACK** call to back out the unit of work. However, within the same unit of work, the client application cannot update the resources of another resource manager, the tables of a Db2 database, for example. Using an IBM MQ extended transactional client removes this restriction.

An IBM MQ extended transactional client is an IBM MQ MQI client with some additional function. Using this function a client application, within the same unit of work, can perform the following tasks:

- Put messages to, and get messages from, queues that are owned by the queue manager to which it is connected
- Update the resources of a resource manager other than an IBM MQ queue manager

This unit of work must be managed by an external transaction manager that is running on the same system as the client application. The unit of work cannot be managed by the queue manager to which the client application is connected. This means that the queue manager can act only as a resource manager, not as a transaction manager. It also means that the client application can commit or back out the unit of work using only the application programming interface (API) provided by the external transaction manager. The client application cannot, therefore, use the MQI calls, **MQBEGIN**, **MQCMIT**, and **MQBACK**.

The external transaction manager communicates with the queue manager as a resource manager using the same MQI channel as used by the client application that is connected to the queue manager. However, in a recovery situation following a failure, when no applications are running, the transaction manager can use a dedicated MQI channel to recover any incomplete units of work in which the queue manager was participating at the time of the failure.

In this section, an IBM MQ MQI client that does not have the extended transactional function is referred to as an IBM MQ base client. You can consider, therefore, an IBM MQ extended transactional client to consist of an IBM MQ base client with the addition of the extended transactional function.

Note: **IBM i** IBM MQ MQI client on IBM i does not support the IBM MQ extended transactional function.

#### **Related reference**

["Platform support for extended transactional clients" on page 314](#page-313-0)

<span id="page-313-0"></span>Extended transactional clients are available for all distributed and IBM i platforms that support a base client. The clients are not available for z/OS.

### *Platform support for extended transactional clients*

Extended transactional clients are available for all distributed and IBM i platforms that support a base client. The clients are not available for z/OS.

A client application that is using an extended transactional client can connect to a queue manager of the following IBM MQ 8.0 products only:

- IBM MQ for AIX
- IBM MQ for HP-UX
- IBM WebSphere MQ for HP Integrity NonStop Server
- IBM MQ for IBM i
- IBM MQ for Linux
- IBM MQ for Solaris
- IBM MQ for Windows

 $\approx$   $z/0S$ Although there are no extended transactional clients that run on z/OS, a client application that is using an extended transactional client can connect to a queue manager that runs on z/OS.

For each platform, the hardware and software requirements for the extended transactional client are the same as those requirements for the IBM MQ base client. A programming language is supported by an extended transactional client if it is supported by the IBM MQ base client and by the transaction manager you are using.

For information about the external transaction managers for all platforms except HP Integrity NonStop Server, see the [System Requirements for IBM MQ 8.0 w](https://www.ibm.com/support/docview.wss?uid=swg27041395)eb page and follow the Software Product Compatibility Reports (SPCR) tool link for the appropriate platform.

For HP Integrity NonStop Server, see Planning your IBM MQ client environment on HP Integrity NonStop Server .

# **How the client connects to the server**

A client connects to a server using MQCONN or MQCONNX, and communicates through a channel.

An application running in the IBM MQ client environment must maintain an active connection between the client and server machines.

The connection is made by an application issuing an MQCONN or MQCONNX call. Clients and servers communicate through *MQI channels*, or, when using sharing conversations, conversations each share an MQI channel instance. When the call succeeds, the MQI channel instance or conversation remains connected until the application issues a MQDISC call. This is the case for every queue manager that an application needs to connect to.

#### **Related concepts**

["Client and queue manager on the same machine" on page 315](#page-314-0)

You can also run an application in the IBM MQ MQI client environment when your machine also has a queue manager installed.

### ["Clients on different platforms" on page 315](#page-314-0)

Here is another example of an IBM MQ MQI client and server system. In this example, the server machine communicates with three IBM MQ MQI clients on different platforms.

["Using different versions of client and server software" on page 315](#page-314-0)

<span id="page-314-0"></span>If you are using previous versions of IBM MQ products, make sure that code conversion from the CCSID of your client is supported by the server.

### *Client and queue manager on the same machine*

You can also run an application in the IBM MQ MQI client environment when your machine also has a queue manager installed.

In this situation, you have the choice of linking to the queue manager libraries or the client libraries, but remember that if you link to the client libraries, you still need to define the channel connections. This can be useful during the development phase of an application. You can test your program on your own machine, with no dependency on others, and be confident that it will still work when you move it to an independent IBM MQ MQI client environment.

### *Clients on different platforms*

Here is another example of an IBM MQ MQI client and server system. In this example, the server machine communicates with three IBM MQ MQI clients on different platforms.

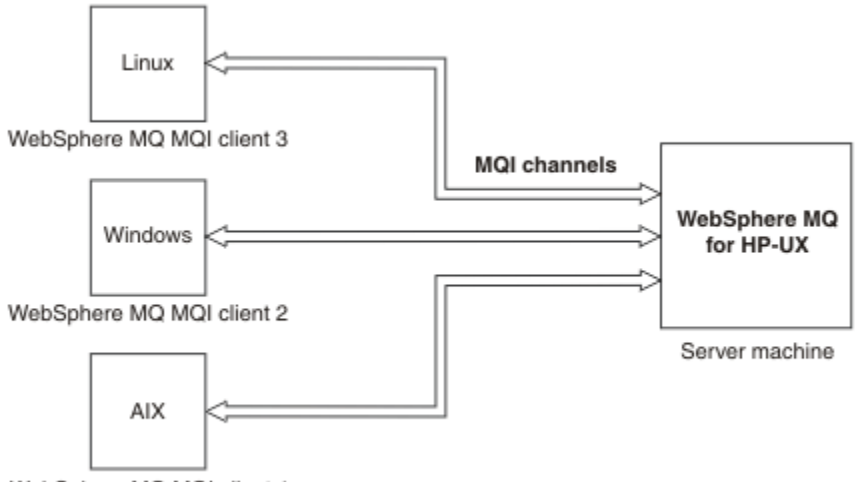

WebSphere MQ MQI client 1

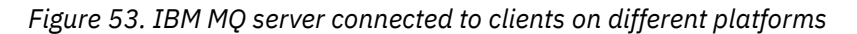

Other more complex environments are possible. For example, an IBM MQ client can connect to more than one queue manager, or any number of queue managers connected as part of a queue-sharing group.

### *Using different versions of client and server software*

If you are using previous versions of IBM MQ products, make sure that code conversion from the CCSID of your client is supported by the server.

An IBM MQ client can connect to all supported versions of queue manager. If you are connecting to an earlier version queue manager, you cannot use features and structures from a later version of the product in your IBM MQ application on the client.

An IBM MQ queue manager can communicate with clients at different versions to itself by negotiating down to the highest mutually supported protocol level. This means that older clients may be used with later queue manager levels. It is recommended that both the client and server are at versions of IBM MQ that are currently in support to facilitate problem diagnosis and enable support by IBM.

For more information, see the programming languages supported in Developing applications.

# **Transaction management and support**

An introduction to transaction management and how IBM MQ supports transactions.

A *resource manager* is a computer subsystem that owns and manages resources that can be accessed and updated by applications. The following are examples of resource managers:

- An IBM MQ queue manager, with resources that are its queues
- A Db2 database, with resources that are its tables

When an application updates the resources of one or more resource managers, there might be a business requirement to ensure that certain updates all complete successfully as a group, or none of them complete. The reason for this kind of requirement is that the business data would be left in an inconsistent state if some of these updates completed successfully, but others did not.

Updates to resources that are managed in this way are said to occur within a *unit of work*, or a *transaction*. An application program can group a set of updates into a unit of work.

During a unit of work, an application issues requests to resource managers to update their resources. The unit of work ends when the application issues a request to commit all the updates. Until the updates are committed, none of them become visible to other applications that are accessing the same resources. Alternatively, if the application decides that it cannot complete the unit of work for any reason, it can issue a request to back out all the updates it has requested up to that point. In this case, none of the updates ever become visible to other applications. These updates are usually logically related and must all be successful for data integrity to be preserved. If one update succeeds while another fails, data integrity is lost.

When a unit of work completes successfully, it is said to *commit*. Once committed, all updates made within that unit of work are made permanent and irreversible. However, if the unit of work fails, all updates are instead *backed out*. This process, where units of work are either committed or backed out with integrity, is known as *sync point coordination*.

The point in time when all the updates within a unit of work are either committed or backed out is called a *sync point*. An update within a unit of work is said to occur *within sync point control*. If an application requests an update that is *outside of sync point control*, the resource manager commits the update immediately, even if there is a unit of work in progress, and the update cannot be backed out later.

The computer subsystem that manages units of work is called a *transaction manager*, or a *point coordinator*.

A *local* unit of work is one in which the only resources updated are those of the IBM MQ queue manager. Here sync point coordination is provided by the queue manager itself using a single-phase commit process.

A *global* unit of work is one in which resources belonging to other resource managers, such as XAcompliant databases, are also updated. Here, a two-phase commit procedure must be used and the unit of work can be coordinated by the queue manager itself, or externally by another XA-compliant transaction manager such as IBM TXSeries®, or BEA Tuxedo.

A transaction manager is responsible for ensuring that all updates to resources within a unit of work complete successfully, or none of them complete. It is to a transaction manager that an application issues a request to commit or back out a unit of work. Examples of transaction managers are CICS and WebSphere Application Server, although both of these possess other function as well.

Some resource managers provide their own transaction management function. For example, an IBM MQ queue manager can manage units of work involving updates to its own resources and updates to Db2 tables. The queue manager does not need a separate transaction manager to perform this function, although one can be used if it is a user requirement. If a separate transaction manager is used, it is referred to as an *external transaction manager*.

For an external transaction manager to manage a unit of work, there must be a standard interface between the transaction manager and every resource manager that is participating in the unit of work. This interface allows the transaction manager and a resource manager to communicate with each other. One of these interfaces is the *XA Interface*, which is a standard interface supported by a number of transaction managers and resource managers. The XA Interface is published by The Open Group in *Distributed Transaction Processing: The XA Specification*.

When more than one resource manager participates in a unit of work, a transaction manager must use a *two-phase commit* protocol to ensure that all the updates within the unit of work complete successfully

<span id="page-316-0"></span>or none of them complete, even if there is a system failure. When an application issues a request to a transaction manager to commit a unit of work, the transaction manager does the following:

#### **Phase 1 (Prepare to commit)**

The transaction manager asks each resource manager participating in the unit of work to ensure that all the information about the intended updates to its resources is in a recoverable state. A resource manager normally does this by writing the information to a log and ensuring that the information is written through to hard disk. Phase 1 completes when the transaction manager receives notification from each resource manager that the information about the intended updates to its resources is in a recoverable state.

#### **Phase 2 (Commit)**

When Phase 1 is complete, the transaction manager makes the irrevocable decision to commit the unit of work. It asks each resource manager participating in the unit of work to commit the updates to its resources. When a resource manager receives this request, it must commit the updates. It does not have the option to back them out at this stage. Phase 2 completes when the transaction manager receives notification from each resource manager that it has committed the updates to its resources.

The XA Interface uses a two-phase commit protocol.

For more information, see Transactional support scenarios.

IBM MQ also provides support for the Microsoft Transaction Server (COM+). Using the Microsoft Transaction Server (COM+) provides information on how to set up IBM MQ to take advantage of COM+ support.

# **Extending queue manager facilities**

You can extend queue manager facilities by using user exits, API exits, or installable services.

#### **User exits**

User exits provide a mechanism for you to insert your own code into a queue manager function. The user exits supported include:

#### **Channel exits**

These exits change the way that channels operate. Channel exits are described in Channel-exit programs for messaging channels.

#### **Data conversion exits**

These exits create source code fragments that can be put into application programs to convert data from one format to another. Data conversion exits are described in the Writing data-conversion exits.

#### **The cluster workload exit**

The function performed by this exit is defined by the provider of the exit. Call definition information is given in MQ\_CLUSTER\_WORKLOAD\_EXIT - Call description.

#### **API exits**

API exits let you write code that changes the behavior of IBM MQ API calls, such as MQPUT and MQGET, and then insert that code immediately before or immediately after those calls. The insertion is automatic; the queue manager drives the exit code at the registered points. For more information about API exits, see Using and writing API exits.

#### **Installable services**

Installable services have formalized interfaces (an API) with multiple entry points.

An implementation of an installable service is called a *service component*. You can use the components supplied with IBM MQ, or you can write your own component to perform the functions that you require.

Currently, the following installable services are provided:

#### **Authorization service**

The authorization service allows you to build your own security facility.

The default service component that implements the service is the object authority manager (OAM). By default, the OAM is active, and you do not have to do anything to configure it. You can use the authorization service interface to create other components to replace or augment the OAM. For more information about the OAM, see Setting up security on Windows, UNIX and Linux systems.

#### **Name service**

The name service enables applications to share queues by identifying remote queues as though they were local queues.

You can write your own name service component. You might want to do this if you intend to use the name service with IBM MQ, for example. To use the name service you must have either a component that is either user-written, or supplied by a different software vendor. By default, the name service is inactive.

# **IBM MQ Java language interfaces**

IBM MQ provides two alternative application programming interfaces (APIs) for use in Java applications: IBM MQ classes for Java Message Service and IBM MQ classes for Java.

IBM supports, and is an active participant of, open standards and within the messaging area the API standard is the Java Message Service (JMS). IBM MQ 8.0 implements the JMS 2.0 standard, which introduces a new simplified API together with features such as shared subscriptions. In addition, WebSphere Application Server Liberty has support for JMS 2.0 with both the default messaging provider and IBM MQ.

Within IBM MQ there are two alternative APIs for use in Java applications:

#### **IBM MQ classes for JMS**

IBM MQ classes for Java Message Service (JMS) is the JMS provider that is supplied with IBM MQ. The Java Platform, Enterprise Edition Connector Architecture (JCA) provides a standard way of connecting applications running in a Java EE environment to an Enterprise Information System (EIS) such as IBM MQ or Db2.

#### **IBM MQ classes for Java**

IBM MQ classes for Java enable you to use IBM MQ in a Java environment. IBM MQ classes for Java allow a Java application to connect to IBM MQ as an IBM MQ client, or connect directly to an IBM MQ queue manager.

From IBM MQ 8.0, the IBM MQ classes for Java and IBM MQ classes for JMS are built with Java 7.

The Java 7 runtime environment supports running earlier class file versions.

#### **Related concepts**

Why should I use IBM MQ classes for JMS? Why should I use IBM MQ classes for Java? The JMS model **Related tasks** Using JMS 2.0 functionality

# **IBM MQ classes for JMS**

IBM MQ classes for JMS is the JMS provider that is supplied with IBM MQ. IBM MQ classes for JMS implements the interfaces defined in the javax.jms package, and also provides two sets of extensions to the JMS API. Both Java Platform, Standard Edition ( Java SE) and Java Platform, Enterprise Edition ( Java EE) applications can use IBM MQ classes for JMS.

The JMS specification defines a set of interfaces that applications can use to perform messaging operations. From Version 8.0, IBM MQ supports the JMS 2.0 version of the JMS standard (see What's new in IBM MQ 8.0). This implementation offers all the features of the classic API but requires fewer

interfaces and is simpler to use. For more information, see The JMS model and the JMS 2.0 specification at [Java.net](https://jms-spec.java.net).

The javax.jms package specifies the details of the JMS interfaces, and a JMS provider implements these interfaces for a specific messaging product. IBM MQ classes for JMS is a JMS provider that implements the JMS interfaces for IBM MQ and also provides the following two sets of extensions to the JMS API:

- IBM MQ JMS extensions
- IBM JMS extensions

A connection factory, queue, or topic object created using the javax.jms interface or either set of JMS extensions can be addressed using any of these APIs; that is, it can be cast to any of the interfaces. To maintain application portability at the highest level, use the most generic API that is suitable for your requirements.

# **IBM MQ JMS extensions**

IBM MQ classes for JMS also provides extensions to the JMS API. Previous releases of IBM MQ classes for JMS contain extensions that are implemented in MQConnectionFactory, MQQueue, and MQTopic objects. These objects have properties and methods that are specific to IBM MQ. The objects can be administered objects, or an application can create the objects dynamically at run time. From IBM WebSphere MQ 7.0, IBM MQ classes for JMS maintains these extensions, and you can continue to use, without change, any applications that use these extensions. These extensions are known as the IBM MQ JMS extensions. Note that, in this set of documentation, objects that are created dynamically by an application at run time are *not* considered to be administered objects.

# **IBM JMS extensions**

In addition to the IBM MQ JMS extensions, from IBM WebSphere MQ 7.0, IBM MQ classes for JMS provides a more generic set of extensions to the JMS API. These extensions are known as the IBM JMS extensions, and have the following broad objectives:

- To provide a greater level of consistency across IBM JMS providers
- To make it easier to write a bridge application between two IBM messaging systems
- To make it easier to port an application from one IBM JMS provider to another

The main focus of these extensions concerns creating and configuring connection factories and destinations dynamically at run time, but the extensions also provide function that is not directly related to messaging, such as function for problem determination.

A connection factory, queue, or topic object created using the javax.jms interface or either set of JMS extensions can be addressed using any of these APIs; that is, it can be cast to any of the interfaces. To maintain application portability at the highest level, use the most generic API that is suitable for your requirements.

# **The JMS model**

The JMS model defines a set of interfaces that Java applications can use to perform messaging operations. IBM MQ classes for JMS, as a JMS provider, defines how JMS objects are related to IBM MQ concepts. The JMS specification expects certain JMS objects to be administered objects.

The JMS specification and the javax.jms package define a set of interfaces that Java applications can use to perform messaging operations.

IBM MQ 8.0 supports the JMS 2.0 version of the JMS standard, which introduces a simplified API, while also retaining the classic API, from version 1.1.

# **Simplified API**

JMS 2.0 introduces the simplified API, while also retaining the domain specific and domain independent interfaces from JMS 1.1. The simplified API reduces the number of objects that are needed to send and receive messages and consists of the following interfaces:

#### **ConnectionFactory**

A ConnectionFactory is an administered object that is used by a JMS client to create a Connection. This interface is also used in the classic API.

#### **JMSContext**

This object combines the Connection and Session objects of the classic API. JMSContext objects can be created from other JMSContext objects, with the underlying connection being duplicated.

#### **JMSProducer**

A JMSProducer is created by a JMSContext and is used to send messages to a queue or topic. The JMSProducer object causes the creation of objects that are required to send the message.

#### **JMSConsumer**

A JMSConsumer is created by a JMSContext and is used to receive messages from a topic or a queue.

The simplified API has a number of effects:

- The JMSContext object always automatically starts the underlying connection.
- JMSProducers and JMSConsumers can now work directly with message bodies, without having to get the whole message object, by using the Message's getBody method.
- Message properties can be set on the JMSProducer object, using method chaining, before sending a 'body', a messages content. The JMSProducer will handle the creation of all objects that are needed to send the message. Using JMS 2.0, properties can be set, and a message sent as follows:

```
context.createProducer().
setProperty("foo", "bar").
setTimeToLive(10000).
setDeliveryMode(NON_PERSISTENT).
setDisableMessageTimestamp(true).
send(dataQueue, body);
```
JMS 2.0 also introduces shared subscriptions where messages can be shared between multiple consumers. All JMS 1.1 subscriptions are treated as unshared subscriptions.

### **Classic API**

The following list summarizes the main JMS interfaces of the classic API:

#### **Destination**

A destination is where an application sends messages, or it is a source from which an application receives messages, or both.

#### **ConnectionFactory**

A ConnectionFactory object encapsulates a set of configuration properties for a connection. An application uses a connection factory to create a connection.

#### **Connection**

A Connection object encapsulates an application's active connection to a messaging server. An application uses a connection to create sessions.

#### **Session**

A session is a single threaded context for sending and receiving messages. An application uses a session to create messages, message producers, and message consumers. A session is either transacted or not transacted.

#### **Message**

A Message object encapsulates a message that an application sends or receives.

#### **MessageProducer**

An application uses a message producer to send messages to a destination.

#### **MessageConsumer**

An application uses a message consumer to receive messages sent to a destination.

Figure 54 on page 321 shows these objects and their relationships.

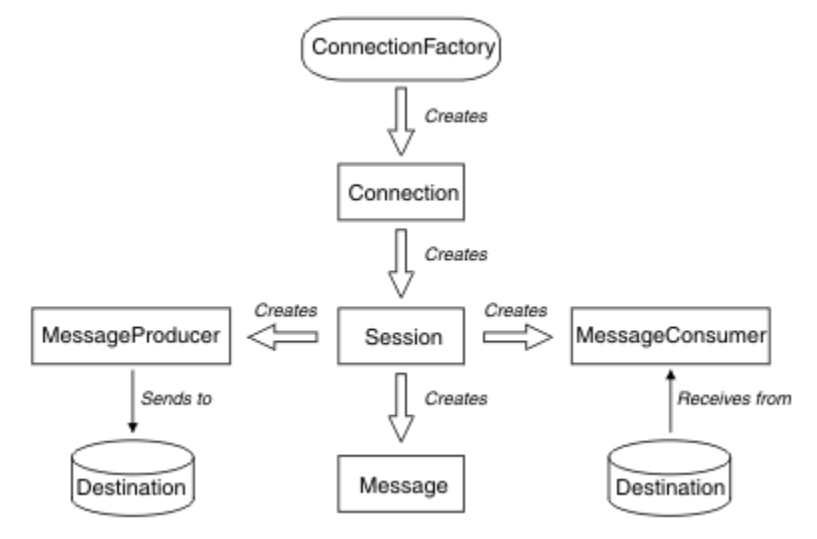

#### *Figure 54. JMS objects and their relationships*

The diagram shows the main interfaces: ConnectionFactory, Connection, Session, MessageProducer, MessageConsumer, Message, and Destination. An application uses a connection factory to create a connection, and uses a connection to create sessions. The application can then use a session to create messages, message producers, and message consumers. The application uses a message producer to send messages to a destination, and uses a message consumer to receive messages sent to a destination.

A Destination, ConnectionFactory, or Connection object can be used concurrently by different threads of a multithreaded application, but a Session, MessageProducer, or MessageConsumer object cannot be used concurrently by different threads. The simplest way of ensuring that a Session, MessageProducer, or MessageConsumer object is not used concurrently is to create a separate Session object for each thread.

JMS support two styles of messaging:

- Point-to-point messaging
- Publish/subscribe messaging

These styles of messaging are also referred to as *messaging domains*, and you can combine both styles of messaging in an application. In the point-to-point domain, a destination is a queue and, in the publish/ subscribe domain, a destination is a topic.

With versions of JMS before JMS 1.1, programming for the point-to-point domain uses one set of interfaces and methods, and programming for the publish/subscribe domain uses another set. The two sets are similar, but separate. As of JMS 1.1, you can use a common set of interfaces and methods that support both messaging domains. The common interfaces provide a domain independent view of each messaging domain. Table 20 on page 321 lists the JMS domain independent interfaces and their corresponding domain specific interfaces.

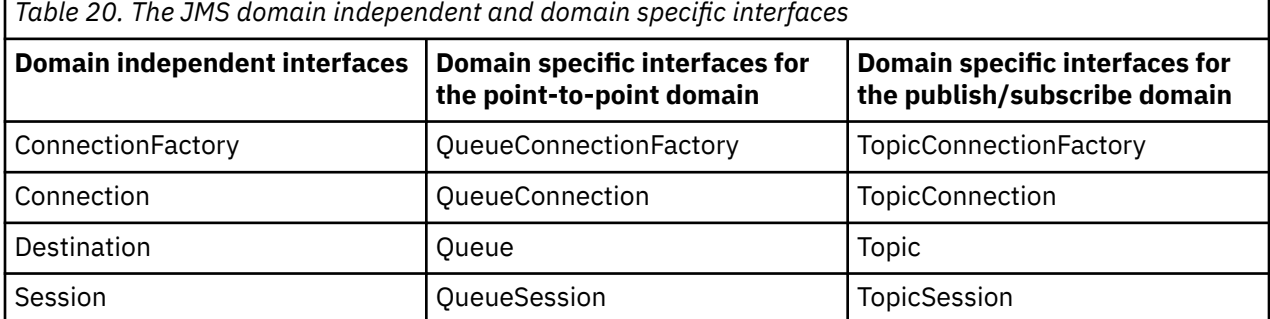

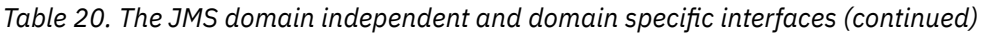

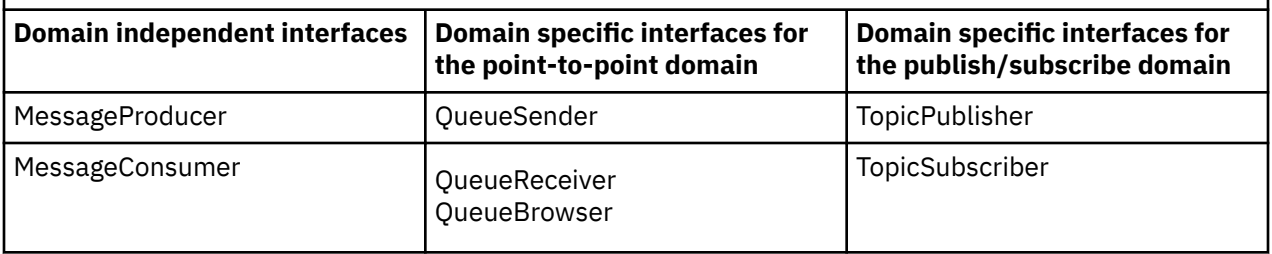

JMS 2.0 retains all the domain specific interfaces, and so existing applications can still use these interfaces. For new applications, however, consider using the domain independent interfaces of 1.1 or the simplified API of 2.0.

In IBM MQ classes for JMS, JMS objects are related to IBM MQ concepts in the following ways:

- A Connection object has properties that are derived from the properties of the connection factory that was used to create the connection. These properties control how an application connects to a queue manager. Examples of these properties are the name of the queue manager and, for an application that connects to the queue manager in client mode, the host name or IP address of the system on which the queue manager is running.
- A Session object encapsulates an IBM MQ connection handle, which therefore defines the transactional scope of the session.
- A MessageProducer object and a MessageConsumer object each encapsulates an IBM MQ object handle.

When using IBM MQ classes for JMS, all the normal rules of IBM MQ apply. Note, in particular, that an application can send a message to a remote queue but it can receive a message only from a queue that is owned by the queue manager to which the application is connected.

The JMS specification expects ConnectionFactory and Destination objects to be administered objects. An administrator creates and maintains administered objects in a central repository, and a JMS application retrieves these objects using the Java Naming and Directory Interface (JNDI).

In IBM MQ classes for JMS, the implementation of the Destination interface is an abstract superclass of Queue and Topic, and so an instance of Destination is either a Queue object or a Topic object. The domain independent interfaces treat a queue or a topic as a destination. The messaging domain for a MessageProducer or MessageConsumer object is determined by whether the destination is a queue or a topic.

In IBM MQ classes for JMS therefore, objects of the following types can be administered objects:

- ConnectionFactory
- QueueConnectionFactory
- TopicConnectionFactory
- Queue
- Topic
- XAConnectionFactory
- XAQueueConnectionFactory
- XATopicConnectionFactory

# **IBM MQ classes for JMS architecture**

IBM MQ classes for JMS has a layered architecture that was first introduced at IBM WebSphere MQ 7.0.

Before IBM WebSphere MQ 7.0, the implementation of IBM WebSphere MQ classes for JMS was entirely specific to IBM WebSphere MQ. Other IBM products that provided messaging systems also included JMS providers, but these JMS providers had little or nothing in common with the implementation of IBM MQ classes for JMS.

From IBM WebSphere MQ 7.0, IBM MQ classes for JMS has a layered architecture as shown in the diagram Figure 55 on page 323. The topmost layer of code is a common layer that can be used by any IBM JMS provider. When an application calls a JMS method, any processing of the call that is not specific to a messaging system is performed by the common layer, which also provides a consistent response to the call. Any processing of the call that is specific to a messaging system is delegated to a lower layer. In the following diagram, the IBM MQ messaging provider is shown in the lower layer, together with two further messaging providers (Messaging provider A and Messaging provider B.)

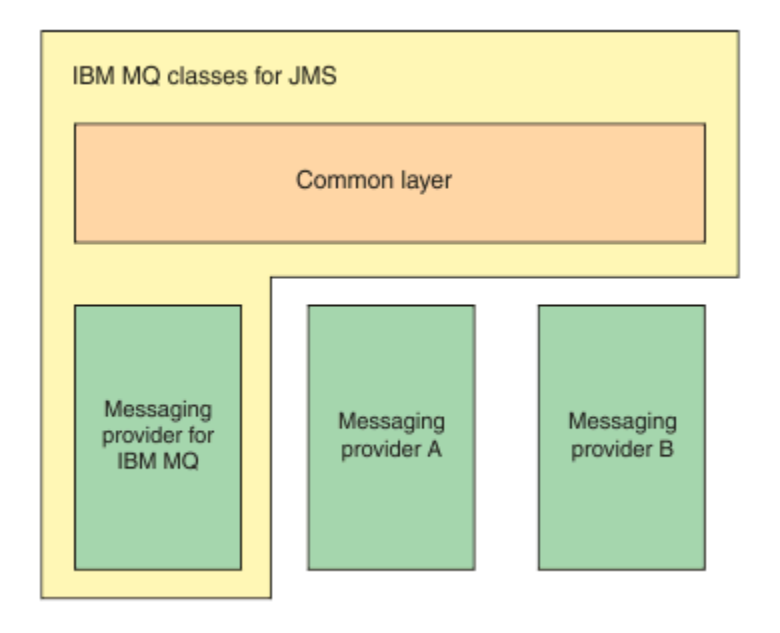

*Figure 55. The layered architecture for IBM JMS providers*

A layered architecture fulfills following objectives:

- To improve the consistency of behavior of the various IBM JMS providers
- To make it easier to write a bridge application between two IBM messaging systems
- To make it easier to port an application from one IBM JMS provider to another

# **Support for administered objects**

IBM MQ classes for JMS supports the use of administered objects.

The flow of logic within a JMS application starts with ConnectionFactory and Destination objects. The application uses a ConnectionFactory object to create a Connection object, which represents the active connection from the application to a messaging server. The application uses the Connection object to create a Session object, which is a single threaded context for producing and consuming messages. The application can then use the Session object and a Destination object to create a MessageProducer object, which the application uses to send messages to the specified destination. The destination is either a queue or a topic in the messaging system and is encapsulated by the Destination object. The application can also use the Session object and a Destination object to create a MessageConsumer object, which the application uses to receive messages that have been sent to the specified destination.

The JMS specification expects ConnectionFactory and Destination objects to be administered objects. An administrator creates and maintains administered objects in a central repository, and a JMS application retrieves these objects using the Java Naming and Directory Interface (JNDI). The repository of administered objects can range from a simple file to a Lightweight Directory Access Protocol (LDAP) directory.

IBM MQ classes for JMS supports the use of administered objects. An application can use all the features of IBM MQ classes for JMS that are exposed through IBM MQ without having any IBM MQ -specific information hard coded into the application itself. This arrangement provides the application with a degree of independence from the underlying IBM MQ configuration. To achieve this independence, the

application can use JNDI to retrieve connection factories and destinations that are stored as administered objects, and use only the interfaces defined in the javax.jms package to perform messaging operations. An administrator can use the IBM MQ JMS administration tool or IBM MQ Explorer to create and maintain administered objects in a central repository. An application server, however, typically provides its own repository for administered objects and its own tools for creating and maintaining the objects. A Java EE application can therefore use JNDI to retrieve administered objects either from the applications server repository or from a central repository.

#### **Related information**

Configuring JMS resources

# **Supported communication types on Java EE platforms**

On the Java EE platform, IBM MQ classes for JMS supports two types of communication between a component of an application and an IBM MQ queue manager.

The following two types of communication between a component of an application and an IBM MQ queue manager are supported:

- Outbound communication
- Inbound communication

### **Outbound communication**

Using the JMS API directly, an application component creates a connection to a queue manager, and then sends and receives messages.

For example, the application component can be an application client, a servlet, a Java Server Page (JSP), an enterprise Java bean (EJB), or a message driven bean (MDB). In this type of communication, the application server container provides only low-level functions in support of messaging operations, such as connection pooling and thread management.

# **Inbound communication**

In the case of inbound communication, a message arriving at a destination is delivered to an MDB, which then processes the message.

Java EE applications use MDBs to process messages asynchronously. An MDB acts as a JMS message listener and is implemented by an onMessage() method, which defines how a message is processed. An MDB is deployed in the EJB container of an application server. The precise way in which an MDB is configured depends on which application server you are using, but the configuration information must specify which queue manager to connect to, how to connect to the queue manager, which destination to monitor for messages, and the transactional behavior of the MDB. This information is then used by the EJB container. When a message satisfying the selection criteria of the MDB arrives at the specified destination, the EJB container uses IBM MQ classes for JMS to retrieve the message from the queue manager, and then delivers the message to the MDB by calling its onMessage() method.

# **Relationship with IBM MQ classes for Java**

Since IBM WebSphere MQ 7.0, IBM WebSphere MQ classes for JMS and IBM WebSphere MQ classes for Java are implemented as peers. This implementation is different from earlier releases where the implementation of IBM WebSphere MQ classes for JMS depended on IBM WebSphere MQ classes for Java.

For versions earlier than IBM WebSphere MQ 7.0, IBM WebSphere MQ classes for JMS was implemented almost entirely as a layer of code on top of IBM WebSphere MQ classes for Java. This arrangement has caused some confusion among application developers because setting fields or calling methods in the MQEnvironment class can cause unwanted and unexpected effects on the runtime behavior of code that is written by using IBM MQ classes for JMS. In addition, the implementation of IBM MQ classes for JMS had some constraints in areas where the JMS API is not a natural fit on top of IBM MQ classes for Java, and these constraints have led to some issues regarding runtime performance.
From IBM WebSphere MQ 7.0, the implementation of IBM MQ classes for JMS is no longer dependent on IBM MQ classes for Java. IBM MQ classes for Java and IBM MQ classes for JMS are now peers that use a common Java interface to the MQI. This arrangement allows more scope for optimizing performance, and means that setting fields or calling methods in the MQEnvironment class has no effect on the runtime behavior of code that is written by using IBM MQ classes for JMS. Figure 56 on page 325 shows the relationship between IBM MQ classes for JMS and IBM MQ classes for Java in previous releases of IBM WebSphere MQ classes for JMS and in releases before IBM WebSphere MQ 7.0 and how this relationship has changed for later releases.

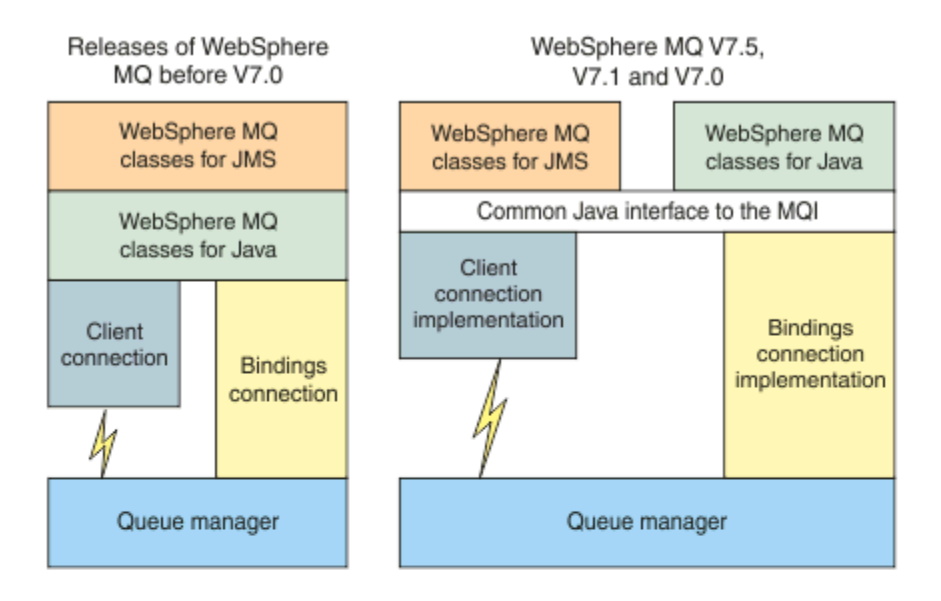

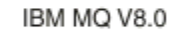

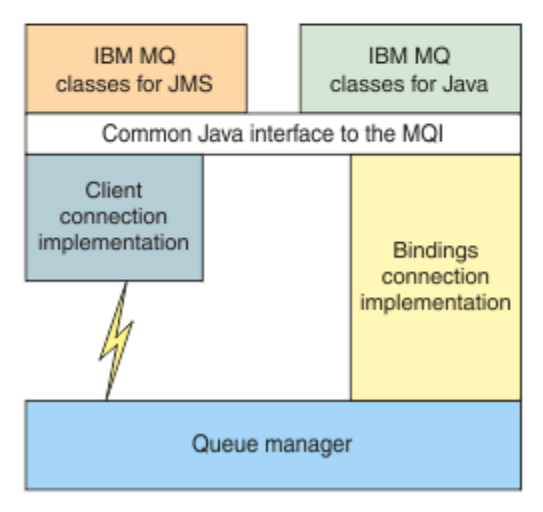

*Figure 56. The relationship between IBM MQ classes for JMS and IBM MQ classes for Java*

To maintain compatibility with releases before IBM WebSphere MQ 7.0, channel exit classes that are written in Java can still use the IBM MQ classes for Java interfaces, even if the channel exit classes are called from IBM MQ classes for JMS. However, using the IBM MQ classes for Java interfaces means that your applications are still dependent on the IBM MO classes for Java JAR file, com. ibm.mq. jar. If you do not want com. ibm.mq. jar in your class path, you can use the set of interfaces in the com.ibm.mq.exits package instead.

From IBM WebSphere MQ 7.0, you can create and configure JMS administered objects with the IBM MQ Explorer.

# **IBM MQ messaging provider modes**

The IBM MQ messaging provider has three modes of operation: normal mode, normal mode with restrictions, and migration mode.

The IBM MQ messaging provider has three modes of operation:

- IBM MQ messaging provider normal mode
- IBM MQ messaging provider normal mode with restrictions
- IBM MQ messaging provider migration mode

The IBM MQ messaging provider normal mode uses all the features of an IBM MQ queue manager to implement JMS. This mode is optimized to use the JMS 2.0 API and functionality.

The IBM MQ messaging provider normal mode with restrictions uses the JMS 2.0 API, but not the new IBM MQ 8.0 features such as shared subscriptions, delayed delivery, or asynchronous send.

The IBM MQ messaging provider migration mode is based on IBM WebSphere MQ 6.0 function and uses only features that were available in the IBM WebSphere MQ 6.0 queue manager to implement JMS. You can connect to IBM WebSphere MQ 7.0, or later, queue managers that use IBM MQ messaging provider migration mode but you cannot use any of the Version 7.0 optimizations. This mode allows connections to either of the following queue manager versions:

- 1. IBM WebSphere MQ 7.0 or later, queue manager in bindings or client mode, but this mode uses only those features that were available to a IBM WebSphere MQ 6.0 queue manager.
- 2. IBM WebSphere MQ 6.0 or earlier queue manager in client mode.

If you want to connect to IBM Integration Bus by using IBM MQ Enterprise Transport, use the IBM MQ messaging provider migration mode. If you use IBM MQ Real-Time Transport, the IBM MQ messaging provider migration mode is automatically selected because you have explicitly selected properties in the connection factory object. Connection to IBM Integration Bus using the IBM MQ Enterprise Transport follows the general rules for mode selection that is described in Rules for selecting the IBM MQ messaging provider mode.

### **Related tasks**

Configuring the JMS PROVEIDERVERSION property

# **IBM MQ.NET managed client SSL and TLS support**

The IBM MQ.NET fully managed client provides Secure Sockets Layer (SSL) and Transport Layer Security (TLS) support that is based on the Microsoft.NET SSLStreams kit. This is different from the other IBM MQ clients, which are based on GSKit.

You can develop IBM MQ.NET applications to run in managed mode or unmanaged mode.

- In managed mode, .NET applications work within the .NET CLR (Common Language Runtime) without any cross platform invocation such as invoking the C MQI.
- In unmanaged mode, the C MQI is invoked for the underlying MQI operations. Basically, the unmanaged mode interface comprises the .NET wrapper classes on top of the C MQI.

The managed IBM MQ.NET client uses the Microsoft.NET Framework libraries to implement SSL and TLS secure socket protocols. The System.NET.Security.SSLStream class from Microsoft is used for implementing Security (SSL/TLS) in IBM MQ.NET.

The unmanaged IBM MQ.NET client mode already supports the SSL feature, which is based on C MQI (and GSKit). That is, the SSL operations are handled by the C MQI. In this case, GSKit implements the SSL and TLS secure socket protocols.

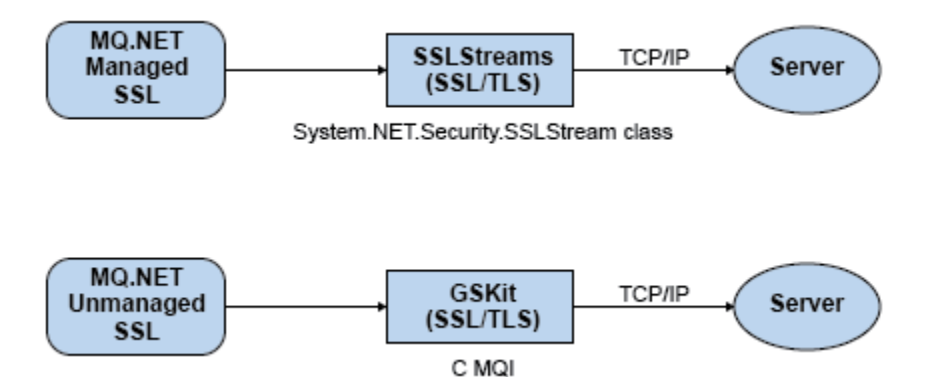

*Figure 57. IBM MQ.NET managed and unmanaged SSL/TLS comparison*

The following table summarizes the differences between the managed and unmanaged implementations:

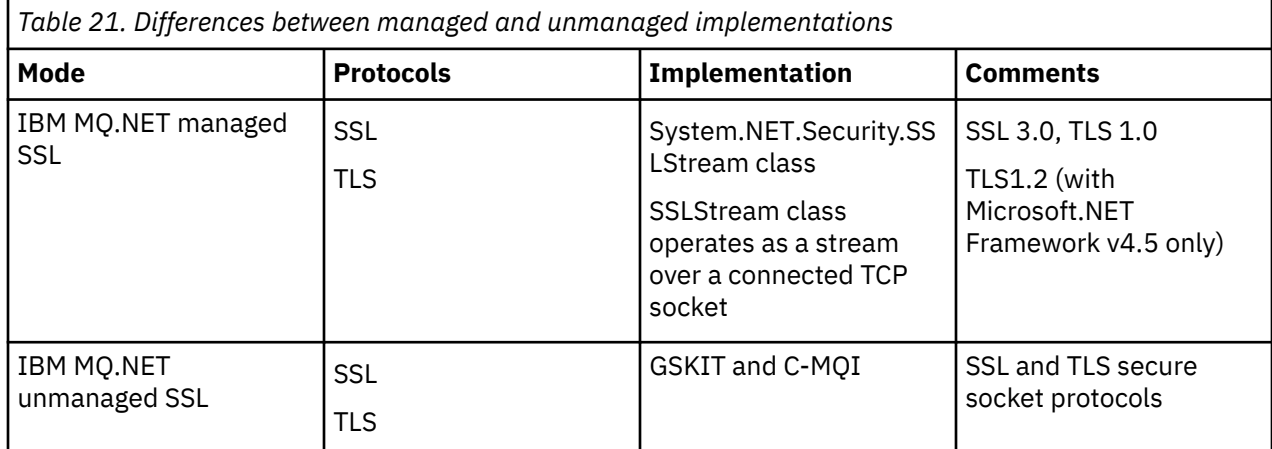

#### **Related reference**

Secure Sockets Layer (SSL) and Transport Layer Security (TLS) support for .NET

# **IBM MQ client for HP Integrity NonStop Server**

Learn about the IBM MQ client for the HP Integrity NonStop Server platform.

IBM MQ now supports the client for the HP Integrity NonStop Server platform.

### **Overview**

For an overview of IBM MQ clients, including the client for the HP Integrity NonStop Server platform, see ["Overview of IBM MQ MQI clients" on page 309.](#page-308-0)

For a technical overview of the IBM MQ client for HP Integrity NonStop Server platform, see ["IBM MQ](#page-330-0) [client for HP Integrity NonStop Server technical overview" on page 331](#page-330-0).

For details of IBM MQ client for HP Integrity NonStop Server supported environments and features, see ["IBM MQ client for HP Integrity NonStop Server supported environments and features" on page 331.](#page-330-0)

### **Planning**

For help when you are planning your IBM MQ client for HP Integrity NonStop Server environment, see Planning your IBM MQ client environment on HP Integrity NonStop Server .

### **Installing**

Help about installing the IBM MQ client for HP Integrity NonStop Server.

- Choosing what to install, see IBM MQ client components for HP Integrity NonStop Server .
- Planning your installation, see Planning your installation on HP Integrity NonStop Server

– File system

- Hardware and software requirements, see Hardware and software requirements on HP Integrity NonStop Server systems.
- Verifying that you have the correct software, see Verifying system software prerequisites.
- Preparing your system, see Setting up the user and group on HP Integrity NonStop Server .
- Installing the client, see Installing IBM MQ client on HP Integrity NonStop Server systems.
- Verifying your installation, see Verifying a client installation.
- Uninstalling, see Uninstalling IBM MQ on HP Integrity NonStop Server .

### **HP Integrity NonStop Server client commands**

The following commands are applicable to the IBM MQ client for HP Integrity NonStop Server OSS and Guardian environments:

- dspmqtrc
- dspmqver
- endmqtrc
- mqrc
- runmqras
- runmqsc
- runmqtmc
- strmqtrc

The following command is applicable to the IBM MQ client for HP Integrity NonStop Server OSS environment:

#### • dspmqtrc

New Product Identifier, MQNC, added to the DISPLAY CHSTATUS command Product Identifier values table.

### **Security**

To secure your IBM MQ client for HP Integrity NonStop Server environment, see:

- Information about how the IBM MQ client for HP Integrity NonStop Server identifies itself to the queue manager added to Planning authentication for a client application.
- Setting up security on HP Integrity NonStop Server
	- OpenSSL
	- Entropy Daemon
- SSL and TLS security protocols in IBM MQ
- Working with SSL or TLS on HP Integrity NonStop Server
	- Certificate management
	- Personal certificate store
	- Certificate trust store
	- Pass phrase stash file
	- Certificate revocation list file

# **Transaction Management Facility**

For information about the Transaction Management Facility (TMF), refer to the following sections and topics.

- Planning your IBM MQ client environment on HP Integrity NonStop Server
	- Preparing the HP Integrity NonStop Server environment
	- IBM MQ and HP NonStop TMF
	- Using HP NonStop TMF
		- Using global units of work
		- Avoiding long running transactions
		- Information about queue manager configuration to expire global units of work after a preconfigured interval of inactivity added to Expiring global units of work.
- Configuring HP Integrity NonStop Server
	- Gateway process overview
	- Configuring Gateway to run under Pathway
	- TMF and TMF/Gateway stanzas
	- Configuring the client initialization file
	- Granting permissions to channels
- Administering HP Integrity NonStop Server
	- Manually starting the TMF/Gateway from Pathway
	- Stopping the TMF/Gateway from Pathway
- IBM MQ client for HP Integrity NonStop Server troubleshooting

### **Developing applications**

For information about developing applications for your IBM MQ client on the HP Integrity NonStop Server platform, see:

- Building your procedural application on HP Integrity NonStop Server
	- OSS and Guardian headers and public libraries
	- Preparing C programs in HP Integrity NonStop Server
	- Preparing COBOL programs
	- Preparing pTAL programs
- For information about coding in pTAL, see Coding in pTAL.
- For information about preparing JMS programs for the IBM MQ client for HP Integrity NonStop Server, see Preparing JMS programs for the IBM MQ client for HP Integrity NonStop Server .

### **New messages**

The following are new messages for the IBM MQ client on HP Integrity NonStop Server:

- AMQ5xxx: Installable services
	- AMQ5370
	- AMQ5371
	- AMQ5372
	- AMQ5373
	- AMQ5374
	- AMQ5375
- AMQ5376
- AMQ5377
- AMQ5378
- AMQ5379
- AMQ5380
- AMQ5390
- AMQ5391
- AMQ5392
- AMQ5393
- AMQ5394
- AMQ5395
- AMQ5396
- AMQ5397
- AMQ5398
- AMQ5399
- AMQ9xxx: Remote
	- AMQ9816
	- AMQ9817
	- AMQ9818
	- AMQ9819
	- AMQ9820
	- AMQ9821
	- AMQ9823
	- AMQ9824

### **Modified API reason codes**

The following existing API reason codes now include HP Integrity NonStop Server:

- 2354 (0932) (RC2354): MQRC\_UOW\_ENLISTMENT\_ERROR
- 2355 (0933) (RC2355): MQRC\_UOW\_MIX\_NOT\_SUPPORTED
- 2072 (0818) (RC2072): MQRC\_SYNCPOINT\_NOT\_AVAILABLE
- 2003 (07D3) (RC2003): MQRC\_BACKED\_OUT

### **Samples**

For information about the techniques demonstrated by the sample programs for the IBM MQ client on HP Integrity NonStop Server, see Samples for IBM MQ client for HP Integrity NonStop Server .

### **Troubleshooting and support**

For troubleshooting and support information for the IBM MQ client on HP Integrity NonStop Server, see the following topics:

- IBM MQ client for HP Integrity NonStop Server troubleshooting
- Error logs on HP Integrity NonStop Server
- Using trace on HP Integrity NonStop Server
- FFST: IBM WebSphere MQ for HP Integrity NonStop Server

# <span id="page-330-0"></span>**IBM MQ client for HP Integrity NonStop Server technical overview**

A technical overview of the HP Integrity NonStop Server operating system.

The HP Integrity NonStop Server is an operating system that is designed for the highest possible availability, with no planned, or unplanned downtime even with multiple hardware or software failures. It is linearly scalable, for example, if you add 20 percent more hardware, you get 20 percent more usable performance. To maintain data integrity, the operating system has its own transaction manager, and a transactional file system.

The HP Integrity NonStop Server operating system is typically used by:

- Financial institutions, for example, for ATM networks, online banking support, credit authorizations, stock exchange switches, trading, and bank to bank transactions.
- Manufacturing, for example, for web store back ends, inventory, and process control.
- Telecommunications, for example, for exchanges, emergency, and other network services.

# **IBM MQ client for HP Integrity NonStop Server supported environments and features**

Provides details about the IBM MQ client for the HP Integrity NonStop Server platform and describes supported client API and environments and client functionality specific to HP Integrity NonStop Server systems.

### **Supported client API and environments**

*Table 22.* **OSS Guardian** C JMS COBOL √ pTAL

IBM MQ client for HP Integrity NonStop Server supports the following execution environments:

### **Functional summary**

Some aspects of client functionality are specific to the host operating system. The following summary describes the aspects of client functionality specific to the IBM MQ client for HP Integrity NonStop Server:

- C (native), PTAL, COBOL (native)
	- Network Protocol: TCP (IPv4 and IPv6)
	- Transport Type: Client only
	- Transport Security: SSL/TLS
	- Transactional Support: Two-phase commit coordinated by the Transaction Management Facility (TMF) (requires connection to a queue manager that is at IBM WebSphere MQ 7.1 or later)
	- Addressing mode: 32 bit
- Java Message Service (JMS)
	- Network Protocol: TCP (IPv4 and IPv6)
	- Transport Type: Client only (Bindings, Direct, and Direct HTTP are not supported)
	- Transport Security: SSL/TLS
- Transactional Support: Single-phase commit
- Execution: Standalone (Application Support Facility (ASF) and Java Connector Architecture (JCA) are not supported)
- Exits: Java language only (native exits that are written in other languages are not supported)
- IBM MQ Headers and PCF: The following classes are not supported: com.ibm.mq.headers.\* and com.ibm.mq.pcf.\*

# **IBM MQ for z/OS concepts**

Some of the concepts used by IBM MQ for z/OS are unique to the z/OS platform. For example, the logging mechanism, the storage management techniques, unit of recovery disposition, and queue-sharing groups are provided only with IBM MQ for z/OS. Use this topic for further information about these concepts.

#### **Related concepts**

### ["The queue manager on z/OS" on page 333](#page-332-0)

Before you can let your application programs use IBM MQ on your z/OS system, you must install the IBM MQ for z/OS product and start a queue manager. The queue manager owns and manages the set of resources that are used by IBM MQ.

#### ["The channel initiator on z/OS" on page 334](#page-333-0)

The *channel initiator* provides and manages resources that enable IBM MQ distributed queuing. IBM MQ uses *Message Channel Agents* (MCAs) to send messages from one queue manager to another.

["Terms and tasks" on page 335](#page-334-0)

Use this topic as an introduction to the terminology, and tasks that are specific to IBM MQ for z/OS.

["Shared queues and queue-sharing groups" on page 338](#page-337-0)

You can use shared queues and queue-sharing groups, to implement high availability of MQ resources.

#### ["Intra-group queuing" on page 382](#page-381-0)

This section describes intra-group queuing, an IBM MQ for z/OS function unique to the z/OS platform. This function is only available to queue managers defined to a queue-sharing group.

### ["Storage management" on page 396](#page-395-0)

IBM MQ for z/OS requires permanent and temporary data structures and uses page sets and memory buffers to store this data. These topics give more details on how IBM MQ utilizes these page sets and buffers.

### ["Logging" on page 400](#page-399-0)

IBM MQ maintains *logs* of data changes and significant events as they occur. These logs can be used to recover data to a previous state if required.

["Recovery and restart" on page 421](#page-420-0)

Use the links in this topic to find out about the features of IBM MQ for z/OS for restart and recovery.

#### ["Security concepts on z/OS" on page 437](#page-436-0)

Use this topic to understand the importance of security for IBM MQ, and the implications of not having adequate security settings on your system.

#### ["Availability" on page 443](#page-442-0)

IBM MQ for z/OS has many features for high availability. This topic describes some of the considerations for availability.

#### ["Unit of recovery disposition" on page 447](#page-446-0)

Certain transactional applications can use a GROUP, rather than a QMGR, unit of recovery disposition when connected to a queue manager in a queue-sharing group (QSG) by specifying the QSG name when they connect instead of the queue manager name. This allows transaction recovery to be more flexible and robust by removing the requirement to reconnect to the same queue manager in the QSG.

### **Related reference**

["Defining your system" on page 411](#page-410-0)

<span id="page-332-0"></span>IBM MQ for z/OS uses many default object definitions, and provides sample JCL to create those default objects. Use this topic to understand these default objects, and the sample JCL.

["Monitoring and statistics" on page 446](#page-445-0)

IBM MQ for z/OS has a set of facilities for monitoring the queue manager, and gathering statistics.

# **The queue manager on z/OS**

Before you can let your application programs use IBM MQ on your z/OS system, you must install the IBM MQ for z/OS product and start a queue manager. The queue manager owns and manages the set of resources that are used by IBM MQ.

# **The queue manager**

A *queue manager* is a program that provides messaging services to applications. Applications that use the Message Queue Interface (MQI) can put messages on queues and get messages from queues. The queue manager ensures that messages are sent to the correct queue or are routed to another queue manager. The queue manager processes both the MQI calls that are issued to it, and the commands that are submitted to it (from whatever source). The queue manager generates the appropriate completion codes for each call or command.

The resources managed by the queue manager include:

- Page sets that hold the IBM MQ object definitions and message data
- Logs that are used to recover messages and objects in the event of queue manager failure
- Processor storage
- Connections through which different application environments ( CICS, IMS, and Batch) can access the IBM MQ API
- The IBM MQ channel initiator, which allows communication between IBM MQ on your z/OS system and other systems

The queue manager has a name, and applications can connect to it using this name.

Figure 58 on page 333 illustrates a queue manager, showing connections to different application environments, and the channel initiator.

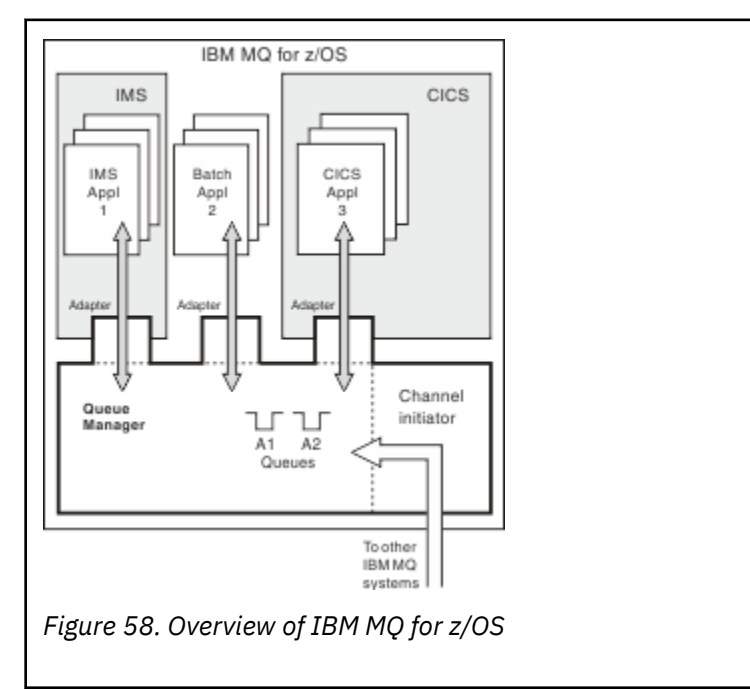

# <span id="page-333-0"></span>**The queue manager subsystem on z/OS**

On z/OS, IBM MQ runs as a z/OS subsystem that is started at IPL time. In the subsystem, the queue manager is started by executing a JCL procedure that specifies the z/OS data sets that contain information about the logs, and that hold object definitions and message data (the page sets). The subsystem and the queue manager have the same name, of up to four characters. All queue managers in your network must have unique names, even if they are on different systems, sysplexes, or platforms.

# **The channel initiator on z/OS**

The *channel initiator* provides and manages resources that enable IBM MQ distributed queuing. IBM MQ uses *Message Channel Agents* (MCAs) to send messages from one queue manager to another.

To send messages from queue manager A to queue manager B, a *sending* MCA on queue manager A must set up a communications link to queue manager B. A *receiving* MCA must be started on queue manager B to receive messages from the communications link. This one-way path consisting of the sending MCA, the communications link, and the receiving MCA is known as a *channel*. The sending MCA takes messages from a transmission queue and sends them down a channel to the receiving MCA. The receiving MCA receives the messages and puts them on to the destination queues.

In IBM MQ for z/OS, the sending and receiving MCAs all run inside the channel initiator (the channel initiator is also known as the *mover* ). The channel initiator runs as a z/OS address space under the control of the queue manager. There can be only a single channel initiator connected to a queue manager and it is run inside the same z/OS image as the queue manager. There can be thousands of MCA processes running inside the channel initiator concurrently.

Figure 59 on page 334 shows two queue managers within a sysplex. Each queue manager has a channel initiator and a local queue. Messages sent by queue managers on AIX and Windows are placed on the local queue, from where they are retrieved by an application. Reply messages are returned by a similar route.

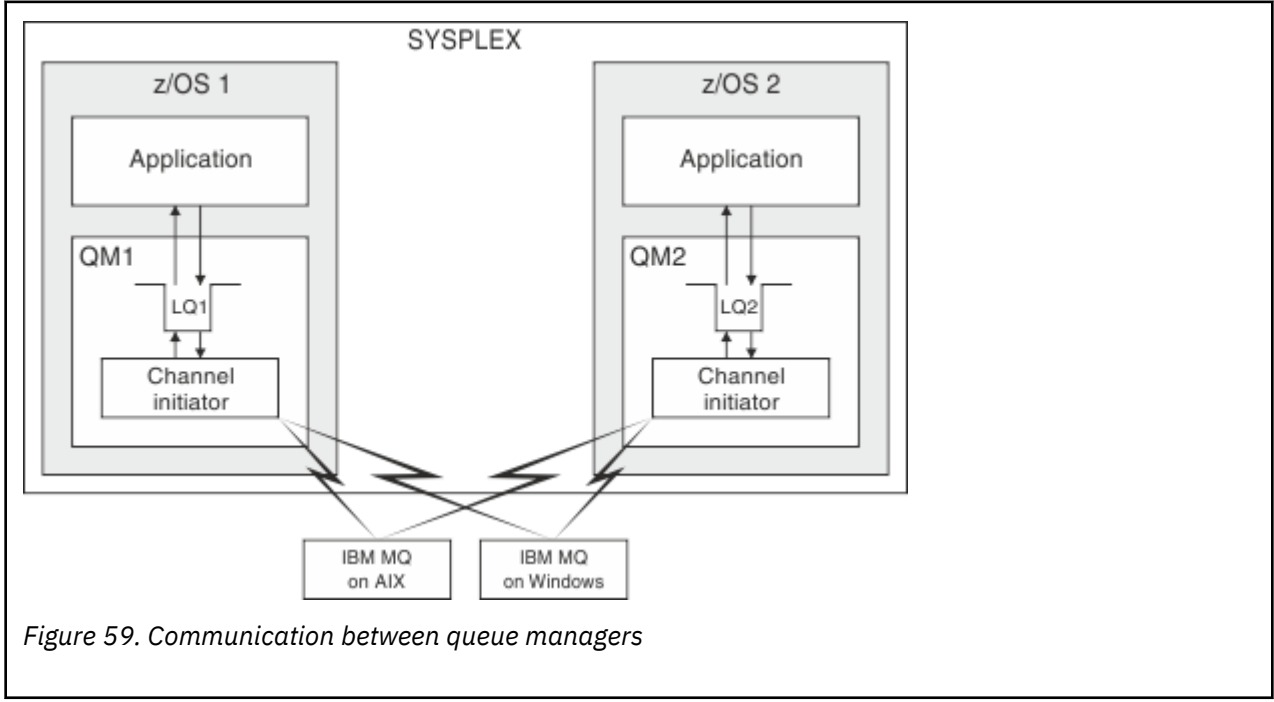

The channel initiator also contains other processes concerned with the management of the channels. These processes include:

### **Listeners**

These processes listen for inbound channel requests on a communications subsystem such as TCP, and start a named MCA when an inbound request is received.

#### <span id="page-334-0"></span>**Supervisor**

This manages the channel initiator address space, for example it is responsible for restarting channels after a failure.

### **Name server**

This is used to resolve TCP names into addresses.

### **SSL tasks**

These are used to perform encryption and decryption and check certificate revocation lists.

# **SMF records for the channel initiator**

The channel initiator (CHINIT) can produce SMF statistics records and accounting records with information on tasks and channels.

The CHINIT can produce SMF statistics records and accounting records with the following types of information:

- The tasks: dispatcher, adapter, Domain Name Server (DNS), and SSL. These tasks form what is called CHINIT statistics.
- Channels: provides accounting information similar to that available with the DIS CHSTATUS command. This is called channel accounting.

IBM MQ, on platforms other than z/OS, provides similar information by writing PCF messages to the SYSTEM.ADMIN.STATISTICS.QUEUE. See Channel statistics message data for further information on how statistics information is recorded on platforms other than z/OS.

# **Statistics data**

You can use this information to find out the following information:

- Whether you need more of the CHINIT tasks, such as number of SSL TCBs and how much CPU is used by these tasks.
- The average time for requests on these tasks.
- The longest duration request in the interval, and the time of day this occurred, for DNS and SSL tasks. You can correlate this time of day with problems you may experience with the channel.

# **Accounting data**

You can use this information to monitor channel usage and find out the following information:

- The channels with the highest throughput.
- The rate at which messages were sent, and the rate of sending data in MB/second.
- The achieved batch size. If the achieved batch size is close to the batch size specified for the channel, the channel might be close to its limit for sending messages.

You use the START TRACE and STOP TRACE commands to control the collection of the accounting trace and the statistics trace. You can use the STATCHL and STATACLS options on the channel and queue manager to control whether channels produce SMF data.

**Note:** You do not have to set OPMODE to NEWFUNC in order to enable the collection of SMF records for the channel initiator.

# **Terms and tasks**

Use this topic as an introduction to the terminology, and tasks that are specific to IBM MQ for z/OS.

Some of the terms and tasks required for managing IBM MQ for z/OS are specific to the z/OS platform. The following list contains some of these terms and tasks.

### • [Shared queues](#page-335-0)

• [Page sets and buffer pools](#page-335-0)

- <span id="page-335-0"></span>• Logging
- Tailoring the queue manager environment
- • [Restart and recovery](#page-336-0)
- • [Security](#page-336-0)
- • [Availability](#page-336-0)
- • [Manipulating objects](#page-336-0)
- • [Monitoring and statistics](#page-336-0)
- • [Application environments](#page-337-0)

### **Shared queues**

Queues can be *non-shared*, owned by and accessible to only one queue manager, or *shared*, owned by a *queue-sharing group*. A queue-sharing group consists of a number of queue managers, running within a single z/OS sysplex, that can access the same IBM MQ object definitions and message data concurrently. Within a queue-sharing group, the shareable object definitions are stored in a shared Db2 database. The shared queue messages are held inside one or more coupling facility structures (CF structures). If the message data is too large to store directly in the structure (more than 63 KB in size), or if the message is large enough that installation-defined rules select it for offloading, the message control information is still stored in the coupling facility entry, but the message data is offloaded to a shared message data set (SMDS) or to a shared Db2 database. The shared message data sets, the shared Db2 database, and the coupling facility structures are resources that are jointly managed by all of the queue managers in the group.

# **Pages sets and buffer pools**

When a message is put on to a non-shared queue, the queue manager stores the data on a page set in such a way that it can be retrieved when a subsequent operation gets a message from the same queue. If the message is removed from the queue, space in the page set that holds the data is later freed for reuse. As the number of messages held on a queue increases, so the amount of space used in the page set increases, and as the number of messages on a queue reduces, the space used in the page set reduces.

To reduce the performance cost of writing data to and reading data from the page sets, the queue manager buffers the updates into processor storage. The amount of storage used to buffer the page set access is controlled through IBM MQ objects called *buffer pools*.

For more information about page sets and buffer pools, see [Storage management](#page-395-0).

# **Logging**

Any changes to objects held on page sets, and operations on persistent messages, are recorded as log records. These log records are written to a log data set called the *active log*. The name and size of the active log data set is held in a data set called the *bootstrap data set* (BSDS).

When the active log data set fills up, the queue manager switches to another log data set so that logging can continue, and copies the content of the full active log data set to an *archive log* data set. Information about these actions, including the name of the archive log data set, is held in the bootstrap data set. Conceptually, there is a ring of active log data sets that the queue manager cycles through; when an active log is filled, the log data is offloaded to an archive log, and the active log data set is available for reuse.

For more information about the log and bootstrap data sets, see ["Logging" on page 400](#page-399-0).

# **Tailoring the queue manager environment**

<span id="page-336-0"></span>When the queue manager is started, a set of initialization parameters that control how the queue manager operates are read. In addition, data sets containing IBM MQ commands are read, and the commands they contain are executed. Typically, these data sets contain definitions of the system objects required for IBM MQ to run, and you can tailor these to define or initialize the IBM MQ objects necessary for your operating environment. When these data sets have been read, any objects defined by them are stored, either on a page set or in Db2.

For more information about initialization parameters and system objects, see ["Defining your system" on](#page-410-0) [page 411](#page-410-0).

### **Recovery and restart**

At any time during the operation of IBM MQ, there might be changes held in processor storage that have not yet been written to the page set. These changes are written out to the page set that is the least recently used by a background task within the queue manager.

If the queue manager terminates abnormally, the recovery phase of queue manager restart can recover the lost page set changes because persistent message data is held in log records. This means that IBM MQ can recover persistent message data and object changes right up to the point of failure.

If a queue manager that is a member of a queue-sharing group encounters a coupling facility failure, the persistent messages on that queue can be recovered only if you have backed up your coupling facility structure.

For more information about recovery and restart, see ["Recovery and restart" on page 421.](#page-420-0)

### **Security**

You can use an external security manager, such as Security Server (previously known as RACF ) to protect the resources that IBM MQ owns and manages from access by unauthorized users. You can also use the Secure Sockets Layer (SSL) for channel security. SSL is included as part of the IBM MQ product.

For more information about IBM MQ security, see ["Security concepts on z/OS" on page 437](#page-436-0).

### **Availability**

There are several features of IBM MQ that are designed to increase system availability in the event of queue manager or communications subsystem failure. For more information about these features, see ["Availability" on page 443](#page-442-0).

### **Manipulating objects**

When the queue manager is running, you can manipulate IBM MQ objects either through a z/OS console interface, or through an administration utility that uses ISPF services under TSO. Both mechanisms enable you to define, alter, or delete IBM MQ objects. You can also control and display the status of various IBM MQ and queue manager functions.

You can also manipulate IBM MQ objects using the IBM MQ Version 7 Explorer, a graphical user interface that provides a visual way of working with queues, queue managers, and other objects.

For more information about these facilities, see Issuing commands.

### **Monitoring and statistics**

Several facilities are available to monitor your queue managers and channel initiators. You can also collect statistics for performance evaluation and accounting purposes.

For more information about these facilities, see ["Monitoring and statistics" on page 446](#page-445-0).

## <span id="page-337-0"></span>**Application environments**

When the queue manager has started, applications can connect to it and start using the IBM MQ API. These can be CICS, IMS, Batch, or WebSphere Application Server applications. IBM MQ applications can also access applications on CICS and IMS systems that are not aware of IBM MQ, using the CICS and IMS bridges.

For more information about these facilities, see ["IBM MQ and other z/OS products" on page 450](#page-449-0).

For information about writing IBM MQ applications, see the following documentation:

- Developing applications
- Using C++
- Using IBM MQ classes for Java

# **Shared queues and queue-sharing groups**

You can use shared queues and queue-sharing groups, to implement high availability of MQ resources.

Shared queues and queue-sharing groups are functions unique to IBM MQ for z/OS on the z/OS platform.

This section describes the attributes and benefits, and offers information about how several queue managers can share the same queues and the messages on those queues.

#### **Related concepts**

"What is a shared queue?" on page 338

A *shared queue* is a type of local queue. The messages on that queue can be accessed by one or more queue managers that are in a sysplex.

["What is a queue-sharing group?" on page 340](#page-339-0)

A group of queue managers that can access the same shared queues is called a queue-sharing group. Each member of the queue-sharing group has access to the same set of shared queues.

["Where are shared queue messages held?" on page 341](#page-340-0)

Each message on a shared queue is represented by an entry in a z/OS coupling facility list structure. If the message data is too large to fit in the same entry, it is offloaded either to a shared message data set (SMDS) or to Db2.

["Advantages of using shared queues" on page 357](#page-356-0)

Shared queue allows for IBM MQ applications to be scalable, highly available, and allows workload balancing to be implemented.

["Distributed queuing and queue-sharing groups" on page 376](#page-375-0) Distributed queuing and queue-sharing groups are two techniques that you can use to increase the availability of your application systems. Use this topic to find further information about these techniques.

["Influencing workload distribution with shared queues" on page 380](#page-379-0) Use this topic to understand the factors that affect workload distribution with shared queues in a queuesharing group.

### **Related reference**

["Where to find more information about these concepts" on page 381](#page-380-0) Use the table in this topic to find more information about the other topics in this Information center.

# **What is a shared queue?**

A *shared queue* is a type of local queue. The messages on that queue can be accessed by one or more queue managers that are in a sysplex.

### **A queue sharing group**

The queue managers that can access the same set of shared queues form a group called a *queue-sharing group*.

### **Any queue manager can access messages**

Any queue manager in the queue-sharing group can access a shared queue. This means that you can put a message on to a shared queue on one queue manager, and get the same message from the queue from a different queue manager. This provides a rapid mechanism for communication within a queue-sharing group that does not require channels to be active between queue managers.

IBM WebSphere MQ 7.1 and later supports the offloading of messages to Db2 or a shared message data set (SMDS). The offloading of messages of any size is configurable.

In earlier versions of IBM MQ, large messages (> 63 KB) have a placeholder stored in the coupling facility (4 K), and their message data stored in Db2.

Figure 60 on page 339 shows three queue managers and a coupling facility, forming a queue-sharing group. All three queue managers can access the shared queue in the coupling facility.

An application can connect to any of the queue managers within the queue-sharing group. Because all the queue managers in the queue-sharing group can access all the shared queues, the application does not depend on the availability of a specific queue manager; any queue manager in the queue-sharing group can service the queue.

This gives greater availability because all the other queue managers in the queue-sharing group can continue processing the queue if one of the queue managers has a problem.

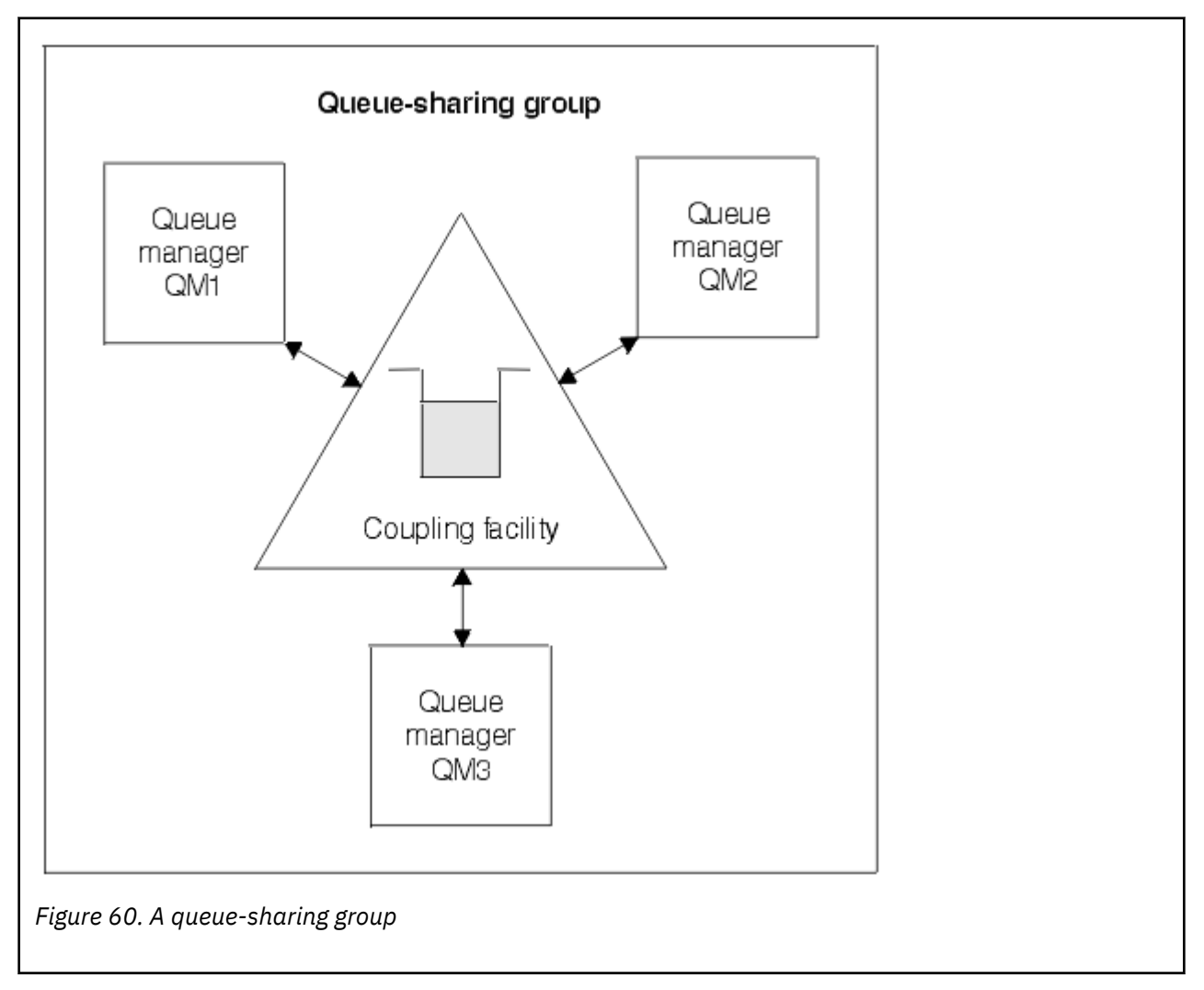

# **Queue definition is shared by all queue managers**

<span id="page-339-0"></span>Shared queue definitions are stored in the Db2 database table OBJ\_B\_QUEUE. Because of this, you need to define the queue only once and then it can be accessed by all the queue managers in the queue-sharing group. This means that there are fewer definitions to make.

By contrast, the definition of a non-shared queue is stored on page set zero of the queue manager that owns the queue (as described in [Page sets](#page-395-0) ).

You cannot define a shared queue if a queue with that name has already been defined on the page sets of the defining queue manager. Likewise, you cannot define a local version of a queue on the queue manager page sets if a shared queue with the same name exists.

# **What is a queue-sharing group?**

A group of queue managers that can access the same shared queues is called a queue-sharing group. Each member of the queue-sharing group has access to the same set of shared queues.

Queue-sharing groups have a name of up to four characters. The name must be unique in your network, and must be different from any queue manager names.

Figure 61 on page 340 illustrates a queue-sharing group that contains two queue managers. Each queue manager has a channel initiator and its own local page sets and log data sets.

Each member of the queue-sharing group must also connect to a Db2 system. The Db2 systems must all be in the same Db2 data-sharing group so that the queue managers can access the Db2 shared repository used to hold shared object definitions. These are definitions of any type of IBM MQ object (for example, queues and channels) that are defined only once and then any queue manager in the group can use them. These are called *global* definitions and are described in Private and global definitions.

More than one queue-sharing group can reference a particular data-sharing group. You specify the name of the Db2 subsystem and which data-sharing group a queue manager uses in the IBM MQ system parameters at startup.

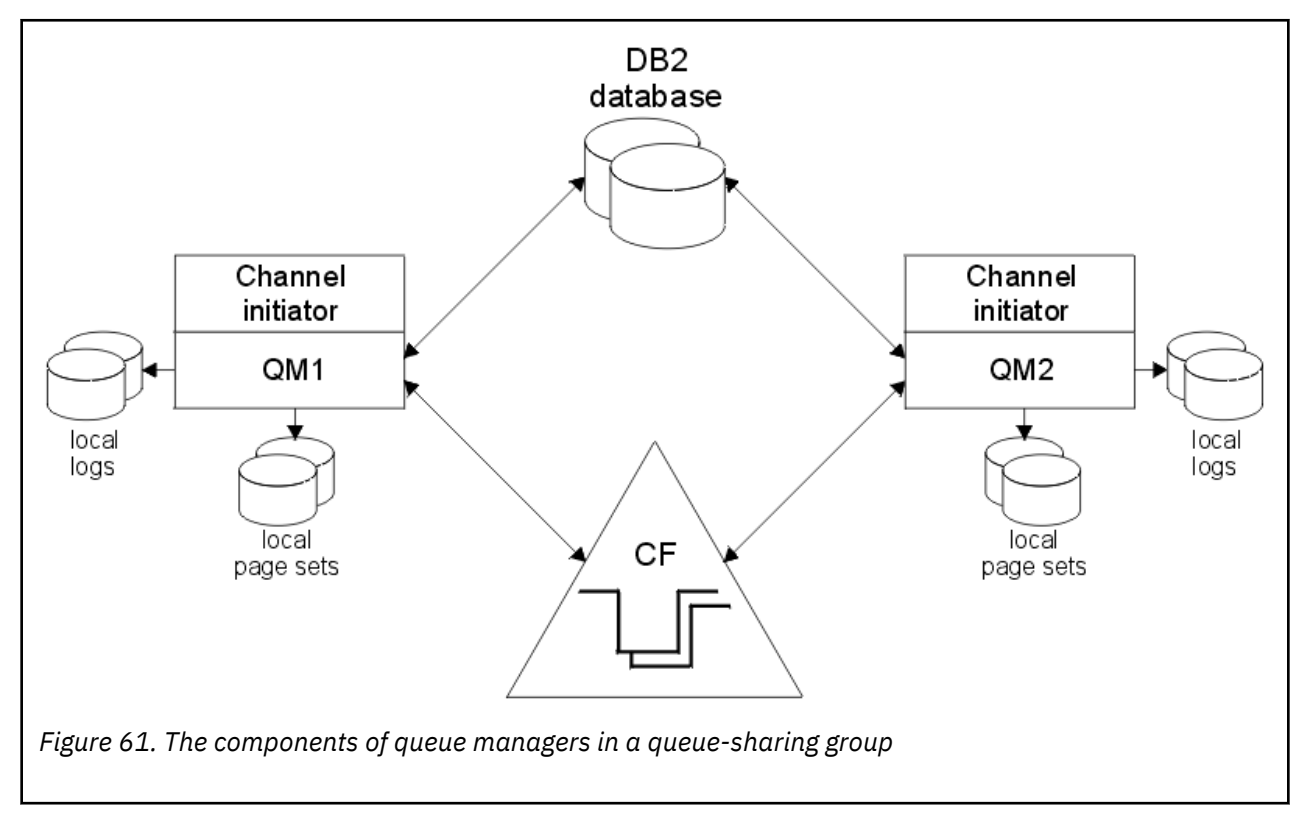

When a queue manager has joined a queue-sharing group, it has access to the shared objects defined for that group, and you can use that queue manager to define new shared objects within the group. If shared queues are defined within the group, you can use this queue manager to put messages to and get <span id="page-340-0"></span>messages from those shared queues. Any queue manager in the group can retrieve the messages held on a shared queue.

You can enter an MQSC command once, and have it executed on all queue managers within the queuesharing group as if it had been entered at each queue manager individually. The *command scope* attribute is used for this. This attribute is described in Directing commands to different queue managers.

When a queue manager runs as a member of a queue-sharing group it must be possible to distinguish between IBM MQ objects defined privately to that queue manager and IBM MQ objects defined globally that are available to all queue managers in the queue-sharing group. The *queue-sharing group disposition* attribute is used for this. This attribute is described in Private and global definitions.

You can define a single set of security profiles that control access to IBM MQ objects anywhere within the group. This means that the number of profiles you have to define is greatly reduced.

A queue manager can belong to only one queue-sharing group, and all queue managers in the group must be in the same sysplex. You specify which queue-sharing group the queue manager belongs to in the system parameters at startup.

# **Where are shared queue messages held?**

Each message on a shared queue is represented by an entry in a z/OS coupling facility list structure. If the message data is too large to fit in the same entry, it is offloaded either to a shared message data set (SMDS) or to Db2.

If the CF structure has been configured to use System Class Memory (SCM), IBM MQ can use this with no additional configuration. See [IBM MQ V8 Features and Enhancements, Chapter 8](https://www.redbooks.ibm.com/abstracts/sg248218.html).

### **Shared queue message storage**

Messages that are put onto shared queues are not stored on page sets and do not use buffer pools.

The messages in shared queues have entries on list structures in the z/OS coupling facility (CF). Many queue managers in the same sysplex can access those messages using the CF list structure.

The message data for small shared queue messages is normally included in the coupling facility entry. For larger messages, the message data can be stored either in a shared message data set (SMDS), or as one or more binary large objects (BLOBs) in a Db2 table which is shared by a Db2 data sharing group. Message data exceeding 63 KB is always offloaded to SMDS or Db2. Smaller messages can also optionally be offloaded in the same way to save space in the coupling facility structure. See ["Specifying offload](#page-342-0) [options for shared messages" on page 343](#page-342-0) for more details.

Messages put on a shared queue are referenced in a coupling facility structure until they are retrieved by an MQGET. Coupling facility operations are used to:

- Search for the next retrievable message
- Lock uncommitted messages on shared queues
- Notify interested queue managers about the arrival of committed messages

MQPUT and MQGET operations on persistent messages are recorded on the log of the queue manager performing that operation. This minimizes the risk of data loss in the event of a coupling facility failure.

# **The coupling facility**

The messages held on shared queues are referenced inside a coupling facility. The coupling facility lies outside any of the z/OS images in the sysplex and is typically configured to run on a different power supply. The coupling facility is therefore resilient to software failures and you can configure it so that it is resilient to hardware failures or power-outages. This means that messages stored in the coupling facility are highly available.

Each coupling facility list structure used by IBM MQ is dedicated to a specific queue-sharing group, but a coupling facility can hold structures for more than one queue-sharing group. Queue managers in different queue-sharing groups cannot share data. Up to 32 queue managers in a queue-sharing group can connect to a coupling facility list structure at the same time.

A single coupling facility list structure can contain up to 512 shared queues. The total amount of message data stored in the structure is limited by the structure capacity. However, with **CFLEVEL(5)** you can use the offload parameters to offload data for messages less than 63 KB thereby increasing the number of messages which can be stored in the structure, although each message still requires at least a coupling facility entry plus at least 512 bytes of data.

The size of the list structure is restricted by the following factors:

- It must lie within a single coupling facility.
- It might share the available coupling facility storage with other structures for IBM MQ and other products.

Coupling facility list structures can have storage class memory associated with them. In certain situations this storage class memory can be useful when used with shared queues. See ["Use of storage class](#page-357-0) [memory with shared queues" on page 358](#page-357-0) for more information.

### **Planning the CF structure size**

If you require guidance on the sizing of your CF structures you can use the [MP16: IBM MQ for z/OS](https://www.ibm.com/support/docview.wss?uid=swg24007421) [Capacity planning and tuning](https://www.ibm.com/support/docview.wss?uid=swg24007421) supportpac. You can also use the web-based tool [CFSizer](https://www.ibm.com/support/docview.wss?uid=isg3T1027062), which is provided by IBM to assist with CF sizes.

# **The CF structure object**

The queue manager's use of a coupling facility structure is specified in a CF structure (CFSTRUCT) IBM MQ object.

These structure objects are stored in Db2.

When using z/OS commands or definitions relating to a coupling facility structure, the first four characters of the name of the queue-sharing group are required. However, an IBM MQ CFSTRUCT object always exists within a single queue-sharing group, and so its name does not include the first four characters of the name of the queue-sharing group. For example, CFSTRUCT(MYDATA) defined in queue-sharing group starting with SQ03 would use coupling facility list structure SQ03MYDATA.

CF structures have a CFLEVEL attribute that determines their functional capability:

- 1, 2 can be used for nonpersistent messages less than 63 KB
- 3 can be used for persistent and nonpersistent messages less than 63 KB
- 4 can be used for persistent and nonpersistent messages up to 100 MB
- 5 can be used for persistent and nonpersistent messages up to 100 MB and selectively offloaded to shared message data sets (SMDS) or Db2.

# **Backup and recovery of the coupling facility**

You can back up coupling facility list structures using the IBM MQ command BACKUP CFSTRUCT. This puts a copy of the persistent messages currently within the CF structure onto the active log data set of the queue manager making the backup, and writes a record of the backup to Db2.

If coupling facility fails, you can use the IBM MQ command RECOVER CFSTRUCT. This uses the backup record from Db2 to locate and restore persistent messages from the backup of the CF structure. Any activity since the last backup is replayed using the logs of all the queue managers in the queue-sharing group, and the CF structure is then restored up to the point before the failure.

See the BACKUP CFSTRUCT and RECOVER CFSTRUCT commands for more details.

### <span id="page-342-0"></span>**Related concepts**

### "Specifying offload options for shared messages" on page 343

You can choose where the message data for a shared queue message is stored, either in a Db2 table or a shared message data set (SMDS). You can also select which messages are offloaded, based on the size of the message and the current usage of the coupling facility structure (CF).

### ["Managing your shared message data set \(SMDS\) environment" on page 345](#page-344-0)

If you select shared message data sets to offload large messages then you must also be aware of the information that IBM MQ uses to manage these data sets and the commands used to work with this information. Use this topic to understand how to manage shared message data sets.

### *Specifying offload options for shared messages*

You can choose where the message data for a shared queue message is stored, either in a Db2 table or a shared message data set (SMDS). You can also select which messages are offloaded, based on the size of the message and the current usage of the coupling facility structure (CF).

The message data for shared queues can be offloaded from the coupling facility and stored in either a Db2 table or in an IBM MQ managed data set called a *shared message data set* (SMDS).

For messages larger than the coupling facility entry size of 63 KB, offloading message data to a SMDS can have a significant performance improvement compared with offloading to Db2.

Every shared queue message is still managed using a list entry in a coupling facility structure, but when the message data is offloaded to the SMDS, the coupling facility entry only contains some control information and a list of references to the relevant disk blocks where the message is stored. Using this mechanism means the amount of coupling facility element storage required for each message is only a fraction of the actual size of the message.

### **Selecting where the shared queue messages are stored**

The selection of SMDS or Db2 shared message storage is controlled with the **OFFLOAD(SMDS|DB2)** parameter on the **CFSTRUCT** definition. **OFFLOAD(SMDS)** is the default value.

This parameter also requires the **CFSTRUCT** to use **CFLEVEL(5)** or greater. Only queue managers at IBM WebSphere MQ 7.1 or higher can connect to a CF structure at this level.

It is only possible to alter a structure up to **CFLEVEL(5)** if all queue managers in the queue-sharing group are at IBM WebSphere MQ 7.1 or higher.

The **OFFLOAD** parameter is only valid from **CFLEVEL(5)**. See DEFINE CFSTRUCT for more details.

**OFFLOAD(DB2)** is supported primarily for migration purposes.

#### **Selecting which shared queue messages are offloaded**

Message data is offloaded to SMDS or Db2 based on the size of the message data, and the current usage of the coupling facility structure. There are three rules, and each rule specifies a matching pair of parameters. These parameters are a corresponding coupling facility structure usage threshold percentage ( **OFFLDnTH** ) and a message size limit ( **OFFLDnSZ** ).

The current implementation of the three rules is specified using the following pairs of keywords:

- OFFLD1TH and OFFLD1SZ
- OFFLD2TH and OFFLD2SZ
- OFFLD3TH and OFFLD3SZ

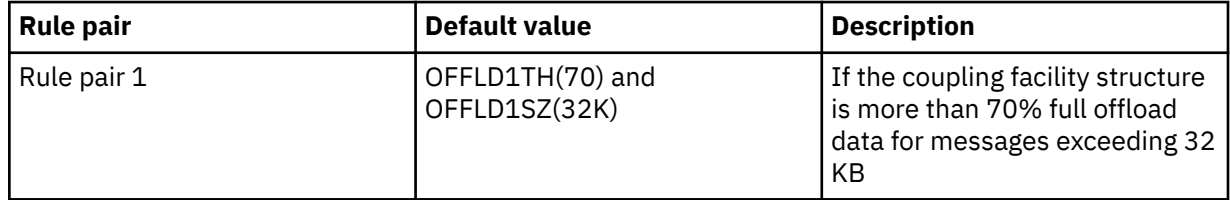

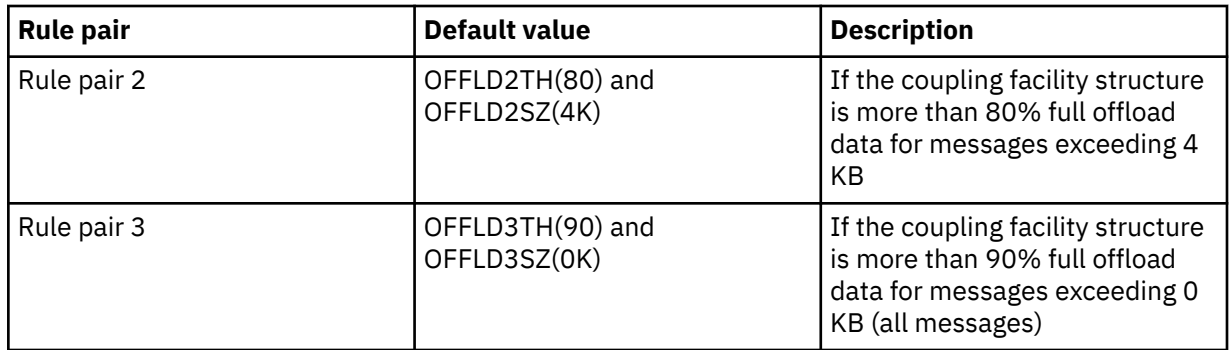

If an offload rule has the OFFLD *x* SZ value of 64K this indicates that the rule is not in effect. In this case messages will only be offloaded if another offload rule is in effect, or if the message is greater than 63.75 KB and so, too large to store in the structure.

Each message which is offloaded still requires 0.75 KB of storage in the coupling facility.

The three offload rules which can be specified for each structure are intended to be used as follows.

- Performance
	- When there is plenty of space in the application structure, message data should only be offloaded if it is too large to store in the structure, or if it exceeds some lower message size threshold such that the performance value of storing it in the structure is not worth the amount of structure space that it would need.
	- If a specific message size threshold is required, it is conventionally specified using the first offload rule.
- Capacity
	- When there is very little space in the application structure, the maximum amount of message data should be offloaded so as to make the best use of the remaining space.
	- The third offload rule is conventionally used to indicate that when the structure is nearly full, most messages should be offloaded, so the entries in the application structure will be typically of the minimum size (requiring about 0.75K bytes).
	- The usage threshold parameter should be chosen based on the application structure size and the maximum anticipated backlog. For example, if the maximum anticipated backlog is 1M messages, then the amount of structure storage required for this number of messages is about 0.75G bytes. This means for example that if the structure is about 10G bytes, the usage threshold for offloading all messages must be set to 92% or lower.
	- Structure space is divided into elements and entries, and even though there may be enough space overall, one of these may run out before the other. The system provides AUTOALTER capabilities to adjust the ratio when necessary, but this is not very sensitive, so the amount of space actually available may be somewhat less. It may be better therefore to aim to use not more than 90% of the maximum structure space, so in the previous example, the usage threshold for offloading all messages would be better set around 80%.
- Cushioned transition:
	- As the amount of space left in the coupling facility structure decreases, it would be undesirable to have a large sudden change in the performance characteristics. It is also undesirable for coupling facility management to have a sudden threshold change in the typical ratio of entries to elements being used.
	- The second offload rule is conventionally used to provide some intermediate cushion between the performance and capacity biased offload rules. It can be set to cause a significant increase in offload activity when the space used in the coupling facility structure exceeds an intermediate threshold. This means that the remaining space is used up more slowly, and gives the coupling facility automatic alter processing more time to adapt to the higher usage levels.

<span id="page-344-0"></span>If the coupling facility structure cannot be expanded, and there is a need to store at least some predetermined number of messages, the third rule can be modified as necessary to ensure that offloading of data for all messages starts at an appropriate threshold to ensure space is reserved for that predetermined number of messages.

For example, if the coupling facility structure size is 4 GB, and the predetermined number of messages is 1 million, then 1,000,000 \* 0.75 KB are needed, which is 768 MB, 18.75% of 4 GB. In this case the threshold for offloading all messages needs to be set around 80% rather than 90%. This gives parameters OFFLD3TH(80) and OFFLD3SZ(0K) . The other offload parameters would also need to be adjusted.

If it is found that offloading very small messages has a significant performance impact, but the relative impact is less for larger messages, then the usage thresholds for the other rules can be reduced to offload larger messages earlier, leaving more space in the structure for small messages before they need to be offloaded.

For example, if messages exceeding 32KB occur frequently but the elapsed time performance for offloading them (as determined from RMF statistics or application performance) is very similar to that for keeping them in the coupling facility, then the threshold for the first rule could be set to 0% to offload all such messages. This gives parameters OFFLD1TH(0) and OFFLD1SZ(32K). Again the other offload parameters would need to be adjusted.

If there are many messages around specific intermediate sizes, such as 16 KB and 6 KB, then it might be useful to change the message size option for the second rule so that the larger ones get offloaded at a fairly low usage threshold, saving a significant amount of space, but the smaller ones still get stored only in the coupling facility.

### *Managing your shared message data set (SMDS) environment*

If you select shared message data sets to offload large messages then you must also be aware of the information that IBM MQ uses to manage these data sets and the commands used to work with this information. Use this topic to understand how to manage shared message data sets.

# **SMDS objects**

The properties and status of each shared message data set are tracked in a shared SMDS object which can be updated through any queue manager in the queue sharing group.

There is one shared message data set for each queue manager that can access each coupling facility application structure. The shared message data set is identified by the owning queue manager name, specified using the SMDS keyword, and by the application structure name, specified using the CFSTRUCT keyword.

**Note:** When defining SMDS data sets for a structure, you must have one for each queue manager.

The SMDS object is stored in an array (with one entry per queue manager in the group) which forms an extension of the corresponding CFSTRUCT object stored in Db2.

There is no command to DEFINE or DELETE the SMDS object because it is created or deleted as part of the CFSTRUCT object, but there is a command to ALTER it to change settings for an individual owning queue manager.

For further information on SMDS commands, see ["SMDS related commands" on page 356](#page-355-0)

# **SMDSCONN information**

It is possible for a shared message data set to be in a normal state, but for one or more queue managers to be unable to connect to it, for example because of a problem with a security definition or with direct access device connectivity. It is therefore necessary for each queue manager to keep track of connection status, and availability information for each shared message data set, indicating for example whether it can currently connect to it, and if not why not.

The SMDSCONN information represents a queue manager connection to a shared message data set. As for the shared message data set itself, it is identified by the queue manager which owns the shared

message data set (as specified on the SMDS keyword for the shared object itself) combined with the CFSTRUCT name.

There is no parameter to identify the connecting queue manager because commands addressed to a specific queue manager can only refer to SMDSCONN information for that same queue manager.

The SMDSCONN information entries are maintained in main storage in the owning queue manager, and are recreated when the queue manager is restarted. However, if a connection from an individual queue manager has been explicitly stopped, this information is also stored as a flag in a connection array in the corresponding CFSTRUCT or SMDS object, so that it persists across a queue manager restart.

### **Status and availability information**

Status information indicates the state of a resource or connection (for example, whether it is not yet being used, is in normal use or is in need of recovery). It is usually described using the STATUS keyword. The possible values depend on the type of object.

Status information is normally updated automatically, for example when an error is detected while using the resource or connection. However, in some cases a command can also be used to update the status, to allow for cases when it is not possible for a queue manager to determine the correct status automatically.

Availability information indicates whether the resource or connection can be used, and is usually primarily determined by the status information. For the resource or connection types used in shared message data set support, three levels of availability are implemented:

#### **Available**

This means that the resource is available to be used normally. This does not necessarily mean that it is in use at present (which can be determined instead from the STATUS value). For a data set, if it requires restart processing, this allows the owning queue manager to open it, but other queue managers must wait until the data set is back in the ACTIVE state.

#### **Unavailable because of error**

This means that the resource has been made unavailable automatically because of an error and is not expected to be available again until some form of repair or recovery processing has been performed. However, attempts to make it available again are permitted without operator intervention. Such an attempt can also be triggered by a command to mark the resource as enabled, or a command which changes the status in such a way as to indicate that recovery processing has been completed.

The reason that the resource has been made unavailable is normally obvious from the related STATUS value, but in some cases there may be other reasons to make the resource unavailable, in which case a separate REASON value is provided to indicate the reason.

#### **Unavailable because of operator command**

This means that access to the resource has been explicitly disabled by a command. It can only be made available by using a command to enable it again.

#### **SMDS availability**

For the shared SMDS object, the availability is described by the ACCESS keyword, with the possible values ENABLED, SUSPENDED and DISABLED.

The availability can be updated using a **RESET SMDS** command for the relevant shared object from any queue manager in the group to set ACCESS(ENABLED) or ACCESS(DISABLED).

If the availability was previously ACCESS(SUSPENDED), changing it to ACCESS(ENABLED) will trigger a new attempt to use the shared message data set, but if the previous error is still present, the availability will be reset back to ACCESS(SUSPENDED).

#### **SMDSCONN availability**

For a local SMDSCONN information entry, the availability is described by the AVAIL keyword, with the possible values NORMAL, ERROR or STOPPED. The availability can be updated using a **START SMDSCONN** or **STOP SMDSCONN** command addressed to a specific queue manager to enable or disable its connection.

If the availability was previously AVAIL(ERROR), changing it to AVAIL(NORMAL) will trigger a new attempt to use the shared message data set, but if the previous error is still present, the availability will be reset back to AVAIL(ERROR).

### **Shared message data set shared status and availability**

The availability of each shared message data set is managed within the group using shared status information, which can be displayed using the **DISPLAY CFSTATUS** command with TYPE(SMDS). This displays status information for each queue manager that has activated a data set for each structure. Each data set can be in one of the following states:

### **NOTFOUND**

This means that the corresponding data set has not yet been activated. This status only appears when a specific queue manager is specified, as data sets which have not been activated are skipped when all queue managers are selected.

### **NEW**

The data set is being opened and initialized for the first time, ready to be made active.

### **ACTIVE**

This means that the data set is fully available and should be allocated and opened by all active queue managers for the structure.

### **FAILED**

This means the data set is not available at all (except for recovery processing) and must be closed and deallocated by all queue managers.

### **INRECOVER**

This means that media recovery (using RECOVER CFSTRUCT) is in progress for this data set.

### **RECOVERED**

This indicates that a command has been issued to switch a failed data set back to the active state, but further restart processing is required which is not yet complete, so the data set can only be opened by the owning queue manager for restart processing.

### **EMPTY**

The data set contains no messages. The data set is put into this state if it is closed normally by the owning queue manager, at a time when it does not contain any messages. It can also be put into EMPTY state when the previous data set contents are to be discarded because the application structure has been emptied (using **RECOVER CFSTRUCT** with TYPE PURGE or, for a nonrecoverable structure only, by deleting the previous instance of the structure). The next time the data set is opened by its owning queue manager, the space map is reset to empty, and the status is changed to ACTIVE. As the previous data set contents are no longer required, a data set in this state can be replaced with a newly allocated data set, for example to change the space allocation or move it to another volume.

The command output includes the date and time at which recovery logging was enabled, if any, and the date and time at which the data set failed, if it is not currently active.

A shared message data set can be put into a FAILED state either by a **RESET SMDS** command or automatically when any of the following types of error are detected:

- The data set cannot be allocated or opened by the owning queue manager.
- Validation of the data set header fails after it has been successfully opened by any queue manager.
- A permanent I/O error occurs when the owning queue manager is reading or writing data.
- A permanent I/O error occurs when another queue manager is reading data from a data set which had successfully completed open processing and validation.

When a data set is in the FAILED or INRECOVER state, it not available for normal use, so if the availability state is ACCESS(ENABLED) it is changed to ACCESS(SUSPENDED).

If a data set has been put into the the FAILED state but no media recovery is required, for example because the data was still valid but the storage device was temporarily offline, then the **RESET SMDS** command can be used to request changing the status directly to the RECOVERED state.

When the data set enters the RECOVERED state, either on completion of recovery processing or as a result of the **RESET SMDS** command, then it is ready to be used again once restart processing has been completed. If it was in the ACCESS(SUSPENDED) state, it is automatically switched back to the ACCESS(ENABLED) state, which allows the owning queue manager to perform restart processing. When restart processing completes, the state is changed to ACTIVE and all other queue managers can then connect to the data set again.

### **Shared message data set connection status and availability**

Each queue manager maintains local status and availability information for its connection to each shared message data set owned by itself and by other queue managers in the group. This information can be displayed using the **DISPLAY SMDSCONN** command.

If it is unable to access a shared message data set in the ACTIVE state which belongs to another queue manager it flags the connection as being unavailable from its own point of view.

If the error definitely indicates a problem with the data set itself, the queue manager also automatically changes the shared status to indicate that the data set is now in a FAILED state. However, if the error could be caused by an environmental problem, such as not being authorized to open the data set, the queue manager issues error messages and treats the data set as being unavailable, but it does not modify the shared data set status. If the environmental error turns out to be a problem with the data set anyway (for example it has been allocated on a device which cannot be accessed by some of the queue managers) then an operator can use the RESET SMDS command specifying STATUS(FAILED) to allow the data set to be recovered or repaired as necessary.

If a connection to a shared message data set could not be established but the data set appears to be valid, a new attempt to use it can be triggered by issuing a **START SMDSCONN** command for the owning queue manager.

If there is an operational need to terminate the connection between a specific queue manager and a data set temporarily, but the data set itself is not damaged, then the data set can be closed and deallocated using the **STOP SMDSCONN** command. If the data set is in use, the queue manager will close it normally (although any requests for data in that data set will be rejected with a return code). If it is the owned data set, the queue manager will save the space map during CLOSE processing, avoiding the need for restart processing.

If a data set needs to be taken out of service temporarily from all queue managers (for example to move it) but is not damaged, then it is best to use **STOP SMDSCONN** for the relevant data set with the option CMDSCOPE(\*) to stop the queue managers using it first, as this will avoid the need for restart processing when the data set is brought back into service. In contrast, if the data set is marked as FAILED this tells queue managers that they must stop using it immediately, which means that the space map will not be saved and will need to be rebuilt by restart processing.

Access to any shared message data sets previously in the ACCESS(SUSPENDED) state will be retried if the queue manager is restarted.

# **Shared message data set recovery logging**

Persistent shared messages are logged for media recovery purposes. This means that the messages can be recovered after any failure of coupling facility structures or shared message data sets, provided that the recovery logs are still intact. Persistent messages can also be recreated from the recovery logs at another site for disaster recovery purposes.

When the message data is written to a shared message data set, each block written to the data set is logged separately followed by the message entry (including the data map) as written to the coupling facility. The recovery process always recovers the coupling facility structure, but it does not need to recover individual shared message data sets except when the data set status is FAILED, or when the status is ACTIVE but the data set header record is no longer valid, indicating that the data set has been recreated. A data set is not selected for recovery if its status is ACTIVE and the data set header is still valid, nor if its status is EMPTY, indicating that no messages were stored in it at the time of the failure.

# **Shared message data set backups**

When BACKUP CFSTRUCT is used to make a backup of the shared messages in an application structure, any data for persistent messages stored in shared message data sets is backed up at the same time, as for persistent shared messages previously stored in DB.

# **Shared message data set recovery**

If a shared message data set is corrupted or lost, then it needs to be put into the FAILED state to stop the queue managers from using it until it has been repaired. This normally happens automatically, but can also be done using the **RESET SMDS** command specifying STATUS(FAILED).

If the shared message data set contained any persistent messages, these can be recovered using the RECOVER CFSTRUCT command. This command first restores any persistent message data for that shared message data set from the most recent BACKUP CFSTRUCT command, then applies all logged changes since that time. If no **BACKUP CFSTRUCT** command has been performed since the time that the data set was first activated, it is reset to empty then all changes since activation are applied.

If the CFSTRUCT contents and all of the shared message data sets are unavailable, for example in a disaster recovery situation, they can all be recovered in a single **RECOVER CFSTRUCT** command.

If a shared message data set is damaged but recovery was not active for the CFSTRUCT, or the log containing the latest BACKUP CFSTRUCT is unavailable or unusable, then the messages offloaded to that data set cannot be recovered. In this case, the **RECOVER CFSTRUCT** command with the parameter TYPE(PURGE) can be used to mark the shared message data set as empty and delete any messages from the structure which had data stored in that data set.

When the **RECOVER CFSTRUCT** command is issued, the shared message data set status is changed from FAILED to INRECOVER. If recovery completes successfully, the status is automatically changed to RECOVERED, otherwise it changes back to FAILED.

When the data set is changed to the RECOVERED state, this tells the owning queue manager that it can now try to open the data set and perform restart processing.

# **Shared message data set recovery and syncpoints**

The shared message data set recovery process reapplies the changes for all complete log records up to the end of the log, regardless of syncpoints.

If changes were made within syncpoint, restart or recovery processing for the CFSTRUCT may result in backing out of uncommitted requests, so some of the recovered changes may not actually be used, but there is no harm in recovering them anyway.

It is also possible that an uncommitted MQPUT message may have been written to the structure but the corresponding data may not have been written to the data set or the log (as I/O completion is only forced at the start of syncpoint processing). This is harmless because restart processing will back out the message entry in the structure, so the fact that it refers to unrecovered data does not matter.

# **Shared message data set restart processing**

If a queue manager connection to a CFSTRUCT terminates normally, the queue manager writes out the free block space map for each shared message data set to a checkpoint area within the data set, just before the data set is closed. The space map can then be read in again at connection restart time, provided that neither the CFSTRUCT nor the shared message data set require any recovery processing before the next restart.

However, if a queue manager terminates abnormally, or the structure or data set require any recovery processing, then additional processing is required to rebuild the space map dynamically when the queue manager connection to the structure is restarted.

Provided that the data set itself did not need to be recovered, queue manager restart simply scans the current contents of the structure to locate references to message data owned by the current queue

manager, and marks the relevant data blocks as owned in the space map. Other queue managers can continue to use the structure and read the data owned by the restarting queue manager while the space map is being rebuilt.

### **Shared message data set restart after recovery**

If a shared message data set had to be recovered from a backup, then all nonpersistent messages stored in the data set will have been lost, and if the data set was recovered using TYPE(PURGE) then all messages stored in the data set will have been lost. Until recovery has completed, the data set will be marked as FAILED or INRECOVER so any attempt to read one of the affected messages from another queue manager returns an error code indicating that the data set is temporarily unavailable.

When the data set has been recovered, the status is changed to RECOVERED, which allows the owning queue manager to open it for restart processing, but the data set remains unavailable to other queue managers. Queue manager restart scans the structure to rebuild the space map for any remaining messages. The scan also checks for messages for which the data has been lost, and deletes them from the structure (or if necessary flags them as lost, to be deleted later).

The data set status is automatically changed from RECOVERED to ACTIVE when this restart scan completes, at which point other queue managers can start using it again.

### **Shared message data set usage information**

The DISPLAY USAGE command now also shows information about shared message data set space and buffer pool usage for any currently open shared message data sets. This information is displayed if either the new option TYPE(SMDS) or the existing option TYPE(ALL) is specified.

### **Shared message data performance and capacity considerations**

### **Monitoring data set usage**

The current percentage full of each owned shared message data set can be displayed by the **DISPLAY USAGE** command with the option **TYPE(SMDS)**.

The queue manager will normally automatically expand a shared message data set when it reaches 90% full, provided that the option **DSEXPAND(YES)** is in effect for the SMDS definition. This applies when either the SMDS option is set to **DSEXPAND(YES)** or the SMDS option is set to **DSEXPAND(DEFAULT)** and the CFSTRUCT default option is set to **DSEXPAND(YES)**.

If the expansion attempt fails because no secondary allocation size was specified when the data set was created (giving message IEC070I with reason code 203 ) the queue manager repeats the expansion request using an override secondary allocation of approximately 20% of the current size.

When a data set is expanded, the new data set extents are formatted as part of the expansion processing, which can take tens of seconds, or even minutes for very large extents. The new space becomes available for use after formatting is complete and the catalog has been updated to show the new high used control interval.

If new messages are being created very rapidly, it is possible for the existing data set to become full before expansion processing completes. In this case, any request which could not allocate space is temporarily suspended until the expansion attempt completes and the new space becomes available for use. If the expansion was successful the request is retried automatically.

If an expansion attempt fails, because of a lack of available space or because the maximum extents have already been reached, a message is issued giving the reason for the failure, then the override option for the affected SMDS is automatically altered to **DSEXPAND(NO)** to prevent further expansion attempts. In this case, there is a risk that the data set may become full, in which case further action may be needed as described in [Data set becomes full](#page-350-0).

### <span id="page-350-0"></span>**Monitoring application structure usage**

The usage level of an application structure can be displayed using the MVS **DISPLAY XCF,STRUCTURE** command specifying the full name of the application structure (including the queuesharing group prefix). The IXC360I response message shows current usage of elements and entries.

When the structure usage exceeds the **FULLTHRESHOLD** value specified in the CFRM policy, the system issues message IXC585E and may perform automatic **ALTER** actions if specified, which may either alter the entry to element ratio or increase the structure size.

### **Optimising buffer pool sizes**

Each buffer in a shared buffer pool is used to read or write a contiguous range of pages for one message of up to the logical block size. If the message spills over into further blocks, each range of pages in a separate block requires a separate buffer.

Buffers containing message data after a write or read operation are retained in storage and reused using a least-recently-used (LRU) cache scheme so that a request to read the same data again shortly afterwards will not need to go to disk. This provides a significant optimization when shared messages are written and then read back soon afterwards by applications running on the same system. If messages owned by another queue manager are browsed for selection purposes then retrieved, this also avoids the need to reread the message from disk.

This means that the number of buffers required for each application structure is one for each concurrent API request which reads or writes large messages for that application structure plus some number of additional buffers which will be used to save recently accessed data in order to optimize subsequent read accesses.

For shared buffer pools, if there are insufficient buffers, API requests will simply wait if a buffer is not immediately available. However, this situation should be avoided as it can cause significantly degraded performance.

The statistics from the **DISPLAY USAGE** command for shared buffer pools show whether there have been any buffer waits within the current statistics interval, and also shows the lowest number of free buffers (or a negative value indicating the maximum number of threads which waited for a buffer at any time), the number of buffers which have saved data, and the percentage of the times that a buffer request has successfully found saved data on the LRU chain ( "LRU hits" ) instead of having to read it  $(''LRU$  misses"  $)^1$ .

- If there have been any waits, the number of buffers should be increased.
- If there are many unused buffers, the number of buffers may be reduced to make more storage available in the region for other purposes.
- If there are many buffers containing saved data but the proportion of reads which were hits against that saved data is very small, the number of buffers may be reduced if the storage could be better used for other purposes. The number of buffers should not however be reduced by more than the lowest number of free buffers, as that could trigger waits, and it should preferably be high enough that the lowest free buffer count is normally well above zero.

# **Deleting shared message data sets**

The DELETE CFSTRUCT command (which is only allowed when all shared queues in the structure are empty and closed) does not delete the shared message data sets themselves, but they can be deleted in the usual way after this command has completed. If the same data set is to be reused as a shared message data set, it must be reformatted first to reset it to the empty state.

# **Exception situations for shared message data sets**

There are a number of exception situations which can occur during normal use, even when no software or hardware error is present.

 $1$  (Hits / (Hits+Misses))  $\star$  100

#### **Data set becomes full**

If a data set becomes full but cannot be expanded, or the expansion attempt fails, applications using the corresponding queue manager to write large messages to the corresponding application structure will receive error 2192, MQRC\_STORAGE\_MEDIUM\_FULL (also known as MQRC\_PAGESET\_FULL ).

A data set could become full because of a failure in the application which is supposed to process the data, causing a large backlog of messages to accumulate. If so, expanding the data set any further will only be a temporary solution, and it is important to get the processing application going again as soon as possible.

If more space can be made available the **ALTER SMDS** command can then be used to set **DSEXPAND(YES)** or **DSEXPAND(DEFAULT)** (assuming that YES has been set or assumed as the **DSEXPAND** default for the CFSTRUCT definition) to trigger a retry. If the reason for the failure was however that maximum extents had been reached, the new expansion attempt will be rejected with a message and **DSEXPAND(NO)** will be set again. In this case, the only way to expand it any further is to reallocate it, which involves making it temporarily unavailable, as described next.

#### **Data set needs to be moved or reallocated**

If a data set needs to be moved or expanded but is otherwise in normal use, it can be taken out of use temporarily to allow it to be moved or reallocated. Any API request which attempts to use the data set while it is unavailable will receive the reason code MQRC\_DATA\_SET\_NOT\_AVAILABLE.

- 1. Use the **RESET SMDS** command to mark the data set as **ACCESS(DISABLED)**. This will cause it to be closed normally and deallocated by all currently connected queue managers.
- 2. Move or reallocate the data set as necessary, copying the old contents to the newly allocated data set, for example using the Access Method Services (AMS) **REPRO** command.

Do not attempt to preformat the new data set before copying the old data into it, as this would result in the copied data being appended to the end of the formatted data set.

3. Use the **RESET SMDS** command to mark the data set as **ACCESS(ENABLED)** again, to bring it back into use.

If the old contents are smaller than the size of the new data set, the rest of the space will be preformatted automatically when the new data set is opened.

If the old contents were larger than the size of the new data set then the queue manager has to scan the messages in the coupling facility structure and rebuild the space map to ensure that none of the active data has been lost. If any reference is found to a data block which is outside the new extents, the data set is marked as **STATUS(FAILED)** and must be repaired by replacing the data set with one of the correct size and either copying the old data set into it again or using **RECOVER CFSTRUCT** to recover any persistent messages.

#### **Coupling facility structure is low on space**

If the coupling facility structure is running out of space, causing message IXC585E, it is worth checking whether the offload rules have been set to ensure that the maximum amount of data is being offloaded in this case. If not, the offload rules can be modified using the **ALTER CFSTRUCT** command.

### **Error situations for shared message data sets**

There are a number of problems to be aware of, which can only be caused by errors and not occur in normal operational situations.

#### **Owned data set cannot be opened**

If the queue manager which owns a shared message data set cannot allocate it or open it, or the data set attributes are not supported, the queue manager sets an appropriate **SMDSCONN** status value of **ALLOCFAIL** or **OPENFAIL** and sets the **SMDSCONN** availability to **AVAIL(ERROR)**. It also sets the SMDS availability to **ACCESS(SUSPENDED)**. When the error has been corrected, use the **RESET SMDS**

command to set **ACCESS(ENABLED)** to trigger a retry, or issue the **START SMDSCONN** command to the owning queue manager.

#### **Read-only data set cannot be opened**

If a queue manager cannot allocate or open a shared message data set owned by another queue manager and marked as **STATUS(ACTIVE)**, it assumes that this is probably due to a specific problem with its connection to the data set (represented by the **SMDSCONN** object) rather than a problem with the data set itself.

It marks the **SMDSCONN** as **STATUS(ALLOCFAIL)** or **STATUS(OPENFAIL)** as appropriate and marks the **SMDSCONN** availability as AVAIL(ERROR) to prevent further attempts to use it.

If the problem can been corrected without affecting the status of the data set itself, use the **START SMDSCONN** command to trigger a retry.

If the problem turns out to be a problem with the data set itself, then the **RESET SMDS** command can be used to mark the data set as **STATUS(FAILED)** until it it has been recovered. When the data set has been recovered, the action of changing the status back to **STATUS(ACTIVE)** will cause other queue managers to be notified. If the **SMDSCONN** is marked as **AVAIL(ERROR)**, it will automatically be changed back to **AVAIL(NORMAL)** to trigger a new attempt to open the data set.

#### **Data set header is corrupt**

If the data set was successfully opened but the format of the header information is incorrect, the queue manager closes and deallocates the data set and sets the status set to **STATUS(FAILED)** and the availability to **ACCESS(SUSPENDED)**. This allows **RECOVER CFSTRUCT** to be used to recover the contents.

If the error arose because the data set contained residual data from another use and had not been subsequently preformatted, then preformat the data set and use the **RESET SMDS** command to change the status to **STATUS(RECOVERED)**.

Otherwise, the data set must be recovered.

#### **Data set is unexpectedly empty**

If the queue manager opens a data set which is marked as **STATUS(ACTIVE)** but finds that it is uninitialized or newly preformatted but otherwise valid, the queue manager closes and deallocates the shared message data set then sets the status to **STATUS(FAILED)** and the availability to **ACCESS(SUSPENDED)**.

### **Data set has permanent I/O errors**

If a data set has permanent I/O errors after successful **OPEN** processing, it probably needs recovery. The queue manager will mark the data set as **STATUS(FAILED)** so that all currently connected queue managers will close and deallocate it.

#### **Data set has recoverable I/O errors**

If there are hardware problems with the data set, it is possible that this might result in recoverable I/O errors which are not reflected back to the queue manager but which cause significant performance degradation, and also indicate a risk of permanent I/O errors in the near future.

In this case, the data set may be taken off line for recovery by using the **RESET SMDS** command to mark it as **STATUS(FAILED)**. This will cause it to be closed and deallocated by all queue managers, so for example it could be moved to a new volume before being made available again.

When a data set is made unavailable in this way, the space map is not saved so the queue manager connection restart processing will need to scan the coupling facility structure to locate messages in the data set and rebuild the space map before the data set can be made available again. As an alternative, if the shared message data set is still usable, it set can be made unavailable more gently by using the **RESET SMDS** command to mark the data set **ACCESS(DISABLED)** until it is ready to be made available again.

#### **Data set contents are incorrect**

The queue manager cannot detect directly that a data set contains incorrect data or is not up to date, for example because a volume including that data set had to be restored from backups. However, it performs integrity checks which make it very unlikely that any such errors could result in incorrect message data being seen by application programs.

For integrity checking purposes, each message block in the data set is prefixed with a copy of the corresponding coupling facility entry id, including a unique time stamp, which is checked whenever the message block is read, before the message data is passed to the user program. If the message block prefix does not match the entry id (and the coupling facility entry was not deleted in the mean time) the message block is assumed to be damaged and unusable.

If the damaged message was persistent, the data set is marked as **STATUS(FAILED)** and the structure contents must be recovered using the **RECOVER CFSTRUCT** command. If the damaged message was non-persistent, there is no way to recover it, so a diagnostic message is issued and the corresponding coupling facility message entry is deleted.

If no saved space map is available when the data set is opened, it is rebuilt by scanning the coupling facility structure for references to data in the data set. During this scan, the queue manager performs a number of actions:

- 1. The queue manager determines the location of the most recent message (if any) currently remaining in the data set.
- 2. The queue manager then reads that message from the data set to ensure that the block prefix matches the message entry id

These actions ensure that the queue manager detects any case where the data set is down-level, and marks the data set as FAILED. This check does however tolerate the case where the data set was restored from a previous copy and either no new messages had been added since then or all messages added since that copy had been subsequently read and deleted.

To protect against down-level data in the case where the data set was closed normally, the queue manager performs a number of actions:

- 1. The queue manager saves a copy of the space map time stamp in the SMDS object within Db2 when the data set is closed normally.
- 2. The queue manager then checks the space map time stamp is the same, when the data set is opened again

If the time stamp does not match, this suggests that a down-level copy of the data set might have been used, so the queue manager ignores the existing space map and rebuilds it, which will succeed only if no message data was actually lost.

**Note:** These integrity checks do not guarantee to detect a down-level or damaged data set in all theoretically possible cases. For example, they will not detect a case where the start of a message block is valid but the rest of the data has been partly overwritten.

### **Recovery scenarios for shared message data sets**

This section described shared message data set recovery scenarios.

#### **Data set recovery where no data was lost**

In some cases, the correct contents of a failed data set can be restored without needing actual recovery. One example is where a data set contains residual data from a previous use and has not been preformatted again, which can be fixed by preformatting it. Another case is when a data set has been moved, but there was an error in the process of copying the data across, which can be fixed by copying the data again correctly.

In such cases, the corrected data set can be made available again by using the **RESET SMDS** command to set **STATUS(RECOVERED)**. If the availability is currently **ACCESS(SUSPENDED)** this will automatically set it back to **ACCESS(ENABLED)**.

When the owning queue manager is notified that the data set has been recovered, it scans the structure contents to reconstruct the space map, then changes the status to **STATUS(ACTIVE)**. The other queue managers can then start reading the data set again.

### **Data set recovery with TYPE(NORMAL)**

If the contents of a data set have been lost, but the application structure was defined with **RECOVER(YES)** and the appropriate recovery logs are available, the **RECOVER CFSTRUCT** command can be used to recover any persistent messages stored in the structure including persistent message data offloaded to shared message data sets. This command restores the current state using information logged by the **BACKUP CFSTRUCT** command plus all logged changes to persistent messages since the backup time.

The **RECOVER CFSTRUCT** command always recovers all persistent messages in the coupling facility structure together with offloaded message data stored in Db2. For offloaded data stored in shared message data sets, each data set is only selected for recovery processing if it is already marked as **STATUS(FAILED)** or if it is found to be unexpectedly empty or otherwise invalid when opened by recovery processing. Any shared message data set which is marked as active and which passes the validation checks does not need to be recovered, as the existing message data is already correct, but the header is updated to indicate that any saved space map will need to be rebuilt after recovery.

Recovery processing is only possible when the structure has been marked as failed, as the complete contents of the structure need to be reconstructed by recovery processing. However, if at least one shared message data set has been marked as failed the **RECOVER CFSTRUCT** command will automatically mark the structure as failed if necessary to allow recovery processing to proceed.

Recovery may be performed from any queue manager in the queue-sharing group, provided that it has been given write access to the relevant data sets.

Only persistent messages are backed up and logged, so normal recovery processing will restore all persistent messages, but will cause any non-persistent messages in the structure to be lost.

When recovery has completed, any data set which was selected for recovery is automatically changed to **STATUS(RECOVERED)**, and if the availability was **ACCESS(SUSPENDED)** it is changed to **ACCESS(ENABLED)**. The queue manager rebuilds the space map for each data set by scanning the messages in the coupling facility, then marks the data set as **STATUS(ACTIVE)** so that it can be used again.

### **Data set recovery with TYPE(PURGE)**

For a recoverable structure, if the data set contents have been lost, but recovery is not possible for some reason, for example because recovery logs are not available or recovery would take too long, the **RECOVER CFSTRUCT** command can be used with **TYPE(PURGE)** to get the structure back to a usable state. This resets the structure to the empty state and marks all of the associated data sets as **STATUS(EMPTY)**.

#### **Deleting the application structure**

If a non-recoverable application structure is deleted using the MVS **SETXCF FORCE** command, or as a result of structure failure, then the next time the structure is connected, message CSQE028I is issued to say that the structure has been reset and all existing messages have been discarded, and any existing data sets are automatically reset to **STATUS(EMPTY)** as well. This action makes a non-recoverable structure usable again after loss of data either in the structure or in any of the associated data sets.

If a recoverable application structure is deleted, it will be treated in the same way as if the structure had failed.

#### **Data set recovery fails**

If **RECOVER CFSTRUCT** cannot complete for some reason, for example because a log data set is no longer available, or because the queue manager terminated while recovery was in progress, then any data set for which recovery was at least started will be marked in the header to show that partial recovery has been attempted, and the data set will be left in the **STATUS(FAILED)** state.

<span id="page-355-0"></span>In this case, the options are to repeat the original recovery request or to recover with **TYPE(PURGE)** instead, discarding the existing data.

If an attempt is made to mark the data set as **STATUS(RECOVERED)** without actually recovering it, then the next time it is opened the queue manager will see that the header indicates incomplete recovery and mark it as **STATUS(FAILED)** again.

#### **Off site disaster recovery**

For off site disaster recovery, persistent shared messages can be recreated using only the logs and the Db2 shared objects containing the CFSTRUCT definitions and associated SMDS status information.

After setting up the Db2 tables containing the definitions, the application structure and the shared message data sets can be set up as empty. When a queue manager connects to them and finds that they are unexpectedly empty, it will mark them as failed, after which a single **RECOVER CFSTRUCT** command can be used to recover all persistent messages for all affected structures.

### *SMDS related commands*

This topic describes and provides access to the commands relating to shared message data sets.

Display and alter the **CFSTRUCT** options relating to large message offload ( **OFFLOAD** and offload rules) and shared message data sets ( **DSGROUP, DSBLOCK, DSBUFS, DSEXPAND)**:

- DISPLAY CFSTRUCT
- DEFINE CFSTRUCT
- ALTER CFSTRUCT
- DELETE CFSTRUCT

Display **CFSTRUCT** status relating to large message offload **(OFFLDUSE)**:

• DISPLAY CFSTATUS

Display and alter override data set options ( **DSEXPAND** and **DSBUFS** ) for individual queue managers:

- DISPLAY SMDS
- ALTER SMDS

Display or modify the status and availability of the data sets within the queue-sharing group:

- DISPLAY CFSTATUS TYPE(SMDS)
- RESET SMDS

Display SMDS data set space usage and buffer usage information for a queue manager:

• DISPLAY USAGE TYPE(SMDS)

Display or modify the status and availability of the connections ( **SMDSCONN** ) to the data sets from an individual queue manager:

- DISPLAY SMDSCONN
- START SMDSCONN
- STOP SMDSCONN

Backup and recover shared messages, including large message data in SMDS when necessary:

- BACKUP CFSTRUCT
- RECOVER CFSTRUCT

### <span id="page-356-0"></span>*Advantages of using shared queues*

Shared queue allows for IBM MQ applications to be scalable, highly available, and allows workload balancing to be implemented.

## **The advantages of shared queues**

The shared queue architecture, where cloned servers pull work from a single shared queue, has some useful properties:

- It is scalable, by adding new instances of the server application, or even adding a new z/OS image with a queue manager (in the queue-sharing group) and a copy of the application.
- It is highly available.
- It naturally performs *pull* workload balancing, based on the available processing capacity of each queue manager in the queue-sharing group.

# **Using shared queues for high availability**

The following examples illustrate how you can use a shared queue to increase application availability.

Consider an IBM MQ scenario where client applications running in the network want to make requests of server applications running on z/OS. The client application constructs a request message and places it on a request queue. The client then waits for a reply from the server, sent to the reply-to queue named in the message descriptor of the request message.

IBM MQ manages the transportation of the request message from the client machine to the server's input queue on z/OS and of the response from the server back to the client. By defining the server's input queue as a shared queue, any messages put to the queue can be retrieved on any queue manager in the queue-sharing group. This means that you can configure a queue manager on each z/OS image in the sysplex and, by connecting them all to the same queue-sharing group, any one of them can access messages on the server's input queue.

Messages on the input queue of the server are still available, even if one of the queue managers terminates abnormally or you have to stop it for administrative reasons. You can take an entire z/OS image offline and the messages will still be available.

To take advantage of this availability of messages on a shared queue, run an instance of the server application on each z/OS image in the sysplex to provide higher server application capacity and availability, as shown in [Figure 62 on page 358](#page-357-0).

One instance of the server application retrieves a request message from the shared queue and, based on the content, performs its processing, producing a result that is sent back to the client as an IBM MQ message. The response message is destined for the reply-to queue and reply-to queue manager named in the message descriptor of the request message.

There are a number of options that you can use to configure the return path. For more information about these options, see ["Distributed queuing and queue-sharing groups" on page 376](#page-375-0).

<span id="page-357-0"></span>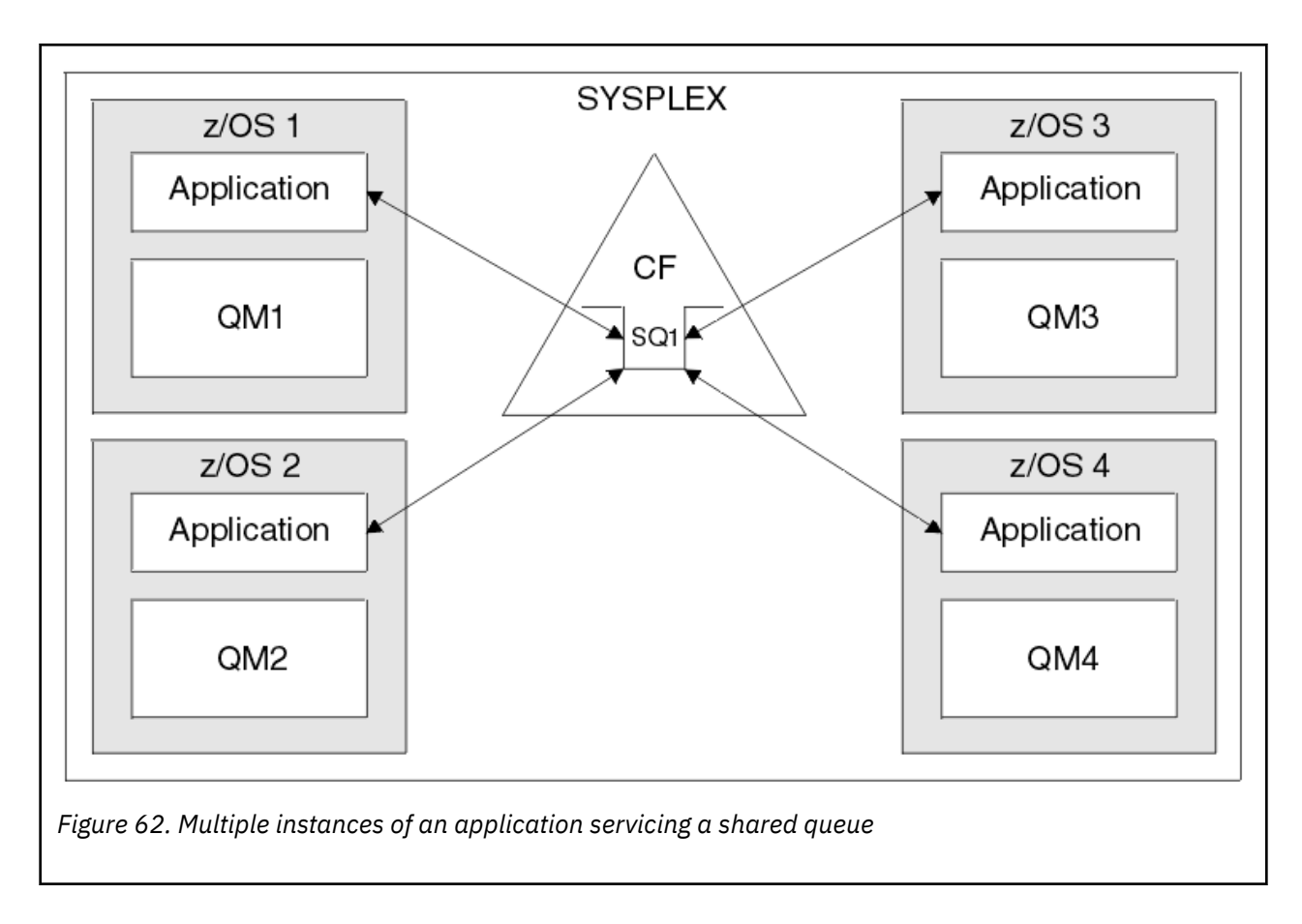

## **Peer recovery**

To further enhance the availability of messages in a queue-sharing group, IBM MQ detects if another queue manager in the group disconnects from the coupling facility abnormally and completes units of work for that queue manager that are still pending, where possible. This feature is known as *peer recovery.*

Suppose a queue manager terminates abnormally at a point where an application has retrieved a request message from a queue in sync point, but has not yet put the response message or committed the unit of work. Another queue manager in the queue-sharing group detects the failure, and backs out the in-flight units of work being performed on the failed queue manager. This means that the request message is put back on to the request queue and is available for one of the other server instances to process, without waiting for the failed queue manager to restart.

If IBM MQ cannot resolve a unit of work automatically, you can resolve the shared portion manually to enable another queue manager in the queue-sharing group to continue processing that work.

### *Use of storage class memory with shared queues*

The use of storage class memory (SCM) can be advantageous when used with IBM MQ for z/OS shared queues.

The z13, zEC12, and zBC12 machines allow the installation of Flash Express cards. These cards contain flash solid-state drives (SSD). After installation, flash storage from the cards can be allocated to one or more LPARs where it is typically known as SCM.

SCM sits between real storage and direct access storage device (DASD) in terms of both I/O latency and cost. Because SCM has no moving parts, it exhibits much lower I/O latencies than DASD.

SCM is also much cheaper than real storage. As a result, a large amount of storage can be installed for a relatively low cost; for example, a pair of Flash Express cards contains 1424 GB of usable storage.

These characteristics mean that SCM is useful when a large amount of data must be taken from real storage in a short period of time, because that data can be written to SCM much quicker than it can be written to DASD. This specific point can be very useful when using coupling facility (CF) list structures containing IBM MQ shared queues.

# **Why list structures fill up**

When a CF structure is defined, it is configured with a SIZE attribute that describes the maximum size of the structure. Because CF structures are always permanently resident in real storage, the sum of the SIZE attributes of the structures that are defined on a CF should be less than the amount of the real storage allocated to the CF.

As a result, there is a constant pressure to keep the SIZE value of any given structure to the minimum value possible, so that more structures can fit into the CF. However, ensuring structures are large enough to achieve their purpose can result in a conflicting pressure, because making a structure too small means that it might fill up, disrupting the applications or subsystems making use of it.

There is a strong need to accurately size a structure based on its expected usage. However, this task is difficult to do because workloads can change over time and accounting for their fluctuations is not easy.

IBM MQ shared queues use CF list structures to store messages. IBM MQ calls CF structures, which contain messages and application structures.

Application structures are referenced using the information stored in IBM MQ CFSTRUCT objects. When a message that is smaller than 63 KB is put on a shared queue, the message is stored entirely in an application structure as a single list entry, and zero or more list elements.

Because IBM MQ shared queues use list structures, the pressures described also affect shared queues. In this case, the maximum number of messages that can be stored on a shared queue is a function of the:

- Size of the messages on the queue
- Maximum size of the structure
- Number of entries and elements available in the structure

Because up to 512 shared queues can use the same structure, and effectively compete for entries and elements, this complicates matters even further

IBM MQ queues are used for the transfer of data between applications, so a common situation is an application putting messages to a queue, when the partner application, which should be getting those messages, is not running.

When this happens the number of messages on the queue increase over time until one or more of the following situations occur:

- The putting application stops putting messages.
- The getting application starts getting messages.
- Existing messages on the queue start expiring, and are removed from the queue.
- The queue reaches its maximum depth in which case an MQRC\_Q\_FULL reason code is returned to the putting application.
- The structure containing the shared queue reaches its maximum size, or the CF containing the structure runs out of available storage. In either case, an MQRC\_STORAGE\_MEDIUM\_FULL reason code is returned to the putting application.

In the last three cases the queue is full. At this point the putting application has a problem because there is nowhere for its messages to go. The putting application typically solves this problem by using one or more of the following solutions:

- Repeatedly retry putting the message, optionally with a delay between retries.
- Put the messages somewhere else, such as a database or a file. The messages can be accessed later and put to the queue as normal.
- Discard the message if it is nonpersistent.

However, for some classes of applications, for example those with a large volume of incoming messages, or no access to a file system, these solutions are not practical. There is a real need to ensure that queues never, or are extremely unlikely to, fill up in the first place and this is especially pertinent to shared queues.

## **SMDS and offload rules**

The offload rules introduced in IBM WebSphere MQ 7.1 provide a way of reducing the likelihood of an application structure filling up.

Each application structure has three rules associated with it, specified using three pairs of keywords:

- OFFLD1SZ and OFFLD1TH
- OFFLD2SZ and OFFLD2TH
- OFFLD3SZ and OFFLD3TH

Each rule specifies the conditions that must be met for message data to be offloaded to the storage mechanism that is associated with the application structure. Two types of storage mechanisms are currently available:

- Db2
- Group of Virtual Storage Access Method (VSAM) linear data sets, which IBM MQ calls a shared message data set (SMDS).

The following example shows the MQSC command to create an application structure named LIST1, using the DEFINE CFSTRUCT command.

This structure has the default offload rules in place, and uses SMDS as the offload mechanism. This means that when the structure is 70% full ( OFFLD1TH), all messages that are 32 KB or larger ( OFFLD1SZ) are offloaded to SMDS.

Similarly, when the structure is 80% full ( OFFLD2TH) all messages that are 4 KB or larger ( OFFLD2SZ) are offloaded. When the structure is 90% full ( OFFLD3TH) all messages ( OFFLD3SZ) are offloaded.

DEFINE CFSTRUCT(LIST1) CFLEVEL(5) OFFLOAD(SMDS) OFFLD1SZ(32K) OFFLD1TH(70) OFFLD2SZ(4K) OFFLD2TH(80) OFFLD3SZ(0K) OFFLD3TH(90)

An offloaded message is stored in the offload medium, and a pointer to the message is stored in the structure. While the offload rules reduce the chance of the structure filling up, by putting less message data in the structure as it runs out of storage, some data is still written to the structure for each message. That is, the pointer to the offloaded message.

Additionally, the offload rules come with a performance cost. Writing a message to a structure is relatively quick and is largely dominated by the time spent to send the request for the write to the CF. The actual writing to the structure is fast, happening at real storage speeds.

Writing a message to SMDS is much slower because it includes writing to the structure for the message pointer, and writing the message data to SMDS. This second write operation is done at DASD speed and has the potential to add latency. If Db2 is used as the offload mechanism the performance cost is much greater.

# *How storage class memory works with IBM MQ for z/OS*

An overview of the use of storage class memory (SCM) with IBM MQ for z/OS shared queues.

A coupling facility (CF) that is at CFLEVEL 19, or greater, can have SCM allocated to it. The structures defined in that CF can then be configured to make use of SCM to reduce the chances of the structures filling up (known as a structure full condition). When a structure configured to make use of SCM fills up past a system-determined point, the CF starts moving data from the structure into SCM, which frees space in the structure for new data.
**Note:** Because SCM itself can fill up, allocating SCM to a structure reduces only the likelihood of a structure full condition, but does not entirely remove the chance of one occurring.

A structure is configured to use SCM by specifying both the **SCMALGORITHM** and **SCMMAXSIZE** keywords in the coupling facility resource manager (CFRM) policy, containing the definition of that structure.

Note that after these keywords are specified, and the CFRM policy is applied, the structure must be rebuilt, or deallocated so that they can take effect.

### **SCMALGORITHM**

Because the input/output speed of SCM is slower than that of real storage, the CF uses an algorithm that is tailored to the expected use of the structure in order to reduce the impact of writing to, or reading from, SCM.

The algorithm is configured by the **SCMALGORITHM** keyword in the CFRM policy for the structure, using the *KEYPRIORITY1* value. Note that you should use the *KEYPRIORITY1* value only with list structures used by IBM MQ shared queues.

The *KEYPRIORITY1* algorithm works by assuming that most applications will get messages from a shared queue in priority order; that is, when an application gets a message, it gets the oldest message with the highest priority.

When a structure starts to fill past the system-defined threshold of 90%, the CF starts asynchronously migrating messages that are least likely to be got next. These are messages with lower priorities that were more recently put on the queue.

This asynchronous migration of messages from the structure into SCM is known as "pre-staging".

Pre-staging reduces the performance cost of using SCM because it reduces the chance of an application being blocked during the occurrence of synchronous input/output to SCM.

In addition to pre-staging, the *KEYPRIORITY1* algorithm also asynchronously brings back messages from SCM and into the structure when sufficient free space is available. For the *KEYPRIORITY1* algorithm, this means that when the structure is less than or equal to 70% full.

The act of bringing messages from SCM into the structure is known as "pre-fetching".

Pre-fetching reduces the likelihood of an application trying to get a message that has been pre-staged to SCM and having to wait while the CF synchronously brings back the message into the structure.

### **SCMMAXSIZE**

The **SCMMAXSIZE** keyword defines the maximum amount of SCM that can be used by a structure. Because SCM is allocated to the structure by the CF when it is required, it is possible to specify a **SCMMAXSIZE** that is greater than the total amount of free SCM available. This is known as "over-committing".

**Important:** Never over-commit SCM. If you do, the applications that are relying on it will not obtain the behavior that they expect. For example, IBM MQ applications using shared queues might get unexpected MQRC\_STORAGE\_MEDIUM\_FULL reason codes.

The CF uses various data structures to track its use of SCM. These data structures reside in the real storage that is allocated to the CF and, as a result, reduce the amount of real storage that can be used by structures. The storage used by these data structures is known as "augmented space".

When a structure is configured with SCM, a small amount of real storage is allocated from the CF to the structure known as fixed augmented space. This is allocated even if the structure never actually uses any SCM. As data from the structure is stored into SCM, extra dynamic augmented space will be allocated from the spare real storage in the CF.

When the data is removed from SCM, the dynamic augmented space is returned to the CF. Augmented space, either fixed or dynamic, is never taken from the real storage that is allocated to a structure.

In addition to augmented storage, when a structure is configured to use SCM, the amount of control storage used by that structure increases. This means that a list structure configured with SCM can contain fewer entries and elements than a structure of the same size without SCM being configured.

To understand the impact of SCM on new or existing structures, use the [CFSizer](https://www.ibm.com/support/docview.wss?uid=isg3T1027062) tool.

A final important point to note is that after data is moved from the structure into SCM, and dynamic augmented space has been used, the structure cannot be altered either manually or automatically.

That is, the amount of storage allocated to the structure cannot be increased or decreased, the entry-toelement ratio that is used by the structure cannot be changed, and so on. To make the structure alterable again, the structure must not have any data stored in SCM and must not be making use of dynamic augmented storage.

#### *Why use SCM*

Emergency storage and improved performance are two use cases for using SCM with IBM MQ for z/OS.

This section introduces the theory behind the two possible scenarios. For further details on how you set up the scenarios, see:

- • ["Emergency storage basic configuration" on page 365](#page-364-0)
- • ["Improved performance basic configuration" on page 371](#page-370-0)

**Important:** The use of SCM with CF structures is not dependent on any specific version of IBM MQ. However the emergency storage scenario works only with IBM WebSphere MQ 7.1 and later, because it requires SMDS and the offload rules.

### **Emergency storage**

SMDS and message offloading can be used in conjunction with SCM to reduce the likelihood of an MQRC\_STORAGE\_MEDIUM\_FULL reason code being returned to an IBM MQ application during an extended outage.

#### **Overview**

A single shared queue is configured on an application structure. The putting application puts messages onto the shared queue; the getting application gets messages from the shared queue.

During normal running, the queue depth is expected to be close to zero, but a business requirement indicates that the system must be able to tolerate a two-hour outage of the getting application. This means that the shared queue must be able to contain two hours of messages from the putting application.

Currently, this process is achieved by using the default offload rules, and SMDS, so that the size of the structure is minimized, while reducing the performance cost that is associated with offloading.

The rate of messages being sent to the shared queue is expected to double in the short to medium term. Although the requirement that the system be able to tolerate a two-hour outage still exists, not enough real storage is available in the CF to double the size of the structure.

Because the CF, which contains the application structure, resides on a zEC12 machine, the possibility exists to associate sufficient SCM with the structure to store enough messages so that a two-hour outage can be tolerated.

Consider what happens over a period of time:

- 1. Initially, the system is in its steady state. Both the putting and getting application are running normally and the queue depth is close to, or at, zero. The result is that the application structure is largely empty.
- 2. At a certain time, the getting application suffers an unexpected failure and stops. The putting application continues to put messages to the queue and the application structure starts to fill up.
- 3. After the structure reaches 70% full, the conditions of the first offload rule are met and all messages with a size greater than or equal to 32 KB are offloaded to SMDS.

See ["SMDS and offload rules" on page 360](#page-359-0) for an overview of the offload rules.

4. As messages continue to be put to the shared queue, the structure continues to fill (either because of the message data being stored in the structure, or as a result of the pointers to the offloaded messages being stored in the structure).

When the structure reaches 80% full, the second offload rule starts to apply and messages that are 4 KB or greater are offloaded to SMDS.

5. When the structure is past 90% full, all messages are offloaded to SMDS and only the message pointers are being placed in the structure.

About this time, the pre-staging algorithm starts to run, and begins moving data from the structure into SCM. Assuming all messages on the queue are the same priority, the newest messages are pre-staged.

Because all messages are now being offloaded to SMDS, the data being moved into SCM is not actual message data, but instead the pointers to the messages on SMDS.

As a result, the number of messages that can be stored on the combination of the structure, and the SCM and SMDS associated with the structure, is very large.

**Performance:** During this stage of the outage, the putting application can suffer a degree of performance degradation because of having to write to SMDS. In this case, the use of SCM should not be a limiting factor on the putting application in terms of performance. SCM provides extra space to prevent the structure filling up.

6. Eventually the getting application is available again and the outage is over.

However SCM is still being used by the structure. The getting application starts reading messages off the queue, getting the oldest, highest priority messages first.

Because these messages were written before the structure started to fill up, they come out entirely from the real storage portion of the structure.

- 7. As the structure starts to empty, it goes below the threshold at which pre-staging is active, and so pre-staging stops.
- 8. The structure usage reduces below the point at which the offload rules take effect, so messages are no longer offloaded to SMDS unless they are more than 63 KB.

At about this time, the pre-fetch algorithm starts moving data from SCM in to the structure. Because the getting application gets messages from the queue in the order expected by the SCM algorithms, messages are brought in before the getting application needs them.

The result is that the getting application never needs to wait for messages to be brought in synchronously from SCM.

- 9. As the getting application continues to move down the queue, it starts retrieving messages that were offloaded to SMDS.
- 10. Finally, the system is in a steady state again. No messages are stored in SCM or SMDS, and the queue depth is close to zero.

## **Improved performance**

This scenario describes using SCM to increase the number of messages that can be stored on a shared queue without incurring the performance cost of using SMDS.

### **Description**

For this scenario, a putting and getting application communicate through a shared queue which is stored in application structure.

The putting application tends to run in bursts, when it puts a large number of messages in a short amount of time. Then, in an extended period of time, it produces no messages at all.

The getting application sequentially processes each message, and performs complex processing on each one. As a result, most of the time the queue depth is zero, except for when the putting application starts to run, where the queue depth starts increasing as messages are being put faster than they are being got. The queue depth increases until the putting application stops, and the getting application has enough time to process all the messages on the queue.

#### **Notes:**

- 1. In this scenario, the key factor is performance. The messages being sent to the queue are always less than 63 KB and so never need to be offloaded to SMDS.
- 2. The application structure has been sized so that it is large enough to contain all of the messages that will be placed on it by the putting application in a single "burst."
- 3. The offload rules must all be disabled so that, even when the structure starts to fill, the messages are not offloaded to SMDS. This is because the performance costs that are associated with writing messages to, and reading messages from, SMDS are deemed unacceptable.

Over time, the number of messages that the putting application send in a burst must increase by several orders of magnitude. Because the getting application must process each message sequentially, the number of messages on the queue increases to the point where the structure fills up.

At this point, the putting application receives a reason code (MQRC\_STORAGE\_MEDIUM\_FULL) when putting a message, and the put operation fails. The putting application can only briefly tolerate periods when it is unable to put messages to the queue. If the period is too long, the application ends.

Assuming that you do not have the time, or skills available, to rewrite either the putting application or getting application, this problem has three possible solutions:

- 1. Increase the size of the application structure.
- 2. Add offload rules to the application structure so that messages are offloaded to SMDS as the queue starts to fill up.
- 3. Associate SCM with the structure.

The first solution is quick to implement, but not enough real storage is available on the CF.

The second solution might also be quick to implement, but the performance impact of offloading to SMDS is considered too significant to use this option.

The third solution, associating SCM with the structure, provides an acceptable balance of cost and performance.

Associating SCM with a structure results in a higher use of real storage in the CF because of the augmented storage that get operations used. However, the actual amount of real storage will be less than the amount used in the first option.

Another consideration is the cost of SCM. However this cost is much cheaper than real storage. These factors combine to make the third option cheaper than the first option.

Although the third option, potentially, might not perform as well as the first option, the pre-fetch and pre-staging algorithms used by the CF can combine to make the differences in performance acceptable, or in some cases negligible.

Certainly the performance can be much better than using SMDS to offload messages.

Consider what happens over a period of time:

- 1. Initially, the getting application is active and waiting for messages to be delivered to the shared queue. The putting application is not active and the shared queue is empty.
- 2. At a certain time, the putting application becomes active, and starts putting a large number of messages to the shared queue. The getting application starts getting the messages, but the queue depth rapidly starts to increase because the getting application is slower than the putting application.

As a result, the application structure starts to fill up.

3. As the time increases, the putting application is still active. The application structure fills up to approximately 90%.

This is when the SCM pre-staging algorithm starts to move messages from the structure into SCM, freeing space in the structure.

<span id="page-364-0"></span>Because the getting application gets the oldest, highest priority messages from the queue first, it is always getting messages from the structure and does not need to wait for messages to be brought synchronously from SCM in to the structure.

- 4. The putting application is still active and putting messages to the shared queue. However, the application never receives an MQRC\_STORAGE\_MEDIUM\_FULL reason code, because enough space exists in SCM to store all the messages that do not fit in the structure.
- 5. Eventually, the putting application stops because it has no more messages to put.

The pre-staging algorithm stops because the structure falls below 90% in use, and the getting application continues processing the messages in the queue.

6. As the getting application starts to free space in the structure, the pre-fetch algorithm starts to bring messages back from SCM in to the structure.

Because the getting application processes messages in the order expected by the pre-fetch algorithm, the getting application never becomes blocked waiting for message data to be brought synchronously from SCM in to the structure.

7. Finally, the getting application processes all the messages on the shared queue, and waits until the next message is available. The structure and SCM are empty of messages.

### *Emergency storage - basic configuration*

How you set up a basic scenario for emergency storage on IBM MQ.

## **About this task**

SMDS and message offloading can be used in conjunction with SCM to reduce the likelihood of an MQRC\_STORAGE\_MEDIUM\_FULL reason code being returned to an IBM MQ application during an extended outage.

For example, your enterprise has an application that puts messages onto the queue and an application that gets messages from the queue. During normal running, you expect the queue depth to be close to zero, but a business requirement indicates that the system be able to tolerate a two-hour outage of the application that gets the messages.

This means that the shared queue being used must be able to contain two hours of messages from the putting application. Currently you achieve this by using the default offload rules, and SMDS.

You expect the rate of messages being sent to the shared queue to double in the short to medium term. Although your requirement that the system be able to tolerate a two-hour outage still exists, not enough real storage is available in the CF to double the size of the structure. Because the CF containing the application structure resides on a zEC12 machine, you have the capability of associating sufficient SCM with the structure to store enough messages, so that a two-hour outage can be tolerated

This initial scenario uses a:

- Queue sharing group, IBM1, that contains a single queue manager, CSQ3. In addition to the administration structure, the queue sharing group defined a single application structure, SCEN1.
- Coupling facility (CF) CF01, in which the SCEN1 application structure is stored as the IBM1SCEN1 structure. This structure has a maximum size of 1 GB.
- Single shared queue, SCEN1.Q that the application structure uses.

This configuration is illustrated in [Figure 63 on page 366.](#page-365-0)

<span id="page-365-0"></span>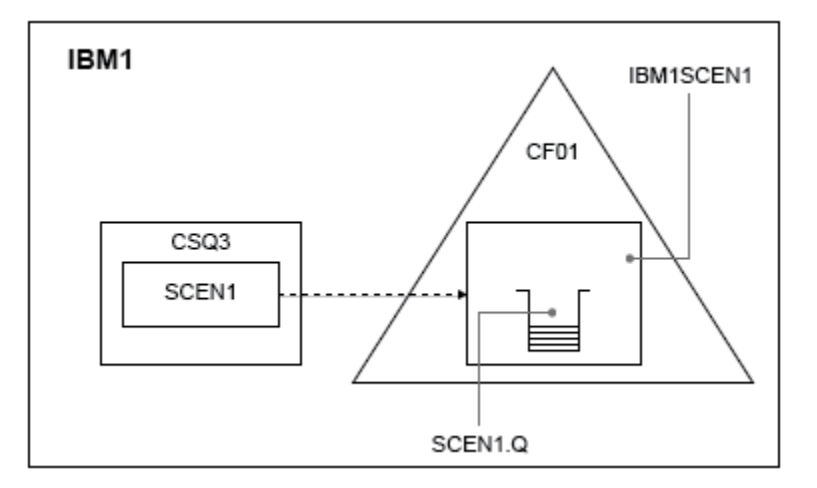

*Figure 63. Basic configuration*

Furthermore, assume that queue manager CSQ3 is already the only member of queue sharing group IBM1.

You must add the definition for structure IBM1SCEN1 to the coupling facility resource manager (CFRM) policy. For simplicity, the structure is defined so that it can be created in only a single coupling facility, CF01, by specifying PREFLIST(CF01).

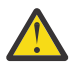

**Attention:** To allow for high availability in your production system, you should include at least two CFs in the PREFLIST for any structures that are used by IBM MQ.

### **Procedure**

1. Refresh the CFRM policy by using the following command:

```
SETXCF START,POLICY,TYPE=CFRM,POLNAME=IBM1SCEN1
```
Sample CFRM policy for structure IBM1SCEN1:

```
STRUCTURE
NAME(IBM1SCEN1)
SIZE(1024M)
INITSIZE(512M)
ALLOWAUTOALT(YES)
FULLTHRESHOLD(85)
PREFLIST(CF01)
ALLOWREALLOCATE(YES)
DUPLEX(DISABLED)
ENFORCEORDER(NO)
```
2. Verify that the structure has been created correctly, by using the following command:

```
D XCF, STR, STRNAME=IBM1SCEN1
```
At this point, your structure has not been allocated, shown by the STATUS line, to the queue sharing group.

- 3. Configure IBM MQ to make use of the structure defined in the CFRM policy.
	- a. Use the DEFINE CFSTRUCT command, with the structure name of SCEN1 to create a IBM MQ CFSTRUCT object:

```
DEFINE CFSTRUCT(SCEN1)
CFCONLOS(TOLERATE)
CFLEVEL(5)
DESCR('Structure for SCM scenario 1')
RECOVER(NO)
RECAUTO(YES)
```

```
OFFLOAD(DB2)
OFFLD1SZ(64K) OFFLD1TH(70)
OFFLD2SZ(64K) OFFLD2TH(80)
OFFLD3SZ(64K) OFFLD3TH(90)
```
- b. Validate the structure, using the DISPLAY CFSTRUCT command.
- c. Define the SCEN1.Q shared queue, to use the SCEN1 structure, using the following MQSC command:

DEFINE QLOCAL(SCEN1.Q) QSGDISP(SHARED) CFSTRUCT(SCEN1) MAXDEPTH(999999999)

- 4. Use IBM MQ Explorer to put a single message to the queue SCEN1.Q and take the message off again.
- 5. Issue the following command to check that the structure is now allocated:

D XCF,STR,STRNAME=IBM1SCEN1

Check in the output from the command, that the STATUS line shows ALLOCATED.

## **Results**

.

You have created the basic configuration. You can now obtain an idea of the baseline performance of your configuration using whatever method you select.

### **What to do next**

Add SMDS and SCM to the initial structure **Related concepts** ["Use of storage class memory with shared queues" on page 358](#page-357-0) The use of storage class memory (SCM) can be advantageous when used with IBM MQ for z/OS shared queues.

*Adding SMDS and SCM to the initial structure* How you add SMDS and SCM for emergency storage on IBM MQ.

# **About this task**

This part of the task uses the basic configuration described in ["Emergency storage - basic configuration"](#page-364-0) [on page 365.](#page-364-0) The scenario describes the addition of shared message data sets (SMDS), and then of SCM to the initial structure.

This final configuration is illustrated in [Figure 64 on page 368](#page-367-0).

<span id="page-367-0"></span>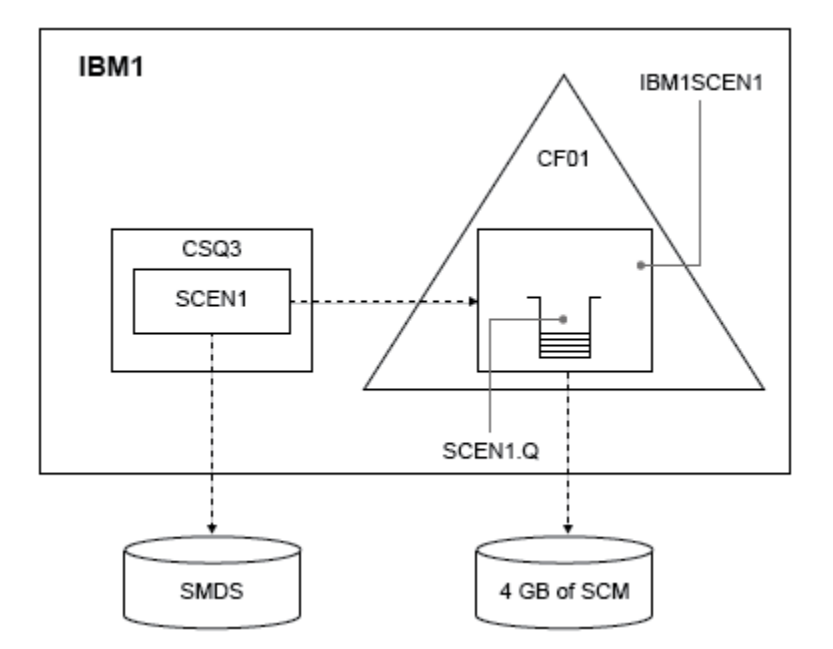

*Figure 64. Configuration adding SMDS and SCM for emergency storage*

## **Procedure**

1. Create the SMDS data set that the SCEN1 application structure uses, by editing the **CSQ4SMDS** sample JCL, as shown:

```
//CSQ4SMDS JOB NOTIFY=&SYSUID
//*
\frac{1}{x} Allocate SMDS
//*
//DEFINE EXEC PGM=IDCAMS,REGION=4M
//SYSPRINT DD SYSOUT=*
//SYSIN DD *
DEFINE CLUSTER
(NAME(CSQSMDS.SCEN1.CSQ3.SMDS) -
MEGABYTES(5000 3000) -
LINEAR
SHAREOPTIONS(2 3) )
DATA
(NAME(CSQSMDS.SCEN1.CSQ3.SMDS.DATA) )
/*
//*
7/* Format the SMDS
//*
//FORM EXEC PGM=CSQJUFMT,COND=(0,NE),REGION=0M
//STEPLIB DD DSN=MQ800.SCSQANLE,DISP=SHR
// DD DSN=MQ800.SCSQAUTH,DISP=SHR
//SYSUT1 DD DISP=OLD,DSN=CSQSMDS.SCEN1.CSQ3.SMDS
\gamma/SYSPRINT DD SYSOUT=\star
```
2. Issue the ALTER CFSTRUCT command to change the SCEN1 application structure, to use SMDS for offloading, implementing the default offload rules:

ALTER CFSTRUCT(SCEN1) OFFLOAD(SMDS) OFFLD1SZ(32K) OFFLD2SZ(4K) OFFLD3SZ(0K) DSGROUP('CSQSMDS.SCEN1.\*.SMDS') DSBLOCK(1M)

Note the following:

- Because SCEN1.Q is the only shared queue on the SCEN1 application structure, the **DSBLOCK** value has been set to 1M, the largest value possible. This should be the most efficient setting for our scenario.
- Because the messages sent by the putting application are 30 KB, offloading to SMDS does not start until the second offload rule is met, when the structure is 80% full.

3. Run your test application again.

Note the increased storage of messages on the queue.

- 4. Add 4 GB of SCM to structure IBM1SCEN1 by carrying out the following procedure:
	- a) Check how much SCM is installed, and allocated to CF01, by issuing the following command:

D CF,CFNAME=CF01

- b) Check the STORAGE-CLASS MEMORY figures in the STORAGE CONFIGURATION section of the displayed output to see the available storage.
- c) Update the CFRM policy with the SCMMAXSIZE and SCMALGORITHM keywords as shown:

```
STRUCTURE
NAME(IBM1SCEN1)
SIZE(1024M)
INITSIZE(512M)
ALLOWAUTOALT(YES)
FULLTHRESHOLD(85)
PREFLIST(CF01)
ALLOWREALLOCATE(YES)
DUPLEX(DISABLED)
ENFORCEORDER(NO)
SCMMAXSIZE(4G)
SCMALGORITHM(KEYPRIORITY1)
```
5. Activate the CFRM policy by issuing the following command:

SETXCF START,POLICY,TYPE=CFRM,POLNAME=polname

6. Rebuild the IBM1SCEN1 structure.

You must carry out this procedure because the structure was allocated when you made the previous changes.

Issue the following command to rebuild the structure:

```
SETXCF START, REBUILD, STRNM=IBM1SCEN1
```
## **Results**

You have successfully added SCM to your configuration.

## **What to do next**

Optimize the performance of your system. See "Optimizing storage class memory usage" on page 369 for more information.

*Optimizing storage class memory usage* How you improve your use of storage class memory (SCM).

Run the following command:

D XCF,STR,STRNAME=IBM1SCEN1

As the structure was already full with message data, because of the previous tests, part of the rebuild involved pre-staging some of the messages from the structure into SCM. This process was initiated by using the previous command.

The output from this command produces, for example:

ACTIVE STRUCTURE ---------------- ALLOCATION TIME: 06/17/2014 09:28:50 CFNAME : CF01

COUPLING FACILITY: 002827.IBM.02.00000000B8D7 PARTITION: 3B CPCID: 00 STORAGE CONFIGURATION ALLOCATED MAXIMUM % ACTUAL SIZE: 1024 M 1024 M 100 AUGMENTED SPACE: 3 M 142 M 2 STORAGE-CLASS MEMORY: 88 M 4096 M 2 ENTRIES: 120120 1089536 11 ELEMENTS: 240240 15664556 1 SPACE USAGE IN-USE TOTAL % ENTRIES: 84921 219439 38 ELEMENTS: 2707678 3149050 85 ELLINIO: 276767. LOCKS: 1024 SCMHIGHTHRESHOLD : 90 SCMLOWTHRESHOLD : 70 ACTUAL SUBNOTIFYDELAY: 5000 PHYSICAL VERSION: CD5186A0 2BD8B85C LOGICAL VERSION: CD515C50 CE2ED258 SYSTEM-MANAGED PROCESS LEVEL: 9 XCF GRPNAME : IXCLO053 DISPOSITION : KEEP ACCESS TIME : NOLIMIT MOSESS HILL : NOLIN. # CONNECTIONS : 1 CONNECTION NAME ID VERSION SYSNAME JOBNAME ASID STATE --------------- -- ------- ------- ------- ---- ---------------- CSQEIBM1CSQ301 01 00010059 SC61 CSQ3MSTR 0091 ACTIVE

Note the following from the output of the command:

- That STORAGE\_CLASS MEMORY provides confirmation that a **MAXIMUM** of 4096 MB of SCM has been added to the structure.
- The ALLOCATED figure for the amount of STORAGE-CLASS MEMORY used for pre-staging. There is now free space in the structure where there was none before SCM was added.
- The amount of AUGMENTED SPACE used to track SCM usage.
- The point at which the pre-staging algorithm starts to move data from the structure into SCM is when the structure is 90% full. This is indicated by the non-configurable **SCMHIGHTHRESHOLD** property.
- The point below which the prefetching algorithm starts to move data from SCM into the structure is when the structure is 70% full. This is indicated by the non-configurable **SCMLOWTHRESHOLD** property.

You can now test various ways to optimize the use of SCM. Note the following:

• After SCM is used to store messages, you cannot alter the structure until you have removed all the data from SCM.

In this case, that means that the entry-to-element ratio is frozen at the value that was in place when SCM was first used. You must carefully ensure that the structure is in the state you want, before the pre-staging algorithm starts moving data into SCM.

• Is the current structure size correct before using SCM?

For example, have you increased **INITSIZE** from 512 MB to a SIZE of 1 GB?

If you do not do this, it is possible that although you enabled your structure for auto-alteration, the pre-staging algorithm will start to move data into SCM before the alteration has a chance to start. As a result, the structure is frozen using 512 MB of real storage.

• Is the entry-to-element ratio correct before using SCM?

The goal of this scenario is to increase the number of offloaded message pointers that can be stored in the structure and SCM as a whole, as well as keeping as many messages entirely in structure storage as possible. Accessing these messages is faster than accessing messages on SMDS.

Therefore, you need to have a structure that starts with an entry-to-element ratio that is good for storing messages, and then transitions to a ratio that is good for storing message pointers before the prestage algorithm first starts. This transition can be achieved, in part, by making use of the IBM MQ offload rules.

Change the offload rules by issuing the following command:

ALTER CFSTRUCT(SCEN1) OFFLD1SZ(0K)

<span id="page-370-0"></span>You might have to carry out several runs to optimize the entry-to-element ratios.

The following table shows possible improvements in the number of messages put on the queue during the different phases of the emergency storage scenario.

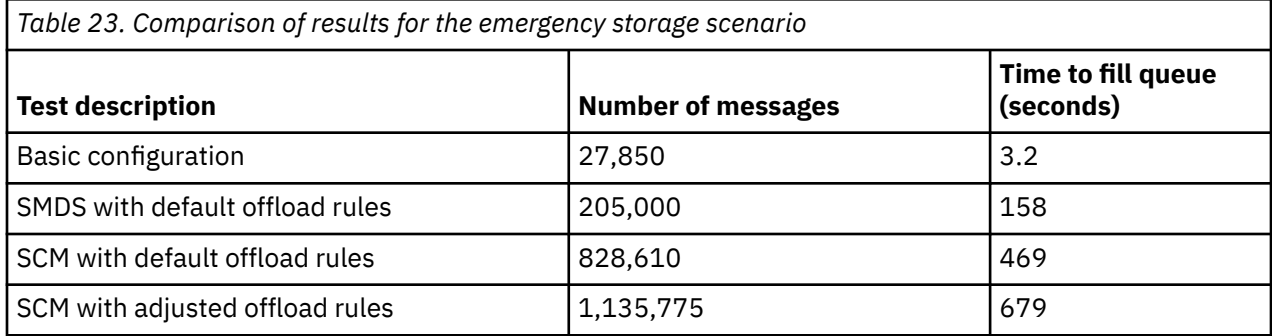

The last row in the table shows that adjusting the offload rules had the required effect.

You need to examine your system to see if you can improve on these figures in any way. For example, you might run out of available SMDS storage. If you can allocate more SMDS storage you should be able to increase the number of messages on the queue quite significantly.

#### *Improved performance - basic configuration*

How you set up a basic scenario for improved performance using shared queues on IBM MQ.

# **About this task**

This scenario describes the use of SCM to increase the number of messages that can be stored on a shared queue without incurring the performance cost of using SMDS.

This initial scenario is very similar to that used for emergency storage and uses a:

- Queue sharing group, IBM1, that contains a single queue manager, CSQ3. In addition to the administration structure, the queue sharing group defined a single application structure, SCEN2.
- Coupling facility (CF) CF01, in which the SCEN2 application structure is stored as the IBM1SCEN2 structure. This structure has a maximum size of 2 GB.
- Single shared queue, SCEN2.Q, which is configured to use the application structure.

This configuration is illustrated in Figure 65 on page 371.

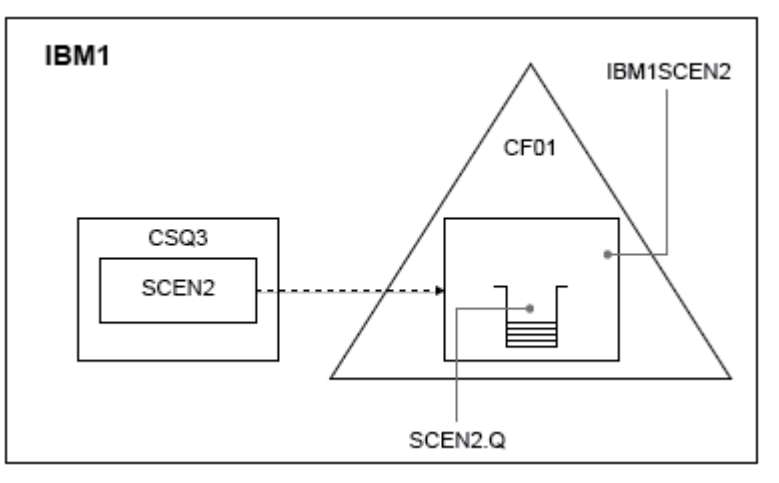

### *Figure 65. Basic configuration*

Furthermore, assume that queue manager CSQ3 is already the only member of queue sharing group IBM1.

You must add the definition for structure IBM1SCEN2 to the coupling facility resource manager (CFRM) policy. For simplicity, the structure is defined so that it can be created in only a single coupling facility, CF01, by specifying PREFLIST(CF01).

Sample CFRM policy for structure IBM1SCEN2:

**STRUCTURE** NAME(IBM1SCEN2) SIZE(2048M) INITSIZE(2048M) ALLOWAUTOALT(YES) FULLTHRESHOLD(85) PREFLIST(CF01) ALLOWREALLOCATE(YES) DUPLEX(DISABLED) ENFORCEORDER(NO)

Both the **INITSIZE** and **SIZE** keywords have the value 2048M so that the structure cannot resize.

### **Procedure**

1. Refresh the CFRM policy by using the following command:

SETXCF START,POLICY,TYPE=CFRM,POLNAME=IBM1SCEN2

2. Verify that the structure has been created correctly, by using the following command:

```
D XCF,STR,STRNAME=IBM1SCEN2
```
Issuing the preceding command gives the following output:

```
RESPONSE=SC61
IXC360I 07.58.51 DISPLAY XCF 581
STRNAME: IBM1SCEN2
STATUS: NOT ALLOCATED
POLICY INFORMATION:
POLICY SIZE : 2048 M
POLICY INITSIZE: 2048 M
POLICY MINSIZE : 1536 M
FULLTHRESHOLD : 85
ALLOWAUTOALT : YES
REBUILD PERCENT: N/A
DUPLEX : DISABLED
ALLOWREALLOCATE: YES
PREFERENCE LIST: CF01
ENFORCEORDER : NO
EXCLUSION LIST IS EMPTY
EVENT MANAGEMENT: MESSAGE-BASED MANAGER SYSTEM NAME: SC53
MANAGEMENT LEVEL : 01050107
```
At this point, your structure has not been allocated, shown by the STATUS line, to the queue sharing group.

- 3. Configure IBM MQ to make use of the structure defined in the CFRM policy.
	- a. Use the DEFINE CFSTRUCT command, with the structure name of SCEN2 to create a IBM MQ CFSTRUCT object.

```
DEFINE CFSTRUCT(SCEN2)
CFCONLOS(TOLERATE)
CFLEVEL(5)
DESCR('Structure for SCM scenario 2')
RECOVER(NO)
RECAUTO(YES)
OFFLOAD(DB2)
OFFLD1SZ(64K) OFFLD1TH(70)
```

```
OFFLD2SZ(64K) OFFLD2TH(80)
OFFLD3SZ(64K) OFFLD3TH(90)
```
- b. Check the structure, using the DISPLAY CFSTRUCT command.
- c. Define the SCEN2.Q shared queue, to use the SCEN2 structure, using the following MQSC command:

DEFINE QLOCAL(SCEN2.Q) QSGDISP(SHARED) CFSTRUCT(SCEN2) MAXDEPTH(999999999)

- 4. Use IBM MQ Explorer to put a single message to the queue SCEN2.Q and take the message off again.
- 5. Issue the following command to check that the structure is now allocated:
	- D XCF,STR,STRNAME=IBM1SCEN2

Review the output from the command, a portion of which is shown, and ensure that the STATUS line shows ALLOCATED.

```
RESPONSE=SC61
IXC360I 08.31.27 DISPLAY XCF 703
STRNAME: IBM1SCEN2
STATUS: ALLOCATED
EVENT MANAGEMENT: MESSAGE-BASED
TYPE: SERIALIZED LIST
POLICY INFORMATION:
POLICY SIZE : 2048 M
POLICY INITSIZE: 2048 M
POLICY MINSIZE : 1536 M
FULLTHRESHOLD : 85
ALLOWAUTOALT : YES
REBUILD PERCENT: N/A
DUPLEX : DISABLED
ALLOWREALLOCATE: YES
PREFERENCE LIST: CF01
ENFORCEORDER : NO
EXCLUSION LIST IS EMPTY
```
Additionally, note the values of the fields in the SPACE USAGE section:

- ENTRIES
- ELEMENTS
- EMCS
- LOCKS

An example of the values follows:

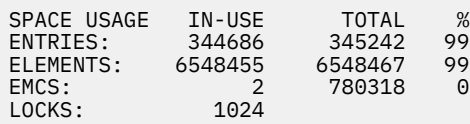

### **Results**

You have created the basic configuration. You can now obtain an idea of the baseline performance of your configuration using whatever method you select.

#### **What to do next**

You should test the basic scenario. As an example, you can use the following three applications, starting the applications in the order shown and, running them concurrently.

1. Use a PCF application to request the current depth ( **CURDEPTH** ) value for SCEN2.Q every five seconds. The output can be used to plot the depth of the queue over time.

- 2. A single threaded getting application repeatedly gets messages from SCEN2.Q, using a get with an infinite wait. To simulate processing of the messages that were removed, the getting application pauses for four milliseconds for every ten messages that it removed.
- 3. A single threaded putting application puts a total of one million 4 KB non-persistent messages to SCEN2.Q. This application does not pause between putting each message so messages are put on SCEN2.Q faster than the getting application can get them.

As a result, when the putting application is running, the depth of SCEN2.Q increases.

When structure IBM1SCEN2 is filled, and the putting application receives a MQRC\_STORAGE\_MEDIUM\_FULL reason code, the putting application sleeps for five seconds before attempting to put the next message to the queue.

You can plot the results of the CURDEPTH application over a period of time. You obtain some form of saw-tooth wave output as the putting application pauses to allow the queue to partially empty.

Go to "Adding SCM to the initial structure" on page 374.

### **Related concepts**

["Use of storage class memory with shared queues" on page 358](#page-357-0) The use of storage class memory (SCM) can be advantageous when used with IBM MQ for z/OS shared queues.

*Adding SCM to the initial structure*

How you add SCM for improved performance on IBM MQ.

# **About this task**

This part of the task uses the basic configuration described in ["Improved performance - basic](#page-370-0) [configuration" on page 371.](#page-370-0) The scenario describes the addition of SCM to the initial structure.

This final configuration is illustrated in Figure 66 on page 374.

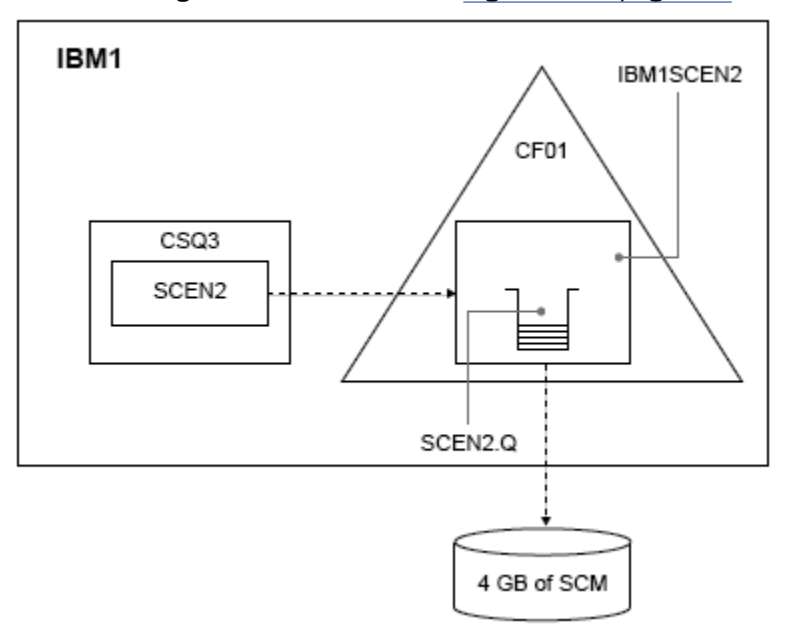

*Figure 66. Configuration adding SCM for improved performance*

## **Procedure**

1. Add 4 GB of SCM to structure IBM1SCEN2 by carrying out the following procedure:

a) Check how much SCM is installed, and allocated to CF01, by issuing the following command:

```
D CF,CFNAME=CF01
```
- b) Check the STORAGE-CLASS MEMORY figures in the STORAGE CONFIGURATION section of the displayed output to see the available storage.
- c) Update the CFRM policy with the SCMMAXSIZE and SCMALGORITHM keywords as shown:

```
STRUCTURE
NAME(IBM1SCEN2)
SIZE(2048M)
INITSIZE(2048M)
ALLOWAUTOALT(YES)
FULLTHRESHOLD(85)
PREFLIST(CF01)
ALLOWREALLOCATE(YES)
DUPLEX(DISABLED)
ENFORCEORDER(NO)
SCMMAXSIZE(4G)
SCMALGORITHM(KEYPRIORITY1)
```
2. Activate the CFRM policy by issuing the following command:

SETXCF START,POLICY,TYPE=CFRM,POLNAME=IBM1SCEN2

3. Rebuild the IBM1SCEN2 structure.

You must carry out this procedure because the structure was allocated when you made the previous changes.

Issue the following command to rebuild the structure:

SETXCF START, REBUILD, STRNM=IBM1SCEN2

4. Issue the following command to confirm the new configuration of the structure:

D XCF,STR,STRNAME=IBM1SCEN2

Review the output of the command, a portion of which follows:

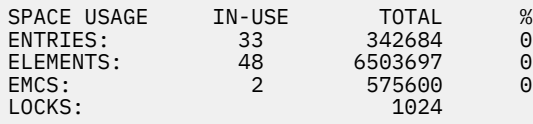

## **Results**

Calculate the change in the use of real storage by the increase in control storage required to use SCM.

- Before SCM is added to the structure, the structure has these totals as shown in ["Improved](#page-370-0) [performance - basic configuration" on page 371:](#page-370-0)
	- 345,242 entries
	- 6,548,467 elements
	- 780,318 EMCS
- After SCM is added to the structure, the structure has these totals:
	- 342,684 entries
	- 6,503,697 elements
	- 575,600 EMCS

Using these figures, after the SCM was added, the structure is reduced in size by:

- 2558 entries
- 44,770 elements
- 204,718 EMCS

The amount of structure storage that is used to manage SCM, is as follows for a 2 GB structure with 4 GB of SCM allocated:

 $(2558 + 44, 770 + 204, 718) \times 256 = 61.5 \text{ MB}$ 

Note that adding more SCM is likely to achieve only a marginal reduction of the size of the structure, because the amount of control storage used to track SCM increases, both as the structure size, and the amount of allocated SCM increases.

## **What to do next**

Repeat the tests described in the final section of ["Improved performance - basic configuration" on page](#page-370-0) [371](#page-370-0).

You can plot the results of the revised application over a period of time. Comparing the plot to the one obtained previously, you now obtain an output without a saw-tooth wave, as the putting application no longer has to wait for the queue to partially empty.

For more information, refer to [MP16: WebSphere MQ for z/OS - Capacity planning & tuning.](https://www.ibm.com/support/docview.wss?uid=swg24007421)

# **Distributed queuing and queue-sharing groups**

Distributed queuing and queue-sharing groups are two techniques that you can use to increase the availability of your application systems. Use this topic to find further information about these techniques.

To complement the high availability of messages on shared queues, the distributed queuing component of IBM MQ has additional functions to provide the following:

- Higher availability to the network.
- Increased capacity for inbound network connections to the queue-sharing group.

[Figure 67 on page 377](#page-376-0) illustrates distributed queuing and queue-sharing groups. It shows two queue managers within a sysplex, both of which belong to the same queue-sharing group. They can both access shared queue SQ1. Queue managers in the network (on AIX and Windows for example) can put messages onto this queue through the channel initiator of either queue manager. Cloned applications on both queue managers service the queue.

<span id="page-376-0"></span>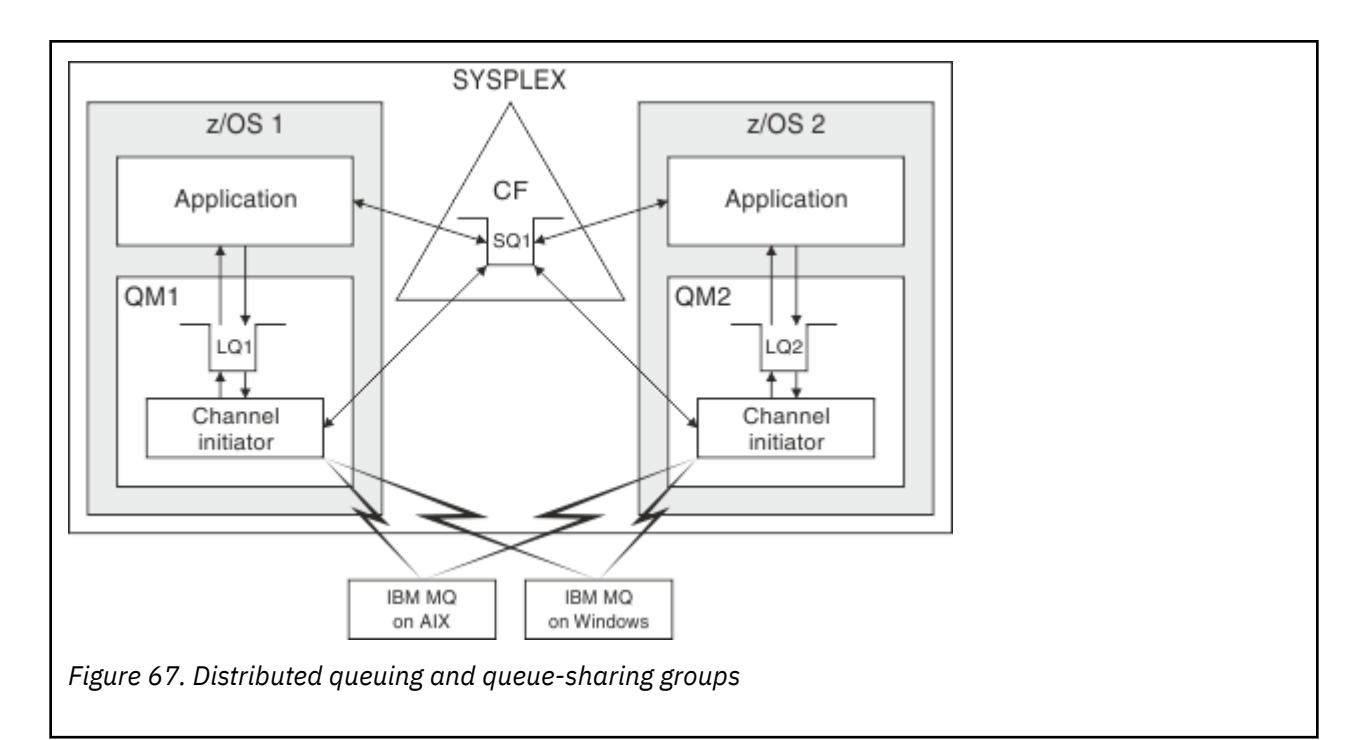

### **Related concepts**

"Shared channels" on page 377

Use this topic to understand the concepts of shared channels and their use with IBM MQ 8.0 for z/OS.

["Intra-group queuing" on page 379](#page-378-0)

Intra-group queuing allows transfer of messages between queue managers in a queue-sharing group.

#### ["Clusters and queue-sharing groups" on page 380](#page-379-0)

Use this topic to understand how you can use queue-sharing groups with clusters.

### *Shared channels*

Use this topic to understand the concepts of shared channels and their use with IBM MQ 8.0 for z/OS.

A number of networking products provide a mechanism to hide server failures from the network, or to balance inbound network requests across a set of eligible servers. The network products make a *generic port* available for inbound network connection requests, and the inbound request can be satisfied by connecting to one of the eligible servers.

These networking products include:

- VTAM generic resources
- SYSPLEX Distributor

The channel initiator takes advantage of these products to use the capabilities of shared queues

There are two types of shared channels, *shared inbound channel*, and the *shared outbound channel*.

- Shared inbound channels
- • [Shared outbound channels](#page-377-0)

For further information about channels see

- • [Shared channel summary](#page-378-0)
- • [Shared channel status](#page-378-0)

## **Shared inbound channels**

<span id="page-377-0"></span>Each channel initiator in the queue-sharing group starts an additional listener task to listen on a *generic port*. This generic port is made available to the network by one of the supporting technologies (VTAM, TCP/IP). Inbound network attach requests to the generic port are dispatched by the network technology, to any one of the listeners in the queue-sharing group (QSG) that are listening on the generic port.

You can start a channel on the channel initiator to which the inbound attach is directed if the channel initiator has access to a channel definition for a channel with that name. You can define a channel definition to be private to a queue manager or stored on the shared repository and so available anywhere (a global definition). This means that you can make a channel definition available on any channel initiator in the queue-sharing group by defining it as a global definition.

There is an additional difference when starting a channel through the generic port; channel synchronization is with the queue-sharing group and not with an individual queue manager. For example, consider a remote queue manager starting a channel through the generic port. When the channel first starts, it might start on queue manager QM1 and messages flow. If the channel stops and is restarted on queue manager QM2, information about the number of messages that have flowed is still correct because the synchronization is with the queue-sharing group.

You can use an inbound channel started through the generic port to put messages to any queue. The remote queue manager does not know whether the target queue is shared or not. If the target queue is a shared queue, the remote queue manager connects through any available channel initiator in a load-balanced fashion and the messages are put to the shared queue.

If the target queue is a private queue, the messages are put to the private queue owned by which ever queue manager the current instance of the channel is connected to. In this environment, known as *replicated local queues*, each queue manager must have the same set of private queues defined.

# **Configuring SVRCONN channels for a queue-sharing group**

The optimal configuration for SVRCONN channels in a queue sharing group is to set up private listeners in each CHINIT which use a different port number from the point to point channels. These listener ports are then used as the 'back-end' resources for a new workload distribution mechanism such as Sysplex Distributor using Virtual IP addresses (VIPA). The external VIPA address is then used as the target address for the CLNTCONN definitions in the network. The SVRCONN channel can be defined with QSGDISP(GROUP) so the same definition is available to all queue managers in the QSG. This configuration avoids using a shared listener, and therefore reduces the performance effect of the QSG maintaining shared channel state, which is not needed for client/server channels.

# **Shared outbound channels**

An outbound channel is considered to be a shared channel if it is taking messages from a shared transmission queue. If it is shared, it holds synchronization information at queue-sharing group level. This means that the channel can be restarted on a different queue manager and channel initiator instance within the queue-sharing group if the communications subsystem, channel initiator, or queue manager fails. Restarting failed channels in this way is a feature of shared channels called *peer channel recovery*.

### **Workload balancing for shared outbound channels**

An outbound shared channel is eligible for starting on any channel initiator within the queue-sharing group, if you have not specified that you want it to be started on a particular channel initiator. The channel initiator selected by IBM MQ is determined using the following criteria:

- Is the communications subsystem required currently available to the channel initiator?
- Is a Db2 connection available to the channel initiator?
- Which channel initiator has the lowest current workload? The workload includes channels that are active and retrying.

# <span id="page-378-0"></span>**Shared channel summary**

Shared channels differ from private channels in the following ways:

### **Private channel**

Tied to a single channel initiator.

- Outbound channel uses a local transmission queue.
- Inbound channel started through a local port.
- Synchronization information held in SYSTEM.CHANNEL.SYNCQ queue.

#### **Shared Channel**

Workload balanced with high availability.

- Outbound channel uses a shared transmission queue.
- Inbound channel started through a generic port.
- Synchronization information held in SYSTEM.QSG.CHANNEL.SYNCQ queue.

You specify whether a channel is private or shared when you start the channel by using CHLDISP options with the START CHANNEL command. A shared channel can be started by triggering in the same way as a private channel. However, when a shared channel is started, IBM MQ performs workload balancing and starts the channel on the most appropriate channel initiator within the queue-sharing group. (If required, you can specify that a shared channel is to be started on a particular channel initiator.)

# **Shared channel status**

The channel initiators in a queue-sharing group maintain a shared channel-status table in Db2. This records which channels are active on which channel initiators. The shared channel-status table is used if there is a channel initiator or communications system failure. It indicates which channels need to be restarted on a different channel initiator in the queue-sharing group.

## *Intra-group queuing*

Intra-group queuing allows transfer of messages between queue managers in a queue-sharing group.

You can perform fast message transfer between queue managers in a queue-sharing group without defining channels. This uses a system queue called the SYSTEM.QSG.TRANSMIT.QUEUE, which is a shared transmission queue. Each queue manager in the queue-sharing group starts a task called the intra-group queuing agent, which waits for messages to arrive on this queue that are destined for their queue manager. When such a message is detected, it is removed from the queue and placed on the correct destination queue.

Standard name resolution rules are used but, if intra-group queuing (IGQ) is enabled and the target queue manager is within the queue-sharing group, the SYSTEM.QSG.TRANSMIT.QUEUE is used to transfer the message to the correct destination queue manager instead of using a transmission queue and channel.

You enable intra-group queuing through a queue manager attribute. Intra-group queuing moves nonpersistent messages outside sync point, and persistent messages within sync point. If it finds a problem delivering messages to the target queue, intra-group queuing tries to put them to the dead-letter queue. If the dead-letter queue is full or undefined, nonpersistent messages are discarded, but persistent messages are backed out and returned to the SYSTEM.QSG.TRANSMIT.QUEUE, and the IGQ agent tries to deliver the messages until it is successful.

An inbound shared channel that receives a message destined for a queue on a different queue manager in the queue-sharing group can use intra-group queuing to *hop* the message to the correct destination.

There might be times when you want the local queue manager to put a message directly to the target queue if the target queue is a shared queue, rather than the message first being transferred to the target queue manager. You can use the queue manager attribute SQQMNAME to control this. If you set the value of SQQMNAME to USE, the MQOPEN command is performed on the queue manager specified by the ObjectQMgrName. However, if the target queue is a shared queue and you set the value of SQQMNAME to IGNORE, and the ObjectQMgrName is that of another queue manager in the queue-sharing group, the

<span id="page-379-0"></span>shared queue is opened on the local queue manager. If the local queue manager cannot open the target queue, or put a message to the queue, the message is transferred to the specified ObjectQMgrName through either IGQ or an MQ channel.

Intra-group queuing (IGQ) supports large messages, the largest being 100 MB *minus* the length of the transmission queue header.

If you use this feature, users must have the same access to the queues on each queue manager in the queue-sharing group.

## *Clusters and queue-sharing groups*

Use this topic to understand how you can use queue-sharing groups with clusters.

You can make your shared queues available to a cluster in a single definition. To do this you specify the name of the cluster when you define the shared queue.

Users in the network see the shared queue as being hosted by each queue manager within the queuesharing group (the shared queue is not advertised as being hosted by the queue-sharing group). Clients can start sessions with any members of the queue-sharing group to put messages to the same shared queue.

Figure 68 on page 380 shows how members of a cluster can access a shared queue through any member of the queue-sharing group.

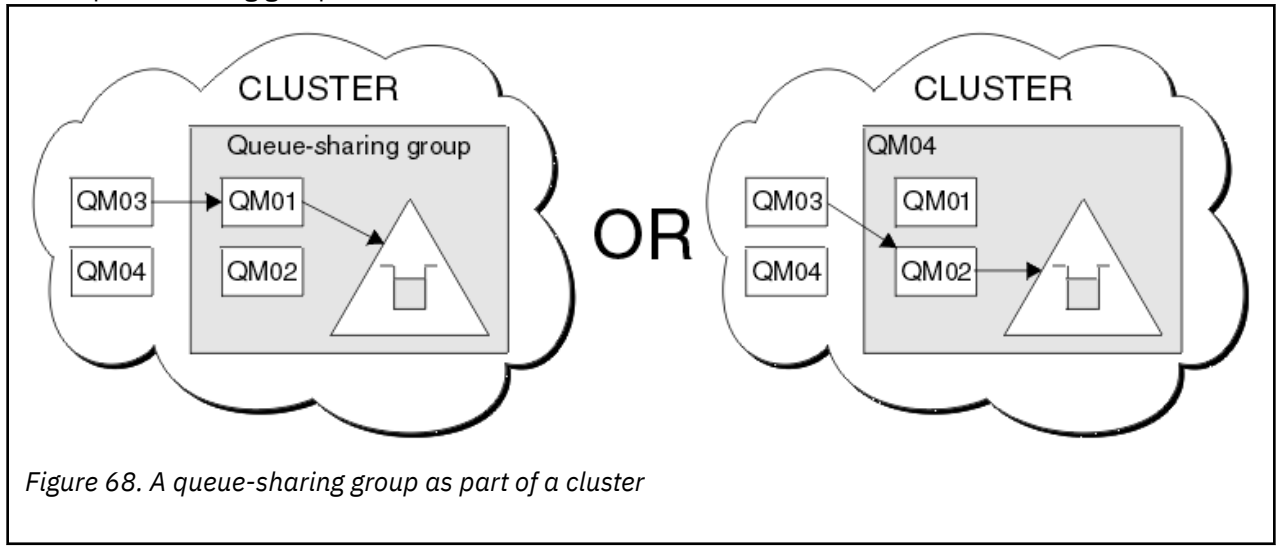

# **Influencing workload distribution with shared queues**

Use this topic to understand the factors that affect workload distribution with shared queues in a queuesharing group.

IBM MQ does not provide workload balancing for shared queues. However, workload distribution in a queue-sharing group (QSG) can be influenced in *a pull based fashion*. The choice of which queue manager services a queue (receives a message written to a shared queue) is affected by the available processing capacity of each queue manager in the queue-sharing group and the workload management goals defined across the sysplex.

However, it is important to appreciate, the queue manager that performs the MQPUT of a message can also have a large influence in deciding which queue manager gets the message.

# **A local queue manager is more likely to perform the MQGET**

For an application performing an MQPUT, the local queue manager is said to be the queue manager to which the application is connected.

Exactly which queue manager services an MQPUT of a message by performing an MQGET on behalf of a getting application is influenced by the following considerations.

When a message is put to an empty shared queue, the local queue manager is typically posted before any of the other queue manager in the QSG is notified. If the local queue manager is in a position to process the message, it receives a list transition notification from the coupling facility (CF) before any other queue manager in the QSG. (A list transition notification is a notification that the shared queue has changed state from empty to non-empty.)

The possible scenarios, in this case, are as follows:

1. MQPUT of nonpersistent message out of sync point and *fast put to waiting getter*.

If there is an application with an *MQGET with wait* on the local queue manager for the queue, then the MQPUT of the message is passed directly to the getting application's buffer and not written to the queue. This is true for shared and non-shared queues. This feature is often called *fast put to a waiting getter* mechanism. In the case of shared queues, no other queue manager in the QSG is notified as there is no transition from empty to non-empty of the queue. This means, for example, that provided this queue manager can service all the puts from this application and assuming that no other applications are putting messages to the queue, then no other queue manager in the QSG assists in draining this queue. If however there is no MQGET with wait on the local queue manager, and a message is put to the shared queue then the CF will notify other queue managers in the QSG according to its rules for notifications of list transitions.

2. MQPUT of a persistent or in-syncpoint message.

In this case, if there is an application with an *MQGET with wait* on the local queue manager, then the message is put to the shared queue and the CF notifies other queue managers in the QSG according to its rules for notifications of list transitions. However, the local queue manager does not wait for a transition notification from the CF but honors any local *MQGET with wait* first and usually performs the get of this message on behalf of the application before any other queue manager in the QSG can respond to a CF notification. This is dependent on how busy the local queue manager is. Otherwise, any queue manager notified by the CF due to the arrival of the message on the empty queue will try to service the get first. The first queue manager to respond processes the new message.

3. Finally, if the queue is not drained of messages, where the CF has sent a notification of a state change from empty to non-empty for the queue, all connected queue managers will have an opportunity to assist in the processing of the queue. In this event, the workload is said to be *pull based*.

This design allows for the improved performance over a purely pull based workload distribution. The aim is to take advantage of the high availability offered by queues held in the CF while allowing the queue manager, where possible, to perform the MQGET without needing to reference the CF and so to process the message workload as efficiently as possible.

Alternative approaches can be adopted where emphasis on balance of the workload is more important than the previously described performance enhancements. For example, ensuring that none of the getting applications are connected to the same queue manager that the putting application is connected to. Using this design all messages are put to the queue and all queue managers in the QSG are notified when the queue moves from empty to non-empty, in accordance with the CF algorithm for handling such transitions. In addition, the *fast put to waiting getter* mechanism is not applicable.

# **Where to find more information about these concepts**

Use the table in this topic to find more information about the other topics in this Information center.

You can find more information about the topics contained in this product documentation from the following sources:

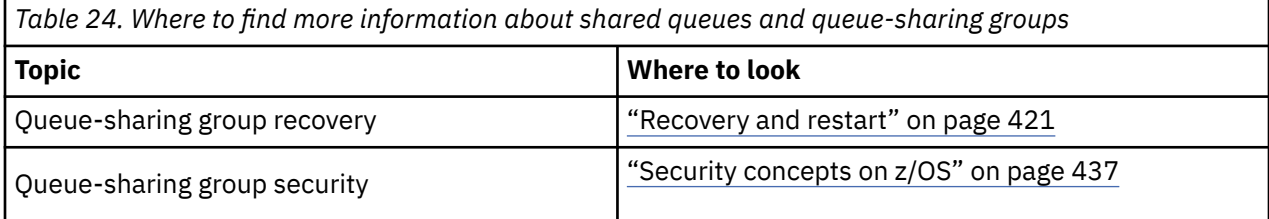

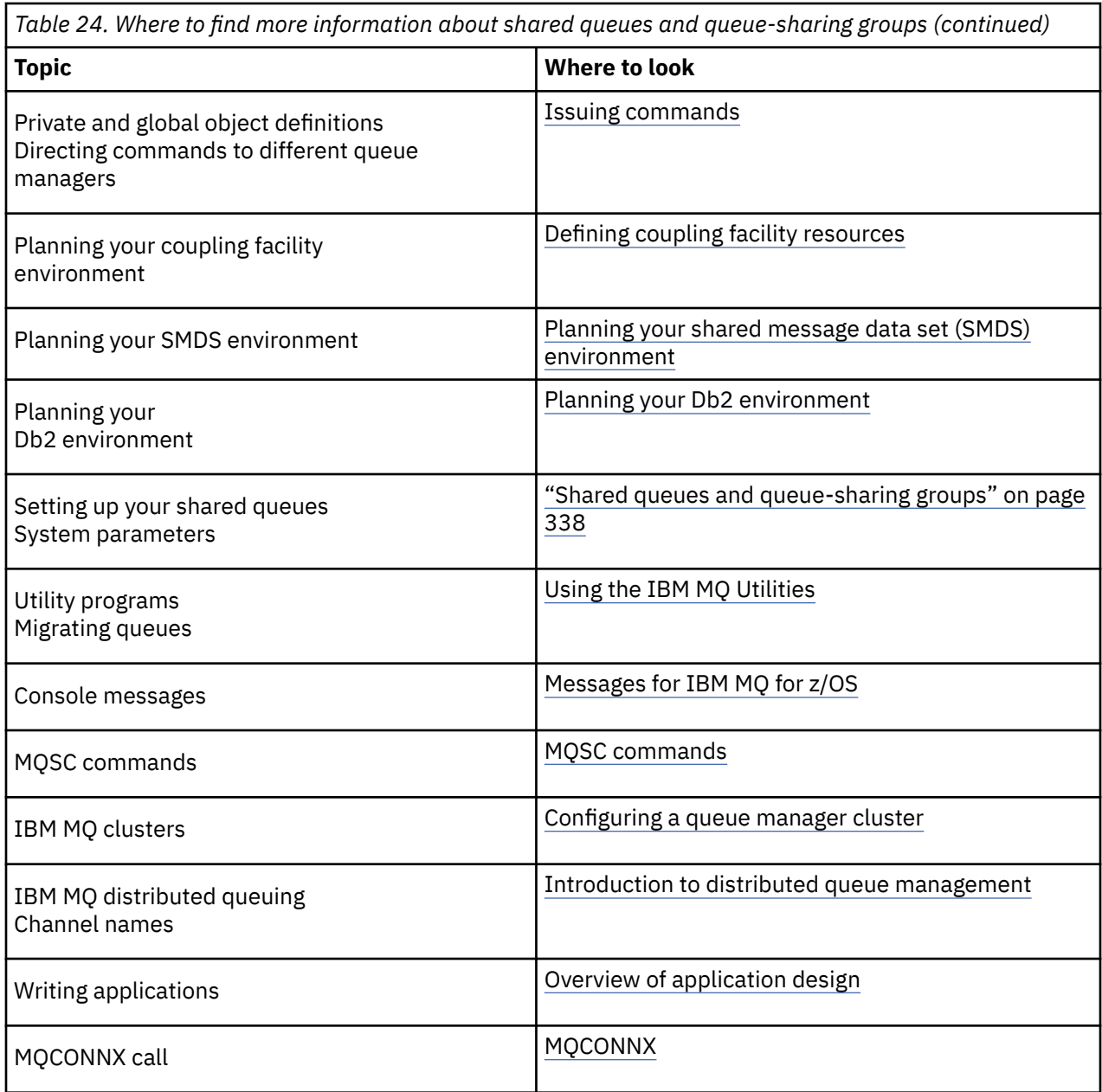

# **Intra-group queuing**

This section describes intra-group queuing, an IBM MQ for z/OS function unique to the z/OS platform. This function is only available to queue managers defined to a queue-sharing group.

For information about queue-sharing groups, see ["Shared queues and queue-sharing groups" on page](#page-337-0) [338](#page-337-0).

### **Related concepts**

### ["Concepts" on page 383](#page-382-0)

Intra-group queuing can be used to deliver, more efficiently, small messages to queues residing on remote queue managers within a queue-sharing group.

### ["Benefits" on page 385](#page-384-0)

The benefits of intra-group queuing are: reduced system definitions, reduced system administration, improved performance, supports migration, and delivery of messages when multi-hopping between queue managers in a queue sharing group.

["Limitations" on page 386](#page-385-0)

<span id="page-382-0"></span>The limitations of intra-group queuing are: messages eligible for transfer using intra-group queuing, number of intra-group queuing agents per queue manager, and starting and stopping the intra-group queuing agent.

["Getting started" on page 387](#page-386-0)

You can enable, disable, and use intra-group queuing as described in this topic.

["Configurations" on page 387](#page-386-0)

In addition to the typical intra-group queuing configuration, other configurations are possible.

["Intra-group queuing messages" on page 393](#page-392-0) This section describes the messages put to the SYSTEM.QSG.TRANSMIT.QUEUE.

["Security" on page 394](#page-393-0) This topic describes the security arrangements for intra-group queuing.

["Specific properties" on page 395](#page-394-0) This section describes the specific properties of intra-group queuing.

### **Related reference**

["Terminology of intra-group queuing" on page 385](#page-384-0) Explanations of the terminology: intra-group queuing, shared transmission queue for use by intra-group queuing, and intra-group queuing agent.

# **Concepts**

Intra-group queuing can be used to deliver, more efficiently, small messages to queues residing on remote queue managers within a queue-sharing group.

Intra-group queuing (IGQ) can effect potentially fast and less-expensive small message transfer between queue managers within a queue-sharing group (QSG), without the need to define channels between the queue managers.

The following diagram shows a typical example of intra-group queuing.

<span id="page-383-0"></span>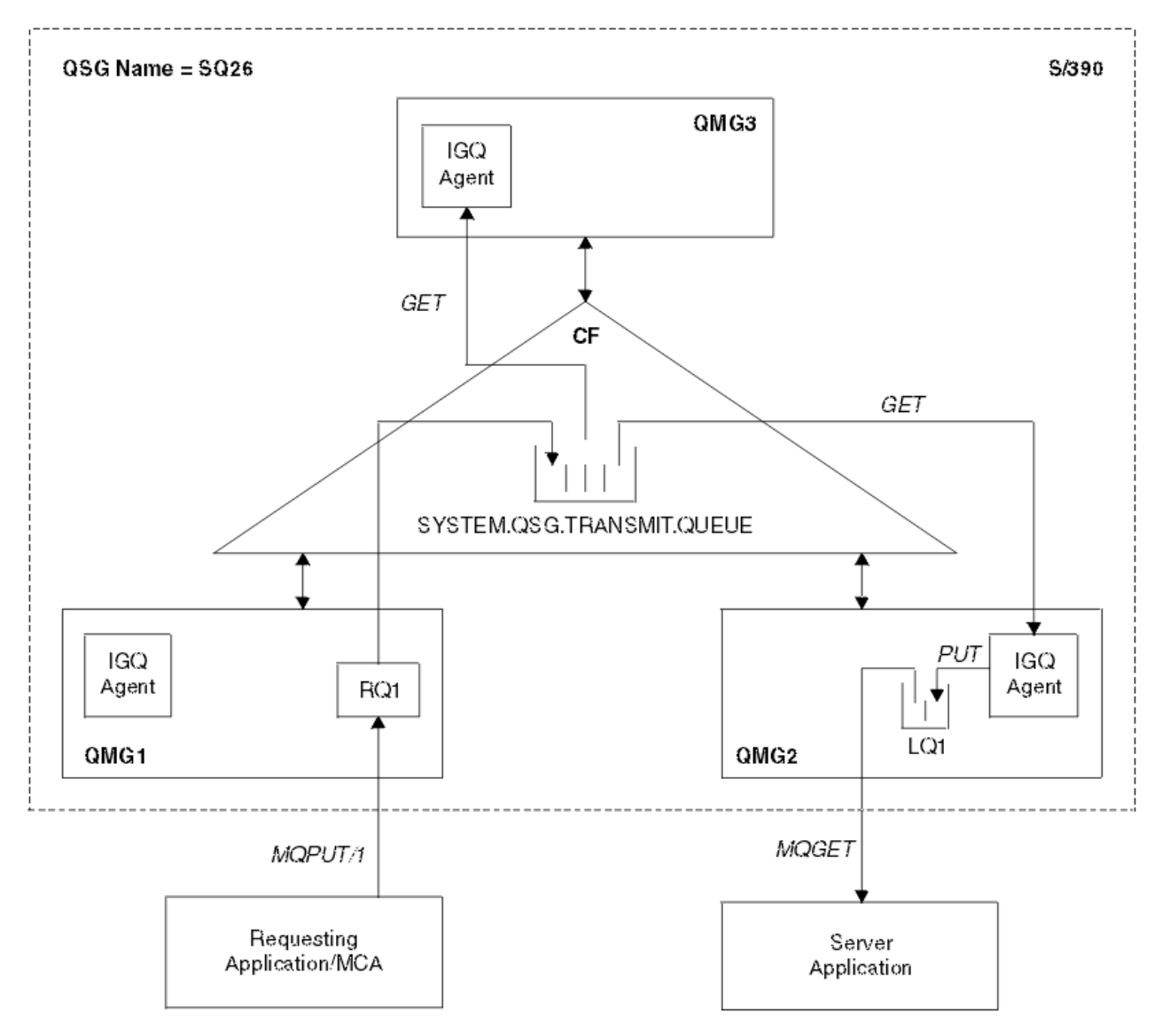

*Figure 69. An example of intra-group queuing*

The diagram shows:

- IGQ agents running on three queue managers (QMG1, QMG2, and QMG3) that are defined to a queuesharing group called SQ26.
- Shared transmission queue SYSTEM.QSG.TRANSMIT.QUEUE that is defined in the coupling facility (CF).
- A remote queue definition that is defined in queue manager QMG1.
- A local queue that is defined in queue manager QMG2.
- A requesting application (this application could be a Message Channel Agent (MCA)) that is connected to queue manager QMG1.
- A server application that is connected to queue manager QMG2.
- A request message being placed on to the SYSTEM.QSG.TRANSMIT.QUEUE.

## **Intra-group queuing and the intra-group queuing agent**

An IGQ agent is started during queue manager initialization. When applications open and put messages to remote queues, the local queue manager determines whether intra-group queuing is used for message transfer. If intra-group queuing is to be used, the local queue manager places the message on to

<span id="page-384-0"></span>the SYSTEM.QSG.TRANSMIT.QUEUE. The IGQ agent on the target remote queue manager retrieves the message and places it on to the destination queue.

# **Terminology of intra-group queuing**

Explanations of the terminology: intra-group queuing, shared transmission queue for use by intra-group queuing, and intra-group queuing agent.

## **Intra-group queuing**

Intra-group queuing can effect potentially fast and less expensive message transfer between queue managers in a queue-sharing group, without the need to define channels.

## **Shared transmission queue for use by intra-group queuing**

Each queue-sharing group has a shared transmission queue called SYSTEM.QSG.TRANSMIT.QUEUE for use by intra-group queuing. If intra-group queuing is enabled, SYSTEM.QSG.TRANSMIT.QUEUE appears in the name resolution path when opening remote queues. When applications (including Message Channel Agents (MCAs)) put messages to a remote queue, the local queue manager determines the eligibility of messages for fast transfer and places them on SYSTEM.QSG.TRANSMIT.QUEUE.

## **Intra-group queuing agent**

The IGQ agent is the task, started at queue manager initialization, that waits for suitable messages to arrive on the SYSTEM.QSG.TRANSMIT.QUEUE. The IGQ agent retrieves suitable messages from this queue and delivers them to the destination queues.

The IGQ agent for each queue manager is always started because intra-group queuing is used by the queue manager itself for its own internal processing.

# **Benefits**

The benefits of intra-group queuing are: reduced system definitions, reduced system administration, improved performance, supports migration, and delivery of messages when multi-hopping between queue managers in a queue sharing group.

The benefits of intra-group queuing are:

#### **Reduced system definitions**

Intra-group queuing removes the need to define channels between queue managers in a queuesharing group.

#### **Reduced system administration**

Because there are no channels defined between queue managers in a queue-sharing group, there is no requirement for channel administration.

#### **Improved performance**

Because there is only one IGQ agent needed for the delivery of a message to a target queue (instead of two intermediate sender and receiver agents), the delivery of messages using intra-group queuing can be less expensive than the delivery of messages using channels. In intra-group queuing there is only a receiving component, because the need for the sending component has been removed. This saving is because the message is available to the IGQ agent at the destination queue manager for delivery to the destination queue once the put operation at the local queue manager has completed and, in the case of messages put in sync point scope, committed.

#### **Supports migration**

Applications external to a queue-sharing group can deliver messages to a queue residing on any queue manager in the queue-sharing group, while being connected only to a particular queue manager in the queue-sharing group. This is because messages arriving on a receiver channel, destined for a queue on a remote queue manager, can be transparently sent to the destination queue <span id="page-385-0"></span>using intra-group queuing. This facility allows applications to be deployed among the queue-sharing group without the need to change any systems that are external to the queue-sharing group.

A typical configuration is illustrated by the following diagram, in which:

- A requesting application connected to queue manager QMG1 needs to send a message to a local queue on queue manager QMG3.
- Queue manager QMG1 is connected only to queue manager QMG2.
- Queue managers QMG2 and QMG3, which were previously connected using channels, are now members of queue-sharing group SQ26.

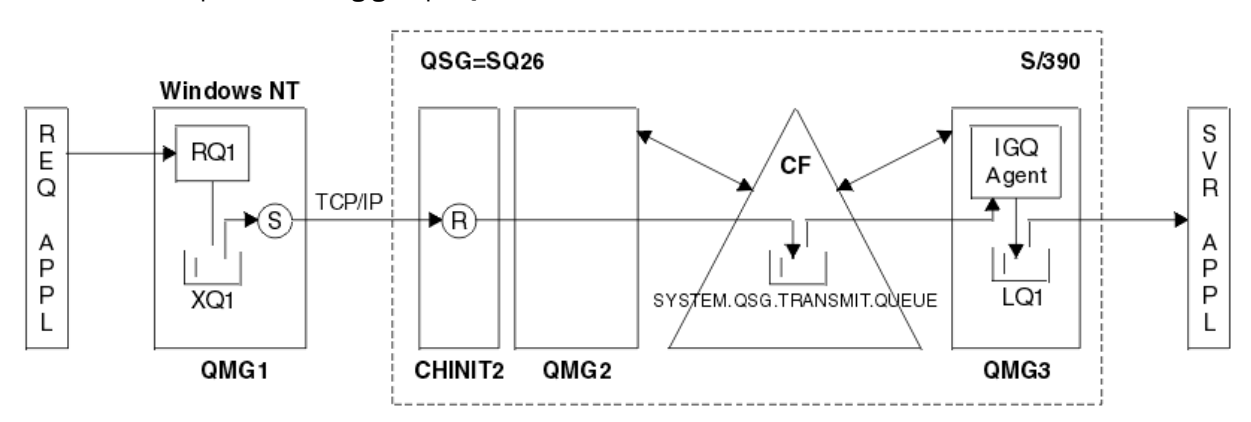

*Figure 70. An example of migration support*

The flow of operations is as follows:

- 1. The requesting application puts a message, destined for local queue LQ1 at remote queue manager QMG3, on to remote queue definition RQ1.
- 2. Queue manager QMG1, running on a Windows NT workstation, places the message on to the transmission queue XQ1.
- 3. Sender MCA (S) on QM1 transmits the message, using TCP/IP, to the receiver MCA (R) on channel initiator CHINIT2.
- 4. Receiver MCA (R) on channel initiator CHINIT2 places the message on to the shared transmission queue SYSTEM.QSG.TRANSMIT.QUEUE.
- 5. IGQ agent on queue manager QMG3 retrieves the message from the SYSTEM.QSG.TRANSMIT.QUEUE and places it on to the target local queue LQ1.
- 6. The server application retrieves the message from the target local queue and processes it.

### **Delivery of messages when multi-hopping between queue managers in a queue-sharing group** The previous diagram in [Supports migration](#page-384-0) also illustrates the delivery of messages when multihopping between queue managers in a queue-sharing group. Messages arriving on a queue manager within the queue-sharing group, but destined for a queue on another queue manager in the queuesharing group, can be easily transmitted to the destination queue on the destination queue manager, using intra-group queuing.

# **Limitations**

The limitations of intra-group queuing are: messages eligible for transfer using intra-group queuing, number of intra-group queuing agents per queue manager, and starting and stopping the intra-group queuing agent.

This topic describes the limitations of intra-group queuing.

### **Messages eligible for transfer using intra-group queuing**

Because intra-group queuing uses a shared transmission queue that is defined in the coupling facility (CF), intra-group queuing is limited to delivering messages of the maximum supported message length for shared queues minus the length of a transmission queue header (MQXQH).

#### <span id="page-386-0"></span>**Number of intra-group queuing agents per queue manager**

Only one IGQ agent is started per queue manager in a queue-sharing group.

#### **Starting and stopping the intra-group queuing agent**

The IGQ agent is started during queue manager initialization and terminated during queue manager shut-down. It is designed to be a long running, self recovering (in the event of abnormal termination), task. If there is an error with the definition of the SYSTEM.QSG.TRANSMIT.QUEUE (for example, if this queue is Get inhibited) the IGQ agent keeps retrying. If the IGQ agent encounters an error that results in normal termination of the agent while the queue manager is still active, it can be restarted by issuing an ALTER QMGR IGQ(ENABLED) command. This command avoids the need to recycle the queue manager.

# **Getting started**

You can enable, disable, and use intra-group queuing as described in this topic.

#### **Enabling intra-group queuing**

To enable intra-group queuing on your queue managers, you need to do the following:

- Define a shared transmission queue called SYSTEM.QSG.TRANSMIT.QUEUE. The definition of this queue can be found in thlqual.SCSQPROCS(CSQ4INSS), the CSQINP2 sample for SYSTEM objects for queue-sharing groups. This queue must be defined with the correct attributes, as stated in thlqual.SCSQPROCS(CSQ4INSS), for intra-group queuing to work properly.
- Because the IGQ agent is always started at queue manager initialization, intra-group queuing is always available for inbound message processing. The IGQ agent processes any messages that are placed on the SYSTEM.QSG.TRANSMIT.QUEUE. However, to enable intra-group queuing for outbound processing, the queue manager attribute IGQ must be set to ENABLED.

**Important:** Although you can enable connected applications dynamically, you receive MQRC 2041 when you do so. You should have a mechanism in place to properly handle this situation. See ["Invalidation of object handles \(MQRC\\_OBJECT\\_CHANGED\)" on page 395](#page-394-0) for more information.

Additionally, as IGQ is designed as a long running and self-recovering task, which starts during initialization and terminates with shutdown, see ["Limitations" on page 386](#page-385-0) for further information.

#### **Disabling intra-group queuing**

To disable intra-group queuing for outbound message transfer, set the queue manager attribute IGQ to DISABLED. If intra-group queuing is disabled for a particular queue manager, the IGQ agent on that queue manager can still process inbound messages that have been placed on the SYSTEM.QSG.TRANSMIT.QUEUE by a queue manager that does have intra-group queuing enabled for outbound transfer.

**Important:** Although you can disable connected applications dynamically, you receive MQRC 2041 when you do so. You should have a mechanism in place to properly handle this situation. See ["Invalidation of object handles \(MQRC\\_OBJECT\\_CHANGED\)" on page 395](#page-394-0) for more information.

Additionally, as IGQ is designed as a long running and self-recovering task, which starts during initialization and terminates with shutdown, see ["Limitations" on page 386](#page-385-0) for further information.

### **Using intra-group queuing**

Once intra-group queuing is enabled, it is available for use and a queue manager uses it whenever possible. That is, when an application puts a message to a remote queue definition, to a fully qualified remote queue, or to a cluster queue, the queue manager determines if the message is eligible to be delivered using intra-group queuing and if it is, places the message on to SYSTEM.QSG.TRANSMIT.QUEUE. There is no need to change user applications, or to application queues, because for eligible messages the queue manager uses the SYSTEM.QSG.TRANSMIT.QUEUE, in preference to any other transmission queue.

# **Configurations**

In addition to the typical intra-group queuing configuration, other configurations are possible.

[Figure 69 on page 384](#page-383-0) describes the typical configuration.

#### <span id="page-387-0"></span>**Related concepts**

"Distributed queuing with intra-group queuing (multiple delivery paths)" on page 388 For applications that process short messages it might be feasible to configure intra-group queuing only for delivering messages between queue managers in a queue-sharing group.

["Clustering with intra-group queuing \(multiple delivery paths\)" on page 390](#page-389-0) It is possible to configure queue managers so that they are in a cluster as well as in a queue-sharing group.

["Clustering, intra-group queuing and distributed queuing" on page 392](#page-391-0)

It is possible to configure a queue manager that is a member of a cluster as well as a queue-sharing group and is connected to a distributed queue manager using a sender/receiver channel pair.

### *Distributed queuing with intra-group queuing (multiple delivery paths)*

For applications that process short messages it might be feasible to configure intra-group queuing only for delivering messages between queue managers in a queue-sharing group.

The choice of intra-group queuing over channel communications can be controlled by the CFSTRUCT type level. (3 instead of 4 or 5). The maximum message length as set on the SYSTEM.QSQ.TRANSMIT.QUEUE.

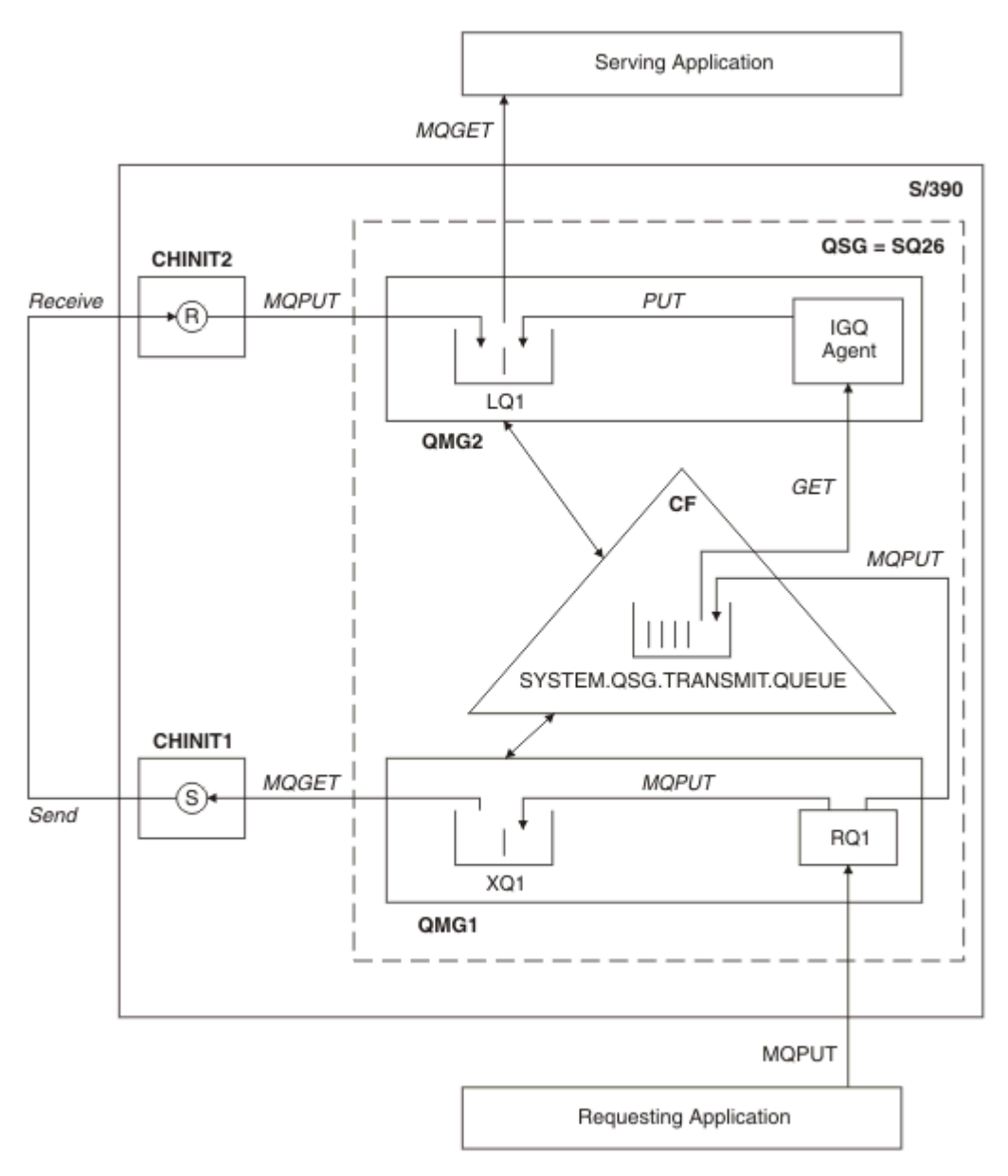

*Figure 71. An example configuration*

# **Open/Put processing**

- 1. It is important to note that when the requesting application opens remote queue RQ1, name resolution occurs for both the non-shared transmission queue XQ1 and the shared transmission queue SYSTEM.QSG.TRANSMIT.QUEUE.
- 2. When the requesting application puts a message on to the remote queue, based on whether intra-group queuing is enabled for outbound transfer on the queue manager and on the message characteristics, the message is put to transmission queue XQ1, or to transmission queue SYSTEM.QSG.TRANSMIT.QUEUE. The queue manager places all large messages on to transmission queue XQ1, and all small messages on to transmission queue SYSTEM.QSG.TRANSMIT.QUEUE.
- 3. If transmission queue XQ1 is full, or is not available, put requests for large messages fail synchronously with a suitable return and reason code. However, put requests for small messages continue to succeed and are placed on transmission queue SYSTEM.QSG.TRANSMIT.QUEUE.
- 4. If transmission queue SYSTEM.QSG.TRANSMIT.QUEUE is full, or cannot be put to, put requests for small messages fail synchronously with a suitable return and reason code. However, put requests

<span id="page-389-0"></span>for large messages continue to succeed and are placed on transmission queue XQ1. In this case, no attempt is made to put the small messages on to a transmission queue.

## **Flow for large messages**

- 1. The requesting application puts large messages to remote queue RQ1.
- 2. Queue manager QMG1 puts the messages on to transmission queue XQ1.
- 3. Sender MCA (S) on queue manager QMG1 retrieves the messages from transmission queue XQ1 and sends them to queue manager QMG2.
- 4. Receiver MCA (R) on queue manager QMG2 receives the messages and places them on to destination queue LQ1.
- 5. The serving application retrieves and then processes the messages from queue LQ1.

## **Flow for small messages**

- 1. The requesting application puts small messages on to remote queue RQ1.
- 2. Queue manager QMG1 puts the messages on to transmission queue SYSTEM.QSG.TRANSMIT.QUEUE.
- 3. IGQ on queue manager QMG2 retrieves the messages and places them on to the destination queue LQ1.
- 4. The serving application retrieves the messages from queue LQ1.

## **Points to note**

- 1. The requesting application does not need to be aware of the underlying mechanism used for the delivery of messages.
- 2. A potentially faster message delivery mechanism can be achieved for small messages.
- 3. Multiple paths are available for message delivery (that is, the normal channel route and the intra-group queuing route).
- 4. The intra-group queuing route, being potentially faster, is selected in preference to the normal channel route. Depending on the message characteristics, message delivery might be divided across the two paths. Hence, messages might be delivered out of sequence (though this delivery is also possible if messages are delivered using only the normal channel route).
- 5. When a route has been selected, and messages have been placed on to the transmission queues, only the selected route is used for message delivery. Any unprocessed messages on the SYSTEM.QSG.TRANSMIT.QUEUE are not diverted to transmission queue XQ1.

## *Clustering with intra-group queuing (multiple delivery paths)*

It is possible to configure queue managers so that they are in a cluster as well as in a queue-sharing group.

When messages are sent to a cluster queue and the local and remote destination queue managers are in the same queue-sharing group, intra-group queuing is used for the delivery of small messages (using the SYSTEM.QSG.TRANSMIT.QUEUE), and the delivery of large messages if intra-group queuing supports the size of the message. Also, the SYSTEM.CLUSTER.TRANSMIT.QUEUE is used for the delivery of messages to any queue manager that is in the cluster, but outside the queue-sharing group. The following diagram illustrates this configuration (the channel initiators are not shown).

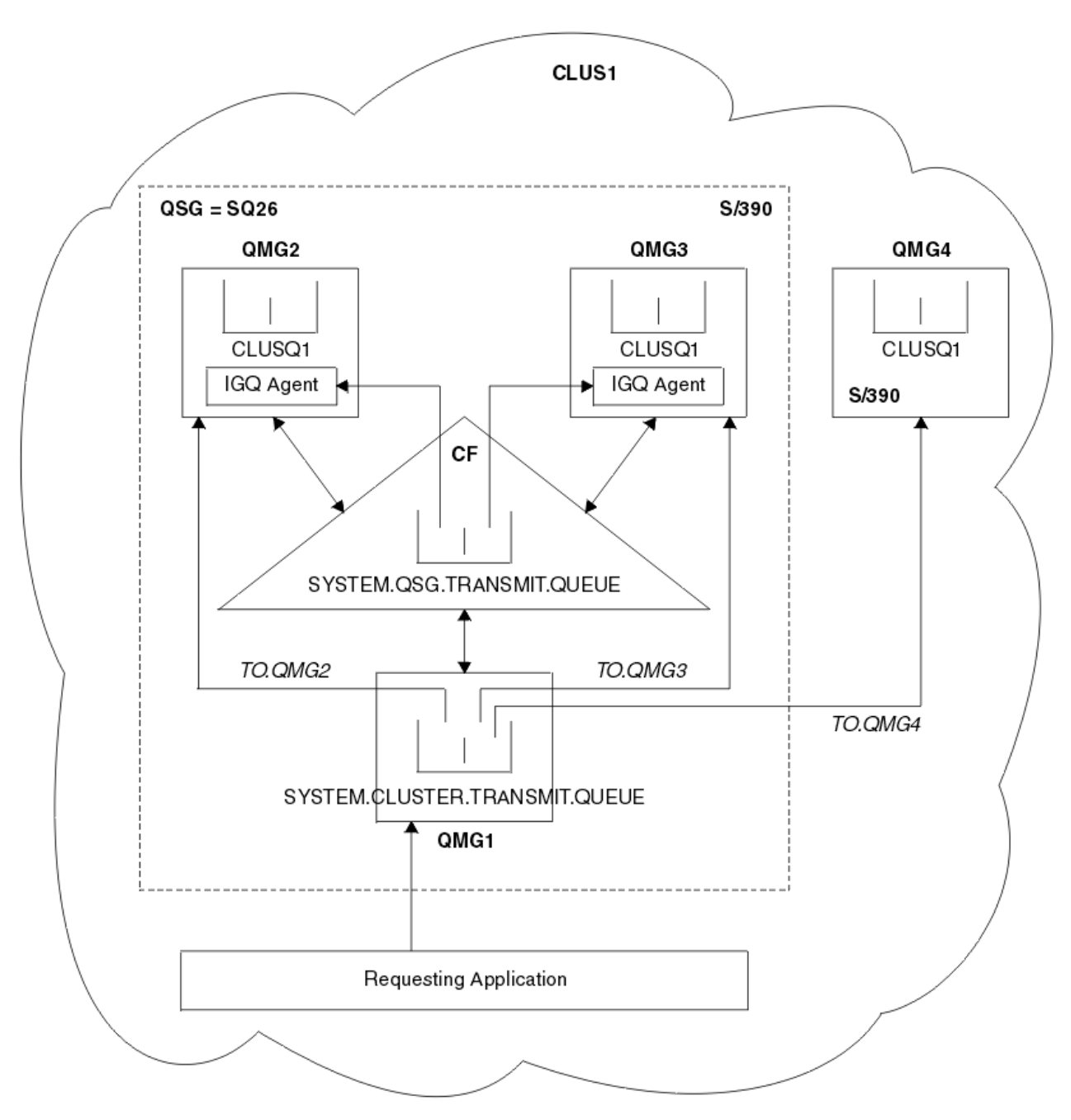

*Figure 72. An example of clustering with intra-group queuing*

The diagram shows:

- Four z/OS queue managers QMG1, QMG2, QMG3, and QMG4 configured in a cluster CLUS1.
- Queue managers QMG1, QMG2, and QMG3 configured in a queue-sharing group SQ26.
- IGQ agents running on queue managers QMG2 and QMG3.
- The local SYSTEM.CLUSTER.TRANSMIT.QUEUE defined in QMG1.

**Note:** For clarity, the SYSTEM.CLUSTER.TRANSMIT.QUEUE on the other queue managers not shown.

- The shared SYSTEM.QSG.TRANSMIT.QUEUE defined in the CF, which is in an IBM MQ structure configured with the CFLEVEL(3) RECOVER(YES) attribute.
- Cluster channels TO.QMG2 (connecting QMG1 to QMG2), TO.QMG3 (connecting QMG1 to QMG3), and TO.QMG4 (connecting QMG1 to QMG4).

<span id="page-391-0"></span>• Cluster queue CLUSQ1 being hosted on queue managers QMG2, QMG3, and QMG4.

Assume that the requesting application opens the cluster queue with the MQOO\_BIND\_NOT\_FIXED option, so that the target queue manager for the cluster queue is selected at put time.

If the selected target queue manager is QMG2:

- All large messages put by the requesting application are:
	- Put to the SYSTEM.CLUSTER.TRANSMIT.QUEUE on QMG1, because SYSTEM.QSG.TRANSMIT.QUEUE is in a CFLEVEL(3) structure; therefore supports messages only up to 63 KB in size.
	- Transferred to cluster queue CLUSQ1 on QMG2 using cluster channel TO.QMG2
- All small messages put by the requesting application are
	- Put to the shared transmission queue SYSTEM.QSG.TRANSMIT.QUEUE. This queue is in a structure configured with the RECOVER(YES) attribute, so is used for both persistent, and non-persistent, small messages.
	- Retrieved by the IGQ agent on QMG2
	- Put to the cluster queue CLUSQ1 on QMG2

If the selected target queue manager is QMG4:

- Because QMG4 is not a member of queue-sharing group SQ26, all messages put by the requesting application are
	- Put to the SYSTEM.CLUSTER.TRANSMIT.QUEUE on QMG1
	- Transferred to cluster queue CLUSQ1 on QMG4 using cluster channel TO.QMG4

## **Points to note**

- The requesting application does not need to be aware of the underlying mechanism used for the delivery of messages.
- A potentially faster delivery mechanism is achieved for the transfer of small non-persistent messages between queue managers in a queue-sharing group (even if the same queue managers are in a cluster).
- Multiple paths are available for message delivery (that is, both the cluster route and the intra-group queuing route).
- The intra-group queuing route, being potentially faster, is selected in preference to the cluster route. Depending on the message characteristics, message delivery might be divided across the two paths. Hence, messages might be delivered out of sequence. It is important to note that this delivery is possible without regard to the MQOO\_BIND\_\* option specified by the application. Intra-group queuing distributes messages in the same way as clustering does, depending on whether the MQOO\_BIND\_NOT\_FIXED, MQOO\_BIND\_ON\_OPEN, MQOO\_BIND\_ON\_GROUP, or MQOO\_BIND\_AS\_Q\_DEF is specified on open.
- When a route has been selected, and messages have been placed on to the transmission queues, only the selected route is used for message delivery. Any unprocessed messages on the SYSTEM.QSG.TRANSMIT.QUEUE are not diverted to the SYSTEM.CLUSTER.TRANSMIT.QUEUE.

## *Clustering, intra-group queuing and distributed queuing*

It is possible to configure a queue manager that is a member of a cluster as well as a queue-sharing group and is connected to a distributed queue manager using a sender/receiver channel pair.

This configuration is a combination of distributed queuing with intra-group queuing and clustering with intra-group queuing.

Intra-group queuing is described in ["Distributed queuing with intra-group queuing \(multiple delivery](#page-387-0) [paths\)" on page 388.](#page-387-0)

Clustering with intra-group queuing is described in ["Clustering with intra-group queuing \(multiple delivery](#page-389-0) [paths\)" on page 390.](#page-389-0)

# <span id="page-392-0"></span>**Intra-group queuing messages**

This section describes the messages put to the SYSTEM.QSG.TRANSMIT.QUEUE.

#### **Message structure**

Like all other messages that are put to transmission queues, messages that are put to the SYSTEM.QSG.TRANSMIT.QUEUE are prefixed with the transmission queue header (MQXQH).

#### **Message persistence**

In IBM MQ Version 5 Release 3 and above, shared queues support both persistent and non-persistent messages.

If the queue manager terminates while the IGQ agent is processing non-persistent messages, or if the IGQ agent terminates abnormally while in the middle of processing messages, non-persistent messages being processed might be lost. Applications must make arrangements for the recovery of non-persistent messages if their recovery is required.

If a put request for a non-persistent message, issued by the IGQ agent, fails unexpectedly, the message being processed is lost.

#### **Delivery of messages**

The IGQ agent retrieves and delivers all nonpersistent messages outside of sync point scope, and all persistent messages within sync point scope. In this case, the IGQ agent acts as the sync point coordinator. The IGQ agent therefore processes nonpersistent messages like the way fast, nonpersistent messages are processed on a message channel. See Fast, nonpersistent messages.

#### **Batching of messages**

The IGQ agent uses a fixed batch size of 50 messages. Any persistent messages retrieved within a batch are committed at intervals of 50 messages. The agent commits a batch consisting of persistent messages when there are no more messages available for retrieval on the SYSTEM.QSG.TRANSMIT.QUEUE.

#### **Message size**

The maximum size of message that can be put to the SYSTEM.QSG.TRANSMIT.QUEUE is the maximum supported message length for shared queues minus the length of a transmission queue header (MQXQH).

#### **Default message persistence and default message priority**

If the SYSTEM.QSG.TRANSMIT.QUEUE is in the queue name resolution path established at open time, then for messages that are put with default persistence and default priority (or with default persistence or default priority), the normal rules are applied in the selection of the queue that has default priority and persistence values that are used. (See the IBM MQ messages section for more information about the rules of queue selection).

#### **Related concepts**

"Undelivered/unprocessed messages" on page 393 This topic describes what happens to undelivered and unprocessed messages on the SYSTEM.QSG.TRANSMIT.QUEUE.

["Report messages - Intra Group Queuing" on page 394](#page-393-0) This topic describes the report messages: Confirmation of arrival, confirmation of delivery, expiry report, and exception report.

### *Undelivered/unprocessed messages*

This topic describes what happens to undelivered and unprocessed messages on the SYSTEM.QSG.TRANSMIT.QUEUE.

If an IGQ agent cannot deliver a message to the destination queue, the IGQ agent:

- Honors the MQRO\_DISCARD\_MSG report option (if the Report options field of the MQMD for the undelivered message indicates that it must) and discards the undelivered message.
- Attempts to place the undelivered message on to the dead letter queue for the destination queue manager, if the message has not already been discarded. The IGQ agent prefixes the message with a dead letter queue header (MQDLH).

<span id="page-393-0"></span>If a dead letter queue is not defined, or if an undelivered message cannot be put to the dead letter queue, and if the undelivered message is:

- persistent, the IGQ agent backs out the current batch of persistent messages that it is processing, and enters a state of retry. For more information, see ["Retry capability of the intra-group queuing agent" on](#page-394-0) [page 395.](#page-394-0)
- non-persistent, the IGQ agent discards the message and continues to process the next message.

If a queue manager in a queue-sharing group is terminated before its associated IGQ agent has had time to process all its messages, the unprocessed messages remain on the SYSTEM.QSG.TRANSMIT.QUEUE until the queue manager is next started. The IGQ agent then retrieves and delivers the messages to the destination queues.

If the coupling facility fails before all the messages on the SYSTEM.QSG.TRANSMIT.QUEUE have been processed, any unprocessed non-persistent messages are lost.

IBM recommends that applications do not put messages directly to transmission queues. If an application does put messages directly to the SYSTEM.QSG.TRANSMIT.QUEUE, the IGQ agent might not be able to process these messages and they remain on the SYSTEM.QSG.TRANSMIT.QUEUE. Users then have to use their own methods to deal with these unprocessed messages.

### *Report messages - Intra Group Queuing*

This topic describes the report messages: Confirmation of arrival, confirmation of delivery, expiry report, and exception report.

### **Confirmation of arrival (COA)/confirmation of delivery (COD) report messages**

COA and COD messages are generated by the queue manager, when intra-group queuing is used.

#### **Expiry report messages**

Expiry report messages are generated by the queue manager.

#### **Exception report messages**

Depending on the MQRO\_EXCEPTION\_\* report option specified in the *Report options* field of the message descriptor for the undelivered message, the IGQ agent generates the required exception report and places it on the specified reply-to queue. Intra-group queuing can be used to deliver the exception report to the destination reply-to queue.

The persistence of the report message is the same as the persistence of the undelivered message. If the IGQ agent fails to resolve the name of the destination reply-to queue, or if it fails to put the reply message to a transmission queue (for subsequent transfer to the destination reply-to queue) it attempts to put the exception report to the dead letter queue of the queue manager on which the report message is generated. If it is not possible, then if the undelivered message is:

- persistent, the IGQ agent discards the exception report, backs out the current batch of messages, and enters a state of retry. For more information, see ["Retry capability of the intra-group queuing](#page-394-0) [agent" on page 395.](#page-394-0)
- non-persistent, the IGQ agent discards the exception report and continues processing the next message on the SYSTEM.QSG.TRANSMIT.QUEUE.

# **Security**

This topic describes the security arrangements for intra-group queuing.

Queue manager attributes IGQAUT (IGQ authority) and IGQUSER (IGQ agent user ID) can be set to control the level of security checking that is performed when the IGQ agent opens destination queues.

#### **Intra-group queuing authority (IGQAUT)**

The IGQAUT attribute can be set to indicate the type of security checks to be performed, and hence to determine the userids to be used by the IGQ agent when it establishes the authority to put messages on to the destination queue.

The IGQAUT attribute is analogous to the PUTAUT attribute that is available on channel definitions.

### <span id="page-394-0"></span>**Intra-group queuing user identifier (IGQUSER)**

The IGQUSER attribute can be used to nominate a user ID to be used by the IGQ agent when it establishes the authority to put messages on to a destination queue.

The IGQUSER attribute is analogous to the MCAUSER attribute that is available on channel definitions.

# **Specific properties**

This section describes the specific properties of intra-group queuing. **Related concepts**

"Invalidation of object handles (MQRC\_OBJECT\_CHANGED)" on page 395 If the attributes of an object are found to have changed after the object is opened, the queue manager invalidates the object handle with MQRC\_OBJECT\_CHANGED on its next use.

"Self recovery of the intra-group queuing agent" on page 395 If the IGQ agent terminates abnormally, message CSQM067E is issued and the IGQ agent starts again.

"Retry capability of the intra-group queuing agent" on page 395

If the IGQ agent encounters a problem accessing the SYSTEM.QSG.TRANSMIT.QUEUE (because it is not defined, for example, or is defined with incorrect attributes, or is inhibited for Gets, or for some other reason), the IGQ agent goes into the state of retry.

### ["The intra-group queuing agent and Serialization" on page 396](#page-395-0)

An attempt, by the IGQ agent to serialize access to shared queues while peer recovery is still in progress might fail.

# *Invalidation of object handles (MQRC\_OBJECT\_CHANGED)*

If the attributes of an object are found to have changed after the object is opened, the queue manager invalidates the object handle with MQRC\_OBJECT\_CHANGED on its next use.

Intra-group queuing introduces the following new rules for object handle invalidation:

- If the SYSTEM.QSG.TRANSMIT.QUEUE was included in the name resolution path during open processing because intra-group queuing was ENABLED at open time, but intra-group queuing is found to be DISABLED at put time, then the queue manager invalidates the object handle and fails the put request with MQRC\_OBJECT\_CHANGED.
- If the SYSTEM.QSG.TRANSMIT.QUEUE was not included in the name resolution path during open processing because intra-group queuing was DISABLED at open time, but intra-group queuing is found to be ENABLED at put time, then the queue manager invalidates the object handle and fails the put request with MQRC\_OBJECT\_CHANGED.
- If the SYSTEM.QSG.TRANSMIT.QUEUE was included in the name resolution path during open processing because intra-group queuing was enabled at open time, but the SYSTEM.QSG.TRANSMIT.QUEUE definition is found to have changed by put time, then the queue manager invalidates the object handle and fails the put request with MQRC\_OBJECT\_CHANGED.

## *Self recovery of the intra-group queuing agent*

If the IGQ agent terminates abnormally, message CSQM067E is issued and the IGQ agent starts again.

## *Retry capability of the intra-group queuing agent*

If the IGQ agent encounters a problem accessing the SYSTEM.QSG.TRANSMIT.QUEUE (because it is not defined, for example, or is defined with incorrect attributes, or is inhibited for Gets, or for some other reason), the IGQ agent goes into the state of retry.

The IGQ agent observes short and long retry counts and intervals. The values for these counts and intervals, which cannot be changed, are as follows:

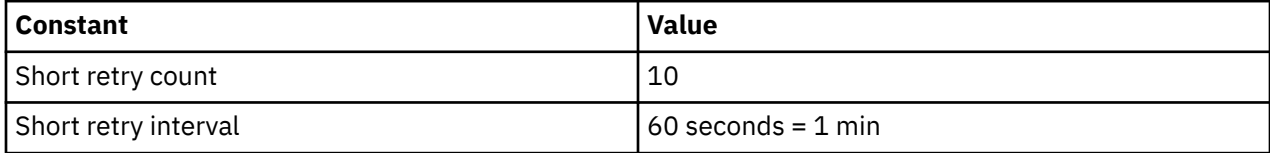

<span id="page-395-0"></span>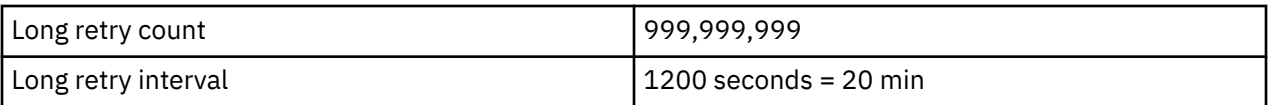

### *The intra-group queuing agent and Serialization*

An attempt, by the IGQ agent to serialize access to shared queues while peer recovery is still in progress might fail.

If there is a failure of a queue manager in a queue-sharing group while the IGQ agent is dealing with uncommitted messages on a shared queue or queues, the IGQ agent ends, and shared queue peer recovery takes place for the failing queue manager. Because shared queue peer recovery is an asynchronous activity, it leaves the possibility for the failing queue manager, and also the IGQ agent for that queue manager, to restart before shared queue peer recovery is complete. Which in turn leaves the possibility for any committed messages to be processed ahead of and out of sequence with the messages still being recovered. To ensure that messages are not processed out of sequence, the IGQ agent serializes access to shared queues by issuing the MQCONNX API call.

An attempt, by the IGQ agent to serialize access to shared queues while peer recovery is still in progress might fail. An error message is issued and the IGQ agent is put into retry state. When queue manager peer recovery is complete, for example at the time of the next retry, the IGQ agent can start.

# **Storage management**

IBM MQ for z/OS requires permanent and temporary data structures and uses page sets and memory buffers to store this data. These topics give more details on how IBM MQ utilizes these page sets and buffers.

### **Related concepts**

"Page sets" on page 396

Use this topic to understand how IBM MQ for z/OS uses pages sets to store messages.

### ["Storage classes" on page 397](#page-396-0)

A *storage class* is an IBM MQ for z/OS concept that allows the queue manager to map queues to page sets. You can use storage classes to control which data sets that are used by which queues.

#### ["Buffers and buffer pools" on page 398](#page-397-0)

IBM MQ for z/OS uses buffers and buffer pools to temporarily cache data. Use this topic to further understand how buffers are organized, and used.

### **Related reference**

["Where to find more information about storage management" on page 400](#page-399-0) Use this topic as a reference to find further information about storage management for IBM MQ for z/OS.

# **Page sets**

Use this topic to understand how IBM MQ for z/OS uses pages sets to store messages.

A *page set* is a VSAM linear data set that has been specially formatted to be used by IBM MQ. Page sets are used to store most messages and object definitions.

The exceptions to this are global definitions, which are stored in a shared repository on Db2, and the messages on shared queues. These are not stored on the queue manager page sets. For more information about shared queues, see ["Shared queues and queue-sharing groups" on page 338](#page-337-0), and for more information about global definitions, see Private and global definitions.

IBM MQ page sets can be up to 64 GB in size. Each page set is identified by a page set identifier (PSID), an integer in the range 00 through 99. Each queue manager must have its own page sets.

IBM MQ uses page set zero (PSID=00) to store object definitions and other important information relevant to the queue manager. For normal operation of IBM MQ it is essential that page set zero does not become full, so do not use it to store messages.

To improve the performance of your system, you should also separate short-lived messages from longlived messages by placing them on different page sets.
You must format page sets, and IBM MQ provides a FORMAT utility for this; see Formatting page sets (FORMAT). Page sets must also be defined to the IBM MQ subsystem.

IBM MQ for z/OS can be configured to expand a page set dynamically if it becomes full. IBM MQ continues to expand the page set if required until 123 logical extents exist, if there is sufficient disk storage space available. The extents can span volumes if the linear data set is defined in this way, however, IBM MQ cannot expand the page sets beyond 64 GB.

You cannot use page sets from one IBM MQ queue manager on a different IBM MQ queue manager, or change the queue manager name. If you want to transfer the data from one queue manager to another, you must unload all the objects and messages from the first queue manager and reload them onto another.

It is not possible to use page sets greater than 4 GB in a queue manager running a release earlier than V6. During the migration period, when it is likely that you might need to fall back to a previous release of code:

- Do not change page set 0 to be greater than 4 GB.
- Other page sets greater than 4 GB will be left offline when restarting a queue manager with a previous release.

For further information about migrating existing page sets capable of expanding beyond 4 GB, see Defining a page set to be larger than 4 GB.

It is possible for an administrator to dynamically add page sets to a running queue manager, or remove page sets from a running queue manager (except for page set zero). The DEFINE PSID command can run after the queue manager restart has completed, only if the command contains the DSN keyword.

## **Storage classes**

A *storage class* is an IBM MQ for z/OS concept that allows the queue manager to map queues to page sets. You can use storage classes to control which data sets that are used by which queues.

### **Introducing storage classes**

A *storage class* maps one or more queues to a page set. This means that messages for that queue are stored on that page set.

Storage classes allow you to control where non-shared message data is stored for administrative, data set space and load management, or application isolation purposes. You can also use storage classes to define the XCF group and member name of an IMS region if you are using the IMS bridge (described in ["IBM MQ](#page-451-0) [and IMS" on page 452](#page-451-0) ).

Shared queues do not use storage classes to obtain a page set mapping because the messages on them are not stored on page sets.

### **How storage classes work**

- You define a storage class, using the DEFINE STGCLASS command, specifying a page set identifier (PSID).
- When you define a queue, you specify the storage class in the STGCLASS attribute.

In the following example, the local queue QE5 is mapped to page set 21 through storage class ARC2.

```
DEFINE STGCLASS(ARC2) PSID(21)
DEFINE QLOCAL(QE5) STGCLASS(ARC2)
```
This means that messages that are put on the queue QE5 are stored on page set 21 (if they stay on the queue long enough to be written to DASD).

More than one queue can use the same storage class, and you can define as many storage classes as you like. For example, you can extend the previous example to include more storage class and queue definitions, as follows:

 DEFINE STGCLASS(ARC1) PSID(05) DEFINE STGCLASS(ARC2) PSID(21) DEFINE STGCLASS(MAXI) PSID(05) DEFINE QLOCAL(QE1) STGCLASS(ARC1) ... DEFINE QLOCAL(QE2) STGCLASS(ARC1) ... DEFINE QLOCAL(QE3) STGCLASS(MAXI) ... DEFINE QLOCAL(QE4) STGCLASS(ARC2) ... DEFINE QLOCAL(QE5) STGCLASS(ARC2) ...

In Figure 73 on page 398, both storage classes ARC1 and MAXI are associated with page set 05. Therefore, the queues QE1, QE2, and QE3 are mapped to page set 05. Similarly, storage class ARC2 associates queues QE4 and QE5 with page set 21.

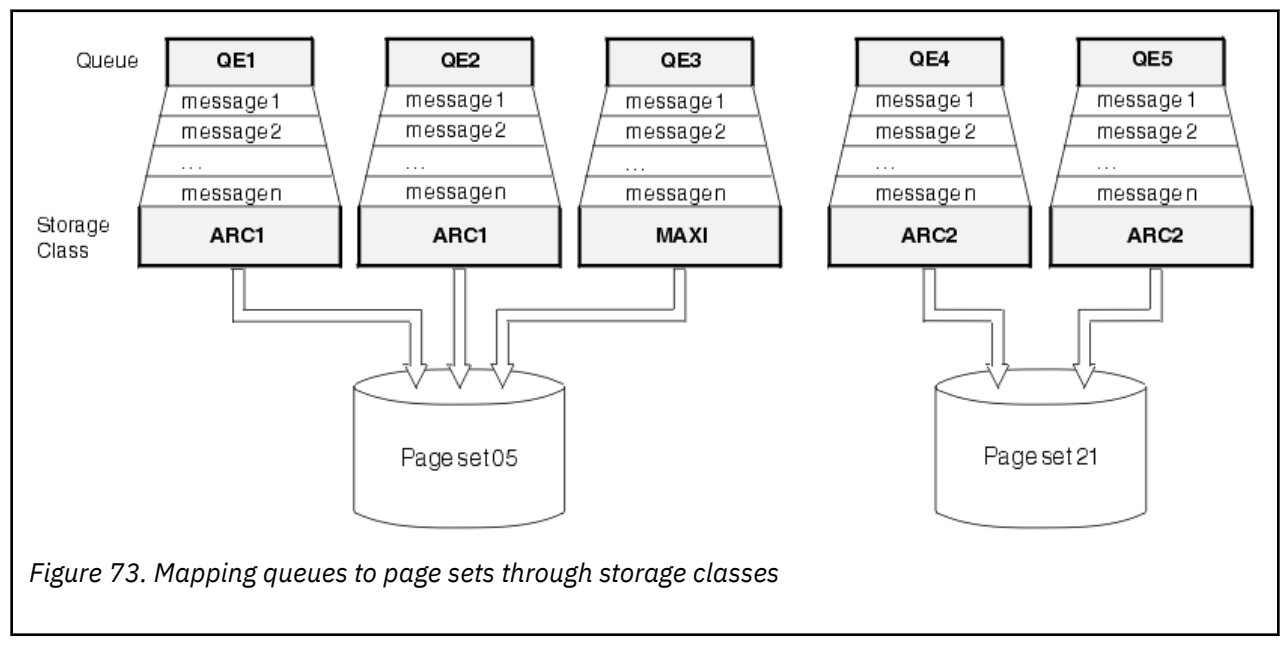

If you define a queue without specifying a storage class, IBM MQ uses a default storage class.

If a message is put on a queue that names a nonexistent storage class, the application receives an error. You must alter the queue definition to give it an existing storage class name, or create the storage class named by the queue.

You can change a storage class only when:

- All queues that use this storage class are empty, and have no uncommitted activity.
- All queues that use this storage class are closed.

## **Buffers and buffer pools**

IBM MQ for z/OS uses buffers and buffer pools to temporarily cache data. Use this topic to further understand how buffers are organized, and used.

For efficiency, IBM MQ uses a form of caching whereby messages (and object definitions) are stored temporarily in buffers before being stored in page sets on DASD. Short-lived messages, that is, messages that are retrieved from a queue shortly after they are received, might only ever be stored in the buffers. This caching activity is controlled by a buffer manager, which is a component of IBM MQ.

The buffers are organized into *buffer pools*. You can define up to 16 buffer pools (0 through 15) for each queue manager.

If OPMODE is set to OPMODE=(NEWFUNC, 800), you can define up to 100 buffer pools (0 through 99) for each queue manager.

You are recommended to use the minimal number of buffer pools consistent with the object and message type segregation outlined in Figure 74 on page 399, and any data isolation requirements your application might have. Each buffer is 4 KB long. Buffer pools use 31 bit storage by default, in this mode, the maximum number of buffers is determined by the amount of 31 bit storage available in the queue manager address space; do not use more than about 70% for buffers. Alternatively, buffer pool storage allocation can be made from 64 bit storage (use the LOCATION attribute of the **DEFINE BUFFPOOL** command). Using LOCATION(ABOVE) so that 64 bit storage is used has two benefits. Firstly, there is much more 64 bit storage available so buffer pools can be much bigger, and secondly, 31 bit storage is made available for use by other functions. Typically, the more buffers you have, the more efficient the buffering and the better the performance of IBM MQ.

Figure 74 on page 399 shows the relationship between messages, buffers, buffer pools, and page sets. A buffer pool is associated with one or more page sets; each page set is associated with a single buffer pool.

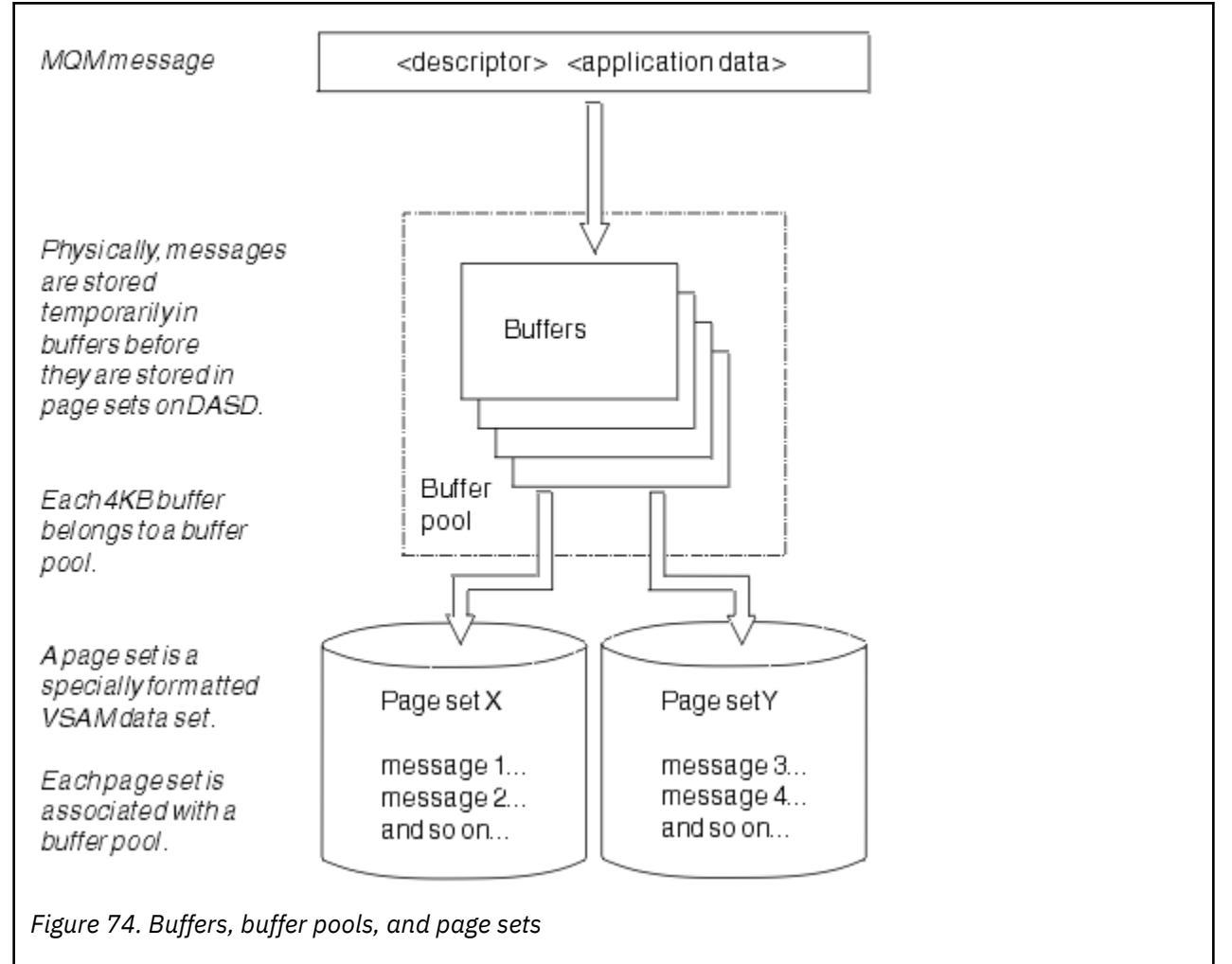

You can dynamically issue commands to modify buffer pool size , and location, using the **ALTER BUFFPOOL** command. Pagesets can be dynamically added by using the **DEFINE PSID** command, or deleted by using the **DELETE PSID** command.

If a buffer pool is too small, IBM MQ issues message CSQP020E. You can then dynamically add more buffers to the affected buffer pool (note that you may have to remove buffers from other buffer pools to do this).

You specify the number of buffers in a pool with the **DEFINE BUFFPOOL** command, and you can dynamically resize buffer pools with the **ALTER BUFFPOOL** command. You determine the current number of buffers in a pool dynamically by displaying a page set that uses the buffer pool, using the **DISPLAY USAGE** command.

For performance reasons, do not put messages and object definitions in the same buffer pool. Use one buffer pool (say number zero) exclusively for page set zero, where the object definitions are kept. Similarly, keep short-lived messages and long-lived messages in different buffer pools and therefore on different page sets, and in different queues.

The **DEFINE BUFFPOOL** command cannot be used after restart to create a new buffer pool. Instead, if a **DEFINE PSID** command uses the DSN keyword, it can explicitly identify a buffer pool that is not currently defined. That new buffer pool will then be created.

## **Where to find more information about storage management**

Use this topic as a reference to find further information about storage management for IBM MQ for z/OS.

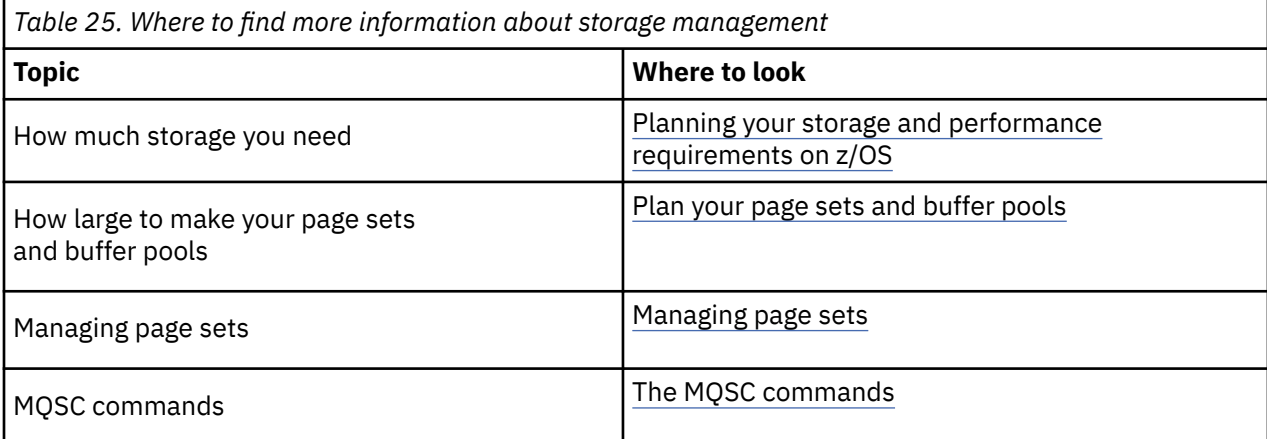

You can find more information about the topics in this section from the following sources:

# **Logging**

IBM MQ maintains *logs* of data changes and significant events as they occur. These logs can be used to recover data to a previous state if required.

The *bootstrap data set* (BSDS) stores information about the data sets that contain the logs.

The log does not contain information for statistics, traces, or performance evaluation. For further details about the statistical and monitoring information that IBM MQ collects, see [Monitoring and statistics.](#page-445-0)

For more information about logging, see the following topics:

- • ["The log files" on page 401](#page-400-0)
- • ["How the log is structured" on page 404](#page-403-0)
- • ["How the logs are written" on page 405](#page-404-0)
- • ["The bootstrap data set" on page 409](#page-408-0)

### **Related tasks**

Planning your logging environment Setting logs using the system parameter module Administering z/OS **Related reference** Messages for IBM MQ for z/OS MQSC reference

## <span id="page-400-0"></span>**The log files**

Log files contain information needed for transaction recovery. Active log files can be archived so that you can keep log data for a long period.

## **What is a log file**

IBM MQ records all significant events as they occur in an *active log*. The log contains the information needed to recover:

- Persistent messages
- IBM MQ objects, such as queues
- The IBM MQ queue manager

The active log comprises a collection of data sets (up to 310) which are used cyclically.

You can enable log archiving so that when an active log fills a copy is made in an archive data set. Using archiving allows you to keep log data for an extended period. If you do not use archiving, the logs wrap and earlier data is overwritten. To recover a page set, or recover data in a CF structure, you need log data from when the backup of the page set or structure was taken. An archive log can be created on disk or on tape.

## **Archiving**

Because the active log has a fixed size, IBM MQ copies the contents of each log data set periodically to an *archive log*, which is normally a data set on a direct-access storage device (DASD) or a magnetic tape. If there is a subsystem or transaction failure, IBM MQ uses the active log and, if necessary, the archive log for recovery.

The archive log can contain up to 1000 sequential data sets. You can catalog each data set using the z/OS integrated catalog facility (ICF).

Archiving is an essential component of IBM MQ recovery. If a unit of recovery is a long-running one, log records within that unit of recovery might be found in the archive log. In this case, recovery requires data from the archive log. However, if archiving is switched off, the active log with new log records wraps, overwriting earlier log records. This means that IBM MQ might not be able to back out the unit of recovery and messages might be lost. The queue manager then terminates abnormally.

Therefore, in a production environment, **never switch archiving off**. If you do, you run the risk of losing data after a system or transaction failure. Only if you are running in a test environment can you consider switching archiving off. If you need to do this, use the CSQ6LOGP macro, which is described in Using CSQ6LOGP.

To help prevent problems with unplanned long-running units of work, IBM MQ issues a message ( CSQJ160I or CSQJ161I ) if a long-running unit of work is detected during active log offload processing.

## **Dual logging**

In dual logging, each log record is written to two different active log data sets to minimize the likelihood of data loss problems during restart.

You can configure IBM MQ to run with either *single logging* or *dual logging*. With single logging, log records are written once to an active log data set. Each active log data set is a single-extent VSAM linear data set (LDS). With dual logging, each log record is written to two different active log data sets. Dual logging minimizes the likelihood of data loss problems during restart.

## **Log shunting**

Log shunting causes the log records for some units of work to be written further down the log. This reduces the amount of log data that must be read at queue manager restart, or backout, for long running or long term in-doubt units of work.

When a unit of work is considered to be long, a representation of each log record is written further down the log. This technique is known as *shunting*. When the whole of the unit of work has been processed, the unit of work is in a *shunted* state. Any backout or restart activity relating to the shunted unit of work can use the shunted log records instead of using the original unit of work log records.

Detecting a long-running unit of work is a function of the checkpoint process. At checkpoint time, each active unit of work is checked to establish whether it needs to be shunted. If the unit of work has been through two prior checkpoints since it was created, or since it was last shunted, the unit of work is suitable to be shunted. This means that a single unit of work might be shunted more than once. This is known as a *multi-shunted* unit of work.

A unit of work is shunted every three checkpoints. However the checkpoint is performed asynchronously to the log-switch (or the writing of the log record which caused LOGLOAD to be exceeded).

There is only a single checkpoint taking place at a time, so there might be multiple log-switches before a checkpoint completes.

This means that if there are not enough active logs, or if they are too small, then shunting of a large unit of work might not complete before all the logs are filled.

Message CSQR027I results if shunting is unable to complete.

If log archiving is turned off, ABEND 5C6 with reason 00D1032A occurs if there is an attempt to back out the unit of work for which shunting failed. To avoid this problem you should use OFFLOAD=YES.

Log shunting is always active, and runs whether log archiving is enabled or not.

**Note:** Although all log records for a unit of work are shunted, the entire content of each record is not shunted, only the part that is necessary for backout. This means that the amount of log data written is kept to a minimum, and that shunted records cannot be used if a page set failure occurs. A long running unit of work is one that has been running for more than three queue manager checkpoints.

For more information about log shunting, see Managing the logs.

### **Log compression**

You can configure IBM MQ for z/OS to compress and decompress log records as they are written and read from the log data set.

Log compression can be used to reduce the amount of data written to the log for persistent messages on private queues. The amount of compression that is achieved depends on the type of data contained within messages. For example, Run Length Encoding (RLE) works by compacting repeated instances of bytes which can give good results efficiently for structured or record oriented data.

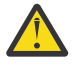

**Attention:** Persistent messages that are being put to a shared queue are not subject to log compression.

You can use fields within the Log manager section of the System Management Facility 115 (SMF) records to monitor how much data compression is achieved. For more information about SMF, see Using the System Management Facility and Accounting and statistics messages.

Log compression increases the processor utilization of the system. You should only consider using compression if throughput of your queue manager is constrained by the IO bandwidth writing to the log data sets or you are constrained by the disk storage needed to hold log data sets. If you are using shared queues then IO bandwidth constraints can be relieved by adding additional queue managers to the queue sharing group and distributing the workload across more queue managers.

The log compression option can be enabled and disabled as required without the need to stop and restart the queue manager. The queue manager can read any compressed log records regardless of the current log compression setting.

The queue manager supports 3 settings for log compression.

### **NONE**

No log data compression is used. This is the default value.

**RLE**

Log data compression is performed using run-length encoding (RLE).

#### **ANY**

Enable the queue manager to select the compression algorithm that gives the greatest degree of log record compression. This option results in RLE compression.

You can control the compression of log records using one of the following:

- The SET and DISPLAY LOG commands in MQSC; see SET LOG and DISPLAY LOG
- The Set Log and Inquire Log functions in the PCF interface; see Set log and Inquire log
- The CSQ6LOGP macro in the system parameter module; see Using CSQ6LOGP

In addition the Log Print utility CSQ1LOGP has support for expanding any compressed log records.

### **Log data**

The log can contain up to 18 million million million  $(1.8*10<sup>19</sup>)$  bytes. Each byte can be addressed by its offset from the beginning of the log, and that offset is known as its *relative byte address* (RBA).

The RBA is referenced by a 6-byte or 8-byte field giving a total addressable range of 2<sup>48</sup> bytes, or 2<sup>64</sup> bytes, depending on whether 6-byte or 8-byte log RBAs are in use.

However, when IBM MQ detects that the used range is beyond F00000000000 (if 6-byte RBAs are in use) or FFFF800000000000 (if 8-byte log RBAs are in use), messages CSQI045, CSQI046, CSQI047, and CSQJ032 are issued, warning you to reset the log RBA.

If the RBA value reaches FFF800000000 (if 6-byte log RBAs are in use) or FFFFFFC000000000 (if 8-byte log RBAs are in use) the queue manager terminates with reason code 00D10257.

Once the warning messages about the used log range are being issued, you should plan a queue manager outage during which the queue manager can be converted to use 8-byte log RBAs, or the log can be reset. The procedure to reset the log is documented in Resetting the queue manager's log.

If your queue manager is using 6-byte log RBAs, consider converting the queue manager to use 8 byte log RBAs rather than resetting the queue manager's log, following the procedure documented in Implementing the larger log Relative Byte Address.

The log consists of *log records*, each of which is a set of log data treated as a single unit. A log record is identified either by the RBA of the first byte of its header, or by its log record sequence number (LRSN). The RBA or LRSN uniquely identifies a record that starts at a particular point in the log.

Whether you use the RBA or LRSN to identify log points depends on whether you are using queue-sharing groups. In a queue-sharing environment, you cannot use the relative byte address to uniquely identify a log point, because multiple queue managers can update the same queue at the same time, and each has its own log. To solve this, the log record sequence number is derived from a timestamp value, and does not necessarily represent the physical displacement of the log record within the log.

Each log record has a header that gives its type, the IBM MQ subcomponent that made the record, and, for unit of recovery records, a unit of recovery identifier.

There are four types of log record, described under the following headings:

- • [Unit of recovery log records](#page-403-0)
- • [Checkpoint records](#page-403-0)
- <span id="page-403-0"></span>• Page set control records
- CF structure backup records

### **Unit of recovery log records**

Most of the log records describe changes to IBM MQ queues. All such changes are made within units of recovery.

IBM MQ uses special logging techniques involving *undo/redo* and *compensating log records* to reduce restart times and improve system availability.

One effect of this is that the restart time is bounded. If a failure occurs during a restart so that the queue manager has to be restarted a second time, all the recovery activity that completed to the point of failure in the first restart does not need to be reapplied during a second restart. This means that successive restarts do not take progressively longer times to complete.

### **Checkpoint records**

To reduce restart time, IBM MQ takes periodic checkpoints during normal operation. These occur as follows:

- When a predefined number of log records has been written. This number is defined by the checkpoint frequency operand called LOGLOAD of the system parameter macro CSQ6SYSP, described in Using CSQ6SYSP.
- At the end of a successful restart.
- At normal termination.
- Whenever IBM MQ switches to the next active log data set in the cycle.

At the time a checkpoint is taken, IBM MQ issues the DISPLAY CONN command (described in DISPLAY CONN ) internally so that a list of connections currently in doubt is written to the z/OS console log.

### **Page set control records**

These records register the page sets and buffer pools known to the IBM MQ queue manager at each checkpoint, and record information about the log ranges required to perform media recovery of the page set at the time of the checkpoint.

Certain dynamic changes to page sets and buffer pools are also written as page set control records, so that the changes can be recovered and automatically reinstated at the next queue manager restart.

### **CF structure backup records**

These records hold data read from a coupling facility list structure in response to a BACKUP CFSTRUCT command. In the unlikely event of a coupling facility structure failure, these records are used, together with unit of recovery records, by the RECOVER CFSTRUCT command to perform media recovery of the coupling facility structure to the point of failure.

#### **Related tasks**

Implementing the larger log Relative Byte Address

### **How the log is structured**

Use this topic to understand the terminology used to describe log records.

Each active log data set must be a VSAM linear data set (LDS). The physical output unit written to the active log data set is a 4 KB control interval (CI). Each CI contains one VSAM record.

## <span id="page-404-0"></span>**Physical and logical log records**

One VSAM CI is a *physical* record. The information logged at a particular time forms a *logical* record, with a length that varies independently of the space available in the CI. So one physical record might contain:

- Several logical records
- One or more logical records and part of another logical record
- Part of one logical record only

The term *log record* refers to the *logical* record, regardless of how many *physical* records are needed to store it.

## **How the logs are written**

Use this topic to understand how IBM MQ processes log file records.

IBM MQ writes each log record to a DASD data set called the *active log*. When the active log is full, IBM MQ copies its contents to a DASD or tape data set called the *archive log*. This process is called *offloading*.

[Figure 75 on page 406](#page-405-0) illustrates the process of logging. Log records typically go through the following cycle:

- 1. IBM MQ notes changes to data and significant events in recovery log records.
- 2. IBM MQ processes recovery log records and breaks them into segments, if necessary.
- 3. Log records are placed sequentially in *output log buffers*, which are formatted as VSAM Controls Intervals (CI). Each log record is identified by a relative byte address in the range zero through 2<sup>64</sup>-1.
- 4. The CIs are written to a set of predefined DASD active log data sets, which are used sequentially and recycled.
- 5. If archiving is active, as each active log data set becomes full, its contents are automatically offloaded to a new archive log data set.

<span id="page-405-0"></span>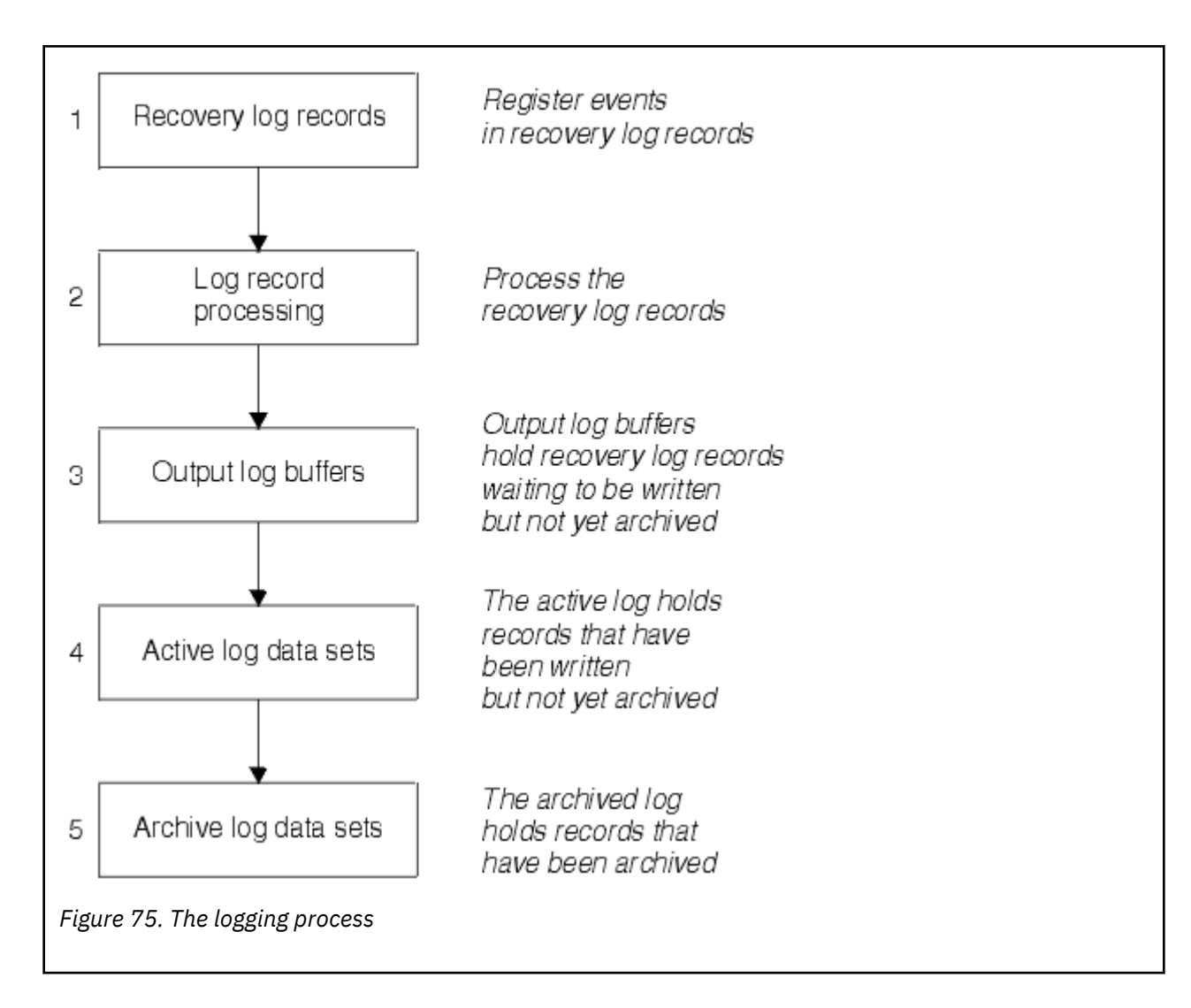

### **When the active log is written**

The in-storage log buffers are written to an active log data set whenever any of the following occur:

- The log buffers become full.
- The write threshold is reached (as specified in the CSQ6LOGP macro).
- Certain significant events occur, such as a commit point, or when an IBM MQ BACKUP CFSTRUCT command is issued.

When the queue manager is initialized, the active log data sets named in the BSDS are dynamically allocated for exclusive use by the queue manager and remain allocated exclusively to IBM MQ until the queue manager terminates.

## **Dynamically adding log data sets**

It is possible to dynamically define new active log data sets while the queue manager is running. This feature alleviates the problem of a queue manager hang when archiving is not able to offload active logs due to a transient problem. See the DEFINE LOG command for more information.

**Note:** To redefine or remove active logs you must terminate and restart the queue manager.

## **IBM MQ and Storage Management Subsystem**

IBM MQ parameters enable you to specify Storage Management Subsystem ( MVS/DFP SMS) storage classes when allocating IBM MQ archive log data sets dynamically. IBM MQ initiates the archiving of log data sets, but you can use SMS to perform allocation of the archive data set.

#### **Related reference**

"When the archive log is written" on page 407

Use this topic to understand the process of copying active logs to archive logs, and when the process occurs.

### *When the archive log is written*

Use this topic to understand the process of copying active logs to archive logs, and when the process occurs.

The process of copying active logs to archive logs is called *offloading*. The relation of offloading to other logging events is shown schematically in Figure 76 on page 407.

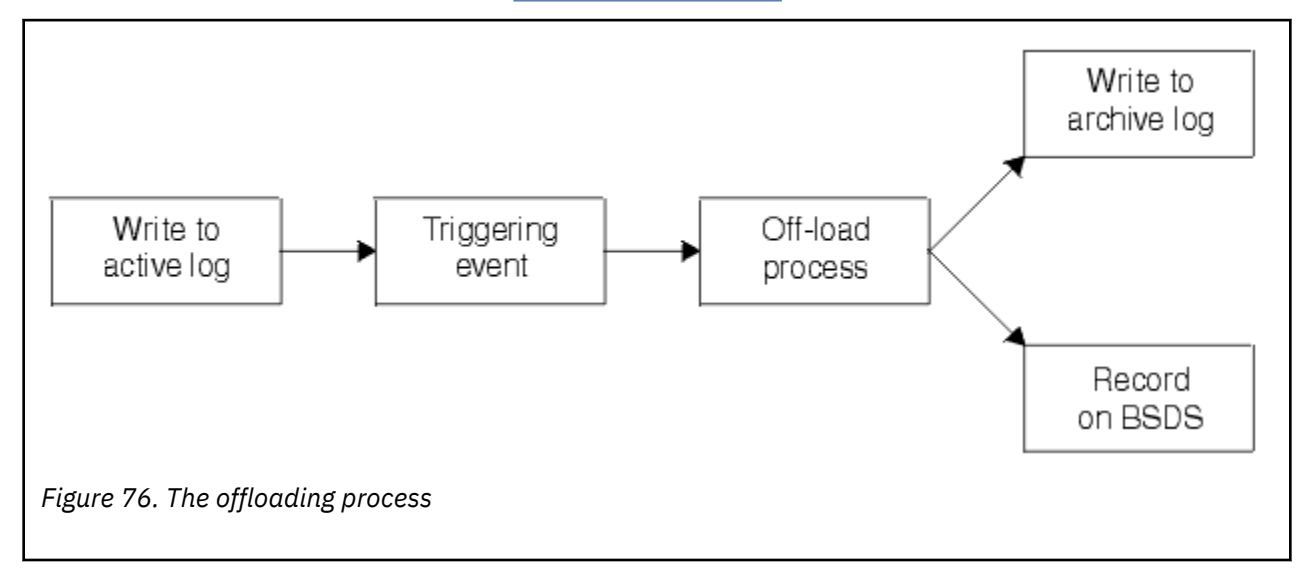

### **Triggering the offloading process**

The offload process of an active log to an archive log can be triggered by several events. For example:

- Filling an active log data set.
- Using the MQSC ARCHIVE LOG command.
- An error occurring while writing to an active log data set.

The data set is truncated before the point of failure, and the record that was not written becomes the first record of the new data set. Offloading is triggered for the truncated data set as for a normal full log data set. If there are dual active logs, both copies are truncated so that the two copies remain synchronized.

Message CSQJ110E is issued when the last available active log is 5% full and at 5% increments thereafter, stating the percentage of the log's capacity that is in use. If all the active logs become full, IBM MQ stops processing, until offloading occurs, and issues this message:

CSQJ111A +CSQ1 OUT OF SPACE IN ACTIVE LOG DATA SETS

## <span id="page-407-0"></span>**The offload process**

When all the active logs become full, IBM MQ runs the offloading process and halts processing until the offloading process has been completed. If the offload processing fails when the active logs are full, IBM MQ abends.

When an active log is ready to be offloaded, a request is sent to the z/OS console operator to mount a tape or prepare a DASD unit. The value of the ARCWTOR logging option (for further information, see Using CSQ6ARVP ) determines whether the request is received. If you are using tape for offloading, specify ARCWTOR=YES. If the value is YES, the request is preceded by a WTOR (message number CSQJ008E ) telling the operator to prepare an archive log data set to be allocated.

The operator need not respond to this message immediately. However, delaying the response delays the offload process. It does not affect IBM MQ performance unless the operator delays the response for so long that IBM MQ runs out of active logs.

The operator can respond by canceling the offload process. In this case, if the allocation is for the first copy of dual archive data sets, the offload process is merely delayed until the next active log data set becomes full. If the allocation is for the second copy, the archive process switches to single copy mode, but for this data set only.

## **Interruptions and errors while offloading**

A request to stop the queue manager does not take effect until offload processing has finished. If IBM MQ fails while offloading is in progress, offloading begins again when the queue manager is restarted.

### **Messages during offload processing**

Offloaded messages are sent to the z/OS console by IBM MQ and the offloading process. You can use these messages to find the RBA ranges in the various log data sets.

#### z/0S **Larger log Relative Byte Address**

This function improves the availability of the queue manager by increasing the period of time before you have to reset the log.

Recovery data is written to the log so that persistent messages are available when the queue manager is restarted. The term log Relative Byte Address (log RBA) is used to refer to the location of data as an offset from the beginning of the log.

Before IBM MQ 8.0, the 6 byte log RBA could address up to 256 terabytes of data. Before this quantity of log records has been written, you have to reset the queue manager's log by following the procedure documented in Resetting the queue manager's log.

Resetting the logs of queue managers is not a quick process, and can require an extended outage, due to the need to reset the page sets as part of the process. For a high use queue manager this operation might typically be done once a year.

In IBM MQ 8.0, the log RBA can be 8 bytes long and the queue manager can now address over 64,000 times as much data (16 exabytes) before the log RBA needs to be reset. The impact of using the larger log RBA is that the size of the log data written increases by a few bytes.

### **When is this function enabled?**

You can enable this function at any time, although ideally you should plan for the change and explicitly enable it at a time to suit your enterprise. See Planning to increase the maximum addressable log range for guidance on planning the migration to 8 byte log RBAs.

**Important:** Before you can use this capability in a queue-sharing group, all the queue managers in that group need to be running IBM MQ 8.0 and have Version 8.0 new functions enabled.

<span id="page-408-0"></span>If the current log RBA is approaching the end of the log RBA range, consider converting the queue manager to use 8 byte log RBAs rather than resetting the queue manager's log. Converting a queue manager to use 8 byte log RBAs requires a shorter outage than resetting the log, and significantly increases the period of time before you have to reset the log.

Message CSQJ034I, issued during queue manager initialization, indicates the end of the log RBA range for the queue manager as configured, and can be used to determine whether 6-byte or 8 byte log RBAs are in use.

## **How is this function enabled?**

8 byte log RBA is enabled by starting the queue manager with a version 2 format BSDS. In summary, this is achieved by:

- 1. Enabling version 8 new functions
- 2. Shutting down the queue manager cleanly
- 3. Running the BSDS conversion utility to create a copy of the BSDS in version 2 format.
- 4. Restarting the queue manager with the converted BSDS.

Once a queue manager has been converted to use 8 byte log RBAs, it cannot go back to using 6 byte log RBA.

See Implementing the larger log Relative Byte Address for the detailed procedure on how to enable 8 byte log RBAs.

#### **Related tasks**

Planning to increase the maximum addressable log range

#### **Related reference**

The BSDS conversion utility (CSQJUCNV)

## **The bootstrap data set**

The bootstrap data set is required by IBM MQ as a mechanism to reference log data sets, and log records. This information is required during normal processing, and restart recovery.

### **What the bootstrap data set is for**

The *bootstrap data set* (BSDS) is a VSAM key-sequenced data set (KSDS) that holds information needed by IBM MQ. It contains the following:

- An inventory of all active and archived log data sets known to IBM MQ. IBM MQ uses this inventory to:
	- Track the active and archived log data sets
	- Locate log records so that it can satisfy log read requests during normal processing
	- Locate log records so that it can handle restart processing

IBM MQ stores information in the inventory each time an archive log data set is defined or an active log data set is reused. For active logs, the inventory shows which are full and which are available for reuse. The inventory holds the relative byte address (RBA) of each portion of the log held in that data set.

• A *wrap-around* inventory of all recent IBM MQ activity. This is needed if you have to restart the queue manager.

The BSDS is required if the queue manager has an error and you have to restart it. IBM MQ **must** have a BSDS. To minimize the likelihood of problems during a restart, you can configure IBM MQ with dual BSDSs, each recording the same information. Using dual BSDSs is known as running in *dual mode*. If possible, place the copies on separate volumes. This reduces the risk of them both being lost if the volume is corrupted or destroyed. Use dual BSDSs rather than dual write to DASD.

The BSDS is set up when IBM MQ is customized and you can manage the inventory using the change log inventory utility ( CSQJU003 ). For more information about this utility, see Administering IBM MQ for z/OS. It is referenced by a DD statement in the queue manager startup procedure.

Normally, IBM MQ keeps duplicate copies of the BSDS. If an I/O error occurs, it deallocates the failing copy and continues with a single BSDS. You can restore dual-mode operation, this is described in the Administering IBM MQ for z/OS.

The active logs are first registered in the BSDS when IBM MQ is installed. You cannot replace the active logs without terminating and restarting the queue manager.

Archive log data sets are allocated dynamically. When one is allocated, the data set name is registered in the BSDS. The list of archive log data sets expands as archives are added, and wraps when a userdetermined number of entries has been reached. The maximum number of entries is 1000 for single archive logging and 2000 for dual logging.

You can use a tape management system to delete the archive log data sets ( IBM MQ does not have an automated method). Therefore, the information about an archive log data set can be in the BSDS long after the archive log data set has been deleted by the system administrator.

Conversely, the maximum number of archive log data sets could have been exceeded, and the data from the BSDS dropped long before the data set has reached its expiry date.

You can use the following MQSC command to determine the extent of the log, and the name of the active or archive log data set holding the earliest log RBA, required for various types of media or queue manager recovery:

DISPLAY USAGE TYPE(DATASET)

If the system parameter module specifies that archive log data sets are cataloged when allocated, the BSDS points to the integrated catalog facility (ICF) catalog for the information needed for later allocations. Otherwise, the BSDS entries for each volume register the volume serial number and unit information that is needed for later allocations.

### **The BSDS version**

The format of the BSDS varies according to its version. Increasing the version of the BSDS allows new features to be used. The following BSDS versions are supported by IBM MQ:

#### **Version 1**

Supported by all releases of IBM MQ. A version 1 BSDS supports 6-byte log RBA values.

#### **Version 2**

Supported by IBM MQ 8.0 and higher. A version 2 BSDS enables 8-byte log RBA values, and up to 310 data sets in each active log copy.

#### **Version 3**

Supported by IBM MQ 8.0 and higher. The BSDS is automatically converted to version 3 when more than 31 data sets are added to either active log copy.

You can determine the version of a BSDS by running the print log map utility (CSQJU004). To convert a BSDS from Version 1 to Version 2, run the BSDS conversion utility (CSQJUCNV).

See ["Larger log Relative Byte Address" on page 408](#page-407-0) for more information on 6-byte and 8-byte log RBAs.

### **Archive log data sets and BSDS copies**

Each time a new archive log data set is created, a copy of the BSDS is also created. If the archive log is on tape, the BSDS is the first data set on the first output volume. If the archive log is on DASD, the BSDS is a separate data set.

The data set names of the archive log and the BSDS copy are the same, except that the lowest-level qualifier of the archive log name begins with A and the BSDS copy begins with B, for example:

#### **Archive log name** CSQ.ARCHLOG1.E00186.T2336229. *A* 0000001

#### **BSDS copy name**

CSQ.ARCHLOG1.E00186.T2336229. *B* 0000001

If there is a read error while copying the BSDS, the copy is not created, message CSQJ125E is issued, and the offloading to the new archive log data set continues without the BSDS copy.

## **Defining your system**

IBM MQ for z/OS uses many default object definitions, and provides sample JCL to create those default objects. Use this topic to understand these default objects, and the sample JCL.

### **Setting system parameters**

In IBM MQ for z/OS, a system parameter module controls the logging, archiving, tracing, and connection environments that IBM MQ uses in its operation. The system parameters are specified by three assembler macros, as follows:

### **CSQ6SYSP**

System parameters, including setting the connection and tracing environment.

#### **CSQ6LOGP**

Logging parameters.

#### **CSQ6ARVP**

Log archive parameters.

Default parameter modules are supplied with IBM MQ for z/OS. If these do not contain the values that you want to use, you can create your own parameter modules using the sample supplied with IBM MQ. The sample is thlqual.SCSQPROC(CSQ4ZPRM).

You can alter some system parameters while a queue manager is running. See the SET SYSTEM, SET LOG, and SET ARCHIVE commands in The MQSC commands.

For more information about defining , see the following topics:

- "Defining system objects" on page 411
- • ["Tuning your queue manager" on page 416](#page-415-0)
- • ["Sample definitions supplied with IBM MQ" on page 417](#page-416-0)

#### **Related tasks**

Customize the sample initialization input data sets Administering z/OS Configuring clusters Monitoring IBM MQ **Related reference** MQSC reference

## **Defining system objects**

IBM MQ for z/OS requires additional predefined objects for publish/subscribe applications, cluster, and channel control and other system administration functions.

The system objects required by IBM MQ for z/OS can be divided into the following categories:

- • [Publish/subscribe objects](#page-411-0)
- • [System default objects](#page-411-0)
- • [System command objects](#page-412-0)
- • [System administration objects](#page-412-0)
- • [Channels queues](#page-413-0)
- <span id="page-411-0"></span>• [Cluster queues](#page-413-0)
- • [Queue-sharing group queues](#page-413-0)
- • [Storage classes](#page-413-0)
- [Defining the system object dead-letter queue](#page-414-0)
- • [Default transmission queue](#page-414-0)
- • [Internal queues](#page-414-0)
- • ["Channel authentication queue" on page 415](#page-414-0)

## **Publish/subscribe objects**

There are several system objects that you need to define before you can use publish/subscribe applications with IBM MQ for z/OS. Sample definitions are supplied with IBM MQ to help you define these objects. These samples are described in [CSQ4INSG](#page-416-0).

To use publish/subscribe you need to define the following objects:

- A local queue called SYSTEM.RETAINED.PUB.QUEUE, which is used to hold a copy of each retained publication in the queue manager. Each full topic name could have up to one retained publication stored on this queue. If your applications will make use of retained publications on many different topics, or if your retained publication messages are large messages, the requirements for storage for this queue should be carefully planned, including assigning it to its own page set if the storage requirements for it are large. To improve performance, you should define this queue with an index type of MSGID (as shown in the supplied sample queue definition).
- A local queue called SYSTEM.DURABLE.SUBSCRIBER.QUEUE, which is used to hold a persistent copy of the durable subscriptions in the queue manager. To improve performance, you should define this queue with an index type of CORRELID (as shown in the supplied sample queue definition).
- A local queue called SYSTEM.DURABLE.MODEL.QUEUE, which is used as a model for managed durable subscriptions.
- A local queue called SYSTEM.NDURABLE.MODEL.QUEUE, which is used as a model for managed nondurable subscriptions.
- A namelist called SYSTEM.QPUBSUB.QUEUE.NAMELIST, which contains a list of queue names monitored by the queued publish/subscribe interface.
- A namelist called SYSTEM.QPUBSUB.SUBPOINT.NAMELIST, which contains a list of topic objects used by the queued publish/subscribe interface to match topic objects to subscription points.
- A topic called SYSTEM.BASE.TOPIC, which is used as a base topic for resolving attributes.
- A topic called SYSTEM.BROKER.DEFAULT.STREAM, which is the default stream used by the queued publish/subscribe interface.
- A topic called SYSTEM.BROKER.DEFAULT.SUBPOINT, which is the default RFH2 subscription point used by the queued publish/subscribe interface.
- A topic called SYSTEM.BROKER.ADMIN.STREAM, which is the admin stream used by the queued publish/subscribe interface.
- A subscription called SYSTEM.DEFAULT.SUB, which is a default subscription object used to provide default values on DEFINE SUB commands.

## **System default objects**

System default objects are used to provide default attributes when you define an object and do not specify the name of another object to base the definition on.

The names of the default system object definitions begin with the characters "SYSTEM.DEFAULT" or "SYSTEM.DEF." For example, the system default local queue is named SYSTEM.DEFAULT.LOCAL.QUEUE.

These objects define the system defaults for the attributes of these IBM MQ objects:

- <span id="page-412-0"></span>• Local queues
- Model queues
- Alias queues
- Remote queues
- Processes
- Namelists
- Channels
- Storage classes
- Authentication information

Shared queues are a special type of local queue, so when you define a shared queue, the definition is based on the SYSTEM.DEFAULT.LOCAL.QUEUE. You need to remember to supply a value for the Coupling Facility structure name because one is not specified in the default definition. Alternatively, you could define your own default shared queue definition to use as a basis for shared queues so that they all inherit the required attributes. Remember that you need to define a shared queue on one queue manager in the queue-sharing group only.

## **System command objects**

The names of the system command objects begin with the characters SYSTEM.COMMAND. You must define these objects before you can use the IBM MQ operations and control panels to issue commands to an IBM MQ subsystem.

There are two system command objects:

- 1. The system-command input queue is a local queue on which commands are put before they are processed by the IBM MQ command processor. It must be called SYSTEM.COMMAND.INPUT, although an alias of SYSTEM.ADMIN.COMMAND.QUEUE for it can be defined, for compatibility with non-z/OS IBM MQ.
- 2. SYSTEM.COMMAND.REPLY.MODEL is a model queue that defines the system-command reply-to queue.

There are two extra objects for use by the MQ Explorer:

- SYSTEM.MQEXPLORER.REPLY.MODEL queue
- SYSTEM.ADMIN.SVRCONN channel

Commands are normally sent using nonpersistent messages so both the system command objects should have the DEFPSIST(NO) attribute so that applications using them (including the supplied applications like the utility program and the operations and control panels) get nonpersistent messages by default. If you have an application that uses persistent messages for commands, set the DEFTYPE(PERMDYN) attribute for the reply-to queue, because the reply messages to such commands are persistent.

## **System administration objects**

The names of the system administration objects begin with the characters SYSTEM.ADMIN.

There are seven system administration objects:

- The SYSTEM.ADMIN.CHANNEL.EVENT queue
- The SYSTEM.ADMIN.COMMAND.EVENT queue
- The SYSTEM.ADMIN.CONFIG.EVENT queue
- The SYSTEM.ADMIN.PERFM.EVENT queue
- The SYSTEM.ADMIN.QMGR.EVENT queue
- The SYSTEM.ADMIN.TRACE.ROUTE.QUEUE queue

<span id="page-413-0"></span>• The SYSTEM.ADMIN.ACTIVITY.QUEUE queue

### **Channels queues**

To use distributed queuing, you need to define the following objects:

- A local queue with the name SYSTEM.CHANNEL.SYNCQ, which is used to maintain sequence numbers and logical units of work identifiers (LUWID) of channels. To improve channel performance, you should define this queue with an index type of MSGID (as shown in the supplied sample queue definition).
- A local queue with the name SYSTEM.CHANNEL.INITQ, which is used for channel commands.

You cannot define these queues as shared queues.

### **Cluster queues**

To use IBM MQ clusters, you need to define the following objects:

- A local queue called the SYSTEM.CLUSTER.COMMAND.QUEUE, which is used to communicate repository changes between queue managers. Messages written to this queue contain updates to the repository data to be applied to the local copy of the repository, or requests for repository data.
- A local queue called SYSTEM.CLUSTER.REPOSITORY.QUEUE, which is used to hold a persistent copy of the repository.
- A local queue called SYSTEM.CLUSTER.TRANSMIT.QUEUE, which is the transmission queue for all destinations in the cluster. For performance reasons, you should define this queue with an index type of CORRELID (as shown in the sample queue definition).

These queues typically contain large numbers of messages.

You cannot define these queues as shared queues.

### **Queue-sharing group queues**

To use shared channels and intra-group queuing, you need to define the following objects:

- A shared queue with the name SYSTEM.QSG.CHANNEL.SYNCQ, which is used to hold synchronization information for shared channels.
- A shared queue with the name SYSTEM.QSG.TRANSMIT.QUEUE, which is used as the transmission queue for intra-group queuing. If you are running in a queue-sharing group, you must define this queue, even if you are not using intra-group queuing.

### **Storage classes**

You are recommended to define the following six storage classes. You must define four of them because they are required by IBM MQ. The other storage class definitions are recommended because they are used in the sample queue definitions.

### **DEFAULT (required)**

This storage class is used for all message queues that are not performance critical and that don't fit in to any of the other storage classes. It is also the supplied default storage class if you do not specify one when defining a queue.

#### **NODEFINE (required)**

This storage class is used if the storage class specified when you define a queue is not defined.

#### **REMOTE (required)**

This storage class is used primarily for transmission queues, that is, system related queues with short-lived performance-critical messages.

### <span id="page-414-0"></span>**SYSLNGLV**

This storage class is used for long-lived, performance-critical messages.

#### **SYSTEM (required)**

This storage class is used for performance critical, system related message queues, for example the SYSTEM.CHANNEL.SYNQ and the SYSTEM.CLUSTER.\* queues.

#### **SYSVOLAT**

This storage class is used for short-lived, performance-critical messages.

You can modify their attributes and add other storage class definitions as required.

### **Defining the system object dead-letter queue**

The dead-letter queue is used if the message destination is not valid. IBM MQ puts such messages on a local queue called the dead-letter queue. Although having a dead-letter queue is not mandatory, you should regard it as essential, especially if you are using distributed queuing or one of the IBM MQ bridges.

Do **not** define the dead-letter queue as a shared queue. A put to a local queue on one queue manager might get put to the dead letter queue. If the dead letter queue was a shared queue, a dead letter queue handler on a different system could process the message and put it on a queue with the same name, but because this is on a different queue manager, it would be the wrong queue, or have a different security profile. If the queue did not exist, it would fail to reprocess it.

If you decide to define a dead-letter queue, you must also tell the queue manager its name. To do this use the ALTER QMGR DEADQ(*queue-name*) command. For more information see Altering queue manager attributes.

### **Default transmission queue**

The default transmission queue is used when no other suitable transmission queue is available for sending messages to another queue manager. If you define a default transmission queue, you must also define a channel to serve the queue. If you do not do this, messages that are put on to the default transmission queue are not transmitted to the remote queue manager and remain on the queue.

If you decide to define a default transmission queue, you must also tell the queue manager its name. To do this use the ALTER QMGR command.

### **Internal queues**

- **Pending data queue**
	- A queue defined for internal use, SYSTEM.PENDING.DATA.QUEUE, supports the use of durable subscriptions in a JMS publish/subscribe environment.
- **JMS 2.0 delivery delay staging queue**
	- If the delivery delay functionality provided by JMS 2.0 is used then an internal staging queue, SYSTEM.DDELAY.LOCAL.QUEUE, must be defined. This queue is used by the queue manager to temporarily store messages sent with a non-zero delivery delay until the delivery delay is completed, and the message is put to its target destination. A sample definition for this queue is provided, commented out, in CSQ4INSG.
	- When you define the SYSTEM.DDELAY.LOCAL.QUEUE queue, you must set the STGCLASS, MAXMSGL and MAXDEPTH attributes for the anticipated number of messages that will be sent with a delivery delay. Additionally when defining the SYSTEM.DDELAY.LOCAL.QUEUE queue ensure that only the queue manager can put messages to this queue. Care should be taken to ensure that no user identifier has the authority to put messages to this queue.

### **Channel authentication queue**

<span id="page-415-0"></span>For internal use of channel authentication the SYSTEM.CHLAUTH.DATA.QUEUE queue is required. Sample definitions are supplied with IBM MQ to help you define these objects. This sample is described in CSQ4INSA, which also defines some default rules.

## **Tuning your queue manager**

There are few simple steps that you can take to ensure that your queue manager is tuned to avoid basic performance problems.

There are a number of ways in which you can improve the performance of your queue manager, which are controlled by queue manager attributes set by the ALTER QMGR command. This section contains information about how you can do this by setting the maximum number of messages allowed on the queue manager, or by performing 'housekeeping' on the queue manager. IBM MQ SupportPac [MP16 -](https://www.ibm.com/support/docview.wss?rs=171&uid=swg24007421) [WebSphere MQ for z/OS Capacity planning & tuning](https://www.ibm.com/support/docview.wss?rs=171&uid=swg24007421) gives more information on performance and tuning.

### **Syncpoints**

One of the roles of the queue manager is syncpoint control within an application. An application constructs a unit of work containing any number of MQPUT or MQGET calls terminated with an MQCMIT call.

As the number of MQPUT or MQGET calls within the scope of one MQCMIT increases, the performance cost of the commit increases significantly. Applications, in general, should be designed to not MQPUT/ MQGET a large number of messages in a single synchpoint.

You can administratively limit the number of messages within any single syncpoint by using the MAXUMSGS queue manager attribute. If an application exceeds this limit it receives MORC\_SYNCPOINT\_LIMIT\_REACHED on the MOPUT,MOPUT1, or MOGET call which exceeds the limit. The application should then issue MQCMIT or MQBACK as appropriate.

The default value of MAXUMSGS is 10000. This value can be lowered if you want to enforce a lower limit, which can also help protect against looping applications. Before reducing MAXUMSGS make sure you understand your existing applications to ensure they do not exceed the limit, or can tolerate the MQRC\_SYNCPOINT\_LIMIT\_REACHED return code

### **Expired messages**

Messages that have expired are discarded by the next appropriate MQGET call. However, if no such call occurs, the expired messages are not discarded, and, for some queues, particularly those where message retrieval is done by MessageId, CorrelId, or GroupId and the queue is indexed for performance, many expired messages can accumulate. The queue manager can periodically scan any queue for expired messages, which are then deleted. You can choose how often this scanning takes place, if at all. There are two ways of doing this:

### **Explicit request**

You can control which queues are scanned and when. Issue the REFRESH QMGR TYPE(EXPIRY) command, specifying the queue or queues that you want to be scanned.

#### **Periodic scan**

You can specify an expiry interval in the queue manager object by using the EXPRYINT attribute. The queue manager maintains information about the expired messages on each queue, and knows at what time a scan for expired messages is worthwhile. Each time that the EXPRYINT interval is reached, the queue manager looks for candidate queues that are worth scanning for expired messages, and scans only those queues that it deems to be worthwhile. It does not scan all queues. This avoids any processor time being wasted on unnecessary scans.

Shared queues are only scanned by one queue manager in the queue-sharing group. Generally, the first queue manager to restart or the first to have the EXPRYINT set performs the scan.

**Note:** You must set the same EXPRYINT value for all queue managers within a queue-sharing group.

## <span id="page-416-0"></span>**Sample definitions supplied with IBM MQ**

Use this topic as a reference for the sample JCL, and code supplied with IBM MQ for z/OS.

The following sample definitions are supplied with IBM MQ in the thlqual.SCSQPROC library. You can use them to define the system objects and to customize your own objects. You can include some of them in the initialization input data sets (described in Initialization commands ).

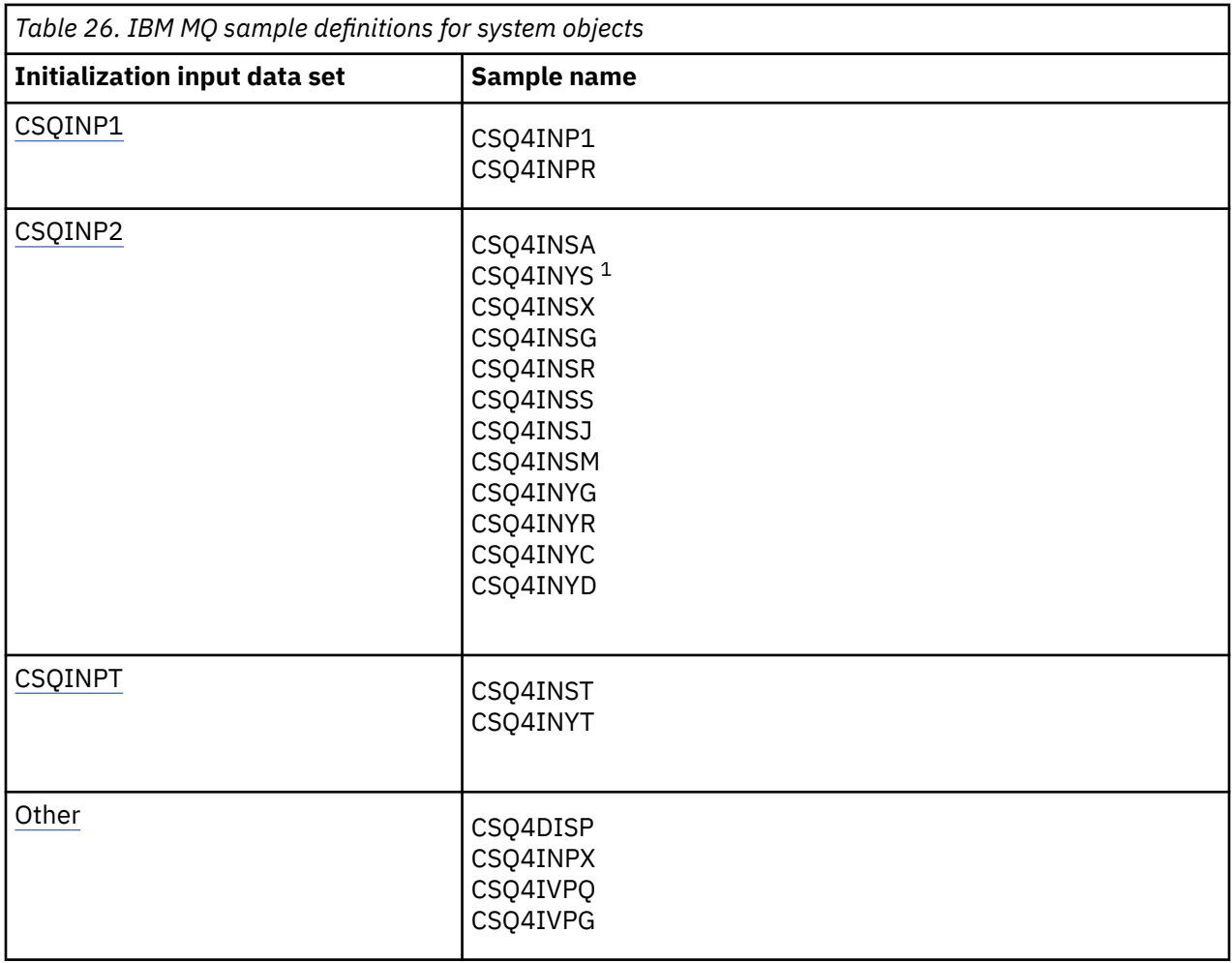

### **Note:**

1. The order of these sample definitions is important: an error occurs if INYS, INSX, and INSG are ordered incorrectly.

## **CSQINP1 samples**

Use the sample CSQINP1 data set thlqual.SCSQPROC(CSQ4INP1) when you are using one page set for each class of message, or thlqual.SCSQPROC(CSQ4INPR) when using multiple page sets for the major classes of message. It contains definitions of buffer pools, page set to buffer pool associations, and an ALTER SECURITY command. Include the sample in the CSQINP1 concatenation of your queue manager started task procedure.

## <span id="page-417-0"></span>**CSQINP2 samples**

### **CSQ4INSG system object sample**

The sample CSQINP2 data set thlqual.SCSQPROC(CSQ4INSG) contains definitions for the following system objects for general use:

- System default objects
- System command objects
- System administration objects
- Other objects for system use

You must define the objects in this sample, but you need to do it only once when the subsystem is first started. Including the definitions in the CSQINP2 data set is the best way to do this. They are maintained across queue manager shutdown and restart. You must not change the object names, but you can change their attributes if required.

When the following conditions are met, one message is put to the SYSTEM.DURABLE.SUBSCRIBER.QUEUE queue (even if publish subscribe is not active):

- The IBM MQ installation is Version 7.0.0 or later
- The QMGR attribute PSMODE is set to DISABLED
- The sample object CSQ4INST statement DEFINE SUB('SYSTEM.DEFAULT.SUB') is present.

To avoid this, delete or comment out the DEFINE SUB('SYSTEM.DEFAULT.SUB') statement.

The JMS 2.0 delivery delay staging queue, SYSTEM.DDELAY.LOCAL.QUEUE only need be defined if JMS 2.0 delivery delay is used. By default, the queue definition is commented out, which you can uncomment if required.

#### **CSQ4INSA system object and authentication sample**

The sample CSQINP2 data set thlqual.SCSQPROC(CSQ4INSA) contains the channel authentication system queue definition. This queue holds the channel authentication records. It also contains the default channel authentication rules.

You must define the objects in this sample if CHLAUTH is ENABLED on the queue manager and you want to run channels, or you want to SET or DISPLAY CHLAUTH record. You only need to define them once when the subsystem is first started. Including the definitions in the CSQINP2 data set is the best way to do this. They are maintained across a queue manager shutdown and restart, you must not change the queue name.

#### **CSQ4INSS system object sample**

You can define additional system objects if you are using queue-sharing groups.

Sample data set thlqual.SCSQPROC(CSQ4INSS) contains sample commands for use with CF structures and a set of definitions for the system objects required for shared channels and intra-group queuing.

You cannot use this sample as is; you must customize it before use. Then you can include this member in the CSQINP2 DD concatenation of the queue manager startup procedure, or you can use it as input to the COMMAND function of the CSQUTIL utility to issue the required commands.

When you are defining group or shared objects, you need to include them in the CSQINP2 DD concatenation for only one queue manager in the queue-sharing group.

#### **CSQ4INSX system object sample**

You must define additional system objects if you are using distributed queuing and clustering.

Sample data set thlqual.SCSQPROC(CSQ4INSX) contains the queue definitions required. You can include this member in the CSQINP2 DD concatenation of the queue manager startup procedure, or you can use it as input to the COMMAND function in CSQUTIL utility to issue the required DEFINE commands.

There are two types of object definitions:

- SYSTEM.CHANNEL.xx, needed for any distributed queuing
- SYSTEM.CLUSTER.xx, needed for clustering

#### **CSQ4INSJ system JMS object sample**

Defines queues used in the JMS publish/subscribe domain.

#### **CSQ4INSM system object sample**

If you are using advanced message security you must define additional system objects. Sample data set thlqual.SCSQPROC(CSQ4INSM) contains the queue definitions required.

#### **CSQ4INSR object sample**

Defines queues used by WebSphere Application Server and brokers.

#### **CSQ4INYD object sample**

If you are using distributed queuing and you need to set up your own queues, processes, and channels.

Sample data set thlqual.SCSQPROC(CSQ4INYD) contains sample definitions that you can use for customizing your distributed queuing objects. It comprises:

- A set of definitions for the sending end
- A set of definitions for the receiving end
- A set of definitions for using clients

You cannot use this sample as is - you must customize it before use. Then you can include this member in the CSQINP2 DD concatenation of the queue manager startup procedure, or you can use it as input to the COMMAND function of the CSQUTIL utility to issue the required DEFINE commands. (This is preferable because it means that you don't have to redefine these objects each time you restart the queue manager).

#### **CSQ4INYC object sample**

If you are using clustering, definitions equivalent to the channel definitions and remote queue definitions of distributed queuing are created automatically, when needed. However, some manual channel definitions are needed - a cluster-receiver channel for the cluster and a cluster-sender definition to at least one cluster repository queue manager.

The sample data set: thlqual.SCSQPROC(CSQ4INYC) contains the following sample definitions that you can use for customizing your clustering objects:

- Definitions for the queue manager
- Definitions for the receiving channel
- Definitions for the sending channel
- Definitions for cluster queues
- Definitions for lists of clusters

You cannot use this sample as is - you must customize it before use. Then you can include this member in the CSQINP2 DD concatenation of the queue manager startup procedure, or you can use it as input to the COMMAND function of the CSQUTIL utility to issue the required DEFINE commands. This is preferable because it means that you don't have to redefine these objects each time that you restart IBM MQ.

#### <span id="page-419-0"></span>**CSQ4INYG object sample**

The sample data set: thlqual.SCSQPROC(CSQ4INYG) contains the following sample definitions that you can use for customizing your own objects for general use:

- Dead-letter queue
- Default transmission queue
- CICS adapter objects

You cannot use this sample as is - you must customize it before use. Then you can include this member in the CSQINP2 DD concatenation of the queue manager startup procedure, or you can use it as input to the COMMAND function of the CSQUTIL utility to issue the required DEFINE commands. This is preferable because it means that you don't have to redefine these objects each time that you restart IBM MQ.

In addition to the sample definitions here, you can use the system object definitions as the basis for your own resource definitions. For example, you can make a working copy of SYSTEM.DEFAULT.LOCAL.QUEUE and name it MY.DEFAULT.LOCAL.QUEUE. You can then change any of the parameters in this copy as required. You could then issue a DEFINE command by whichever method you choose, provided you have the authority to create resources of that type.

#### **Default transmission queue**

Read the [Default transmission queue](#page-414-0) description before you decide whether you want to define a default transmission queue.

- If you decide that you do want to define a default transmission queue, remember that you must also define a channel to serve it.
- If you decide that you do not want to define one, remember to remove the DEFXMITQ statement from the ALTER QMGR command in the sample.

#### **CICS adapter objects**

The sample defines an initiation queue named CICS01.INITQ. This queue is used by the IBM MQ -supplied CKTI transaction. You can change the name of this queue; however it must match the name specified in the CICS system initialization table (SIT) or SYSIN override in the INITPARM statement.

#### **CSQ4INYS/CSQ4INYR object samples**

Storage class definitions for using:

- one page set for each class of message
- multiple page sets for major classes of message

For example, SYSTEM.COMMAND.INPUT uses STGCLASS( 'SYSVOLAT' ), and SYSTEM.CLUSTER.TRANSMIT.QUEUE uses STGCLASS( 'REMOTE' ). In CSQ4INYS, both of those storage classes use the same page set. In CSQ4INYR, those storage classes use different page sets in order to lessen the impact of the transmission queue filling.

### **CSQINPT samples**

#### **CSQ4INST**

The sample data set: thlqual.SCSQPROC(CSQ4INST) contains the definition for the system default subscription.

The default system subscription, SYSTEM.DEFAULT.SUB, moved from CSQ4INSG to CSQ4INST in IBM WebSphere MQ 7.1.

You must define the object in this sample, but you need to do it only once when the publish/subscribe engine is first started. Including the definition in the CSQINPT data set is the best way to do this. It is maintained across queue manager shutdown and restart. You must not change the object name, but you can change their attributes if required.

#### <span id="page-420-0"></span>**CSQ4INYT**

The sample data set: thlqual.SCSQPROC(CSQ4INYT) contains a set of commands that you might want to run when the publish/subscribe engine is started. This sample displays Topic and Subscription information.

### **Other**

#### **CSQ4DISP display sample**

The sample data set: thlqual.SCSQPROC(CSQ4DISP) contains a set of generic DISPLAY commands that display all the defined resources on your queue manager. This includes the definitions for all IBM MQ objects and definitions such as storage classes and trace. These commands can generate a large amount of output. You can use this sample in the CSQINP2 data set or as input to the COMMAND function of the CSQUTIL utility.

#### **CSQ4INPX sample**

The sample data set: thlqual.SCSQPROC(CSQ4INPX) contains a set of commands that you might want to execute each time the channel initiator starts. You must customize this sample before use; you can then include it in the CSQINPX data set for the channel initiator.

#### **CSQ4IVPQ and CSQ4IVPG samples**

The sample data sets: thlqual.SCSQPROC(CSQ4IVPQ) and thlqual.SCSQPROC(CSQ4IVPG) contain sets of DEFINE commands that are required to run the installation verification programs (IVPs).

You can include these samples in the CSQINP2 data set. When you have run the IVPs successfully, you do not need to run them again each time the queue manager is restarted. Therefore, you do not need to keep these samples in the CSQINP2 concatenation permanently.

## **Recovery and restart**

Use the links in this topic to find out about the features of IBM MQ for z/OS for restart and recovery.

IBM MQ for z/OS has robust features for restart and recovery. See the following links for information about how a queue manager recovers after it has stopped, and what happens when it is restarted:

- • ["How changes are made to data" on page 422](#page-421-0)
- • ["How consistency is maintained" on page 423](#page-422-0)
- • ["What happens during termination" on page 425](#page-424-0)
- • ["What happens during restart and recovery" on page 426](#page-425-0)
- • ["How in-doubt units of recovery are resolved" on page 428](#page-427-0)
- • ["Shared queue recovery" on page 431](#page-430-0)

**Related concepts** IBM MQ for z/OS recovery actions **Related tasks** Planning for backup and recovery Administering z/OS **Related reference** Messages for IBM MQ for z/OS MQSC reference

## <span id="page-421-0"></span>**How changes are made to data**

IBM MQ must interact with other subsystems to keep all the data consistent. This topic contains information about *units of recovery*, what they are and how they are used in *back outs*.

## **Units of recovery**

A *unit of recovery* is the processing done by a single queue manager for an application program, that changes IBM MQ data from one point of consistency to another. A *point of consistency* - also called a *syncpoint* or *commit point* - is a point in time when all the recoverable data that an application program accesses is consistent.

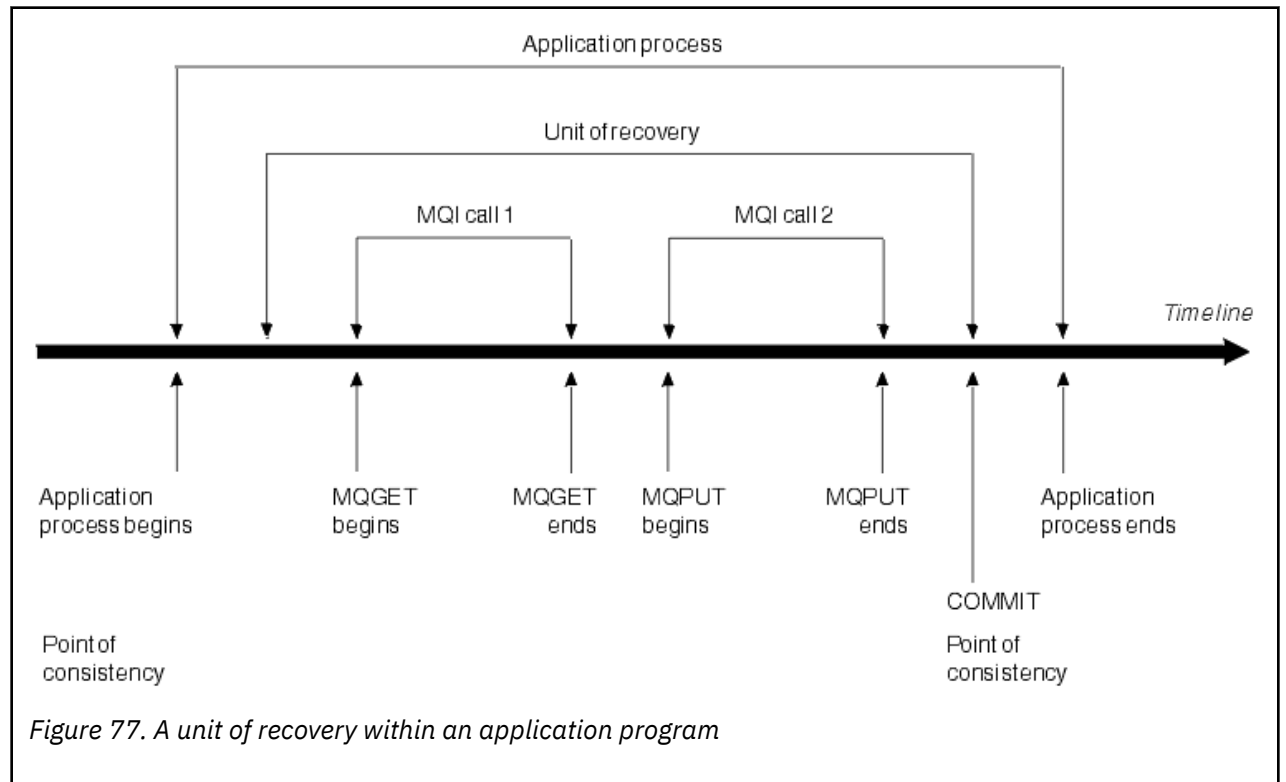

A unit of recovery begins with the first change to the data after the beginning of the program or following the previous point of consistency; it ends with a later point of consistency. Figure 77 on page 422 shows the relationship between units of recovery, the point of consistency, and an application program. In this example, the application program makes changes to queues through MQI calls 1 and 2. The application program can include more than one unit of recovery or just one. However, any complete unit of recovery ends in a commit point.

For example, a bank transaction transfers funds from one account to another. First, the program subtracts the amount from the first account, account A. Then, it adds the amount to the second account, B. After subtracting the amount from A, the two accounts are inconsistent and IBM MQ cannot commit. They become consistent when the amount is added to account B. When both steps are complete, the program can announce a point of consistency through a commit, making the changes visible to other application programs.

Normal termination of an application program automatically causes a point of consistency. Some program requests in CICS and IMS programs also cause a point of consistency, for example, EXEC CICS SYNCPOINT.

### **Backing out work**

<span id="page-422-0"></span>If an error occurs within a unit of recovery, IBM MQ removes any changes to data, returning the data to its state at the start of the unit of recovery; that is, IBM MQ backs out the work. The events are shown in Figure 78 on page 423.

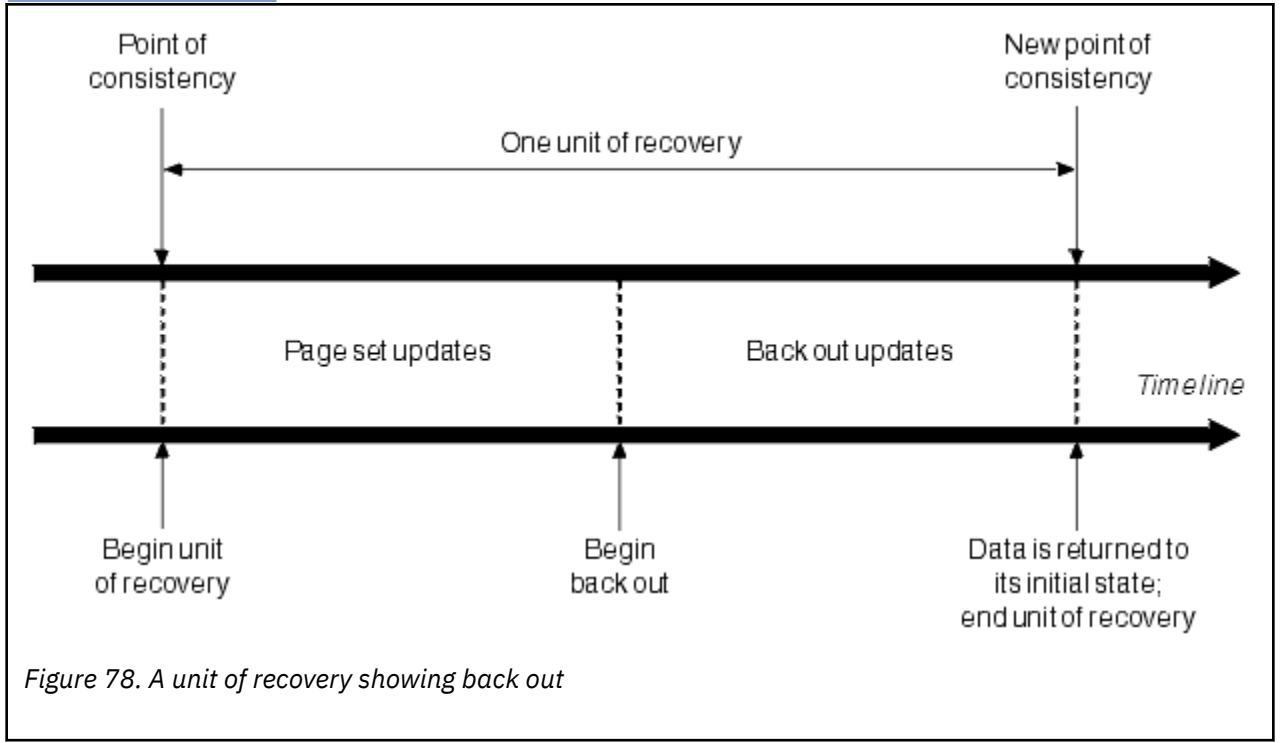

## **How consistency is maintained**

Data in IBM MQ must be consistent with batch, CICS, IMS, or TSO. Any data changed in one must be matched by a change in the other.

Before one system commits the changed data, it must know that the other system can make the corresponding change. So, the systems must communicate.

During a *two-phase commit* (for example under CICS ), one subsystem coordinates the process. That subsystem is called the *coordinator*; the other is the *participant*. CICS or IMS is always the coordinator in interactions with IBM MQ, and IBM MQ is always the participant. In the batch or TSO environment, IBM MQ can participate in two-phase commit protocols coordinated by z/OS RRS.

During a *single-phase commit* (for example under TSO or batch), IBM MQ is always the coordinator in the interactions and completely controls the commit process.

In a WebSphere Application Server environment, the semantics of the JMS session object determine whether single-phase or two-phase commit coordination is used.

### **Consistency with CICS or IMS**

The connection between IBM MQ and CICS or IMS supports the following syncpoint protocols:

• Two-phase commit - for transactions that update resources owned by more than one resource manager.

This is the standard distributed syncpoint protocol. It involves more logging and message flows than a single-phase commit.

• Single-phase commit - for transactions that update resources owned by a single resource manager ( IBM MQ).

This protocol is optimized for logging and message flows.

<span id="page-423-0"></span>• Bypass of syncpoint - for transactions that involve IBM MQ but which do nothing in the queue manager that requires a syncpoint (for example, browsing a queue).

In each case, CICS or IMS acts as the syncpoint manager.

The stages of the two-phase commit that IBM MQ uses to communicate with CICS or IMS are as follows:

1. In phase 1, each system determines independently whether it has recorded enough recovery information in its log, and can commit its work.

At the end of the phase, the systems communicate. If they agree, each begins the next phase.

2. In phase 2, the changes are made permanent. If one of the systems abends during phase 2, the operation is completed by the recovery process during restart.

#### **Illustration of the two-phase commit process**

Figure 79 on page 424 illustrates the two-phase commit process. Events in the CICS or IMS coordinator are shown on the upper line, events in IBM MQ on the lower line.

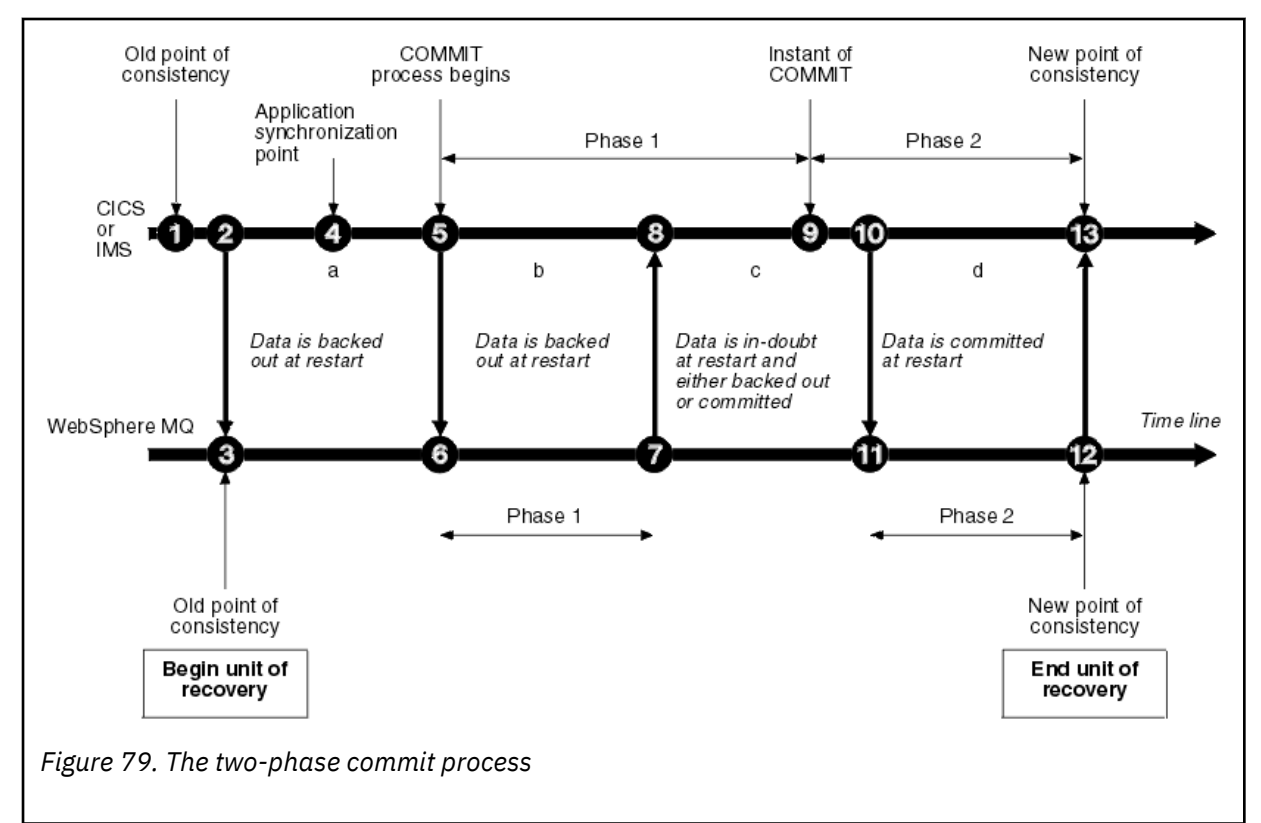

The numbers in the following section are linked to those shown in the figure.

- 1. The data in the coordinator is at a point of consistency.
- 2. An application program in the coordinator calls IBM MQ to update a queue by adding a message.
- 3. This starts a unit of recovery in IBM MQ.
- 4. Processing continues in the coordinator until an application synchronization point is reached.
- 5. The coordinator then starts commit processing. CICS programs use a SYNCPOINT command or a normal application termination to start the commit. IMS programs can start the commit by using a CHKP call, a SYNC call, a GET UNIQUE call to the IOPCB, or a normal application termination. Phase 1 of commit processing begins.
- 6. As the coordinator begins phase 1 processing, so does IBM MQ.
- 7. IBM MQ successfully completes phase 1, writes this fact in its log, and notifies the coordinator.
- 8. The coordinator receives the notification.

<span id="page-424-0"></span>9. The coordinator successfully completes its phase 1 processing. Now both subsystems agree to commit the data changes, because both have completed phase 1 and could recover from any errors. The coordinator records in its log the instant of commit - the irrevocable decision of the two subsystems to make the changes.

The coordinator now begins phase 2 of the processing - the actual commitment.

- 10. The coordinator notifies IBM MQ to begin its phase 2.
- 11. IBM MQ logs the start of phase 2.
- 12. Phase 2 is successfully completed, and this is now a new point of consistency for IBM MQ. IBM MQ then notifies the coordinator that it has finished its phase 2 processing.
- 13. The coordinator finishes its phase 2 processing. The data controlled by both subsystems is now consistent and available to other applications.

### **How consistency is maintained after an abnormal termination**

When a queue manager is restarted after an abnormal termination, it must determine whether to commit or to back out units of recovery that were active at the time of termination. For some units of recovery, IBM MQ has enough information to make the decision. For others, it does not, and must get information from the coordinator when the connection is reestablished.

[Figure 79 on page 424](#page-423-0) shows four periods within the two phases: a, b, c, and d. The status of a unit of recovery depends on the period in which termination happened. The status can be one of the following:

#### **In flight**

The queue manager ended before finishing phase 1 (period a or b); during restart, IBM MQ backs out the updates.

#### **In doubt**

The queue manager ended after finishing phase 1 and before starting phase 2 (period c); only the coordinator knows whether the error happened before or after the commit (point 9). If it happened before, IBM MQ must back out its changes; if it happened after, IBM MQ must make its changes and commit them. At restart, IBM MQ waits for information from the coordinator before processing this unit of recovery.

#### **In commit**

The queue manager ended after it began its own phase 2 processing (period d); it makes committed changes.

#### **In backout**

The queue manager ended after a unit of recovery began to be backed out but before the process was complete (not shown in the figure) during restart, IBM MQ continues to back out the changes.

## **What happens during termination**

A queue manager terminates normally in response to the STOP QMGR command. If a queue manager stops for any other reason, the termination is abnormal.

Note, that during queue manager termination, IBM MQ internally issues the command

```
DISPLAY CONN(*) TYPE(CONN) ALL WHERE (APPLTYPE NE SYSTEMAL)
```
so that you are aware of what threads might prevent the queue manager from completing shutdown.

SYSTEMAL matches APPLTYPES of either SYSTEM or CHINIT, so the DISPLAY CONN command filtering application types not matching SYSTEMAL, returns to the joblog information about threads that could be preventing normal shutdown.

#### **Normal termination**

<span id="page-425-0"></span>In a normal termination, IBM MQ stops all activity in an orderly way. You can stop IBM MQ using either quiesce, force, or restart mode. The effects are given in Table 27 on page 426.

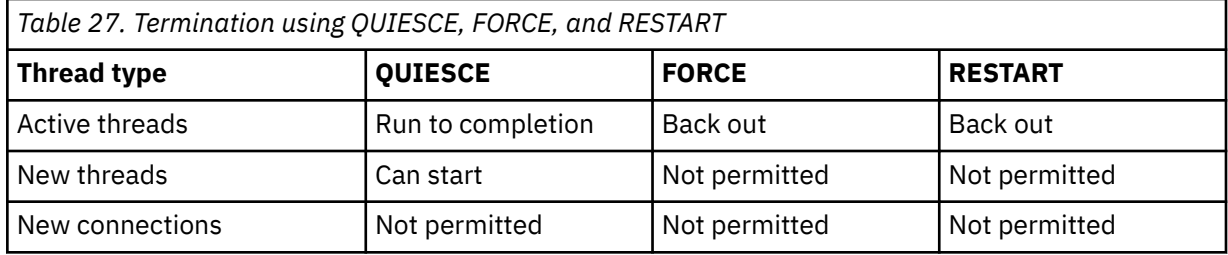

Batch applications are notified if a termination occurs while the application is still connected.

With CICS, a current thread runs only to the end of the unit of recovery. With CICS, stopping a queue manager in quiesce mode stops the CICS adapter, and so if an active task contains more than one unit of recovery, the task does not necessarily run to completion.

If you stop a queue manager in force or restart mode, no new threads are allocated, and work on connected threads is rolled back. Using these modes can create in-doubt units of recovery for threads that are between commit processing phases. They are resolved when IBM MQ is reconnected with the controlling CICS, IMS, or RRS subsystem.

When you stop a queue manager, in any mode, the steps are:

- 1. Connections are ended.
- 2. IBM MQ ceases to accept commands.
- 3. IBM MQ ensures that any outstanding updates to the page sets are completed.
- 4. The DISPLAY USAGE command is issued internally by IBM MQ so that the restart RBA is recorded on the z/OS console log.
- 5. The shutdown checkpoint is taken and the BSDS is updated.

Terminations that specify quiesce mode do not affect in-doubt units of recovery. Any unit that is in doubt remains in doubt.

#### **Abnormal termination**

An abnormal termination can leave data in an inconsistent state, for example:

- A unit of recovery has been interrupted before reaching a point of consistency.
- Committed data has not been written to page sets.
- Uncommitted data has been written to page sets.
- An application program has been interrupted between phase 1 and phase 2 of the commit process, leaving the unit of recovery in doubt.

IBM MQ resolves any data inconsistencies arising from abnormal termination during restart and recovery.

### **What happens during restart and recovery**

IBM MQ uses its recovery log and the bootstrap data set (BSDS) to determine what to recover when it restarts. The BSDS identifies the active and archive log data sets, and the location of the most recent IBM MQ checkpoint in the log.

### **Introduction to restart and recovery**

After IBM MQ has been initialized, the queue manager restart process takes place as follows:

- Log initialization
- Current status rebuild
- Forward log recovery
- Backward log recovery
- Queue index rebuilding

When recovery has been completed:

- Committed changes are reflected in the data.
- In-doubt activity is reflected in the data. However, the data is locked and cannot be used until IBM MQ recognizes and acts on the in-doubt decision.
- Interrupted in-flight and in-abort changes have been removed from the queues. The messages are consistent and can be used.
- A new checkpoint has been taken.
- New indexes have been built for indexed queues containing persistent messages (described in ["Rebuilding queue indexes" on page 428](#page-427-0) ).

If dual BSDSs are in use, IBM MQ checks the consistency of the time stamps in the BSDS:

- If both copies of the BSDS are current, IBM MQ tests whether the two time stamps are equal. If they are not, IBM MQ issues message CSQJ120E and terminates. This can happen when the two copies of the BSDS are maintained on separate DASD volumes and one of the volumes was restored while the queue manager was stopped. IBM MQ detects the situation at restart.
- If one copy of the BSDS was de-allocated, and logging continued with a single BSDS, a problem could arise. If both copies of the BSDS are maintained on a single volume, and the volume was restored, or if both BSDS copies were restored separately, IBM MQ might not detect the restoration. In that case, log records not noted in the BSDS would be unknown to the system.

Batch applications are not notified when restart occurs *after* the application has requested a connection.

### **Understanding the log range required for recovery**

During restart, the range of log data which must be read is dependent on many factors:

- At the time of an abnormal termination, there are typically many incomplete units of work in the system. As described earlier, restart processing will bring the system to a state of consistency, which may involve backing out inflight units of work, or recovering locks on indoubt units of work. Unit of work recovery requires that all unit of work log records for inflight, in-backout, and in-doubt units of work are available. IBM MQ will 'shunt' old units of work, so that unit of work recovery can be performed using a much smaller range of log data.
- At the time of an abnormal termination, there are typically many persistent updates which are only held in the buffer pool cache. They have not yet been written to disk. These changes must be read from the log, and reapplied to the data held in page sets. Page set recovery RBAs in the checkpoint describe the lowest log RBA required for updating the page sets to a consistent state.
- If old page sets have been introduced into the system, for example, a page set backup has been introduced to recover from a media failure, all the changes must be read from the log from the time the backup was taken. These changes are reapplied to the data held in the page set being recovered. Page set recovery RBAs held in page 0 of the page set describe the lowest log RBA required for media recovery of a page set.
- If using persistent messages on shared queues, a range of log data is required to recover CFSTRUCTs which are holding persistent messages. The earliest log data that would be required to perform a CFSTRUCT recovery, is from around the time of the old CFSTRUCT BACKUP.

During normal running, the DISPLAY USAGE TYPE(DATASET) command can be used to view the recovery log range associated with these factors (it is unable to provide information due to reintroducing old page sets, of course). To avoid any issues that might prolong a queue manager restart in the event of an abnormal termination, regularly monitor the values output from DISPLAY USAGE TYPE(DATASET).

In addition, the queue manager issues informational messages relating to these factors:

• CSQJ160I and CSQJ161I warn of long running units of work.

- <span id="page-427-0"></span>• CSQR026I and CSQR027I provide information about whether these long running units of work have been successfully shunted.
- CSQE040I and CSQE041E warn that structure backups are getting old, and consequently a RECOVER CFSTRUCT operation would take a long time.

### **Determining which application has a long running unit of work**

It is possible to determine the application with the long-running unit of work. To do this, you use the DISPLAY CONN command.

The DISPLAY CONN command returns connection information for all the applications connected to the queue manager, together with additional information that helps you determine which application(s) currently have a long-running unit of work. The information returned by the DISPLAY CONN command is similar to the information returned by the DISPLAY QSTATUS command, but the main difference is that DISPLAY CONN displays information about objects, and transactional information for a particular connection, rather than details of which connections are associated with a particular object.

For each connected application, the DISPLAY CONN command returns the following information:

- Basic information including the Connection Id and PID.
- Transactional information for that connection, including the time and date when the transaction was created (that is, when the first MQGET/PUT was made under syncpoint), and when the transaction first wrote to the log.
- Log time information indicating which application still has a long running unit of work.
- A list of all objects that the connection currently has open. Details for each object are returned as a separate message, with the Connection Id used as a key. Because there are different types of object such as queues and queue managers, the information displayed with the object is specific to its object type.

### **Rebuilding queue indexes**

To increase the speed of MQGET operations on a queue where messages are not retrieved sequentially, you can specify that you want IBM MQ to maintain an index of the message or correlation identifiers or groupid for all the messages on that queue.

When a queue manager is restarted, these indexes are rebuilt for each queue. This applies only to persistent messages; nonpersistent messages are deleted at restart. If your indexed queues contain large numbers of persistent messages, this increases the time taken to restart the queue manager.

You can choose to have indexes rebuilt asynchronously to queue manager startup by using the QINDXBLD parameter of the CSQ6SYSP macro. If you set QINDXBLD=NOWAIT, IBM MQ restarts without waiting for indexes to rebuild.

### **How in-doubt units of recovery are resolved**

If IBM MQ loses its connection to another resource manager, it typically attempts to recover all inconsistent objects at restart.

If IBM MQ loses its connection to CICS, IMS, or RRS, it normally attempts to recover all inconsistent objects at restart. The information required to resolve in-doubt units of recovery must come from the coordinating system. The next sections describe the process of resolution for different environments.

- • [How in-doubt units of recovery are resolved from CICS](#page-428-0)
- • [How in-doubt units of recovery are resolved from IMS](#page-428-0)
- • [How in-doubt units of recovery are resolved from RRS](#page-429-0)
- • [How in-doubt units of recovery with a GROUP unit of recovery disposition are resolved](#page-429-0)

### <span id="page-428-0"></span>**How in-doubt units of recovery are resolved from CICS**

Under some circumstances, CICS cannot run the IBM MQ process to resolve in-doubt units of recovery. When this happens, IBM MQ sends one of the following messages:

- CSQC404E
- CSQC405E
- CSQC406E
- CSQC407E

followed by the message CSQC408I.

For details of what these messages mean, see the IBM MQ for z/OS messages, completion, and reason codes manual.

The resolution of in-doubt units does not effect CICS resources. CICS is in control of recovery coordination and, when it restarts, automatically commits or backs out each unit, depending on whether there was a log record marking the beginning of the commit. The existence of in-doubt objects does not lock CICS resources while IBM MQ is being reconnected.

One of the functions of the CICS adapter is to keep data synchronized between CICS and IBM MQ. If a queue manager abends while connected to CICS, it is possible for CICS to commit or back out work without IBM MQ being aware of it. When the queue manager restarts, that work is termed *in doubt*.

IBM MQ cannot resolve these in-doubt units of recovery (that is, commit or back out the changes made to IBM MQ resources) until the connection to CICS is restarted or reconnected.

A process to resolve in-doubt units of recovery is initiated during startup of the CICS adapter. The process starts when the adapter requests a list of in-doubt units of recovery. Then:

- The adapter receives a list of in-doubt units of recovery for this connection ID from IBM MQ, and passes them to CICS for resolution.
- CICS compares entries from this list with entries in its own log. CICS determines from its own list what action it took for each in-doubt unit of recovery.

For all resolved units, IBM MQ updates the queues as necessary and releases the corresponding locks. Unresolved units can remain after restart. Resolve them by the methods described in the Administering IBM MQ for z/OS.

### **How in-doubt units of recovery are resolved from IMS**

Resolving in-doubt units of recovery in IMSdoes not effect DL/I resources. IMS is in control of recovery coordination and, when it restarts, automatically commits or backs out incomplete DL/I work. The decision to commit or back out for online regions (non-fast-path) is on the presence or absence of IMS log record types X'3730' and X'3801'. The existence of in-doubt units of recovery does not imply that DL/I records are locked until IBM MQ connects.

During queue manager restart, IBM MQ makes a list of in-doubt units of recovery. IMS builds its own list of residual recovery entries (RREs). The RREs are logged at IMS checkpoints until all entries are resolved.

During reconnection of an IMS region to IBM MQ, IMS indicates to IBM MQ whether to commit or back out units of work marked in IBM MQ as in doubt.

When in-doubt units are resolved:

- 1. If IBM MQ recognizes that it has marked an entry for commit and IMS has marked it to be backed out, IBM MQ issues message CSQQ010E. IBM MQ issues this message for all inconsistencies of this type between IBM MQ and IMS.
- 2. If IBM MQ has any remaining in-doubt units, the adapter issues message CSQQ008I.

For all resolved units, IBM MQ updates queues as necessary and releases the corresponding locks.

<span id="page-429-0"></span>IBM MQ maintains locks on in-doubt work that was not resolved. This can cause a backlog in the system if important locks are being held. The connection remains active so you can resolve the IMS RREs. Recover the in-doubt threads by the methods described in the Administering IBM MQ for z/OS.

All in-doubt work should be resolved unless there are software or operating problems, such as with an IMS cold start. In-doubt resolution by the IMS control region takes place in two circumstances:

- 1. At the start of the connection to IBM MQ, during which resolution is done synchronously.
- 2. When a program abends, during which the resolution is done asynchronously.

### **How in-doubt units of recovery are resolved from RRS**

One of the functions of the RRS adapter is to keep data synchronized between IBM MQ and other RRS-participating resource managers. If a failure occurs when IBM MQ has completed phase one of the commit and is waiting for a decision from RRS (the commit coordinator), the unit of recovery enters the in-doubt state.

When communication is reestablished between RRS and IBM MQ, RRS automatically commits or backs out each unit of recovery, depending on whether there was a log record marking the beginning of the commit. IBM MQ cannot resolve these in-doubt units of recovery (that is, commit or back out the changes made to IBM MQ resources) until the connection to RRS is reestablished.

Under some circumstances, RRS cannot resolve in-doubt units of recovery. When this happens, IBM MQ sends one of the following messages to the z/OS console:

- CSQ3011I
- CSQ3013I
- CSQ3014I
- CSQ3016I

For details of what these messages mean, see the IBM MQ for z/OS messages, completion, and reason codes manual.

For all resolved units of recovery, IBM MQ updates the queues as necessary and releases the corresponding locks. Unresolved units of recovery can remain after restart. Resolve them by the method described in the Administering IBM MQ for z/OS.

### **How in-doubt units of recovery with a GROUP unit of recovery disposition are resolved**

In-doubt transactions that have a GROUP unit of recovery disposition can be resolved by the transaction coordinator by any queue manager in the queue-sharing group (QSG) where the GROUPUR queue manager attribute is enabled. Whenever a transaction coordinator reconnects it typically requests a list of any outstanding in-doubt transactions and then resolves them using information from its logs.

When a transaction coordinator, that has connected with a GROUP unit of recovery disposition, requests the list of in-doubt transactions, the list returned comprises all in-doubt transactions with a GROUP unit of recovery disposition that exist throughout the queue-sharing group. This list is not dependent on which queue manager those in-doubt transactions were started on. A queue manager processing such a request compiles the list by communicating with all other active queue managers in the QSG using the SYSTEM.QSG.UR.RESOLUTION.QUEUE. The queue manager then reads the logs of any inactive queue managers, from their last checkpoint, to identify any additional in-doubt transactions that they would have reported had they been active.

When a transaction coordinator requests the resolution of an in-doubt transaction, the queue manager to which it is connected identifies whether the transaction was originated on itself and if so resolves it in the same way as transactions with a QMGR unit of recovery disposition. If the transaction was originated on another active queue manager in the QSG, a request to complete the resolution is routed to that queue manager using the SYSTEM.QSG.UR.RESOLUTION.QUEUE. In the case where

<span id="page-430-0"></span>the transaction was originated on an inactive queue manager in the QSG, any shared-queue work is resolved immediately, and a request to resolve any remaining private queue work is placed on the SYSTEM.QSG.UR.RESOLUTION.QUEUE. The inactive queue manager processes this request upon start-up before accepting new work. In this scenario, the original queue manager's logs still reflect that the unit of recovery is in doubt until it has restarted and processed the request.

## **Shared queue recovery**

Use this topic to understand IBM MQ recovery and resilience of various components in the queue-sharing group environment.

- "Transactional recovery" on page 431
- "Peer recovery" on page 431
- • ["Shared queue definitions" on page 432](#page-431-0)
- • ["Logging" on page 432](#page-431-0)
- • ["Coupling facility and structure failures" on page 432](#page-431-0)
- • ["Structure failure scenarios" on page 433](#page-432-0)
- • ["Resilience to coupling facility connectivity failures" on page 434](#page-433-0)
- • ["Managing Resilience to coupling facility connectivity failures" on page 434](#page-433-0)
- • ["Operational behavior" on page 437](#page-436-0)

### **Transactional recovery**

When an application issues a MQBACK call or terminates abnormally (for example, because of an EXEC CICS ROLLBACK or an IMS abend) thread-level information stored in the queue manager ensures that the in-flight unit of work is rolled back. MQPUT and MQGET operations within syncpoint on shared queues are rolled back in the same way as updates to non-shared queues.

### **Peer recovery**

If a queue manager fails, it disconnects abnormally from the coupling facility structures that it is currently connected to. If the connection between the z/OS instance and the coupling facility fails (for example, physical link failure or power-off of a coupling facility or partition) this is also detected as an abnormal termination of the connection between the queue manager and the coupling facility structures involved. Other queue managers in the same queue-sharing group that remain connected to that structure detect the abnormal disconnection and all attempt to initiate *peer recovery* for the failed queue manager on that structure. Only one of these queue managers initiates peer recovery successfully, but all the other queue managers cooperate in the recovery of units of work that were owned by the queue manager that failed.

If a queue manager fails when there are no peers connected to a structure, recovery is performed when another queue manager connects to that structure, or when the queue manager that failed restarts.

Peer recovery, often referred to as Peer Level Recovery (PLR), is performed on a structure by structure basis and it is possible for a single queue manager to participate in the recovery of more than one structure at the same time. However, the set of peers cooperating in the recovery of different structures might vary depending on which queue managers were connected to the different structures at the time of failure.

When the failed queue manager restarts, it reconnects to the structures that it was connected to at the time of failure, and recovers any remaining unresolved units of work that were not recovered by peer recovery.

Peer recovery is a multi-phase process. During the first phase, units of work that had progressed beyond the in-flight phase are recovered; this might involve committing messages for units of work that are in-commit and locking messages for units of work that are in-doubt. During the second phase, queues that had threads active against them in the failing queue manager are checked, uncommitted messages

<span id="page-431-0"></span>related to in-flight units of work are rolled back, and information about active handles on shared queues in the failed queue manager are reset. This means that IBM MQ resets any indicators that the failing queue manager had a shared queue open for input-exclusive, allowing other active queue managers to open the queue for input.

### **Shared queue definitions**

The queue objects that represent the attributes of a shared queue are held in the shared Db2 repository used by the queue-sharing group. Ensure that adequate procedures are in place for the backup and recovery of the Db2 tables used to hold IBM MQ objects. You can also use the IBM MQ CSQUTIL utility to create MQSC commands for replay into a queue manager to redefine IBM MQ objects, including shared queue and group definitions stored in Db2.

## **Logging**

Queue-sharing-groups can support persistent messages, because the messages on shared queues can be logged in the queue manager logs.

## **Coupling facility and structure failures**

There are two types of failure that can be reported for a coupling facility (CF) structure: structure failure and loss of connectivity. Sysplex services for data sharing (XES) inform IBM MQ of a CF structure failure or a CF failure with a structure failure event. If XES creates a loss of connectivity event this does not necessarily indicate that there is a problem with the structure, it might be that there is no connection available to communicate with the structure. It is possible that not all of the queue managers receive a loss of connectivity event for the structure; it depends on the configuration of connections to the CF. A loss of connectivity event can also be received because of operator commands, for example VARY PATH OFFLINE or CONFIG CHP OFFLINE.

The CF structures that are used by IBM MQ can be configured to use system-managed duplexing. This means that if there is a single failure, system-managed failover processing hides the failure of a structure or the loss of connectivity, and the queue manager is not informed of the failure. If there is a failure of both instances of a duplexed structure or connection, the queue manager receives the appropriate event and handles it in the same way as a failure event for a simplex structure. Details of how the queue manager handles the events are described in [Scenarios](#page-432-0).

In the unlikely event of a CF or structure failure, any nonpersistent messages stored in the affected application structures are lost. You can recover persistent messages using the RECOVER CFSTRUCT command. If a recoverable application structure has failed, any further application activity to this structure is prevented until the structure has been recovered.

To ensure that you can recover a CF structure in a reasonable period of time, take frequent backups, using the BACKUP CFSTRUCT command. You can choose to perform the backups on any queue managers in the queue-sharing group or dedicate one queue manager to perform all the backups. Automate the process of taking backups to ensure that they are taken on a regular basis.

Each backup is written to the active log data set of the queue manager taking the backup. The shared queue Db2 repository records the name of the CF structure being backed up, the name of the queue manager doing the backup, the RBA range for this backup on that queue manager's log, and the backup time.

The administration structure contains information about incomplete units of work on shared queues at the time of any application structure failure so the administration structure must be available during RECOVER CFSTRUCT processing. If the administration structure has failed, all the queue managers in the queue-sharing group must have rebuilt their administration structure entries before you can issue the RECOVER CFSTRUCT command. Version 6 and later queue managers might be able to do this without terminating (depending on the type of failure), otherwise the queue manager rebuilds its administration structure entries when it is started.
To recover an application structure, issue a RECOVER CFSTRUCT command to the queue manager that you want to perform the recovery. You can recover a single CF structure or you can recover several CF structures simultaneously. You can recover any queue manager in the queue-sharing group, it does not have to be the one that performed the backup, or one that has been connected previously to the failed structure. The RECOVER CFSTRUCT command uses the backup, located through the Db2 repository information ( Db2 must therefore be available on the queue manager where recovery is being carried out), and recovers this to the point of failure. The RECOVER CFSTRUCT command does this by applying log records from every queue manager in the queue-sharing group that has performed an MQPUT or MQGET between the start of the backup and the time of failure, to any shared queue that maps to the CF structure. The resulting merging of the logs might require reading a considerable amount of log data because all the log data written by participating queue managers since the backup is read. You are strongly recommended to make frequent (for example, hourly) backups, especially if there are large messages within the backup.

## **Structure failure scenarios**

#### **Scenarios**

If a failure is reported for a CF structure, the action taken by connected queue managers depends on the following:

- The type of failure reported by the XES component of z/OS to IBM MQ.
- The structure type (application or administration)
- The queue manager level (Version 6.0 , Version 7.0, and Version 7.1)
- The CFLEVEL of the MQ CFSTRUCT object (2, 3, 4 or 5. This is not the CFLEVEL of the CFCC microcode)

The following scenarios describe what happens when a failure is reported for the administration structure:

• If a structure failure event is received for the administration structure and the queue manager is running at Version 6.0 and later, the structure is reallocated and rebuilt automatically without the queue manager terminating. Because a structure failure has occurred the structure is not allocated in the CF, it is allocated by XES when a queue manager attempts to connect to it. When the queue manager has connected to the new instance of the structure, the queue manager writes only the entries for itself into the structure. This processing is carried out by the queue manager and is not part of XES rebuild processing.

Any serialized applications that have already connected to the queue manager can continue processing. Any serialized application attempting to connect with the MQCNO\_SERIALIZE\_CONN\_TAG\_QSG or MQCNO\_RESTRICT\_CONN\_TAG\_QSG parameters receive the MQRC\_CONN\_TAG\_NOT\_USABLE return code until all the queue managers in the queue-sharing group have rebuilt their administration structure entries. Certain actions on the shared queue are suspended until the queue manager has reconnected to the administration structure and finished rebuilding the entries in the structure. The suspended actions include the following:

- Opening and closing of shared queues.
- Committing or backing out units of recovery.
- Serialized applications connecting to or disconnecting from the queue manager.

When the administration structure entries for the queue manager have been rebuilt, the suspended actions are resumed.

You cannot back up or recover an application structure until all the queue managers in the queuesharing group have rebuilt their administration structure entries. If a queue manager was not running at the time of the failure, or terminates before recovery of its part of the administration structure has been completed, its administration structure entries are rebuilt by another queue manager in the queue-sharing group if that queue manager is running at Version 7.0.1 or later. If there is no queue manager running at Version 7.0.1 or later in the queue-sharing group, restart the queue manager so that it can complete the rebuild of its part of the structure.

The following scenarios describe what happens when a failure is reported for an application structure:

- If a structure failure event is received for an application structure, and the CFLEVEL is 1 or 2, the queue manager terminates. Restart the queue manager. The first queue manager to attempt to connect to the structure again causes XES to allocate a new instance of the structure.
- If a structure failure event is received for an application structure, and the CFLEVEL is 3, 4, or 5 the queue managers connected to the structure continue to run. Applications that do not use the queues in the failed structure can continue normal processing. However, applications that attempt operations on queues in the failed structure receive an MQRC\_CF\_STRUC\_FAILED error until the RECOVER CFSTRUCT command has successfully rebuilt the failed structure, at which point the application can open the queues again.

#### **Resilience to coupling facility connectivity failures**

#### **What is resilience to coupling facility connectivity failures?**

Resilience to coupling facility connectivity failures refers to the ability of queue managers in a queuesharing-group to tolerate loss of connectivity to a coupling facility structure without terminating. This function also attempts to rebuild the structure in another coupling facility with better connectivity in order to regain access to shared queues as soon as possible.

#### **What is partial loss of connectivity?**

IBM MQ defines partial loss of connectivity as a situation where one or more systems in the sysplex lose connectivity to the coupling facility where the structure being accessed by the system is allocated, but at least one system in the sysplex maintains connectivity to the same coupling facility.

#### **What is total loss of connectivity?**

IBM MQ defines a total loss of connectivity as a situation where no systems in the sysplex have connectivity to the coupling facility and the structure allocated within it.

#### **Why would you enable this function?**

Resilience to coupling facility connectivity failures improves the availability of IBM MQ, allowing non-shared queues to remain available after a queue manager has lost connectivity to one or more coupling facility structures. Additionally, queue managers that lose connectivity to a coupling facility structure automatically attempt to rebuild the structure in another available coupling facility, improving the availability of the shared queues within the queue-sharing-group.

#### **Considerations when enabling this function**

A queue manager that tolerates loss of connectivity to coupling facility structures without terminating may not be able to reconnect to a coupling facility structure for some time if there is no alternative coupling facility available. Shared queues defined on a structure that has suffered loss of connectivity remain unavailable until connectivity to the structure is restored. In this situation, applications that connect into members of the queue-sharing-group in order to perform shared queue work may find that the shared queues they need to access are not available. To avoid this situation it is recommended that queue managers should be configured to terminate when connectivity to a coupling facility structure is lost. This termination forces applications to connect to another member of the queue-sharing-group that has connectivity to the coupling facility structures where the shared queues the application requires are defined.

## **Managing Resilience to coupling facility connectivity failures**

#### **How do I enable this functionality?**

The following steps must be performed in order to enable resilience to coupling facility connectivity

1. Ensure that the CFRM couple data set has been formatted to support system-managed rebuild. This allows queue managers to initiate a system-managed rebuild to recreate a structure into an available coupling facility. Use the **DISPLAY XCF,COUPLE,TYPE=CFRM** command to determine the format of the CFRM couple data set. To support system-managed rebuild, the CFRM couple data set should be formatted by specifying:

```
"ITEM NAME(SMREBLD) NUMBER(1)"
```
Refer to the [z/OS MVS Setting Up a Sysplex](https://pic.dhe.ibm.com/infocenter/zos/v1r13/index.jsp?topic=%2Fcom.ibm.zos.r13.ieaf100%2Ftoc.htm) manual for more information on formatting a CFRM couple data set.

2. Ensure that an alternative coupling facility is available and is in the CFRM preference list for all IBM MQ coupling facility structures. This enables the queue managers to attempt to rebuild structures into an alternative available coupling facility to restore access to the structures as soon as possible.

IBM MQ structures must be defined with ENFORCEORDER(NO) in CFRM policy, so that XCF is able to choose the optimum CF in the configuration if IBM MQ needs to reallocate the structure.

Refer to the [z/OS MVS Setting Up a Sysplex](https://pic.dhe.ibm.com/infocenter/zos/v1r13/index.jsp?topic=%2Fcom.ibm.zos.r13.ieaf100%2Ftoc.htm) manual for more information about structure preference lists.

- 3. Migrate all queue managers in the queue-sharing-group to the latest version of IBM MQ and start the queue managers with OPMODE set to enable new function. This is required before loss of connectivity to the administration structure can be tolerated by any member of the queue-sharinggroup.
- 4. Alter all application coupling facility structures that need to tolerate loss of connectivity to CFLEVEL(5). This is the minimum level that can tolerate a loss of connectivity.
- 5. Determine the values required for the **QMGR CFCONLOS** and the **CFSTRUCT CFCONLOS** attributes and alter these accordingly. The **QMGR CFCONLOS** attribute controls whether loss of connectivity to the administration structure is tolerated, and the **CFSTRUCT CFCONLOS** attribute controls whether loss of connectivity is tolerated by each application coupling facility structure. If the default values for these attributes are retained, the queue manager terminates following loss of connectivity to any coupling facility structure.
- 6. Determine the values required for the **CFSTRUCT RECAUTO** attribute for each application coupling facility structure, and alter these accordingly. This attribute controls whether coupling facility structures should be automatically recovered using logged data following total loss of connectivity. If the default value for this attribute is retained, no automatic recovery is performed for application structures following total loss of connectivity.

#### **Scenario 1 - Loss of connectivity to the administration structure**

Queue managers can tolerate loss of connectivity to the administration structure without terminating if all queue managers in the queue-sharing-group are at IBM MQ v7.1 or higher. If there are queue managers at a level lower then IBM MQ v7.1 in the queue-sharing-group, all queue managers in the queue-sharing-group abend with reason code 00C510AB when connectivity to the administration structure is lost.

When connectivity to the administration structure is lost by any queue manager that has been configured to tolerate loss of connectivity to the administration structure, all members of the queuesharing-group disconnect from the administration structure. All active queue managers in the queuesharing-group then attempt to reconnect to the administration structure, causing it to be reallocated in the coupling facility with the best connectivity to all systems in the sysplex, and rebuild the administration structure data.

**Note:** This may not necessarily be the coupling facility which has the best connectivity to all systems that have active queue managers.

If a queue manager cannot reconnect to the administration structure, for example because none of the coupling facilities in the CFRM preference list for the administration structure are available, some shared queue operations remain unavailable until the queue manager can successfully reconnect to the administration structure and rebuild its administration structure data. Reconnection occurs automatically when a suitable coupling facility becomes available on the system.

Failure to connect to the administration structure during queue manager startup as a result of a lack of connectivity to the coupling facility, or no suitable coupling facility available to allocate the structure, is not tolerated. All active queue managers in the queue-sharing-group then attempt to reconnect to the administration structure, causing it to be reallocated in another coupling facility if one is available, and rebuild the administration structure data.

#### **Scenario 2- Loss of connectivity to the application structure**

Loss of connectivity to application structures at **CFLEVEL(5)** or higher can be tolerated without the queue manager terminating. Queue managers connected to application structures at **CFLEVEL(4)** or lower, or structures at **CFLEVEL(5)** that have not been configured to tolerate loss of connectivity, abend with reason code 00C510AB when connectivity to the structure is lost.

When connectivity is lost to an application structure that has been configured to tolerate loss of connectivity, all queue managers that lost connectivity to the structure disconnect. The subsequent behavior of the queue manager depends on whether the loss of connectivity is partial or total.

#### **Partial loss of connectivity to an application structure**

If the loss of connectivity is determined to be partial, queue managers that have lost connectivity to the structure attempt to initiate a system-managed rebuild in order to move the structure to another coupling facility with improved connectivity. If this rebuild is successful, both persistent and nonpersistent messages in the structure are copied to the other coupling facility, and access to queues on the structure is restored. During this time, queue managers that did not lose connectivity are still able to access shared queues defined on the affected application structure, although operations may experience some delay during the system-managed rebuild process.

If an application structure cannot be rebuilt to another coupling facility with improved connectivity, or some queue managers still do not have connectivity to the structure after it has been rebuilt in another coupling facility, queues defined on the structure remain unavailable on the queue managers that do not have connectivity to the structure until connectivity is restored to the coupling facility. Queue managers automatically reconnect to the structure when it becomes available and access to the shared queues defined on the structure are restored.

#### **Total loss of connectivity to an application structure**

If all MVS systems in the sysplex have lost connectivity to the coupling facility that the application structure is allocated in, z/OS deallocates the structure from the coupling facility whenever an attempt is made to reconnect to the structure. It is possible for the queue manager to attempt to reconnect to the structure for several reasons, such as an attempt by an application to open a shared queue, or a notification from the system that new coupling facility resources may have become available. It is therefore likely that all non-persistent messages in the affected structure are lost following total loss of connectivity to an application structure.

Recoverable application structures are automatically recovered following total loss of connectivity, if they have been defined with **RECAUTO(YES)**. The recovery starts almost immediately if an alternative coupling facility is available to allocate the structure in, or whenever such a coupling facility becomes available. If a structure has not been defined with **RECAUTO(YES)**, recovery can be started by issuing the **RECOVER CFSTRUCT** command. This recovers all persistent messages in the structure, but all non-persistent messages are lost. As this process involves reading the queue manager log it can take some time to complete, therefore it is recommended that structure backups be taken regularly to reduce the time until access to the shared queues on the structure is restored.

Queue managers attempt to reconnect to non-recoverable application structures as soon as an application attempts to open a shared queue that is defined on the structure or a notification is received from the system that new coupling facility resources have become available. If a suitable coupling facility is available to allocate the structure in, a new structure is allocated and access to the shared queues defined on the structure is restored. As persistent messages cannot be put to queues defined in non-recoverable structures, all messages on the shared queues are lost.

# **Operational behavior**

If an IBM MQ v7.1, or later, queue manager, configured to tolerate loss of connectivity to a particular coupling facility structure loses connectivity, the members of the queue-sharing group attempt to automatically recover from the failure and reconnect to the structure. This activity may involve reallocating the structure in another coupling facility with better connectivity if one is available. However, operator intervention may still be required to recover from the loss of connectivity.

Typically the required operator action is to:

- 1. Resolve the cause of the failure that resulting in the loss of connectivity.
- 2. Ensure that a coupling facility where the IBM MQ structures can be allocated is available on all systems in the sysplex

Any structures that have been automatically reallocated in another coupling facility after the loss of connectivity event, can be moved to the coupling facility with the optimal connectivity to all queue managers in the queue-sharing group. If required, this can be done by initiating the system-managed rebuild command **SETXCF START,REBUILD** as documented in *MVS System Commands*.

In the case of a partial loss of connectivity to an application structure, the queue managers that lost connectivity to the structure attempt to initiate a system-managed rebuild. This process only allocates the structure in another coupling facility if that coupling facility has connectivity to all active queue managers currently connected to the structure. Therefore, it is possible that where the majority of queue managers in a queue-sharing group have lost connectivity to an application structure, they are unable to rebuild the structure into another coupling facility due to the queue managers that are still connected to the original structure. In this situation the queue managers that are still connected to the original structure can be shut down to allow the structure to be rebuilt, or the **RESET CFSTRUCT ACTION(FAIL)** command can be issued to fail the structure. Recovery can be initiated on applicable structures by issuing the **RECOVER CFSTRUCT** command.

**Note:** When failing and recovering the structure, all non-persistent messages on the structure are lost.

# **EXOS** Security concepts on z/OS

Use this topic to understand the importance of security for IBM MQ, and the implications of not having adequate security settings on your system.

## **Why you must protect IBM MQ resources**

IBM MQ handles the transfer of information that is potentially valuable. Applying security ensures that the resources IBM MQ owns and manages are protected from unauthorized access. Such access might lead to the loss or disclosure of the information.

You should ensure that none of the following are accessed or changed by any unauthorized user or process:

- Connections to IBM MQ
- IBM MQ objects such as queues, processes, and namelists
- IBM MQ transmission links
- IBM MQ system control commands
- IBM MQ messages
- Context information associated with messages

To provide the necessary security, IBM MQ uses the z/OS system authorization facility (SAF) to route authorization requests to an External Security Manager (ESM), for example Security Server (previously known as RACF ). IBM MQ does no security verification of its own. Where distributed queuing or clients are being used, you might require additional security measures, for which IBM MQ provides channel authentication records, channel exits, the MCAUSER channel attribute, and SSL or TLS.

The decision to allow access to an object is made by the ESM and IBM MQ follows that decision. If the ESM cannot make a decision, IBM MQ prevents access to the object.

## **What happens if you do not protect IBM MQ resources**

If you do nothing about security, the most likely effect is that *all* users can access and change *every* resource. This includes not only local users, but also those on remote systems using distributed queuing or clients, where the logon security controls might be less strict than is normally the case for z/OS.

To enable security checking you must do the following:

- Install and activate an ESM (for example, Security Server).
- Define the MQADMIN class if you are using an ESM other than Security Server.
- Activate the MQADMIN class.

You must consider whether using mixed-case resource names would be beneficial to your enterprise. If you do use mixed-case resource names in your ESM profiles you must define and activate the MXADMIN class.

# **z/OS Data Set Encryption**

Data Set Encryption (DSE) provides the capability to encrypt z/OS data sets, so that the data they contain can only be viewed or modified by user IDs granted the specific permission. This provides encryption of data at rest in the file system, and prevents inadvertent disclosure of sensitive information to users who have a legitimate business need and permissions to manage the data sets themselves.

IBM MQ for z/OS does not support use of DSE with the active logs, page sets, and shared message data sets (SMDS) that provide the primary persistence mechanisms for IBM MQ messages. Instead, IBM MQ Advanced Message Security provides an end-to-end encryption solution for IBM MQ messaging, which encompasses the entire IBM MQ network, encryption of data in flight, at rest, and even inside the runtime IBM MQ processes.

Other VSAM and sequential data sets used in an IBM MQ subsystem can be encrypted using DSE. For example:

- BSDS sequential files holding system configuration (MQSC) commands read at startup using CSQINPx DDNAMEs
- other system configuration (MQSC) commands read at startup using CSQINPx DDNAMEs
- IBM MQ archive logs, often used for long term archival of IBM MQ log data for audit purposes

You can encrypt using DSE by allocating a dataclass that is defined with a data set key label. For more information, see Planning your log archive storage.

#### **Related concepts**

Security concepts Channel authentication records Authority to work with IBM MQ objects on z/OS Comparing link level security and application level security Cryptographic security protocols: SSL and TLS **Related tasks** Setting up security on z/OS **Related reference** Messages for IBM MQ for z/OS MQSC reference

# **Security controls and options**

You can specify whether security is turned on for the whole IBM MQ subsystem, and whether you want to perform security checks at queue manager or queue-sharing group level. You can also control the number of user IDs checked for API-resource security.

## **Subsystem security**

Subsystem security is a control that specifies whether any security checking is done for the whole queue manager. If you do not require security checking (for example, on a test system), or if you are satisfied with the level of security on all the resources that can connect to IBM MQ (including clients and channels), you can turn security checking off for the queue manager or queue-sharing group so that no further security checking takes place.

This is the only check that can turn security off completely and determine whether any other security checks are performed or not. That is, if you turn off checking for the queue manager or queue-sharing group, no other IBM MQ checking is done; if you leave it turned on, IBM MQ checks your security requirements for other IBM MQ resources.

You can also turn security on or off for particular sets of resources, such as commands.

## **Queue manager or queue-sharing group level checking**

You can implement security at queue manager level or at queue-sharing group level. If you implement security at queue-sharing group level, all the queue managers in the group share the same profiles. This means that there are fewer profiles to define and maintain, making security management easier. It also makes it easy to add a new queue manager to the queue-sharing group because it inherits the existing security profiles.

It is also possible to implement a combination of both if your installation requires it, for example, during migration or if you have one queue manager in the queue-sharing group that requires different levels of security to the other queue managers in the group.

#### **Queue-sharing group level security**

Queue-sharing group level security checking is performed for the entire queue-sharing group. It enables you to simplify security administration because it requires you to define fewer security profiles. The authorization of a user ID to use a particular resource is handled at the queue-sharing group level, and is independent of which queue manager that user ID is using to access the resource.

For example, say a server application runs under user ID SERVER and wants access to a queue called SERVER.REQUEST, and you want to run an instance of SERVER on each z/OS image in the sysplex. Rather than permitting SERVER to open SERVER.REQUEST on each queue manager individually (queue manager level security), you can permit access only at the queue-sharing group level.

You can use queue-sharing group level security profiles to protect all types of resource, whether local or shared.

#### **Queue manager level security**

You can use queue manager level security profiles to protect all types of resource, whether local or shared.

#### **Combination of both levels**

You can use a combination of both queue manager and queue-sharing group level security.

You can override queue-sharing group level security settings for a particular queue manager that is a member of that group. This means that you can perform a different level of security checks on an individual queue manager to those performed on the other queue managers in the group.

For more information, see Profiles to control queue-sharing group or queue manager level security.

## **Controlling the number of user IDs checked**

RESLEVEL is a Security Server profile that controls the number of user IDs checked for IBM MQ resource security. Normally, when a user attempts to access an IBM MQ resource, Security Server checks the relevant user ID or IDs to see if access is allowed to that resource. By defining a RESLEVEL profile you can control whether zero, one or, where applicable, two user IDs are checked.

These controls are done on a connection by connection basis, and last for the life of the connection.

There is only one RESLEVEL profile for each queue manager. Control is implemented by the access that a user ID has to this profile.

## **Mixed case or uppercase IBM MQ RACF classes**

You can now use mixed case RACF profile support, which allows you to use mixed case resource names and define IBM MQ RACF profiles to protect them.

You can choose to either:

- Continue using uppercase only IBM MQ RACF Classes as in previous releases, or
- Use the new mixed case IBM MQ RACF classes.

Without the use of mixed case RACF profiles, you can still use mixed case resource names in IBM MQ for z/OS ; however, these resource names can only be protected by generic RACF profiles in the uppercase IBM MQ classes. When using mixed case IBM MQ RACF profile support you can provide a more granular level of protection by defining IBM MQ RACF profiles in the mixed case IBM MQ classes.

## **Resources you can protect**

When a queue manager starts, or when instructed by an operator command, IBM MQ determines which resources you want to protect.

You can control which security checks are performed for each individual queue manager. For example, you can implement a number of security checks on a production queue manager, but none on a test queue manager.

## **Connection security**

Connection security checking is carried out either when an application program tries to connect to a queue manager. It is done by issuing an MQCONN or MQCONNX request, or when the channel initiator, or CICS or IMS adapter issues a connection request.

If you are using queue manager level security, you can turn connection security checking off for a particular queue manager. However, if you do this any user can connect to that queue manager.

For the CICS adapter, only the CICS address space user ID is used for the connection security check, not the individual CICS terminal user ID. For the IMS adapter, when the IMS control or dependent regions connect to IBM MQ, the IMS address space user ID is checked. For the channel initiator, the user ID used by the channel initiator address space is checked.

You can turn connection security checking on or off at either queue manager or queue-sharing group level.

## **Command security**

Command security checking is carried out when a user issues an MQSC command from any of the sources described in Issuing commands. You can make a separate check on the resource specified by the command as described in ["Command resource security" on page 441](#page-440-0).

<span id="page-440-0"></span>If you turn off command checking, issuers of commands are not checked to see whether they have the authority to issue the command.

If MQSC commands are entered from a console, the console must have the z/OS SYS console authority attribute. Commands that are issued from the CSQINP1 or CSQINP2 data sets, or internally by the queue manager, are exempt from all security checking while those for CSQINPX use the user ID of the channel initiator address space. You must control who is allowed to update these data sets through normal data set protection.

You can turn command security checking on or off at either queue manager or queue-sharing group level.

#### **Command resource security**

Some MQSC commands, for example defining a local queue, involve the manipulation of IBM MQ resources. When command resource security is active, each time a command involving a resource is issued, IBM MQ checks to see if the user is allowed to change the definition of that resource.

You can use command resource security to help enforce naming standards. For example, a payroll administrator might be allowed to delete and define only queues with names beginning "PAYROLL". If command resource security is inactive, no security checks are made on the resource that is being manipulated by the command. Do not confuse command resource security with command security; the two are independent.

Turning off command resource security checking does not affect the resource checking that is done specifically for other types of processing that do not involve commands.

You can turn command resource security checking on or off at either queue manager or queue-sharing group level.

#### **Channel security considerations**

#### **Channel security**

When you are using channels, the security features available depend on which communications protocol you are going to use. If you use TCP, there are no security features provided with the communications protocol, although you can use SSL or TLS. If you are using APPC, you can flow user ID information from the sending MCA through the network to the destination MCA for verification.

For both protocols, you can specify which user IDs you want to check for security purposes, and how many. Again, the choices available to you depend on which protocol you are using, what you specify when you define the channel, and the RESLEVEL settings for the channel initiator.

For more information about the types of channel security available see Channel authentication records and Security exit overview

#### **Related reference**

#### "API-resource security" on page 441

Resources are checked when an application opens an object with an MQOPEN or an MQPUT1 call. The access needed to open an object depends on what open options are specified when the queue is opened.

#### *API-resource security*

Resources are checked when an application opens an object with an MQOPEN or an MQPUT1 call. The access needed to open an object depends on what open options are specified when the queue is opened.

API-resource security is subdivided into the following checks:

- • [Queue](#page-441-0)
- • [Process](#page-441-0)
- • [Namelist](#page-441-0)
- • [Alternate user](#page-441-0)

#### <span id="page-441-0"></span>• Context

No security checks are performed when opening the queue manager object or when accessing storage class objects.

#### **Queue**

Queue security checking controls who is allowed to open which queue, and what options they are allowed to open it with. For example, a user might be allowed to open a queue called PAYROLL.INCREASE.SALARY to browse the messages on the queue (using the MQOO\_BROWSE option), but not to remove messages from the queue (using one of the MQOO\_INPUT\_\* options). If you turn checking for queues off, any user can open any queue with any valid open option (that is, any valid MQOO\_\* option on an MQOPEN or MQPUT1 call).

You can turn queue security checking on or off at either queue manager or queue-sharing group level.

#### **Process**

Process security checking is carried out when a user opens a process definition object. If you turn checking for processes off, any user can open any process.

You can turn process security checking on or off at either queue manager or queue-sharing group level.

#### **Namelist**

Namelist security checking is carried out when a user opens a namelist. If you turn checking for namelists off, any user can open any namelist.

You can turn namelist security checking on or off at either queue manager or queue-sharing group level.

#### **Alternate user**

Alternate user security controls whether one user ID can use the authority of another user ID to open an IBM MQ object.

For example:

- A server program running under user ID PAYSERV retrieves a request message from a queue that was put on the queue by user ID USER1.
- When the server program gets the request message, it processes the request and puts the reply back into the reply-to queue specified with the request message.
- Instead of using its own user ID (PAYSERV) to authorize opening the reply-to queue, the server can specify some other user ID, in this case, USER1. In this example, alternate user security would control whether user ID PAYSERV is allowed to specify user ID USER1 as an alternative user ID when opening the reply-to queue.

The alternative user ID is specified in the *AlternateUserId* field of the object descriptor (MQOD).

You can use alternative user IDs on any IBM MQ object, for example, processes or namelists. It does not affect the user ID used by any other resource managers, for example, for CICS security or for z/OS data set security.

If alternate user security is not active, any user can use any other user ID as an alternative user ID.

You can turn alternate user security checking on or off at either queue manager or queue-sharing group level.

#### **Context**

Context is information that is applicable to a particular message and is contained in the message descriptor (MQMD) that is part of the message. The context information comes in two sections:

#### **Identity section**

The user of the application that first put the message to a queue. It consists of the following fields:

- *UserIdentifier*
- *AccountingToken*
- *ApplIdentityData*

#### **Origin section**

The application that put the message on the queue where it is currently stored. It consists of the following fields:

- *PutApplType*
- *PutApplName*
- *PutDate*
- *PutTime*
- *ApplOriginData*

Applications can specify the context data when either an MQPUT or an MQPUT1 call is made. The application might generate the data, the data might be passed on from another message, or the queue manager might generate the data by default. For example, server programs can use context data to check the identity of the requester, that is, did this message come from the correct application? Typically, the *UserIdentifier* field is used to determine the user ID of an alternative user.

You use context security to control whether the user can specify any of the context options on any MQOPEN or MQPUT call. For information about the context options, see the MQOPEN options relating to message context. For descriptions of the message descriptor fields relating to context, see MQMD - Message descriptorMQMD - Message descriptor.

If you turn context security checking off, any user can use any of the context options that the queue security allows.

You can turn context security checking on or off at either queue, queue manager or queue-sharing group level.

# **Availability**

IBM MQ for z/OS has many features for high availability. This topic describes some of the considerations for availability.

Several features of IBM MQ can increase system availability if the queue manager or channel initiator fails. For more information about these features, see the following sections:

- Sysplex considerations
- • [Shared queues](#page-443-0)
- • [Shared channels](#page-443-0)
- • [IBM MQ network availability](#page-443-0)
- • [Using the z/OS Automatic Restart Manager \(ARM\)](#page-444-0)
- • [Using the z/OS Extended Recovery Facility \(XRF\)](#page-444-0)
- • [Using the z/OS GROUPUR attribute for recovery in a queue-sharing group](#page-445-0)
- • [Where to find more information about availability](#page-445-0)

## **Sysplex considerations**

In a *sysplex*, a number of z/OS operating system images collaborate in a single system image and communicate using a coupling facility. IBM MQ can use the facilities of the sysplex environment for enhanced availability.

<span id="page-443-0"></span>Removing the affinities between a queue manager and a particular z/OS image allows a queue manager to be restarted on a different z/OS image in the event of an image failure. The restart mechanism can be manual, use ARM, or use system automation, if you ensure the following:

- All page sets, logs, bootstrap data sets, code libraries, and queue manager configuration data sets are defined on shared volumes.
- The subsystem definition has sysplex scope and a unique name within the sysplex.
- The level of *early code* installed on every z/OS image at IPL time is at the same level.
- TCP virtual IP addresses (VIPA) is available on each TCP stack in the sysplex, and you have configured IBM MQ TCP listeners and inbound connections to use VIPAs rather than default host names.

For more information about using TCP in a sysplex, see *TCP/IP in a sysplex*, SG24-5235, an IBM Redbooks publication.

You can additionally configure multiple queue managers running on different operating system images in a sysplex to operate as a queue-sharing group, which can take advantage of shared queues and shared channels for higher availability and workload balancing.

## **Shared queues**

In the queue-sharing group environment, an application can connect to any of the queue managers within the queue-sharing group. Because all the queue managers in the queue-sharing group can access the same set of shared queues, the application does not depend on the availability of a particular queue manager; any queue manager in the queue-sharing group can service any queue. This gives greater availability if a queue manager stops because all the other queue managers in the queue-sharing group can continue processing the queue. For information about high availability of shared queues, see ["Advantages of using shared queues" on page 357.](#page-356-0)

To further enhance the availability of messages in a queue-sharing group, IBM MQ detects if another queue manager in the group disconnects from the coupling facility abnormally, and completes units of work for that queue manager that are still pending, where possible. This is known as *peer recovery* and is described in ["Peer recovery" on page 431](#page-430-0).

Peer recovery cannot recover units of work that were in doubt at the time of the failure. You can use the Automatic Restart Manager (ARM) to restart all the systems involved in the failure ( CICS, Db2, and IBM MQ for example), and to ensure that they are all restarted on the same new processor. This means that they can resynchronize, and gives rapid recovery of in-doubt units of work. This is described in ["Using the](#page-444-0) [z/OS Automatic Restart Manager \(ARM\)" on page 445.](#page-444-0)

## **Shared channels**

In the queue-sharing group environment, IBM MQ provides functions that give high availability to the network. The channel initiator enables you to use networking products that balance network requests across a set of eligible servers and hide server failures from the network (for example, VTAM generic resources). IBM MQ uses a generic port for inbound requests so that attach requests can be routed to any available channel initiator in the queue-sharing group. This is described in ["Shared channels" on page](#page-376-0) [377](#page-376-0).

Shared outbound channels take the messages they send from a shared transmission queue. Information about the status of a shared channel is held in one place for the whole queue-sharing group level. This means that a channel can be restarted automatically on a different channel initiator in the queue-sharing group if the channel initiator, queue manager, or communications subsystem fails. This is called *peer channel recovery* and is described in [Shared outbound channels.](#page-377-0)

## **IBM MQ network availability**

<span id="page-444-0"></span>IBM MQ messages are carried from queue manager to queue manager in an IBM MQ network using channels. You can change the configuration at a number of levels to improve the network availability of a queue manager, and the ability of an IBM MQ channel to detect a network problem and to reconnect.

TCP *Keepalive* is available for TCP/IP channels. It causes TCP to send packets periodically between sessions to detect network failures. The KAINT channel attribute determines the frequency of these packets for a channel.

*AdoptMCA* allows a channel, blocked in receive processing as a result of a network outage, to be terminated and replaced by a new connection request. You control AdoptMCA using the ADOPTMCA queue manager property with the MQSC utility or the AdoptNewMCAType property with the Programmable Command Formats interface.

*ReceiveTimeout* prevents a channel from being permanently blocked in a network receive call. The RCVTIME and RCVTMIN channel initiator parameters, determine the receive timeout characteristics for channels, as a function of their heartbeat interval. See Queue manager parameter for more details.

# **Using the z/OS Automatic Restart Manager (ARM)**

You can use IBM MQ for z/OS in conjunction with the z/OS automatic restart manager (ARM). If a queue manager or a channel initiator has failed, ARM restarts it on the same z/OS image. If z/OS fails, a whole group of related subsystems and applications also fail. ARM can restart all the failed systems automatically, in a predefined order, on another z/OS image within the sysplex. This is called a crosssystem restart.

ARM enables rapid recovery of in-doubt transactions in the shared queue environment. It also gives higher availability if you are not using queue-sharing groups.

You can use ARM to restart a queue manager on a different z/OS image within the sysplex in the event of z/OS failure.

To enable automatic restart, you must do the following:

- 1. Set up an ARM coupling data set.
- 2. Define the automatic restart actions that you want z/OS to perform in an *ARM policy*.
- 3. Start the ARM policy.

If you want to restart queue managers in different z/OS images automatically, every queue manager in each z/OS image on which that queue manager might be restarted must be defined with a sysplex-wide unique 4-character subsystem name.

Using ARM with IBM MQ is described in Using ARM in an IBM MQ network.

# **Using the z/OS Extended Recovery Facility (XRF)**

You can use IBM MQ in an extended recovery facility (XRF) environment. All IBM MQ-owned data sets (executable code, BSDSs, logs, and page sets) must be on DASD shared between the active and alternative XRF processors.

If you use XRF for recovery, you must stop the queue manager on the active processor and start it on the alternative processor. For CICS, you can do this using the command list table (CLT) provided by CICS, or the system operator can do it manually. For IMS, this is a manual operation and you must do it after the coordinating IMS system has completed the processor switch.

IBM MQ utilities must be completed or terminated before the queue manager can be switched to the alternative processor. Consider the effect of this potential interruption carefully when planning your XRF recovery plans.

Take care to prevent the queue manager starting on the alternative processor before the queue manager on the active processor terminates. A premature start can cause severe integrity problems in data, the catalog, and the log. Using global resource serialization (GRS) helps avoid the integrity problems by

<span id="page-445-0"></span>preventing simultaneous use of IBM MQ on the two systems. You must include the BSDS as a protected resource, and you must include the active and alternative XRF processors in the GRS ring.

## **Using the z/OS GROUPUR attribute for recovery in a queue-sharing group**

Queue-sharing groups (QSG) allow additional transactional facilities which are described in this topic. The GROUPUR attribute allows XA client applications to have any in-doubt transaction recovery that may be required, performed on any member of the QSG.

If an XA client application connects to a queue-sharing group (QSG) through a Sysplex it cannot guarantee which specific queue manager it connects to. Use of the GROUPUR attribute by queue managers within the QSG can enable any in-doubt transaction recovery that may be necessary to occur on any member of the QSG. Even if the queue manager to which the application was initially connected is not available, transaction recovery can take place.

This feature frees the XA client application from any dependency on specific members of the QSG and thus extends the availability of the queue manager. The QSG appears to the transactional application as a single entity providing all the IBM MQ features and without a single queue manager point of failure.

This functionality is not apparent to the transactional application.

#### **Where to find more information about availability**

You can find more information about these topics from the following sources:

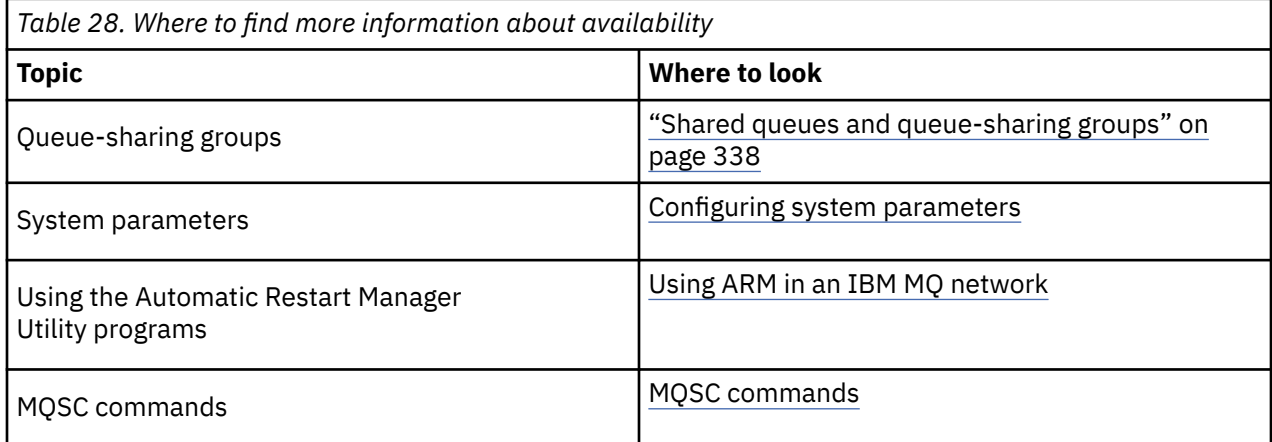

## **Monitoring and statistics**

IBM MQ for z/OS has a set of facilities for monitoring the queue manager, and gathering statistics.

IBM MQ supplies facilities for monitoring the system and collecting statistics. For further information about these facilities, see the following sections:

- "Online monitoring" on page 446
- • ["IBM MQ trace" on page 447](#page-446-0)
- • ["Events" on page 447](#page-446-0)

#### **Online monitoring**

IBM MQ includes the following commands for monitoring the status of IBM MQ objects:

- DISPLAY CHSTATUS displays the status of a specified channel.
- DISPLAY QSTATUS displays the status of a specified queue.
- DISPLAY CONN displays the status of a specified connection.

<span id="page-446-0"></span>For more information about these commands, see The MQSC commands.

#### **IBM MQ trace**

IBM MQ supplies a trace facility that you can use to gather the following information while the queue manager is running:

#### **Performance statistics**

The statistics trace gathers the following information to help you monitor performance and tune your system:

- Counts of different MQI requests (message manager statistics)
- Counts of different object requests (data manager statistics)
- Information about Db2 usage ( Db2 manager statistics)
- Information about Coupling Facility usage (Coupling Facility manager statistics)
- Information about SMDS usage (shared message data set statistics)
- Information about buffer pool usage (buffer manager statistics)
- Information about logging (log manager statistics)
- Information about storage usage (storage manager statistics)
- Information about lock requests (lock manager statistics)

#### **Accounting data**

- The accounting trace gathers information about the processor time spent processing MQI calls and about the number of MQPUT and MQGET requests made by a particular user.
- IBM MQ can also gather information about each task using IBM MQ. This data is gathered as a thread-level accounting record. For each thread, IBM MQ also gathers information about each queue used by that thread.

The data generated by the trace is sent to the System Management Facility (SMF) or the generalized trace facility (GTF).

## **Events**

IBM MQ events provide information about errors, warnings, and other significant occurrences in a queue manager. By incorporating these events into your own system management application, you can monitor the activities across many queue managers, for multiple IBM MQ applications. In particular, you can monitor all the queue managers in your system from a single queue manager.

Events can be reported through a user-written reporting mechanism to an administration application that supports the presentation of the events to an operator. Events also enable applications acting as agents for other administration networks, for example NetView<sup>®</sup>, to monitor reports and create the appropriate alerts.

#### **Related tasks**

Using IBM MQ trace Using IBM MQ events

# **Unit of recovery disposition**

Certain transactional applications can use a GROUP, rather than a QMGR, unit of recovery disposition when connected to a queue manager in a queue-sharing group (QSG) by specifying the QSG name when they connect instead of the queue manager name. This allows transaction recovery to be more flexible and robust by removing the requirement to reconnect to the same queue manager in the QSG.

<span id="page-447-0"></span>Transactions started by applications that have connected using the QSG name also have a GROUP unit of recovery disposition.

When a transactional application connects with a GROUP unit of recovery disposition it is logically connected to the queue-sharing group and does not have an affinity to any specific queue manager. Any 2-phase commit transactions that it has started that have completed phase-1 of the commit process, that is, they are in doubt, can be inquired and resolved, when connected to any queue manager within the QSG. In a recovery scenario this means that the transaction coordinator does not have to reconnect to the same queue manager, which may be unavailable at that time.

Applications that connect with a QMGR unit of recovery disposition have a direct affinity to the queue manager to which they are connected. In a recovery scenario the transaction coordinator must reconnect to the same queue manager to resolve any in-doubt transactions, irrespective of whether the queue manager belongs to a queue-sharing group.

When applications specify a queue-sharing group name, and thus connect to a queue manager in a QSG with a GROUP unit of recovery disposition, the QSG is logically a separate resource manager. This means that in-doubt transactions are only visible to an application if it reconnects with the same unit of recovery disposition. In-doubt transactions with a QMGR unit of recovery disposition are not visible to applications that have connected with a GROUP unit of recovery disposition and vice versa.

#### **Related concepts**

"Enabling GROUP units of recovery" on page 448 A queue-sharing group can configure and enable support for GROUP units of recovery.

#### ["Application support" on page 449](#page-448-0)

Use this page to determine which applications can connect with a GROUP unit of recovery disposition.

# **Enabling GROUP units of recovery**

A queue-sharing group can configure and enable support for GROUP units of recovery.

To use GROUP units of recovery on a queue manager within a QSG, enable the GROUPUR queue manager attribute. For more information about this concept, see ["Unit of recovery disposition" on page 447](#page-446-0) before reading the rest of this topic.

When the GROUPUR queue manager attribute is enabled, the queue manager accepts new connections with a GROUP unit of recovery disposition. If you disable this attribute new connections with this disposition are not accepted, although applications already connected is unaffected until they disconnect.

When an application connects with a GROUP unit of recovery disposition and either inquires what transactions are in doubt or attempts to resolve a transaction that was started elsewhere in the queuesharing group (QSG), the queue manager to which it is now connected must be able to communicate with the other members of the QSG so that it can process the request. To do this it uses a shared queue called SYSTEM.QSG.UR.RESOLUTION.QUEUE. This queue must be on a recoverable application structure called CSQSYSAPPL. The structure must be recoverable because persistent messages are stored on this queue when processing resolution requests.

Before you can enable GROUP units of recovery, you must ensure that the coupling facility structure and the shared queue are defined. You can use the definitions in the CSQ4INSS sample. When the queue is defined, or detected during startup, each queue manager in the queue-sharing group opens the queue so that it can receive incoming requests. If you want to delete or move the queue because it has been defined incorrectly you can request that the queue managers close their open handles on it by updating the queue object to inhibit MQGET requests. When you have made the necessary corrections, permitting applications to get messages from the queue once more directs each queue manager to reopen it. Use the DISPLAY QSTATUS command to identify what handles are open on a queue.

When you have completed this setup you can then enable GROUP units of recovery on each queue manager that you want transactional applications to be able to connect to with a GROUP unit of recovery disposition. This need not be all of the queue managers within the queue-sharing group but if you choose to only enable this functionality on a subset of the QSG you must ensure that your applications only attempt to connect to queue managers on which you have enabled it. For more information, see ["Application support" on page 449.](#page-448-0)

<span id="page-448-0"></span>When you attempt to enable the GROUPUR queue manager attribute, a number of configuration checks are performed. The queue manager checks that:

- It belongs to a queue-sharing group.
- The shared-queue called SYSTEM.QSG.UR.RESOLUTION.QUEUE has been defined, according to the the definition in CSQ4INSS.
- The SYSTEM.QSG.UR.RESOLUTION.QUEUE is on a recoverable CF structure called CSQSYSAPPL.
- Group Units of Recovery are not restricted by its mode of operation (OPMODE).

If any of the above checks fail, the GROUPUR attribute remains disabled and a message code is returned.

These configuration checks are also performed at queue manager startup if the queue manager attribute is enabled. If any of the checks fail during startup GROUP units of recovery is disabled and the queue manager issues a message identifying which check failed. When you have performed the necessary corrective action you must then re-enable the queue manager attribute.

# **Application support**

Use this page to determine which applications can connect with a GROUP unit of recovery disposition.

Support for the GROUP unit of recovery disposition is limited to certain types of transactional applications for which IBM MQ for z/OS is a resource manager but not the transaction coordinator. Currently supported transactional applications are:

- IBM MQ extended transactional client applications
- IBM MQ classes for JMS applications running in an application server, such as WebSphere Application Server.
- CICS applications running in CICS TS 4.2, when the CICS MQCONN resource definition is configured with RESYNCMEMBER(GROUPRESYNC).

#### **Related concepts**

"IBM MQ extended transactional client applications" on page 449

Use this page to determine how IBM MQ extended transactional client applications can use the GROUP unit of recovery disposition.

["CICS applications" on page 450](#page-449-0)

Use this page to determine how CICS can use the GROUP unit of recovery disposition.

## *IBM MQ extended transactional client applications*

Use this page to determine how IBM MQ extended transactional client applications can use the GROUP unit of recovery disposition.

An example of an IBM MQ extended transactional client application is one that uses JMS and runs in WebSphere Application Server, connecting to IBM MQ over TCP/IP, rather than local bindings. These client applications connect to IBM MQ for z/OS over network connections, such as via TCP/IP. For these applications, it is the value specified for the QMNAME parameter of the xa\_info string passed in the xa\_open call that specifies whether a QMGR or GROUP unit of recovery disposition is used. For more information about xa\_open, see The format of an xa\_open string and Additional error processing for xa\_open. For JMS applications this is done by specifying the name of the queue-sharing group (QSG) in the ConnectionFactory instead of the name of a specific queue manager.

For XA client applications to take advantage of using the GROUP unit of recovery disposition you must configure your TCP/IP setup to allow your client applications to be routed to the queue managers in the QSG that have the GROUPUR attribute enabled, rather than a specific queue manager. One of the dynamic virtual IP address technologies that you can use to do this is the z/OS SysPlex Distributor. See Communications Server and Dynamic virtual addressing for more details. If you want to enable GROUP units of recovery on a subset of the queue managers in your QSG ensure that your client applications cannot be routed to those on which it is not enabled, which includes any queue manager at a version earlier than V7.0.1.

<span id="page-449-0"></span>To use the group unit of recovery disposition feature in a JMS client application you must use the IBM MQ V7.0.1 JMS client libraries. Earlier levels of JMS client libraries use queue manager (QMGR) unit of recovery disposition.

Your client applications do not have to connect to the queue-sharing group using shared channels.

## *CICS applications*

Use this page to determine how CICS can use the GROUP unit of recovery disposition.

CICS 4.2 and later provides the group resynchronization option, RESYNCMEMBER(GROUPRESYNC) in an MQCONN resource definition. A CICS configured with this option can connect to any suitable queue manager in a queue sharing group which is running on the same LPAR as that CICS region. To support the CICS GROUPRESYNC option, a queue manager must be running at MQ V7.1 or later, and be enabled for GROUPUR support.

Transactions running within a CICS region connected to MQ using GROUPRESYNC create units of work with GROUP unit of recovery disposition.

You can use RESYNCMEMBER(GROUPRESYNC) to enable faster recovery after a queue manager failure as it enables the CICS region to immediately connect to an alternative eligible queue manager running on the same LPAR, resolving any indoubt transactions as necessary, without waiting for queue manager restart.

RESYNCMEMBER(GROUPRESYNC) also enables more flexible restart options for CICS. A CICS region with its MQ connection configured to use GROUPRESYNC and MQ shared queues can be restarted on any LPAR where there is a queue manager running as a member of the same queue sharing group.

# **IBM MQ and other z/OS products**

Use this topic to understand how IBM MQ can work with other z/OS products. **Related concepts** "IBM MQ and CICS" on page 450 You can use IBM MQ with CICS, by configuring the CICS adapter and CICS bridge.

["IBM MQ for z/OS and WebSphere Application Server" on page 457](#page-456-0) Use this topic to understand the use of IBM MQ for z/OS by the WebSphere Application Server.

#### **Related reference**

["IBM MQ and IMS" on page 452](#page-451-0)

Use this topic to understand how IBM MQ works with IMS. The IMS adapter allows you to connect your queue manager to IMS, and enables IMS applications to use the MQI.

["IBM MQ and the z/OS Batch, TSO, and RRS adapters" on page 455](#page-454-0) Use this topic to understand how IBM MQ works with the z/OS Batch, TSO, and RRS adapters.

# **IBM MQ and CICS**

You can use IBM MQ with CICS, by configuring the CICS adapter and CICS bridge.

The CICS adapter allows you to connect your queue manager to CICS, and enables CICS applications to use the MQI.

The optional additional IBM MQ CICS bridge enables applications to run a CICS program or transaction that does not use the MQI. This means that you can use your legacy applications with IBM MQ, without the need to rewrite them.

The minimum level of CICS required is specified under z/OS in [System requirements for WebSphere MQ](https://www.ibm.com/support/docview.wss?rs=171&uid=swg27041395).

For more information about CICS, see the CICS product documentation.

#### **Related tasks**

Using IBM MQ with CICS

# **CICS group attach**

CICS group attach provides the ability for a CICS region to connect to any active member of an IBM MQ queue-sharing group on the same LPAR rather than specifying an individual queue manager. CICS still connects to a single queue manager at a time.

You require at least two queue managers on the LPAR to support CICS group attach. Using group attach provides higher availability as you do not need a particular queue manager to be active. CICS connects to any queue manager in the queue sharing group on the LPAR.

For more information, see the CICS documentation on the MQCONN resource.

CICS attempts to connect to MQNAME passed as if it were a queue manager:

- If the queue manager exists and is active, the connection will work.
- If the connection fails, CICS queries the status of queue managers in the group to ascertain which are active on same LPAR.
- If multiple queue managers are active, CICS checks for RESYNCMEMBER(YES) and the UOW status to determine whether CICS needs to connect, or should connect, to a particular member, or wait if not active.
- If there is no need to connect to a particular member, CICS selects a queue manager (using a randomizing algorithm).
- CICS attempts to connect to chosen queue manager.
- If the attempt fails then, depending upon the return code, CICS chooses the next member, then goes through the selection loop again.
- If no queue managers are active, CICS issues multiple connections to the list of queue managers and waits on ECBLIST until the first queue manager becomes available.

#### **Related concepts**

"Group units of recovery (GROUPUR) for CICS" on page 451

The IBM MQ GROUPUR for CICS provides peer recovery for in-doubt units of work in a queue-sharing group. One IBM MQ queue manager can resolve in-doubt units of work on behalf of another queue manager in the queue-sharing group. This means that if CICS reconnects through group attach to a different queue manager in the QSG, it can resolve indoubt transactions from a previous IBM MQ connection.

#### **Related information**

[Support for IBM MQ queue-sharing groups](https://pic.dhe.ibm.com/infocenter/cicsts/v4r1/topic/com.ibm.cics.ts.whatsnew.doc/mqqshare/dfhe4_overview.html)

# **Group units of recovery (GROUPUR) for CICS**

The IBM MQ GROUPUR for CICS provides peer recovery for in-doubt units of work in a queue-sharing group. One IBM MQ queue manager can resolve in-doubt units of work on behalf of another queue manager in the queue-sharing group. This means that if CICS reconnects through group attach to a different queue manager in the QSG, it can resolve indoubt transactions from a previous IBM MQ connection.

If a CICS region is working with a queue manager, and the queue manager ends abnormally, then any indoubt transactions are recovered. This eliminates the need for the CICS region to wait for the queue manager that it was working with to restart, and then resolve any in doubt units of work. This means that you need at least two queue managers on the LPAR, so that CICS can connect to another queue manager in the event of an abnormal termination of the first queue manager.

The new RESYNCMEMBER(GROUPRESYNC) setting on the CICS MQCONN definition:

- Uses the IBM MQ group attach function and peer recovery.
- Requires a queue manager with the GROUPUR attribute enabled.
- Still supports the existing CICS MQCONN RESYNCMEMBER settings (YES and NO):
	- Uses the existing CICS group attach function and no peer recovery.

<span id="page-451-0"></span>– Changing RESYNCMEMBER settings takes effect next time CICS connects to IBM MQ.

#### **Related concepts**

["Enabling GROUP units of recovery" on page 448](#page-447-0) A queue-sharing group can configure and enable support for GROUP units of recovery.

# **IBM MQ and IMS**

Use this topic to understand how IBM MQ works with IMS. The IMS adapter allows you to connect your queue manager to IMS, and enables IMS applications to use the MQI.

The optional additional IBM MQ - IMS bridge enables applications to run an IMS application that does not use the MQI. This means that you can use your legacy applications with IBM MQ, without the need to rewrite them.

For more information about these components, see the following subtopics:

**Related concepts** IMS and IMS bridge applications on IBM MQ for z/OS **Related tasks** Setting up the IMS adapter Setting up the IMS bridge Operating the IMS adapter **Related reference** MQIIH - IMS information header

# **The IMS adapter**

The IMS adapter is an interface between IMS application programs and an IBM MQ subsystem.

The IBM MQ adapters enable different application environments to send and receive messages through a message queuing network. The IMS adapter is the interface between IMS application programs and an IBM MQ subsystem. It makes it possible for IMS application programs to use the MQI.

The IMS adapter receives and interprets requests for access to IBM MQ using the External Subsystem Attach Facility (ESAF) provided by IMS. This facility is described in the *IMS Customization Guide*. Usually, IMS connects to IBM MQ automatically without operator intervention.

The IMS adapter provides access to IBM MQ resources for programs running in the following modes or states:

- Task (TCB) mode
- Problem state
- Non-cross-memory mode
- Non-access register mode

The adapter provides a connection thread from an application task control block (TCB) to IBM MQ.

The adapter supports a two-phase commit protocol for changes made to resources owned by IBM MQ with IMS acting as the syncpoint coordinator. Conversations where IMS is not the syncpoint coordinator, for example APPC- protected (SYNCLVL=SYNCPT) conversations, are not supported by the IMS adapter.

The adapter also provides a trigger monitor transaction (CSQQTRMN). This is described in ["The IMS](#page-452-0) [trigger monitor" on page 453](#page-452-0).

You can use IBM MQ with the IMS Extended Recovery Facility (XRF) to aid recovery from a IMS error. For more information about XRF, see the *IMS Administration Guide: System* manual.

## **Using the adapter**

<span id="page-452-0"></span>The application programs and the IMS adapter run in the same address space. The queue manager is separate, in its own address space.

You must link-edit each program that issues one or more MQI calls to a suitable IMS language interface module, and, unless it uses dynamic MQI calls, the IBM MQ-supplied API stub program, CSQQSTUB. When the application issues an MQI call, the stub transfers control to the adapter through the IMS external subsystem interface, which manages the processing of the request by the message queue manager.

## **System administration and operation with IMS**

An authorized IMS terminal operator can issue IMS commands to control and monitor the connection to IBM MQ. However, the IMS terminal operator has no control over the IBM MQ address space. For example, the operator cannot shut down IBM MQ from an IMS address space.

## **Restrictions**

The following IBM MQ API calls are not supported within an application using the IMS adapter:

- MQCB
- MQCB\_FUNCTION
- MQCTL

## **The IMS trigger monitor**

The IMS trigger monitor ( **CSQQTRMN** ) is an IBM MQ-supplied IMS application that starts an IMS transaction when an IBM MQ event occurs, for example, when a message is put onto a specific queue.

#### **How it works**

When a message is put onto an application message queue, a trigger is generated if the trigger conditions are met. The queue manager then writes a message (containing some user-defined data), known as a *trigger message*, to the initiation queue that has been specified for that message queue. In an IMS environment, you can start an instance of CSQQTRMN to monitor an initiation queue and to retrieve the trigger messages from it as they arrive. Typically, CSQQTRMN schedules another IMS transaction by an INSERT (ISRT) to the IMS message queue. The started IMS application reads the message from the application message queue and then processes it. CSQQTRMN must run as a non-message BMP.

Each copy of CSQQTRMN services a single initiation queue. When it has started, the trigger monitor runs until IBM MQ or IMS ends.

The APPLCTN macro for CSQQTRMN must specify SCHDTYP=PARALLEL.

Because the trigger monitor is a batch-oriented BMP, IMS transactions that are started by the trigger monitor contain the following:

- Blanks in the LTERM field of the IOPCB
- The PSB name of the trigger monitor BMP in the Userid field of the IOPCB

If the target IMS transaction is protected by Security Server (previously known as RACF ), you might need to define CSQQTRMN as a user ID to Security Server.

# **The IMS bridge**

The IBM MQ - IMS bridge is the component of IBM MQ for z/OS that allows direct access from IBM MQ applications to applications on your IMS system.

The IBM MQ - IMS bridge enables *implicit MQI support*. This means that you can re-engineer legacy applications that were controlled by 3270-connected terminals to be controlled by IBM MQ messages, without having to rewrite, recompile, or re-link them. The bridge is an IMS *Open Transaction Manager Access* (OTMA) client.

In bridge applications there are no IBM MQ calls within the IMS application. The application gets its input using a GET UNIQUE (GU) to the IOPCB and sends its output using an ISRT to the IOPCB. IBM MQ applications use the IMS header (the MQIIH structure) in the message data to ensure that the applications can execute as they did when driven by nonprogrammable terminals. If you are using an IMS application that processes multi-segment messages, note that all segments should be contained within one IBM MQ message.

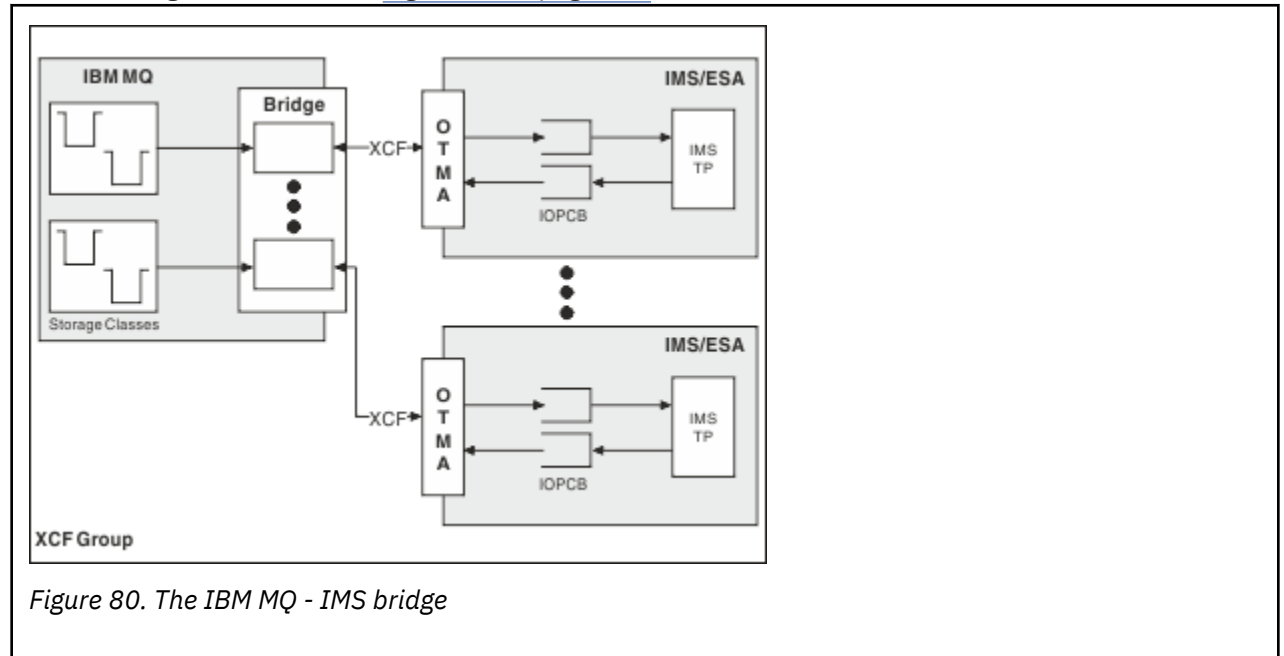

The IMS bridge is illustrated in Figure 80 on page 454.

A queue manager can connect to one or more IMS systems, and more than one queue manager can connect to one IMS system. The only restriction is that they must all belong to the same XCF group and must all be in the same sysplex.

See Setting up the IMS bridge for information on setting up an IMS bridge and adding an additional IMS connection to the same queue manager.

# **What is OTMA?**

The IMS OTMA facility is a transaction-based connectionless client/server protocol that runs on IMS Version 5.1 or later. It functions as an interface for host-based communications servers accessing IMS TM applications through the z/OS *Cross Systems coupling facility* (XCF).

OTMA enables clients to connect to IMS to provide high performance for interactions between clients and IMS for a large network or large number of sessions. OTMA is implemented in a z/OS sysplex environment. Therefore, the domain of OTMA is restricted to the domain of XCF.

## <span id="page-454-0"></span>**OTMA Resource Monitoring**

Support for the x'3C' OTMA protocol messages, available in IMS v10 or higher, has been added to the IBM MQ - IMS bridge in IBM MQ for z/OS v7.1. These messages are sent to OTMA clients by IMS to report its health status. If an IMS partner is unable to process the volume of transaction requests being sent then it will notify IBM MQ that a flood warning has occurred. In response IBM MQ will slow down the rate at which requests are sent over the bridge. If IMS is still unable to process the transaction requests and a full flood condition occurs all TPIPEs to the IMS partner are suspended. Upon notification from the IMS partner that the flood or flood-warning condition has been relieved IBM MQ will resume all suspended TPIPEs, if appropriate, and gradually increase the rate at which transaction requests are sent until the maximum rate is achieved. Console messages are issued by IBM MQ in response to a change in the status of IMS partners.

IBM MQ for z/OS v7.1 will take no action in response to the x'3C' messages unless new functions have been enabled - see Z/OS: OPMODE.

If IMS v10 partners are being used you should ensure that PTF UK45082 has been applied.

## **Submitting IMS transactions from IBM MQ**

To submit an IMS transaction that uses the bridge, applications put messages on an IBM MQ queue as usual. The messages contain IMS transaction data; they can have an IMS header (the MQIIH structure) or allow the IBM MQ - IMS bridge to make assumptions about the data in the message.

IBM MQ then puts the message to an IMS queue (it is queued in IBM MQ first to enable the use of syncpoints to assure data integrity). The storage class of the IBM MQ queue determines whether the queue is an *OTMA queue* (that is, a queue used to transmit messages to the IBM MQ - IMS bridge) and the particular IMS partner to which the message data is sent.

Remote queue managers can also start IMS transactions by writing to these OTMA queues on IBM MQ for z/OS.

Data returned from the IMS system is written directly to the IBM MQ reply-to queue specified in the message descriptor structure (MQMD). (This might be a transmission queue to the queue manager specified in the *ReplyToQMgr* field of the MQMD.)

#### **Related concepts**

IMS and IMS bridge applications on IBM MQ for z/OS **Related tasks** Customizing the IMS bridge **Related reference** ["IBM MQ and IMS" on page 452](#page-451-0) Use this topic to understand how IBM MQ works with IMS. The IMS adapter allows you to connect your

# queue manager to IMS, and enables IMS applications to use the MQI.

# **IBM MQ and the z/OS Batch, TSO, and RRS adapters**

Use this topic to understand how IBM MQ works with the z/OS Batch, TSO, and RRS adapters.

## **Introduction to the Batch adapters**

The Batch/TSO adapters are the interface between z/OS application programs running under JES, TSO, or UNIX and Linux System Services and IBM MQ. They enable z/OS application programs to use the MQI.

The adapters provide access to IBM MQ resources for programs running in the following modes or states:

- Task (TCB) mode
- Problem or supervisor state
- Non-cross-memory mode

• Non-access register mode

Connections between application programs and IBM MQ are at the task level. The adapters provide a connection thread from an application task control block (TCB) to IBM MQ.

The Batch/TSO adapter supports a single-phase commit protocol for changes made to resources owned by IBM MQ. It does not support multi-phase commit protocols. The RRS adapter enables IBM MQ applications to participate in two-phase commit protocols with other RRS-enabled products, coordinated by z/OS Resource Recovery Services (RRS).

The adapters use the z/OS STIMERM service to schedule an asynchronous event every second. This event runs an interrupt request block (IRB) that does not involve any waiting by the batch application's task. This IRB checks to see if the IBM MQ termination ECB has been posted. If the termination ECB has been posted, the IRB posts any application ECBs that are waiting on an event in IBM MQ (for example, a signal or a wait).

## **The Batch/TSO adapter**

The IBM MQ Batch/TSO adapter provides IBM MQ support for z/OS Batch and TSO applications. All application programs that run under z/OS Batch or TSO must have the API stub program CSQBSTUB link-edited with them. The stub provides the application with access to all MQI calls. You use single-phase commit and backout for applications by issuing the MQI calls MQCMIT and MQBACK .

## **The RRS adapter**

*Resource Recovery Services* (RRS) is a subcomponent of z/OS that provides a system-wide service for coordinating two-phase commit across z/OS products. The IBM MQ Batch/TSO RRS adapter (the RRS adapter) provides IBM MQ support for z/OS Batch and TSO applications that want to use these services. The RRS adapter enables IBM MQ to become a full participant in RRS coordination. Applications can participate in two-phase commit processing with other products that support RRS (for example, Db2 ).

The RRS adapter provides two stubs; you must link-edit application programs that want to use RRS with one of these stubs.

#### **CSQBRSTB**

This stub allows you to use two-phase commit and backout for applications by using the RRS callable resource recovery services instead of the MQI calls MQCMIT and MQBACK .

You must also link-edit module ATRSCSS from library SYS1.CSSLIB with your application. If you use the MQI calls MQCMIT and MQBACK , you will receive return code MQRC\_ENVIRONMENT\_ERROR.

#### **CSQBRRSI**

This stub allows you to use MQI calls MQCMIT and MQBACK ; IBM MQ actually implements these calls as the SRRCMIT and SRRBACK RRS calls.

For information about building application programs that use the RRS adapter, see The RRS batch adapter.

## **Where to find more information about the z/OS Batch, TSO, and RRS adapters**

You can find more information about the topics in this section in the following sources:

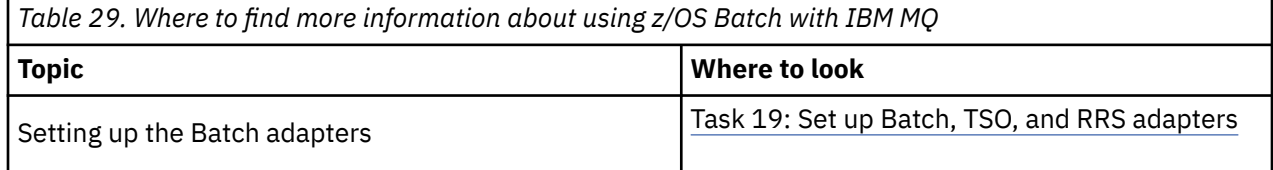

<span id="page-456-0"></span>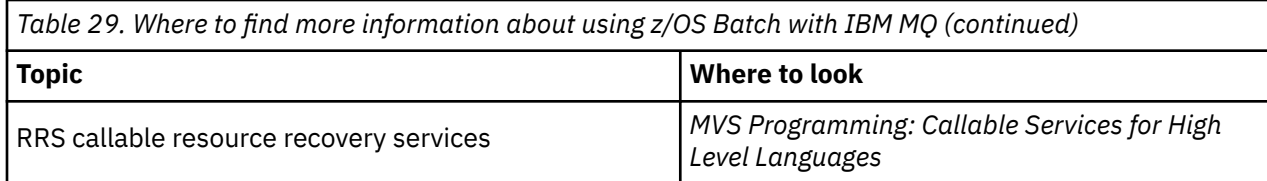

# **IBM MQ for z/OS and WebSphere Application Server**

Use this topic to understand the use of IBM MQ for z/OS by the WebSphere Application Server.

Applications written in Java that are running under WebSphere Application Server can use the Java Messaging Service (JMS) specification to perform messaging. Point-to-point messaging in this environment can be provided by an IBM MQ for z/OS queue manager.

A benefit of using an IBM MQ for z/OS queue manager to provide the messaging is that connecting JMS applications can participate fully in the functionality of an IBM MQ network. For example, they can use the IMS bridge, or exchange messages with queue managers running on other platforms.

## **Connection between WebSphere Application Server and a queue manager**

You can choose either *client transport* or *bindings transport* for the queue connection factory object. If you choose bindings transport, the WebSphere Application Server and the queue manager must both exist on the same z/OS image.

Note that you require native libraries for *bindings transport*.

Both types of connection support transactional applications: the client transport by using XA protocols; the bindings transport by using a WebSphere Application Server stub, CSQBWSTB, which uses RRS services.

For more information about configuring queue connection factories see *IBM MQ Using Java* .

## **Using IBM MQ functions from JMS applications**

By default, JMS messages held on IBM MQ queues use an MQRFH2 header to hold some of the JMS message header information. Many legacy IBM MQ applications cannot process messages with these headers, and require their own characteristic headers, for example the MQCIH for CICS Bridge, or MQWIH for IBM MQ Workflow applications. For more details about these special considerations, see Mapping JMS messages onto IBM MQ messages.

# **Scenarios**

Each scenario walks you through a significant set of tasks, and helps you to configure a major product feature. The scenarios include useful links to other content to help you to gain a better understanding of the area in which you are interested.

The available IBM MQ scenarios are described in the following subtopics. The *IBM Product Connectivity Scenarios and Patterns* product documentation provides worked examples of using several IBM products (for example, IBM MQ and WebSphere Application Server ) connected together.

#### **Related reference**

IBM Product Connectivity Scenarios and Patterns product documentation

# **Getting started with IBM MQ**

This scenario explains how to get started with IBM MQ on a Windows platform. Use this scenario if you have never used IBM MQ and want to get started quickly.

This scenario describes the basic steps for installing, configuring and verifying IBM MQ on Windows if you do not already have it installed on your system. You can complete the steps of the scenario by using either the graphical user interface or command-line interface.

This scenario was tested using IBM MQ 8.0.0, Fix Pack 2 on a Windows 7 Professional 64-bit (SP 1) operating system.

# **Planning the solution**

Choose a method for installing IBM MQ on Windows. Use the graphical user interface and wizards that take you through the installation and configuring process or use the command line to conduct a silent installation.

# **Overview: The delivered logical topology**

The delivered logical topology after completing the scenario.

The installed IBM MQ server instance allows for creation of IBM MQ objects: queues and queue managers. You can use the MQ Explorer to put and get messages from the local queue through the queue manager. After this scenario is complete, the delivered topology will look like [Figure 1.](#page-459-0)

<span id="page-459-0"></span>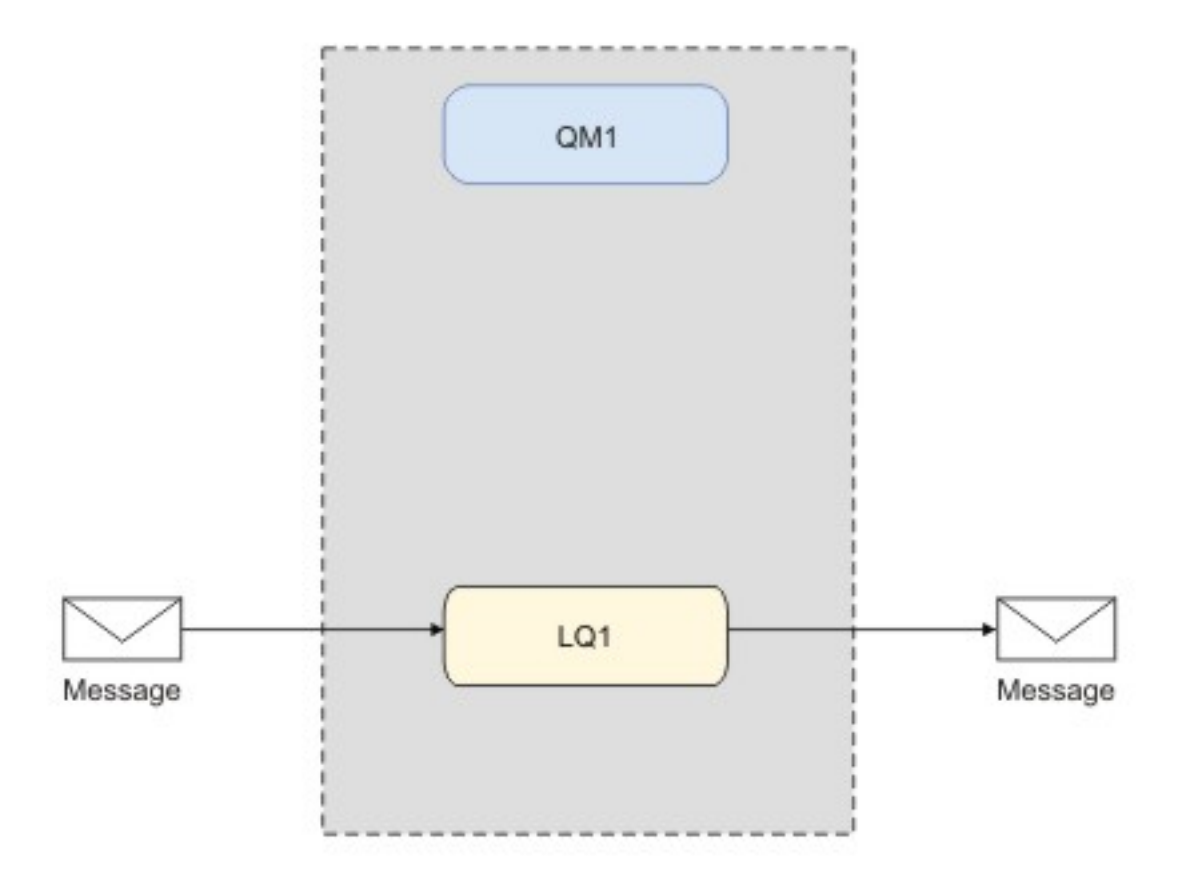

*Figure 81. Put message on LQ1, get message from LQ1.*

# **Basic concepts and key terms**

Description of the basic concepts and key terms you must know about before using the Getting started with IBM MQ scenario.

## **Basic concepts**

IBM MQ enables applications to read and write messages to a queue. The application that reads the message is independent of the application that writes the message. It is not a requirement to have the two applications running at the same time. If no application is available to read the message it is queued on the IBM MQ queue until an application reads it.

In this scenario you can choose to install and configure IBM MQ in one of the following ways:

#### **["Installing and configuring using the graphical user interface" on page 461](#page-460-0)**

During installation using the graphical user interface, you are guided through several wizards to help you apply the relevant options and settings:

#### **Launchpad**

Check software requirements, specify network information and start the IBM MQ installation wizard.

#### **IBM MQ installation wizard**

Install the software and start the Prepare IBM MQ wizard.

#### **Prepare IBM MQ wizard**

Start the IBM MQ service and MQ Explorer.

#### **MQ Explorer**

Manage queues and queue managers, access Default Configuration wizard and the Postcard application.

#### <span id="page-460-0"></span>**Default configuration wizard**

Create IBM MQ objects and put and get messages to and from the queue, to test the installation was successful.

#### **Postcard application**

Exchange messages between two users to verify the installation.

#### **["Installing and configuring using the command line interface" on page 467](#page-466-0)**

The command line interface installation can be silent or interactive. The silent installation is fully accessible and is the one covered in this scenario. During installation using the command line, you are guided through several steps to help you apply relevant options and settings:

- Install IBM MQ
- Create and configure IBM MQ objects; queue managers and queues.
- Verify the installation by using amqsput to put and amqsget to get a message from the queue.

As well as using MQ Explorer and command line to create IBM MQ objects, it is possible to do so by using the programmable interface. This is not included in the current scenario.

## **Key terms**

Here is a list of key terms about message queuing. Key terms about message queuing.

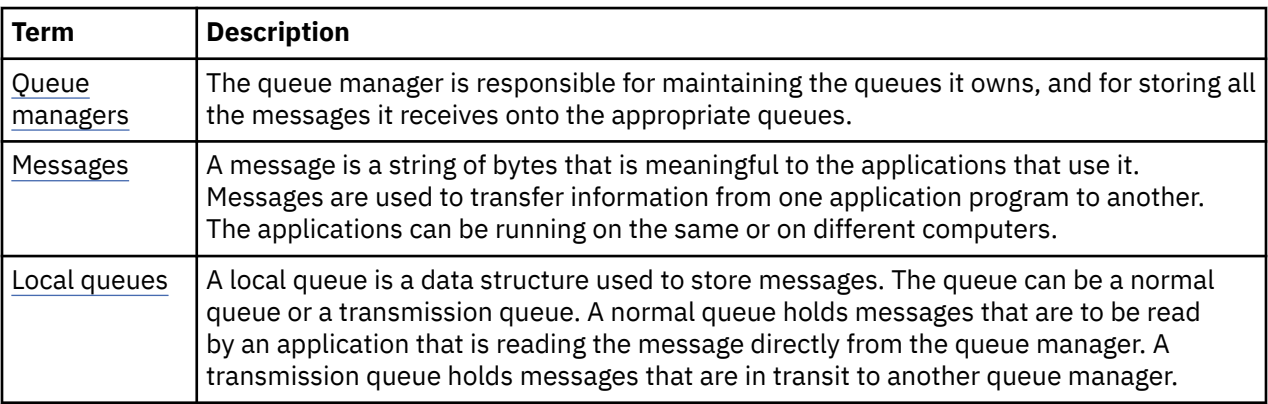

# **Implementing the solution**

Implement the solution to the scenario. Install IBM MQ on Windows and create IBM MQ objects: queue managers and queues. Use sample applications to verify your installation by putting and getting messages to and from a queue.

# **Installing and configuring using the graphical user interface**

Install IBM MQ on Windows by using the installation launchpad, and then use the Postcard application to verify the installation. After verifying your installation, create a queue manager and a queue and then try putting a message to the queue and getting a message from the queue.

This scenario was tested with IBM MQ 8.0.0.0 on a Windows 7 Professional 64-bit (SP 1) operating system.

## *Installing using the launchpad*

Install IBM MQ on Windows using the installation launchpad, and verify your installation by using the Postcard application.

## **Before you begin**

Before completing this task, complete the following checks:

- You must have local administrator authority when you are installing. Define this authority through the Windows facilities.
- Ensure that the machine name does not contain any spaces.
- Ensure that you have sufficient disk space, up to 1005 MB, to fully install IBM MQ for Windows.
- Determine whether you need to define Windows domain user ID's for any IBM MQ users.

Before you install IBM MQ, check that your system meets the hardware and software requirements. For the latest details of hardware and software requirements on all supported platforms, see [System](https://www.ibm.com/support/pages/system-requirements-ibm-mq) [Requirements for IBM MQ.](https://www.ibm.com/support/pages/system-requirements-ibm-mq)

## **About this task**

The launchpad and subsequent wizards take you through the installation process and help you review the software requirements and IBM MQ settings. You are also taken through initial tasks for creating a default queue manager, a local queue and can verify the installation by using the Postcard application.

This task assumes that you are installing IBM MQ for the first time on your machine, and that you will be using the default locations. By default the location of the IBM MQ program files are C:\Program Files\IBM\WebSphere MQ, and the data and log file location is C:\ProgramData\IBM\MQ.

**Note:** If you are installing IBM MQ 8.0, and you have any previous installations of IBM MQ on your machine, the location of the program and data files will be different from the default. For further information, see Program and data directory locations. If you have already previously completed this scenario, and want to repeat it with a single, fresh installation using the default locations, remove your previous installation before starting the scenario again. To uninstall an existing instance of IBM MQ from your machine, see ["Uninstalling IBM MQ" on page 473](#page-472-0).

The installation programs contain links to further information if you require it during the installation process.

## **Procedure**

- 1. Start the Launchpad, review, and if necessary, modify the software requirements and network configuration.
	- a) Navigate to the IBM MO software directory, and double click the file Setup.exe to start the Launchpad.
	- b) Select the **Software Requirements** tab to display the **Software Requirements** settings.
	- c) Check that the software requirements have been met and that the entry for the requirement displays a green tick with the words OK. Make any indicated corrections.

#### **Note:**

For details of any requirement, click the check box to expand an information tab.

- d) Select the **Network Configuration** tab to display the **Network Configuration** settings.
- e) Select **No**.

**Note:** This scenario assumes that you do not need to configure a domain user ID for IBM MQ. For more information regarding configuring IBM MQ for Windows domain users, click **More information**.

f) On the **IBM MQ Installation** tab of the Launchpad, select the installation language, and then click **Launch IBM MQ Installer** to start the IBM MQ installation wizard.

You have completed setting up IBM MQ by meeting or specifying your installation requirements, and have started the IBM MQ installation wizard.

- 2. Use the IBM MQ installation wizard to install the software, and start the Prepare IBM MQ wizard.
	- a) In the Prepare IBM MQ wizard, read the License Agreement and click the **I accept the terms in the license agreement** check box, and then click the **next** button.
	- b) Click **Typical**, and then click **Next**.

c) In the **Ready to Install IBM MQ** page, review the installation information and click the **Install** button.

**Note:** Note the following details:

- Installation Name
- Top-level folder for Program Files
- Top level folder for Data Files

The following features are installed:

- IBM MQ Server
- IBM MQ: a graphical interface for administering and monitoring IBM MQ resources
- Java and .NET Messaging and Web Services
- IBM MQ Development Toolkit

The installation process begins. Depending on your system the installation process can take several minutes.

At the end of the installation process, the IBM MQ Setup window displays the message Installation Wizard Completed Successfully .

d) Click **Finish**.

You have successfully installed IBM MQ. The Prepare IBM MQ wizard starts automatically, displaying the **Welcome to the Prepare IBM MQ** Wizard page.

3. Use the Prepare MQ wizard to start the IBM MQ service and start the Default Configuration wizard.

#### **Note:**

You cannot create the default configuration if you have already created other queue managers; you must first delete the other queue managers then run the Default Configuration wizard. To delete a queue manager, see Steps for deleting a queue manager

a) On the Welcome to the Prepare IBM MQ Wizard, select **Next**.

The Prepare IBM MQ Wizard displays the message Status: Checking IBM MQ Configuration and a progress bar. When the process is complete the IBM MQ Network Configuration page is displayed.

- b) On the IBM MQ Network Configuration page of the Prepare IBM MQ Wizard, select **No**.
- c) Click **Next**.

The Prepare IBM MQ Wizard displays a message Status: starting the IBM MQ Service , and a progress bar. When the process is complete the wizard displays the Completing the Prepare IBM MQ Wizard.

d) Select **Launch IBM MQ Explorer** and choose whether to view the release notes, and then click the **Finish** button.

IBM MQ Explorer starts.

You have installed IBM MQ. You have also started the MQ Explorer.

- 4. Optional: If you want to use the IBM MQ Postcard application to verify your installation, create the default configuration.
	- a) If the Content page is not already displayed, click **Window** > **Show View** > **MQ Explorer Content** to display it.
	- b) Click **Create the Default Configuration**.

The IBM MQ Default Configuration window is opened.

c) Click **Set up Default Configuration**.

The Default Configuration Wizard is opened.

d) Click **Next** and **Next** again to move through the information pages.

e) On the Default Configuration page, clear both **Allow remote administration of the queue manager** and **Join the queue manager to the default cluster** options, and then click **Next**.

Take a note of the queue manager name, as you will need this later, when using the Postcard application.

f) On the summary page, click **Finish**.

The Default Configuration Wizard is closed, and a dialog box displaying the message Setting up the default default configuration. When this is complete, focus is returned to the IBM MQ Default Configuration dialog box, and the following message is displayed: Default configuration is partially complete .

**Note:** The IBM MQ Default Configuration may also display the message: Join the default cluster by clicking "Join default cluster" to complete the default configuration on this computer . This is only necessary if you want to join a cluster. This is not covered in this scenario, as it is beyond the scope of this discussion.

g) Click **Close**.

The Default Configuration is now set up, and you are ready to verify your installation.

5. Optional: If you created a default configuration, verify your installation by using the Postcard application that is supplied with IBM MQ. You can start two instances of the Postcard application and exchange messages between them.

If you did not create a default configuration, you can still follow these steps to verify your installation, but you must first configure a queue manager as described in the previous task of this scenario.

#### **Note:**

Running the Postcard application on a non-default configuration automatically creates a queue called postcard on your queue manager. You can delete this queue after using the postcard application.

- a) If the Content page is not already displayed, click **Window** > **Show View** > **MQ Explorer Content** to display it.
- b) Click **Launch Postcard** to open the Postcard Sign On window.
- c) Enter a nickname for the first user, for example: Jim and click **OK**.
- d) On the IBM MQ Postcard Network window select **Continue on this computer only** and click **OK**. The Postcard application for 'jim' opens.
- e) Move Jim's Postcards to one side of your screen, then start a second Postcard.
- f) Click **Launch Postcard** to open the Postcard Sign On window.
- g) Enter a nickname for the second user, for example: Sue and click **OK**.
- h) On the IBM MQ Postcard Network window select **Continue on this computer only** and click **OK**. The Postcard application for 'sue' opens.
- i) In the Postcard 'jim' window enter sue in the **To:** textbox.
- j) In the Postcard 'jim' window enter the name of the queue manager you defined in step 4e, or taken from the entry **On:** beneath the **Message:** textbox.
- k) In the Postcard 'jim' window enter a message, for example Hi Sue! in the **Message:** textbox
- l) Click **Send** button to send the message to user Sue.
- m) Observe the message received by user Sue, in the Postcard 'sue' application window. To view the received message double click on the entry in the Postcards sent and received grid.

**Note:** Click **Help** in this and other Postcard application windows to view further instructions about running the Postcard application.

You have verified your IBM MQ installation by using the Postcard application.

## **Results**

IBM MQ is installed and verified, and you are ready to configure objects such as queue managers and queues.

## **What to do next**

Follow the instructions in "Creating a queue manager called QM1" on page 465. **Related concepts** Disc space requirements Hardware and software requirements on Windows systems Introduction to IBM MQ **Related tasks** Installing an IBM MQ server Verifying the installation using the Postcard application Post installation tasks

## *Creating a queue manager called QM1*

Create a queue manager, called QM1 by using the MQ Explorer. Queue managers are the main components in an IBM MQ messaging network.

## **Before you begin**

You must have IBM MQ installed. If you do not, see ["Installing using the launchpad" on page 461](#page-460-0) for information about how to do so.

## **About this task**

In this example, all names are typed in uppercase and because IBM MQ names are case-sensitive, you must type all names in uppercase too.

To create and start a queue manager by using the MQ Explorer, complete the following steps.

## **Procedure**

- 1. Start MQ Explorer as an administrator.
- 2. In the **Navigator** view, right-click the **Queue Managers** folder, then click **New > Queue Manager**. The **Create Queue Manager** wizard starts.
- 3. In the **Queue Manager name** field, type QM1.
- 4. Select the Make this the default queue manager check box.
- 5. In the **Dead-letter queue** field type SYSTEM.DEAD.LETTER.QUEUE.

This is the name of the dead-letter queue that is automatically created when you create the queue manager.

6. Leave the other fields empty and click **Finish**, or if that button is disabled, click **Next**.

The **Finish** button is disabled if the port number conflicts with an existing queue manager, for example the queue manager that is created as part of the default configuration. You must continue through the wizard to change the default port number.

7. If you clicked **Next**, continue to accept the defaults and click **Next** on each page until you get to the final page of the wizard, when the **Finish** button becomes available. Change the specified port number, for example to 1415, and click **Finish**.

IBM MQ displays a **Creating Queue Manager** dialog window while the queue manager is created and started.

## **What to do next**

To create a queue, see ["Creating a queue called LQ1" on page 466.](#page-465-0)

#### <span id="page-465-0"></span>**Related tasks**

Creating and managing queue managers on distributed platforms

#### *Creating a queue called LQ1*

Create a queue by using the MQ Explorer. Queues are data structures that are used to store messages and are IBM MQ queue manager objects.

## **About this task**

In this task you can create IBM MQ objects using the MQ Explorer.

To create and start a queue by using the MQ Explorer, complete the following steps.

## **Procedure**

- 1. In the **Navigator** view, expand the **Queue Managers** folder.
- 2. Expand queue manager **QM1**.
- 3. Right-click the **Queues** folder, then click **New > Local Queue... The New Local Queue** wizard starts.
- 4. In the **Name** field, type LQ1.
- 5. Click **Finish**.

The new queue LQ1, is displayed in the **Content** view. If the queue is not displayed in the **Content** view, click on the **Refresh** button, at the top of the **Content** view.

#### **What to do next**

You are ready to put a message on to your queue. To put a message in a queue, see "Putting a message to the queue LQ1" on page 466.

#### *Putting a message to the queue LQ1*

Put a message on to the queue LQ1 by using the MQ Explorer.

## **About this task**

This task assumes that you have already created a queue manager called QM1 as described in ["Creating](#page-468-0) [a queue manager called QM1" on page 469](#page-468-0) and a queue called LQ1 as described in "Creating a queue called LQ1" on page 466.

To put a message to the queue by using the MQ Explorer, complete the following steps.

## **Procedure**

- 1. In the **Navigator** view, expand the **Queue Managers** folder.
- 2. Expand queue manager QM1, which you created.
- 3. Click the **Queues** folder. The queue manager's queues are listed in the Content view.
- 4. In the Content view, right-click the local queue LQ1, then click **Put Test Message..**.

The **Put test message** dialog opens.

- 5. In the **Message data** field, type some text, for example Hello World, then click **Put message**. The **Message data** field is cleared and the message is put on the queue.
- 6. Click **Close**.

In the Content view, notice that the LQ1 **Current queue depth** value is now 1. If the **Current queue depth** column is not visible, you might need to scroll to the right of the **Content View**.

## **What to do next**

To get a message from the queue, see ["Getting a message from the queue LQ1" on page 467](#page-466-0).

## <span id="page-466-0"></span>*Getting a message from the queue LQ1*

Get a message from the queue LQ1 by using the MQ Explorer.

## **About this task**

This task assumes that you have already put a message QM1 as described in ["Putting a message to the](#page-465-0) [queue LQ1" on page 466](#page-465-0).

To get a message from the queue by using the MQ Explorer, complete the following steps.

## **Procedure**

- 1. In the **Navigator** view, expand the **Queue Managers** folder, then expand QM1.
- 2. Click the **Queues** folder.
- 3. In the **Content** view, right-click the local queue LQ1, then click **Browse Messages...**. The **Message browser** opens to show the list of the messages that are currently on QM1.
- 4. Double-click the last message to open the properties dialog.

On the **Data** page of the properties dialog, the **Message data** field displays the content of the message in human-readable form.

## **What to do next**

Follow the instructions in subsequent scenarios to explore further IBM MQ features.

To learn about writing queuing applications, connecting to and disconnecting from a queue manager, publish/subscribe, and opening and closing objects, see Writing a procedural application for queuing.

## **Installing and configuring using the command line interface**

Install IBM MQ on Windows by using the command line to perform a silent installation and set up the environment variable. After verifying your installation, create a queue manager and a queue and then try putting a message to the queue and getting a message from the queue.

## **About this task**

This scenario was tested with IBM MQ 8.0.0.2 on a Windows 7 Professional 64-bit (SP 1) operating system.

## *Installing using a silent installation*

Install IBM MQ on Windows by using the command line to perform a silent installation and confirm that the environment for your installation is set up correctly.

## **Before you begin**

Before you start this task, complete the following checks:

- You must have local administrator authority when you are installing. Define this authority through the Windows facilities.
- Ensure that the machine name does not contain any spaces.
- Ensure that you have sufficient disk space. You need up to 1005 MB to fully install IBM MQ 8.0 for Windows.
- Determine whether you need to define Windows domain user IDs for any IBM MQ users.

Before you install IBM MQ, check that your system meets the hardware and software requirements. For the latest details of hardware and software requirements on all supported platforms, see [System](https://www.ibm.com/support/pages/system-requirements-ibm-mq) [Requirements for IBM MQ.](https://www.ibm.com/support/pages/system-requirements-ibm-mq)

## **About this task**

This scenario assumes that you are installing IBM MQ for the first time on your machine, and that you are using the default locations. By default the location of the IBM MQ 8.0 program files are C:\Program Files\IBM\WebSphere MQ, and the data and log file location is C:\ProgramData\IBM\MQ.

**Note:** If you have any previous installations of IBM MQ on your machine the default locations of the program and data files might change. For further information, see Program and data directory locations. If you have already previously completed this scenario, and want to repeat it with a single, fresh installation using the default locations, remove your previous installation before starting the scenario again. To uninstall an existing instance of IBM MQ from your machine, see ["Uninstalling IBM MQ" on page 473](#page-472-0).

IBM MQ on Windows uses the MSI technology to install software. For more information on installing using the MSI technology, see Advanced installation using msiexec.

To install IBM MQ using the command line, you must specify the following parameters:

- **/i "<WMQ\_INSTALLATION\_MEDIA>\MSI\IBM WebSphere MQ.msi"** where <WMQ\_INSTALLATION\_MEDIA> is the location of the IBM WebSphere MQ.msi file. This argument specifies the location of the .msi file.
- **/l\*v <USER\_LOGFILE\_LOCATION>\install.log** where <USER\_LOGFILE\_LOCATION> is where you want the installation logs to be written to.
- **/q** this parameter must be used to perform the silent installation.
- **USEINI="<RESPONSE\_FILE>"** where <RESPONSE\_FILE> is the name and location of the response file to be used by the silent installation. This scenario uses the sample Response. ini file, which is included in the IBM MQ installation media.
- **TRANSFORMS="<TRANSFORM\_FILE>"** where <TRANSFORM\_FILE> is the name of the transform file to be applied to the installation. This scenario uses the American English transform, 1033.mst.
- **AGREETOLICENSE="YES"** this parameter must be included, or the installation can not complete.
- **ADDLOCAL="Server"** this parameter lists which components to install.

## **Procedure**

- 1. Use the command line to conduct a silent installation.
	- a) To invoke the silent installation from an elevated command prompt, click the **Start button** on your **Windows taskbar** and type cmd in **search programs and files** field. Right click the **cmd.exe** program and select **Run as administrator**.
	- b) In the Windows command prompt, enter the following command:

**Note:** The command is presented on multiple lines here, but it must be typed out on one line.

```
msiexec /i "<MQ_INSTALLATION_MEDIA>\MSI\IBM WebSphere MQ.msi"
/l*v c:\wmqinslogs\install.log
/q USEINI="<MQ_INSTALLATION_MEDIA>\Response.ini"
TRANSFORMS="1033.mst"
AGREETOLICENSE="yes"
ADDLOCAL="Server"
```
Where <MQ\_INSTALLATION\_MEDIA> is the path to your IBM MQ installation media.

#### **Note:**

After you input the command, the command line will return the prompt.

- c) To view the installations progress, open the log file that you specified. If the installation completed successfully, you see the message Product: IBM MQ (Installation1) -- Installation operation completed successfully. two paragraphs up from the bottom of the log file.
- d) When the installation is complete, the service starts and the IBM MQ icon appears in the system tray.

You have installed IBM MQ, and you have started the IBM MQ service.
- 2. Set up environment variables for your installation by using the **setmqenv** command.
	- a) Enter the following command in the command line:

**Note:** If you used the default location, the path to your installation will be C:\Program Files\IBM\WebSphere MQ.

"<MQ\_INSTALLATION\_PATH>/bin/setmqenv" -s

where <MQ\_INSTALLATION\_PATH> refers to the location where IBM MQ is installed. Ensure you enclose the path to **setmqenv** in the bin folder, in quotation marks, to prevent the prompt returning an error.

b) Check that the environment is set up correctly by entering the following command:

dspmqver

If the command completes successfully, and the expected version number and installation name are returned, the environment is correctly set up. For this scenario the message should include the line:

Version: 8.0.0.2

and if you did not specify a non-default installation name, the line:

InstName: Installation1

You have successfully installed IBM MQ using a silent installation.

#### **Results**

You have conducted an IBM MQ silent installation and confirmed that your environment is set up correctly.

### **What to do next**

- You can run the Prepare WebSphere MQ wizard. For more information, see Prepare IBM MQ Wizard.
- Follow the instructions in "Creating a queue manager called QM1" on page 469.

If you encounter any issues during the installation, check the installation log, at the location that you specified in the **msiexec** command, in this scenario the location of the log file is: c:\wmqinslogs\install.log. Take any action that is specified in the log and rerun the installation again. You can also check the parameters that you passed with the command, masking sure you are including all the required parameters.

#### **Related tasks**

Advanced installation using msiexec Using transforms with msiexec Installing IBM MQ

### *Creating a queue manager called QM1*

Create a queue manager, called QM1 by using the command-line interface. Queue managers are the main components in an IBM MQ messaging network.

### **Before you begin**

You must have IBM MQ installed. If you do not, see ["Installing using a silent installation" on page 467](#page-466-0) for information about how to do so.

# **About this task**

In this example, all names are typed in uppercase and because IBM MQ names are case-sensitive, you must type all names in uppercase too.

# **Procedure**

- 1. Open a command prompt as an administrator.
- 2. Create a queue manager with the name QM1 by typing the following command:

crtmqm QM1

When the system creates the queue manager, the following output is displayed:

```
C:\>crtmqm QM1
IBM MQ queue manager created.
Creating or replacing default objects for QM1.
Default objects statistics : 61 created. 0 replaced. 0 failed.
Completing setup.
Setup completed.
```
The queue manager is created, and is stopped. You must start the queue manager before you can administer it, and before you can read and write messages from its queues.

3. Start the queue manager by entering the following command:

strmqm QM1

When the queue manager successfully starts, the following output is displayed:

```
C:\>strmqm QM1
IBM MQ queue manager 'QM1' starting.
5 log records accessed on queue manager 'QM1' during the log replay phase.
Log replay for queue manager 'QM1' complete.
Transaction manager state recovered for queue manager 'QM1'.
IBM MQ queue manager 'QM1' started.
```
The queue manager is started.

# **What to do next**

To create a queue, see "Creating a queue called LQ1" on page 470.

#### **Related tasks**

Creating and managing queue managers on distributed platforms

### *Creating a queue called LQ1*

Create a queue by using the command-line interface. Queues are data structures that are used to store messages and are IBM MQ queue manager objects.

# **About this task**

There are three ways to create IBM MQ objects:

- Command-line.
- MQ Explorer.
- Using a programmable interface.

In this task you can create IBM MQ objects using the command-line.

The command-line interface has a scripting language called IBM MQ Script Commands (MQSC). The scripting tool, **runmqsc**, is used to run the script against a queue manager. To create and start a queue by using the command-line interface, complete the following steps.

# **Procedure**

1. Start the scripting tool by typing the following command:

runmqsc QM1

When the scripting tool starts, the following output is displayed:

```
C:\>runmqsc QM1
5724-H72 (C) Copyright IBM Corp. 1994, 2024. ALL RIGHTS RESERVED.
Starting MQSC for queue manager QM1.
```
The tool is ready to accept MQSC commands.

2. Create a local queue called LQ1 by typing the following MQSC command:

```
define qlocal(LQ1)
```
When the queue is created, the following output is displayed:

```
define qlocal(LQ1)
2 : define qlocal(LQ1)
AMQ8006: IBM MQ queue created.
```
3. Stop the scripting tool by typing the following MQSC command:

end

When the scripting tool ends, the following output is displayed:

```
One MQSC command read.
No commands have a syntax error.
All valid MQSC commands were processed.
C: \>
```
# **What to do next**

You are ready to put a message on to your queue. To put a message in a queue, see "Putting a message to the queue LQ1" on page 471.

### *Putting a message to the queue LQ1*

Put a message on to the queue LQ1 by using the command-line interface.

### **About this task**

IBM MQ comes with a sample application called amqsput . This application puts a message to a predefined queue.

To put a message to the queue by using the command-line interface, complete the following steps.

## **Procedure**

1. Use the amqsput sample application to put a message to queue LQ1, by typing the following command:

amqsput LQ1 QM1

When the sample application starts, the following output is displayed:

C:\>amqsput LQ1 QM1 Sample AMQSPUT0 start target queue is LQ1

- 2. Type Hello World and press Enter. You placed a message that contains the text "Hello World" on the queue LQ1 managed by the queue manager called QM1.
- 3. To end amqsput , press Enter. The following output is displayed:

C:\>amqsput LQ1 QM1 Sample AMQSPUT0 start target queue is LQ1 Hello World Sample AMQSPUT0 end

# **What to do next**

To get a message from the queue, see "Getting a message from the queue LQ1" on page 472.

#### *Getting a message from the queue LQ1*

Get a message from the queue LQ1 by using the command-line interface.

# **About this task**

IBM MQ comes with a sample application called amqsget . This application reads messages from a queue.

To get a message from the queue by using the command-line interface, complete the following steps.

# **Procedure**

Use the amqsget sample application to read a message on the queue LQ1, by typing the following command:

amqsget LQ1 QM1

When the sample application starts, the following output is displayed:

```
C:\>amqsget LQ1 QM1
Sample AMQSGET0 start
message <Hello World>
no more messages
Sample AMQSGET0 end
```
The amqsget application ends 30 seconds after reading the message.

# **What to do next**

Follow the instructions in subsequent scenarios to explore further IBM MQ features.

To learn about writing queuing applications, connecting to and disconnecting from a queue manager, publish/subscribe, and opening and closing objects, see Writing a procedural application for queuing.

# **Uninstalling IBM MQ**

Stop, and then uninstall IBM MQ, including removing any queue managers and their objects. At the end of this task, you are ready to reinstall IBM MQ.

# **About this task**

This task describes the steps for uninstalling IBM MQ on the Windows 7 operating system by using the installation media.

The Getting started scenario takes you through options for installing IBM MQ by using the launchpad or command line. Although you can have more than one installation of IBM MQ, this scenario is based on a new installation on a single server. Therefore, if you want to repeat the scenario, or try out a different installation method, you must first uninstall the existing IBM MQ components, including any existing queue managers and their objects, so that you can start again with a fresh installation.

You might also need to uninstall so that you can carry out a fresh installation for some of the other scenarios in this section.

# **Procedure**

1. Stop the IBM MQ service.

a) Right-click on the **Websphere MQ** icon in the system tray, then click **Stop Websphere MQ** to stop the IBM MQ service.

A dialog with the following message is displayed:

Shutting down WebSphere MQ installation "Installation1" terminates all running queue managers and WebSphere MQ processes for that installation, except those under Microsoft Failover Cluster control. Are you sure you want to continue?

b) Click **Yes** and then wait for the IBM MQ to stop.

c) When the IBM MQ stops, right-click the **Websphere MQ** icon in the system tray, then click **Exit**

- 2. Begin the uninstalling process in one of the two following ways:
	- a) In Windows Explorer, navigate to the temporary folder with the installation image and double click setup.exe.
	- b) Insert the IBM MQ for Windows Server DVD into the DVD drive. If autorun is enabled, the installation process starts. Otherwise, double-click the Setup icon in the root folder of the DVD to start the uninstalling process.

The IBM MQ **Installation Launchpad** window opens.

- 3. Remove IBM MQ.
	- a) Click **IBM MQ Installation**.
	- b) Click **Launch IBM MQ Installer** and click **Next** until the IBM MQ **Program Maintenance pane** is displayed with a welcome message.

If this pane is not displayed, IBM MQ for Windows is not currently installed.

c) Click **Maintain or upgrade an existing instance**. Select **Installation1** to remove it. Click **Next** and in the **Program Maintenance pane**, click **Remove**, then **Next**.

The Removing Server feature pane is shown.

d) Select **Remove**: remove existing queue managers and their objects.

Click **Next**.

The Remove IBM MQ pane is displayed, with a summary of the installation to be removed.

e) Click **Remove** to continue.

If a message appears stating that locked files are found, ensure that no IBM MQ programs are running; see Uninstalling IBM MQ on Windows systems.

When IBM MQ is uninstalled, a message indicates completion.

f) Click **Finish**.

You have successfully uninstalled IBM MQ.

#### **Related tasks**

Uninstalling IBM MQ on Windows systems

# **What to do next**

What to do next on completion of the Getting started with IBM MQ scenario.

There are additional topics for you to view in the IBM MQ product documentation. You might want to look at the following sections:

• Administering IBM MQ

IBM MQ provides control commands that you can use. You use two of these commands in this scenario: **crtmqm** and **strmqm**. This section also provides a good overview about message queuing.

• MQSC reference

In this scenario, you use the define qlocal ('LQ1') command to define a local queue called LQ1; this command is an MQSC command. IBM MQ System Administrators use these commands to manage their queue managers. This section introduces the commands and shows you how to use them, before describing the commands in detail, in alphabetical order.

• Configuring a queue manager cluster

This section describes how to organize, use, and manage queue managers in virtual groups known as clusters. Clustering ensures that each queue manager within a cluster knows about all the other queue managers in the same cluster. Clustering also makes the management of complex queue manager networks simpler.

The [Product Connectivity Scenarios and Patterns product documentation](https://www.ibm.com/docs/prodconn_1.0.0/com.ibm.prodconn.doc/infocenter_homepage/ic_home.htm) provides information that leads you through the key tasks required to connect WebSphere Application Server to IBM MQ in a variety of scenarios. Each scenario contains the instructions for implementing a solution in a business context, allowing you to learn as you go without needing to make use of other information resources.

# **Point-to-point scenario**

Connect two IBM MQ queue managers in a point-to-point topology to enable distributed queuing.

# **About this task**

Create two queue managers and the appropriate queues and channels to create a one-way, point-to-point messaging infrastructure. Create the queue managers on separate hosts to enable communication over a network. As an extension to the scenario, add Transport Layer Security to the channel to enable secure communication of data.

# **Planning the solution**

Point-to-point messaging is the simplest form of messaging in IBM MQ. In point-to-point messaging, the sending application must know certain information about the receiving application before messages can be sent. The sending application will require a way to address the remote queue. Use point-to-point messaging to send a message to a remote queue manager with a sample application.

# **Overview: The delivered logical topology**

The delivered logical topology after completing the scenario.

The point-to-point infrastructure allows one directional messaging between queue managers on different host machines. Queue manager one, on host one sends messages to queue manager two, on host two. After this scenario is complete, the delivered topology will look like [Figure 1.](#page-474-0)

<span id="page-474-0"></span>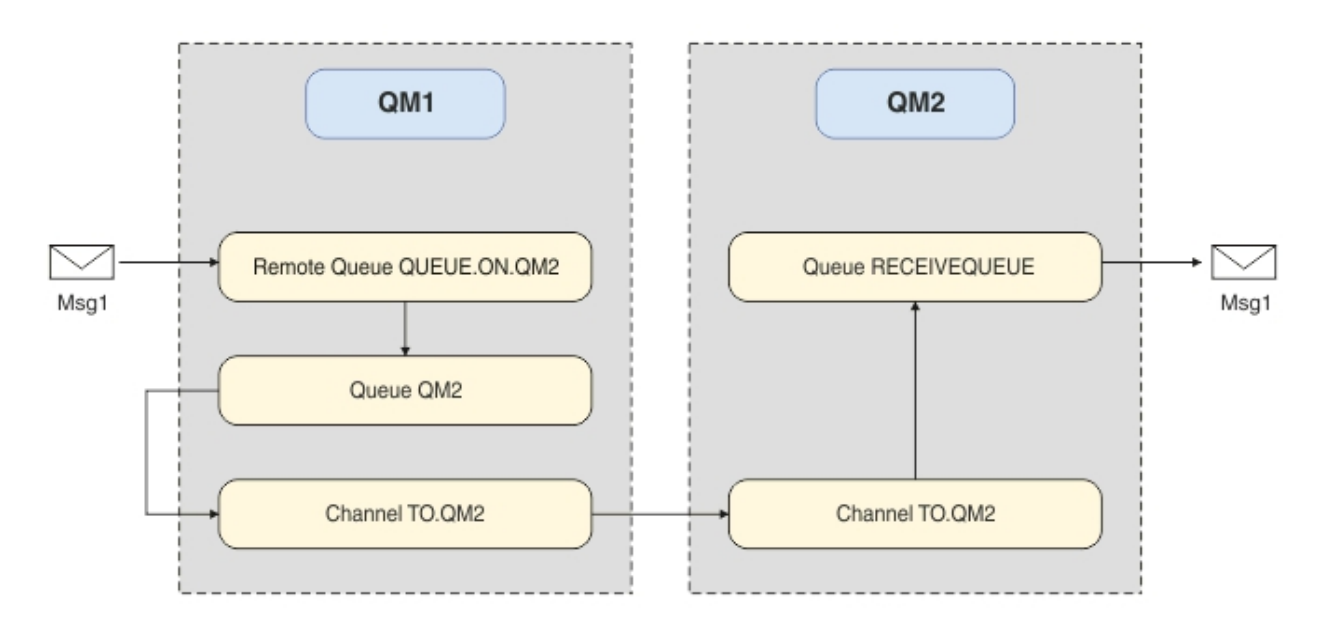

*Figure 82. QM1 sends a message to QM2*

# **Basic concepts and key terms**

Descriptions of the basic concepts and key terms you must know to complete the point to point scenario.

# **Basic concepts**

IBM MQ enables applications to read and write messages to a queue. The application that reads the message is independent of the application that writes the message. It is not a requirement to have the two applications running at the same time. If no application is available to read the message it is queued on the IBM MQ queue until an application reads it.

# **Key terms**

Here is a list of key terms about message queuing. Key terms about message queuing.

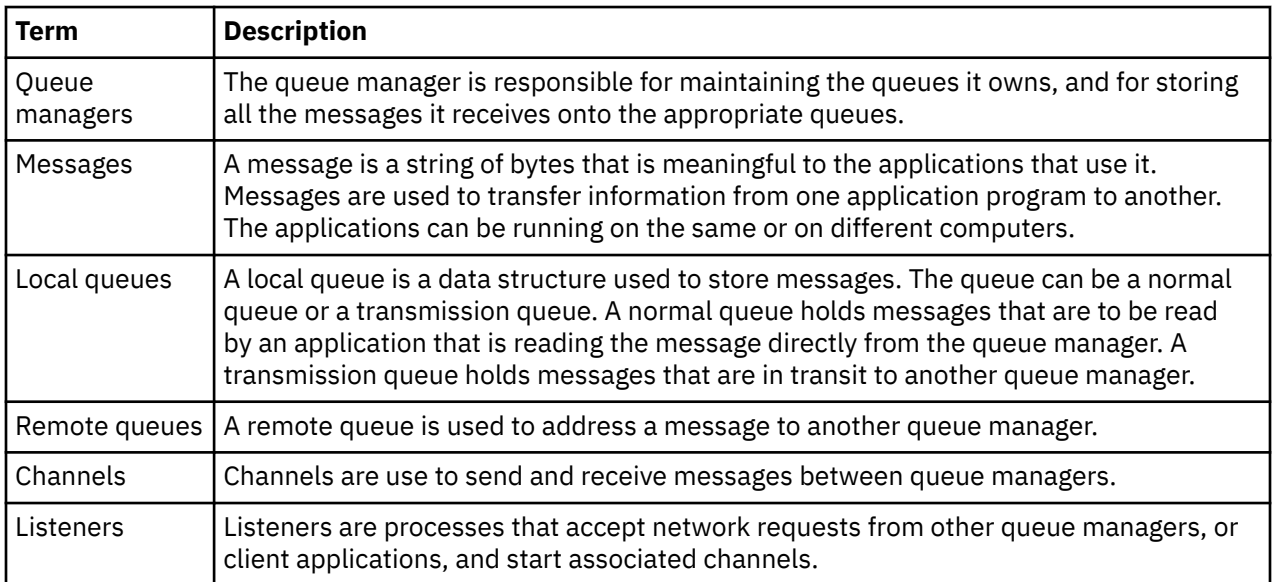

# <span id="page-475-0"></span>**Implementing the solution**

Implement the solution to the scenario. Create two IBM MQ queue managers on two separate hosts, the source queue manager to send messages, and the target queue manager to receive messages.

## **Before you begin**

The starting point for this scenario is an existing, verified IBM MQ installation. For instructions to install IBM MQ, follow the steps in Installing an IBM MQ server.

#### **About this task**

Create two queue managers by using the command-line interface, define the required listeners, queues, and channels. The delivered logical topology shows the functions added by implementing the solution.

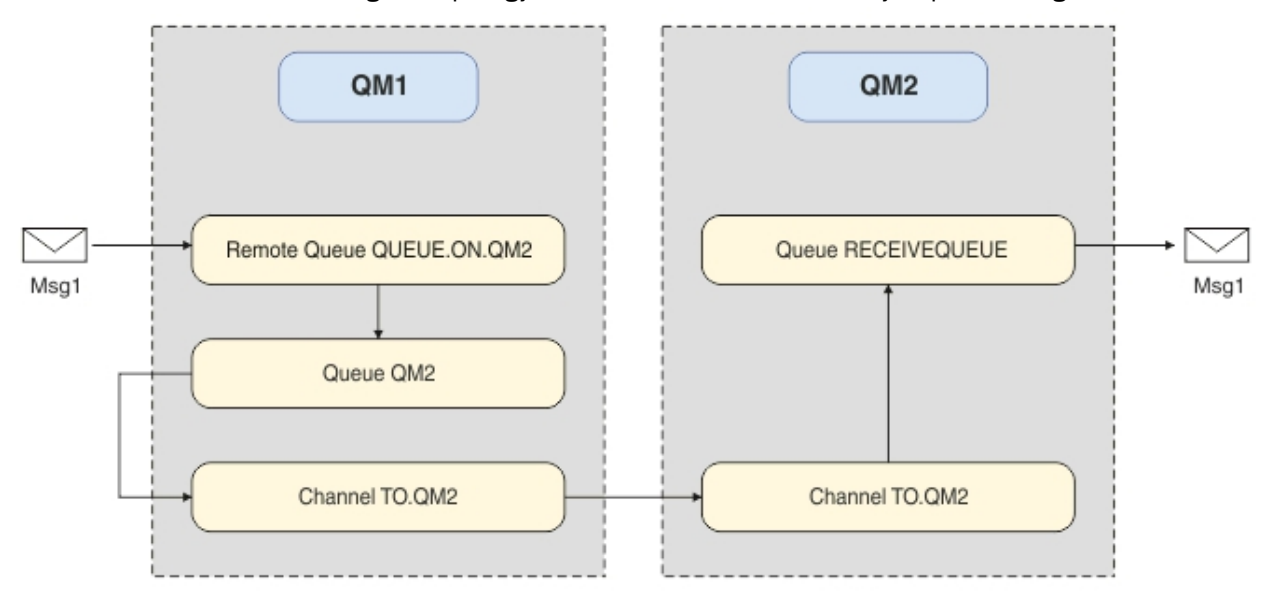

# **Creating the queue manager**

Create an IBM MQ queue manager to send messages to the target queue manager.

# **Before you begin**

• You must have IBM MQ installed. For more information about installing IBM MQ, see Installing and uninstalling.

### **About this task**

Create the IBM MQ queue manager by using the command-line interface.

# **Procedure**

1. Create a queue manager with the name QM1. On the command-line, type:

crtmqm QM1

The following messages are displayed to confirm that the queue manager is created:

```
IBM MQ queue manager created.
Creating or replacing default objects for QM1.
Default objects statistics : 61 created. 0 replaced. 0 failed.
Completing setup.
Setup completed.
```
2. Start the queue manager. On the command-line, type:

strmqm QM1

The following messages are displayed to confirm that the queue manager is started:

```
IBM MQ queue manager 'QM1' starting.
5 log records accessed on queue manager 'QM1' during the log replay phase.
Log replay for queue manager 'QM1' complete.
Transaction manager state recovered for queue manager 'QM1'.
IBM MQ queue manager 'QM1' started.
```
# **Results**

The IBM MQ queue manager QM1 is created and started.

### **What to do next**

To create the queues to use with QM1, follow the instructions in "Creating the queues" on page 477.

# **Creating the queues**

Create IBM MQ queues that are managed by the IBM MQ queue manager.

#### **Before you begin**

You must have an IBM MQ queue manager that is set up as described in ["Creating the queue manager" on](#page-475-0) [page 476](#page-475-0).

#### **About this task**

Start the **MQSC** interface to administer objects that are connected to the queue manager. Create a transmission queue, and a remote queue definition. Exit the **MQSC** interface.

### **Procedure**

1. On the command-line, type:

runmqsc QM1

After a confirmation message, the tool is ready to accept commands.

2. Create a transmission queue called QM2. It is good practice to give the transmission queue the same name as the remote queue manager. In the MQSC interface, type:

DEFINE QLOCAL(QM2) DESCR('Transmission queue to QM2') USAGE(XMITQ)

The transmission queue is created.

3. Create a remote queue definition called QUEUE.ON.QM2. The remote queue definition must refer to the name given to the local queue on the remote host. In the MQSC interface, type:

DEFINE QREMOTE(QUEUE.ON.QM2) DESCR('Remote queue for QM2') XMITQ(QM2) RNAME(RECEIVEQUEUE) RQMNAME(QM2)

The remote queue definition is created.

4. Type end to exit the MQSC interface.

### **What to do next**

To create the sender channel that is used to connect to the target queue manager, follow the instructions in ["Creating the sender channel" on page 478](#page-477-0).

# <span id="page-477-0"></span>**Creating the sender channel**

Create the sender channel on the source queue manager, the channel is used to connect to the target queue manager.

# **Before you begin**

To create a channel that uses TLS, follow the instructions in ["Creating the channels to use TLS" on page](#page-483-0) [484](#page-483-0). This can be done afterward if you want to test the solution without TLS security.

# **About this task**

Start the **MQSC** interface to administer objects that are connected to the queue manager and create the sender channel. This channel is used to connect to the target queue manager called QM2.

# **Procedure**

1. On the command-line, type:

runmqsc QM1

After a confirmation message, the tool is ready to accept commands.

2. Create the sender channel, called TO.QM2. In the MQSC interface, type:

DEFINE CHANNEL(TO.QM2) CHLTYPE(SDR) CONNAME(' *remoteHost* ') TRPTYPE(TCP) XMITQ(QM2)

**Note:** The variable *remoteHost* is the hostname or IP address of the target queue manager.

The sender channel is created.

# **What to do next**

To create the distributed queue manager topology, follow the instructions in "Creating the distributed queue manager topology" on page 478.

# **Creating the distributed queue manager topology**

Point-to-point messaging is the simplest form of messaging in IBM MQ. In point-to-point messaging, the sending application must know certain information about the receiving application before messages can be sent. The sending application will require a way to address the remote queue. Use point-to-point messaging to send a message to a second queue manager with a sample application.

# **Before you begin**

You must have set up the source queue manager as described in ["Creating the queue manager" on page](#page-475-0) [476.](#page-475-0)

# **About this task**

Create the target queue manager on a remote host. Use the sample applications to verify communication between the source and target queue managers.

# *Creating the queue manager*

Create an IBM MQ queue manager to receive messages from the remote queue manager.

# **Before you begin**

You must have IBM MQ installed. For more information about installing IBM MQ, see Installing an IBM MQ server.

# **About this task**

Create the IBM MQ queue manager by using the command-line interface.

# **Procedure**

1. Create a queue manager with the name QM2. On the command-line, type:

crtmqm QM2

The following messages are displayed:

```
IBM MQ queue manager created.
Creating or replacing default objects for QM2.
Default objects statistics : 61 created. 0 replaced. 0 failed.
Completing setup.
Setup completed.
```
2. Start the queue manager. On the command-line, type:

strmqm QM2

The following messages are displayed to confirm that the queue manager is started:

```
IBM MQ queue manager 'QM2' starting.
5 log records accessed on queue manager 'QM2' during the log replay phase.
Log replay for queue manager 'QM2' complete.
Transaction manager state recovered for queue manager 'QM2'.
IBM MQ queue manager 'QM2' started.
```
# **Results**

The IBM MQ queue manager QM2 is created and started.

# **What to do next**

To create the queue to use with QM2, follow the instructions in "Creating the queue" on page 479.

### *Creating the queue*

Create the local queue that is used to receive messages on the target queue manager, and the listener that accepts the inbound channel connection.

### **About this task**

After you have started the **runmqsc** scripting tool, you can use MQSC commands to create a local queue and listener.

# **Procedure**

1. Start the scripting tool by typing the following command:

runmqsc QM2

A message is displayed to confirm that the tool has started.

2. Create a local queue called RECEIVEQUEUE. The queue must have the same name as referred to in the remote queue definition on the source queue manager. In the MQSC interface, type:

DEFINE QLOCAL(RECEIVEQUEUE) DESCR('Receiving queue')

The local queue is created.

3. Create a listener called LISTENER1. In the MQSC interface, type:

DEFINE LISTENER(LISTENER1) TRPTYPE(TCP) PORT(1414) CONTROL(QMGR)

**Note:** Port 1414 is the default port for IBM MQ. If you chose a different port number, you must add it to the CONNAME of the sender channel on the sending queue manager.

4. Start the listener so it is ready to accept inbound connections. In the MQSC interface, type:

START LISTENER(LISTENER1)

**Note:** Since the listener was created with the option CONTROL(QMGR), next time the queue manager is started, the listener will also be automatically started.

5. Type end to exit the **MQSC** interface.

### **What to do next**

To create the receiver channel to create the connection between the source and target queue managers, follow the instructions in "Creating the receiver channel" on page 480.

### *Creating the receiver channel*

Create the receiver channel for the target queue manager to enable communication between the source and target queue managers.

#### **Before you begin**

To create a channel that uses TLS, follow the instructions in ["Creating the channels to use TLS" on page](#page-483-0) [484](#page-483-0). This can be done afterward if you want to test the solution without TLS security.

#### **About this task**

Use the **MQSC** interface to create a receiver channel that is managed by QM2.

#### **Procedure**

1. On the command-line, type:

runmqsc QM2

After a confirmation message, the tool is ready to accept commands.

2. Create a receiver channel called TO.QM2. The channel must have the same name as the sender channel on the source queue manager. In the MQSC interface, type:

DEFINE CHANNEL(TO.QM2) CHLTYPE(RCVR) TRPTYPE(TCP)

The receiver channel is created.

### **What to do next**

To start the sender channel on the source queue manager, that in turn initiates the receiver channel on the target queue manager, ollow the instructions in ["Starting the sender channel" on page 481.](#page-480-0)

# <span id="page-480-0"></span>*Starting the sender channel*

Start the sender channel on the source queue manager, the receiver channel on the target queue manager is also started. Messages can be sent from the source queue manager to the target queue manager.

# **About this task**

Start the **MQSC** interface to administer objects that are connected to the queue manager. Start the sender channel to connect to the target queue manager, enabling communication. The receiver channel starts automatically when the source channel is started.

# **Procedure**

1. On the command-line, type:

runmqsc QM1

After a confirmation message, the tool is ready to accept commands.

2. Start the sender channel on the source queue manager. In the MQSC interface, type:

START CHANNEL(TO.QM2)

The sender channel starts, the receiver channel on the target queue manager is also started.

3. Check that the channel is running. In the MQSC interface, type:

DISPLAY CHSTATUS(TO.QM2)

If the channel is running, you will see that it reports STATUS(RUNNING). If it reports any other value in STATUS then check the error log.

### **What to do next**

To verify that the source queue manager can send messages to the target queue manager, follow the instructions in "Verifying the solution" on page 481.

# **Verifying the solution**

Verify that the source queue manager can put a message onto the remote queue. Verify that the target queue manager can get the message from the queue.

# **About this task**

Use the sample applications, **amqsput** and **amqsget** to verify the solution.

### **Procedure**

- 1. Send a message to the target queue manager, QM2 from the source queue manager.
	- a) In the command-line interface, type:

```
amqsput QUEUE.ON.QM2 QM1
```
You must use the name of the remote queue definition to send the message to the target queue manager.

The following message is displayed:

```
Sample AMQSPUT0 start
target queue is QUEUE.ON.QM2
```
b) Type Hello world., press Enter twice.

- 2. Get the message on the target queue manager.
	- a) In the command-line interface, type:

amqsget RECEIVEQUEUE QM2

The following message is displayed:

Sample AMQSGET0 start message <Hello world.> no more messages Sample AMOSGET0 end

# **Results**

The target queue manager received the message from the source queue manager, verifying that point to point communication is achieved.

# **What to do next**

If you want to add security to the solution, follow the instructions in "Securing the point-to-point topology" on page 482.

# **Securing the point-to-point topology**

Secure the point-to-point topology so that messages can be transmitted in a production environment.

# **About this task**

Secure the source and target queue manager objects so that the correct level of access is granted. Define which user groups have access to the queues and queue managers. Secure the network connection by using digitally signed certificates to connect using Transport Layer Security (TLS).

# **Securing the source queue manager objects**

Set the authorization values for the objects on the source queue manager.

### **About this task**

Use the **setmqaut** command to grant authorities to the user group running the application.

# **Procedure**

1. To grant the specified user group with *connect* authorization to the queue manager, on the commandline interface, type:

setmqaut -m QM1 -t qmgr -g *userGroup* +connect

2. To grant the specified user group with *put* authorization on the remote queue definition, on the command-line interface, type:

setmqaut -m QM1 -t q -n "QUEUE.ON.QM2" -g *userGroup* +put

# **Securing the target queue manager objects**

Set the authorization values for the objects on the target queue manager.

#### **About this task**

Use the **setmqaut** command to grant authorities to the user group running the application.

# <span id="page-482-0"></span>**Procedure**

1. To grant the specified user group with *connect* authorization to the queue manager, on the commandline interface, type:

setmqaut -m QM2 -t qmgr -g *userGroup* +connect

2. To grant the specified user group with *get* authorization on the remote queue definition, in the command-line interface, type:

setmqaut -m QM2 -t q -n "RECEIVEQUEUE" -g userGroup +get

# **Securing the network**

Secure the network connections between the source and remote queue managers.

# **About this task**

Use signed certificates to verify the authenticity of the source and remote queue managers. Transfer messages using an SSL or TLS network to encrypt messages.

### *Preparing the queue managers to use TLS*

The IBM MQ queue manager's key repository is used to store the queue manager's personal certificate and the public Certificate Authority (CA) certificate. The personal certificate request from the IBM MQ queue manager must be signed by a CA, the public certificate is used by the other entities to authenticate the IBM MQ queue manager.

# **Before you begin**

You must have the public Certificate Authority certificate in a file.

# **About this task**

Create the IBM MQ queue manager's key repository, import the certificate authority's signer certificate and create the queue manager's personal certificate request.

# **Procedure**

1. Create a CMS key repository file for the queue manager called key.kdb. Navigate to the Qmgrs\QM1\ssl directory, and on the command line, type:

runmqckm -keydb -create -db key.kdb -pw passw0rd -type cms -stash

**Note:** For this simple example we have used a password of passw0rd. You may wish to choose a different password and change each of the following commands to use your own password instead.

2. Add the CA certificate, which you have in a file, to the key repository, on the command line, type:

runmqckm -cert -add -file *CA-certificate-file* -db key.kdb -pw passw0rd -label TrustedCA

3. Request a personal certificate that will be written to a request file called QM1req. req. On the command line, enter:

```
runmqckm -certreq -create -db key.kdb -pw passw0rd -label ibmwebspheremqqm1
-dn CN="QM1" -size 1024 -file QM1req.req
-sig_alg SHA1WithRSA
```
The default certificate label name is shown in this example. You can set your own name if you prefer. For details, see Digital certificate labels.

- <span id="page-483-0"></span>4. Send the certificate request file to your CA, they will issue a digitally signed certificate. Put the received, signed certificate file in a suitable location to be received into the queue manager's key repository.
- 5. Receive the signed personal certificate into the queue manager's key repository.

runmqckm -cert -receive -file *Signed-certificate-file* -db key.kdb -pw passw0rd -format ascii

6. Complete these steps for each queue manager, changing the queue manager name accordingly.

### **What to do next**

To enable secure communication over the sender and receiver channels, follow the instructions in "Creating the channels to use TLS" on page 484.

#### *Creating the channels to use TLS*

Create a new channel that uses TLS to create a connection.

### **Before you begin**

To communicate over a channel that uses TLS, first you must have the required certificates for each end of the connection. To create the required certificates, follow the instructions in ["Preparing the queue](#page-482-0) [managers to use TLS" on page 483](#page-482-0).

### **About this task**

Use the MQSC interface to define channels with SSL/TLS attributes set. This task can be done even if you defined your channels without SSL/TLS in a prior step through the use of the REPLACE keyword.

#### **Procedure**

1. On the command-line, type:

runmqsc QM1

2. Create the sender channel on QM1, called TO.QM2, in the MQSC interface, type:

```
DEFINE CHANNEL(TO.QM2) CHLTYPE(SDR) TRPTYPE(TCP)
CONNAME('remoteHost') XMITQ(QM2)
SSLCIPH(TLS_RSA_WITH_AES_128_CBC_SHA256)
DESCR('Sender channel using TLS from QM1 to QM2')
REPLACE
```
**Note:** The variable *remoteHost* is the hostname or IP address of the target queue manager.

You can specify a CERTLABL attribute for the channel. If you do, it must match the value on the **-label** parameter of the **runmqckm** command that you previously ran in step 3 of ["Preparing the](#page-482-0) [queue managers to use TLS" on page 483.](#page-482-0) For more information on certificate labels, see Digital certificate labels, understanding the requirements.

- 3. Type end to exit the MQSC interface.
- 4. On the command-line, type:

runmqsc QM2

5. Create a receiver channel on QM2, called TO.QM2, in the MQSC interface, type:

```
DEFINE CHANNEL(TO.QM2) CHLTYPE(RCVR) TRPTYPE(TCP)
SSLCIPH(TLS_RSA_WITH_AES_128_CBC_SHA256) SSLCAUTH(REQUIRED)
DESCR('Receiver channel using TLS from QM1 to QM2')
REPLACE
```
<span id="page-484-0"></span>6. Type end to exit the MQSC interface.

# **What to do next**

To verify that the source queue manager can send messages to the target queue manager using TLS, follow the instructions in ["Verifying the solution" on page 481](#page-480-0).

# **Publish/subscribe scenarios**

Two sets of scenarios that demonstrate use of publish/subscribe clusters and publish/subscribe hierarchies.

The available publish/subscribe scenarios are described in the following subtopics:

# **Publish/subscribe cluster scenario**

In this scenario you create a simple three queue manager cluster and configure it to allow subscriptions created on one queue manager to receive messages published by an application connected to another queue manager.

# **Before you begin**

The starting point for this scenario is an existing IBM MQ installation. For instructions to install IBM MQ , follow the steps in Installing an IBM MQ server.

# **About this task**

By completing the steps in this scenario, you first create the following cluster:

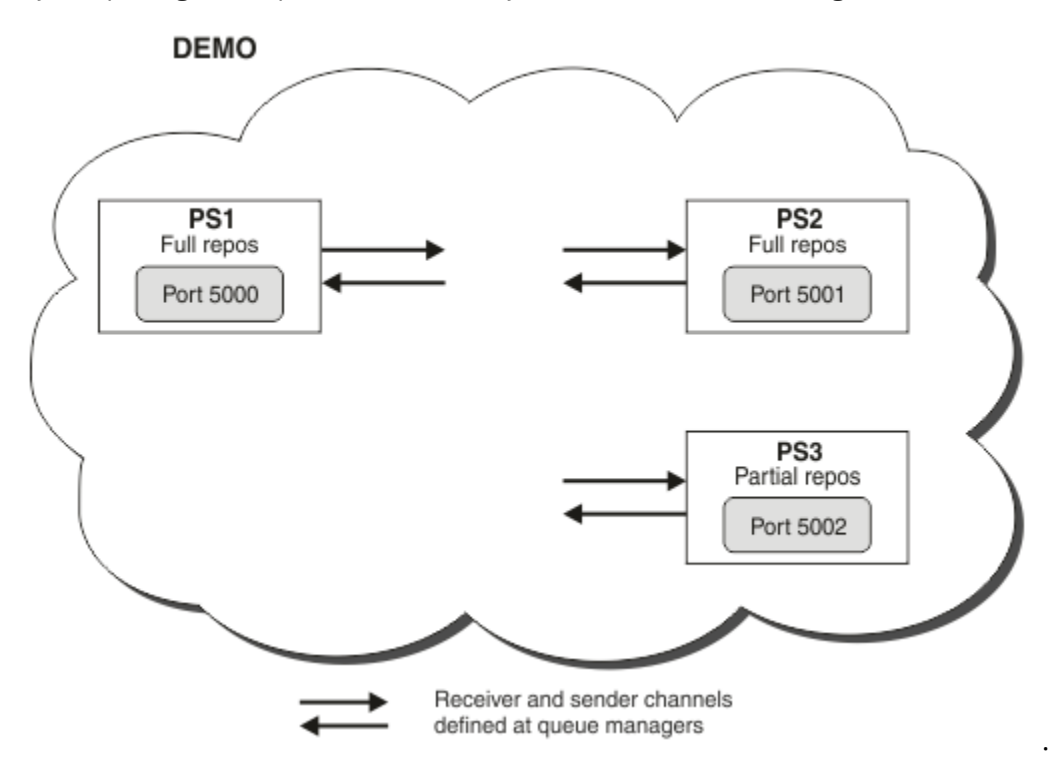

This cluster consists of three queue managers, two of which are defined as full repository queue managers.

You then define a cluster topic on queue manager PS3. By creating the cluster topic, you have made the cluster into a publish/subscribe cluster. To test the publish/subscribe cluster, you subscribe to the topic on any queue manager, then publish a message to the topic from another queue manager and check that your subscription receives the message.

#### <span id="page-485-0"></span>**Related tasks**

Designing publish/subscribe clusters Configuring a queue manager cluster

# **Creating and starting the queue managers**

Create and start three queue managers, called PS1, PS2 and PS3.

# **Procedure**

- 1. Create and start queue manager PS1.
	- a) Create the queue manager.

In the command line, enter the following command:

crtmqm PS1

b) Start the queue manager.

In the command line, enter the following command:

strmqm PS1

2. Repeat step 1 to create and start queue manager PS2.

3. Repeat step 1 to create and start queue manager PS3.

# **What to do next**

You are now ready to configure the first queue manager.

# **Configuring the first queue manager**

Use the MQSC interface to define a listener and a receiver channel for PS1, to set the queue manager as a full repository for the cluster, and to define a sender channel from PS1 to PS2 so the two full repositories can exchange information.

### **Before you begin**

This task assumes that you have completed the steps in "Creating and starting the queue managers" on page 486.

### **Procedure**

1. Define and start a listener for PS1.

a) Launch the MQSC interface.

In the command line, enter the following command:

runmqsc PS1

b) Define a listener.

Enter the following MQSC command:

DEFINE LISTENER(PS1\_LS) TRPTYPE(TCP) CONTROL(QMGR) PORT(5000)

c) Start the listener.

Enter the following MQSC command:

START LISTENER(PS1\_LS)

<span id="page-486-0"></span>2. Set the queue manager as a full repository for the cluster.

Enter the following MQSC command:

ALTER QMGR REPOS(DEMO)

3. Define a receiver channel for PS1, to allow other queue managers in the cluster to communicate with it.

Enter the following MQSC command:

```
DEFINE CHANNEL(DEMO.PS1) CHLTYPE(CLUSRCVR) TRPTYPE(TCP) CONNAME('$HOSTNAME(5000)') 
CLUSTER(DEMO)
    DESCR('TCP Cluster-receiver channel for queue manager PS1')
```
4. Define a sender channel from PS1 to PS2, to allow the two full repositories to exchange information.

Enter the following MQSC command:

```
DEFINE CHANNEL(DEMO.PS2) CHLTYPE(CLUSSDR) TRPTYPE(TCP) CONNAME('$HOSTNAME(5001)') 
CLUSTER(DEMO) 
     DESCR('TCP Cluster-sender channel from PS1 to queue manager PS2')
```
#### **What to do next**

You are now ready to configure the second queue manager.

# **Configuring the second queue manager**

Use the MQSC interface to define a listener and a receiver channel for PS2, to set the queue manager as a full repository for the cluster, and to define a sender channel from PS2 to PS1 so the two full repositories can exchange information.

#### **Before you begin**

This task assumes that you have completed the steps in ["Configuring the first queue manager" on page](#page-485-0) [486.](#page-485-0)

# **Procedure**

- 1. Define and start a listener for PS2.
	- a) Launch the MQSC interface.

In the command line, enter the following command:

runmqsc PS2

b) Define a listener.

Enter the following MQSC command:

DEFINE LISTENER(PS2\_LS) TRPTYPE(TCP) CONTROL(QMGR) PORT(5001)

c) Start the listener.

Enter the following MQSC command:

```
 START LISTENER(PS2_LS)
```
<span id="page-487-0"></span>2. Set the queue manager as a full repository for the cluster.

Enter the following MQSC command:

ALTER QMGR REPOS(DEMO)

3. Define a receiver channel for PS2, to allow other queue managers in the cluster to communicate with it.

Enter the following MQSC command:

```
DEFINE CHANNEL(DEMO.PS2) CHLTYPE(CLUSRCVR) TRPTYPE(TCP) CONNAME('$HOSTNAME(5001)') 
CLUSTER(DEMO) 
     DESCR('TCP Cluster-receiver channel for queue manager PS2')
```
4. Define a sender channel from PS2 to PS1, to allow the two full repositories to exchange information.

Enter the following MQSC command:

```
DEFINE CHANNEL(DEMO.PS1) CHLTYPE(CLUSSDR) TRPTYPE(TCP) CONNAME('$HOSTNAME(5000)') 
CLUSTER(DEMO) 
     DESCR('TCP Cluster-sender channel from PS2 to PS1')
```
# **What to do next**

You are now ready to configure the third queue manager.

# **Configuring the third queue manager**

Use the MQSC interface to define a listener and a receiver channel for PS3. Join PS3 into the cluster by defining a sender channel from PS3 to one of the full repository queue managers.

# **Before you begin**

This task assumes that you have completed the steps in ["Configuring the second queue manager" on](#page-486-0) [page 487](#page-486-0).

# **Procedure**

- 1. Define and start a listener for PS3.
	- a) Launch the MQSC interface.

In the command line, enter the following command:

runmqsc PS3

b) Define a listener.

Enter the following MQSC command:

DEFINE LISTENER(PS3\_LS) TRPTYPE(TCP) CONTROL(QMGR) PORT(5002)

c) Start the listener.

Enter the following MQSC command:

START LISTENER(PS3\_LS)

2. Define a receiver channel for PS3, to allow other queue managers in the cluster to communicate with it.

Enter the following MQSC command:

```
DEFINE CHANNEL(DEMO.PS3) CHLTYPE(CLUSRCVR) TRPTYPE(TCP) CONNAME('$HOSTNAME(5002)') 
CLUSTER(DEMO) 
    DESCR('TCP Cluster-receiver channel for queue manager PS3')
```
3. Define a sender channel from PS3 to one of the full repository queue managers (for example, PS1 ). This joins PS3 into the cluster.

Enter the following MQSC command:

```
DEFINE CHANNEL(DEMO.PS1) CHLTYPE(CLUSSDR) TRPTYPE(TCP) CONNAME('$HOSTNAME(5000)') 
CLUSTER(DEMO) 
    DESCR('TCP Cluster-sender channel from PS3 to PS1')
```
4. Validate that PS3 has successfully joined the cluster.

Enter the following MQSC command:

DISPLAY CLUSQMGR(\*) QMTYPE

This command returns three entries, one each for QM1, QM2 and QM3. QM1 and QM2 should have a **QMTYPE** of REPOS, and QM3 should have a **QMTYPE** of NORMAL.

### **What to do next**

You are now ready to define a cluster topic.

# **Defining cluster topics**

Publishing and subscribing applications can publish to any topic string, with no need for an administered topic object to be defined. However, if the publishing applications are connected to a cluster queue manager that is different to the queue managers where subscriptions are created, an administered topic object must be defined and added to the cluster. To make a topic a cluster topic, you specify the name of the cluster in its definition.

### **Before you begin**

This task assumes that you have completed the steps in ["Configuring the third queue manager" on page](#page-487-0) [488](#page-487-0).

### **About this task**

The administered topic object identifies the point in the topic tree that is clustered through its topic string. Publishing and subscribing applications can use any topic string at or below that point, and their messages are automatically transmitted between queue managers.

When you define a cluster topic, you also choose its routing model. For more information about publication routing in clusters, see Designing publish/subscribe clusters.

For this scenario we use the default routing of *DIRECT*. This means that messages are sent direct from a publishing queue manager to the subscribing queue managers.

# **Procedure**

1. Define the cluster topic SCORES on PS3.

To make the topic a cluster topic, specify the name of the cluster, and set the cluster routing ( **CLROUTE** ) that you want to use for publications and subscriptions for this topic.

a) Launch the MQSC interface.

In the command line, enter the following command:

runmqsc PS3

b) Define the cluster topic SCORES.

Enter the following MQSC command:

DEFINE TOPIC(SCORES) TOPICSTR('/Sport/Scores') CLUSTER(DEMO) CLROUTE(DIRECT)

- c) Enter end to exit the MQSC interface for PS3.
- 2. Verify the topic definition on PS1.
	- a) Launch the MQSC interface for PS1.

In the command line, enter the following command:

runmqsc PS1

b) Display the cluster state for cluster topic SCORES.

Enter the following MQSC command:

DISPLAY TCLUSTER(SCORES) CLSTATE

The **CLSTATE** for cluster topic SCORES is shown as ACTIVE.

# **What to do next**

For a more detailed exploration of this task, see Configuring a publish/subscribe cluster.

You are now ready to verify the solution. See "Testing the publish/subscribe cluster" on page 490.

# **Testing the publish/subscribe cluster**

Test the publish/subscribe cluster by publishing and subscribing to a topic string from different queue managers in the cluster.

#### **Before you begin**

This task assumes that you have completed the steps in["Defining cluster topics" on page 489](#page-488-0).

# **About this task**

Using the command line, and the amqspub and amqssub sample applications that are included with IBM MQ , you can publish a topic from one queue manager and subscribe to the topic with the other queue managers. When a message is published to the topic, it is received by the subscribing queue managers.

### **Procedure**

1. In the command line, enter the following command:

amqspub /Sport/Scores/Football PS1

2. Concurrently, in separate command lines, enter the following commands:

amqssub /Sport/Scores/Football PS2

amqssub /Sport/Scores/Football PS3

3. In the first command line, enter a message.

<span id="page-490-0"></span>The message is displayed in both the subscribing command lines.

**Note:** The amqssub application will time out if a publication is not received for ten seconds.

# **Results**

The publish/subscribe cluster set up is complete.

# **What to do next**

Try defining different topic objects for different branches of the topic tree, and with different routing models.

# **Publish/subscribe hierarchy scenarios**

Three scenarios that demonstrate use of publish/subscribe hierarchies. Each of the three scenarios sets up the same simple publish/subscribe topology. In each scenario, the queue managers rely on a different method for connecting to their neighboring queue managers in the hierarchy.

The available publish/subscribe hierarchy scenarios are described in the following subtopics:

#### **Related concepts**

Publish/subscribe hierarchies

# **Publish/subscribe hierarchy scenario 1: Using point-to-point channels with queue manager name alias**

This is the first in a set of three scenarios that set up a publish/subscribe hierarchy in different ways to establish the connection between queue managers. This scenario sets up a publish/subscribe hierarchy that uses point-to-point channels with queue manager name alias.

# **About this task**

This set of scenarios all use a parent queue manager called QM1, and two child queue managers called QM2, and QM3.

Scenario 1 is split into smaller sections to make the process easier to follow.

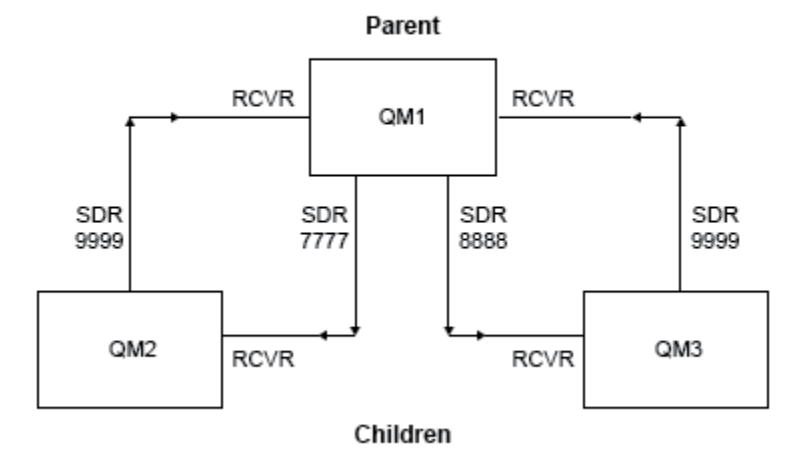

### Publish/subscribe hierarchy

*Figure 83. Topology diagram showing the relationship between queue managers in a typical publisher/ subscribe hierarchy.*

### *Scenario 1 part 1: Create the queue managers*

#### **Procedure**

1. Create and start three queue managers called QM1, QM2, and QM3 using the following commands:

```
crtmqm -u SYSTEM.DEAD.LETTER.QUEUE QM1
strmqm QM1
crtmqm -u SYSTEM.DEAD.LETTER.QUEUE QM2
strmqm QM2
crtmqm -u SYSTEM.DEAD.LETTER.QUEUE QM3
strmqm QM3
```
2. Enable the queue manager publish/subscribe mode by using the following command on all three queue managers:

ALTER QMGR PSMODE(ENABLED)

### *Scenario 1 part 2: Point-to-point channel connections*

# **About this task**

Establish point-to-point channel connections between queue managers using a queue manager alias with the same name as the parent queue manager.

# **Procedure**

1. Define a transmission queue and queue manager alias on QM2 to QM1. Define a sender channel to QM1 and a receiver channel for the sender channel created on QM1 for QM2:

```
DEFINE QLOCAL(QM1.XMITQ) USAGE(XMITQ)
DEFINE QREMOTE (QM1) RNAME('') RQMNAME(QM1) XMITQ(QM1.XMITQ)
DEFINE CHANNEL('QM2.TO.QM1') CHLTYPE(SDR) CONNAME('localhost(9999)') XMITQ(QM1.XMITQ) 
TRPTYPE(TCP)
DEFINE CHANNEL('QM1.TO.QM2') CHLTYPE(RCVR) TRPTYPE(TCP)
```
2. Define a transmission queue and queue manager alias on QM3 to QM1. Define sender channel to QM1 and a receiver channel for the sender channel created on QM1 for QM3:

```
DEFINE QLOCAL(QM1.XMITQ) USAGE(XMITQ)
DEFINE QREMOTE (QM1) RNAME('') RQMNAME(QM1) XMITQ(QM1.XMITQ)
DEFINE CHANNEL('QM3.TO.QM1') CHLTYPE(SDR) CONNAME('localhost(9999)') XMITQ(QM1.XMITQ) 
TRPTYPE(TCP)
DEFINE CHANNEL('QM1.TO.QM3') CHLTYPE(RCVR) TRPTYPE(TCP)
```
3. Define a transmission queue and queue manager alias on QM1 to QM2 and QM3. Define sender channel to QM2 and QM3, and a receiver channel for the sender channels created on QM2 and QM3 for QM1:

```
DEFINE QLOCAL(QM2.XMITQ) USAGE(XMITQ)
DEFINE QREMOTE (QM2) RNAME('') RQMNAME(QM2) XMITQ(QM2.XMITQ)
DEFINE CHANNEL('QM1.TO.QM2') CHLTYPE(SDR) CONNAME('localhost(7777)') XMITQ(QM2.XMITQ) 
TRPTYPE(TCP)
DEFINE CHANNEL('QM2.TO.QM1') CHLTYPE(RCVR) TRPTYPE(TCP)
```

```
DEFINE QLOCAL(QM3.XMITQ) USAGE(XMITQ)
DEFINE QREMOTE (QM3) RNAME('') RQMNAME(QM3) XMITQ(QM3.XMITQ)
DEFINE CHANNEL('QM1.TO.QM3') CHLTYPE(SDR) CONNAME('localhost(8888)') XMITQ(QM3.XMITQ) 
TRPTYPE(TCP)
DEFINE CHANNEL('QM3.TO.QM1') CHLTYPE(RCVR) TRPTYPE(TCP)
```
4. Start the appropriate listeners on the queue managers:

```
runmqlsr -m QM1 -t TCP -p 9999 &
runmqlsr -m QM2 -t TCP -p 7777 &
runmqlsr -m QM3 -t TCP -p 8888 &
```
- 5. Start the following channels:
	- a. On QM1:

START CHANNEL('QM1.TO.QM2') START CHANNEL('QM1.TO.QM3')

b. On QM2:

```
START CHANNEL('QM2.TO.QM1')
```
c. On QM3:

START CHANNEL('QM3.TO.QM1')

6. Check that all the channels have started:

```
DISPLAY CHSTATUS('QM1.TO.QM2')
DISPLAY CHSTATUS('QM1.TO.QM3')
DISPLAY CHSTATUS('QM2.TO.QM1')
DISPLAY CHSTATUS('QM3.TO.QM1')
```
# *Scenario 1 part 3: Connect queue managers and define a topic*

# **About this task**

Connect the child queue managers QM2 and QM3 to the parent queue manager QM1.

# **Procedure**

1. On QM2 and QM3, set the parent queue manager to QM1:

```
ALTER QMGR PARENT (QM1)
```
2. Run the following command on all queue managers to check that the child queue managers are connected to the parent queue manager:

```
DISPLAY PUBSUB TYPE(ALL)
```
Command output is displayed. For example, here is output for QM1, with the key details highlighted:

```
DISPLAY PUBSUB ALL
1 : DISPLAY PUBSUB ALL
```

```
AMQ8723: Display pub/sub status details.
                         TYPE(LOCAL)<br>SUBCOUNT(6)
QMNAME(QM1)<br>STATUS(ACTIVE)
TPCOUNT(9)
AMQ8723: Display pub/sub status details.
QMNAME(QM2) TYPE(CHILD)
STATUS(ACTIVE) SUBCOUNT(NONE)
TPCOUNT(NONE)
AMQ8723: Display pub/sub status details.
QMNAME(QM3) TYPE(CHILD)
STATUS(ACTIVE) SUBCOUNT(NONE)
TPCOUNT(NONE)
```
# *Scenario 1 part 4: Publish and subscribe the topic*

# **About this task**

Use the amgspub.exe and amgssub.exe applications to publish and subscribe the topic.

# **Procedure**

1. Run this command in the first command window:

amqspub Sport/Soccer QM2

2. Run this command in the second command window:

amqssub Sport/Soccer QM1

3. Run this command in the third command window:

amqssub Sport/Soccer QM3

# **Results**

The amqssub.exe applications in the second and third command windows receive the messages published in the first command window.

### **Related tasks**

"Publish/subscribe hierarchy scenario 2: Using point-to-point channels with same name for transmission queue and remote queue manager" on page 494

This is the second in a set of three scenarios that set up a publish/subscribe hierarchy in different ways to establish the connection between queue managers. This scenario sets up a publish/subscribe hierarchy that uses point-to-point channels with the transmission queue name the same as the remote queue manager.

["Publish/subscribe hierarchy scenario 3: Using a cluster channel to add a queue manager" on page 498](#page-497-0) This is the third in a set of three scenarios that set up a publish/subscribe hierarchy in different ways to establish the connection between queue managers. This scenario uses a cluster channel to add a queue manager to a hierarchy.

Connecting a queue manager to a publish/subscribe hierarchy

# **Publish/subscribe hierarchy scenario 2: Using point-to-point channels with same name for transmission queue and remote queue manager**

This is the second in a set of three scenarios that set up a publish/subscribe hierarchy in different ways to establish the connection between queue managers. This scenario sets up a publish/subscribe hierarchy that uses point-to-point channels with the transmission queue name the same as the remote queue manager.

# **About this task**

This set of scenarios all use a parent queue manager called QM1, and two child queue managers called QM2, and QM3.

Scenario 2 is split into smaller sections to make the process easier to follow. This scenario reuses Scenario 1 part 1, Scenario 1 part 3, and Scenario 1 part 4 from ["Publish/subscribe hierarchy scenario 1:](#page-490-0) [Using point-to-point channels with queue manager name alias" on page 491](#page-490-0).

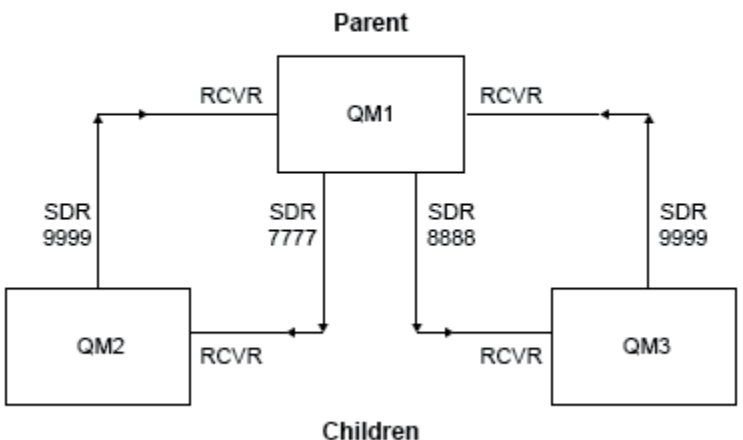

*Figure 84. Topology diagram showing the relationship between queue managers in a typical publisher/ subscribe hierarchy.*

# *Scenario 2 part 1: Create queue manager and set PSMODE*

### **Procedure**

1. Create and start three queue managers called QM1, QM2, and QM3 using the following commands:

```
crtmqm -u SYSTEM.DEAD.LETTER.QUEUE QM1
strmqm QM1
crtmqm -u SYSTEM.DEAD.LETTER.QUEUE QM2
strmqm QM2
crtmqm -u SYSTEM.DEAD.LETTER.QUEUE QM3
strmqm QM3
```
2. Enable the queue manager publish/subscribe mode by using the following command on all three queue managers:

ALTER QMGR PSMODE(ENABLED)

# Publish/subscribe hierarchy

# *Scenario 2 part 2: Point-to-point channel connections*

# **About this task**

Establish point-to-point channel connections between a queue manager using a transmission queue with the same name as the parent queue manager.

# **Procedure**

1. Define a transmission queue on QM2 to QM1. Define a sender channel to QM1 and a receiver channel for the sender channel for QM2 created on QM1:

```
DEFINE QLOCAL(QM1) USAGE(XMITQ)
DEFINE CHANNEL('QM2.TO.QM1') CHLTYPE(SDR) CONNAME('localhost(9999)') XMITQ(QM1) TRPTYPE(TCP)
DEFINE CHANNEL('QM1.TO.QM2') CHLTYPE(RCVR) TRPTYPE(TCP)
```
2. Define a transmission queue on QM3 to QM1. Define sender channel to QM1 and a receiver channel for the sender channel created on QM1 for QM3:

```
DEFINE QLOCAL(QM1) USAGE(XMITQ)
DEFINE CHANNEL('QM3.TO.QM1') CHLTYPE(SDR) CONNAME('localhost(9999)') XMITQ(QM1) TRPTYPE(TCP)
DEFINE CHANNEL('QM1.TO.QM3') CHLTYPE(RCVR) TRPTYPE(TCP)
```
3. Define transmission queues on QM1 to QM2 and QM3. Define sender channels to QM2 and QM3, and a receiver channel for the sender channels created on QM2 and QM3 for QM1:

```
DEFINE QLOCAL(QM2) USAGE(XMITQ)
DEFINE CHANNEL('QM1.TO.QM2') CHLTYPE(SDR) CONNAME('localhost(7777)') XMITQ(QM2) TRPTYPE(TCP)
DEFINE CHANNEL('QM2.TO.QM1') CHLTYPE(RCVR) TRPTYPE(TCP)
DEFINE QLOCAL(QM3) USAGE(XMITQ)
DEFINE CHANNEL('QM1.TO.QM3') CHLTYPE(SDR) CONNAME('localhost(8888)') XMITQ(QM3) TRPTYPE(TCP)
DEFINE CHANNEL('QM3.TO.QM1') CHLTYPE(RCVR) TRPTYPE(TCP)
```
4. Start the appropriate listeners on the queue managers:

runmqlsr -m QM1 -t TCP -p 9999 & runmqlsr -m QM2 -t TCP -p 7777 & runmqlsr -m QM3 -t TCP -p 8888 &

5. Start the following channels:

```
a. On QM1:
```

```
START CHANNEL('QM1.TO.QM2')
START CHANNEL('QM1.TO.QM3')
```
b. On QM2:

START CHANNEL('QM2.TO.QM1')

c. On QM3:

```
START CHANNEL('QM3.TO.QM1')
```
6. Check that all the channels have started:

```
DISPLAY CHSTATUS('QM1.TO.QM2')
DISPLAY CHSTATUS('QM1.TO.QM3')
DISPLAY CHSTATUS('QM2.TO.QM1')
DISPLAY CHSTATUS('QM3.TO.QM1')
```
# *Scenario 2 part 3: Connect queue managers and define a topic*

# **About this task**

Connect the child queue managers QM2 and QM3 to the parent queue manager QM1.

# **Procedure**

1. On QM2 and QM3, set the parent queue manager to QM1:

ALTER QMGR PARENT (QM1)

2. Run the following command on all queue managers to check that the child queue managers are connected to the parent queue manager:

DISPLAY PUBSUB TYPE(ALL)

Command output is displayed. For example, here is output for QM1, with the key details highlighted:

```
DISPLAY PUBSUB ALL
1 : DISPLAY PUBSUB ALL
AMQ8723: Display pub/sub status details.
                        TYPE(LOCAL)<br>SUBCOUNT(6)
OMNAME(QM1)<br>STATUS(ACTIVE)
TPCOUNT(9)
AMQ8723: Display pub/sub status details.
QMNAME(QM2) TYPE(CHILD)
STATUS(ACTIVE) SUBCOUNT(NONE)
TPCOUNT(NONE)
AMQ8723: Display pub/sub status details.
QMNAME(QM3) TYPE(CHILD)
STATUS(ACTIVE) SUBCOUNT(NONE)
TPCOUNT(NONE)
```
### *Scenario 2 part 4: Publish and subscribe the topic*

# **About this task**

Use the amqspub.exe and amqssub.exe applications to publish and subscribe the topic.

### **Procedure**

1. Run this command in the first command window:

amqspub Sport/Soccer QM2

2. Run this command in the second command window:

amqssub Sport/Soccer QM1

3. Run this command in the third command window:

# <span id="page-497-0"></span>**Results**

The amqssub.exe applications in the second and third command windows receive the messages published in the first command window.

#### **Related tasks**

["Publish/subscribe hierarchy scenario 1: Using point-to-point channels with queue manager name alias"](#page-490-0) [on page 491](#page-490-0)

This is the first in a set of three scenarios that set up a publish/subscribe hierarchy in different ways to establish the connection between queue managers. This scenario sets up a publish/subscribe hierarchy that uses point-to-point channels with queue manager name alias.

"Publish/subscribe hierarchy scenario 3: Using a cluster channel to add a queue manager" on page 498 This is the third in a set of three scenarios that set up a publish/subscribe hierarchy in different ways to establish the connection between queue managers. This scenario uses a cluster channel to add a queue manager to a hierarchy.

Connecting a queue manager to a publish/subscribe hierarchy

# **Publish/subscribe hierarchy scenario 3: Using a cluster channel to add a queue manager**

This is the third in a set of three scenarios that set up a publish/subscribe hierarchy in different ways to establish the connection between queue managers. This scenario uses a cluster channel to add a queue manager to a hierarchy.

# **About this task**

This set of scenarios all use a parent queue manager called QM1, and two child queue managers called QM2, and QM3.

**Note:** This scenario is only using the cluster configuration to connect queue managers together, not to propagate publish/subscribe traffic through clustering topics. When defining child/parent hierarchy relationships between queue managers in the same cluster, propagation of publications between queue managers will occur based on the publication and subscription scope settings of the topics in the topic tree. It is important not to use the cluster name setting of a topic to add the topics into the cluster. If using the cluster name, the topology becomes a publish/subscribe cluster and does not require the child/parent hierarchy relationships defined. See ["Publish/subscribe cluster scenario" on page 485](#page-484-0) and Planning your distributed publish/subscribe network.

Scenario 3 is split into smaller sections to make the process easier to follow. This scenario reuses Scenario 1 part 1, Scenario 1 part 3, and Scenario 1 part 4 from ["Publish/subscribe hierarchy scenario 1:](#page-490-0) [Using point-to-point channels with queue manager name alias" on page 491](#page-490-0).

This scenario creates a cluster called DEMO where QM1 and QM2 are full repositories, and QM3 is a partial repository. Queue manager QM1 is the parent of queue managers QM2 and QM3.

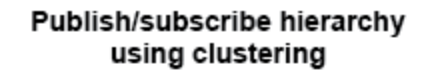

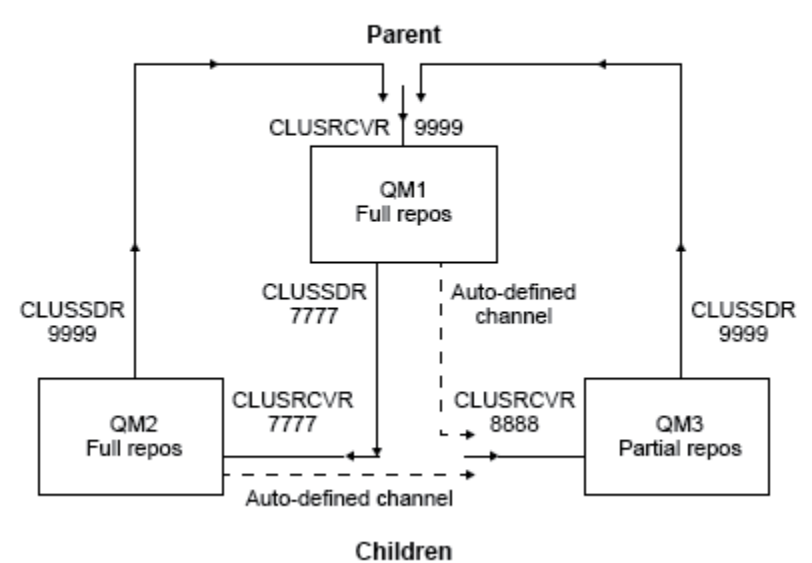

*Figure 85. Topology diagram showing the relationship between queue managers that are using a cluster channel.*

# *Scenario 3 part 1: Create queue manager and set PSMODE*

# **Procedure**

1. Create and start three queue managers called QM1, QM2, and QM3 using the following commands:

```
crtmqm -u SYSTEM.DEAD.LETTER.QUEUE QM1
strmqm QM1
crtmqm -u SYSTEM.DEAD.LETTER.QUEUE QM2
strmqm QM2
crtmqm -u SYSTEM.DEAD.LETTER.QUEUE QM3
strmqm QM3
```
2. Enable the queue manager publish/subscribe mode by using the following command on all three queue managers:

ALTER QMGR PSMODE(ENABLED)

# *Scenario 3 part 2: Point-to-point channel connections*

# **About this task**

Establish point-to-point channel connections between queue managers a cluster.

### **Procedure**

1. On QM1 and QM2, set the **REPOS** parameter to the name of the cluster DEMO:

ALTER QMGR REPOS(DEMO)

2. Start the appropriate listeners on the queue managers:

runmqlsr -m QM1 -t TCP -p 9999 & runmqlsr -m QM2 -t TCP -p 7777 & runmqlsr -m QM3 -t TCP -p 8888 &

3. Define the cluster receiver channel on each queue manager:

a. On QM1:

```
DEFINE CHANNEL(TO.QM1) CHLTYPE(CLUSRCVR) TRPTYPE(TCP) CONNAME('localhost(9999)') 
CLUSTER(DEMO)
```
b. On QM2:

DEFINE CHANNEL(TO.QM2) CHLTYPE(CLUSRCVR) TRPTYPE(TCP) CONNAME('localhost(7777)') CLUSTER(DEMO)

c. On QM3:

```
DEFINE CHANNEL(TO.QM3) CHLTYPE(CLUSRCVR) TRPTYPE(TCP) CONNAME('localhost(8888)') 
CLUSTER(DEMO)
```
- 4. Define a cluster sender channel to a full repository on each queue manager in the cluster:
	- a. On QM1:

DEFINE CHANNEL(TO.QM2) CHLTYPE(CLUSSDR) TRPTYPE(TCP) CONNAME('localhost(7777)') CLUSTER(DEMO)

b. On QM2:

```
DEFINE CHANNEL(TO.QM1) CHLTYPE(CLUSSDR) TRPTYPE(TCP) CONNAME('localhost(9999)') 
CLUSTER(DEMO)
```
c. QM3 can have a cluster sender channel to either full repository on QM1 or QM2. This example defines the channel to QM1:

```
DEFINE CHANNEL(TO.QM1) CHLTYPE(CLUSSDR) TRPTYPE(TCP) CONNAME('localhost(9999)') 
CLUSTER(DEMO)
```
### *Scenario 3 part 3: Connect queue managers and define a topic*

# **About this task**

Connect the child queue managers QM2 and QM3 to the parent queue manager QM1.

#### **Procedure**

1. On QM2 and QM3, set the parent queue manager to QM1:

ALTER QMGR PARENT (QM1)

2. Run the following command on all queue managers to check that the child queue managers are connected to the parent queue manager:

DISPLAY PUBSUB TYPE(ALL)

Command output is displayed. For example, here is output for QM1, with the key details highlighted:

```
DISPLAY PUBSUB ALL
1 : DISPLAY PUBSUB ALL
AMQ8723: Display pub/sub status details.
QMNAME(QM1) TYPE(LOCAL)
STATUS(ACTIVE) SUBCOUNT(6)
TPCOUNT(9)
AMQ8723: Display pub/sub status details.
QMNAME(QM2) TYPE(CHILD)
STATUS(ACTIVE) SUBCOUNT(NONE)
TPCOUNT(NONE)
AMQ8723: Display pub/sub status details.
QMNAME(QM3) TYPE(CHILD)
STATUS(ACTIVE) SUBCOUNT(NONE)
TPCOUNT(NONE)
```
# *Scenario 3 part 4: Publish and subscribe the topic*

# **About this task**

Use the amqspub.exe and amqssub.exe applications to publish and subscribe the topic.

# **Procedure**

1. Run this command in the first command window:

amqspub Sport/Soccer QM2

2. Run this command in the second command window:

amqssub Sport/Soccer QM1

3. Run this command in the third command window:

amqssub Sport/Soccer QM3

# **Results**

The amqssub.exe applications in the second and third command windows receive the messages published in the first command window.

### **Related tasks**

["Publish/subscribe hierarchy scenario 1: Using point-to-point channels with queue manager name alias"](#page-490-0) [on page 491](#page-490-0)

This is the first in a set of three scenarios that set up a publish/subscribe hierarchy in different ways to establish the connection between queue managers. This scenario sets up a publish/subscribe hierarchy that uses point-to-point channels with queue manager name alias.

["Publish/subscribe hierarchy scenario 2: Using point-to-point channels with same name for transmission](#page-493-0) [queue and remote queue manager" on page 494](#page-493-0)

This is the second in a set of three scenarios that set up a publish/subscribe hierarchy in different ways to establish the connection between queue managers. This scenario sets up a publish/subscribe hierarchy that uses point-to-point channels with the transmission queue name the same as the remote queue manager.

Connecting a queue manager to a publish/subscribe hierarchy

# **Transactional support scenarios**

Using transactional support you can enable your applications to work reliably with databases.

This section introduces transactional support. The work required to enable your applications to use IBM MQ with a database product spans the areas of application programming and system administration. Use the information here together with Committing and backing out units of work.

We start by introducing the units of work that form transactions, then describe the ways in which you enable IBM MQ to coordinate transactions with databases.

#### **Related concepts**

"Introducing units of work" on page 502

This topic introduces and defines the general concepts of unit of work, commit, backout and sync point. It also contains two scenarios that illustrate global units of work.

IBM MQ and HP NonStop TMF

# **Introducing units of work**

This topic introduces and defines the general concepts of unit of work, commit, backout and sync point. It also contains two scenarios that illustrate global units of work.

When a program puts messages on queues within a unit of work, those messages are made visible to other programs only when the program *commits* the unit of work. To commit a unit of work, all updates must be successful to preserve data integrity.

If the program detects an error and decides not to make the put operation permanent, it can *back out* the unit of work. When a program performs a backout, IBM MQ restores the queues by removing the messages that were put on the queues by that unit of work.

Similarly, when a program gets messages from one or more queues within a unit of work, those messages remain on the queues until the program commits the unit of work, but the messages are not available to be retrieved by other programs. The messages are permanently deleted from the queues when the program commits the unit of work. If the program backs out the unit of work, IBM MQ restores the queues by making the messages available to be retrieved by other programs.

The decision to commit or back out the changes is taken, in the simplest case, at the end of a task. However, it can be more useful for an application to synchronize data changes at other logical points within a task. These logical points are called sync points (or synchronization points) and the period of processing a set of updates between two sync points is called a *unit of work*. Several MQGET calls and MQPUT calls can be part of a single unit of work.

With IBM MQ, we need to distinguish between *local* and *global* units of work:

#### **Local units of work**

Are those in which the only actions are puts to, and gets from, IBM MQ queues, and the coordination of each unit of work is provided within the queue manager using a *single-phase commit* process.

Use local units of work when the only resources to be updated are the queues that are managed by a single IBM MQ queue manager. Updates are committed by using the MQCMIT verb or backed out using MQBACK.

There are no system administration tasks, other than log management, which is involved in using local units of work. In your applications, where you use the MQPUT and MQGET calls with MQCMIT and MQBACK, try using the MQPMO\_SYNCPOINT and MQGMO\_SYNCPOINT options. (For information about log management, see Managing log files.)

#### **Global units of work**

Are those in which other resources, such as tables in a relational database, are also updated. When more than one *resource manager* is involved, there is a need for *transaction manager* software that uses a *two-phase commit* process to coordinate the global unit of work.

Use global units of work when you also need to include updates to relational database manager software, such as Db2, Oracle, Sybase, and Informix®.

There are several possible scenarios for using global units of work. Documented here are two scenarios:

- 1. In the first, the queue manager itself acts as the transaction manager. In this scenario, MQI verbs control the global units of work; they are started in applications using the MQBEGIN verb and then committed using MQCMIT or backed out using MQBACK.
- 2. In the second, the transaction manager role is performed by other software, such as TXSeries, Encina, or Tuxedo. In this scenario, an API provided by the transaction manager software is used to control the unit of work (for example, EXEC CICS SYNCPOINT for TXSeries ).

The following sections describe all the steps necessary to use global units of work, organized by the two scenarios:

- Scenario 1: Queue manager performs the coordination
- • ["Scenario 2: Other software provides the coordination" on page 526](#page-525-0)

# **Edistributed Scenario 1: Queue manager performs the coordination**

In scenario 1, the queue manager acts as the transaction manager. In this scenario, MQI verbs control the global units of work; they are started in applications using the MQBEGIN verb and then committed using MQCMIT or backed out using MQBACK.

# **Isolation level**

In IBM MQ, a message on a queue might be visible before a database update, depending on the transaction isolation design implemented within the database.

When an IBM MQ queue manager is working as an XA transaction manager, to coordinate updates to XA resource managers, the following commit protocol is followed:

- 1. Prepare all XA resource managers.
- 2. Commit the IBM MQ queue manager resource manager.
- 3. Commit other resource managers.

Between step 2 and 3, an application might see a message that is committed to the queue but the corresponding row in the database does not reflect this message.

This is not a problem if the database is configured such that the application's database API calls wait for pending updates to be completed.

You can resolve this by configuring the database differently. The type of configuration needed is referred to as the "isolation level". For more information on isolation levels, refer to the database documentation. You can, alternatively, configure the queue manager to commit the resource managers in the following reverse order:

- 1. Prepare all XA resource managers.
- 2. Commit other resource managers.
- 3. Commit the IBM MQ queue manager resource manager.

When you change the protocol the IBM MQ queue manager is committed last, so applications that read messages from the queues see a message only after the corresponding database update has been completed.

To configure the queue manager to use this changed protocol, set the **AMQ\_REVERSE\_COMMIT\_ORDER** environment variable.

Set this environment variable in the environment from which the **strmqm** is run to start the queue manager. For example, run the following in the shell just before starting the queue manager:

export AMQ\_REVERSE\_COMMIT\_ORDER=1

**Note:** Setting this environment variable might cause an extra log entry per transaction, so this will have a small impact on the performance of each transaction.

# **Database coordination**

When the queue manager coordinates global units of work itself, it becomes possible to integrate database updates within the units of work. That is, a mixed MQI and SQL application can be written, and the MQCMIT and MQBACK verbs can be used to commit or roll back the changes to the queues and databases together.

The queue manager achieves this using the two-phase commit protocol described in *X/Open Distributed Transaction Processing: The XA Specification*. When a unit of work is to be committed, the queue manager first asks each participating database manager whether it is prepared to commit its updates. Only if all the participants, including the queue manager itself, are prepared to commit, are all the queue and database updates committed. If any participant cannot prepare its updates, the unit of work is backed out instead.

In general, a global unit of work is implemented in an application by the following method (in pseudocode):

MQBEGIN MQGET (include the flag MQGMO\_SYNCPOINT in the message options) MQPUT (include the flag MQPMO\_SYNCPOINT in the message options) SQL INSERT MQCMIT

The purpose of MQBEGIN is to denote the beginning of a global unit of work. The purpose of MQCMIT is to denote the end of the global unit of work, and to complete it with all participating resource managers, using the two-phase commit protocol.

When the unit of work (also known as a *transaction* ) is completed successfully using MQCMIT, all actions taken within that unit of work are made permanent or irreversible. If, for any reason, the unit of work fails, all actions are instead backed out. It is not possible for one action in a unit of work to be made permanent while another is backed out. This is the principle of a unit of work: either all actions within the unit of work are made permanent or none of them are.

#### **Note:**

- 1. The application programmer can force a unit of work to be backed out by calling MQBACK. The unit of work is also backed out by the queue manager if the application or database *fails* before MQCMIT is called.
- 2. If an application calls MQDISC without calling MQCMIT, the queue manager behaves as if MQCMIT had been called, and commits the unit of work.

In between MQBEGIN and MQCMIT, the queue manager does not make any calls to the database to update its resources. That is, the only way a database's tables are changed is by your code (for example, the SQL INSERT in the pseudocode).

Full recovery support is provided if the queue manager loses contact with any of the database managers during the commit protocol. If a database manager becomes unavailable while it is in doubt, that is, it has successfully prepared to commit, but has yet to receive a commit or backout decision, the queue manager remembers the outcome of the unit of work until that outcome has been successfully delivered to the database. Similarly, if the queue manager terminates with incomplete commit operations outstanding, these are remembered over queue manager restart. If an application terminates unexpectedly, the integrity of the unit of work is not compromised, but the outcome depends on where in the process the application terminated, as described in [Table 31 on page 505.](#page-504-0)

What happens when the database or application program fails is summarized in the following tables:

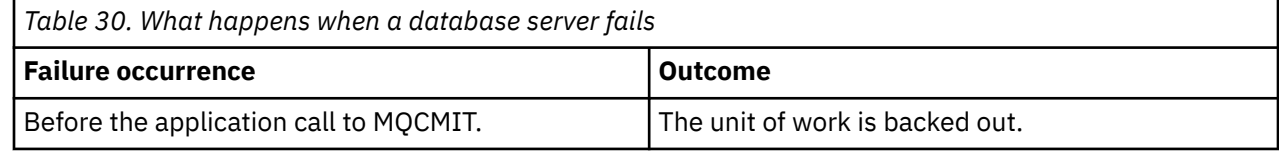
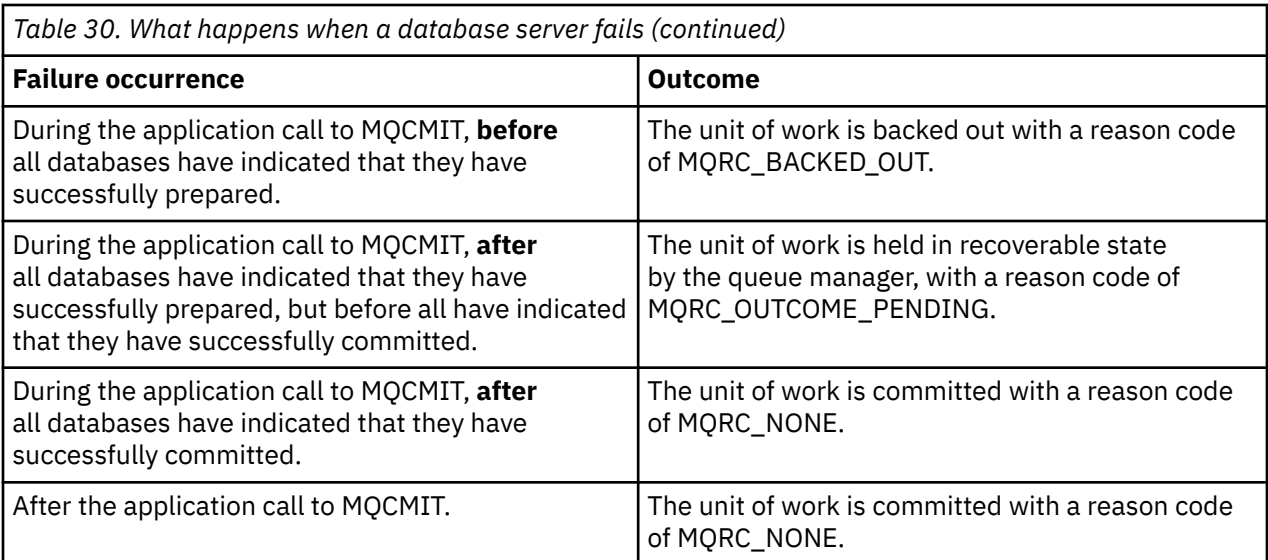

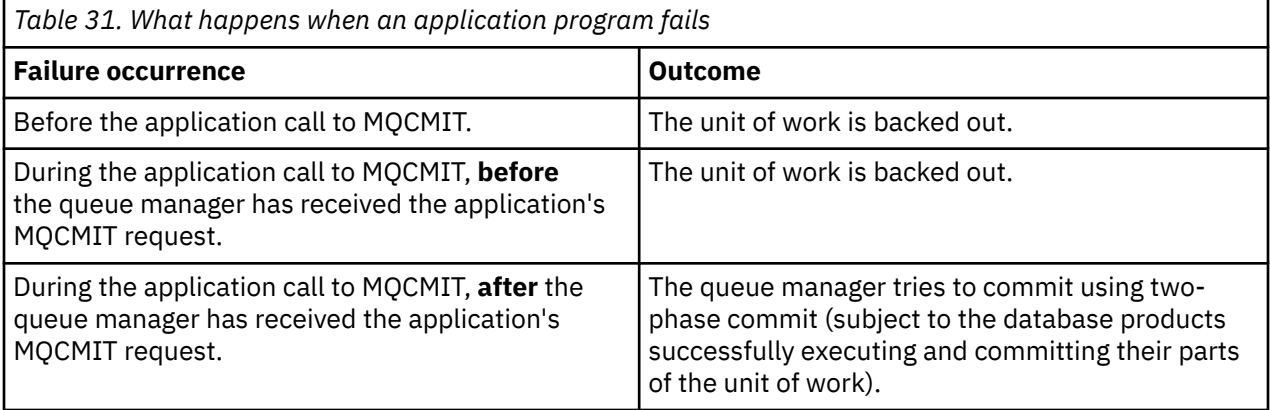

In the case where the reason code on return from MQCMIT is MQRC\_OUTCOME\_PENDING, the unit of work is remembered by the queue manager until it has been able to reestablish contact with the database server, and tell it to commit its part of the unit of work. Refer to ["Considerations when contact is lost with](#page-519-0) [the XA resource manager" on page 520](#page-519-0) for information on how and when recovery is done.

The queue manager communicates with database managers using the XA interface as described in *X/Open Distributed Transaction Processing: The XA Specification*. Examples of these function calls are xa\_open, xa\_start, xa\_end, xa\_prepare, and xa\_commit. We use the terms *transaction manager* and *resource manager* in the same sense as they are used in the XA specification.

# *Restrictions*

There are restrictions to the database coordination support.

The following restrictions apply:

• The ability to coordinate database updates within IBM MQ units of work is **not** supported in an MQI client application. The use of MQBEGIN in a client application fails. A program that calls MQBEGIN must run as a *server* application on the same machine as the queue manager.

**Note:** A *server* application is a program that has been linked with the necessary IBM MQ server libraries; a *client* application is a program that has been linked with the necessary IBM MQ client libraries. See Building applications for IBM MQ MQI clients and Building a procedural application for details on compiling and linking programs that you write in a procedural language.

• The database server can reside on a different machine from the queue manager server, as long as the database client is installed on the same machine as the queue manager, and it supports this function. Consult the database product's documentation to determine whether their client software can be used for two-phase commit systems.

• Although the queue manager behaves as a resource manager (for the purposes of being involved in Scenario 2 global units of work), it is not possible to make one queue manager coordinate another queue manager within its Scenario 1 global units of work.

## *Switch load files*

The switch load file is a shared library (a DLL on Windows systems) that is loaded by the code in your IBM MQ application and the queue manager. Its purpose is to simplify the loading of the database's client shared library, and to return the pointers to the XA functions.

The details of the switch load file must be specified before the queue manager is started. The details are placed in the qm.ini file on Windows, UNIX and Linux systems.

- On Windows and Linux (x86 and x86-64 platforms) systems, use the MQ Explorer to update the qm.ini file.
- On all other systems edit the file, qm.ini, directly.

The C source for the switch load file is supplied with the IBM MQ installation if it supports Scenario 1 global units of work. The source contains a function called MQStart. When the switch load file is loaded, the queue manager calls this function, which returns the address of a structure called an *XA switch*.

The XA switch structure exists in the database client shared library, and contains a number of function pointers, as described in Table 32 on page 506:

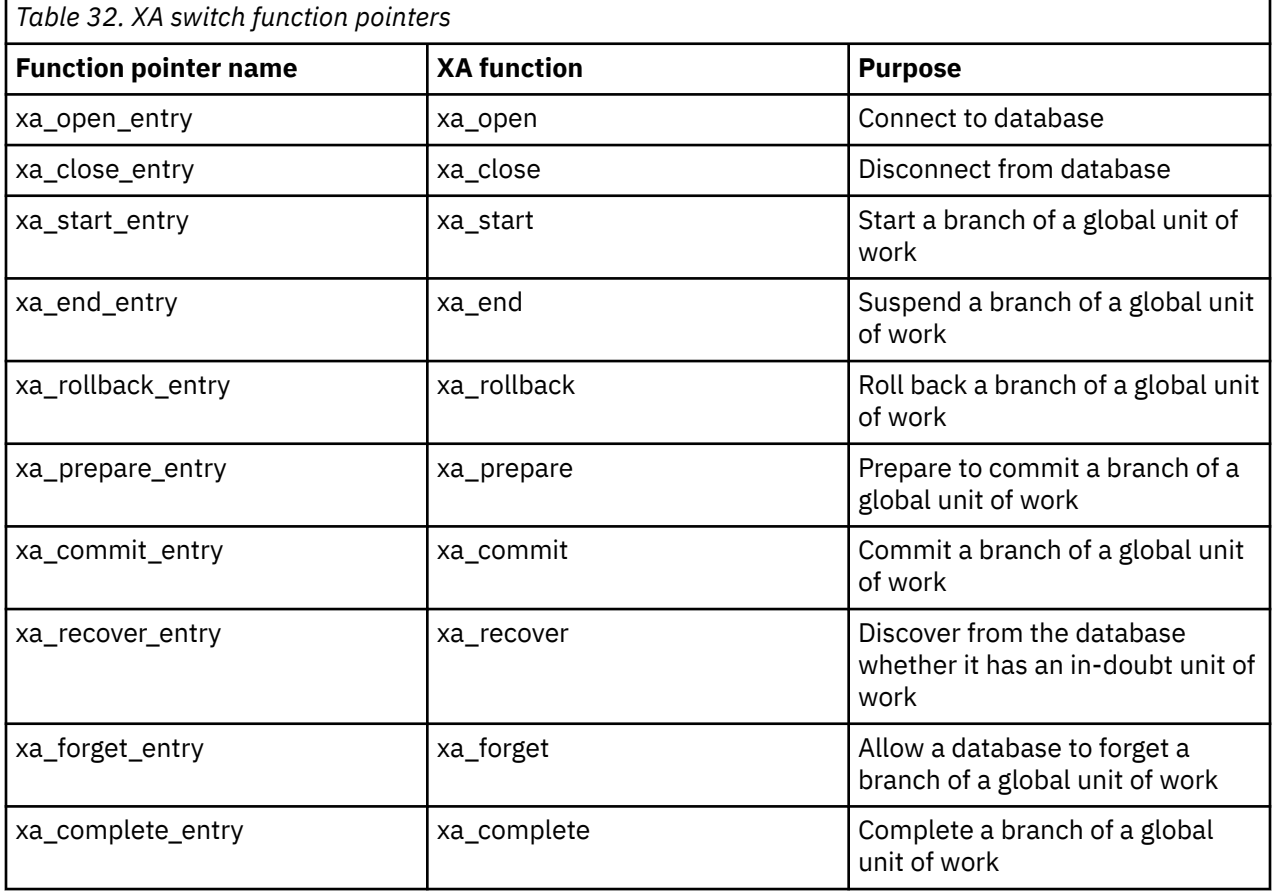

During the first MQBEGIN call in your application, the IBM MQ code that executes as part of MQBEGIN loads the switch load file, and calls the xa\_open function in the database shared library. Similarly, during queue manager startup, and on other subsequent occasions, some queue manager processes load the switch load file and call xa\_open.

You can reduce the number of xa\_\* calls by using *dynamic registration*. For a complete description of this optimization technique, see ["XA dynamic registration" on page 524.](#page-523-0)

# <span id="page-506-0"></span>*Configuring your system for database coordination*

There are several tasks that you must perform before a database manager can participate in global units of works coordinated by the queue manager. These are described here as follows:

- "Installing and configuring the database product" on page 507
- "Creating switch load files" on page 507
- • ["Adding configuration information to the queue manager" on page 508](#page-507-0)
- • ["Writing and modifying your applications" on page 509](#page-508-0)
- • ["Testing the system" on page 510](#page-509-0)

### *Installing and configuring the database product*

To install and configure your database product, see the product's own documentation. This topics in this section describe general configuration issues and how they relate to interoperation between IBM MQ and the database.

## **Database connections**

An application that establishes a standard connection to the queue manager is associated with a thread in a separate local queue manager agent process. (A connection that is not a *fastpath* connection is a *standard* connection in this context. See Connecting to a queue manager using the MQCONNX call.)

When the application issues MQBEGIN, both it and the agent process call the xa open function in the database client library. In response to this, the database client library code *connects* to the database that is to be involved in the unit of work *from both the application and queue manager processes*. These database connections are maintained as long as the application remains connected to the queue manager.

This is an important consideration if the database supports only a limited number of users or connections, because two connections are being made to the database to support the one application program.

# **Client/server configuration**

The database client library that is loaded into the IBM MQ queue manager and application processes **must** be able to send to and receive from its server. Ensure that:

- The database's client/server configuration files have the correct details
- The relevant environment variables are set in the environment of the queue manager **and** the application processes

#### *Creating switch load files*

IBM MQ comes with a sample makefile, used to build switch load files for the supported database managers.

*MQ\_INSTALLATION\_PATH* represents the high-level directory in which IBM MQ is installed.

The sample makefile, together with all the associated C source files required to build the switch load files, is installed in the following directories:

- For IBM MQ for Windows, in the *MQ\_INSTALLATION\_PATH*\tools\c\samples\xatm\ directory
- For IBM MQ for UNIX and Linux systems, in the *MQ\_INSTALLATION\_PATH*/samp/xatm/ directory

The sample source modules used to build the switch load files are:

- For Db2, db2swit.c
- For Oracle, oraswit.c
- For Informix, infswit.c
- For Sybase, sybswit.c

<span id="page-507-0"></span>When you generate switch load files, install 32-bit switch load files in /var/mqm/exits and install 64-bit switch load files in /var/mqm/exits64.

**Note:** This switch load file is used by IBM MQ C applications. For Java applications, see JTA/JDBC coordination using IBM MQ classes for Java.

If you have 32-bit queue managers then the sample make file, xaswit.mak, installs a 32-bit switch load file in /var/mqm/exits.

If you have 64-bit queue managers then the sample make file, xaswit.mak, installs a 32-bit switch load file in /var/mqm/exits, and a 64-bit switch load file in /var/mqm/exits64.

## **File security**

It is possible that your operating system might fail the loading of the switch load file by IBM MQ, for reasons outside the control of IBM MQ. If this occurs, error messages are written to the IBM MQ error logs, and potentially the MQBEGIN call can fail. To help to ensure that your operating system does not fail the loading of the switch load file, you must fulfil the following requirements:

- 1. The switch load file must be available in the location that is given in the qm.ini file.
- 2. The switch load file must be accessible to all processes that need to load it, including the queue manager processes and application processes.
- 3. All of the libraries upon which the switch load file depends, including the libraries that are provided by the database product, must be present and accessible.

#### *Adding configuration information to the queue manager*

When you have created a switch load file for your database manager, and placed it in a safe location, you must specify that location to your queue manager.

To specify the location, perform the following steps:

- On Windows and Linux (x86 and x86-64 platforms) systems use the IBM MQ Explorer. Specify the details of the switch load file in the queue manager properties panel, under XA resource manager.
- On all other systems specify the details of the switch load file in the XAResourceManager stanza in the queue manager's qm.ini file.

Add an XAResourceManager stanza for the database that your queue manager is going to coordinate. The most common case is for there to be only one database, and therefore only one XAResourceManager stanza. For details of more complicated configurations involving multiple databases, see ["Multiple](#page-518-0) [database configurations" on page 519.](#page-518-0) The attributes of the XAResourceManager stanza are as follows:

#### **Name=name**

User-chosen string that identifies the resource manager. In effect, it gives a name to the XAResourceManager stanza. The name is mandatory and can be up to 31 characters in length.

The name you choose must be unique; there must be only one XAResourceManager stanza with this name in this qm.ini file. The name should also be meaningful, because the queue manager uses it to refer to this resource manager both in queue manager error log messages and in output when the dspmqtrn command is used. (See ["Displaying outstanding units of work with the dspmqtrn](#page-520-0) [command" on page 521](#page-520-0) for more information.)

Once you have chosen a name, and have started the queue manager, do not change the Name attribute. For more details about changing configuration information, see ["Changing configuration](#page-522-0) [information" on page 523.](#page-522-0)

### **SwitchFile=name**

This is the name of the XA switch load file you built earlier. This is a mandatory attribute. The code in the queue manager and IBM MQ application processes tries to load the switch load file on two occasions:

1. At queue manager startup

2. When you make the first call to MQBEGIN in your IBM MQ application process

<span id="page-508-0"></span>The security and permissions attributes of your switch load file must allow these processes to perform this action.

#### **XAOpenString=string**

This is a string of data that IBM MQ code passes in its calls to the database manager's xa\_open function. This is an optional attribute; if it is omitted a zero-length string is assumed.

The code in the queue manager and IBM MQ application processes call the xa\_open function on two occasions:

1. At queue manager startup

2. When you make the first call to MQBEGIN in your IBM MQ application process

The format for this string is particular to each database product, and will be described in the documentation for that product. In general, the xa\_open string contains authentication information (user name and password) to allow a connection to the database in both the queue manager and the application processes.

 $\blacktriangleright$  <code>V 8.0.0.4  $\,$  From IBM MQ 8.0.0, Fix Pack 4, when the XAOpenString contains a password, you can</code> get IBM MQ to protect this information, rather than having the password visible in plain text in the qm.ini file. IBM MQ stores the user name and the password (in an encrypted form) in a different file, and uses these credentials to connect to the database. For details, see Protection of database authentication details.

#### **XACloseString=string**

This is a string of data that IBM MQ code passes in its calls to the database manager's xa\_close function. This is an optional attribute; if it is omitted a zero-length string is assumed.

The code in the queue manager and IBM MQ application processes call the xa\_close function on two occasions:

- 1. At queue manager startup
- 2. When you make a call to MQDISC in your IBM MQ application process, having earlier made a call to MQBEGIN

The format for this string is particular to each database product, and will be described in the documentation for that product. In general, the string is empty, and it is common to omit the XACloseString attribute from the XAResourceManager stanza.

#### **ThreadOfControl=THREAD| PROCESS**

The ThreadOfControl value can be THREAD or PROCESS. The queue manager uses it for serialization purposes. This is an optional attribute; if it is omitted, the value PROCESS is assumed.

If the database client code allows threads to call the XA functions without serialization, the value for ThreadOfControl can be THREAD. The queue manager assumes that it can call the XA functions in the database client shared library from multiple threads at the same time, if necessary.

If the database client code does not allow threads to call its XA functions in this way, the value for ThreadOfControl must be PROCESS. In this case, the queue manager serializes all calls to the database client shared library so that only one call at a time is made from within a particular process. You probably also need to ensure that your application performs similar serialization if it runs with multiple threads.

Note that this issue, of the database product's ability to cope with multi-threaded processes in this way, is an issue for that product's vendor. Consult the database product's documentation for details on whether you can set the ThreadOfControl attribute to THREAD or PROCESS. We recommend that, if you can, you set ThreadOfControl to THREAD. If in doubt, the *safer* option is to set it to PROCESS, although you will lose the potential performance benefits of using THREAD.

## *Writing and modifying your applications* How to implement a global unit of work.

The sample application programs for Scenario 1 global units of work that are supplied with an IBM MQ installation are described in the ["Introducing units of work" on page 502.](#page-501-0)

<span id="page-509-0"></span>In general, a global unit of work is implemented in an application by the following method (in pseudocode):

MQBEGIN MQGET MQPUT SQL INSERT MQCMIT

The purpose of MQBEGIN is to denote the beginning of a global unit of work. The purpose of MQCMIT is to denote the end of the global unit of work, and to complete it with all participating resource managers, using the two-phase commit protocol.

In between MQBEGIN and MQCMIT, the queue manager does not make any calls to the database to update its resources. That is, the only way a database's tables are changed is by your code (for example, the SQL INSERT in the pseudocode).

The role of the queue manager, as far as the database is concerned, is to tell it when a global unit of work has started, when it has ended, and whether the global unit of work should be committed or rolled-back.

As far as your application is concerned, the queue manager performs two roles: a resource manager (where the resources are messages on queues) and the transaction manager for the global unit of work.

Start with the supplied sample programs, and work through the various IBM MQ and database API calls that are being made in those programs. The API calls concerned are fully documented in Sample IBM MQ procedural programs, Data types used in the MQI, and (in the case of the database's own API) the database's own documentation.

### *Testing the system*

You know whether your application and system are correctly configured only by running them during testing. You can test the system's configuration (the successful communication between queue manager and database) by building and running one of the supplied sample programs.

# **Configuring Db2**

Db2 support and configuration information.

The supported levels of Db2 are defined at the [WebSphere MQ detailed system requirements](https://www.ibm.com/support/docview.wss?rs=171&uid=swg27006467) page.

**Note:** 32-bit instances of Db2 are not supported on platforms where the queue manager is 64-bit.

Do the following:

- 1. Check the environment variable settings.
- 2. Create the Db2 switch load file.
- 3. Add resource manager configuration information.
- 4. Change Db2 configuration parameters if necessary.

Read this information in conjunction with the general information provided in ["Configuring your system for](#page-506-0) [database coordination" on page 507](#page-506-0).

**Warning:** If you run db2profile on UNIX and Linux platforms, the environment variable LIBPATH and LD\_LIBRARY\_PATH are set. It is advisable to unset these environment variables. See crtmqenv or setmqenv for more information.

## **Checking the Db2 environment variable settings**

Ensure that your Db2 environment variables are set for queue manager processes *as well as in* your application processes. In particular, you must always set the DB2INSTANCE environment variable *before* you start the queue manager. The DB2INSTANCE environment variable identifies the Db2 instance containing the Db2 databases that are being updated. For example:

• On UNIX and Linux systems, use:

export DB2INSTANCE=db2inst1

• On Windows systems, use:

set DB2INSTANCE=DB2

On Windows with a Db2 database, you must add the user MUSR\_MQADMIN to the DB2USERS group, to enable the queue manager to start.

# **Creating the Db2 switch load file**

The easiest way to create the Db2 switch load file is to use the sample file xaswit.mak, which IBM MQ provides to build the switch load files for a variety of database products.

On Windows systems, you can find xaswit.mak in the directory *MQ\_INSTALLATION\_PATH*\tools\c\samples\xatm. *MQ\_INSTALLATION\_PATH* represents the highlevel directory in which IBM MQ is installed. To create the Db2 switch load file with Microsoft Visual C++, use:

nmake /f xaswit.mak db2swit.dll

The generated switch file is placed in C:\Program Files\IBM\WebSphere MQ\exits.

You can find xaswit.mak in the directory *MQ\_INSTALLATION\_PATH*/samp/xatm. *MQ\_INSTALLATION\_PATH* represents the high-level directory in which IBM MQ is installed.

Edit xaswit.mak to *uncomment* the lines appropriate to the version of Db2 you are using. Then execute the makefile using the command:

make -f xaswit.mak db2swit

The generated 32-bit switch load file is placed in /var/mqm/exits.

The generated 64-bit switch load file is placed in /var/mqm/exits64.

## **Adding resource manager configuration information for Db2**

You must modify the configuration information for the queue manager to declare Db2 as a participant in global units of work. Modifying configuration information in this way is described in more details in ["Adding configuration information to the queue manager" on page 508.](#page-507-0)

- On Windows and Linux (x86 and x86-64 platforms) systems, use the IBM MQ Explorer. Specify the details of the switch load file in the queue manager properties panel, under XA resource manager.
- On all other systems specify the details of the switch load file in the XAResourceManager stanza in the queue manager's qm.ini file.

Figure 86 on page 511 is a UNIX sample, showing an XAResourceManager entry where the database to be coordinated is called mydbname, this name being specified in the XAOpenString:

```
XAResourceManager:
   Name=mydb2
   SwitchFile=db2swit
 XAOpenString=mydbname,myuser,mypasswd,toc=t
 ThreadOfControl=THREAD
```
*Figure 86. Sample XAResourceManager entry for Db2 on UNIX platforms*

#### <span id="page-511-0"></span>**Note:**

- 1. ThreadOfControl=THREAD cannot be used with Db2 versions earlier than version 8. Set ThreadOfControl and the XAOpenString parameter toc to one of the following combinations:
	- ThreadOfControl=THREAD and toc=t
	- ThreadOfControl=PROCESS and toc=p

If you are using the jdbcdb2 XA switch load file to enable JDBC/JTA coordination, you must use ThreadOfControl=PROCESS and toc=p.

## **Changing Db2 configuration parameters**

For each Db2 database that the queue manager is coordinating, you must set database privileges, change the tp\_mon\_name parameter, and reset the maxappls parameter. To do this, perform the following steps:

#### **Set database privileges**

The queue manager processes run with effective user and group mqm on UNIX and Linux systems. On Windows systems, they run as the user that started the queue manager. This can be one of:

- 1. The user who issued the strmqm command, or
- 2. The user under which the IBM MQ Service COM server runs

By default, this user is called MUSR\_MQADMIN.

If you have not specified a user name and password on the xa\_open string, **the user under which the queue manager is running** is used by Db2 to authenticate the xa\_open call. If this user (for example, user mqm on UNIX and Linux systems) does not have minimal privileges in the database, the database refuses to authenticate the xa\_open call.

The same considerations apply to your application process. If you have not specified a user name and password on the xa\_open string, the user under which your application is running is used by Db2 to authenticate the xa\_open call that is made during the first MQBEGIN. Again, this user must have minimal privileges in the database for this to work.

For example, give the mqm user connect authority in the mydbname database by issuing the following Db2 commands:

```
db2 connect to mydbname
db2 grant connect on database to user mqm
```
See ["Security considerations" on page 520](#page-519-0) for more information about security.

# **Windows Change the TP\_MON\_NAME parameter**

For Db2 on Windows systems only, change the TP\_MON\_NAME configuration parameter to name the DLL that Db2 uses to call the queue manager for dynamic registration.

Use the command db2 update dbm cfg using TP\_MON\_NAME mqmax to name MQMAX.DLL as the library that Db2 uses to call the queue manager. This must be present in a directory within PATH.

#### **Reset the maxappls parameter**

You might need to review your setting for the *maxappls* parameter, which limits the maximum number of applications that can be connected to a database. Refer to ["Installing and configuring the database](#page-506-0) [product" on page 507](#page-506-0).

# **Configuring Oracle**

Oracle support and configuration information.

Complete the following steps:

- 1. Check environment variable settings.
- 2. Create the Oracle switch load file.

3. Add resource manager configuration information.

4. Change the Oracle configuration parameters, if necessary.

A current list of levels of Oracle supported by IBM MQ is provided at the [WebSphere MQ detailed system](https://www.ibm.com/support/docview.wss?rs=171&uid=swg27006467) [requirements](https://www.ibm.com/support/docview.wss?rs=171&uid=swg27006467) page.

## **Checking the Oracle environment variable settings**

Ensure that your Oracle environment variables are set for queue manager processes as well as in your application processes. In particular, always set the following environment variables before starting the queue manager:

#### **ORACLE\_HOME**

The Oracle home directory. For example, on UNIX and Linux systems, use:

```
export ORACLE_HOME=/opt/oracle/product/8.1.6
```
On Windows systems, use:

set ORACLE HOME=c:\oracle\ora81

#### **ORACLE\_SID**

The Oracle SID being used. If you are using Net8 for client/server connectivity, you might not have to set this environment variable. Consult your Oracle documentation.

The subsequent example is an example of setting this environment variable, on UNIX and Linux systems:

export ORACLE\_SID=sid1

The equivalent on Windows systems is:

set ORACLE\_SID=sid1

**Note:** The PATH environment variable must be set to include the binaries directory (for example ORACLE\_INSTALL\_DIR/VERSION/32BIT\_NAME/bin or ORACLE\_INSTALL\_DIR/VERSION/ 64BIT\_NAME/bin), otherwise you might see a message stating that oraclient libraries are missing from the machine.

If you run queue managers on Windows 64 bit systems, then only 64 bit Oracle clients must be installed. The switch load file, loaded by 64 bit queue managers, must access the Oracle 64 bit client libraries.

## **Creating the Oracle switch load file**

To create the Oracle switch load file, use the sample file xaswit.mak, which IBM MQ provides to build the switch load files for various database products. On Windows systems, you can find xaswit.mak in the directory C:\Program Files\IBM\WebSphere MQ\tools\c\samples\xatm. To create the Oracle switch load file with Microsoft Visual C++, use: nmake /f xaswit.mak oraswit.dll

**Note:** These switch load files can be used only with C applications. For Java applications, see JTA/JDBC coordination using IBM MQ classes for Java.

The generated switch file is placed in *MQ\_INSTALLATION\_PATH*\exits. *MQ\_INSTALLATION\_PATH* represents the high-level directory in which IBM MQ is installed.

You can find xaswit.mak in the directory *MO\_INSTALLATION\_PATH*/samp/xatm. *MQ\_INSTALLATION\_PATH* represents the high-level directory in which IBM MQ is installed. Edit xaswit.mak to uncomment the lines appropriate to the version of Oracle you are using. Then execute the makefile using the command:

make -f xaswit.mak oraswit

The contents of MQ\_INSTALLATION\_PATH/samp/xatm are read-only when IBM MQ is installed, so to edit xaswit.mak, copy all the files out of samp/xatm to another directory, modify xaswit.mak, and then run make -f xaswit.makoraswit from that directory.

The generated 32 bit switch load file is placed in /var/mqm/exits.

The generated 64 bit switch load file is placed in /var/mqm/exits64.

## **Adding resource manager configuration information for Oracle**

You must modify the configuration information for the queue manager to declare Oracle as a participant in global units of work. Modifying the configuration information for the queue manager in this way is described in more detail in ["Adding configuration information to the queue manager" on page 508](#page-507-0).

- On Windows and Linux (x86 and x86-64 platforms) systems, use the MQ Explorer. Specify the details of the switch load file in the queue manager properties panel, under XA resource manager.
- On all other systems specify the details of the switch load file in the XAResourceManager stanza in the qm.ini file of the queue manager.

Figure 87 on page 514 is a UNIX and Linux systems sample showing an XAResourceManager entry. You must add a LogDir to the XA open string so that all error and tracing information is logged to the same place.

```
XAResourceManager:
   Name=myoracle
   SwitchFile=oraswit
   XAOpenString=Oracle_XA+Acc=P/myuser/mypasswd+SesTm=35+LogDir=/tmp+threads=true
   ThreadOfControl=THREAD
```
*Figure 87. Sample XAResourceManager entry for Oracle on UNIX and Linux platforms*

#### **Note:**

- 1. In Figure 87 on page 514, the xa\_open string has been used with four parameters. Additional parameters can be included as described in Oracle's documentation.
- 2. When using the IBM MQ parameter ThreadOfControl=THREAD you must use the Oracle parameter +threads=true in the XAResourceManager stanza.

See the *Oracle8 Server Application Developer's Guide* for more information about the xa\_open string.

## **Changing Oracle configuration parameters**

For each Oracle database that the queue manager is coordinating, you must review your maximum sessions and set database privileges. To do so, complete these steps:

#### **Review your maximum sessions**

You might have to review your LICENSE\_MAX\_SESSIONS and PROCESSES settings to take into account the additional connections required by processes belonging to the queue manager. See ["Installing and configuring the database product" on page 507](#page-506-0) for more details.

#### **Set database privileges**

The Oracle user name specified in the xa\_open string must have privileges to access the DBA\_PENDING\_TRANSACTIONS view, as described in the Oracle documentation.

The necessary privilege can be given using the following example command:

```
grant select on DBA PENDING TRANSACTIONS to myuser;
```
# **Configuring Informix**

Informix support and configuration information.

Complete the following steps:

- 1. Ensure that you have installed the appropriate Informix client SDK:
	- 32 bit queue managers and applications require a 32 bit Informix client SDK.
	- 64 bit queue managers and applications require a 64 bit Informix client SDK.
- 2. Ensure that Informix databases are created correctly.
- 3. Check environment variable settings.
- 4. Build the Informix switch load file.
- 5. Add resource manager configuration information.

A current list of levels of Informix supported by IBM MQ is provided at the [WebSphere MQ detailed](https://www.ibm.com/support/docview.wss?rs=171&uid=swg27006467) [system requirements](https://www.ibm.com/support/docview.wss?rs=171&uid=swg27006467) page.

# **Ensuring that Informix databases are created correctly**

Every Informix database that is to be coordinated by an IBM MQ queue manager must be created specifying the log parameter. For example:

create database mydbname with log;

IBM MQ queue managers are unable to coordinate Informix databases that do not have the log parameter specified on creation. If a queue manager attempts to coordinate an Informix database that does not have the log parameter specified on creation, the xa\_open call to Informix fails, and a number of FFST errors are generated.

# **Checking the Informix environment variable settings**

Ensure that your Informix environment variables are set for queue manager processes *as well as in* your application processes. In particular, always set the following environment variables **before** starting the queue manager:

## **INFORMIXDIR**

The directory of the Informix product installation.

• For 32 bit UNIX and Linux applications, use the following command:

export INFORMIXDIR=/opt/informix/32-bit

• For 64 bit UNIX and Linux applications, use the following command:

export INFORMIXDIR=/opt/informix/64-bit

• For Windows applications, use the following command:

set INFORMIXDIR=c:\informix

For systems that have 64 bit queue managers that must support both 32 bit and 64 bit applications, you need both the Informix 32 bit and 64 bit client SDKs installed. The sample makefile xaswit.mak, used for creating a switch load file also sets both product installation directories.

#### **INFORMIXSERVER**

The name of the Informix server. For example, on UNIX and Linux systems, use:

export INFORMIXSERVER=hostname\_1

On Windows systems, use:

set INFORMIXSERVER=hostname 1

#### **ONCONFIG**

The name of the Informix server configuration file. For example, on UNIX and Linux systems, use:

```
export ONCONFIG=onconfig.hostname_1
```
On Windows systems, use:

set ONCONFIG=onconfig.hostname\_1

## **Creating the Informix switch load file**

To create the Informix switch load file, use the sample file xaswit.mak, which IBM MQ provides to build the switch load files for various database products. On Windows systems, you can find xaswit.mak in the directory *MQ\_INSTALLATION\_PATH*\tools\c\samples\xatm. *MQ\_INSTALLATION\_PATH* represents the high-level directory in which IBM MQ is installed. To create the Informix switch load file with Microsoft Visual C++, use:

nmake /f xaswit.mak infswit.dll

The generated switch file is placed in C:\Program Files\IBM\WebSphere MQ\exits.

You can find xaswit.mak in the directory *MQ\_INSTALLATION\_PATH*/samp/xatm. *MQ\_INSTALLATION\_PATH* represents the high-level directory in which IBM MQ is installed.

Edit xaswit.mak to *uncomment* the lines appropriate to the version of Informix you are using. Then execute the makefile using the command:

make -f xaswit.mak infswit

The generated 32 bit switch load file is placed in /var/mqm/exits.

The generated 64 bit switch load file is placed in /var/mqm/exits64.

## **Adding resource manager configuration information for Informix**

You must modify the configuration information for the queue manager to declare Informix as a participant in global units of work. Modifying the configuration information for the queue manager in this way is described in more detail in ["Adding configuration information to the queue manager" on page 508](#page-507-0).

- On Windows and Linux (x86 and x86-64 platforms) systems, use the IBM MQ Explorer. Specify the details of the switch load file in the queue manager properties panel, under XA resource manager.
- On all other systems specify the details of the switch load file in the XAResourceManager stanza in the qm.ini file of the queue manager.

[Figure 88 on page 517](#page-516-0) is a UNIX sample, showing a qm.ini XAResourceManager entry where the database to be coordinated is called mydbname, this name being specified in the XAOpenString:

```
XAResourceManager:
    Name=myinformix
    SwitchFile=infswit
  XAOpenString=DB=mydbname@myinformixserver\;USER=myuser\;PASSWD=mypasswd
  ThreadOfControl=THREAD
Figure 88. Sample XAResourceManager entry for Informix on UNIX platforms
```
**Note:** By default the sample xaswit.mak on UNIX platforms creates a switch load file that uses threaded Informix libraries. You must ensure that ThreadOfControl is set to THREAD when using these Informix libraries. In Figure 88 on page 517, the qm.ini file XAResourceManager stanza attribute ThreadOfControl is set to THREAD. When THREAD is specified, applications must be built using the threaded Informix libraries and the IBM MQ threaded API libraries.

The XAOpenString attribute must contain the database name, followed by the @ symbol, and then followed by the Informix server name.

To use the nonthreaded Informix libraries, you must ensure that the qm.ini file XAResourceManager stanza attribute ThreadOfControl is set to PROCESS. You must also make the following changes to the sample xaswit.mak:

- 1. Uncomment the generation of a nonthreaded switch load file.
- 2. Comment out the generation of the threaded switch load file.

# **Sybase configuration**

Sybase support and configuration information.

Complete the following steps:

- 1. Ensure you have installed the Sybase XA libraries, for example by installing the XA DTM option.
- 2. Check environment variable settings.
- 3. Enable Sybase XA support.
- 4. Create the Sybase switch load file.
- 5. Add resource manager configuration information.

A current list of levels of Sybase supported by IBM MQ is provided at the [WebSphere MQ detailed system](https://www.ibm.com/support/docview.wss?rs=171&uid=swg27006467) [requirements](https://www.ibm.com/support/docview.wss?rs=171&uid=swg27006467) page.

## **Checking the Sybase environment variable settings**

Ensure that your Sybase environment variables are set for queue manager processes *as well as in* your application processes. In particular, always set the following environment variables **before** starting the queue manager:

#### **SYBASE**

The location of the Sybase product installation. For example, on UNIX and Linux systems, use:

export SYBASE=/sybase

On Windows systems, use:

set SYBASE=c:\sybase

#### **SYBASE\_OCS**

The directory under SYBASE where you have installed the Sybase client files. For example, on UNIX and Linux systems, use:

```
export SYBASE_OCS=OCS-12_0
```
On Windows systems, use:

set SYBASE\_OCS=OCS-12\_0

## **Enabling Sybase XA support**

Within the Sybase XA configuration file \$SYBASE/\$SYBASE\_OCS/xa\_config, define a Logical Resource Manager (LRM) for each connection to the Sybase server that is being updated. An example of the contents of \$SYBASE/\$SYBASE\_OCS/xa\_config is shown in Figure 89 on page 518.

```
# The first line must always be a comment
[xa]
  LRM=lrmname
  server=servername
```
*Figure 89. Example contents of \$SYBASE/\$SYBASE\_OCS/xa\_config*

## **Creating the Sybase switch load file**

To create the Sybase switch load file, use the sample files supplied with IBM MQ. On Windows systems, you can find xaswit.mak in the directory C: \Program Files\IBM\WebSphere  $MQ\toO(s\c\sigma)$  amples\xatm. To create the Sybase switch load file with Microsoft Visual C++, use:

```
nmake /f xaswit.mak sybswit.dll
```
The generated switch file is placed in C:\Program Files\IBM\WebSphere MQ\exits.

You can find xaswit.mak in the directory *MQ\_INSTALLATION\_PATH*/samp/xatm. *MQ\_INSTALLATION\_PATH* represents the high-level directory in which IBM MQ is installed.

Edit xaswit.mak to *uncomment* the lines appropriate to the version of Sybase you are using. Then execute the makefile using the command:

make -f xaswit.mak sybswit

The generated 32-bit switch load file is placed in /var/mqm/exits.

The generated 64-bit switch load file is placed in /var/mqm/exits64.

Note: **V 8.0.0.12** AIX On AIX, the sample makefile has been modified as shown in the following example so that you can select a different SYBLINKFLAG64, depending on whether you are using Sybase 15 ESD#5 or later, or an earlier version of Sybase.

SYBLINKFLAGS32=-brtl # The following line is for Sybase 15 **#SYBLINKFLAGS64=-brtl** # The following line is for Sybase 16 **SYBLINKFLAGS64=-bstatic -bdynamic**

<span id="page-518-0"></span>The only change you need to make to the makefile is to ensure that only one of the SYBLINKFLAGS64 values is uncommented. The default is Sybase 16, which is the value to use for 15 #ESD5 and later.

Any XA switch file that is produced is linked to that specific release of Sybase and must not be moved to other platforms.

If the level of Sybase is changed, then the XA switch file should be rebuilt.

## **Adding resource manager configuration information for Sybase**

You must modify the configuration information for the queue manager to declare Sybase as a participant in global units of work. Modifying the configuration information is described in more detail in ["Adding](#page-507-0) [configuration information to the queue manager" on page 508.](#page-507-0)

- On Windows and Linux (x86 and x86-64 platforms) systems, use the IBM MQ Explorer. Specify the details of the switch load file in the queue manager properties panel, under XA resource manager.
- On all other systems specify the details of the switch load file in the XAResourceManager stanza in the queue manager's qm.ini file.

Figure 90 on page 519 shows a UNIX and Linux sample, which uses the database associated with the *lrmname* LRM definition in the Sybase XA configuration file, \$SYBASE/\$SYBASE\_OCS/xa\_config. Include a log file name if you want XA function calls to be logged:

```
XAResourceManager:
   Name=mysybase
   SwitchFile=sybswit
 XAOpenString=-Uuser -Ppassword -Nlrmname -L/tmp/sybase.log -Txa
 ThreadOfControl=THREAD
```

```
Figure 90. Sample XAResourceManager entry for Sybase on UNIX and Linux platforms
```
## **Using multi-threaded programs with Sybase**

If you are using multi-threaded programs with IBM MQ global units of work incorporating updates to Sybase, you must use the value THREAD for the ThreadOfControl parameter. Also ensure that you link your program (and the switch load file) with the threadsafe Sybase libraries (the \_r versions). Using the value THREAD for the ThreadOfControl parameter is shown in the previous example.

# **Multiple database configurations**

If you want to configure the queue manager so that updates to multiple databases can be included within global units of work, add an XAResourceManager stanza for each database.

**If the databases are all managed by the same database manager**, each stanza defines a separate database. Each stanza specifies the same *SwitchFile*, but the contents of the *XAOpenString* are different because it specifies the name of the database being updated. For example, the stanzas shown in [Figure](#page-519-0) [91 on page 520](#page-519-0) configure the queue manager with the Db2 databases *MQBankDB* and *MQFeeDB* on UNIX and Linux systems.

**Important:** You cannot have multiple stanzas pointing to the same database. This configuration does not work under any circumstances, and if you try this configuration it fails.

You will receive errors of the form when the MQ code makes its second xa\_open call in any process in this environment, the database software fails the second xa\_open with a -5 error, XAER\_INVAL.

```
XAResourceManager:
Name=DB2 MQBankDB
SwitchFile=db2swit
XAOpenString=MQBankDB
```
XAResourceManager: Name=DB2 MQFeeDB SwitchFile=db2swit XAOpenString=MQFeeDB

*Figure 91. Sample XAResourceManager entries for multiple Db2 databases*

#### **If the databases to be updated are managed by different database managers**, add an

XAResourceManager stanza for each. In this case, each stanza specifies a different *SwitchFile*. For example, if *MQFeeDB* is managed by Oracle instead of Db2, use the following stanzas on UNIX and Linux systems:

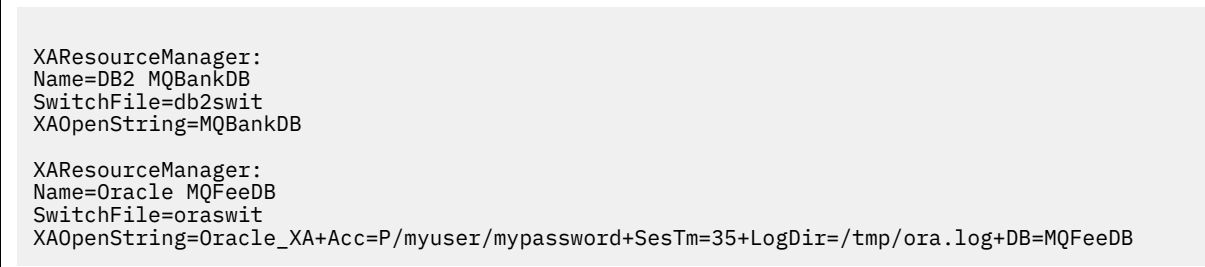

*Figure 92. Sample XAResourceManager entries for a Db2 and Oracle database*

In principle, there is no limit to the number of database instances that can be configured with a single queue manager.

**Note:** For information on support for including Informix databases in multiple database updates within global units of work, check the product readme file.

# **Security considerations**

Considerations for running your database under the XA model.

The following information is provided for guidance only. In all cases, refer to the documentation provided with the database manager to determine the security implications of running your database under the XA model.

An application process denotes the start of a global unit of work using the MQBEGIN verb. The first MQBEGIN call that an application issues connects to all participating databases by calling their client library code at the xa\_open entry point. All the database managers provide a mechanism for supplying a user ID and password in their XAOpenString. This is the only time that authentication information flows.

Note that, on UNIX and Linux platforms, fastpath applications must run with an effective user ID of mqm while making MQI calls.

# **Considerations when contact is lost with the XA resource manager**

The queue manager tolerates database managers not being available. This means you can start and stop the queue manager independently from the database server. When contact is restored, the queue manager and database resynchronize. You can also use the rsvmqtrn command to manually resolve in-doubt units of work.

In normal operations, only a minimal amount of administration is necessary after you have completed the configuration steps. The administration job is made easier because the queue manager tolerates database managers not being available. In particular this means that:

- <span id="page-520-0"></span>• The queue manager can start at any time without first starting each of the database managers.
- The queue manager does not need to stop and restart if one of the database managers becomes unavailable.

This allows you to start and stop the queue manager independently from the database server.

Whenever contact is lost between the queue manager and a database, they need to resynchronize when both become available again. Resynchronization is the process by which any in-doubt units of work involving that database are completed. In general, this occurs automatically without the need for user intervention. The queue manager asks the database for a list of units of work that are in doubt. It then instructs the database to either commit or roll back each of these in-doubt units of work.

When a queue manager starts, it resynchronizes with each database. When an individual database becomes unavailable, only that database needs to be resynchronized the next time that the queue manager notices it is available again.

The queue manager regains contact with a previously unavailable database automatically as new global units of work are started with MQBEGIN. It does this by calling the xa\_open function in the database client library. If this xa\_open call fails, MQBEGIN returns with a completion code of MQCC\_WARNING and a reason code of MQRC\_PARTICIPANT\_NOT\_AVAILABLE. You can retry the MQBEGIN call later.

Do not continue to attempt a global unit of work that involves updates to a database that has indicated failure during MQBEGIN. There will not be a connection to that database through which updates can be made. Your only options are to end the program, or to retry MQBEGIN periodically in the hope that the database might become available again.

Alternatively, you can use the rsvmqtrn command to resolve explicitly all in-doubt units of work.

## *In-doubt units of work*

A database might have in-doubt units of work if contact with the queue manager is lost after the database manager has been instructed to prepare. Until the database server receives the outcome from the queue manager (commit or roll back), it needs to retain the database locks associated with the updates.

Because these locks prevent other applications from updating or reading database records, resynchronization needs to take place as soon as possible.

If, for some reason, you cannot wait for the queue manager to resynchronize with the database automatically, you can use facilities provided by the database manager to commit or roll back the database updates manually. In the *X/Open Distributed Transaction Processing: The XA Specification*, this is called making a *heuristic* decision. Use it only as a last resort because of the possibility of compromising data integrity; you might, for example, mistakenly roll back the database updates when all other participants have committed their updates.

It is far better to restart the queue manager, or use the rsvmqtrn command when the database has been restarted, to initiate automatic resynchronization.

## *Displaying outstanding units of work with the dspmqtrn command*

While a database manager is unavailable, you can use the **dspmqtrn** command to check the state of outstanding global units of work involving that database.

The **dspmqtrn** command displays only those units of work in which one or more participants are in doubt. The participants are awaiting the decision from the queue manager to commit or roll back the prepared updates.

For each of these global units of work, the state of each participant is displayed in the output from **dspmqtrn**. If the unit of work did not update the resources of a particular resource manager, it is not displayed.

With respect to an in-doubt unit of work, a resource manager is said to have done one of the following things:

### **Prepared**

The resource manager is prepared to commit its updates.

#### <span id="page-521-0"></span>**Committed**

The resource manager has committed its updates.

#### **Rolled-back**

The resource manager has rolled back its updates.

#### **Participated**

The resource manager is a participant, but has not prepared, committed, or rolled back its updates.

When the queue manager is restarted, it asks each database having an XAResourceManager stanza for a list of its in-doubt global units of work. If the database has not been restarted, or is otherwise unavailable, the queue manager cannot yet deliver to the database the final outcomes for those units of work. The outcome of the in-doubt units of work is delivered to the database at the first opportunity when the database is again available.

In this case, the database manager is reported as being in *prepared* state until resynchronization has occurred.

Whenever the dspmqtrn command displays an in-doubt unit of work, it first lists all the possible resource managers that might be participating. These are allocated a unique identifier, *RMId*, which is used instead of the *Name* of the resource managers when reporting their state with respect to an in-doubt unit of work.

Sample dspmqtrn output shows the result of issuing the following command:

dspmqtrn -m MY\_QMGR

AMQ7107: Resource manager 0 is MQSeries. AMQ7107: Resource manager 1 is Db2 MQBankDB. AMQ7107: Resource manager 2 is Db2 MQFeeDB. AMQ7056: Transaction number 0,1. XID: formatID 5067085, gtrid\_length 12, bqual\_length 4 gtrid [3291A5060000201374657374] bqual [00000001] AMQ7105: Resource manager 0 has committed. AMQ7104: Resource manager 1 has prepared. AMQ7104: Resource manager 2 has prepared.

where *Transaction number* is the ID of the transaction which can be used with the rsvmqtrn command. See AMQ7xxx: IBM MQ product messages for further information. The *XID* variables are part of the *X/Open XA Specification* ; for the most up-to-date information about this specification see: [https://](https://publications.opengroup.org/c193) [publications.opengroup.org/c193.](https://publications.opengroup.org/c193)

*Figure 93. Sample dspmqtrn output*

The output in Sample dspmqtrn output shows that there are three resource managers associated with the queue manager. The first is resource manager 0, which is the queue manager itself. The other two resource manager instances are the MQBankDB and MQFeeDB Db2 databases.

The example shows only a single in-doubt unit of work. A message is issued for all three resource managers, which means that updates were made to the queue manager and both Db2 databases within the unit of work.

The updates made to the queue manager, resource manager **0**, have been *committed*. The updates to the Db2 databases are in *prepared* state, which means that Db2 must have become unavailable before it was called to commit the updates to the *MQBankDB* and *MQFeeDB* databases.

The in-doubt unit of work has an external identifier called an XID ( *transaction id* ). This is a piece of data given to Db2 by the queue manager to identify its portion of the global unit of work.

See **dspmqtrn** for more information.

## <span id="page-522-0"></span>*Resolving outstanding units of work with the rsvmqtrn command*

Outstanding units of work complete when the queue manager and Db2 resynchronize.

The output shown in [Figure 93 on page 522](#page-521-0) shows a single in-doubt unit of work in which the commit decision has yet to be delivered to both Db2 databases.

To complete this unit of work, the queue manager and Db2 need to resynchronize when Db2 next becomes available. The queue manager uses the start of new units of work as an opportunity to regain contact with Db2. Alternatively, you can instruct the queue manager to resynchronize explicitly using the **rsvmqtrn** command.

Do this soon after Db2 has been restarted, so that any database locks associated with the in-doubt unit of work are released as quickly as possible. Use the -a option, which tells the queue manager to resolve all in-doubt units of work. In the following example, Db2 has restarted, so the queue manager can resolve the in-doubt unit of work:

> rsvmqtrn -m MY\_QMGR -a Any in-doubt transactions have been resolved.

## *Mixed outcomes and errors*

Although the queue manager uses a two-phase commit protocol, this does not completely remove the possibility of some units of work completing with mixed outcomes. This is where some participants commit their updates and some back out their updates.

Units of work that complete with a mixed outcome have serious implications because shared resources that should have been updated as a single unit of work are no longer in a consistent state.

Mixed outcomes are mainly caused when heuristic decisions are made about units of work instead of allowing the queue manager to resolve in-doubt units of work itself. Such decisions are outside the queue manager's control.

Whenever the queue manager detects a mixed outcome, it produces FFST information and documents the failure in its error logs, with one of two messages:

• If a database manager rolls back instead of committing:

```
AMQ7606 A transaction has been committed but one or more resource
         managers have rolled back.
```
• If a database manager commits instead of rolling back:

```
AMQ7607 A transaction has been rolled back but one or more resource
         managers have committed.
```
Further messages identify the databases that are heuristically damaged. It is then your responsibility to locally restore consistency to the affected databases. This is a complicated procedure in which you need first to isolate the update that has been wrongly committed or rolled back, then to undo or redo the database change manually.

## *Changing configuration information*

After the queue manager has successfully started to coordinate global units of work, do not change any of the resource manager configuration information.

If you need to change the configuration information you can do so at any time, but the changes do not take effect until after the queue manager has been restarted.

If you remove the resource manager configuration information for a database, you are effectively removing the ability for the queue manager to contact that database manager.

*Never* change the *Name* attribute in any of your resource manager configuration information. This attribute uniquely identifies that database manager instance to the queue manager. If you change this <span id="page-523-0"></span>unique identifier, the queue manager assumes that the database has been removed and a completely new instance has been added. The queue manager still associates outstanding units of work with the old *Name*, possibly leaving the database in an in-doubt state.

#### *Removing database manager instances*

If you need to remove a database from your configuration permanently, ensure that the database is not in doubt before you restart the queue manager.

Database products provide commands for listing in-doubt transactions. If there are any in-doubt transactions, first allow the queue manager to resynchronize with the database. Do this by starting the queue manager. You can verify that resynchronization has taken place by using the **rsvmqtrn** command or the database's own command for viewing in-doubt units of work. Once you are satisfied that resynchronization has taken place, end the queue manager and remove the database's configuration information.

If you fail to observe this procedure the queue manager still remembers all in-doubt units of work involving that database. A warning message, AMQ7623, is issued every time the queue manager is restarted. If you are never going to configure this database with the queue manager again, use the -r option of the **rsvmqtrn** command to instruct the queue manager to forget about the database's participation in its in-doubt transactions. The queue manager forgets about such transactions only when in-doubt transactions have been completed with all participants.

There are times when you might need to remove some resource manager configuration information temporarily. On UNIX and Linux systems this is best achieved by commenting out the stanza so that it can be easily reinstated at a later time. You might decide to do this if there are errors every time the queue manager contacts a particular database or database manager. Temporarily removing the resource manager configuration information concerned allows the queue manager to start global units of work involving all the other participants. Here is an example of a commented-out XAResourceManager stanza follows:

```
# This database has been temporarily removed
```
- #XAResourceManager:
- # Name=mydb2 # SwitchFile=db2swit
- # XAOpenString=mydbname,myuser,mypassword,toc=t
- # ThreadOfControl=THREAD

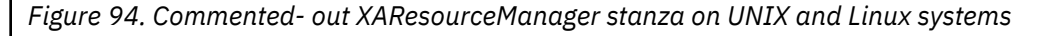

On Windows systems, use the IBM MQ Explorer to delete the information about the database manager instance. Take great care to type in the correct name in the *Name* field when reinstating it. If you mistype the name, you may face in-doubt problems, as described in ["Changing configuration information" on page](#page-522-0) [523.](#page-522-0)

# **XA dynamic registration**

The XA specification provides a way of reducing the number of  $xa$   $\star$  calls that a transaction manager makes to a resource manager. This optimization is known as *dynamic registration*.

Dynamic registration is supported by Db2. Other databases might support it; consult the documentation for your database product for details.

Why is the dynamic registration optimization useful? In your application, some global units of work might contain updates to database tables; others might not contain such updates. When no persistent update has been made to a database's tables, there is no need to include that database in the commit protocol that occurs during MQCMIT.

Whether or not your database supports dynamic registration, your application calls xa\_open during the first MQBEGIN call on an IBM MQ connection. It also calls xa\_close on the subsequent MQDISC call. The pattern of subsequent XA calls depends on whether the database supports dynamic registration:

### <span id="page-524-0"></span>**If your database does not support dynamic registration...**

Every global unit of work involves several XA function calls made by IBM MQ code into the database client library, regardless of whether you made a persistent update to the tables of that database within your unit of work. These include:

- xa\_start and xa\_end from the application process. These are used to declare the beginning and end of a global unit of work.
- xa\_prepare, xa\_commit, and xa\_rollback from the queue manager agent process, amqzlaa0. These are used to deliver the outcome of the global unit of work: the commit or rollback decision.

In addition, the queue manager agent process also calls xa\_open during the first MQBEGIN.

### **If your database supports dynamic registration...**

The IBM MQ code makes only those XA function calls that are necessary. For a global unit of work that has **not** involved persistent updates to database resources, there are **no** XA calls to the database. For a global unit of work that **has** involved such persistent updates, the calls are to:

- xa\_end from the application process to declare the end of the global unit of work.
- xa\_prepare, xa\_commit, and xa\_rollback from the queue manager agent process, amqzlaa0. These are used to deliver the outcome of the global unit of work: the commit or rollback decision.

For dynamic registration to work, it is vital that the database has a way of telling IBM MQ when it has performed a persistent update that it wants to be included in the current global unit of work. IBM MQ provides the ax\_reg function for this purpose.

The database's client code that runs in your application process finds the ax\_reg function and calls it, to *dynamically register* the fact it has done persistent work within the current global unit of work. In response to this ax\_reg call, IBM MQ records that the database has participated. If this is the first ax\_reg call on this IBM MQ connection, the queue manager agent process calls xa\_open.

The database client code make this ax\_reg call when it is running in your process, for example, during an SQL UPDATE call or whatever call in the database's client API is responsible

## *Error conditions*

In XA dynamic registration there is a possibility of a confusing failure in the queue manager.

A common example is if you forget to set your database environment variables properly before starting your queue manager, the queue manager's calls to xa\_open fail. No global units of work can be used.

To avoid this, ensure that you have set the relevant environment variables before starting the queue manager. Review your database product's documentation, and the advice given in ["Configuring Db2" on](#page-509-0) [page 510](#page-509-0), ["Configuring Oracle" on page 512,](#page-511-0) and ["Sybase configuration" on page 517](#page-516-0).

With all database products, the queue manager calls xa\_open once at queue manager startup, as part of the recovery session (as explained in ["Considerations when contact is lost with the XA resource manager"](#page-519-0) [on page 520](#page-519-0) ). This xa\_open call fails if you set your database environment variables incorrectly, but it does not cause the queue manager to fail to start. This is because the same xa\_open error code is used by the database client library to indicate that the database server is unavailable. IBM MQ does not treat this as a serious error, as the queue manager must be able to start to continue processing data outside global units of work involving that database.

Subsequent calls to xa\_open are made from the queue manager during the first MQBEGIN on an IBM MQ connection (if dynamic registration is not being used) or during a call by the database client code to the IBM MO-provided ax reg function (if dynamic registration is being used).

The **timing** of any error conditions (or, occasionally, FFST reports) depends on whether you are using dynamic registration:

- If you are using dynamic registration, your MQBEGIN call could succeed, but your SQL UPDATE (or similar) database call will fail.
- If you are not using dynamic registration, your MQBEGIN call will fail.

Ensure that your environment variables are set correctly in your application and queue manager processes.

# *Summarizing XA calls*

Here is a list of the calls that are made to the XA functions in a database client library as a result of the various MQI calls that control global units of work. This is not a complete description of the protocol described in the XA specification; it is provided as a brief overview.

Note that xa\_start and xa\_end calls are always called by IBM MQ code in the application process, whereas xa prepare, xa commit, and xa rollback are always called from the queue manager agent process, amqzlaa0.

The xa\_open and xa\_close calls shown in this table are all made from the application process. The queue manager agent process calls xa\_open in the circumstances described in ["Error conditions" on](#page-524-0) [page 525](#page-524-0).

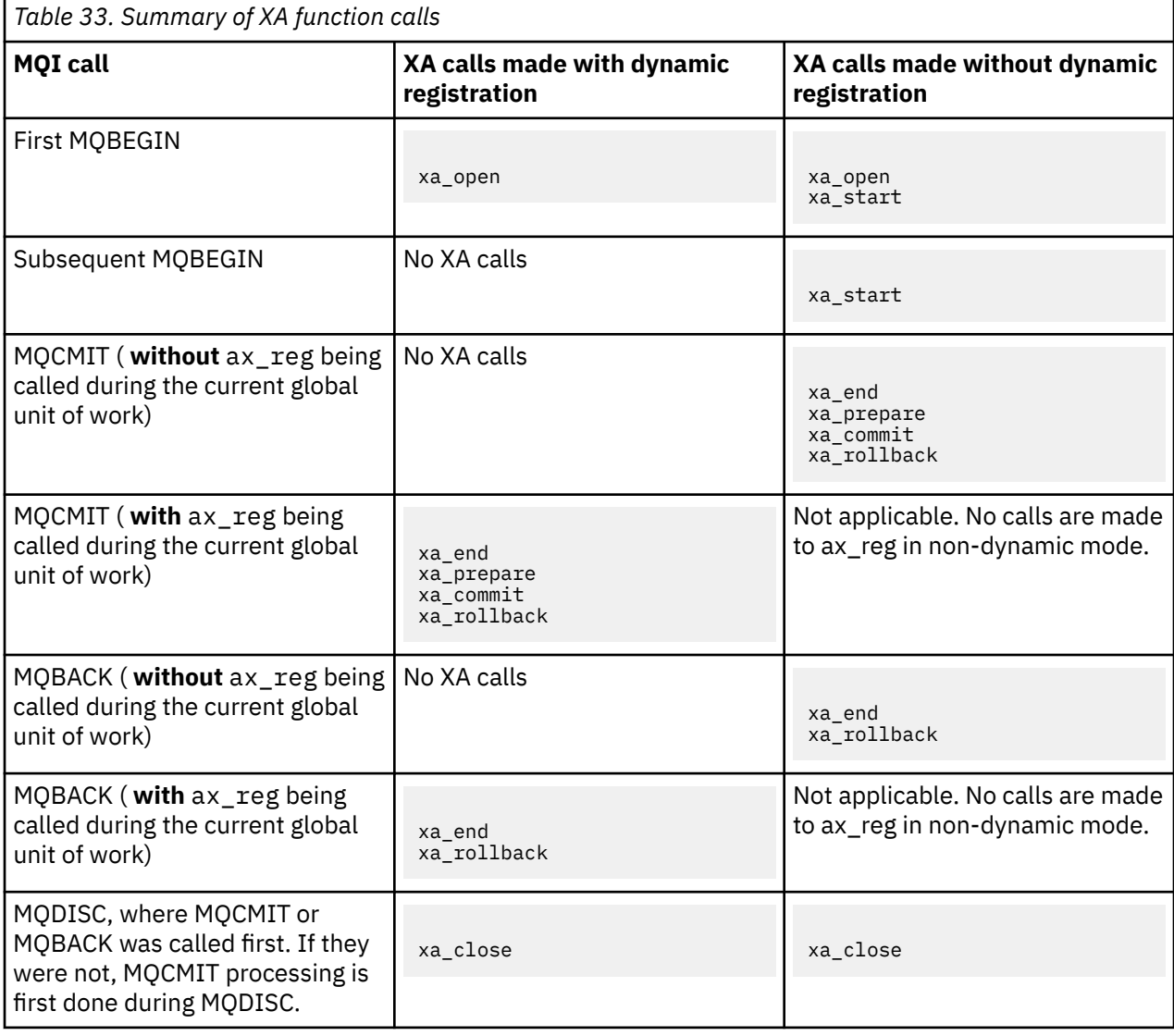

#### **Notes:**

1. For MQCMIT, xa\_commit is called if xa\_prepare is successful. Otherwise, xa\_rollback is called.

# **Scenario 2: Other software provides the coordination**

In scenario 2, an external transaction manager coordinates global units of work, starting and committing them under control of the transaction manager's API. The MQBEGIN, MQCMIT, and MQBACK verbs are unavailable.

This section describes this scenario, including:

- "External sync point coordination" on page 527
- • ["Using CICS" on page 529](#page-528-0)
- • ["Using the Microsoft Transaction Server \(COM+\)" on page 533](#page-532-0)

The IBM MQ client for HP Integrity NonStop Server can use the HP NonStop Transaction Management Facility (TMF) to coordinate global units of work. For more information, see Using HP NonStop TMF.

# **External sync point coordination**

A global unit of work can also be coordinated by an external X/Open XA-compliant transaction manager. Here the IBM MQ queue manager participates in, but does not coordinate, the unit of work.

The flow of control in a global unit of work coordinated by an external transaction manager is as follows:

- 1. An application tells the external sync point coordinator (for example, TXSeries ) that it wants to start a transaction.
- 2. The sync point coordinator tells known resource managers, such as IBM MQ, about the current transaction.
- 3. The application issues calls to resource managers associated with the current transaction. For example, the application could issue MQGET calls to IBM MQ.
- 4. The application issues a commit or backout request to the external sync point coordinator.
- 5. The sync point coordinator completes the transaction by issuing the appropriate calls to each resource manager, typically using two-phase commit protocols.

The supported levels of external sync point coordinators that can provide a two-phase commit process for transactions in which IBM MQ participates are defined at [WebSphere MQ detailed system requirements.](https://www.ibm.com/support/docview.wss?rs=171&uid=swg27006467)

The rest of this section describes how to enable external units of work.

## *The IBM MQ XA switch structure*

Each resource manager participating in an externally coordinated unit of work must provide an XA switch structure. This structure defines both the capabilities of the resource manager and the functions that are to be called by the sync point coordinator.

IBM MQ provides two versions of this structure:

- *MQRMIXASwitch* for static XA resource management
- *MQRMIXASwitchDynamic* for dynamic XA resource management

Consult your transaction manager documentation to determine whether to use the static or dynamic resource management interface. Wherever a transaction manager supports it, we recommend that you use dynamic XA resource management.

Some 64-bit transaction managers treat the *long* type in the XA specification as 64-bit, and some treat it as 32-bit. IBM MQ supports both models:

- If your transaction manager is 32-bit, or your transaction manager is 64-bit but treats the *long* type as 32-bit, use the switch load file listed in [Table 34 on page 528](#page-527-0).
- If your transaction manager is 64-bit and treats the *long* type as 64-bit, use the switch load file listed in [Table 35 on page 528](#page-527-0).

A list of known 64-bit transaction managers that treat the *long* type as 64-bit is provided in [Table 36](#page-527-0) [on page 528.](#page-527-0) Consult your transaction manager documentation if you are unsure which model your transaction manager uses.

<span id="page-527-0"></span>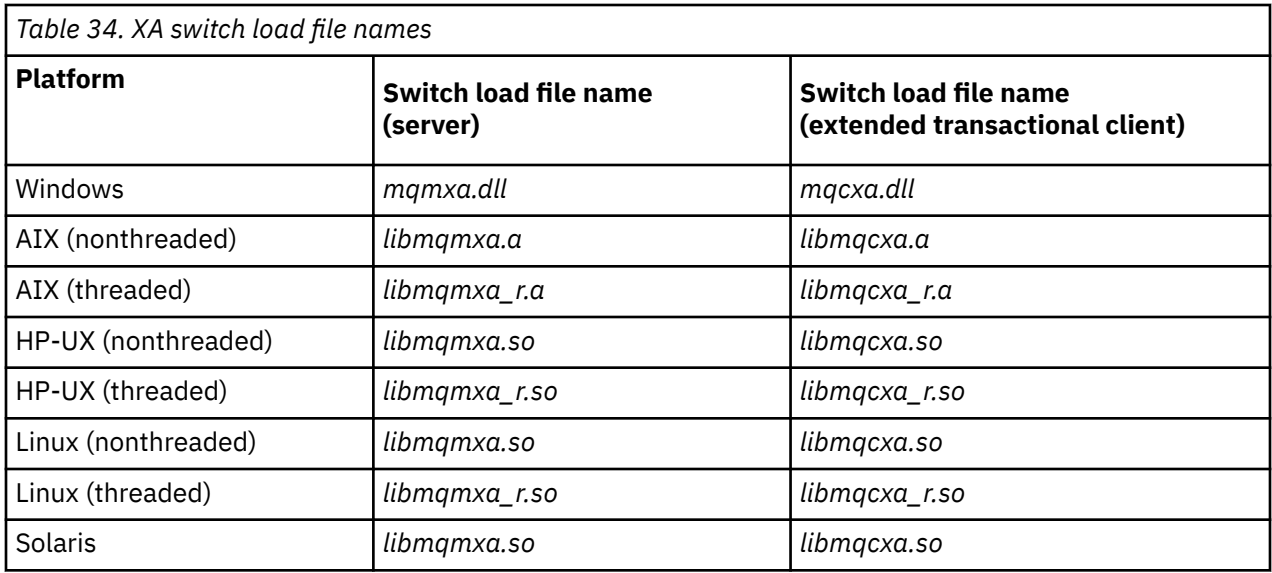

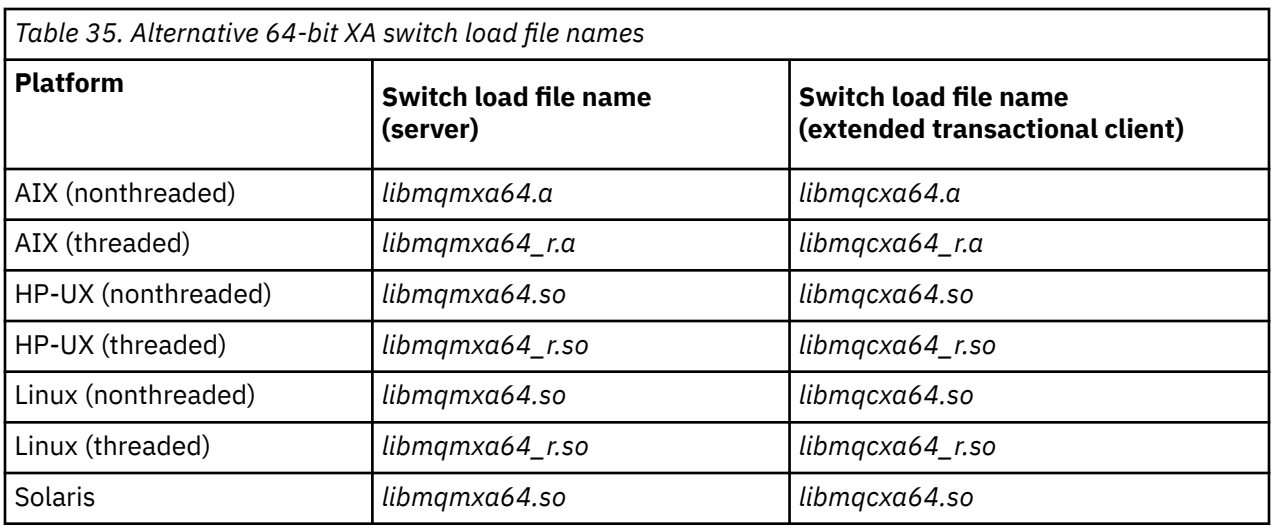

*Table 36. 64-bit transaction managers that require the alternative 64-bit switch load file*

#### **Transaction Manager**

Tuxedo

Some external sync point coordinators (not CICS ) require that each resource manager participating in a unit of work supplies its name in the name field of the XA switch structure. The IBM MQ resource manager name is MQSeries\_XA\_RMI.

The sync point coordinator defines how the IBM MQ XA switch structure links to it. Information about linking the IBM MQ XA switch structure with CICS is provided in ["Using CICS" on page 529](#page-528-0). For information about linking the IBM MQ XA switch structure with other XA-compliant sync point coordinators, consult the documentation supplied with those products.

The following considerations apply to using IBM MQ with all XA-compliant sync point coordinators:

• It is expected that the transaction manager library code (running as part of their API that the application programmer has called) will call **xa\_open** into IBM MQ at some point, before calling MQCONN.

The **xa\_open** call must be made on the same thread where the MQCONN call is made. The reason for this requirement, is that the XA specification requires that the thread is used to imply context.

<span id="page-528-0"></span>Note that this is the approach taken in sample program amqstxsx.c. This sample program assumes that an **xa\_open** call is made into IBM MQ, from the library code of the transaction manager, within their function tpopen).

If no **xa\_open** call is made on the same thread, before the MQCONN call, then the IBM MQ queue manager connection will not be associated with an XA context.

For more information, see MQCTL.

• The xa\_info structure passed on any xa\_open call by the sync point coordinator includes the name of an IBM MQ queue manager. The name takes the same form as the queue-manager name passed to the MQCONN call. If the name passed on the xa\_open call is blank, the default queue manager is used.

Alternatively, the xa\_info structure can contain values for the *TPM* and *AXLIB* parameters. The *TPM* parameter specifies the transaction manager being used. The valid values are CICS, TUXEDO and ENCINA. The *AXLIB* parameter specifies the name of the library that contains the transaction manager's ax reg and ax unreg functions. For more information on these parameters, see Configuring an extended transactional client. If the xa\_info structure contains either of these parameters, the queue manager name is specified in the *QMNAME* parameter, unless the default queue manager is being used.

- Only one queue manager at a time can participate in a transaction coordinated by an instance of an external sync point coordinator. The sync point coordinator is effectively connected to the queue manager, and is subject to the rule that only one connection at a time is supported.
- All applications that include calls to an external sync point coordinator can connect only to the queue manager that is participating in the transaction managed by the external coordinator (because they are already effectively connected to that queue manager). However, such applications must issue an MQCONN call to obtain a connection handle, and an MQDISC call before they exit.
- A queue manager with resource updates coordinated by an external sync point coordinator must start before the external sync point coordinator. Similarly, the sync point coordinator must end before the queue manager.
- If your external sync point coordinator terminates abnormally, stop and restart your queue manager *before* restarting the sync point coordinator to ensure that any messaging operations uncommitted at the time of the failure are properly resolved.

# **Using CICS**

CICS is one of the elements of TXSeries.

The versions of TXSeries that are XA-compliant (and use a two-phase commit process) are defined at: [WebSphere MQ detailed system requirements](https://www.ibm.com/support/docview.wss?rs=171&uid=swg27006467)

IBM MQ also supports other transaction managers. See [WebSphere MQ detailed system requirements](https://www.ibm.com/support/docview.wss?rs=171&uid=swg27006467) for the current lists of supported software.

## *Requirements of the two-phase commit process*

Requirements of the two-phase commit process when you use the CICS two-phase commit process with IBM MQ. These requirements do not apply to z/OS.

Note the following requirements:

- IBM MQ and CICS must reside on the same physical machine.
- IBM MQ does not support CICS on an IBM MQ MQI client.
- You must start the queue manager, with its name specified in the XAD resource definition stanza, *before* you attempt to start CICS. Failure to do this will prevent you from starting CICS if you have added an XAD resource definition stanza for IBM MQ to the CICS region.
- Only one IBM MQ queue manager can be accessed at a time from a single CICS region.
- A CICS transaction must issue an MQCONN request before it can access IBM MQ resources. The MQCONN call must specify the name of the IBM MQ queue manager specified on the XAOpen entry of the XAD resource definition stanza for the CICS region. If this entry is blank, the MQCONN request must specify the default queue manager.
- A CICS transaction that accesses IBM MQ resources must issue an MQDISC call from the transaction before returning to CICS. Failure to do this might mean that the CICS application server is still connected, leaving queues open. Additionally, if you do not install a task termination exit (see ["Sample](#page-531-0) [task termination exit" on page 532](#page-531-0) ), the CICS application server might later end abnormally, perhaps during a subsequent transaction.
- You must ensure that the CICS user ID (cics) is a member of the mqm group, so that the CICS code has the authority to call IBM MQ.

For transactions running in a CICS environment, the queue manager adapts its methods of authorization and determining context as follows:

- The queue manager queries the user ID under which CICS runs the transaction. This is the user ID checked by the Object Authority Manager, and is used for context information.
- In the message context, the application type is MQAT\_CICS.
- The application name in the context is copied from the CICS transaction name.

## *General XA support*

**General XA is not supported on IBM i.** An XA switch load module is provided to enable you to link CICS with IBM MQ on UNIX and Linux systems. Additionally, sample source code files are provided to enable you to develop the XA switches for other transaction messages.

The names of the switch load modules provided are:

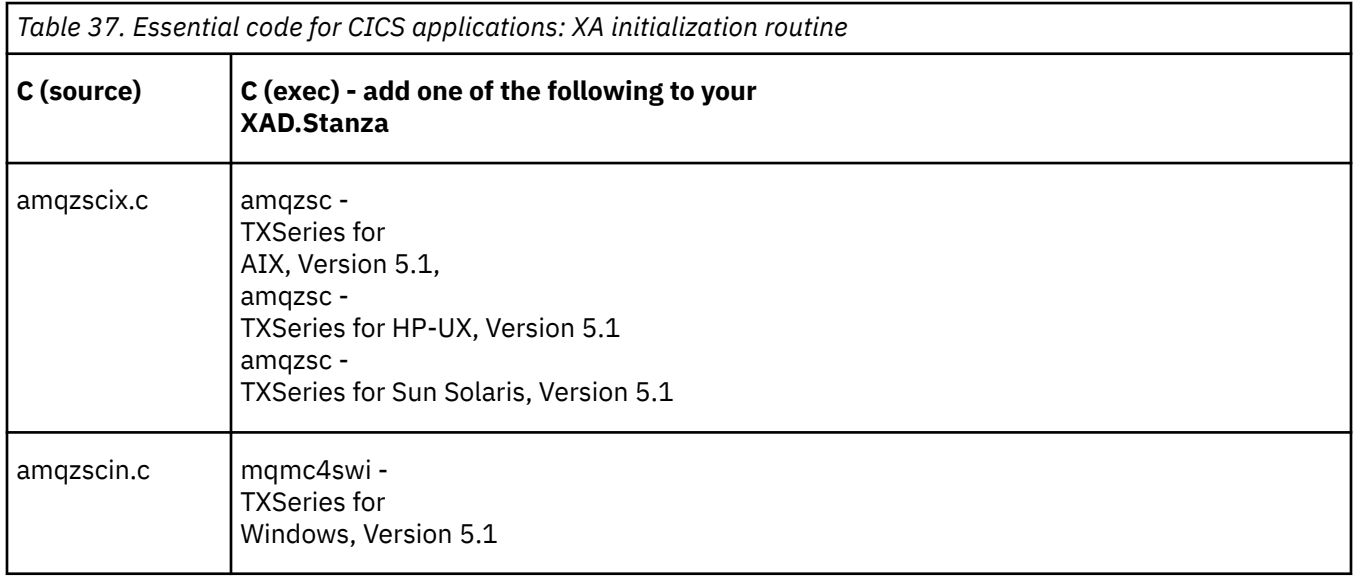

*Building libraries for use with TXSeries for Multiplatforms*

Use this information when building libraries for use with TXSeries for Multiplatforms.

*Pre-built switch load files* are shared libraries (called *DLLs* on the Windows system) that you can use with CICS programs, which require a 2-phase commit transaction by using the XA protocol. The names of these pre-built libraries are in the table Essential code for CICS applications: XA initialization routine. Sample source code is also supplied in the following directories:

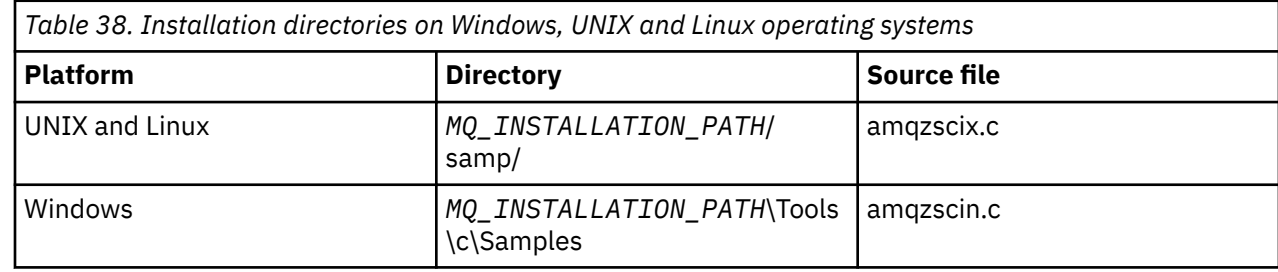

where *MO\_INSTALLATION\_PATH* is the directory in which you installed IBM MO.

To build the switch load file from the sample source, follow the instructions appropriate for your operating system:

#### **AIX**

Issue the following command:

```
export MQM_HOME=/usr/mqm
echo "amqzscix" > tmp.exp
xlc_r $MQM_HOME/samp/amqzscix.c -I/usr/lpp/cics/include -I$MQM_HOME/inc -e amqzscix -bE:tmp.exp -bM:SRE
     -o amqzsc /usr/lpp/cics/lib/regxa_swxa.o -L$MQM_HOME/lib -L/usr/lpp/cics/lib -lcicsrt -lEncina 
     -lEncServer -lpthreads -lsarpc -lmqmcics_r -lmqmxa_r -lmqzi_r -lmqmcs_r
rm tmp.exp
```
#### **Solaris**

Issue the following command:

```
/opt/SUNWspro/bin/cc -s -l/opt/encina/include amqzscix.c -G -o amqzscix -e
     CICS_XA_Init -L MQ_INSTALLATION_PATH/lib -L/opt/encina/lib
     -L/opt/dcelocal/lib /opt/cics/lib/reqxa_swxa.o
     -lmqmcics -lmqmxa -lmqzi -lmqmcs -lmqmzse -lcicsrt -lEncina -lEncSfs -ldce
```
**HP-UX**

Issue the following command:

```
cc -c -s -I/opt/encina/include MQ_INSTALLATION_PATH/samp/amqzscix.c -Aa +z -o amqzscix.o ld -b
 -o amqzscix amqzscix.o /opt/cics/lib/regxa_swxa.o +e CICS_XA_Init \
 -L MQ_INSTALLATION_PATH/lib -L/opt/encina/lib -L/opt/cics/lib
     -lmqmxa_r -lmqzi_r -lmqmcs_r -lmqmzse -ldbm -lc -lm
```
#### **Linux platforms**

Issue the following command:

```
gcc -m32 -shared -fPIC -o amqzscix amqzscix.c
     \-IMQ_INSTALLATION_PATH/inc -I CICS_INSTALLATION_PATH/include
     \-LMQ_INSTALLATION_PATH/lib -Wl,-rpath=MQ_INSTALLATION_PATH/lib
     \-Wl,-rpath=/usr/lib -Wl,-rpath-link,/usr/lib -Wl,--no-undefined
     -Wl,--allow-shlib-undefined \-L CICS_LIB_PATH/regxa_swxa.o \-lpthread -ldl -lc
     -shared -lmqzi_r -lmqmxa_r -lmqmcics_r -ldl -lc
```
#### **Windows**

Follow these steps:

1. Use the cl command to build amqzscin.obj by compiling at least the following variables:

cl.exe -c -I *EncinaPath*\include -I *MQ\_INSTALLATION\_PATH*\include -Gz -LD amqzscin.c

2. Create a module definition file named mqmc1415.def, which contains the following lines:

LIBRARY MQMC4SWI EXPORTS CICS\_XA\_Init

3. Use the **lib** command to build an export file and an import library by using at least the following option:

lib -def:mqmc4swi.def -out:mqmc4swi.lib

If the lib command is successful then an mqmc4swi.exp file is also built.

4. Use the link command to build mqmc4swi.dll by using at least the following option:

```
link.exe -dll -nod -out:mqmc4swi.dll 
     amqzscin.obj CicsPath\lib\regxa_swxa.obj 
     mqmc4swi.exp mqmcics4.lib
```
 *CicsPath*\lib\libcicsrt.lib *DcePath*\lib\libdce.lib *DcePath*\lib\pthreads.lib *EncinaPath*\lib\libEncina.lib *EncinaPath*\lib\libEncServer.lib msvcrt.lib kernel32.lib

<span id="page-531-0"></span>*IBM MQ XA support and Tuxedo*

IBM MQ on Windows, UNIX and Linux systems can block Tuxedo-coordinated XA applications indefinitely in xa\_start.

This can occur only when two or more processes coordinated by Tuxedo in a single global transaction attempt to access IBM MQ using the same transaction branch ID (XID). If Tuxedo gives each process in the global transaction a different XID to use with IBM MQ, this cannot occur.

To avoid the problem, configure each application in Tuxedo that accesses IBM MQ under a single global transaction ID (gtrid), within its own Tuxedo server group. Processes in the same server group use the same XID when accessing resource managers on behalf of a single gtrid, and are therefore vulnerable to blocking in xa\_start in IBM MQ. Processes in different server groups use separate XIDs when accessing resource managers and so do not have to serialize their transaction work in IBM MQ.

## *Enabling the CICS two-phase commit process*

To enable CICS to use a two-phase commit process to coordinate transactions that include MQI calls, add a CICS XAD resource definition stanza entry to the CICS region. Note, this topic is not applicable to z/OS.

Here is an example of adding an XAD stanza entry for IBM MQ for Windows, where <Drive> is the drive where IBM MQ is installed (for example, D:).

```
cicsadd -cxad -r<cics_region> \
 ResourceDescription="MQM XA Product Description" \
 SwitchLoadFile="<Drive>:\Program Files\IBM\WebSphere MQ\bin\mqmc4swi.dll" \
     XAOpen=<queue_manager_name>
```
For extended transactional clients, use the switch load file mqcc4swi.dll.

Here is an example of adding an XAD stanza entry for IBM MQ for UNIX and Linux systems, where *MQ\_INSTALLATION\_PATH* represents the high-level directory in which IBM MQ is installed:

```
cicsadd -cxad -r<cics_region> \
 ResourceDescription="MQM XA Product Description" \
      SwitchLoadFile=" MQ_INSTALLATION_PATH/lib/amqzsc" \
      XAOpen=<queue_manager_name>
```
For extended transactional clients, use the switch load file amqczsc.

For information about using the **cicsadd** command, see the *CICS Administration Reference*, or *CICS Administration Guide* for your platform.

Calls to IBM MQ can be included in a CICS transaction, and the IBM MQ resources will be committed or rolled back as directed by CICS. This support is not available to client applications.

You *must* issue an MQCONN from your CICS transaction in order to access IBM MQ resources, followed by a corresponding MQDISC on exit.

## *Enabling CICS user exits*

A CICS user exit *point* (normally referred to as a *user exit* ) is a place in a CICS module at which CICS can transfer control to a program that you have written (a user exit *program* ), and at which CICS can resume control when your exit program has finished its work.

Before using a CICS user exit, read the *CICS Administration Guide* for your platform.

#### *Sample task termination exit*

IBM MQ supplies sample source code for a CICS task termination exit.

<span id="page-532-0"></span>The sample source code is in the following directories:

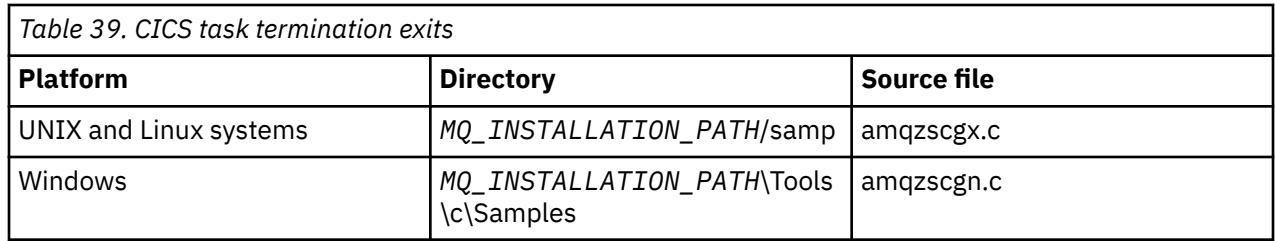

*MQ\_INSTALLATION\_PATH* represents the high-level directory in which IBM MQ is installed.

The build instructions for the sample task termination exit are contained in the comments in each source file.

This exit is invoked by CICS at normal and abnormal task termination (after any sync point has been taken). No recoverable work is permitted in the exit program.

These functions are only used in an IBM MQ and CICS context in which the CICS version supports the XA interface. CICS refers to these libraries as programs or user exits.

CICS has a number of user exits and amqzscgx, if used, is defined and enabled on CICS as the Task termination user exit (UE014015), that is, exit number 15.

When the task termination exit is called by CICS, CICS has already informed IBM MQ of the task's termination state and IBM MQ has taken the appropriate action (commit or rollback). All the exit does is to issue an MQDISC to clean up.

One purpose of installing and configuring your CICS system to use a task termination exit is to protect your system against some of the consequences of faulty application code. For example, if your CICS transaction ends abnormally without first calling MQDISC, and has no task termination exit installed, then you might see (within around 10 seconds) a subsequent unrecoverable failure of the CICS region. This is because IBM MQ health thread, which runs in the cicsas process, will not have been posted and given time to clean up and return. The symptoms might be that the cicsas process ends immediately, having written FFST reports to /var/mqm/errors or the equivalent location on Windows.

# **Using the Microsoft Transaction Server (COM+)**

COM+ ( Microsoft Transaction Server) is designed to help users run business logic applications in a typical middle tier server.

See Features that can be used only with the primary installation on Windows for important information.

COM+ divides work up into *activities*, which are typically short independent chunks of business logic, such as *transfer funds from account A to account B*. COM+ relies heavily on object orientation and in particular on COM; loosely a COM+ activity is represented by a COM (business) object.

COM+ is an integrated part of the operating system.

COM+ provides three services to the business object administrator, removing much of the worry from the business object programmer:

- Transaction management
- Security
- Resource pooling

You usually use COM+ with front-end code that is a COM client to the objects held within COM+, and back-end services such as a database, with IBM MQ bridging between the COM+ business object and the back-end.

The front-end code can be a stand-alone program, or an Active Server Page (ASP) hosted by the Microsoft Internet Information Server (IIS). The frontend code can be on the same computer as COM+ and its business objects, with connection through COM. Alternatively, the frontend code can be on a different

computer, with connection through DCOM. You can use different clients to access the same COM+ business object in different situations.

The backend code can be on the same computer as COM+ and its business objects, or on a different computer with connection through any of the IBM MQ supported protocols.

# **Expiring global units of work**

The queue manager can be configured to expire global units of work after a pre-configured interval of inactivity.

To enable this behavior, set the following environment variables:

- *AMQ\_TRANSACTION\_EXPIRY\_RESCAN* =<rescan interval in milliseconds>
- *AMQ\_XA\_TRANSACTION\_EXPIRY* =<timeout interval in milliseconds>

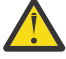

**Attention:** The environment variables only affect transactions that are in *Idle* state in table 6-4 of the XA Specification, which is available from *Publications* at [The OPEN Group](https://www.opengroup.org/).

That is, transactions that are not associated on any application thread, but for which the external Transaction Manager software has not yet called the **xa\_prepare** function call.

External transaction managers keep only a log of transactions that are prepared, committed, or rolled back. If the external transaction manager goes down for any reason, on its return it drives prepared, committed, and rolled back transactions to completion but any active transactions that have yet to be prepared become orphaned. To avoid this, set the *AMQ\_XA\_TRANSACTION\_EXPIRY* to allow for the expected interval between an application making MQI transactional API calls and completing the transaction, having carried out transactional work on other resource managers.

To ensure a timely cleanup after the *AMQ\_XA\_TRANSACTION\_EXPIRY* expires, set the *AMQ\_TRANSACTION\_EXPIRY\_RESCAN* value to a lower value than the *AMQ\_XA\_TRANSACTION\_EXPIRY* interval, ideally so that the rescan occurs more than once within the *AMQ\_XA\_TRANSACTION\_EXPIRY* interval.

# **Unit of recovery disposition**

IBM MQ for z/OS provides unit of recovery dispositions. This feature allows you to configure whether the second phase of 2-phase commit transactions can be driven, for example, during recovery, when connected to another queue manager within the same queue-sharing group (QSG).

IBM MQ for z/OS V7.0.1 and later supports the unit of recovery disposition.

#### **Unit of recovery disposition**

The unit of recovery disposition is related to an application's connection and subsequently any transactions that it starts. There are two possible unit of recovery dispositions.

- A GROUP unit of recovery disposition identifies that a transactional application is logically connected to the queue-sharing group and does not have an affinity to any specific queue manager. Any 2-phase commit transactions that it starts that have completed phase-1 of the commit process, that is, they are in doubt, can be inquired and resolved, when connected to any queue manager within the QSG. In a recovery scenario this means that the transaction coordinator does not have to reconnect to the same queue manager, which might be unavailable.
- A QMGR unit of recovery disposition identifies that an application has a direct affinity to the queue manager to which it is connected and any transactions that it starts also have this disposition.

In a recovery scenario the transaction coordinator must reconnect to the same queue manager to inquire, and resolve, any in-doubt transactions, irrespective of whether the queue manager belongs to a queue-sharing group.

 $z/0S$ See Unit of recovery disposition for details how to implement this feature.

# **Security scenarios**

A set of scenarios that demonstrate applying security to different configurations.

The available security scenarios are described in the following subtopics:

### **Related tasks**

 $z/0S$  $\blacksquare$ Setting up security on z/OS

# **Security scenario: two queue managers on z/OS**

In this scenario, an application uses the **MQPUT1** call to put messages to queues on queue manager QM1. Some of the messages are then forwarded to queues on QM2, using TCP and LU 6.2 channels. The TCP channels can either use SSL or not. The application could be a batch application or a CICS application, and the messages are put using the MQPMO\_SET\_ALL\_CONTEXT option.

This is illustrated in Figure 95 on page 535.

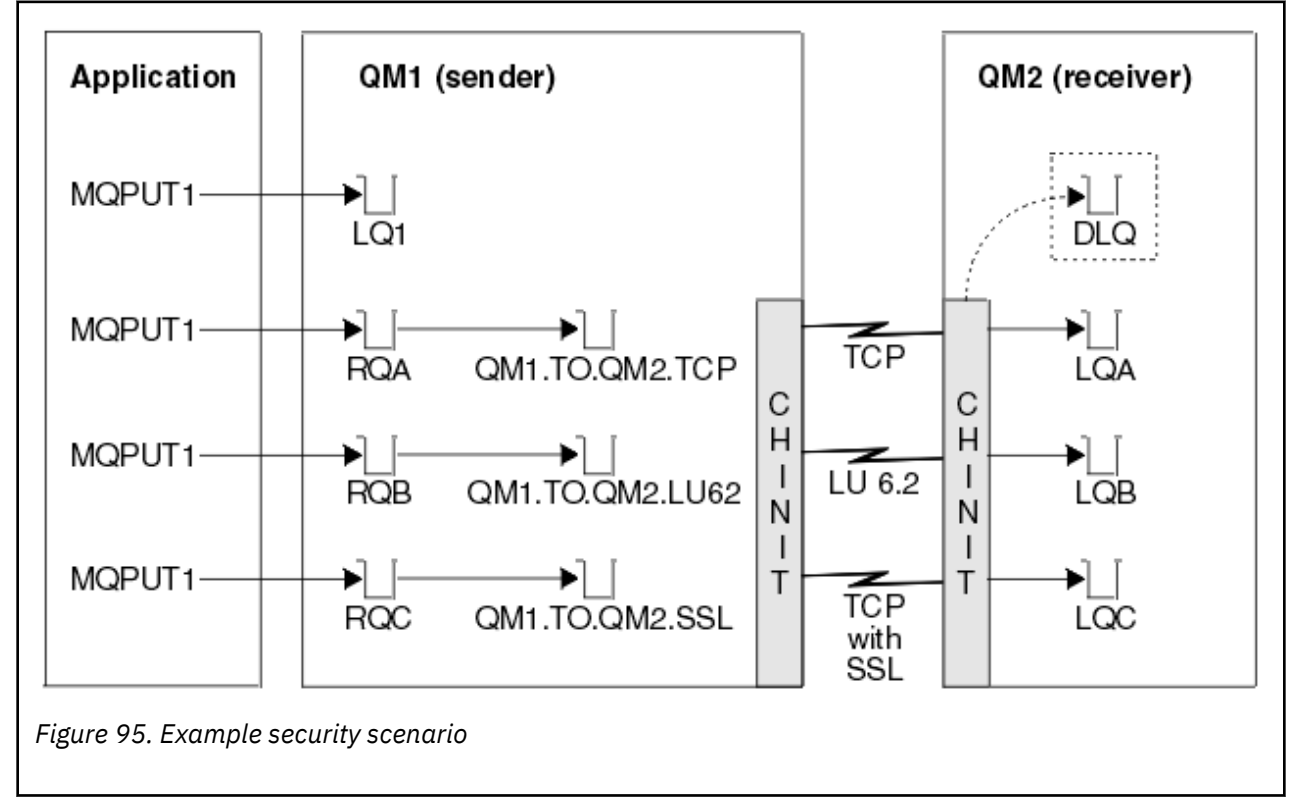

The following assumptions are made about the queue managers:

• All the required IBM MQ definitions have been predefined or have been made through the CSQINP2 data set processed at queue manager startup.

If they have not, you need the appropriate access authority to the commands needed to define these objects.

• All the RACF profiles required have been defined and appropriate access authorities have been granted, before the queue manager and channel initiators started.

If they have not, you need the appropriate authority to issue the RACF commands required to define all the profiles needed and grant the appropriate access authorities to those profiles. You also need the appropriate authority to issue the MQSC security commands to start using the new security profiles.

• All digital certificates required have been created and connected to key rings. The digital certificate sent by QM1 as part of the SSL handshake is recognized by RACF on QM2's system, either because it is also installed in that RACF profile, or because a matching Certificate Name File (CNF) filter exists.

### **Related tasks**

 $z/0S$ 

Setting up security on z/OS

# **Security switch settings for two-queue-manager scenario**

Switch settings and RACF profiles.

The following security switches are set for both queue managers:

- Subsystem security on
- Queue security on
- Alternate user security on
- Context security on
- Process security off
- Namelist security off
- Topic security off
- Connection security on
- Command security on
- Command resource security on

The following profiles are defined in the MQADMIN class to turn off process, namelist and topicsecurity:

```
QM1.NO.PROCESS.CHECKS
QM1.NO.NLIST.CHECKS
QM1.NO.TOPIC.CHECKS
QM2.NO.PROCESS.CHECKS
QM2.NO.NLIST.CHECKS
QM2.NO.TOPIC.CHECKS
```
# **Queue manager QM1 in two-queue-manager scenario**

Queues and channels for QM1.

The following queues are defined on queue manager QM1:

#### **LQ1**

A local queue.

#### **RQA**

A remote queue definition, with the following attributes:

- RNAME(LQA)
- RQMNAME(QM2)
- XMITQ(QM1.TO.QM2.TCP)

#### **RQB**

A remote queue definition, with the following attributes:

- RNAME(LQB)
- RQMNAME(QM2)
- XMITQ(QM1.TO.QM2.LU62)

### **RQC**

A remote queue definition, with the following attributes:

- RNAME(LQC)
- RQMNAME(QM2)
- XMITQ(QM1.TO.QM2.SSL)

### **QM1.TO.QM2.TCP**

A transmission queue.

#### **QM1.TO.QM2.LU62**

A transmission queue.

#### **QM1.TO.QM2.SSL**

A transmission queue.

The following channels are defined on QM1:

#### **QM1.TO.QM2.TCP**

A sender channel definition, with the following attributes:

- CHLTYPE(SDR)
- TRPTYPE(TCP)
- XMITQ(QM1.TO.QM2.TCP)
- CONNAME(QM2TCP)

### **QM1.TO.QM2.LU62**

A sender channel definition, with the following attributes:

- CHLTYPE(SDR)
- TRPTYPE(LU62)
- XMITQ(QM1.TO.QM2.LU62)
- CONNAME(QM2LU62)

(See Security considerations for the channel initiator on z/OS for information about setting up APPC security.)

### **QM1.TO.QM2.SSL**

A sender channel definition, with the following attributes:

- CHLTYPE(SDR)
- TRPTYPE(TCP)
- XMITQ(QM1.TO.QM2.SSL)
- CONNAME(QM2TCP)
- SSLCIPH(TLS\_RSA\_WITH\_AES\_128\_CBC\_SHA256)

## **Queue manager QM2 in two-queue-manager scenario**

Queues and channels for QM2.

The following queues have been defined on queue manager QM2:

#### **LQA**

A local queue.

#### **LQB**

A local queue.

## **LQC**

A local queue.

#### **DLQ**

A local queue that is used as the dead-letter queue.

The following channels have been defined on QM2:

#### **QM1.TO.QM2.TCP**

A receiver channel definition, with the following attributes:

- CHLTYPE(RCVR)
- TRPTYPE(TCP)
- PUTAUT(CTX)
- MCAUSER(MCATCP)

## **QM1.TO.QM2.LU62**

A receiver channel definition, with the following attributes:

- CHLTYPE(RCVR)
- TRPTYPE(LU62)
- PUTAUT(CTX)
- MCAUSER(MCALU62)

(See Security considerations for the channel initiator on z/OS for information about setting up APPC security.)

## **QM1.TO.QM2.SSL**

A receiver channel definition, with the following attributes:

- CHLTYPE(RCVR)
- TRPTYPE(TCP)
- PUTAUT(CTX)
- MCAUSER(MCASSL)
- SSLCIPH(TLS\_RSA\_WITH\_AES\_128\_CBC\_SHA256)

# **User IDs used in two-queue-manager scenario**

Explanation of the user IDs in the scenario.

The following user IDs are used:

## **BATCHID**

Batch application (Job or TSO ID)

#### **MSGUSR**

*UserIdentifier* in MQMD (context user ID)

## **MOVER1**

QM1 channel initiator address space user ID

## **MOVER2**

QM2 channel initiator address space user ID

## **MCATCP**

MCAUSER specified on the TCP/IP without SSL receiver channel definition

# **MCALU62**

MCAUSER specified on the LU 6.2 receiver channel definition

## **MCASSL**

MCAUSER specified on the TCP/IP with SSL receiver channel definition

# **CICSAD1**

CICS address space ID

# **CICSTX1**

CICS task user ID

# **CERTID**

The user ID associated by RACF with the flowed certificate.

# **Security profiles and accesses required for the two-queue-manager scenario**

Security profiles and accesses for either a batch or CICS implementation of the two-queue-manager scenario.

The following table shows the security profiles that are required to enable the two-queue-manager scenario to work. Additional security profiles are also needed, depending on whether you are doing a batch or a CICS implementation of the scenario. For further information see "Security profiles required for a batch application" on page 539 and ["Security profiles required for a CICS application" on page 541.](#page-540-0)

*Table 40. Security profiles for the example scenario.* 

The four columns in this table show the class, the profile, the user ID, and access for the two-queuemanager scenario.

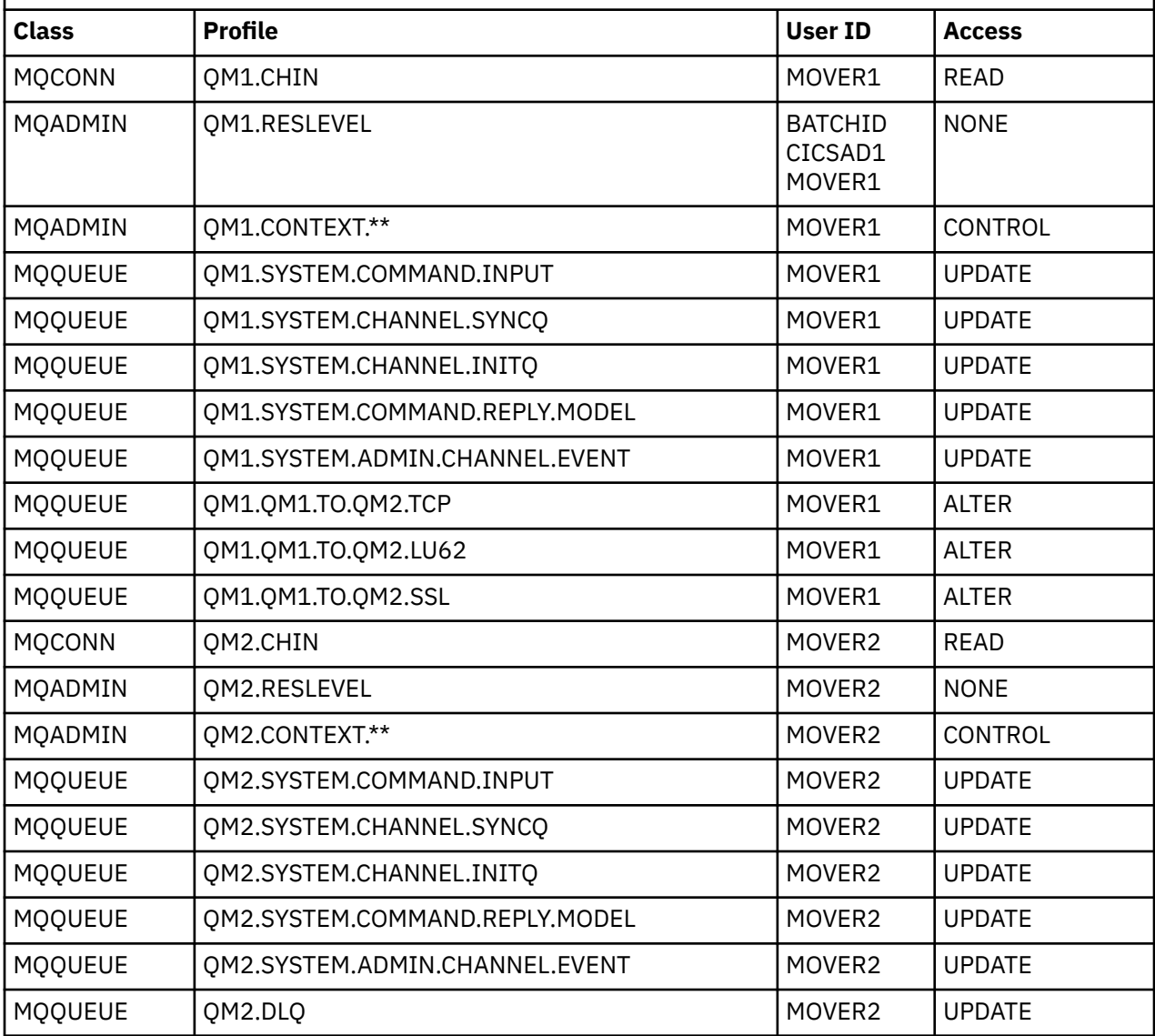

## *Security profiles required for a batch application*

Additional security profiles required for a batch implementation of the two-queue-manager scenario.

The batch application runs under user ID BATCHID on QM1. It connects to queue manager QM1 and puts messages to the following queues:

- LQ1
- RQA
- RQB
- RQC

It uses the MQPMO\_SET\_ALL\_CONTEXT option. The alternate user ID found in the *UserIdentifier* field of the message descriptor (MQMD) is MSGUSR.

The following profiles are required on queue manager QM1:

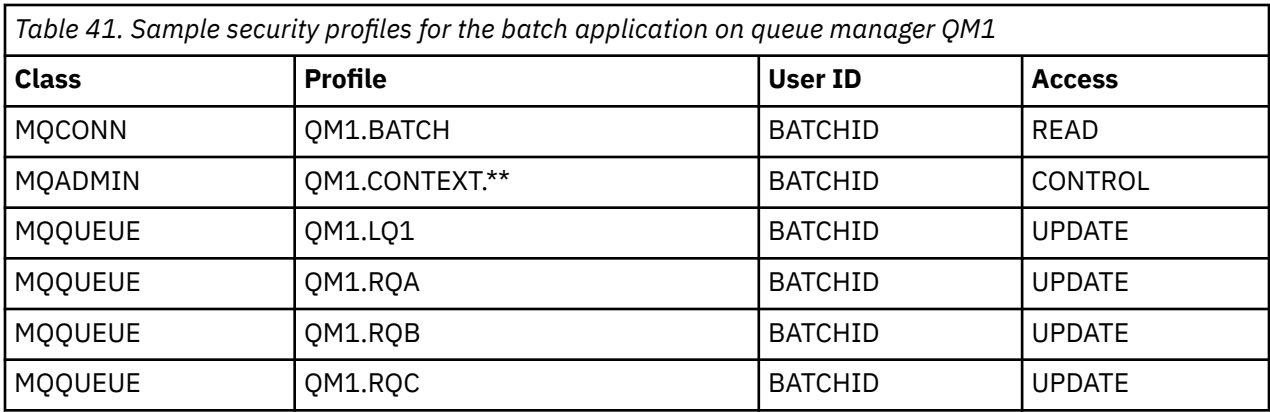

The following profiles are required on queue manager QM2 for messages put to queue RQA on queue manager QM1 (for the TCP/IP channel not using SSL):

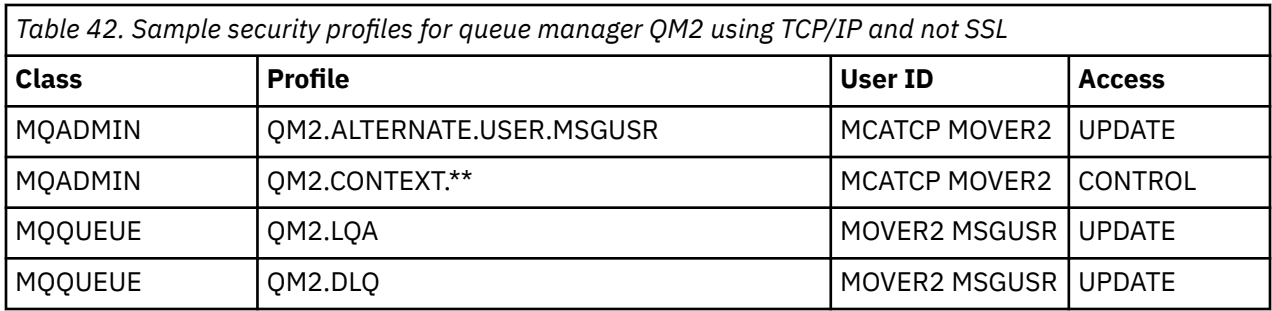

#### **Notes:**

- 1. The user ID passed in the MQMD of the message is used as the user ID for the MQPUT1 on queue manager QM2 because the receiver channel was defined with PUTAUT(CTX) and MCAUSER(MCATCP).
- 2. The MCAUSER field of the receiver channel definition is set to MCATCP; this user ID is used in addition to the channel initiator address space user ID for the checks carried out against the alternate user ID and context profile.
- 3. The MOVER2 user ID and the *UserIdentifier* in the message descriptor (MQMD) are used for the resource checks against the queue.
- 4. The MOVER2 and MSGUSR user IDs both need access to the dead-letter queue so that messages that cannot be put to the destination queue can be sent there.
- 5. Two user IDs are checked on all three checks performed because RESLEVEL is set to NONE.

The following profiles are required on queue manager QM2 for messages put to queue RQB on queue manager QM1 (for the LU 6.2 channel):

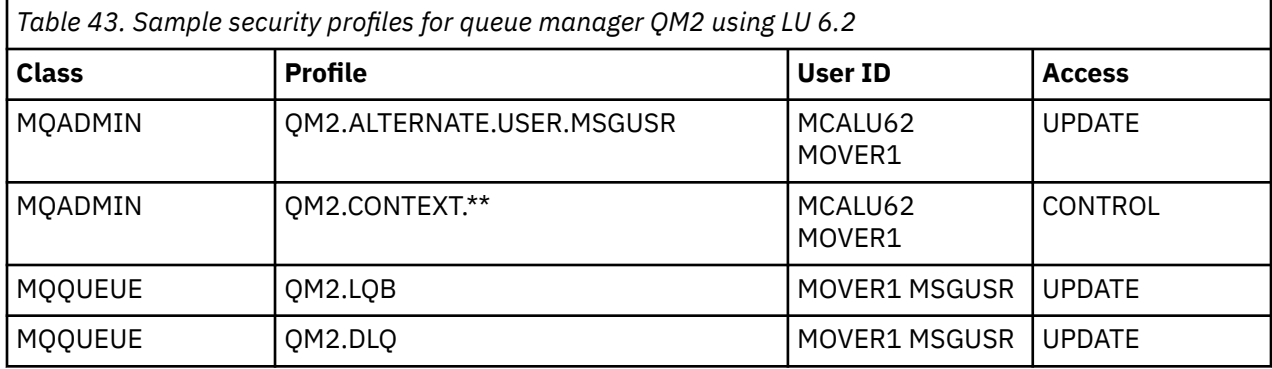

#### **Notes:**

1. The user ID passed in the MQMD of the message is used as the user ID for the MQPUT1 on queue manager QM2 because the receiver channel was defined with PUTAUT(CTX) and MCAUSER(MCALU62).
- 2. The MCA user ID is set to the value of the MCAUSER field of the receiver channel definition (MCALU62).
- 3. Because LU 6.2 supports security on the communications system for the channel, the user ID received from the network is used as the channel user ID (MOVER1).
- 4. Two user IDs are checked on all three checks performed because RESLEVEL is set to NONE.
- 5. MCALU62 and MOVER1 are used for the checks performed against the alternate user ID and Context profiles, and MSGUSR and MOVER1 are used for the checks against the queue profile.
- 6. The MOVER1 and MSGUSR user IDs both need access to the dead-letter queue so that messages that cannot be put to the destination queue can be sent there.

The following profiles are required on queue manager QM2 for messages put to queue RQC on queue manager QM1 (for the TCP/IP channel using SSL):

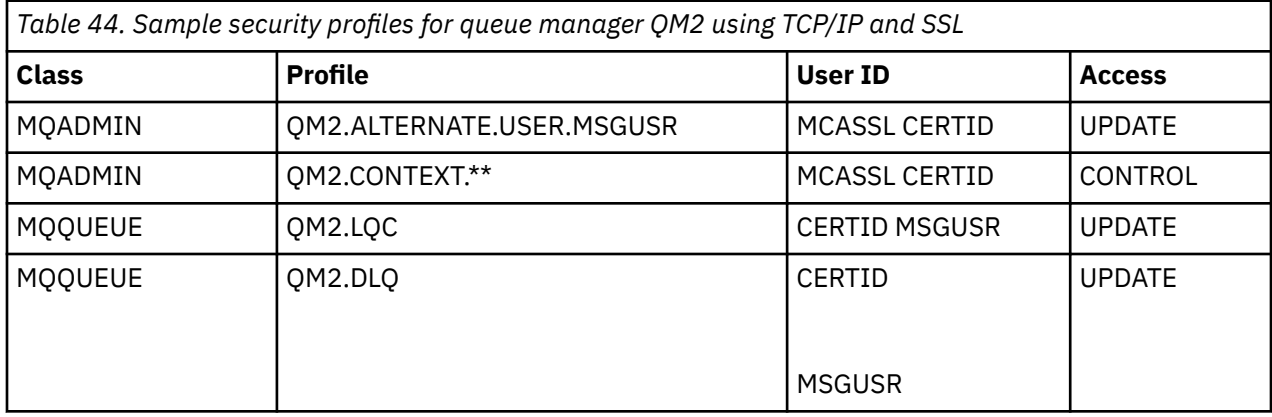

#### **Notes:**

- 1. The user ID passed in the MQMD of the message is used as the user ID for the MQPUT1 on queue manager QM2 because the receiver channel was defined with PUTAUT(CTX) and MCAUSER(MCASSL).
- 2. The MCA user ID is set to the value of the MCAUSER field of the receiver channel definition (MCASSL).
- 3. Because the certificate flowed by the channel from QM1 as part of the SSL handshake might be installed on QM2's system, or might match a certificate name filter on QM2's system, the user ID found during that matching is used as the channel user ID (CERTID).
- 4. Two user IDs are checked on all three checks performed because RESLEVEL is set to NONE.
- 5. MCASSL and CERTID are used for the checks performed against the alternate user ID and Context profiles, and MSGUSR and MOVER1 are used for the checks against the queue profile.
- 6. The CERTID and MSGUSR user IDs both need access to the dead-letter queue so that messages that cannot be put to the destination queue can be sent there.

### *Security profiles required for a CICS application*

Additional security profiles required for a CICS implementation of the two-queue-manager scenario.

The CICS application uses a CICS address space user ID of CICSAD1 and a CICS task user ID of CICSTX1. The security profiles required on queue manager QM1 are different from those profiles required for the batch application. The profiles required on queue manager QM2 are the same as for the batch application.

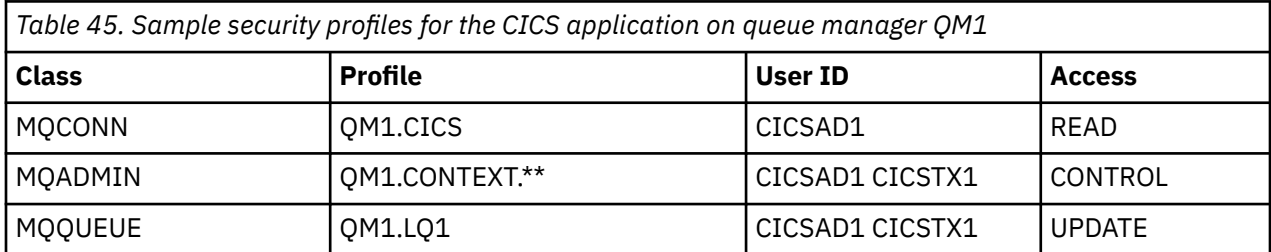

The following profiles are required on queue manager QM1:

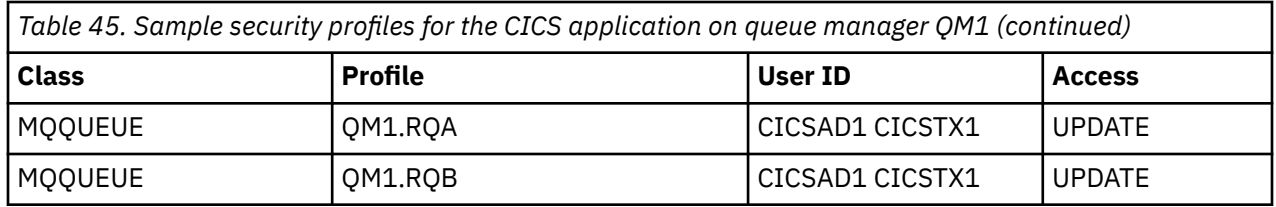

# **Security scenario: queue-sharing group on z/OS**

In this scenario, an application uses the **MQPUT1** call to put messages to queues on queue manager QM1. Some of the messages are then forwarded to queues on QM2, using TCP and LU 6.2 channels. The application is a batch application, and the messages are put using the MQPMO\_SET\_ALL\_CONTEXT option.

This is illustrated in [Figure 95 on page 535](#page-534-0).

The following assumptions are made about the queue managers:

• All the required IBM MQ definitions have been predefined or have been made through the CSQINP2 data set processed at queue manager startup.

If they have not, you need the appropriate access authority to the commands needed to define these objects.

• All the RACF profiles required have been defined and appropriate access authorities have been granted, before the queue manager and channel initiators started.

If they have not, you need the appropriate authority to issue the RACF commands required to define all the profiles needed and grant the appropriate access authorities to those profiles. You also need the appropriate authority to issue the MQSC security commands to start using the new security profiles.

### **Related tasks**

**Z/OS** Setting up security on z/OS

# **Security switch settings for queue-sharing group scenario**

Switch settings and RACF profiles.

The following security switches are set for the queue-sharing group:

- Subsystem security on
- Queue-sharing group security on
- Queue manager security off
- Queue security on
- Alternate user security on
- Context security on
- Process security off
- Namelist security off
- Topic security off
- Connection security on
- Command security on
- Command resource security on

The following profiles are defined in the MQADMIN class to turn process, namelist, topic and queuemanager level security off:

# **Queue manager QM1 in queue-sharing group scenario**

Queues and channels for QM1.

The following queues are defined on queue manager QM1:

### **LQ1**

A local queue.

# **RQA**

A remote queue definition, with the following attributes:

- RNAME(LQA)
- RQMNAME(QM2)
- XMITQ(QM1.TO.QM2.TCP)

#### **RQB**

A remote queue definition, with the following attributes:

- RNAME(LQB)
- RQMNAME(QM2)
- XMITQ(QM1.TO.QM2.LU62)

#### **QM1.TO.QM2.TCP**

A transmission queue.

#### **QM1.TO.QM2.LU62**

A transmission queue.

The following channels are defined on QM1:

### **QM1.TO.QM2.TCP**

A sender channel definition, with the following attributes:

- CHLTYPE(SDR)
- TRPTYPE(TCP)
- XMITQ(QM1.TO.QM2.TCP)
- CONNAME(QM2TCP)

#### **QM1.TO.QM2.LU62**

A sender channel definition, with the following attributes:

- CHLTYPE(SDR)
- TRPTYPE(LU62)
- XMITQ(QM1.TO.QM2.LU62)
- CONNAME(QM2LU62)

(See Security considerations for the channel initiator on z/OS for information about setting up APPC security.)

# **Queue manager QM2 in queue-sharing group scenario**

Queues and channels for QM2.

The following queues have been defined on queue manager QM2:

### **LQA**

A local queue.

### **LQB**

A local queue.

### **DLQ**

A local queue that is used as the dead-letter queue.

The following channels have been defined on QM2:

### **QM1.TO.QM2.TCP**

A receiver channel definition, with the following attributes:

- CHLTYPE(RCVR)
- TRPTYPE(TCP)
- PUTAUT(CTX)
- MCAUSER(MCATCP)

### **QM1.TO.QM2.LU62**

A receiver channel definition, with the following attributes:

- CHLTYPE(RCVR)
- TRPTYPE(LU62)
- PUTAUT(CTX)
- MCAUSER(MCALU62)

(See Security considerations for the channel initiator on z/OS for information about setting up APPC security.)

# **User IDs used in queue-sharing group scenario**

Explanation of the user IDs in the scenario.

The following user IDs are used:

### **BATCHID**

Batch application (Job or TSO ID)

#### **MSGUSR**

*UserIdentifier* in MQMD (context user ID)

### **MOVER1**

QM1 channel initiator address space user ID

### **MOVER2**

QM2 channel initiator address space user ID

### **MCATCP**

MCAUSER specified on the TCP/IP receiver channel definition

### **MCALU62**

MCAUSER specified on the LU 6.2 receiver channel definition

# **Security profiles and accesses required for queue-sharing group scenario**

Security profiles and accesses for either a batch or CICS implementation of the queue-sharing group scenario.

The following table shows the security profiles that are required to enable the queue-sharing group scenario to work. A batch implementation of this scenario also requires the additional security profiles that are described in ["Security profiles required for a batch application" on page 545.](#page-544-0)

<span id="page-544-0"></span>*Table 46. Security profiles for the example scenario.* 

The four columns in this table show the class, the profile, the user ID, and access for the queue-sharing group scenario.

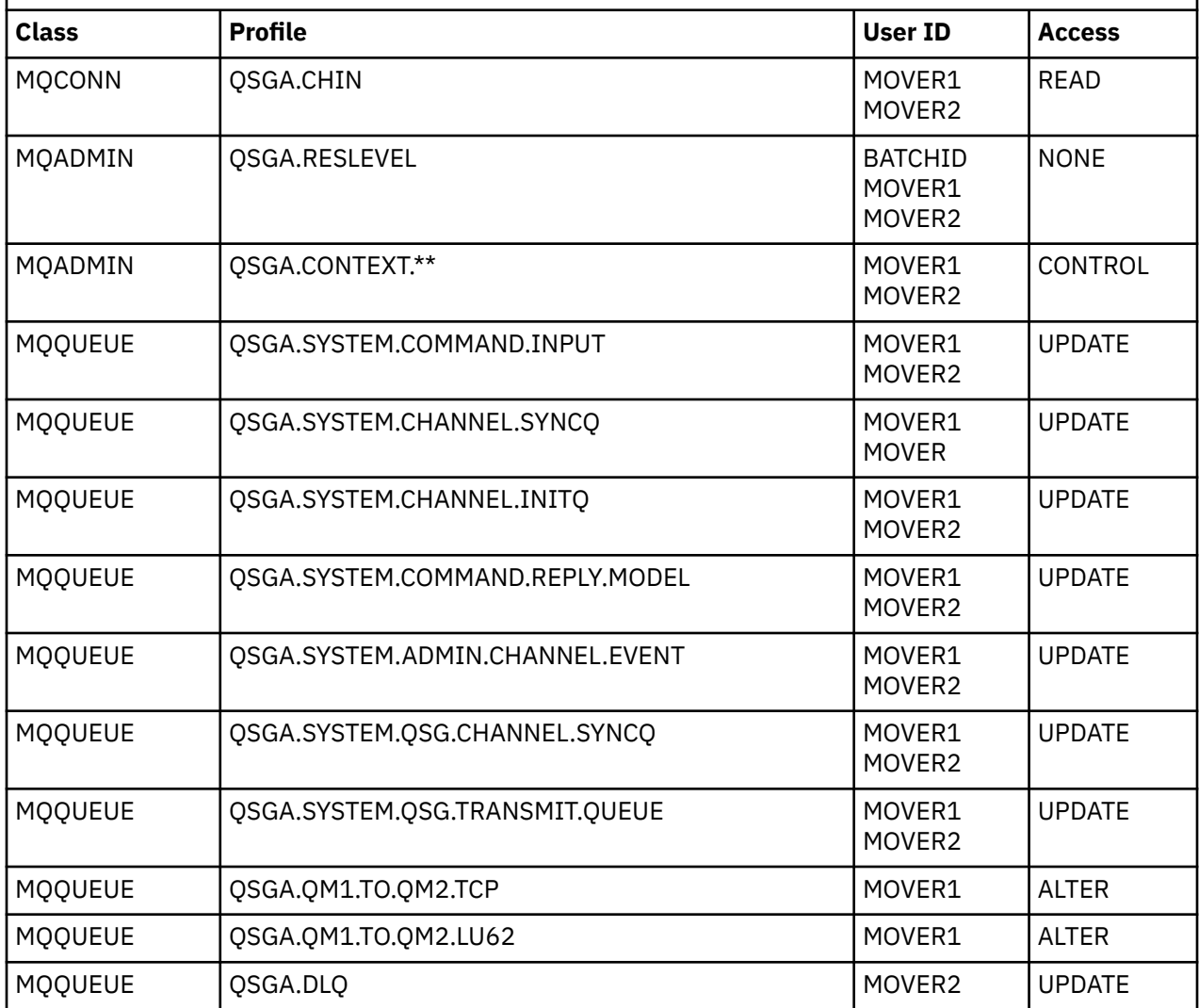

# *Security profiles required for a batch application*

Additional security profiles required for a batch implementation of the queue-sharing group scenario.

The batch application runs under user ID BATCHID on QM1. It connects to queue manager QM1 and puts messages to the following queues:

- LQ1
- RQA
- RQB

It uses the MQPMO\_SET\_ALL\_CONTEXT option. The user ID found in the *UserIdentifier* field of the message descriptor (MQMD) is MSGUSR.

The following profiles are required on queue manager QM1:

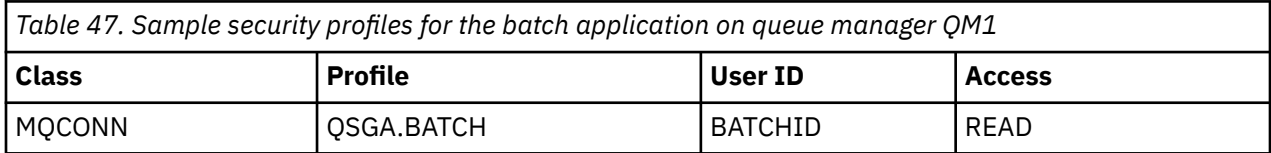

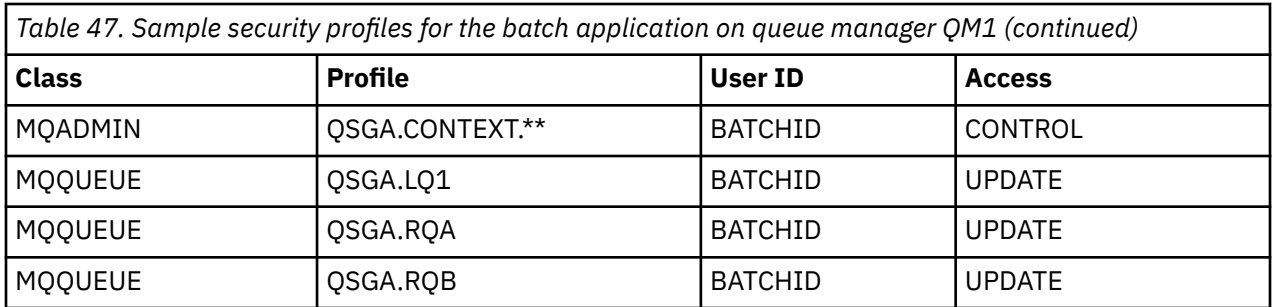

The following profiles are required on queue manager QM2 for messages put to queue RQA on queue manager QM1 (for the TCP/IP channel):

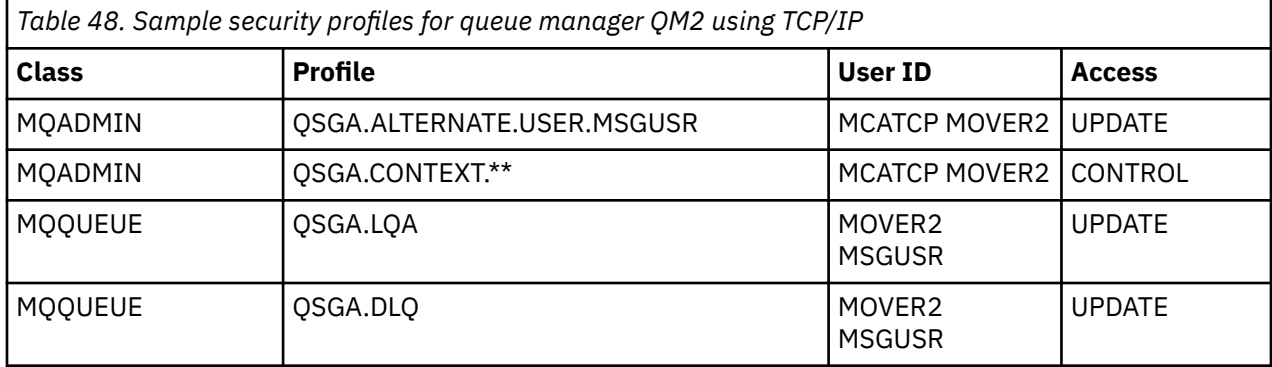

#### **Notes:**

- 1. The user ID passed in the MQMD of the message is used as the user ID for the MQPUT1 on queue manager QM2 because the receiver channel was defined with PUTAUT(CTX) and MCAUSER(MCATCP).
- 2. The MCAUSER field of the receiver channel definition is set to MCATCP; this user ID is used in addition to the channel initiator address space user ID for the checks carried out against the alternate user ID and context profile.
- 3. The MOVER2 user ID and the *UserIdentifier* in the message descriptor (MQMD) are used for the resource checks against the queue.
- 4. The MOVER2 and MSGUSR user IDs both need access to the dead-letter queue so that messages that cannot be put to the destination queue can be sent there.
- 5. Two user IDs are checked on all three checks performed because RESLEVEL is set to NONE.

The following profiles are required on queue manager QM2 for messages put to queue RQB on queue manager QM1 (for the LU 6.2 channel):

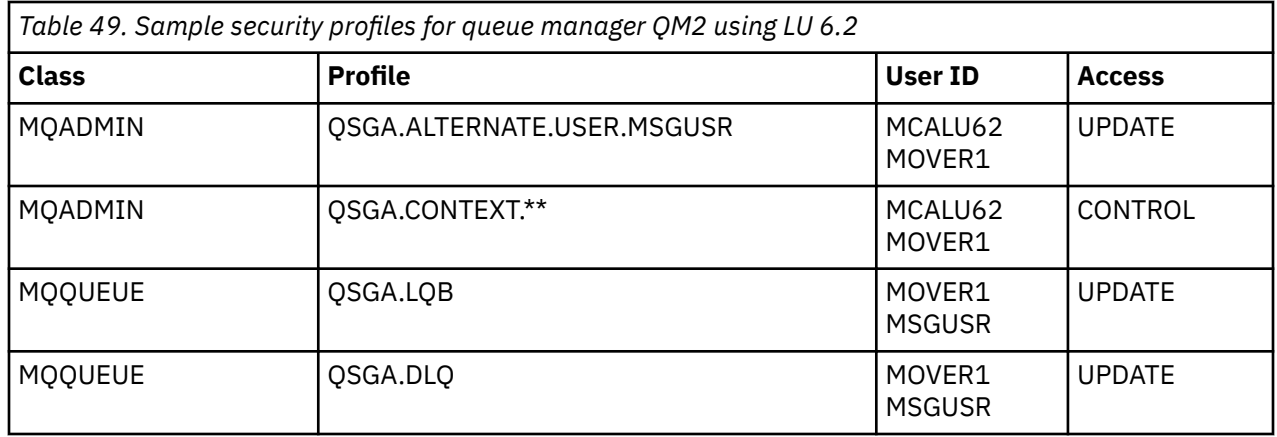

#### **Notes:**

- 1. The user ID passed in the MQMD of the message is used as the user ID for the MQPUT1 on queue manager QM2 because the receiver channel was defined with PUTAUT(CTX) and MCAUSER(MCALU62).
- 2. The MCA user ID is set to the value of the MCAUSER field of the receiver channel definition (MCALU62).
- 3. Because LU 6.2 supports security on the communications system for the channel, the user ID received from the network is used as the channel user ID (MOVER1).
- 4. Two user IDs are checked on all three checks performed because RESLEVEL is set to NONE.
- 5. MCALU62 and MOVER1 are used for the checks performed against the alternate user ID and Context profiles, and MSGUSR and MOVER1 are used for the checks against the queue profile.
- 6. The MOVER1 and MSGUSR user IDs both need access to the dead-letter queue so that messages that cannot be put to the destination queue can be sent there.

# **Connecting two queue managers using SSL or TLS**

Secure communications that use the SSL or TLS cryptographic security protocols involve setting up the communication channels and managing the digital certificates that you will use for authentication.

To set up your SSL or TLS installation you must define your channels to use SSL or TLS. You must also obtain and manage your digital certificates. On a test system, you can use self-signed certificates or certificates issued by a local certificate authority (CA). On a production system, do not use self-signed certificates.

For full information about creating and managing certificates, see the following topics:

- **IBM i** Working with SSL or TLS on IBM i
- $\blacksquare$  distributed <code>working</code> with SSL or TLS on UNIX, Linux and Windows systems
- $\frac{1}{2}$  Morking with SSL or TLS on z/OS

This collection of topics introduces the tasks involved in setting up SSL communications, and provides step-by-step guidance on completing those tasks.

You might also want to test SSL or TLS client authentication, which are an optional part of the protocols. During the SSL or TLS handshake, the SSL or TLS client always obtains and validates a digital certificate from the server. With the IBM MQ implementation, the SSL or TLS server always requests a certificate from the client.

#### **Notes:**

- 1. In this context, an SSL client refers to the connection initiating the handshake.
- $2.$  When a z/OS queue manager is acting in the role of an SSL client, the queue manager sends only a certificate.

The SSL or TLS client sends a certificate only if it can find a certificate with a matching label. See Digital certificate labels for details.

The SSL or TLS server always validates the client certificate if one is sent. If the client does not send a certificate, authentication fails only if the end of the channel that is acting as the SSL or TLS server is defined with either the **SSLCAUTH** parameter set to REQUIRED or an **SSLPEER** parameter has a value set. For more information about connecting a queue manager anonymously, that is, when the SSL or TLS client does not send a certificate, see ["Connecting two queue managers using one-way authentication" on page](#page-551-0) [552](#page-551-0).

# <span id="page-547-0"></span>**Using self-signed certificates for mutual authentication of two queue managers**

Follow these sample instructions to implement mutual authentication between two queue managers, using self-signed SSL or TLS certificates.

# **About this task**

Scenario:

- You have two queue managers, QM1 and QM2, which need to communicate securely. You require mutual authentication to be carried out between QM1 and QM2.
- You have decided to test your secure communication using self-signed certificates.

The resulting configuration looks like this:

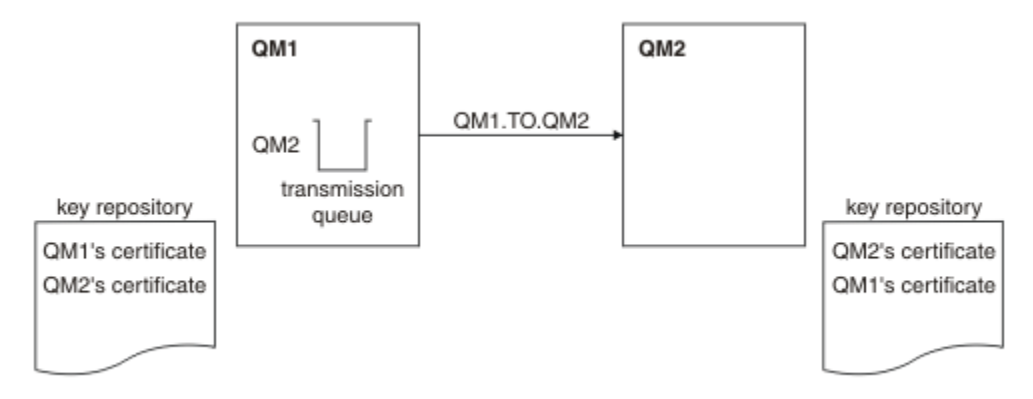

*Figure 96. Configuration resulting from this task*

In Figure 96 on page 548, the key repository for QM1 contains the certificate for QM1 and the public certificate from QM2. The key repository for QM2 contains the certificate for QM2 and the public certificate from QM1.

# **Procedure**

- 1. Prepare the key repository on each queue manager, according to operating system:
	- On UNIX, Linux, and Windows systems.
	- **Z/DS** On z/OS systems.
- 2. Create a self-signed certificate for each queue manager:
	- On UNIX, Linux, and Windows systems.
	- **z/0S** On z/OS systems.
- 3. Extract a copy of each certificate:
	- On UNIX, Linux, and Windows systems.
	- $\frac{1}{10}$  On z/OS systems.
- 4. Transfer the public part of the QM1 certificate to the QM2 system and vice versa, using a utility such as FTP  $\sim$   $2/05$  , as described in ../com.ibm.mq.sec.doc/q013210\_.dita .
- 5. Add the partner certificate to the key repository for each queue manager:
	- On UNIX, Linux, and Windows systems.
	- $\frac{z}{105}$  On z/OS systems.

6. On QM1, define a sender channel and associated transmission queue, by issuing commands like the following example:

DEFINE CHANNEL(QM1.TO.QM2) CHLTYPE(SDR) TRPTYPE(TCP) CONNAME(QM1.MACH.COM) XMITQ(QM2) SSLCIPH(TLS\_RSA\_WITH\_AES\_128\_CBC\_SHA) DESCR('Sender channel using SSL from QM1 to QM2') DEFINE QLOCAL(QM2) USAGE(XMITQ)

This example uses CipherSpec TLS\_RSA. The CipherSpecs at each end of the channel must be the same.

7. On QM2, define a receiver channel, by issuing a command like the following example:

DEFINE CHANNEL(QM1.TO.QM2) CHLTYPE(RCVR) TRPTYPE(TCP) SSLCIPH(TLS\_RSA\_WITH\_AES\_128\_CBC\_SHA) SSLCAUTH(REQUIRED) DESCR('Receiver channel using SSL from QM1 to  $\overline{Q}$ M2')

The channel must have the same name as the sender channel you defined in step 6, and use the same CipherSpec.

8. Start the channel  $\frac{1}{2}$   $\frac{1}{18}$  as described in Starting the sender channel .

### **Results**

Key repositories and channels are created as illustrated in [Figure 96 on page 548](#page-547-0)

### **What to do next**

Check that the task has been completed successfully by using DISPLAY commands. If the task was successful, the resulting output is similar to that shown in the following examples.

From queue manager QM1, enter the following command:

DISPLAY CHS(QM1.TO.QM2) SSLPEER SSLCERTI

The resulting output is like the following example:

```
DISPLAY CHSTATUS(QM1.TO.QM2) SSLPEER SSLCERTI
     4 : DISPLAY CHSTATUS(QM1.TO.QM2) SSLPEER SSLCERTI
AMQ8417: Display Channel Status details.
 CHANNEL(QM1.TO.QM2) CHLTYPE(SDR)
 CONNAME(9.20.25.40) CURRENT
   RQMNAME(QM2)
   SSLCERTI("CN=QM2,OU=WebSphere MQ Development,O=IBM,ST=Hampshire,C=UK")
   SSLPEER("SERIALNUMBER=4C:D0:49:D5:02:5E:02,CN=QM2,OU=WebSphere MQ 
Development,O=IBM,ST=Hampshire,C=UK")
  STATUS(RUNNING) SUBSTATE(MQGET)
   XMITQ(QM2)
```
From queue manager QM2, enter the following command:

DISPLAY CHS(QM1.TO.QM2) SSLPEER SSLCERTI

The resulting output is like the following example:

```
DISPLAY CHSTATUS(QM1.TO.QM2) SSLPEER SSLCERTI
 5 : DISPLAY CHSTATUS(QM1.TO.QM2) SSLPEER SSLCERTI
AMQ8417: Display Channel Status details.
 CHANNEL(QM2.TO.QM1) CHLTYPE(RCVR)
 CONNAME(9.20.35.92) CURRENT
   RQMNAME(QM1)
   SSLCERTI("CN=QM1,OU=WebSphere MQ Development,O=IBM,ST=Hampshire,C=UK")
   SSLPEER("SERIALNUMBER=4C:D0:49:D5:02:5F:38,CN=QM1,OU=WebSphere MQ 
Development, 0=IBM, ST=Hampshire, C=UK")<br>STATUS(RUNNING)
                                         SUBSTATE(RECEIVE)
   XMITQ( )
```
<span id="page-549-0"></span>In each case, the value of SSLPEER must match that of the DN in the partner certificate that was created in Step 2. The issuers name matches the peer name because the certificate is self-signed .

SSLPEER is optional. If it is specified, its value must be set so that the DN in the partner certificate (created in step 2) is allowed. For more information about the use of SSLPEER, see IBM MQ rules for SSLPEER values.

# **Using CA-signed certificates for mutual authentication of two queue managers**

Follow these sample instructions to implement mutual authentication between two queue managers, using CA-signed SSL or TLS certificates.

# **About this task**

Scenario:

- You have two queue managers called QMA and QMB, which need to communicate securely. You require mutual authentication to be carried out between QMA and QMB.
- In the future you are planning to use this network in a production environment, and therefore you have decided to use CA-signed certificates from the beginning.

The resulting configuration looks like this:

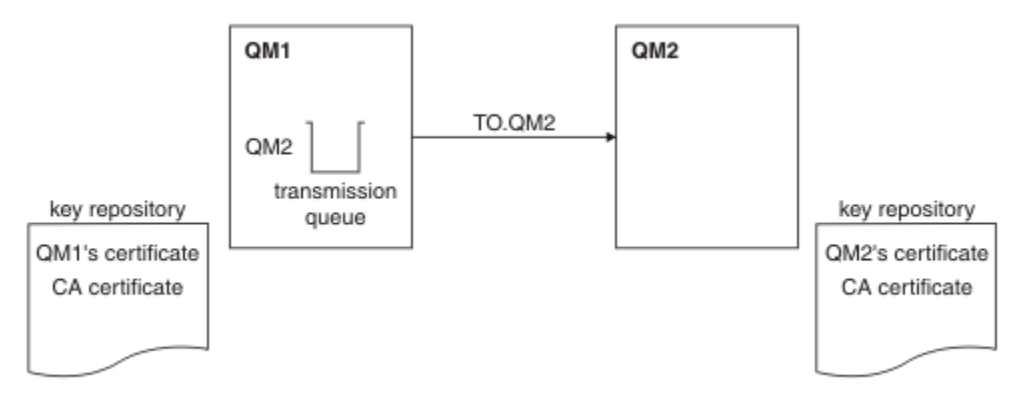

### *Figure 97. Configuration resulting from this task*

In Figure 97 on page 550, the key repository for QMA contains QMA's certificate and the CA certificate. The key repository for QMB contains QMB's certificate and the CA certificate. In this example both QMA's certificate and QMB's certificate were issued by the same CA. If QMA's certificate and QMB's certificate were issued by different CAs then the key repositories for QMA and QMB must contain both CA certificates.

### **Procedure**

1. Prepare the key repository on each queue manager, according to operating system:

- **IBM i** On IBM i systems.
- On UNIX, Linux, and Windows systems.
- $\frac{1}{2}$   $\frac{1}{2}$   $\frac{1}{2}$
- 2. Request a CA-signed certificate for each queue manager.

You might use different CAs for the two queue managers.

- **IBM i** On IBM i systems.
- On UNIX, Linux, and Windows systems.

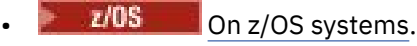

3. Add the Certificate Authority certificate to the key repository for each queue manager:

If the Queue managers are using different Certificate Authorities then the CA certificate for each Certificate Authority must be added to both key repositories.

- **IBM i** Do not perform this step on IBM i systems.
- On UNIX, Linux, and Windows systems.
- $\frac{1}{10}$  On z/OS systems.

4. Receive the CA-signed certificate to the key repository for each queue manager:

- **IBM i** On IBM i systems.
- On UNIX, Linux, and Windows systems.
- *z/OS* On z/OS systems.
- 5. On QMA, define a sender channel and associated transmission queue by issuing commands like the following example:

DEFINE CHANNEL(TO.QMB) CHLTYPE(SDR) TRPTYPE(TCP) CONNAME(QMB.MACH.COM) XMITQ(QMB) SSLCIPH(TLS\_RSA\_WITH\_AES\_128\_CBC\_SHA) DESCR('Sender channel using TLS from QMA to QMB')

DEFINE QLOCAL(QMB) USAGE(XMITQ)

This example uses CipherSpec RC4\_MD5. The CipherSpecs at each end of the channel must be the same.

6. On QMB, define a receiver channel by issuing a command like the following example:

DEFINE CHANNEL(TO.QMB) CHLTYPE(RCVR) TRPTYPE(TCP) SSLCIPH(TLS\_RSA\_WITH\_AES\_128\_CBC\_SHA) SSLCAUTH(REQUIRED) DESCR('Receiver channel using TLS to QMB')

The channel must have the same name as the sender channel you defined in step 6, and use the same CipherSpec.

7. Start the channel:

- **EMI** On IBM i systems.
- On UNIX, Linux, and Windows systems.
- $\frac{z}{10}$  On  $z$ /OS systems.

### **Results**

Key repositories and channels are created as illustrated in [Figure 97 on page 550.](#page-549-0)

### **What to do next**

Check that the task has been completed successfully by using DISPLAY commands. If the task was successful, the resulting output is like that shown in the following examples.

From queue manager QMA, enter the following command:

DISPLAY CHS(TO.QMB) SSLPEER SSLCERTI

The resulting output is like the following example:

DISPLAY CHSTATUS(TO.QMB) SSLPEER SSLCERTI 4 : DISPLAY CHSTATUS(TO.QMB) SSLPEER SSLCERTI

```
AMQ8417: Display Channel Status details.
 CHANNEL(TO.QMB) CHLTYPE(SDR)
 CONNAME(9.20.25.40) CURRENT
   RQMNAME(QMB)
 SSLCERTI("CN=WebSphere MQ CA,OU=WebSphere MQ Devt,O=IBM,ST=Hampshire,C=UK")
 SSLPEER("SERIALNUMBER=4C:D0:49:D5:02:5F:38,CN=QMB,OU=WebSphere MQ 
Development, 0=IBM, ST=Hampshire, C=UK")<br>STATUS(RUNNING)
                                        SUBSTATE(MQGET)
   XMITQ(QMB)
```
From the queue manager QMB, enter the following command:

DISPLAY CHS(TO.QMB) SSLPEER SSLCERTI

The resulting output is like the following example:

```
DISPLAY CHSTATUS(TO.QMB) SSLPEER SSLCERTI
 5 : DISPLAY CHSTATUS(TO.QMB) SSLPEER SSLCERTI
AMQ8417: Display Channel Status details.
    CHANNEL(TO.QMB) CHLTYPE(RCVR)
   CONNAME(9.20.35.92)
    RQMNAME(QMA)
    SSLCERTI("CN=WebSphere MQ CA,OU=WebSphere MQ Devt,O=IBM,ST=Hampshire,C=UK")
    SSLPEER("SERIALNUMBER=4C:D0:49:D5:02:5F:38,CN=QMA,OU=WebSphere MQ 
Development, O=IBM, ST=Hampshire, C=UK")<br>STATUS(RUNNING)
                                           SUBSTATE(RECEIVE)
    XMITQ( )
```
In each case, the value of SSLPEER must match that of the Distinguished Name (DN) in the partner certificate that was created in Step 2. The issuer name matches the subject DN of the CA certificate that signed the personal certificate added in Step 4.

# **Connecting two queue managers using one-way authentication**

Follow these sample instructions to modify a system with mutual authentication to allow a queue manager to connect using one-way authentication to another; that is, when the SSL or TLS client does not send a certificate.

# **About this task**

Scenario:

- Your two queue managers (QM1 and QM2) have been set up as in ["Using CA-signed certificates for](#page-549-0) [mutual authentication of two queue managers" on page 550.](#page-549-0)
- You want to change QM1 so that it connects using one-way authentication to QM2.

The resulting configuration looks like this:

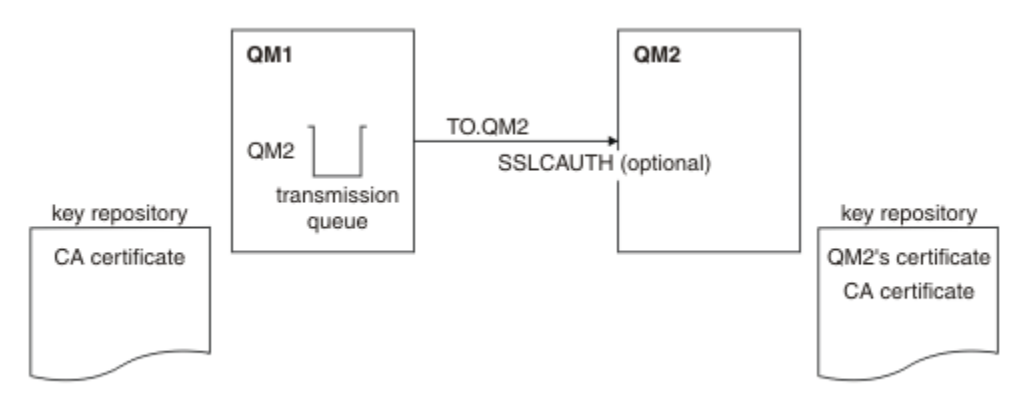

*Figure 98. Queue managers allowing one-way authentication*

## **Procedure**

1. Remove the personal certificate of QM1 from its key repository:

- **IBM i** Removing a certificate on IBM i systems.
- Windows **E** Linux **E** UNIX Removing a certificate on UNIX, Linux, and Windows systems.
- $\frac{1}{108}$  Removing a certificate on z/OS systems. Perform this step twice, to remove both the personal certificate for QMA, and the default certificate.

For details of how cetificates are labeled, see Digital certificate labels.

- 2. Optional: On QM1, if any SSL or TLS channels have run previously, refresh the SSL or TLS environment , as described in Refreshing the SSL or TLS environment .
- 3. Allow anonymous connections on the receiver , as described in Allowing anonymous connections on a receiver channel .

Key repositories and channels are changed as illustrated in [Figure 98 on page 552](#page-551-0)

4. If the sender channel was not running, start it.

**Note:** If the sender channel was running and you issued the REFRESH SECURITY TYPE(SSL) command (in step 2), the channel restarts automatically.

At the server end of the channel, the presence of the peer name parameter value on the channel status display indicates that a client certificate has flowed.

5. Verify that the task has been completed successfully by issuing some DISPLAY commands.

If the task was successful, the resulting output is similar to that shown in the following examples:

• From the QM1 queue manager, enter the following command:

DISPLAY CHS(TO.QM2) SSLPEER SSLCERTI

The resulting output will be similar to the following example:

```
DISPLAY CHSTATUS(TO.QMB) SSLPEER SSLCERTI
 4 : DISPLAY CHSTATUS(TO.QMB) SSLPEER
AMQ8417: Display Channel Status details.
   CHANNEL(TO.QM2) CHLTYPE(SDR)<br>CONNAME(9.20.25.40) CURRENT
   CONNAME(9.20.25.40)
    RQMNAME(QM2)
 SSLCERTI("CN=WebSphere MQ CA,OU=WebSphere MQ Devt,O=IBM,ST=Hampshire,C=UK")
 SSLPEER("SERIALNUMBER=4C:D0:49:D5:02:5F:38,CN=QMB,OU=WebSphere MQ 
Development,O=IBM,ST=Hampshire,C=UK")
  STATUS(RUNNING) SUBSTATE(MQGET)
   XMITQ(QM2)
```
• From the QM2 queue manager, enter the following command:

DISPLAY CHS(TO.QM2) SSLPEER SSLCERTI

The resulting output will be similar to the following example:

DISPLAY CHSTATUS(TO.QM2) SSLPEER SSLCERTI 5 : DISPLAY CHSTATUS(TO.QM2) SSLPEER SSLCERTI AMQ8417: Display Channel Status details. CHANNEL(TO.QM2) CHLTYPE(RCVR) CONNAME(9.20.35.92) CURRENT RQMNAME(QMA) SSLCERTI( ) SSLPEER( ) STATUS(RUNNING) SUBSTATE(RECEIVE) XMITQ( )

On QM2, the SSLPEER field is empty, showing that QM1 did not send a certificate. On QM1, the value of SSLPEER matches that of the DN in QM2's personal certificate.

# **Connecting a client to a queue manager securely**

Secure communications that use the SSL or TLS cryptographic security protocols involve setting up the communication channels and managing the digital certificates that you will use for authentication.

To set up your SSL or TLS installation you must define your channels to use SSL or TLS. You must also obtain and manage your digital certificates. On a test system, you can use self-signed certificates or certificates issued by a local certificate authority (CA). On a production system, do not use self-signed certificates.

For full information about creating and managing certificates, see the following topics:

- **IBM i** Working with SSL or TLS on IBM i
- $\bullet$  distributed  $_{\rm{Working}}$  with SSL or TLS on UNIX, Linux and Windows systems
- **z/0S** Working with SSL or TLS on z/OS

This collection of topics introduces the tasks involved in setting up SSL communications, and provides step-by-step guidance on completing those tasks.

You might also want to test SSL or TLS client authentication, which are an optional part of the protocols. During the SSL or TLS handshake, the SSL or TLS client always obtains and validates a digital certificate from the server. With the IBM MQ implementation, the SSL or TLS server always requests a certificate from the client.

On  $\blacksquare$  IBM i, UNIX, Linux, and Windows systems, the SSL or TLS client sends a certificate only if it has one labeled in the correct IBM MQ format, which is either ibmwebspheremq followed by your logon user ID in lowercase, or the value of the **CERTLABL** attribute. See Digital certificate labels.

The SSL or TLS server always validates the client certificate if one is sent. If the client does not send a certificate, authentication fails only if the end of the channel that is acting as the SSL or TLS server is defined with either the SSLCAUTH parameter set to REQUIRED or an SSLPEER parameter value set. For more information about connecting a queue manager anonymously, see ["Connecting a client to a queue](#page-557-0) [manager anonymously" on page 558.](#page-557-0)

### **Related concepts**

SSL/TLS CipherSpecs and CipherSuites in IBM MQ classes for Java SSL/TLS CipherSpecs and CipherSuites in IBM MQ classes for JMS **Related tasks** Using certificates for the managed .NET client

# **Using self-signed certificates for mutual authentication of a client and queue manager**

Follow these sample instructions to implement mutual authentication between a client and a queue manager, by using self-signed SSL or TLS certificates.

# **About this task**

Scenario:

- You have a client, C1, and a queue manager, QM1, which need to communicate securely. You require mutual authentication to be carried out between C1 and QM1.
- You have decided to test your secure communication by using self-signed certificates.

DCM on IBM i does not support self-signed certificates, so this task is not applicable on IBM i systems.

The resulting configuration looks like this:

<span id="page-554-0"></span>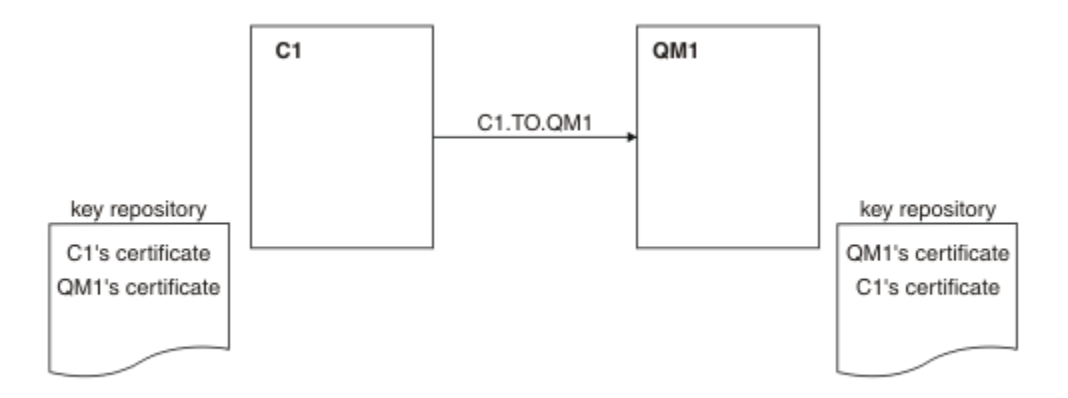

*Figure 99. Configuration resulting from this task*

In Figure 99 on page 555, the key repository for QM1 contains the certificate for QM1 and the public certificate from C1. The key repository for C1 contains the certificate for C1 and the public certificate from QM1.

# **Procedure**

1. Prepare the key repository on the client and queue manager, according to operating system:

- On UNIX, Linux, and Windows systems.
- **Z/OS** On z/OS systems (queue manager only).

2. Create self-signed certificates for the client and queue manager:

- On UNIX, Linux, and Windows systems.
- $\frac{1}{2}$  **z/05 on** z/OS systems (queue manager only).
- 3. Extract a copy of each certificate:
	- On UNIX, Linux, and Windows systems.
	- *z/OS* On z/OS systems.
- 4. Transfer the public part of the C1 certificate to the QM1 system and vice versa, using a utility such as  $FTP = 2/0S$  as described in Exchanging self-signed certificates .
- 5. Add the partner certificate to the key repository for the client and queue manager:
	- On UNIX, Linux, and Windows systems.
	- $\blacksquare$   $\blacksquare$   $\blacks$
- 6. Issue the command REFRESH SECURITY TYPE(SSL) on the queue manager.
- 7. Define a client-connection channel in either of the following ways:
	- Using the MQCONNX call with the MQSCO structure on C1, as described in Creating a clientconnection channel on the IBM MQ MQI client.
	- Using a client channel definition table, as described in Creating server-connection and clientconnection definitions on the server.
- 8. On QM1, define a server-connection channel, by issuing a command like the following example:

DEFINE CHANNEL(C1.TO.OM1) CHLTYPE(SVRCONN) TRPTYPE(TCP) SSLCIPH(TLS RSA WITH AES 128 CBC SHA) SSLCAUTH(REQUIRED) DESCR('Receiver channel using SSL from C1 to QM1')

The channel must have the same name as the client-connection channel you defined in step 6, and use the same CipherSpec.

## <span id="page-555-0"></span>**Results**

Key repositories and channels are created as illustrated in [Figure 99 on page 555.](#page-554-0)

# **What to do next**

Check that the task has been completed successfully by using DISPLAY commands. If the task was successful, the resulting output is similar to that shown in the following example.

From queue manager QM1, enter the following command:

DISPLAY CHSTATUS(C1.TO.QM1) SSLPEER SSLCERTI

The resulting output is like the following example:

```
DISPLAY CHSTATUS(C1.TO.QM1) SSLPEER SSLCERTI
 5 : DISPLAY CHSTATUS(C1.TO.QM1) SSLPEER SSLCERTI
AMQ8417: Display Channel Status details.
   CHANNEL(C1.TÓ.QM1) CHLTYPE(SVRCONN)<br>CONNAME(9.20.35.92) CURRENT
   COMNAME(9.20.35.92) SSLCERTI("CN=QM1,OU=WebSphere MQ Development,O=IBM,ST=Hampshire,C=UK")
    SSLPEER("SERIALNUMBER=4C:D0:49:D5:02:5E:02,CN=QM2,OU=WebSphere MQ 
Development, O=IBM, ST=Hampshire, C=UK")<br>STATUS(RUNNING)
                                               SUBSTATE(RECEIVE)
```
It is optional to set the SSLPEER filter attribute of the channel definitions. If the channel definition SSLPEER is set, its value must match the subject DN in the partner certificate that was created in Step 2. After a successful connection, the SSLPEER field in the DISPLAY CHSTATUS output shows the subject DN of the remote client certificate.

# **Using CA-signed certificates for mutual authentication of a client and queue manager**

Follow these sample instructions to implement mutual authentication between a client and a queue manager, by using CA-signed SSL or TLS certificates.

# **About this task**

Scenario:

- You have a client, C1, and a queue manager, QM1, which need to communicate securely. You require mutual authentication to be carried out between C1 and QM1.
- In the future you are planning to use this network in a production environment, and therefore you have decided to use CA-signed certificates from the beginning.

The resulting configuration looks like this:

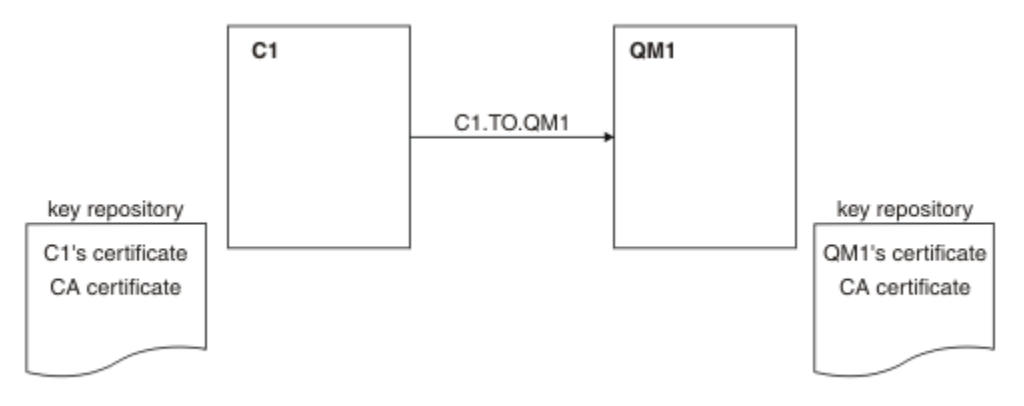

*Figure 100. Configuration resulting from this task*

In [Figure 100 on page 556,](#page-555-0) the key repository for C1 contains certificate for C1 and the CA certificate. The key repository for QM1 contains the certificate for QM1 and the CA certificate. In this example both C1's certificate and QM1's certificate were issued by the same CA. If C1's certificate and QM1's certificate were issued by different CAs then the key repositories for C1 and QM1 must contain both CA certificates.

# **Procedure**

- 1. Prepare the key repository on the client and queue manager, according to operating system:
	- **IBM i** On IBM i systems.
	- On UNIX, Linux, and Windows systems.
	- **Z/OS** On z/OS systems (queue manager only).
- 2. Request a CA-signed certificate for the client and queue manager. You might use different CAs for the client and queue manager.
	- **IBM i** On IBM i systems.
	- On UNIX, Linux, and Windows systems.
	- **Z/OS** On z/OS systems (queue manager only).
- 3. Add the certificate authority certificate to the key repository for the client and queue manager. If the client and queue manager are using different Certificate Authorities then the CA certificate for each Certificate Authority must be added to both key repositories.
	- **IBM** is step on IBM is step on IBM is stems.
	- On UNIX, Linux, and Windows systems.
	- $\frac{1}{105}$  On z/OS systems (queue manager only).
- 4. Receive the CA-signed certificate to the key repository for the client and queue manager:
	- **IBM i** On IBM i systems.
	- On UNIX, Linux, and Windows systems.
	- **105** On z/OS systems (queue manager only).
- 5. Define a client-connection channel in either of the following ways:
	- Using the MQCONNX call with the MQSCO structure on C1, as described in Creating a clientconnection channel on the IBM MQ MQI client.
	- Using a client channel definition table, as described in Creating server-connection and clientconnection definitions on the server.
- 6. On QM1, define a server-connection channel by issuing a command like the following example:

DEFINE CHANNEL(C1.TO.QM1) CHLTYPE(SVRCONN) TRPTYPE(TCP) SSLCIPH(TLS\_RSA\_WITH\_AES\_128\_CBC\_SHA) SSLCAUTH(REQUIRED) DESCR('Receiver channel using SSL from C1 to QM1')

The channel must have the same name as the client-connection channel you defined in step 6, and use the same CipherSpec.

### **Results**

Key repositories and channels are created as illustrated in [Figure 100 on page 556.](#page-555-0)

### **What to do next**

Check that the task has been completed successfully by using DISPLAY commands. If the task was successful, the resulting output is like that shown in the following example.

<span id="page-557-0"></span>From the queue manager QM1, enter the following command:

DISPLAY CHSTATUS(TO.QMB) SSLPEER SSLCERTI

The resulting output is like the following example:

```
DISPLAY CHSTATUS(C1.TO.QM1) SSLPEER SSLCERTI
 5 : DISPLAY CHSTATUS(C1.TO.QM1) SSLPEER SSLCERTI
AMQ8417: Display Channel Status details.
 CHANNEL(C1.TO.QM1) CHLTYPE(SVRCONN)
 CONNAME(9.20.35.92) CURRENT
 SSLCERTI("CN=WebSphere MQ CA,OU=WebSphere MQ Devt,O=IBM,ST=Hampshire,C=UK")
   SSLPEER("SERIALNUMBER=4C:D0:49:D5:02:5F:38,CN=QMA,OU=WebSphere MQ 
Development, O=IBM, ST=Hampshire, C=UK")<br>STATUS(RUNNING)
                                         SUBSTATE(RECEIVE)
```
The SSLPEER field in the DISPLAY CHSTATUS output shows the subject DN of the remote client certificate that was created in Step 2. The issuer name matches the subject DN of the CA certificate that signed the personal certificate added in Step 4.

# **Connecting a client to a queue manager anonymously**

Follow these sample instructions to modify a system with mutual authentication to allow a queue manager to connect anonymously to another.

### **About this task**

Scenario:

- Your queue manager and client (QM1 and C1) have been set up as in ["Using CA-signed certificates for](#page-555-0) [mutual authentication of a client and queue manager" on page 556.](#page-555-0)
- You want to change C1 so that it connects anonymously to QM1.

The resulting configuration looks like this:

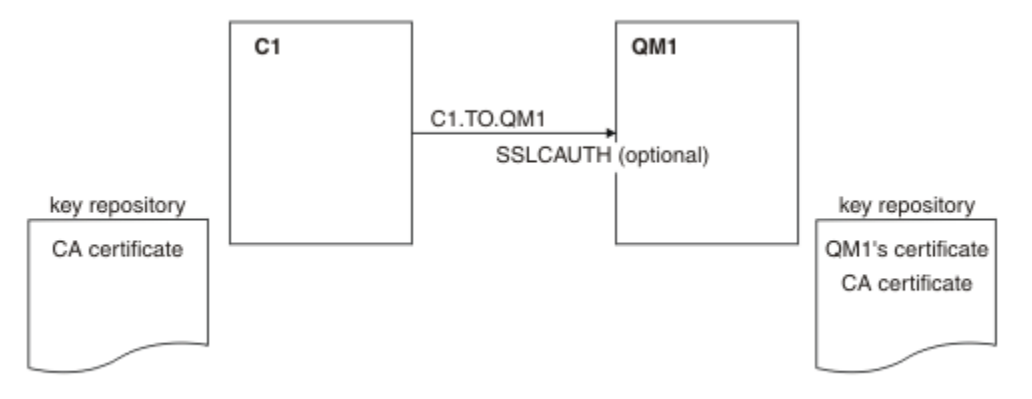

*Figure 101. Client and queue manager allowing anonymous connection*

### **Procedure**

1. Remove the personal certificate from the key repository for C1, according to operating system:

- **IBM i** IBM i systems.
- **Windows Example 2.1 Linux,**  $\mathbf{U}$  **<b>UNIX** UNIX, Linux, and Windows systems.

The certificate label is either ibmwebspheremq followed by your logon user ID in lowercase, or the value of the **CERTLABL** attribute. See Digital certificate labels.

- 2. Restart the client application, or cause the client application to close and reopen all SSL or TLS connections.
- 3. Allow anonymous connections on the queue manager, by issuing the following command:

```
ALTER CHANNEL(C1.TO.QM1) CHLTYPE(SVRCONN) SSLCAUTH(OPTIONAL)
```
## **Results**

Key repositories and channels are changed as illustrated in [Figure 101 on page 558](#page-557-0)

# **What to do next**

At the server end of the channel, the presence of the peer name parameter value on the channel status display indicates that a client certificate has flowed.

Verify that the task has been completed successfully by issuing some DISPLAY commands. If the task was successful, the resulting output is similar to that shown in the following example:

From queue manager QM1, enter the following command:

DISPLAY CHSTATUS(C1.TO.QM1) SSLPEER SSLCERTI

The resulting output will be similar to the following example:

```
DISPLAY CHSTATUS(C1.TO.QM1) SSLPEER SSLCERTI
 5 : DISPLAY CHSTATUS(C1.TO.QM1) SSLPEER SSLCERTI
AMQ8417: Display Channel Status details.
 CHANNEL(C1.TO.QM1) CHLTYPE(SVRCONN)
  CONNAME(9.20.35.92) CURRENT<br>SSLCERTI( ) SSLCERTI( )
   SSLCERTI( ) SSLPEER( )
  STATUS(RUNNING)
```
The SSLCERTI and SSLPEER fields are empty, showing that C1 did not send a certificate.

# **File transfer scenario**

A scenario that demonstrates use of the Managed File Transfer capability.

The available file transfer scenario is described in the IBM MQ Managed File Transfer documentation, starting with Scenario overview.

# **Notices**

This information was developed for products and services offered in the U.S.A.

IBM may not offer the products, services, or features discussed in this document in other countries. Consult your local IBM representative for information on the products and services currently available in your area. Any reference to an IBM product, program, or service is not intended to state or imply that only that IBM product, program, or service may be used. Any functionally equivalent product, program, or service that does not infringe any IBM intellectual property right may be used instead. However, it is the user's responsibility to evaluate and verify the operation of any non-IBM product, program, or service.

IBM may have patents or pending patent applications covering subject matter described in this document. The furnishing of this document does not grant you any license to these patents. You can send license inquiries, in writing, to:

IBM Director of Licensing IBM Corporation North Castle Drive Armonk, NY 10504-1785 U.S.A.

For license inquiries regarding double-byte (DBCS) information, contact the IBM Intellectual Property Department in your country or send inquiries, in writing, to:

Intellectual Property Licensing Legal and Intellectual Property Law IBM Japan, Ltd. 19-21, Nihonbashi-Hakozakicho, Chuo-ku Tokyo 103-8510, Japan

**The following paragraph does not apply to the United Kingdom or any other country where such provisions are inconsistent with local law:** INTERNATIONAL BUSINESS MACHINES CORPORATION PROVIDES THIS PUBLICATION "AS IS" WITHOUT WARRANTY OF ANY KIND, EITHER EXPRESS OR IMPLIED, INCLUDING, BUT NOT LIMITED TO, THE IMPLIED WARRANTIES OF NON-INFRINGEMENT, MERCHANTABILITY OR FITNESS FOR A PARTICULAR PURPOSE. Some states do not allow disclaimer of express or implied warranties in certain transactions, therefore, this statement may not apply to you.

This information could include technical inaccuracies or typographical errors. Changes are periodically made to the information herein; these changes will be incorporated in new editions of the publication. IBM may make improvements and/or changes in the product(s) and/or the program(s) described in this publication at any time without notice.

Any references in this information to non-IBM Web sites are provided for convenience only and do not in any manner serve as an endorsement of those Web sites. The materials at those Web sites are not part of the materials for this IBM product and use of those Web sites is at your own risk.

IBM may use or distribute any of the information you supply in any way it believes appropriate without incurring any obligation to you.

Licensees of this program who wish to have information about it for the purpose of enabling: (i) the exchange of information between independently created programs and other programs (including this one) and (ii) the mutual use of the information which has been exchanged, should contact:

IBM Corporation Software Interoperability Coordinator, Department 49XA 3605 Highway 52 N Rochester, MN 55901 U.S.A.

Such information may be available, subject to appropriate terms and conditions, including in some cases, payment of a fee.

The licensed program described in this information and all licensed material available for it are provided by IBM under terms of the IBM Customer Agreement, IBM International Program License Agreement, or any equivalent agreement between us.

Any performance data contained herein was determined in a controlled environment. Therefore, the results obtained in other operating environments may vary significantly. Some measurements may have been made on development-level systems and there is no guarantee that these measurements will be the same on generally available systems. Furthermore, some measurements may have been estimated through extrapolation. Actual results may vary. Users of this document should verify the applicable data for their specific environment.

Information concerning non-IBM products was obtained from the suppliers of those products, their published announcements or other publicly available sources. IBM has not tested those products and cannot confirm the accuracy of performance, compatibility or any other claims related to non-IBM products. Questions on the capabilities of non-IBM products should be addressed to the suppliers of those products.

All statements regarding IBM's future direction or intent are subject to change or withdrawal without notice, and represent goals and objectives only.

This information contains examples of data and reports used in daily business operations. To illustrate them as completely as possible, the examples include the names of individuals, companies, brands, and products. All of these names are fictitious and any similarity to the names and addresses used by an actual business enterprise is entirely coincidental.

#### COPYRIGHT LICENSE:

This information contains sample application programs in source language, which illustrate programming techniques on various operating platforms. You may copy, modify, and distribute these sample programs in any form without payment to IBM, for the purposes of developing, using, marketing or distributing application programs conforming to the application programming interface for the operating platform for which the sample programs are written. These examples have not been thoroughly tested under all conditions. IBM, therefore, cannot guarantee or imply reliability, serviceability, or function of these programs.

If you are viewing this information softcopy, the photographs and color illustrations may not appear.

# **Programming interface information**

Programming interface information, if provided, is intended to help you create application software for use with this program.

This book contains information on intended programming interfaces that allow the customer to write programs to obtain the services of WebSphere MQ.

However, this information may also contain diagnosis, modification, and tuning information. Diagnosis, modification and tuning information is provided to help you debug your application software.

**Important:** Do not use this diagnosis, modification, and tuning information as a programming interface because it is subject to change.

# **Trademarks**

IBM, the IBM logo, ibm.com, are trademarks of IBM Corporation, registered in many jurisdictions worldwide. A current list of IBM trademarks is available on the Web at "Copyright and trademark information"www.ibm.com/legal/copytrade.shtml. Other product and service names might be trademarks of IBM or other companies.

Microsoft and Windows are trademarks of Microsoft Corporation in the United States, other countries, or both.

UNIX is a registered trademark of The Open Group in the United States and other countries.

Linux is a registered trademark of Linus Torvalds in the United States, other countries, or both.

This product includes software developed by the Eclipse Project (http://www.eclipse.org/).

Java and all Java-based trademarks and logos are trademarks or registered trademarks of Oracle and/or its affiliates.

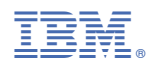

Part Number: